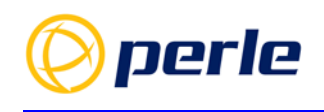

# **Perle IRG5000 Series Routers User's Guide**

Updated: Jan 21, 2020 Revision: A.21.01.2020 Document Part: 5500445-10

# <span id="page-1-0"></span>**Preface**

### **Audience**

This guide is for the individual responsible for the installation of the Perle IRG5000 Series Router products. Familiarity with networking and concepts and terminology relating to LTE, GNSS(GPS), Ethernet and LAN (local area networks) is required.

### **Purpose**

This guide provides the information needed to configure and manage the Perle IRG5000 router. This document does not cover hardware features, installation instruction and product specifications. This information can be found in the product specific Hardware Installation Guides.

This guide provides information about product features and guidance on configuring and using these features. For users of the WebManager, this guide also provides navigation reference. For those using the Command Line Interface (CLI), a reference guide can be download that provides detailed command information.

All guides can be downloaded from the Perle web site at<https://www.perle.com/>.

### **Document Conventions**

This document contains the following conventions:

Most text is presented in the typeface used in this paragraph. Other typefaces are used to help you identify certain types of information. The other typefaces are:

**Note:** *Means reader take note*: notes contain helpful suggestions.

**Caution:** Means reader be careful. In this situation, you might perform an action that could result in equipment damage or loss of data.

Copyright

©2020 Perle Systems Limited. 60 Renfrew Drive Markham, Ontario L3R 0E1, Canada

All rights reserved. No part of this document may be reproduced or used in any form without written permission from Perle Systems Limited.

### **Publishing History**

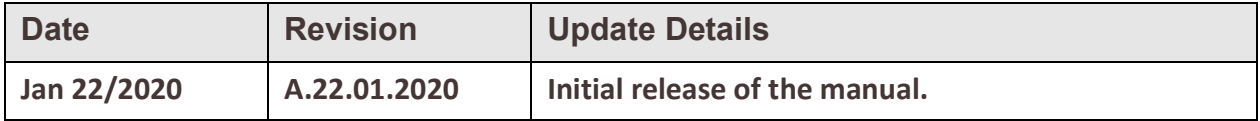

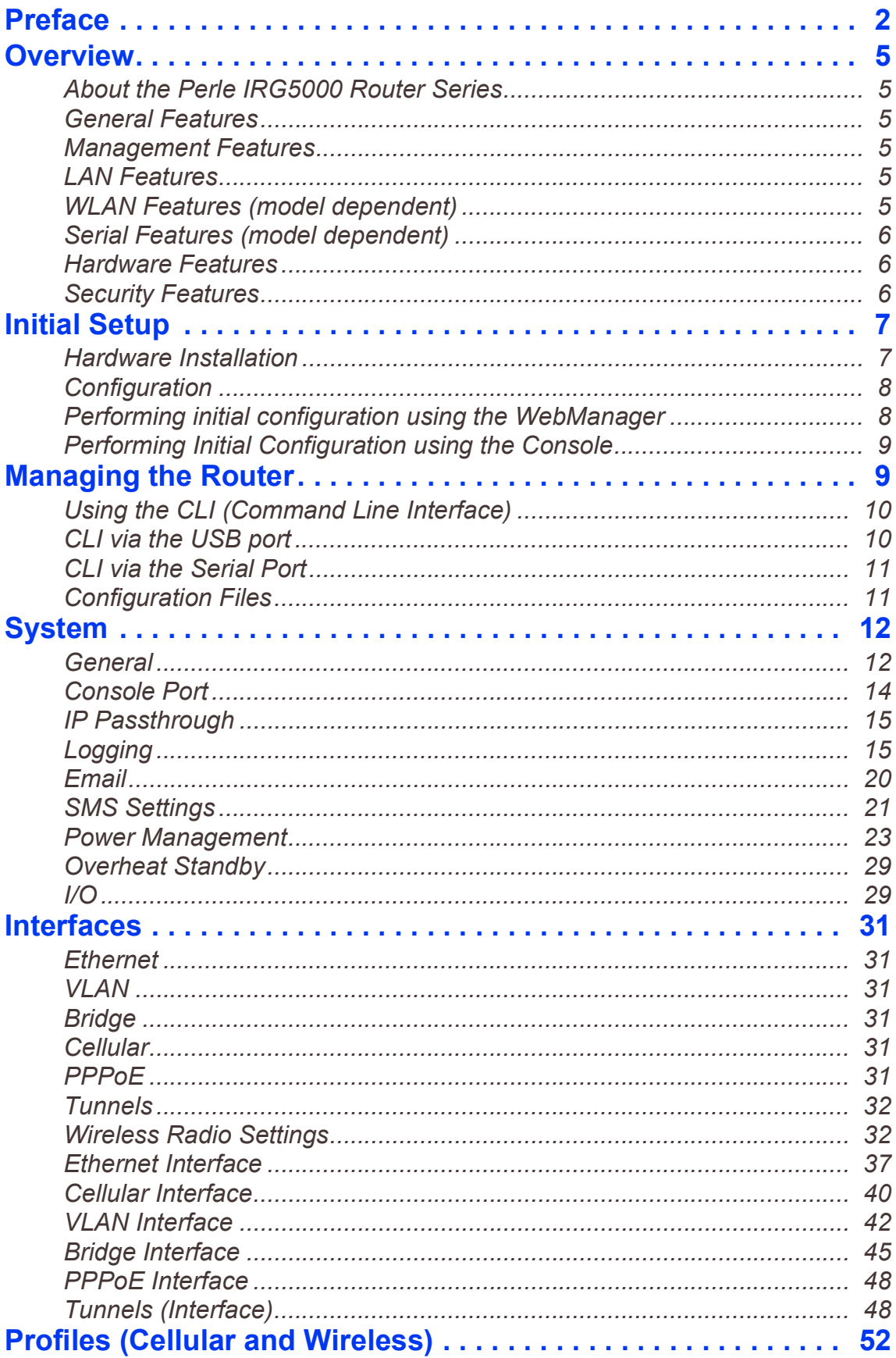

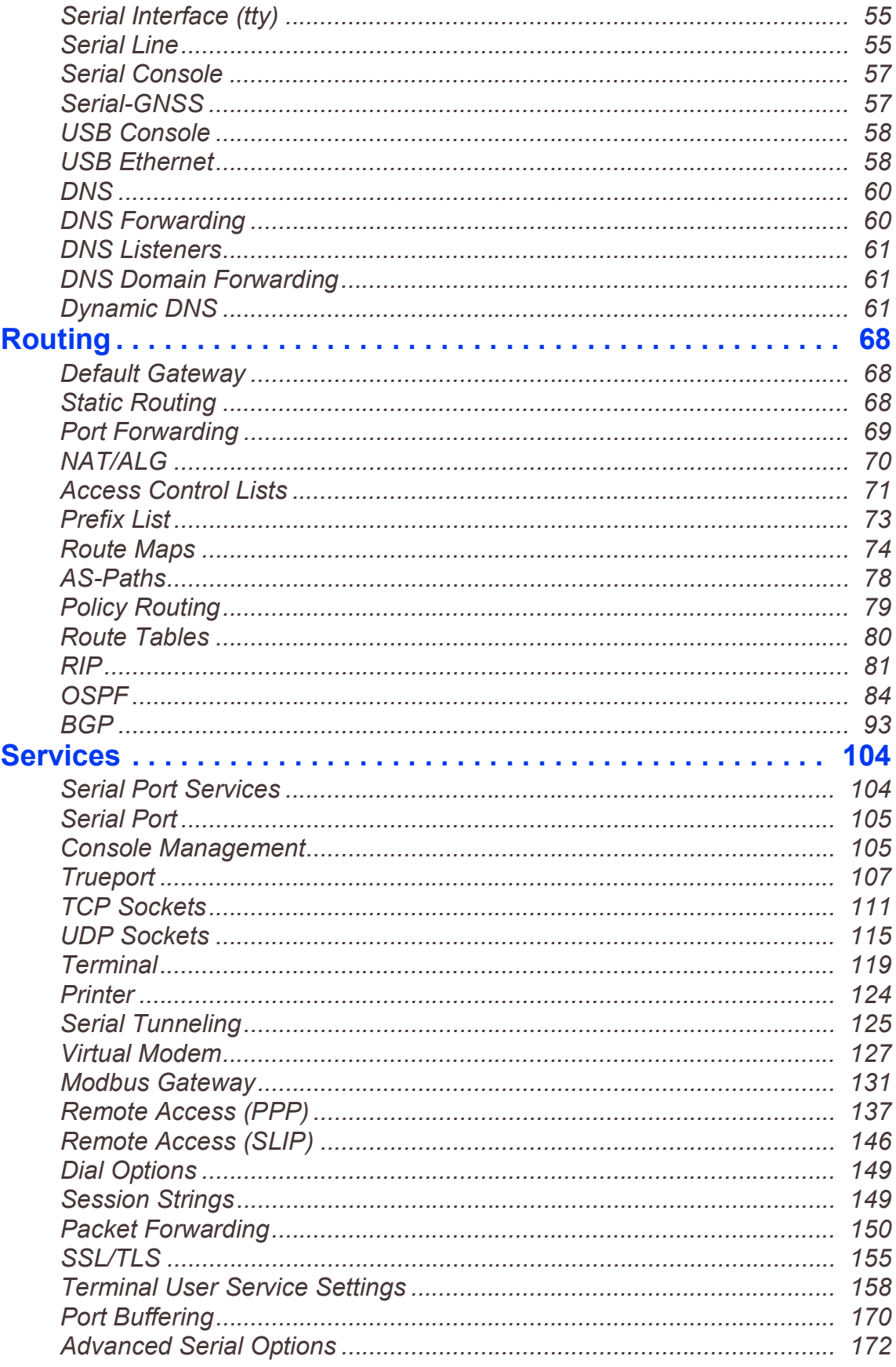

#### **IRG5000 Series Routers User's Guide**

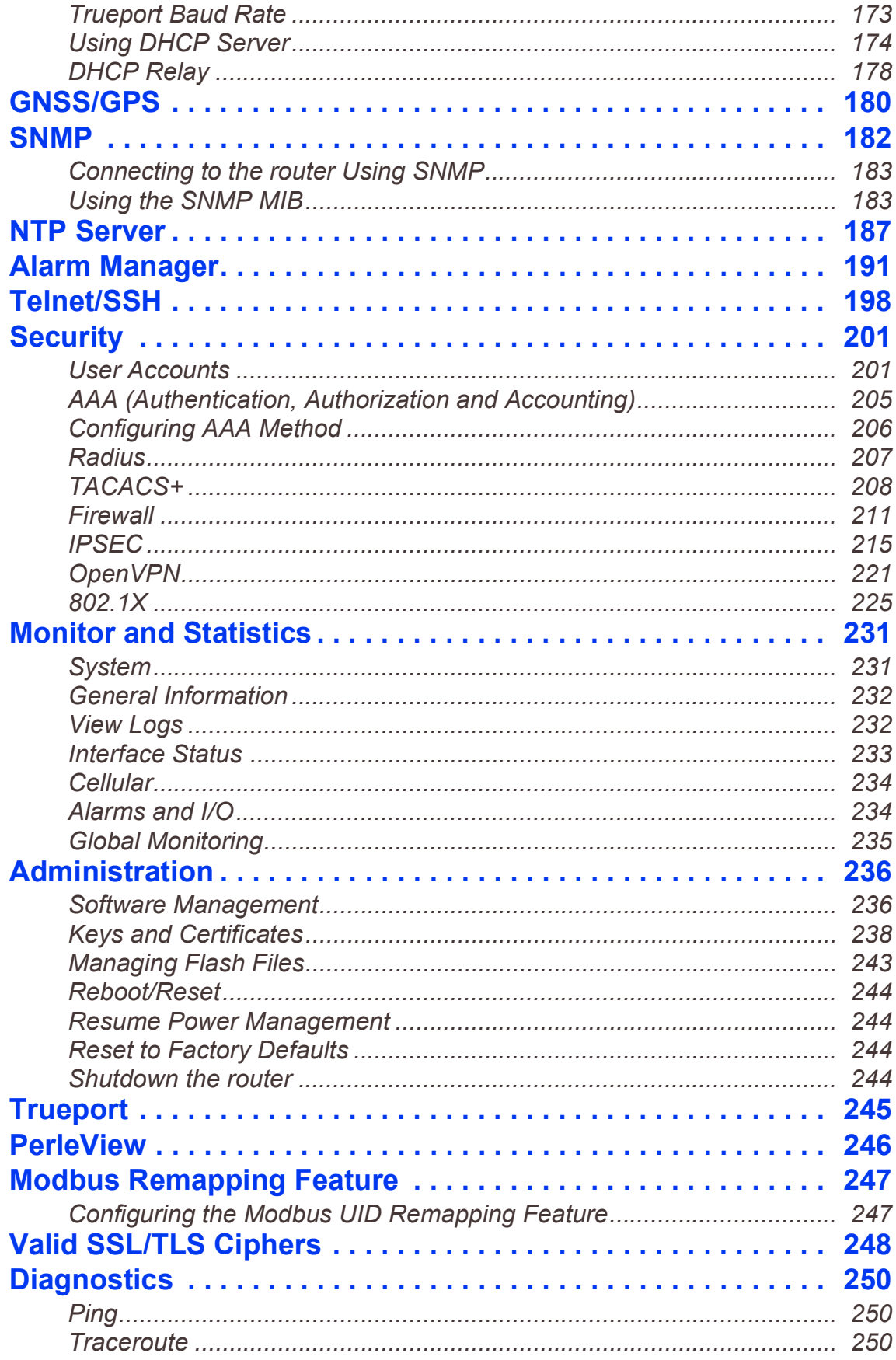

#### **IRG5000 Series Routers User's Guide**

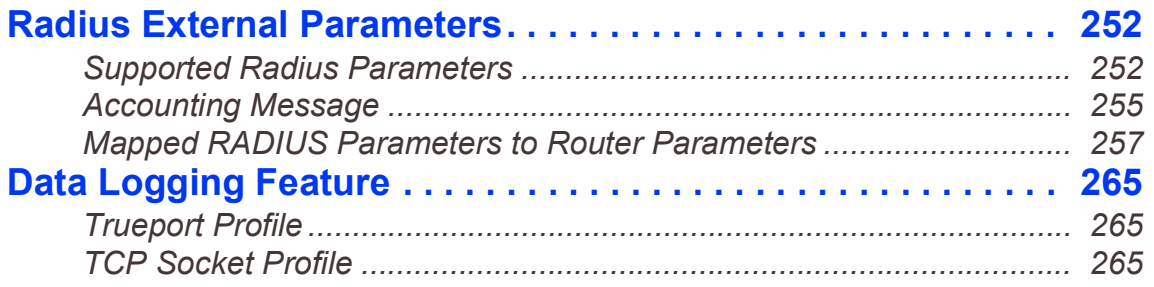

# <span id="page-6-0"></span>**Overview**

## <span id="page-6-1"></span>*About the Perle IRG5000 Router Series*

The Perle IRG5000 series of routers are compact, rugged, fully featured routers intended for a variety of applications. All routers come standard with an LTE modem supporting, data, SMS and GNSS features. Also standard on all models is a USB-C port that can be used as a serial console port or as an additional Ethernet interface. Depending on the model, there are a variety of combinations of Ethernet, Serial, I/O ports as well as a server/client Wireless LAN (WLAN) interface.

Some models provide LTE CAT6 connectivity with download speeds up to 300 Mbps and some provide LTE CAT12 connectivity with download speeds up to 600 Mbps.

### <span id="page-6-2"></span>*General Features*

- LTE coverage supporting 21 or 30 LTE bands (depending on the model)
- Dual SIMs with automatic failover
- Auto APN
- WAN and VPN Fail-over
- Active GPS supporting standard GPS protocols
- Selection of Power Operating Modes
- Routing Protocols including RIP, OSPF, BGP
- Firewall
- WAN Traffic Load Balancing
- IP Passthrough Mode
- IPv6 Support

### <span id="page-6-3"></span>*Management Features*

- Web User Interface (WebManager)
- CLI via USB or Serial (model dependent) Console or via SSH/Telnet
- SNMP
- PerleVIEW central management software
- SMS Status and Control
- Alarm and Alert Reporting including SMS and Email
- Auto Software Update Checking

### <span id="page-6-4"></span>*LAN Features*

- Gigabit Ethernet on all models
- LAN bridging and/or switching
- 802.1x
- DHCP Server, Client and Relay
- DNS Server / Forwarding / DDNS / Caching
- VLAN / Sub-interface

### <span id="page-6-5"></span>*WLAN Features (model dependent)*

- 802.11 a/b/g/n/ac
- Server or Client Mode
- Bridging to Ethernet LAN
- WPA2
- Multiple SSIDs
- DNS Server / Forwarding / Caching

### <span id="page-7-0"></span>*Serial Features (model dependent)*

- Full Device Server, Terminal Server and Console server functionality
- Virtual modem emulation
- Serial Redirector using Perle's TruePort utility
- Modbus master/slave/gateway support
- Remote access support via PPP
- Serial port tunneling with other Routers or Perle Device, Terminal or Console Servers.

### <span id="page-7-1"></span>*Hardware Features*

- Gigabit Ethernet interfaces all models
- I/O's and relay for alarm signaling or Power Management Control
- Ignition monitoring for in-vehicle installation
- Low power operating modes (model dependent)
- IP54 or DIN enclosures

### <span id="page-7-2"></span>*Security Features*

- OpenVPN
- IPSEC
- SSL and HTTPS support
- Two factor authentication for Web and CLI
- Radius and TACACS+

## <span id="page-8-1"></span><span id="page-8-0"></span>**Initial Setup** *Hardware Installation*

### The following steps provide a simplified method of doing an initial setup. Detailed instructions for each of these steps can be found in the Hardware Installation Guide.

### 1. SIM Installation

In order to access LTE services, an activated SIM will be required. Wireless providers offer a variety of plans including voice, data and SMS. To use the LTE modem on the router, the plan must have "data". If you wish to make use of the router's ability to send or receive text messages, you need to ensure that the plan also include the "SMS" services. The router does not make use of any "voice" services. Once an activated SIM has been provisioned by the wireless provider it can be used in the router. A second SIM can also be installed for failover or roaming purposes. The carrier will provide you with the preferred APN to use. However, if this is not initially available, the router will attempt to determine the best APN to use based on the SIM.

Refer to the Hardware Installation Guide for instructions on inserting the SIM(s).

### 2. Antennas

Refer to the Hardware Installation Guide for instructions on connecting antennas for LTE, GNSS and WLAN.

### 3. LAN Connection

From the factory the router comes with the Ethernet connectors bridged together as a single LAN, with an IP address of 192.168.0.1. On this LAN connection the router is acting as a DHCP server to provide IP addresses to any connected devices.

*Warning:* Do not connect any of the routers Ethernet ports to an existing network, since the DHCP service on the router may interfere with existing DHCP services on the network. The default configuration would have to be changed before this connection can be made.

It is recommended that a single PC is connected to one of the Ethernet ports for doing the initial setup.

### 4. USB Connection

If you plan to configure the router using the Command Line Interface (CLI), the recommended method for initial setup is to use the USB console port.

#### 5. Connect the power source

See the Hardware Installation Guide for instructions and guidelines on connecting the power. Once power has been applied to the router the "Power" LED will begin to flash with the colour Amber. When the Power LED flashes green, the router has completed its power up cycle. Flashing green indicates that it is still running the factory default configuration. Once the unit has been setup the LED will be solid green.

## <span id="page-9-1"></span><span id="page-9-0"></span>*Configuration Performing initial configuration using the WebManager*

#### 1. Connect your PC

If using a wireless interface on your PC, use the SSID (Network Name) and password printed on the label on the bottom of the router to connect to the router.

- 2. If using a wired interface on your PC, you can connect to any of the Ethernet ports and proceed to Step 3.
- 3. IP Address

Ensure the PC is setup to obtain an IP address automatically (DHCP).

#### 4. Web Browser

From a web browser, enter the IP address 192.168.0.1. The Fast Mode Setup screen will be displayed.

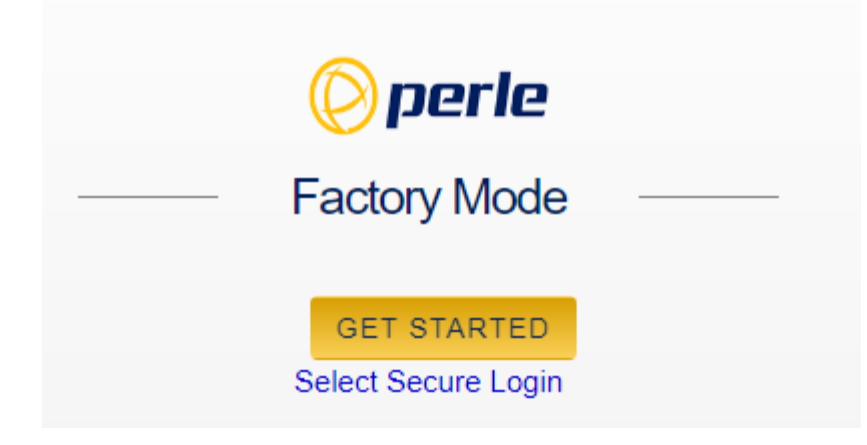

#### **Fast Setup mode**

This mode is available when the router is in "Factory Default" mode. Once the router is configured, it is no longer in this mode. You can return to this mode anytime by resetting the router to factory defaults.

Fill in the required fields, apply changes to save and exit. The configuration changes will be immediately applied to the router.

*Note:* If you have selected to only allow secure web access (HTTPS) your web browser will be re-directed to the appropriate sign on screen following Fast Setup.

5. Sign-in to Access full configuration

Once Fast Setup has been completed, you will now have an administrators UserID and Password. These can now be used to sign-in to the full configurator.

## <span id="page-10-0"></span>*Performing Initial Configuration using the Console*

### 1. IP Connected PC's

If CLI is to be accessed using Telnet or SSH, follow the same steps as above for connecting the PC to the wired or wireless network

### 2. Console Port Access

If the CLI is to be accessed using the console port follow the instructions listed here.

- Connect a USB to USB-C cable between the router's USB port and a USB port on your PC.
- From the Windows PC choose Start > Control Panel > Systems. Click the Hardware tab and choose Device Manager to identify the COM port created.
- From a terminal-emulation program (such as Putty or SecureCRT) use the COM port identified above (ex. COM6).
- From the emulation window, press the <enter> key on your keyboard until you see "Configure basic operating parameters for the router"?(yes/no)

Type "yes" to begin the Fast Setup process. Once this is complete you can proceed to detailed configuration if required.

# <span id="page-10-1"></span>**Managing the Router**

### *Using the WebManager*

The Perle WebManager is an embedded Web based application that provides an easy to use browser interface for configuring and managing your router. The WebManager is accessible through any standard desktop web browser either through a secure or non-secure connection.

### *Navigating the WebManager*

WebManager uses expandable/collapsible sections in the navigation panel. Expandable sections are indicated by the ">" symbol.

### *Search Navigation*

A search tool is provided on the top of the navigation panel to facilitate finding a specific keyword in the navigation panel.

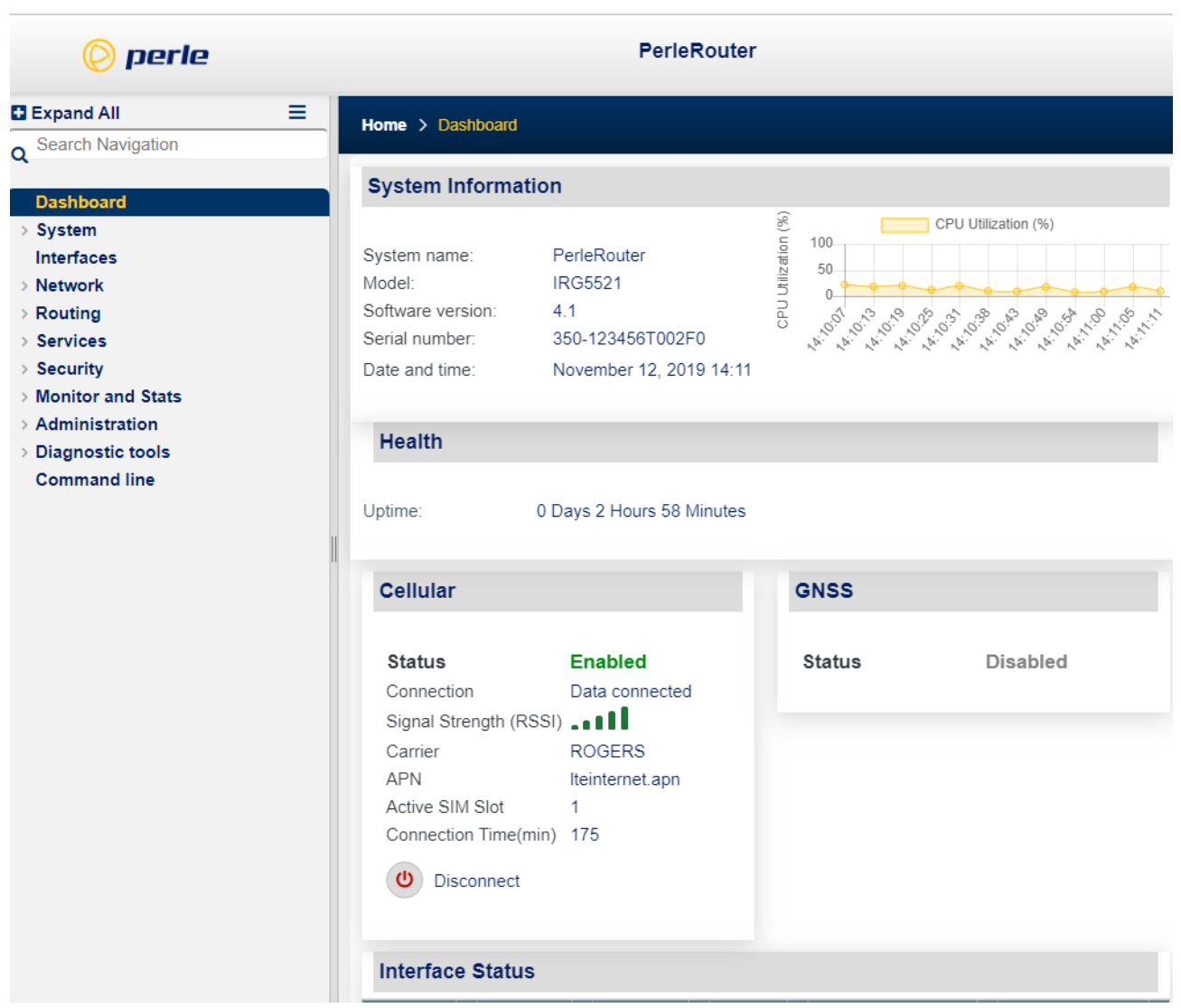

## <span id="page-11-0"></span>*Using the CLI (Command Line Interface)*

A familiar text-based Command Line Interface based on accepted industry standard syntax and structure is provided. This interface which is ideal for network industry certified engineers, is available on the router console or IP based sessions like SSH or Telnet.

**Note:** If using CLI to perform the initial configuration of the router (also known as "fast setup"), you must connect to the router via the console port.

## <span id="page-11-1"></span>*CLI via the USB port*

All models of the router come standard with a USB port featuring a USB-C connector. By default this port is configured to run the console. Connecting to a PC will generate a COM port on the PC that can be used by a terminal emulation program such as Putty or SecureCRT to manage the router.

## <span id="page-12-0"></span>*CLI via the Serial Port*

On models that are equipped with a serial port (DB9-RS232), this port can be configured to run the console instead of running it on the USB port. If this option is chosen, the port communication parameters of the PC will need to be setup to match those on the router's serial port. Using the serial port for console can be handy if the USB port has been repurposed to be an additional Ethernet port.

The default parameters for the serial port are;

- tty 1 mode console
- line console 0
- media-interface tty 1
- 9600 Baud
- 8 Data bits
- 1 Stop bit
- No Parity
- No flow control

See the Perle IRG5000 Series Router CLI Reference Guide to see how to set these parameters using the CLI commands.

### <span id="page-12-1"></span>*Configuration Files*

The router operates from a version of the configuration that is loaded into memory and is referred to as "running-config". In addition, there is a copy of the configuration file which is stored in flash memory and used every time the router is rebooted. This is referred to as the "startup-config".

When making changes to the configuration using the WebManager, it applies all changes to both "running-config" and "startup-config" at the same time. All changes made in WebManager (with only a few exceptions) take effect immediately and will be persistent (maintained after a restart of the router).

When making changes to the configuration using the CLI, these changes are applied to the "running-config" and take effect immediately. To make these changes persistent, the runningconfig file will need to be copied to the "startup-config".

For detailed information on the CLI, please refer to the Router, CLI Reference Guide available for download from the Perle web site at *https://www.perle.com*.

# <span id="page-13-0"></span>**System**

## <span id="page-13-1"></span>*General*

This section allows you to setup general router information.

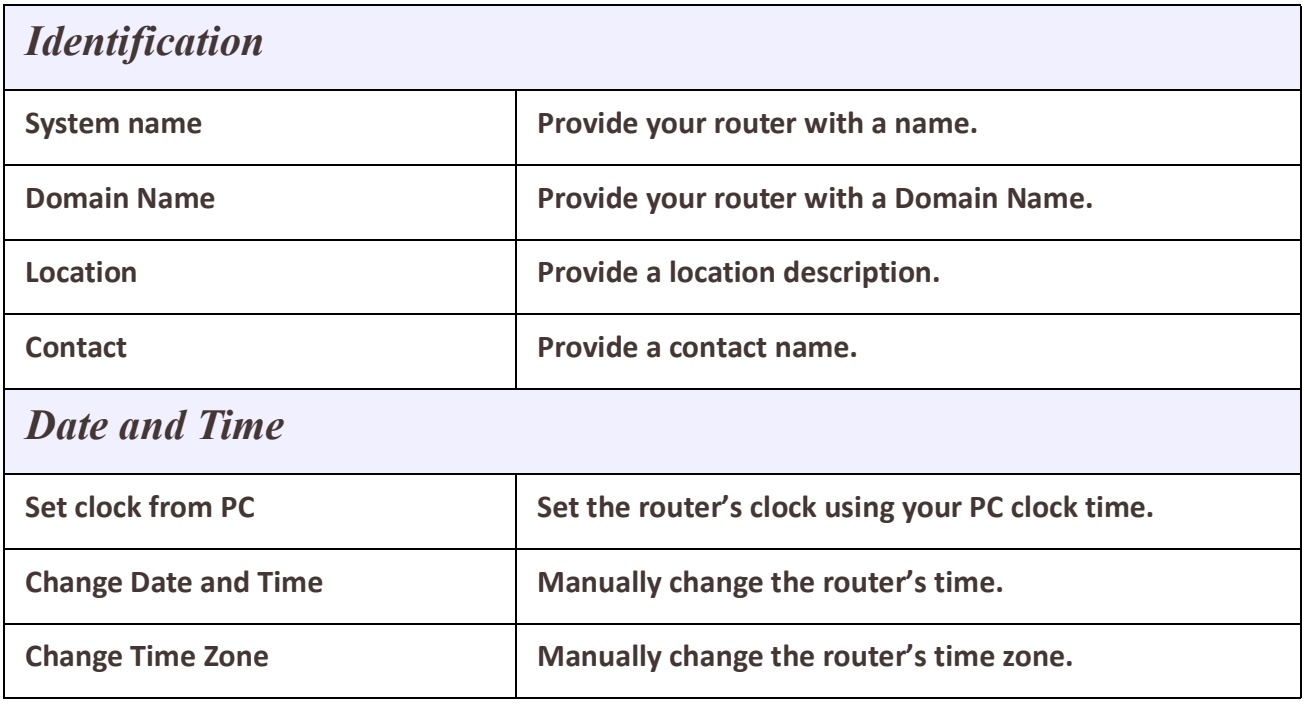

### **IPv6**

By default, the router ships with IPv6 turned off. Enabling or Disabling IPv6 will require a system reboot. The router has a factory default link local IPv6 address based upon its MAC Address.

For example:

For an router with a MAC Address of 00-80-D4-AB-CD-EF, the Link Local Address would be fe80::0280:D4ff:feAB:CDEF.

The router will listen for IPV6 router advertisements to obtain additional IPV6 addresses. No configuration is required, however, you can manually configure IPV6 addresses and network settings.

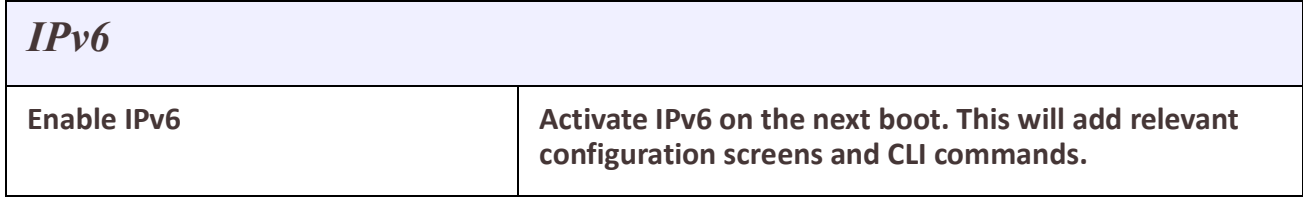

#### **Management Access**

The parameters in this section define how management access to the router is controlled. In addition, protocol based access control is used to restrict access by interface. The router will, by default, allow management access for LAN type interfaces (e.g. Ethernet), and deny access for WAN type interfaces (e.g. Cellular). From within each interface configuration screen you can instruct the router to treat that interface as a WAN or as a LAN.

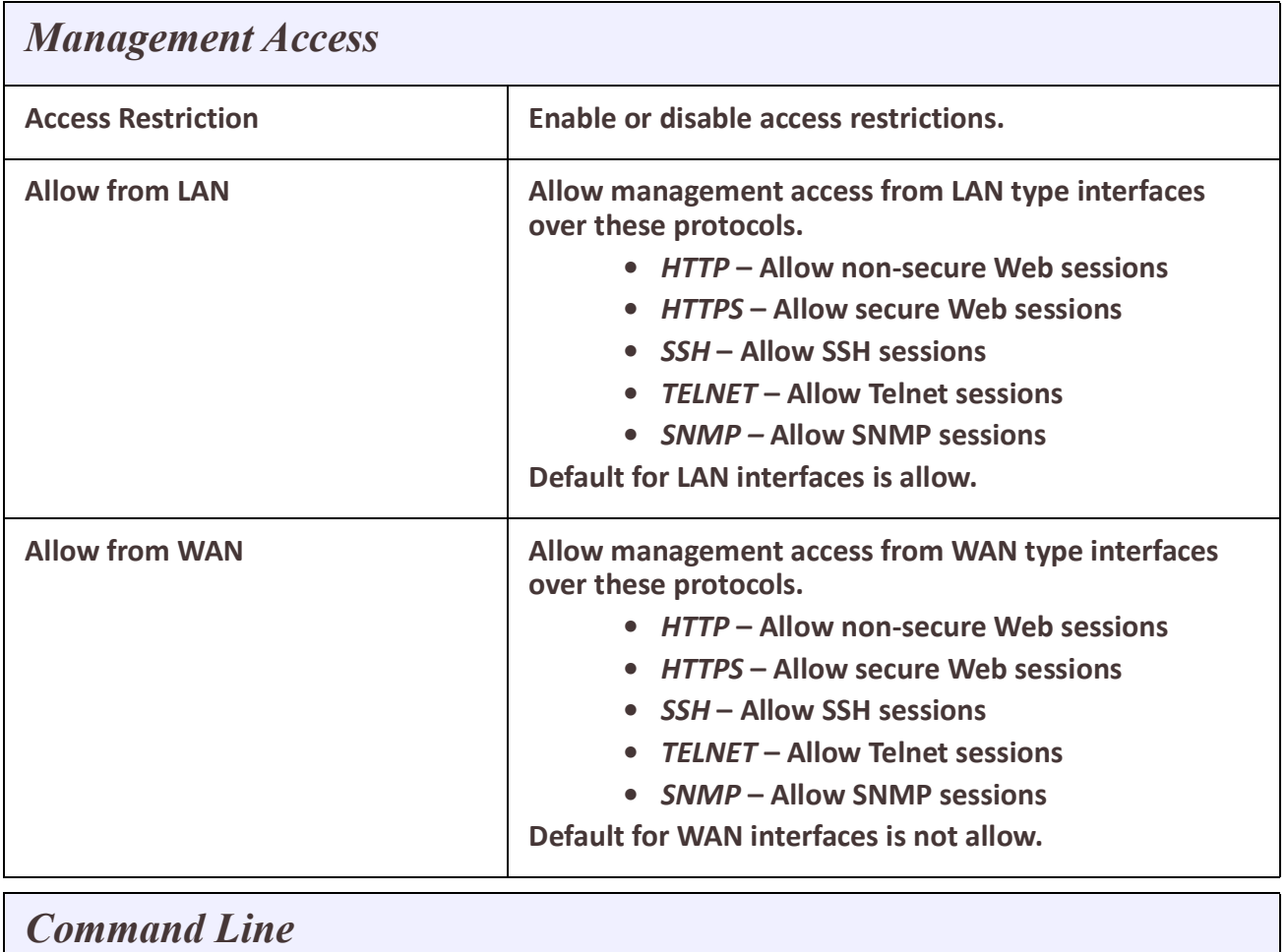

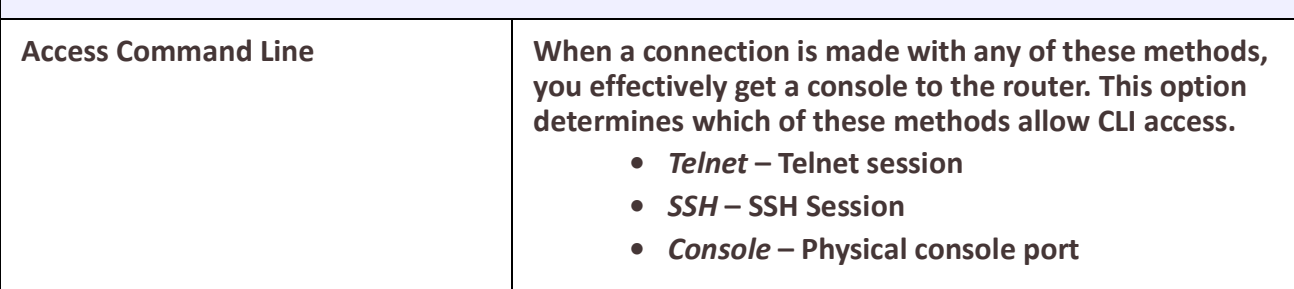

<span id="page-15-0"></span>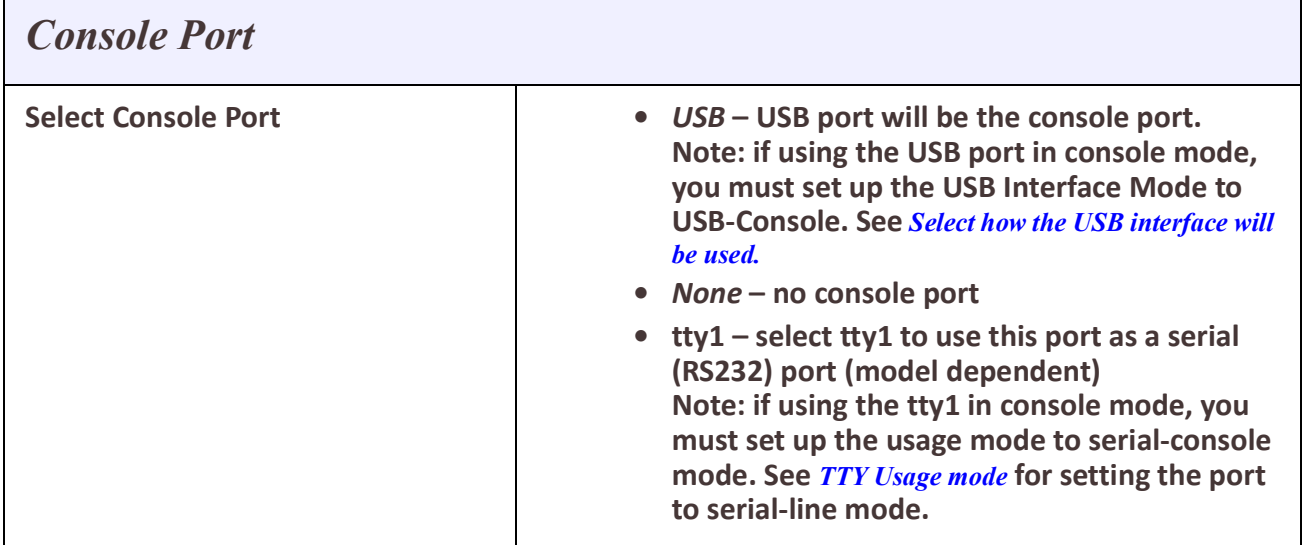

### **WebManager Access**

WebManager can be accessed by HTTP (non-secure) or HTTPS (secure). If HTTPS connections are used, a certificate will need to be uploaded to the router. If a certificate is not uploaded, the router will use a self-signed certificate. You will be given a warning by the browser indicating that the identify of the target web site could not be verified.

**Note:** If the protocol that is currently being used is disabled, the web session will be lost after the parameters are saved.

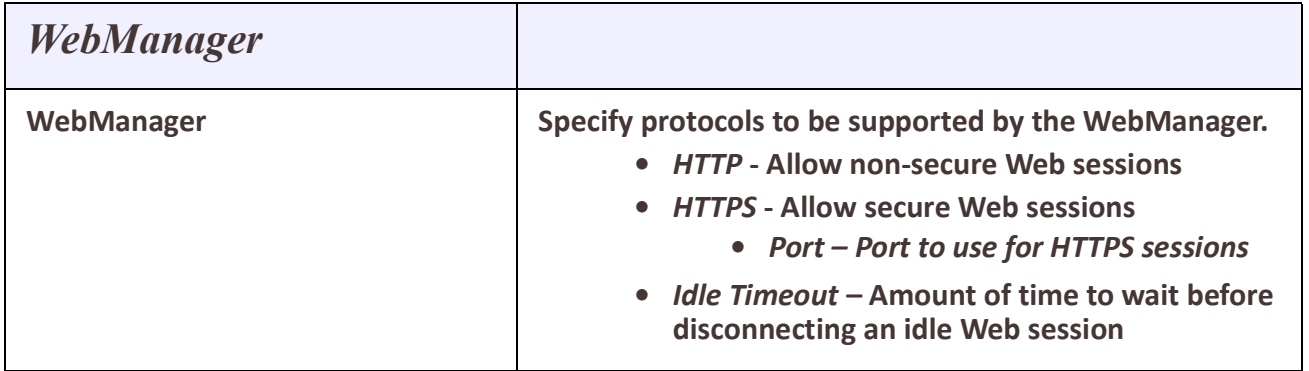

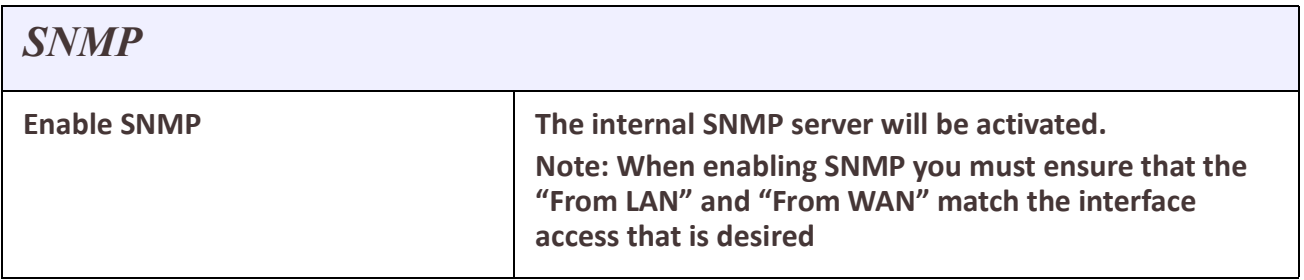

## <span id="page-16-0"></span>*IP Passthrough*

### **Overview**

This feature provides a method for using the router as an LTE Modem. When a device, such as a PC, or another router is connected to an Ethernet port, that device will be given the IP address provided by the cellular network. All data will be pass straight through to and from the device to the cellular network.

When operating in this mode, most of the router configuration will be ignored. Routing, firewalls or other functions will not be activated. IP Passthrough is supported on either the Ethernet port or the USB-C port configured as Ethernet.

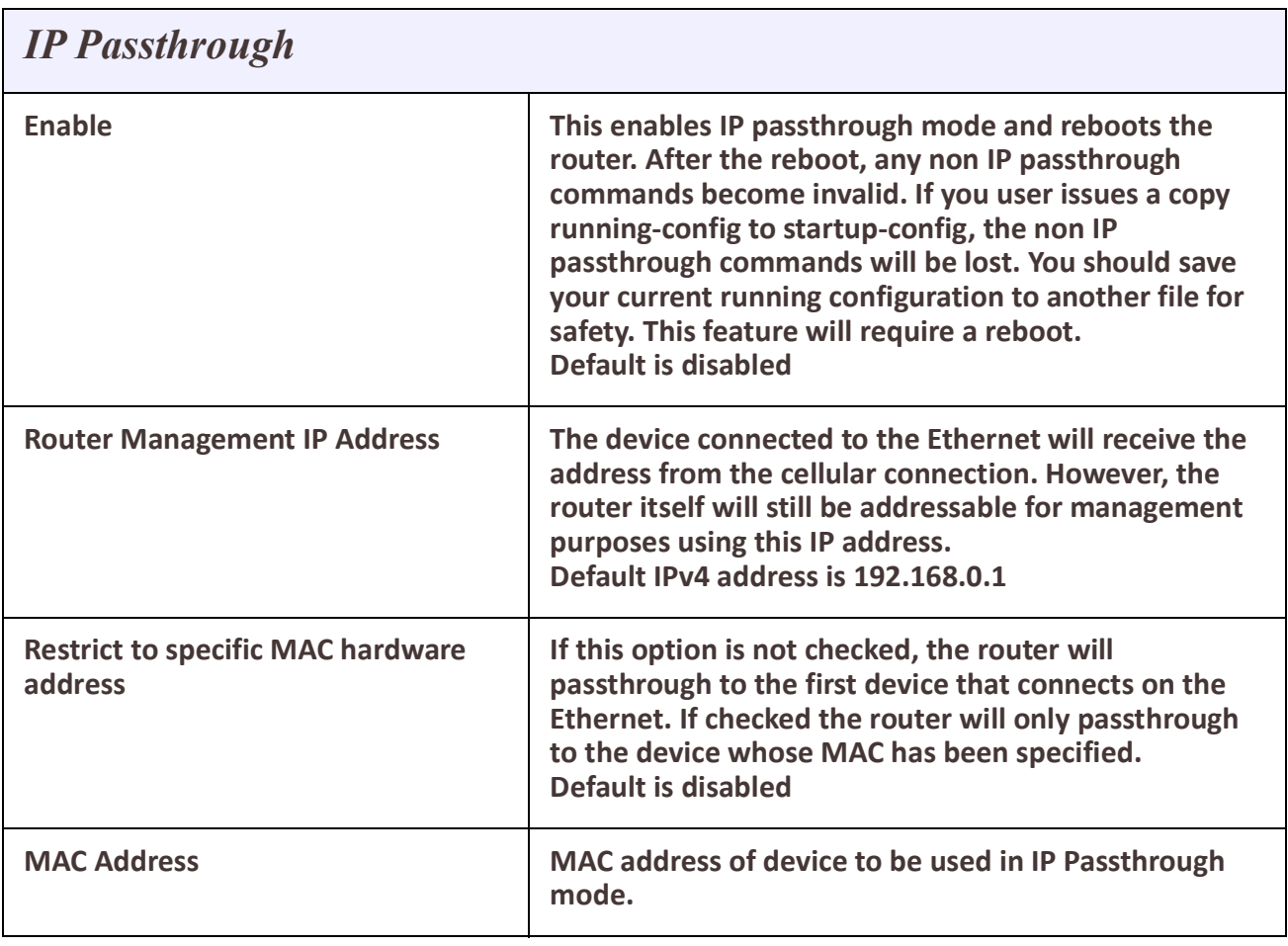

To enable and disable this feature a reboot is needed.

## <span id="page-16-1"></span>*Logging*

The router has the ability to communicate and log event messages such as monitored alarms:

- to its local volatile "buffered" memory log
- to a file stored on the router's non-volatile flash memory
- to an external Syslog server
- telnet sessions

• or the serial console port

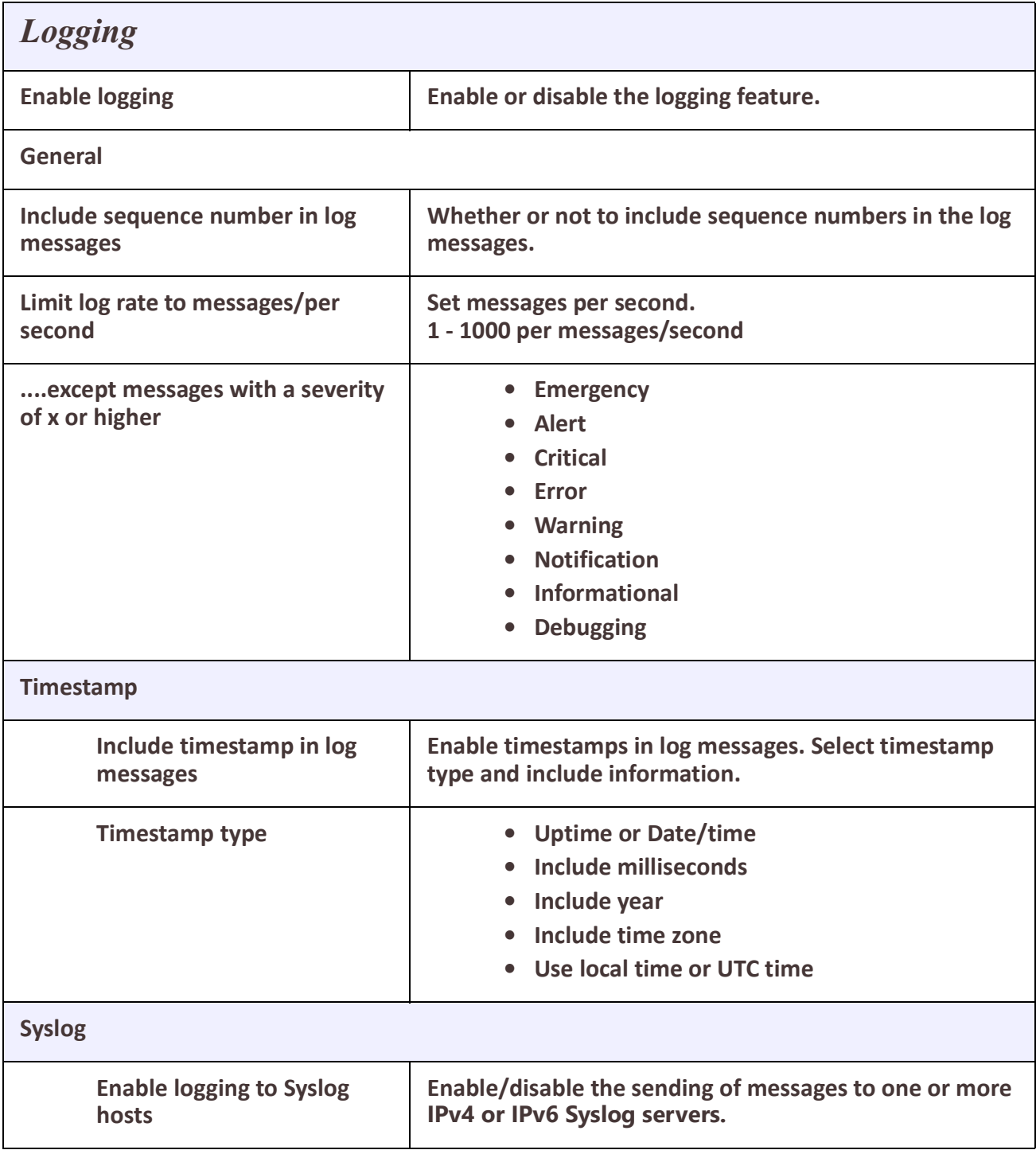

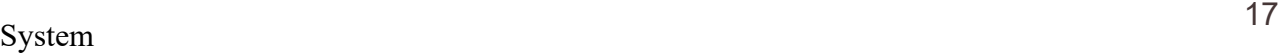

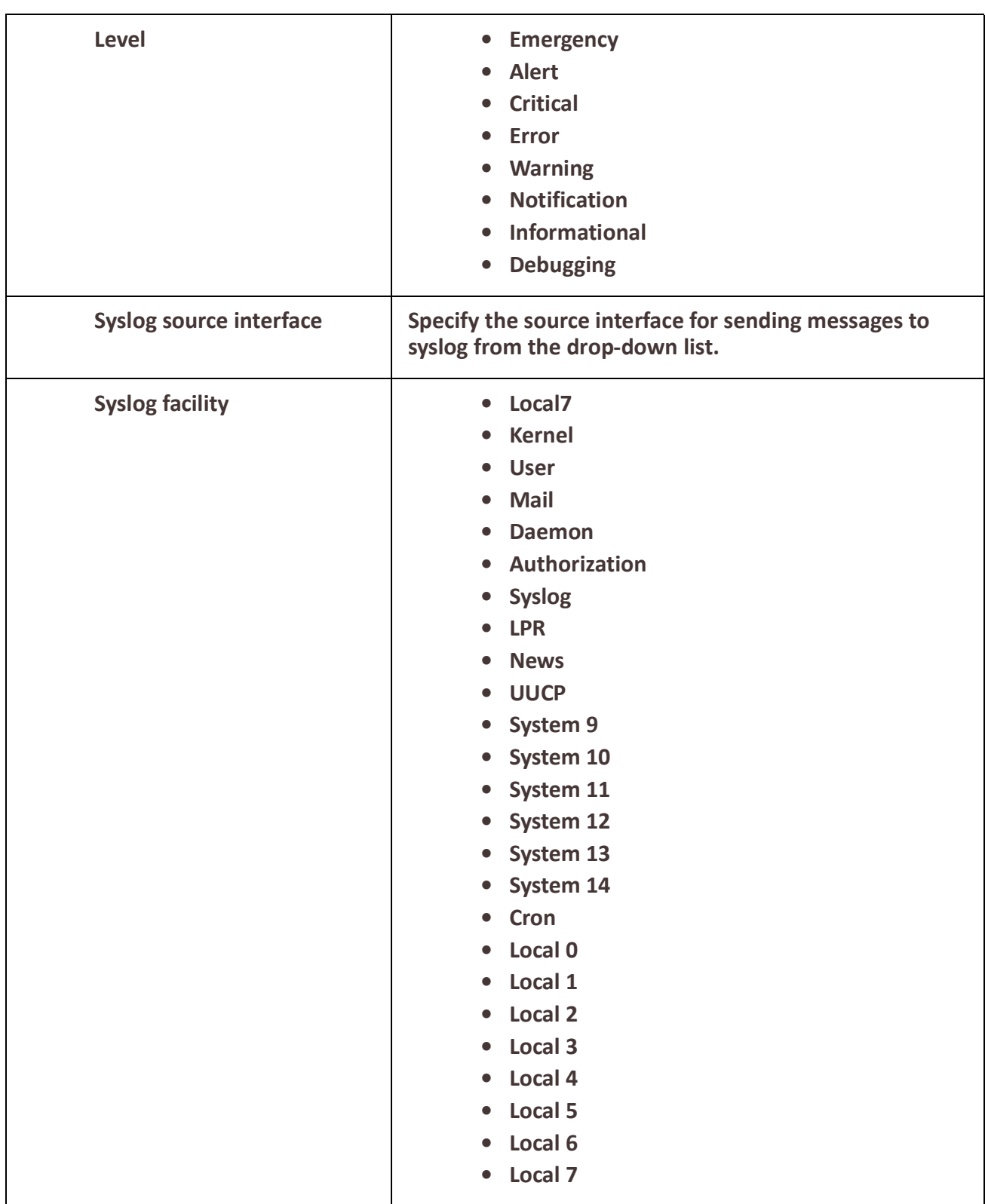

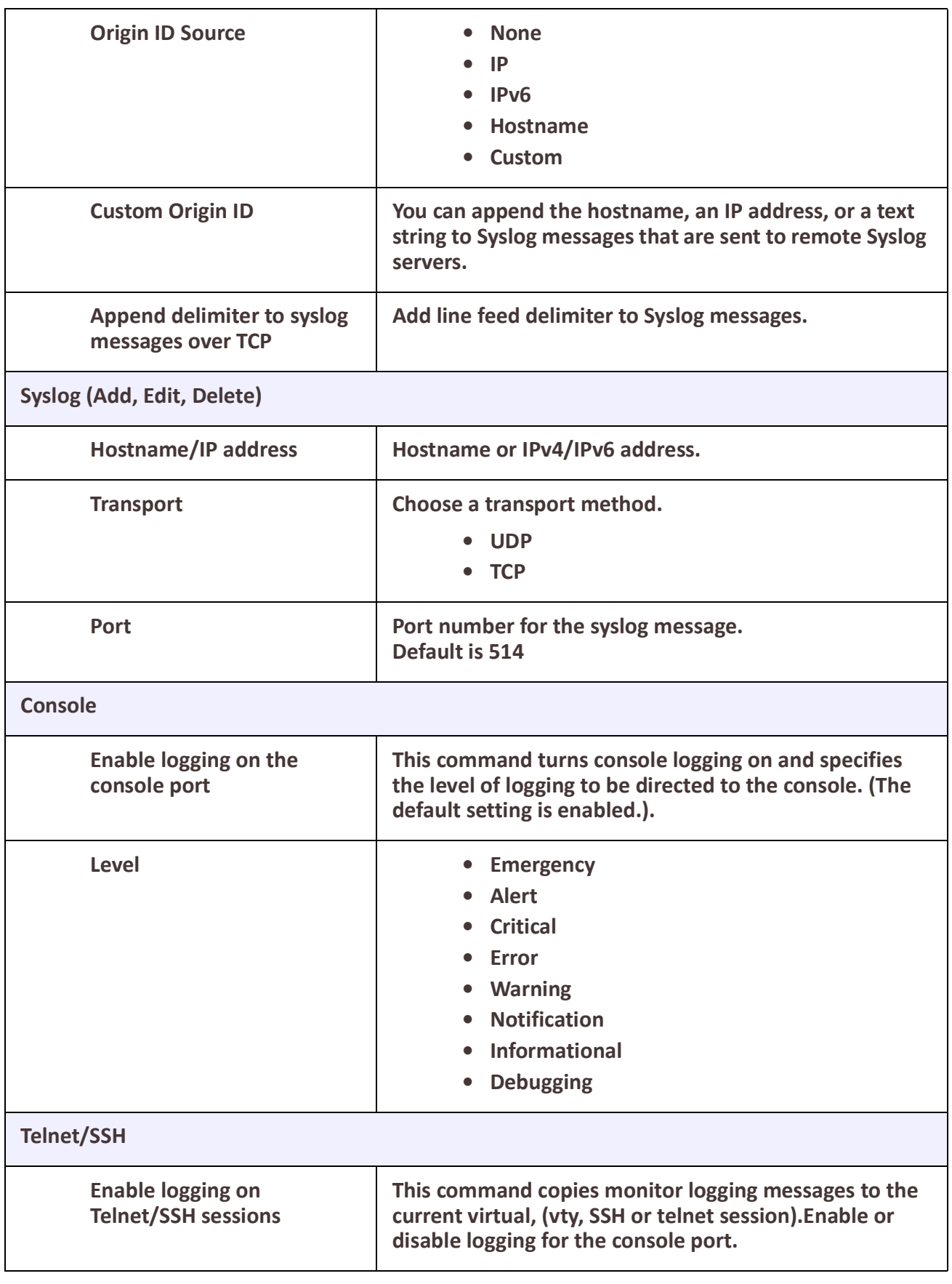

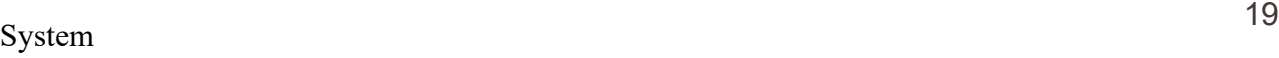

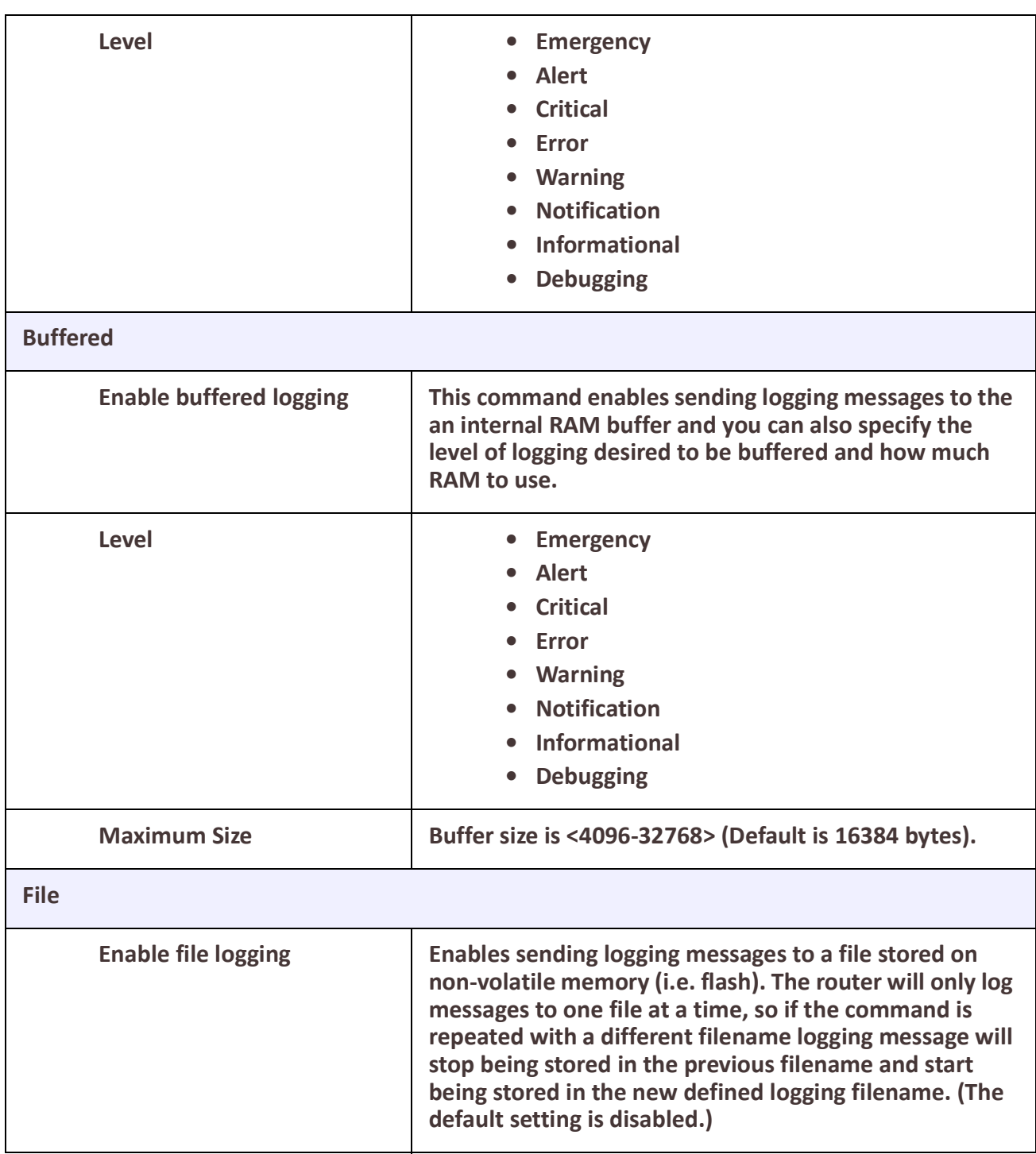

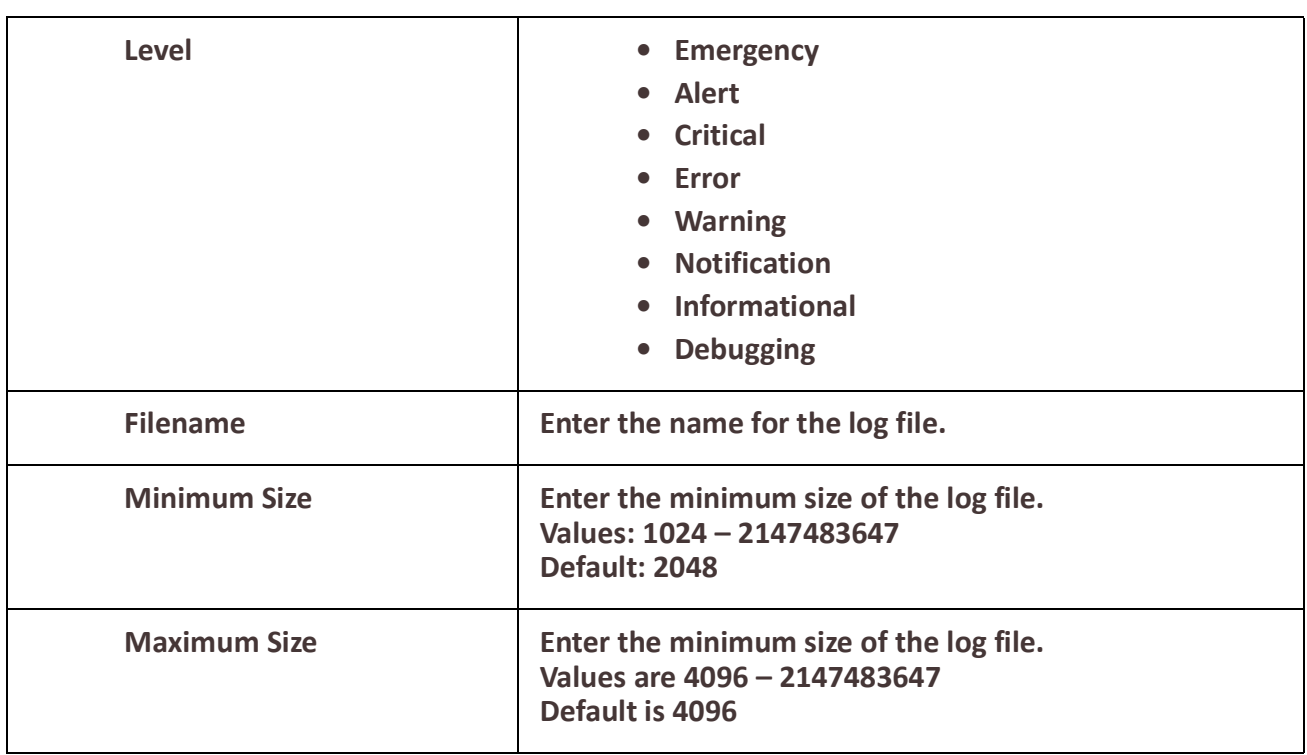

## <span id="page-21-0"></span>*Email*

### **Overview**

Notifications generated by the router can be sent to one or more recipients via Email. Setting up the Email subsystem requires setting up the email server (SMTP) and the list of recipients.

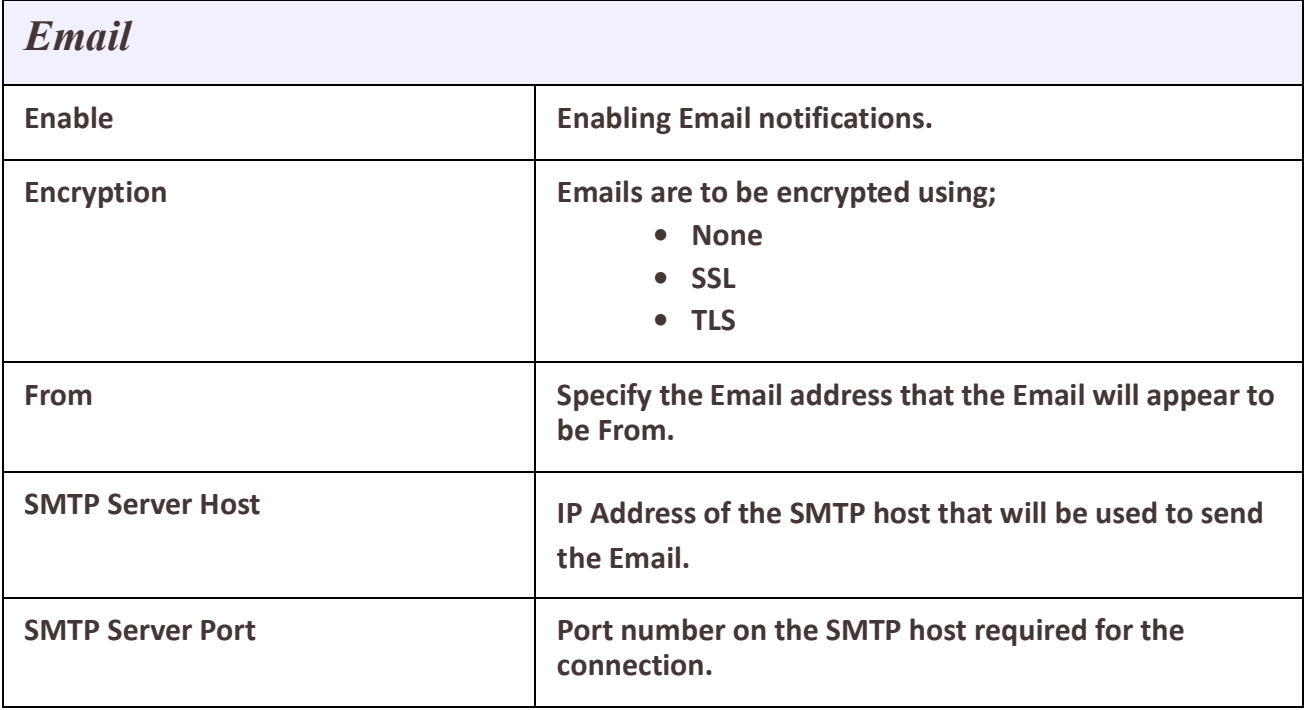

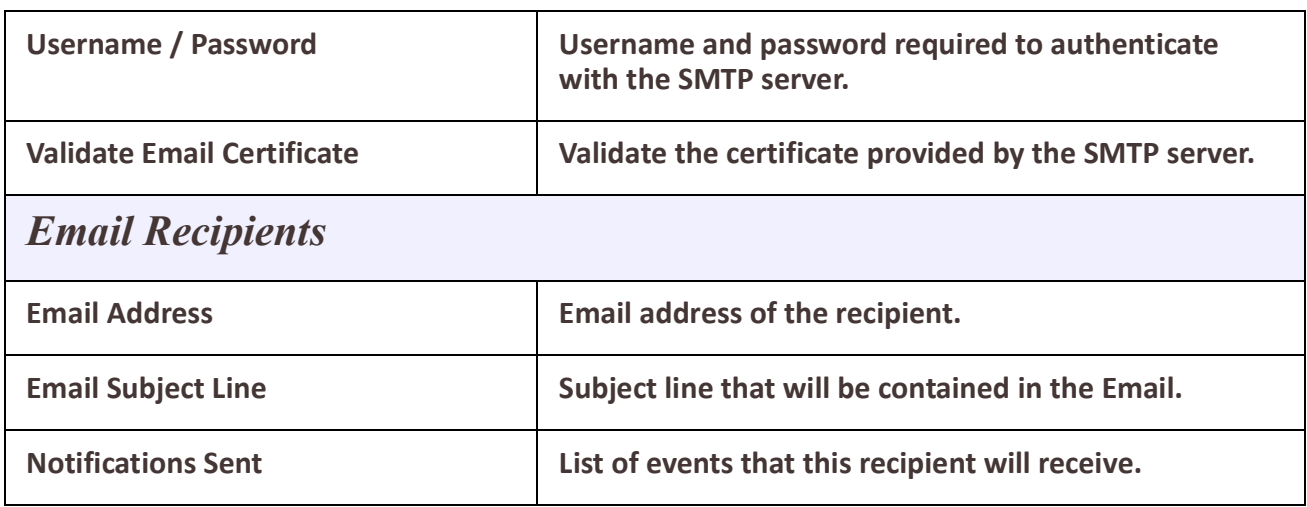

### <span id="page-22-0"></span>*SMS Settings*

#### **Overview**

The router supports SMS control and SMS Notifications. In order to use this function, verify with your cellular provide to ensure that SMS functionality has been enabled.

### **SMS Control**

Through SMS control, a validated user, may send commands to the router and receive requested statuses. Users can either be validated either using a password prefixed with every request or by the phone number of the sending device being used to generate the request or by both. When using email for two factor authentication, some email programs require that you set the parameter "allow less secure apps to connect" in order to receive SMS email messages. If the authentication method includes a password, you will need to send the SMS command using this format.

#### <*password*> <*command*>

For example, if the user password was 54321 and they wanted to get a list of valid SMS commands, they would send the follow SMS Message to the phone number of the router.

#### 54321 help

You will receive a list of valid commands with any invalid command. Note: SMS commands are not case sensitive and all white spaces are ignored.

The commands that are available to a user from SMS are:

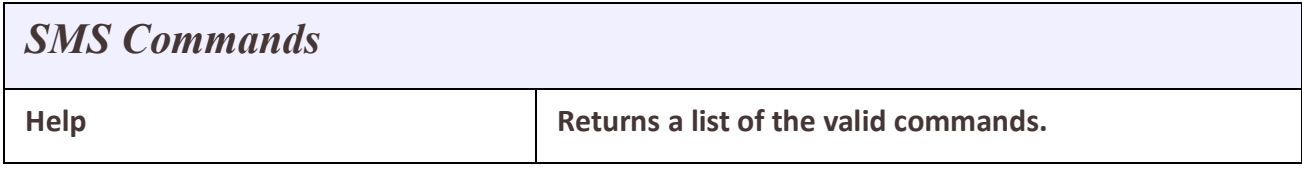

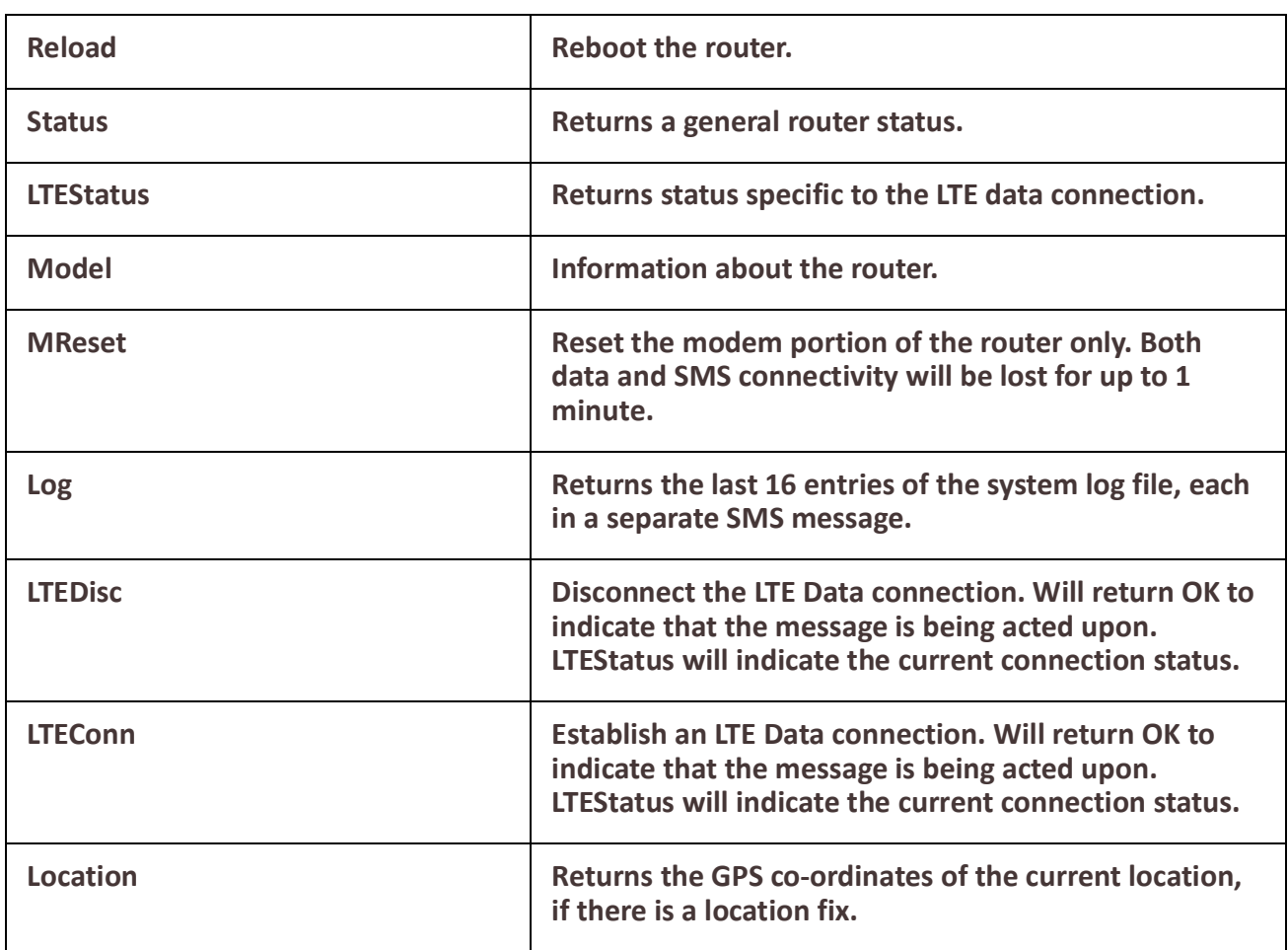

### **SMS Notifications**

Notifications generated by the router can be sent one or more recipients via SMS. Setting up the SMS notifications subsystem requires enabling SMS and configuring a list of users/recipients and enabling the notifications feature on each.

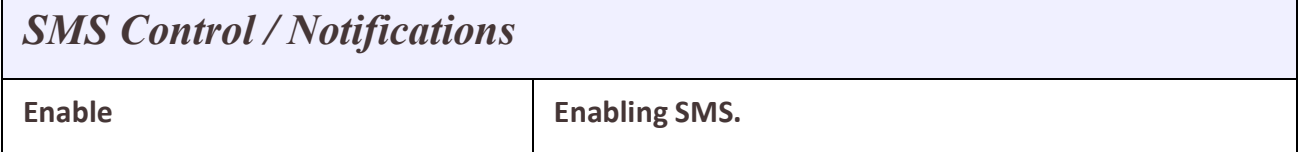

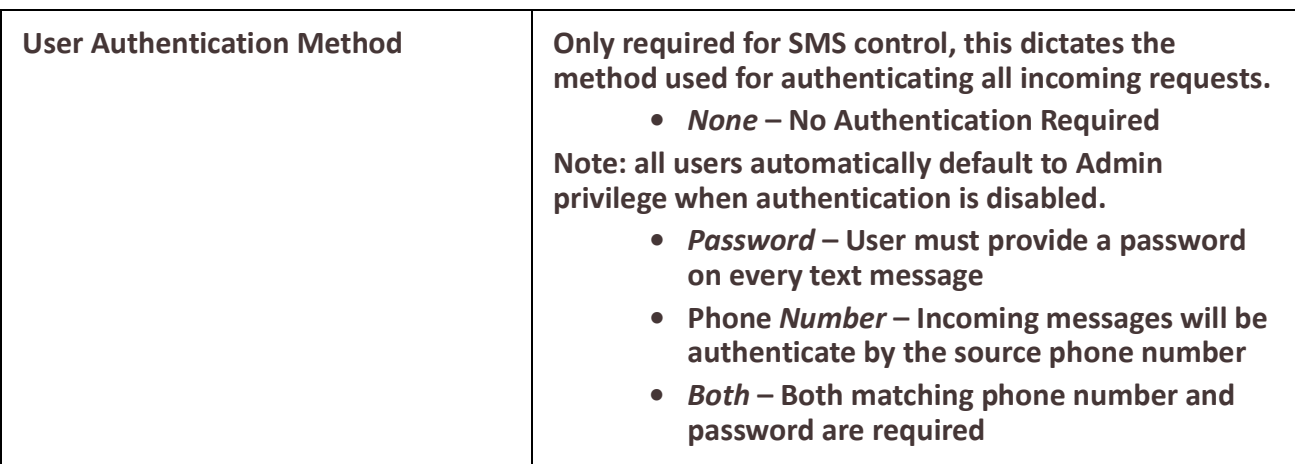

## *SMS Users*

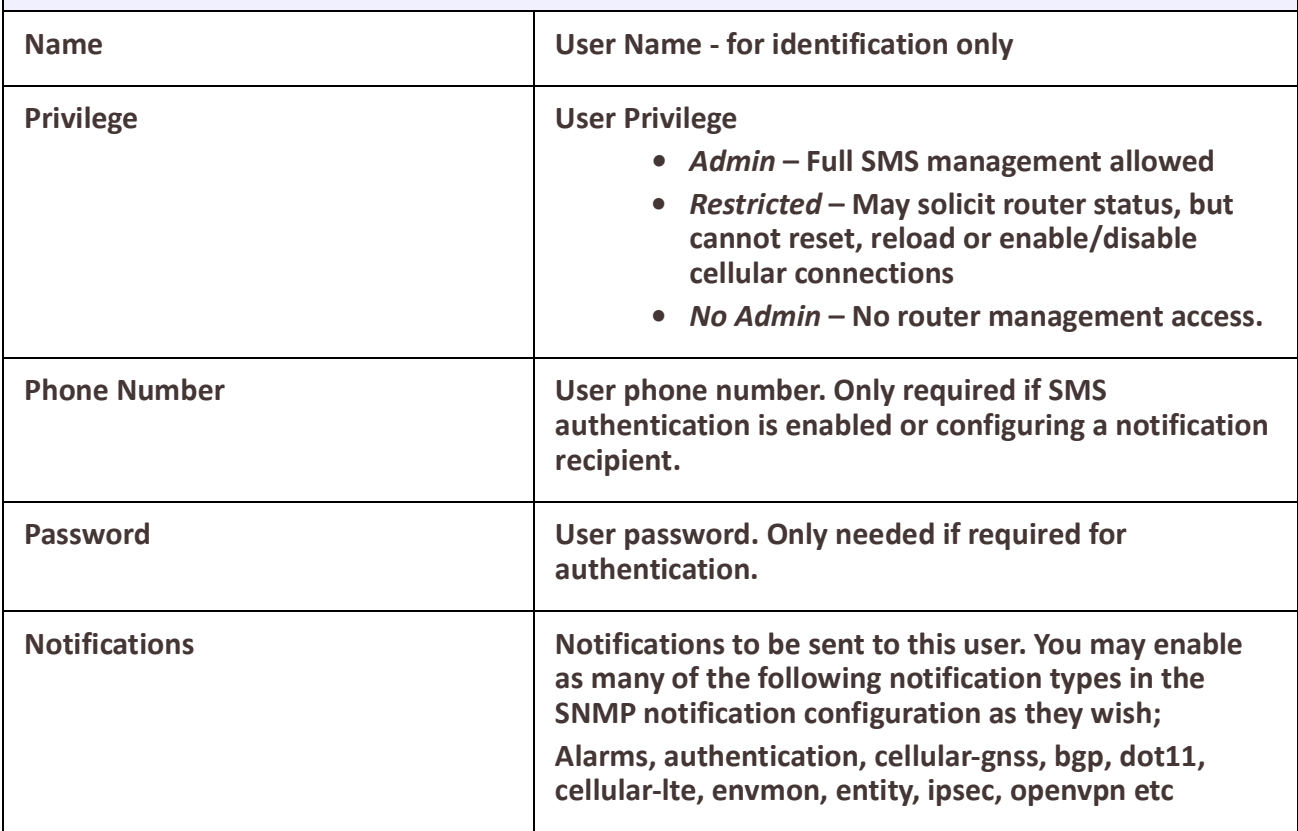

## <span id="page-24-0"></span>*Power Management*

### **Overview**

Power Management falls into 2 categories;

- Power savings while maintaining full functionality
- Standby mode to save power when communications are not required.

### **1. Power savings while maintaining full functionality**

Following is a list of items that can be employed for power savings:

**Interface Disable** – Each physical interface can be disabled.

**GNSS Receiver Disable** – Shutting down the GNSS Radio will save power if location services are not needed.

**Cellular – Radio Enable** – Disabling the cellular radio will save power if LTE data services are not required and will not have an effect on the GNSS radio.

**Cellular – Module Power Up** – If the module is not powered up neither LTE nor GNSS functions will be available. Maximum power savings if these are not needed.

**LED Low Power** – Reduces LED usage to save power.

**Processor Low Power** – The microprocessor will slow itself down when there is reduced activity on the router.

#### **2. Power Operating Modes**

Standby – When in standby mode, the router is essentially powered off. However, there are a few low power circuits that are kept running in order to monitor the internal and external environments in order to determine when to power the router back up and take it out of standby mode.

When the router is in standby mode, a low frequency LED blip is displayed. If there is need to power up the router, even though the power up conditions are not met, this can be done by pressing the reset button. This will take the router out of standby mode and power it up, enabling configuration changes to be made. After 12 minutes the router will return to the state dictated by the power operating mode configuration. If the delay is no longer necessary, The Standby Resume can be initiated from the Administration Reboot/Reset screen.

**Note:** If the router is about to enter standby mode and there an active WebManager session, a pop-up window will be displayed for 120 seconds. You will be given the option to delay standby by 6 minutes, at which time this process will repeat.

### **3. Low Voltage Standby (LVS)**

LVS is a battery saving feature. This is used to monitor the input voltage (presumably from a battery) and if the voltage dips below a certain threshold, the router is put into standby mode. This protects the battery from further drain. If the voltage is restored, the router can be configured to take itself out of standby and power back up.

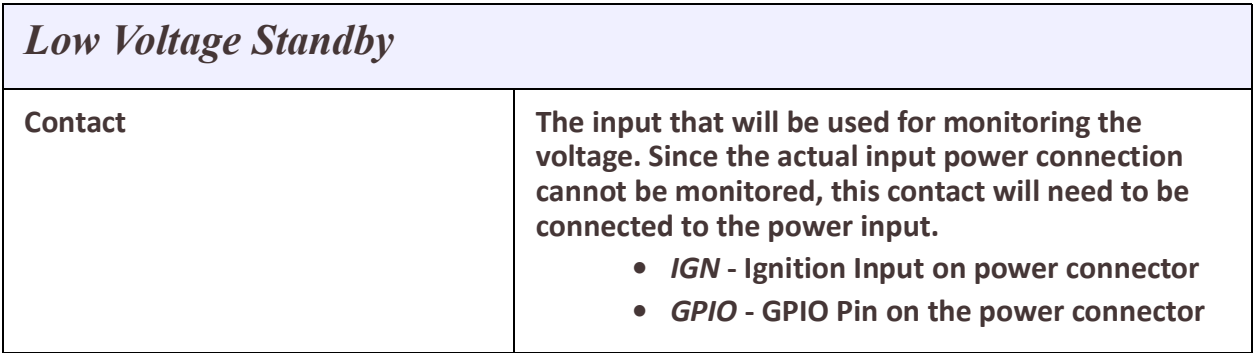

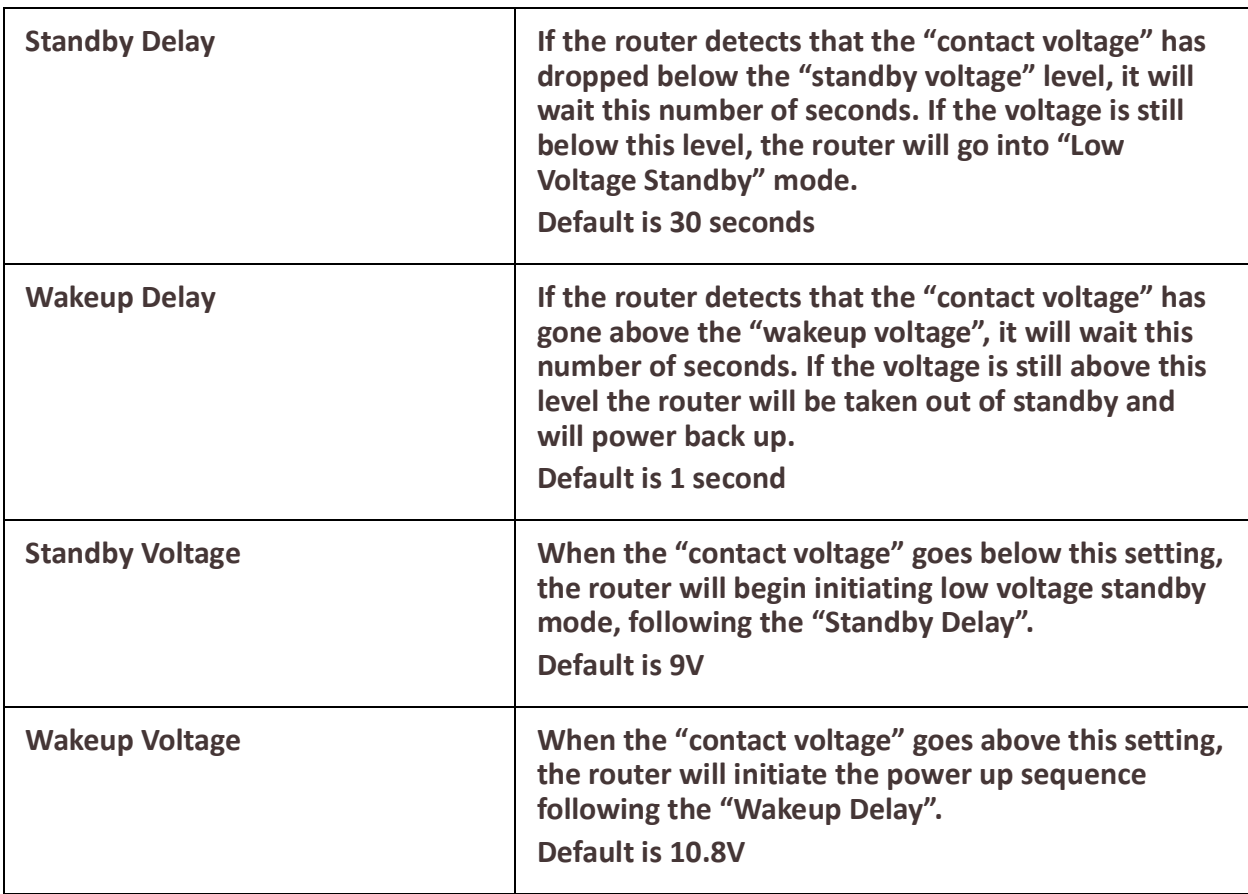

**Standard** – In this mode the router will not go into standby mode.

**Ignition** – In this mode the router will monitor an input to determine if the vehicle ignition switch has been turned on or not (see Deployment documentation in the Hardware Installation Guides for information on how to make the appropriate connections). When the ignition is determined to be on the router will power up and come out of standby, and when ignition is off, it will go into standby.

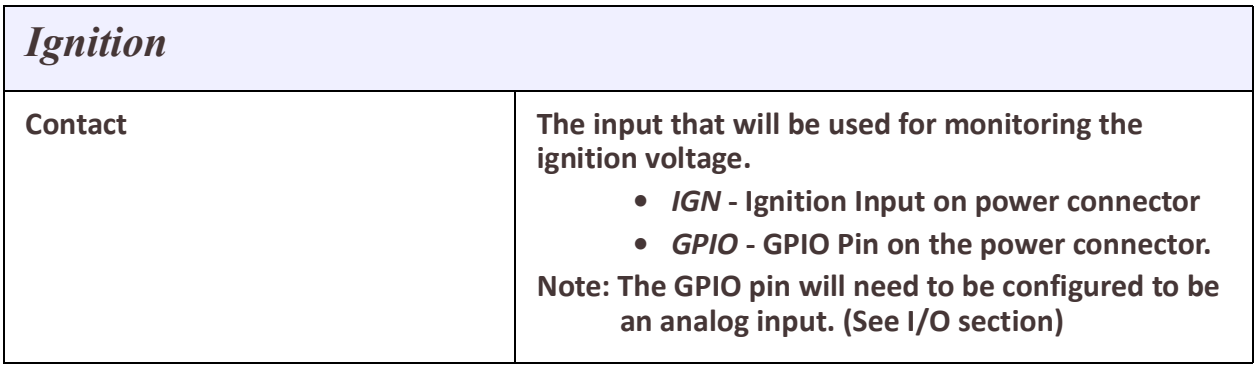

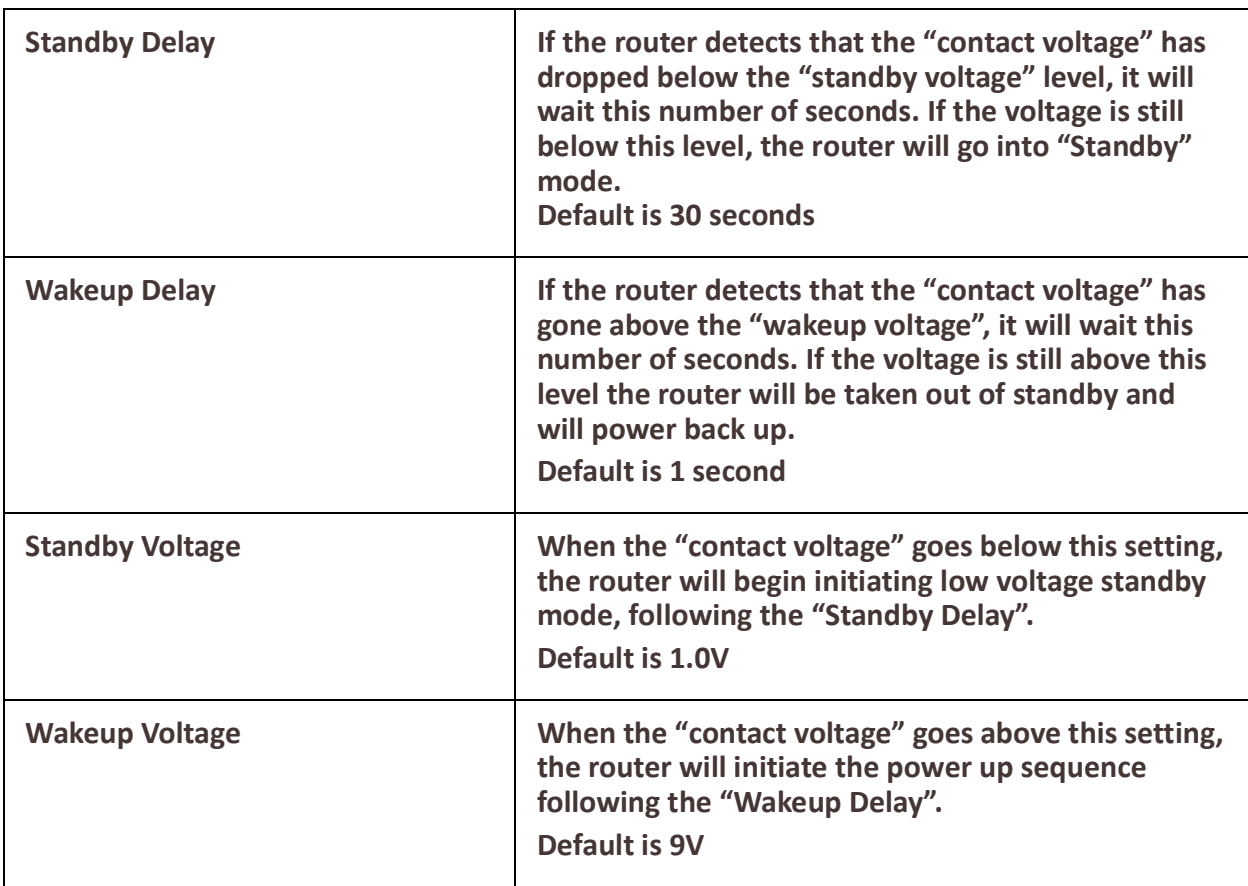

**Smart Standby-** In this mode the router can be setup to monitor 1 or 2 condition(s) to determine when to initiate and exit standby mode. These conditions can be either AND'd or OR'd.

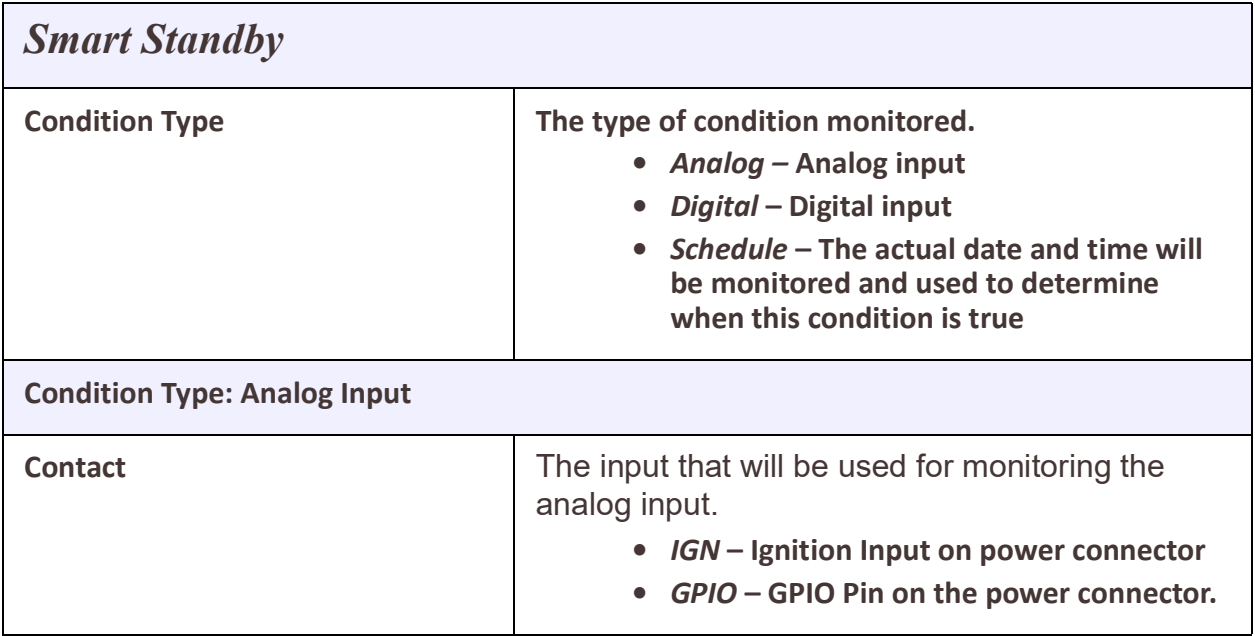

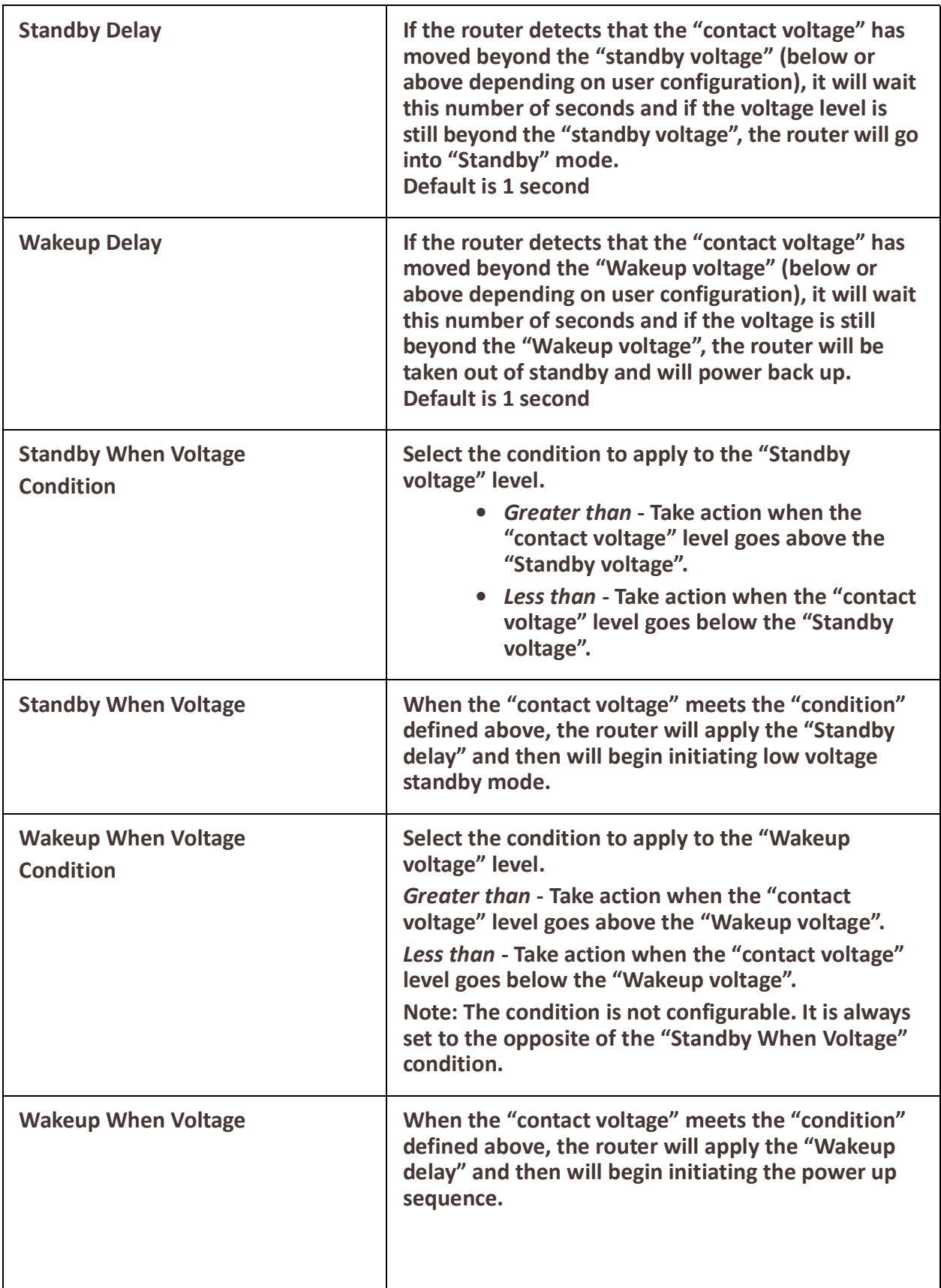

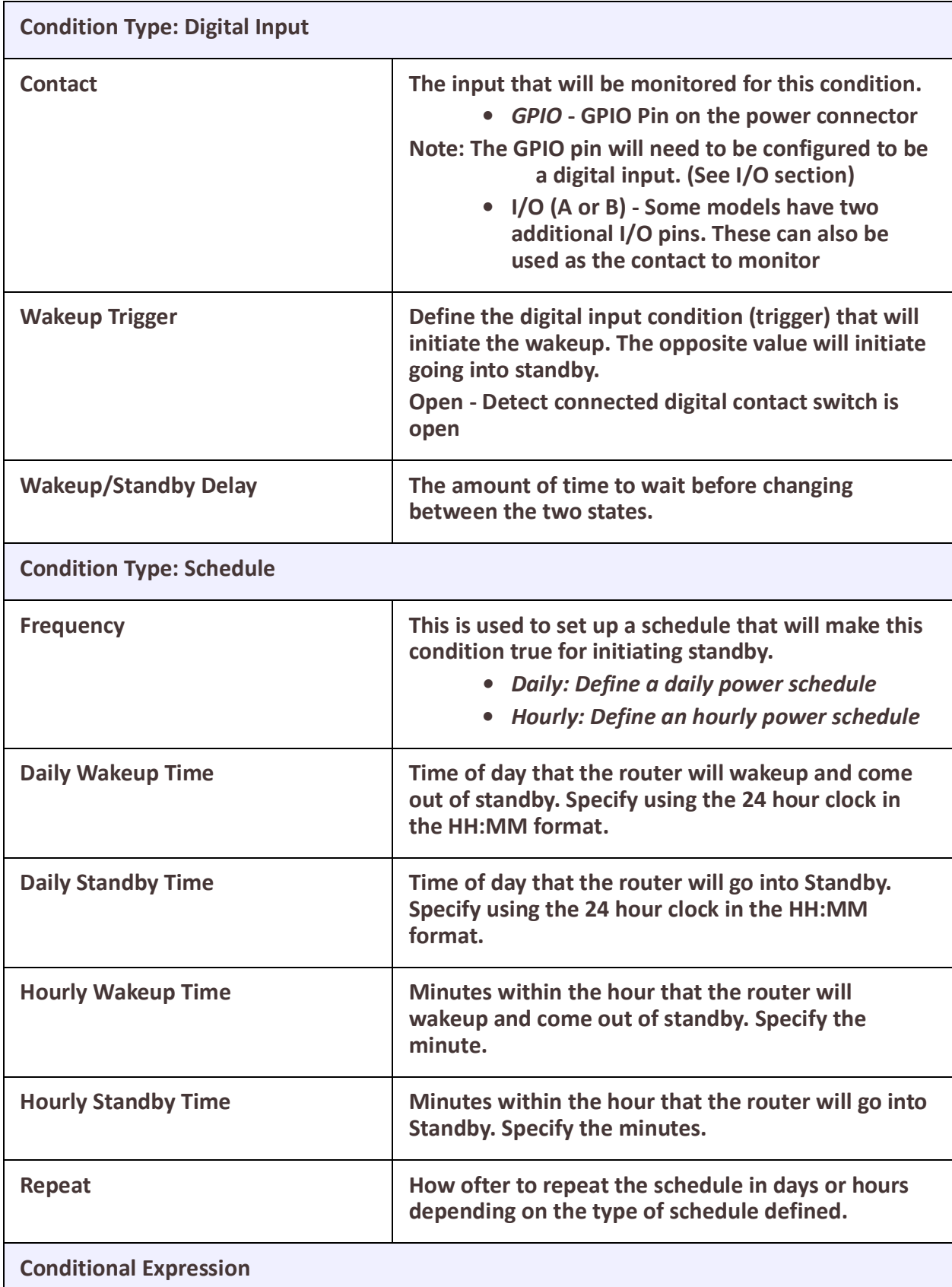

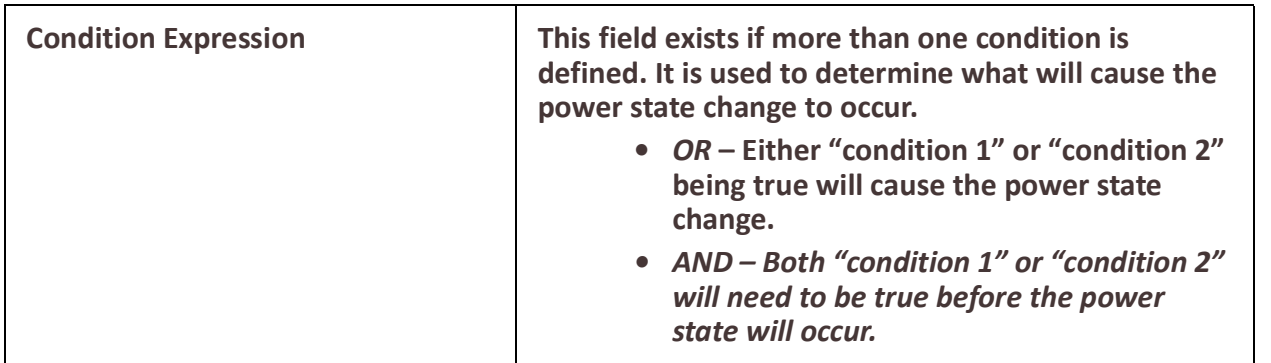

## <span id="page-30-0"></span>*Overheat Standby*

If the temperature remains above the high threshold for 5 minutes, the router will go into Standby and remain in Standby until the temperature returns to the normal operating range. The high threshold can be configured within Alarm Manager /Primary/High Threshold menu.

## <span id="page-30-1"></span>*I/O*

### **Overview**

Depending on the model, the router will have a combination of analog input, digital inputs, digital outputs and relays. This section describes the configuration parameters that can be defined for these different types of I/O

**IGN** – On models that have this analog input, it is located on the power input connector. In vehicular applications this input would typically be used to monitor the vehicle ignition, however it can be used as a general-purpose analog input. As an analog input, the voltage read may not always be useful. An example would be an analog input from a thermometer. A more meaningful reading in this case would be degrees Celsius or Fahrenheit. In order to convert from voltage to a more meaningful unit of measurement, the following formula can be used;

Units = coefficient \* voltage read + offset

**Units** – Meaningful units for measurement

### **Coefficient** – **<***-2147483.647 - 2147483.646>*

This value can be found in the guide for the equipment you have connected to the analog input.

- Value used as the coefficient m in the formula **y = mx + b**
- Will allow fractions up to 3 decimal points, for example 23.521
- Default is 1

### **Offset** – **<***-2147483.647 - 2147483.646>*

The difference between a 0 volt reading and the equivalent value for the units being measured. If for example we are measuring temperature in degrees Celsius, and 0 volts represents -40 degrees, the offset would be -40.

- Integer value used as the offset b in the formula  $y = mx + b$
- Will allow fractions up to 3 decimal points, for example 23.521

• Default is 0

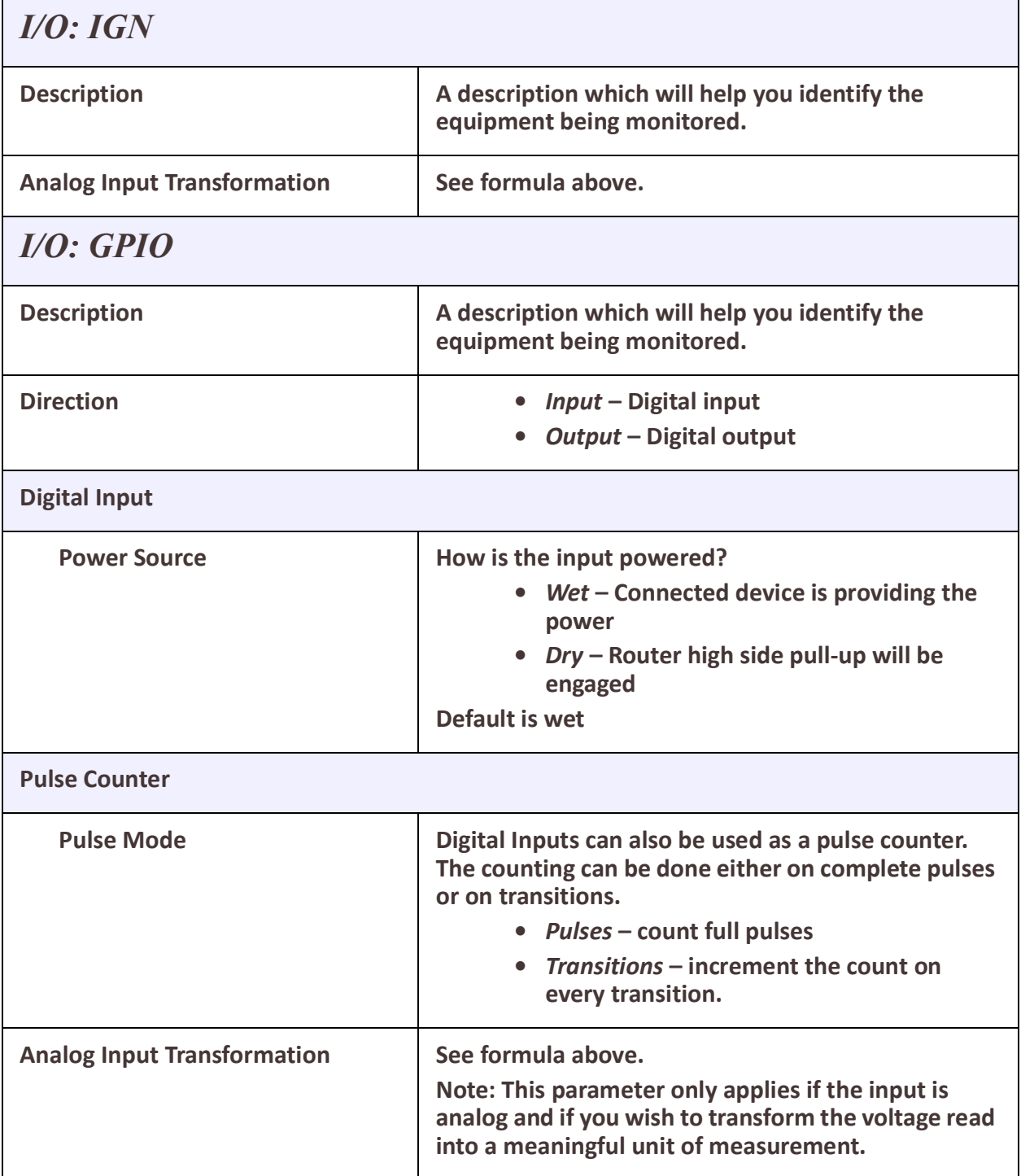

# <span id="page-32-0"></span>**Interfaces**

### *Introduction*

Fundamentally the router works with interfaces. Any routing rules, firewalls, Natting all relate back to interfaces. The router support a number of different types of interfaces and each my have it own characteristics and capabilities. There are a few very basic types of interfaces that will be used in most applications and there are some more advanced also discussed in this section.

### <span id="page-32-1"></span>*Ethernet*

The Ethernet interfaces are one of the basic elements of the router. These interfaces the connecting of devices or switches or other routers. They can be used as a gateway to a LAN or to provide WAN functionality to the routers.

An Ethernet interface can be:

- Included into a bridge
- Configured to support VLANs using sub-interfaces
- Used as a LAN or a WAN

### <span id="page-32-2"></span>*VLAN*

Each Ethernet interface can support sub-interfaces with enable the transport and segregation of VLAN traffic. For example if Ethernet 3.51 is defined, the traffic on the sub interface would be associated with and tagged as belonging to VLAN 51.

## <span id="page-32-3"></span>*Bridge*

A bridge is a way of connecting several interfaces and having the behave as a single Local Area Network (LAN). When configured this way all devices attached to any of the interfaces in the bridge are all part of the same broadcast domain. Be default the router comes configured with all of the Ethernet ports and with the wireless LAN network (WiFi) configured into one bridge. In order to use any of these interfaces on it own, it must first be removed from the bridge.

## <span id="page-32-4"></span>*Cellular*

The cellular interface (wlm0) provides the connection to the cellular network. In order to setup a connection, at least one SIM card will be required. For simple connections a the router will automatically attempt to establish a connection. In order to establish a connection an APN will be required. If no cellular profile has been defined the router will set an APN based on the SIM card detected or will attempt to get one from the network. If the carrier requires a specific APN, this can be configured in a cellular profile.

## <span id="page-32-5"></span>*PPPoE*

PPPoE allows Internet Service Providers to manage access to accounts via user names and passwords. By using PPPoE, you can virtually "dial" from one node to another over an Ethernet network to establish a point to point connection between client and server and then transport data packets over the connection.

## <span id="page-33-0"></span>*Tunnels*

Your router supports three types of tunnels.

They are:

**Generic Routing Encapsulation (GRE)** – Generic Routing Encapsulation (GRE) is a tunneling protocol developed by Cisco Systems that can encapsulate a wide variety of network layer protocols inside virtual point-to-point links or point-to-multipoint links over an Internet Protocol network.

**OpenVPN** – uses VPN techniques to secure point-to-point and site-to-site connections.The OpenVPN protocol is responsible for handling client-server communications. Basically, it helps establish a secure "tunnel" between the VPN client and the VPN server. OpenVPN handles encryption and authentication. It also, Open can use either UDP (User Datagram Protocol) or TCP (Transmission Control Protocol) to transmit data.

**6in4** – 6in4 tunnels are configured between border routers or between a border router and a host. The simplest deployment scenario for 6in4 tunnels is to interconnect multiple IPv6 sites, each of which has at least one connection to a shared IPv4 network. This IPv4 network could be the global Internet or a corporate backbone.

<span id="page-33-1"></span>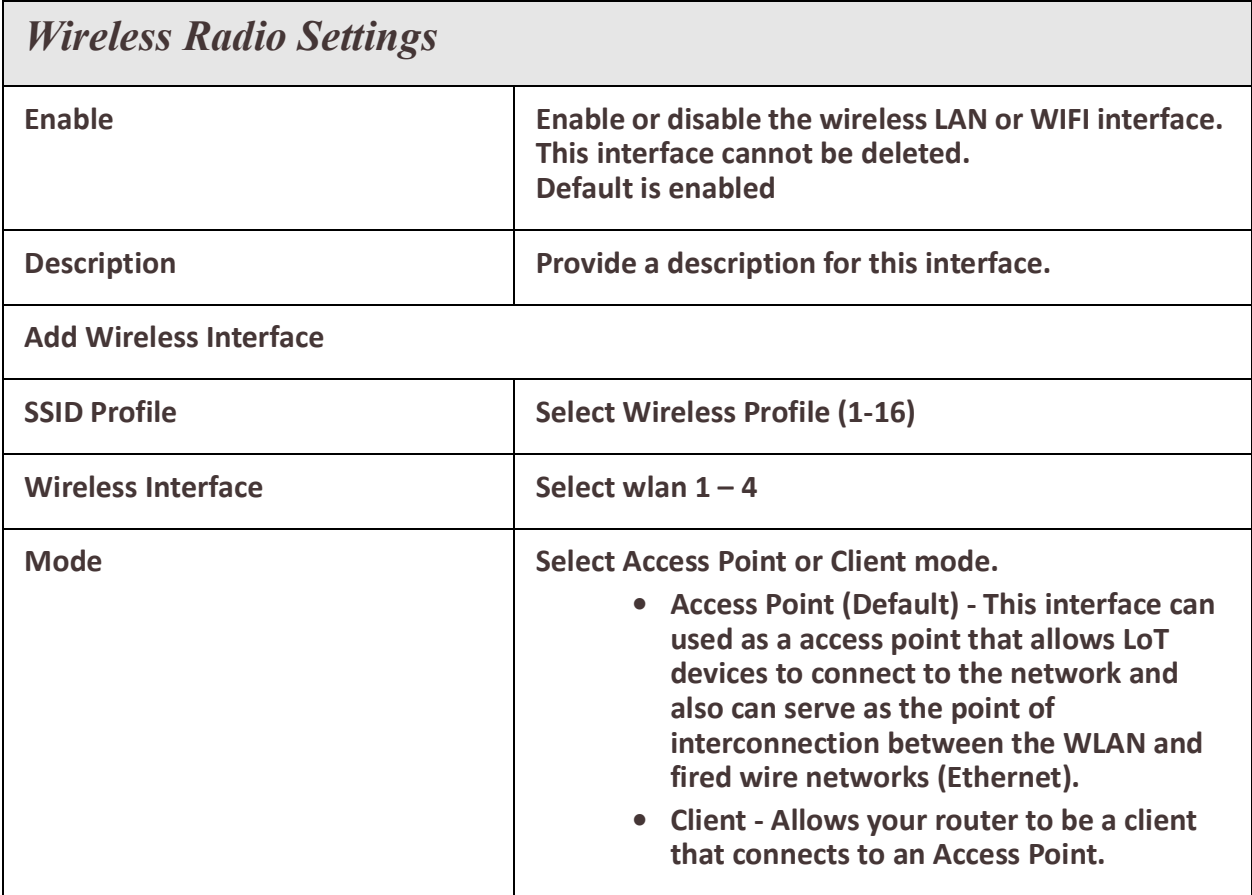

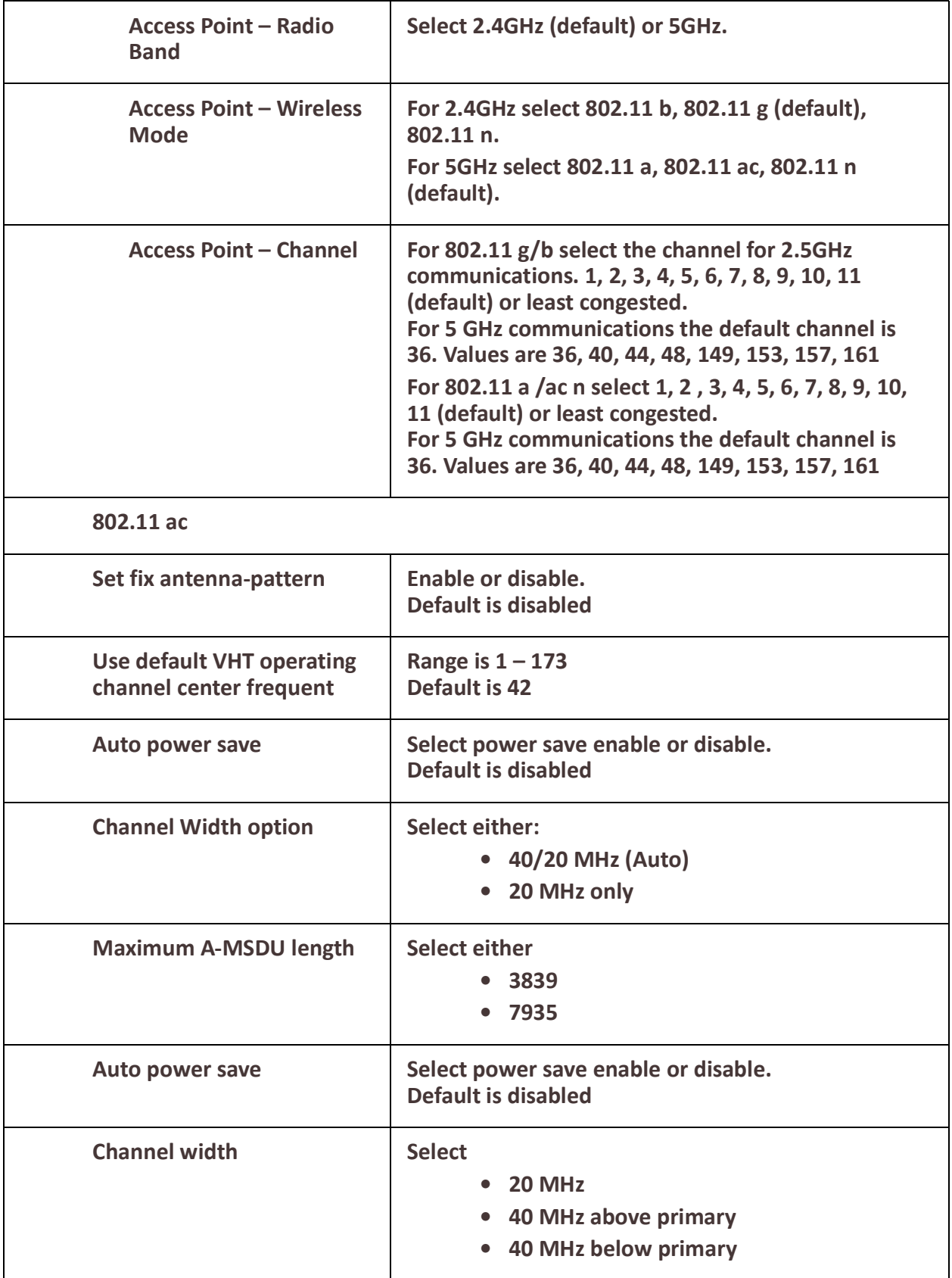

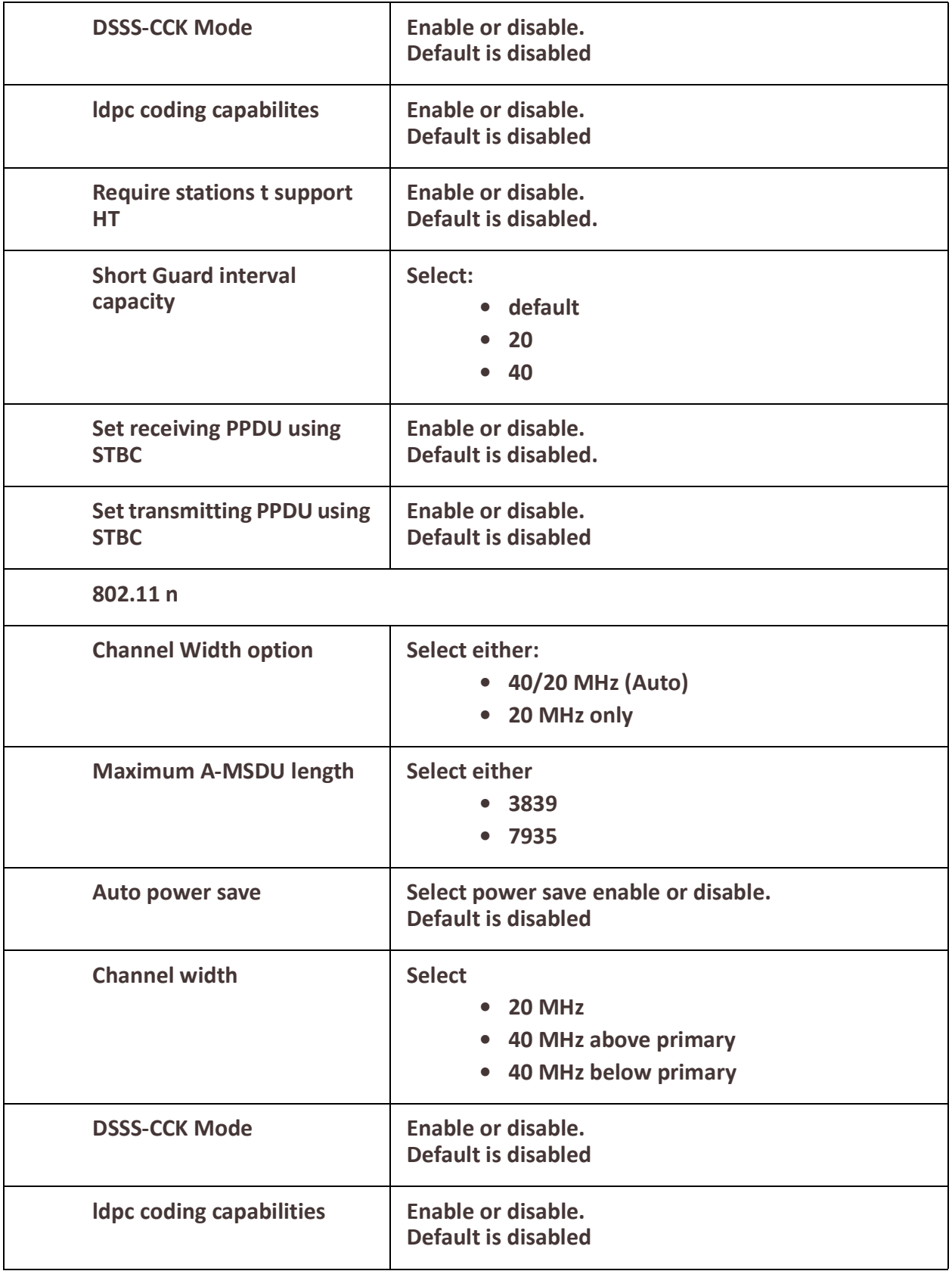
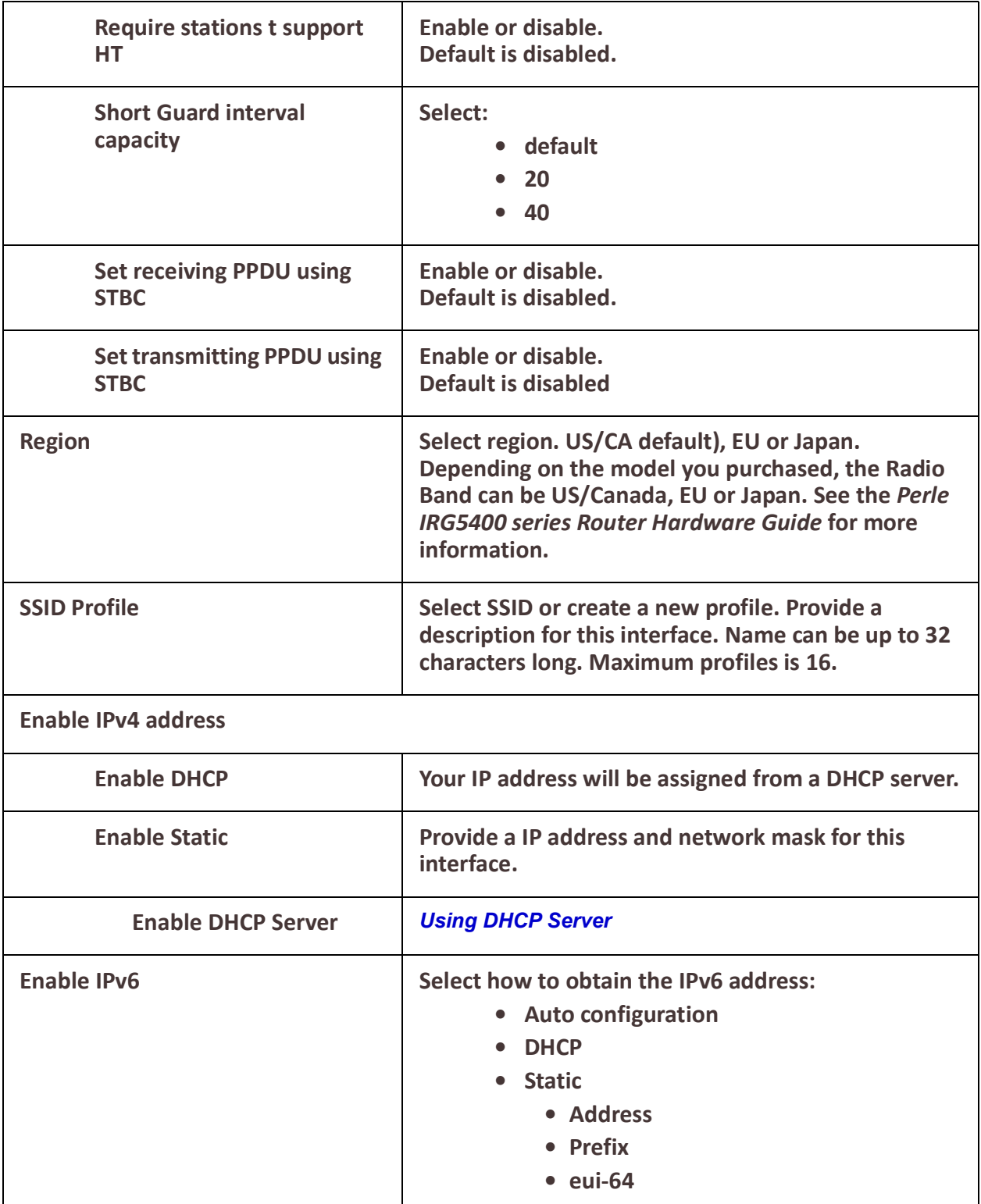

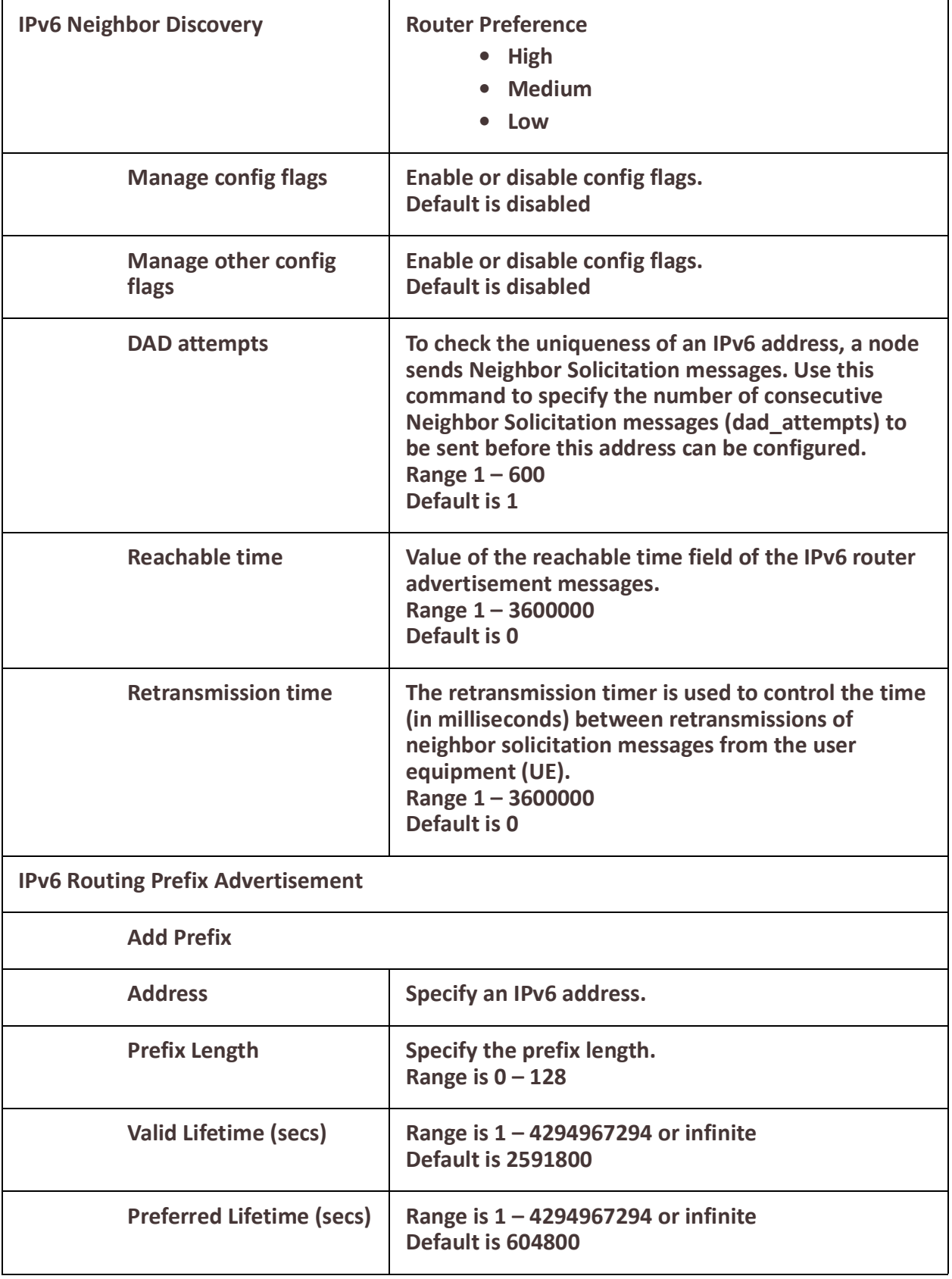

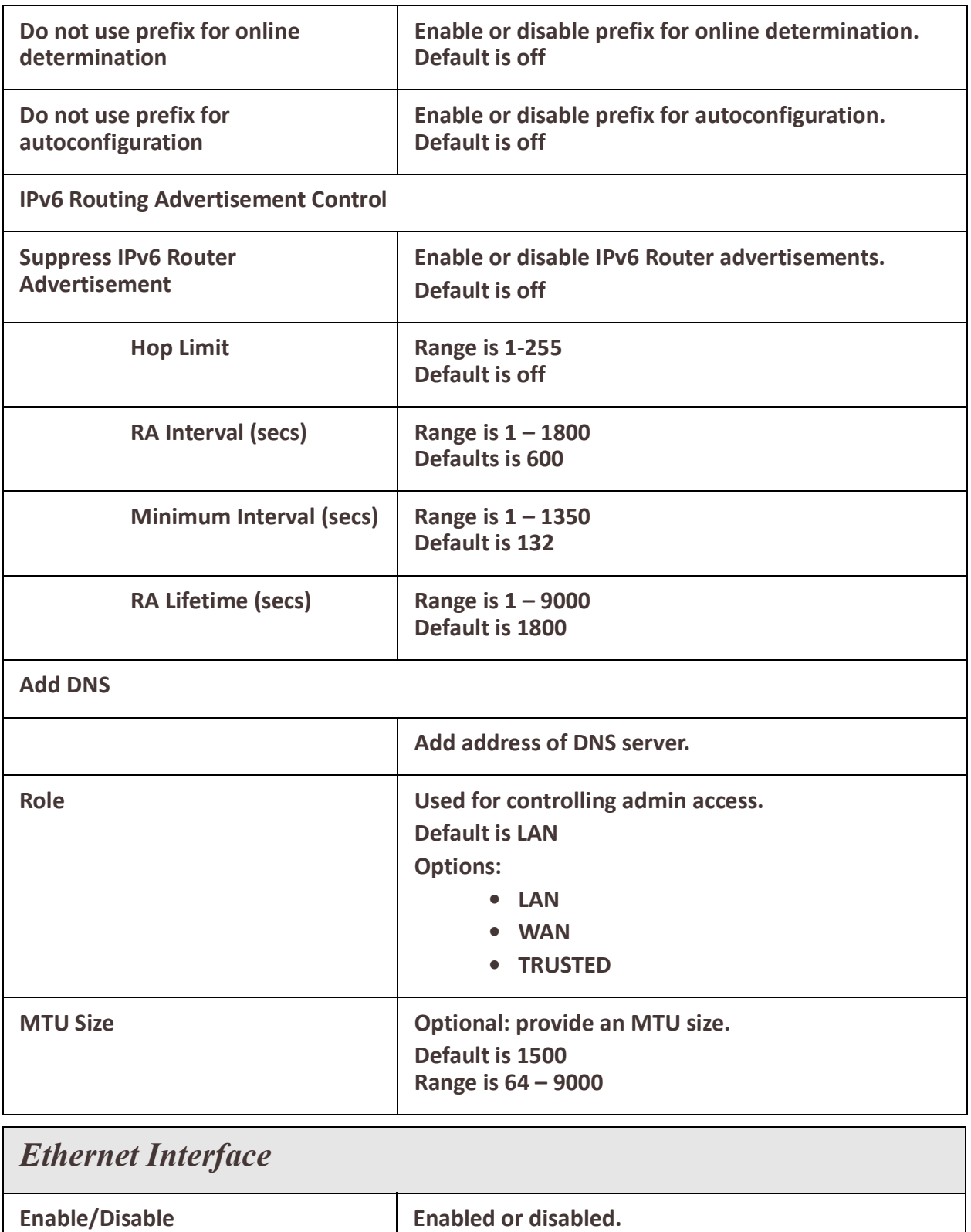

**Default is enabled.**

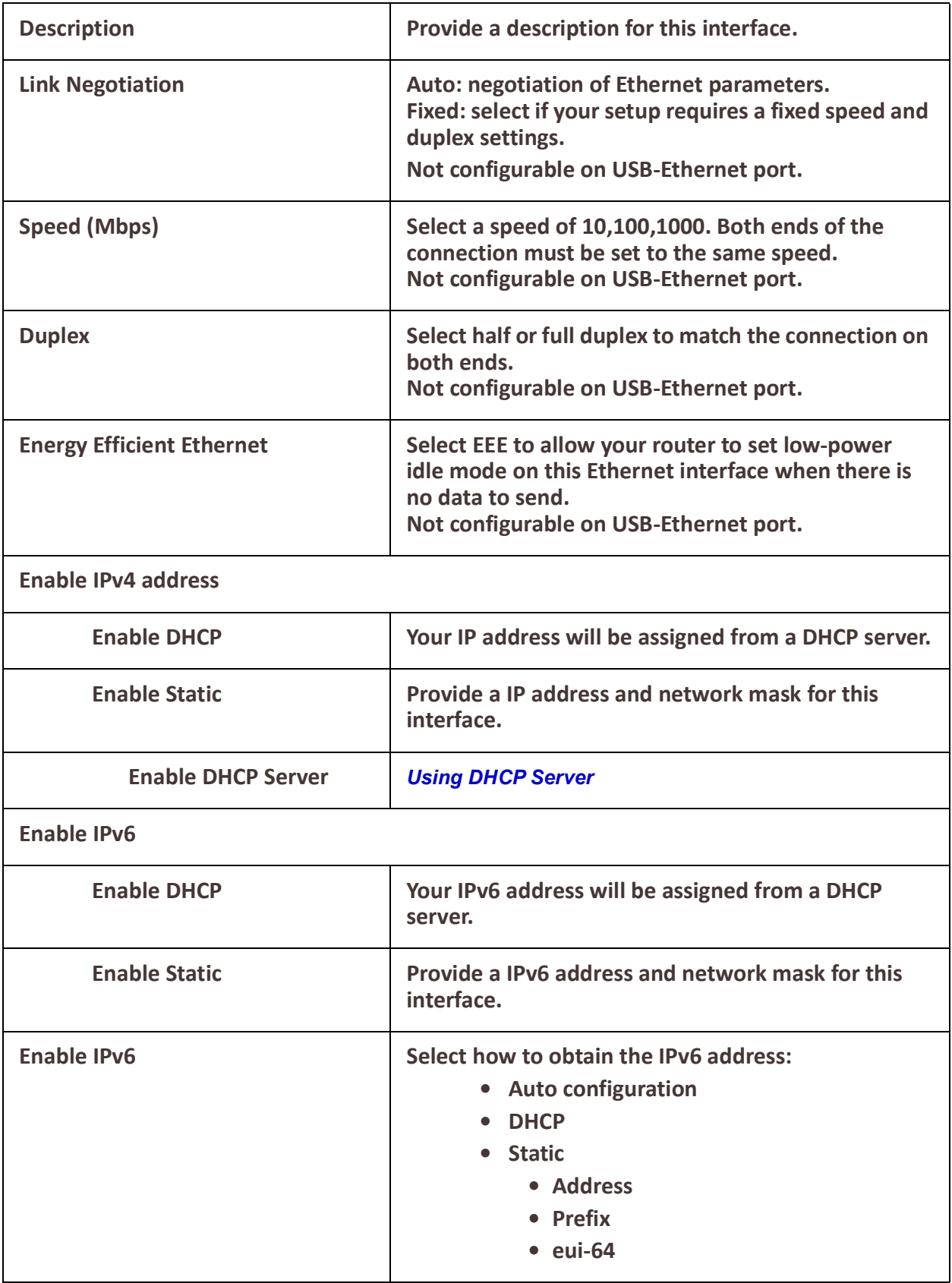

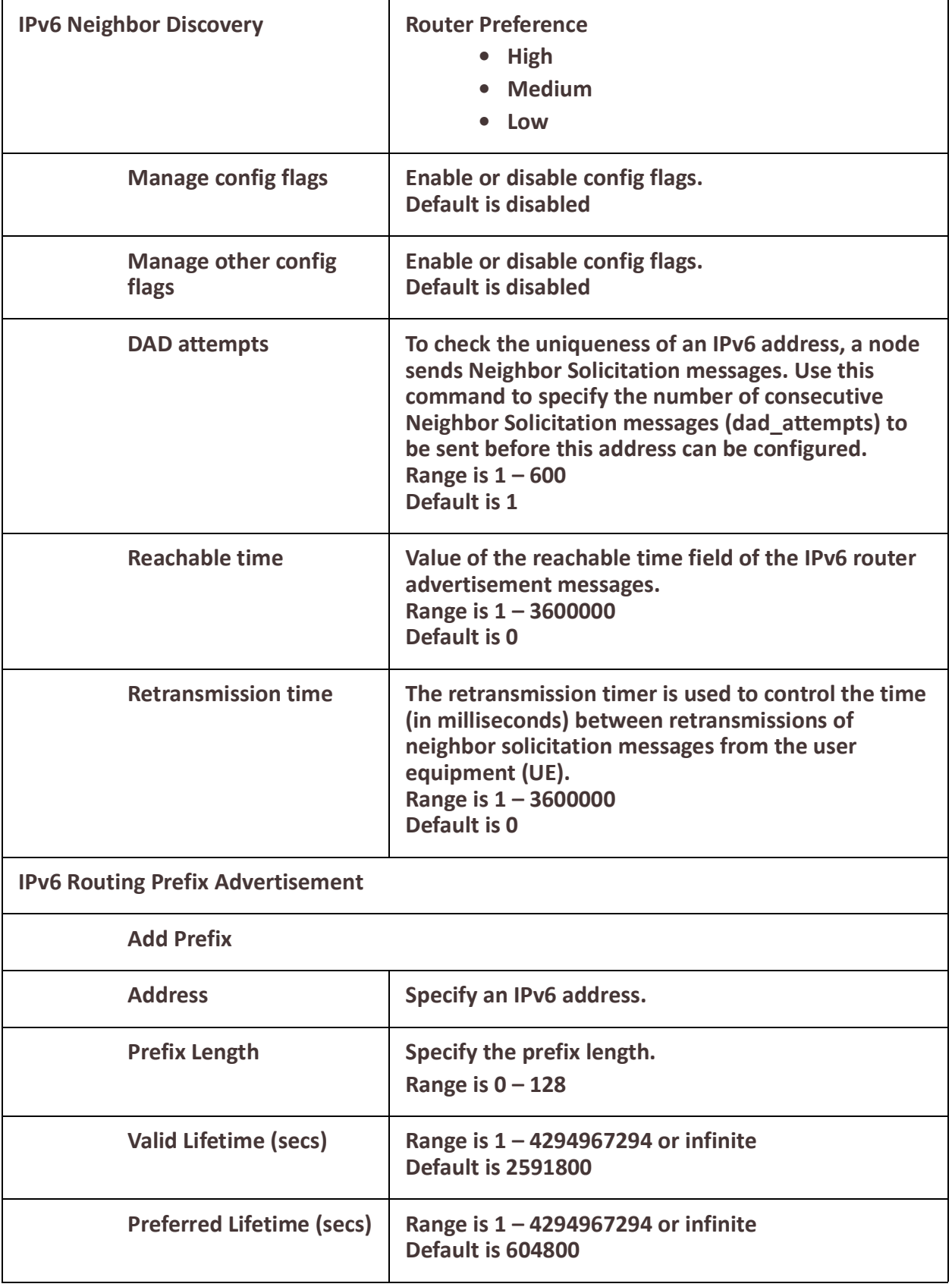

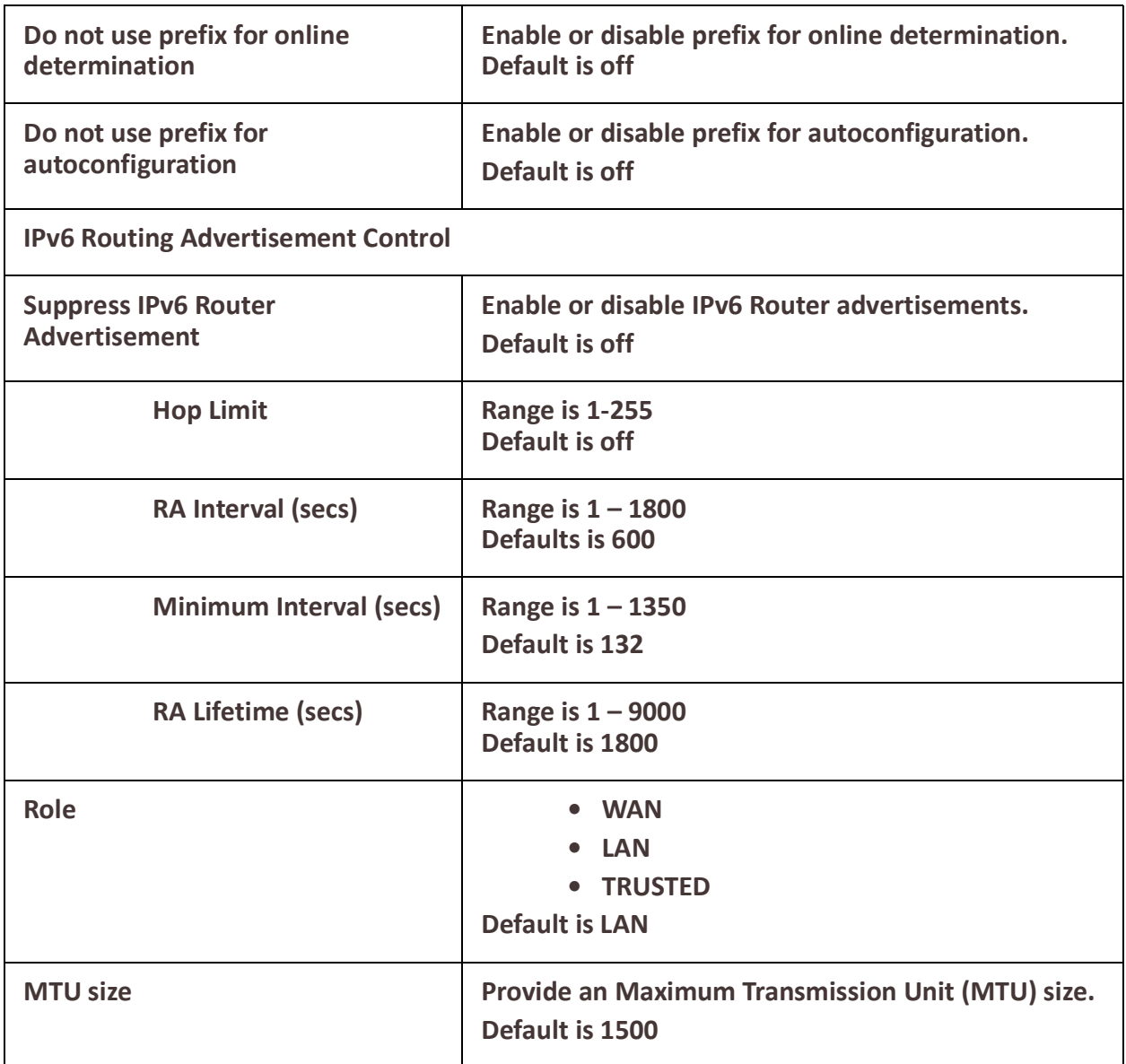

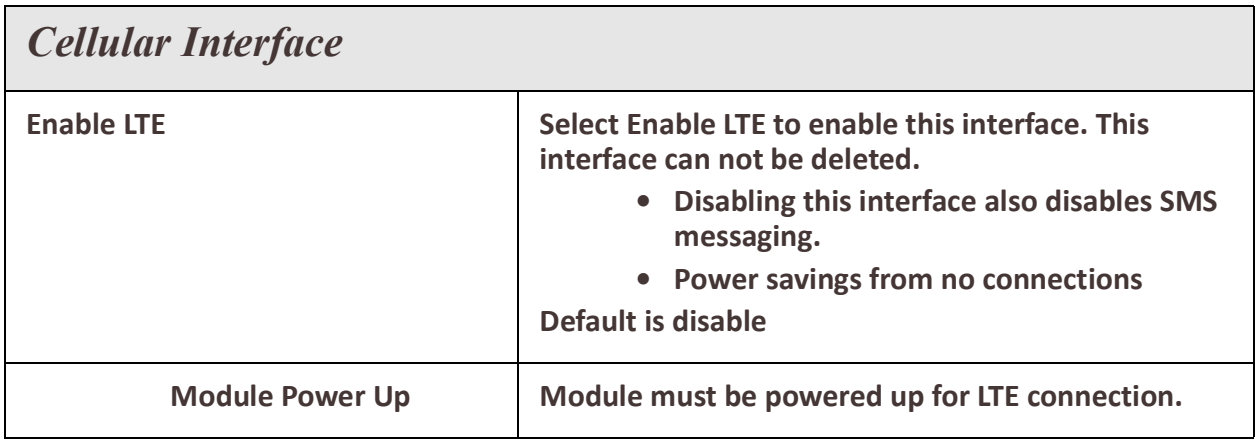

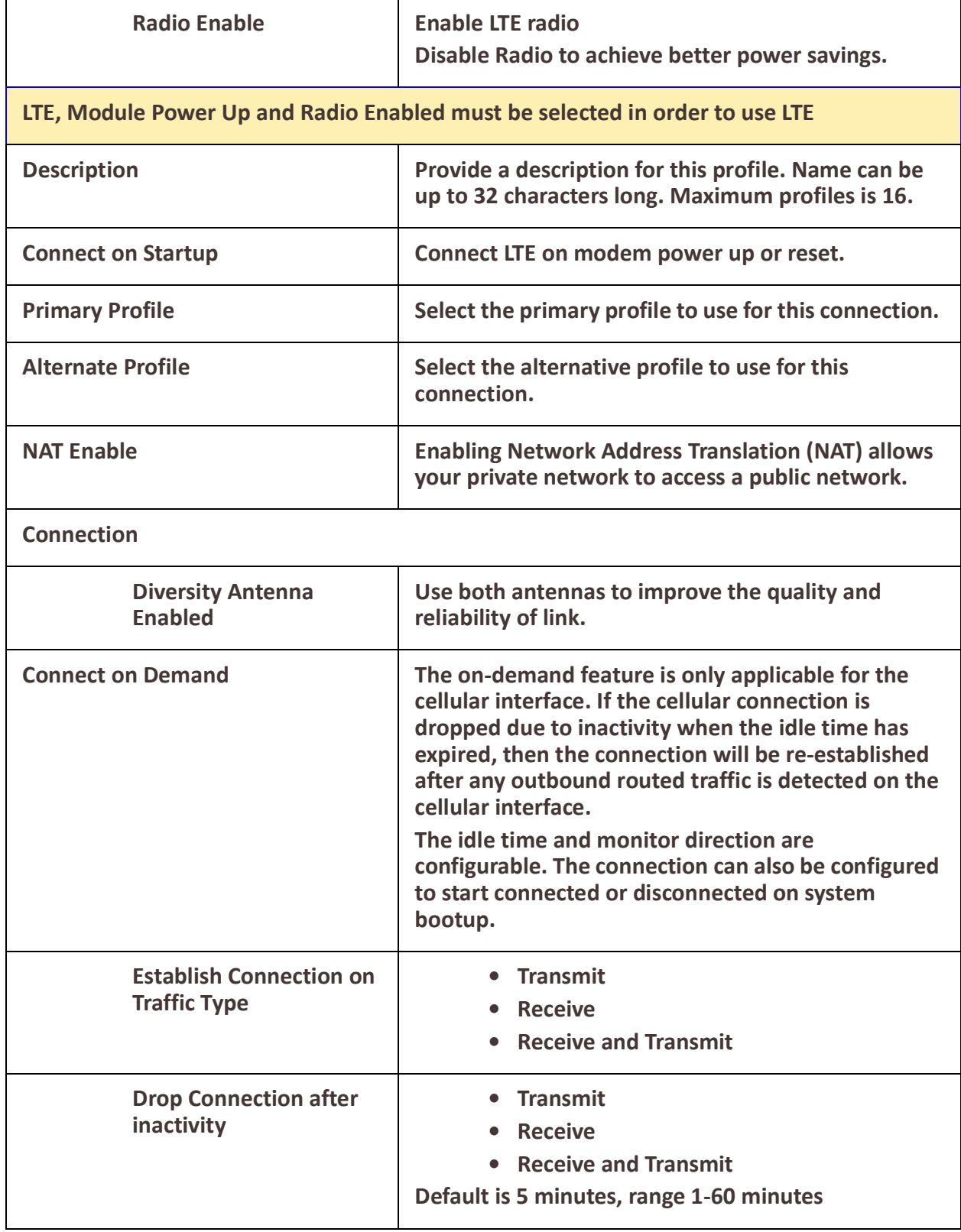

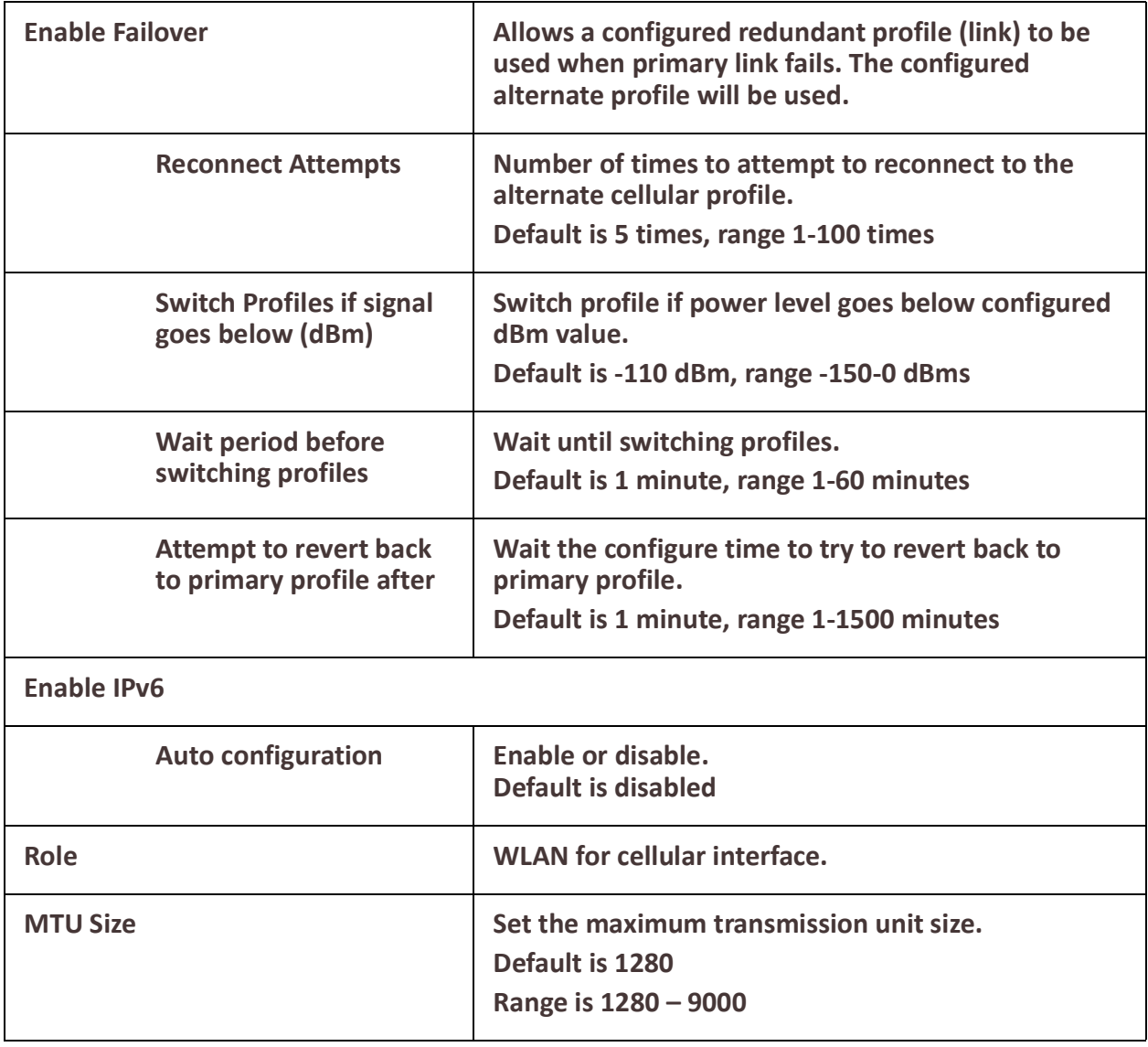

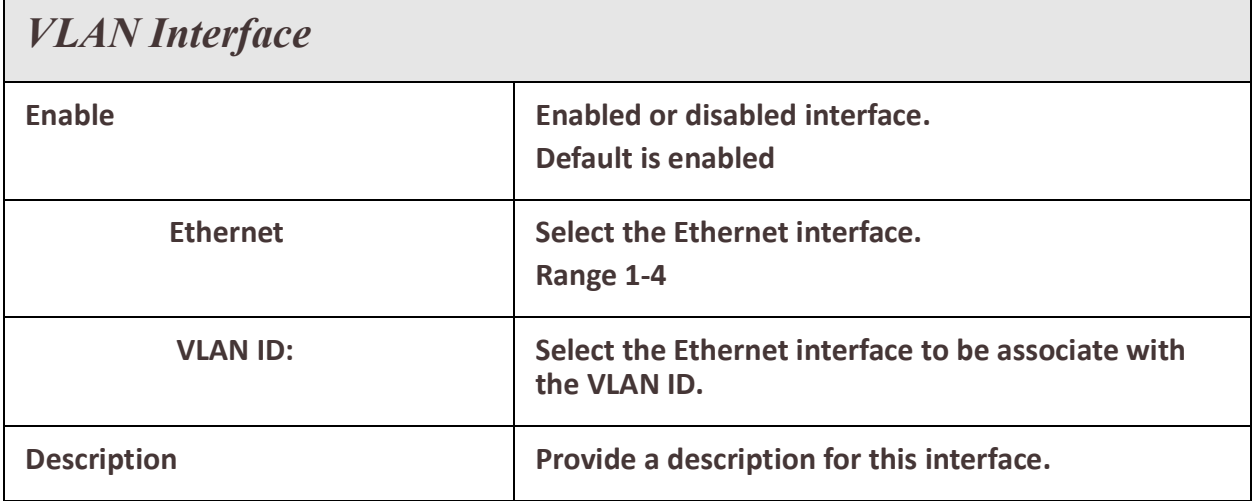

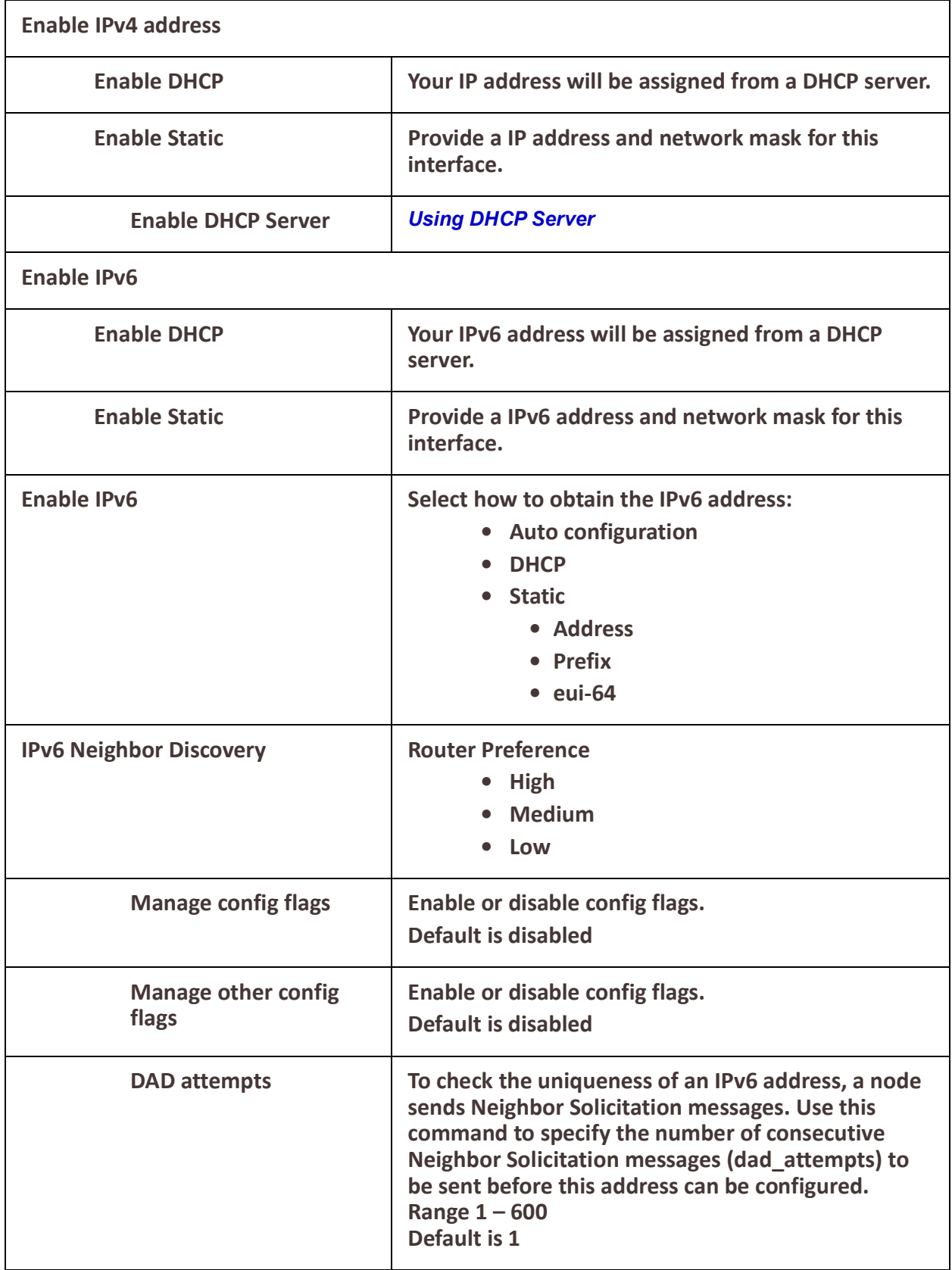

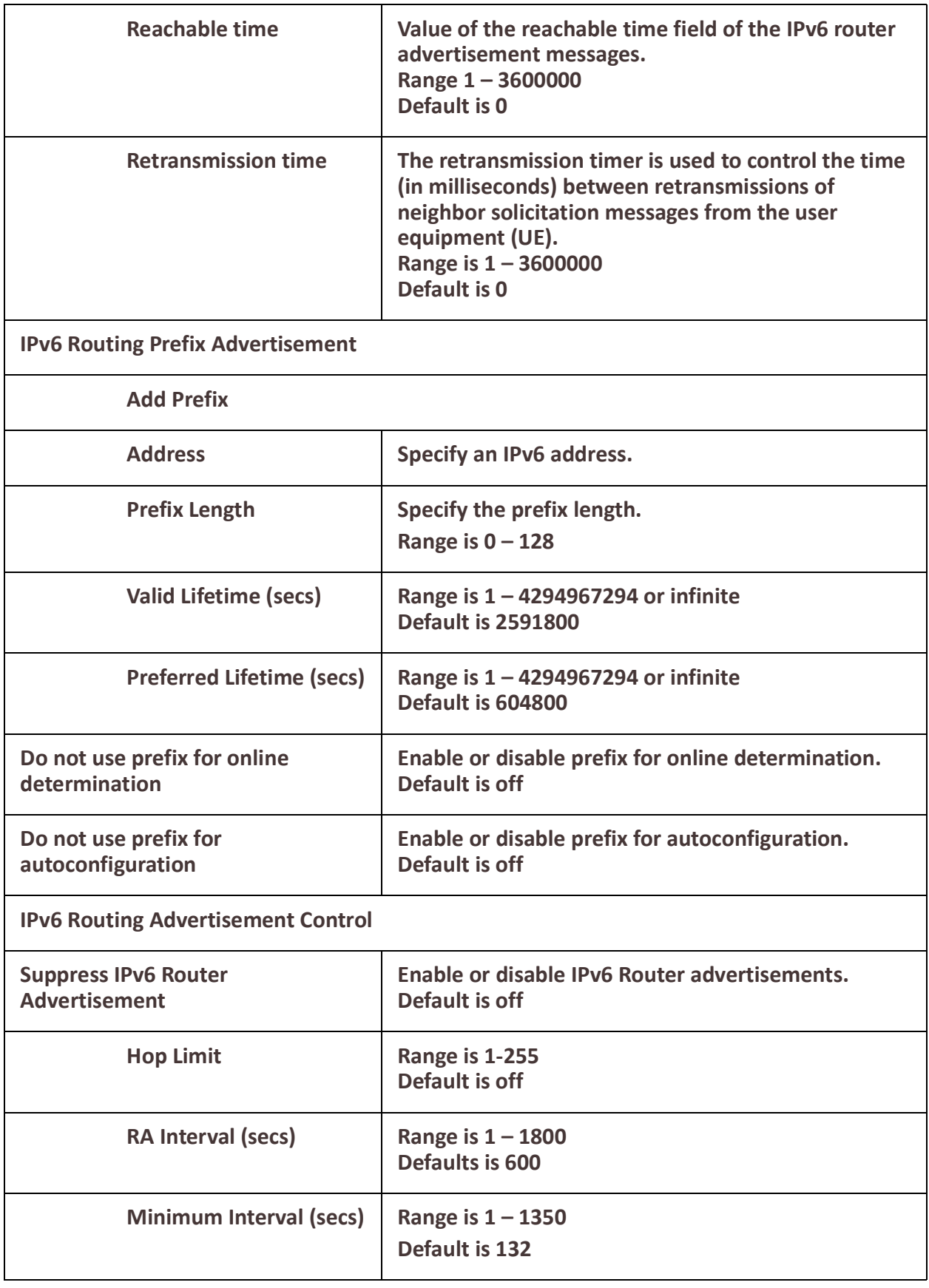

h

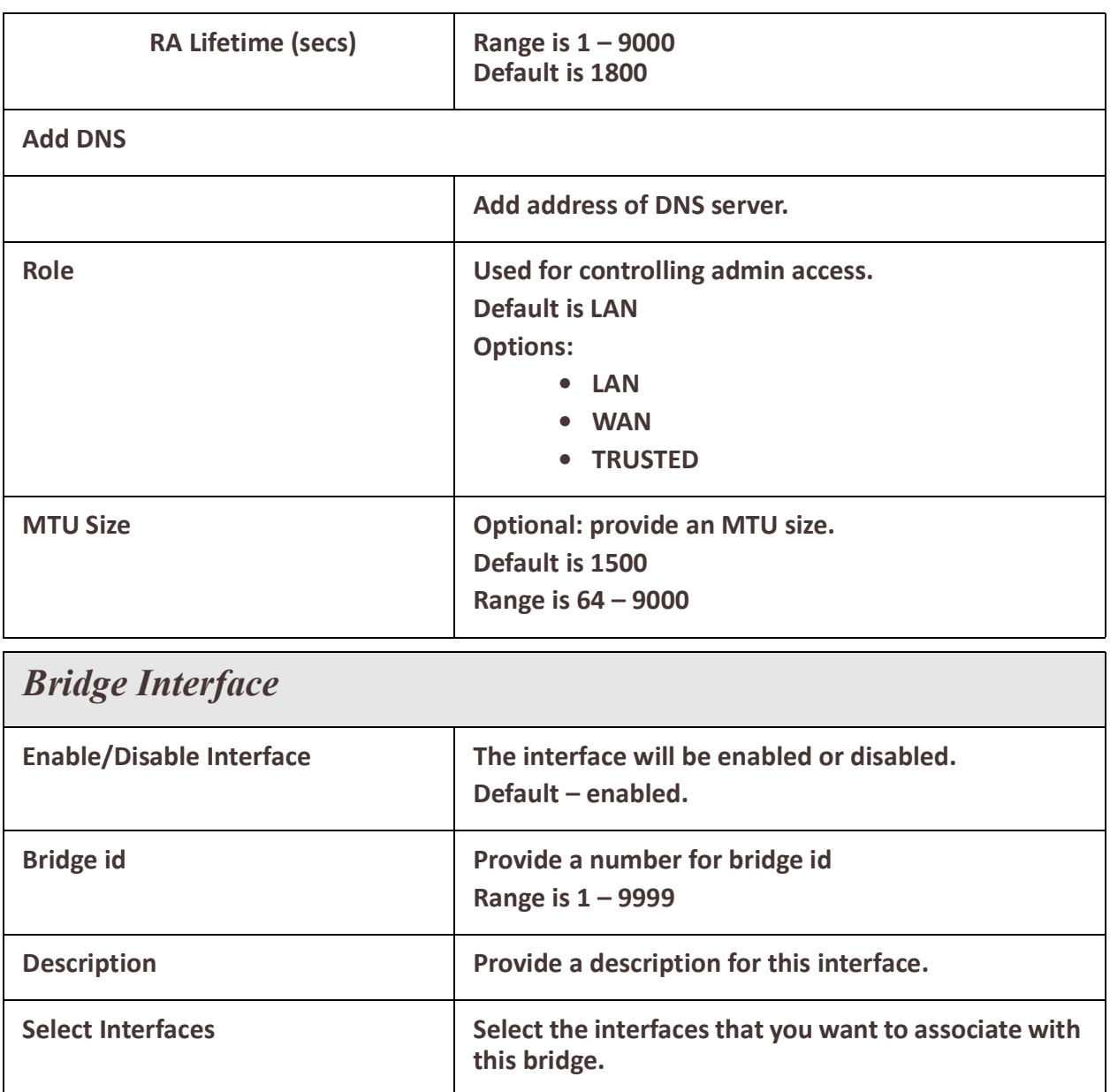

# **Enable IPv4 address**

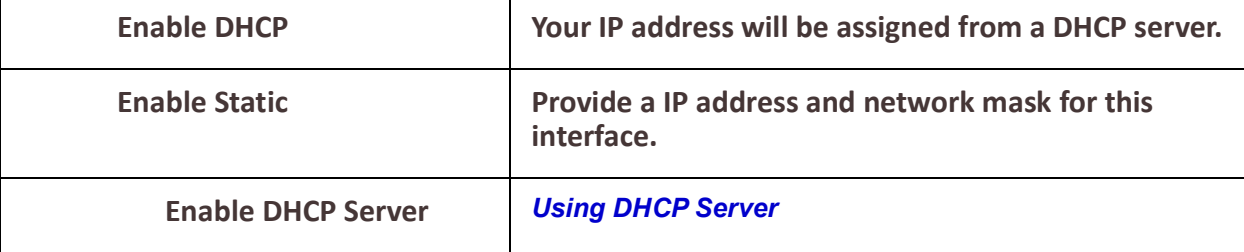

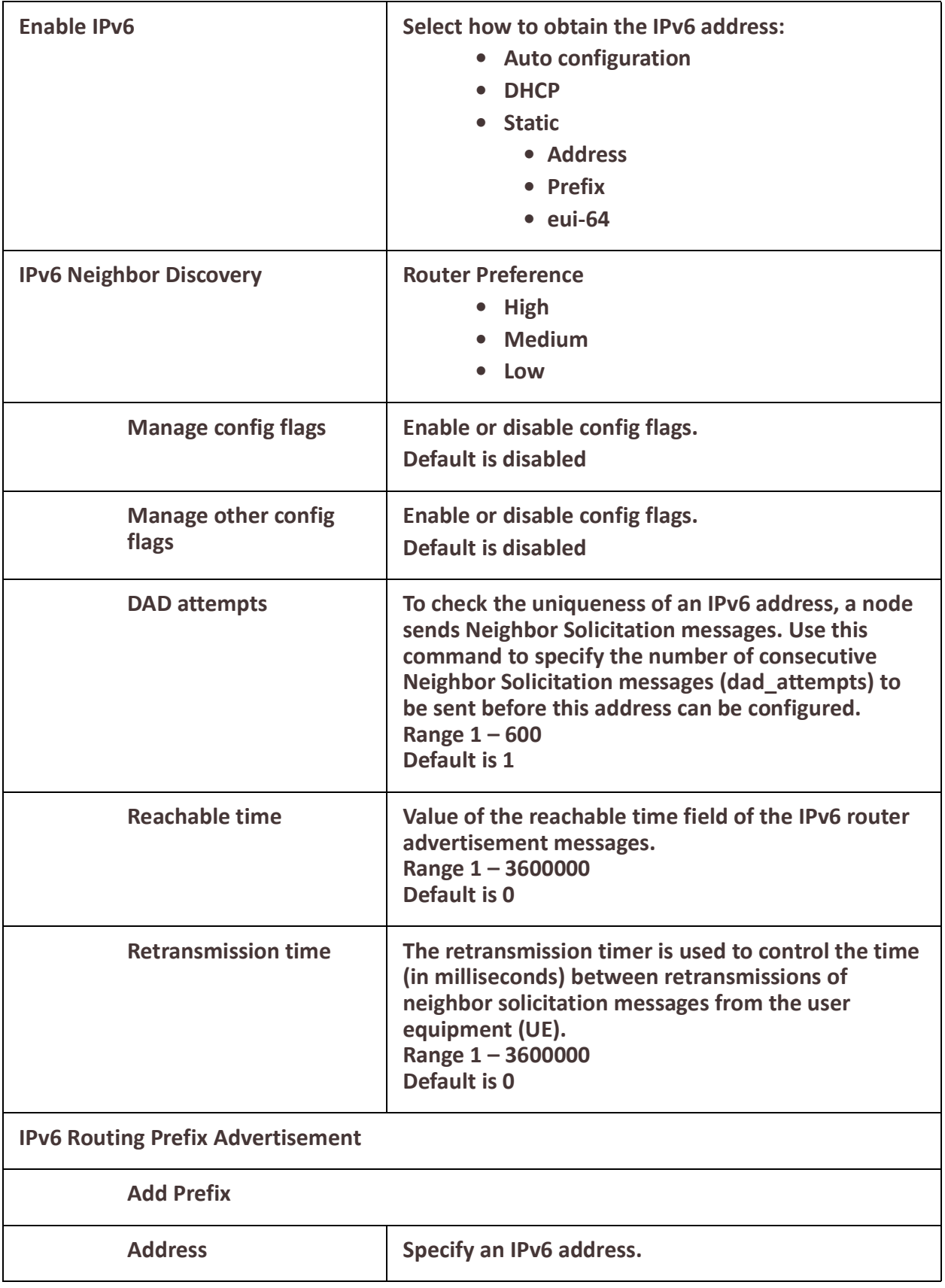

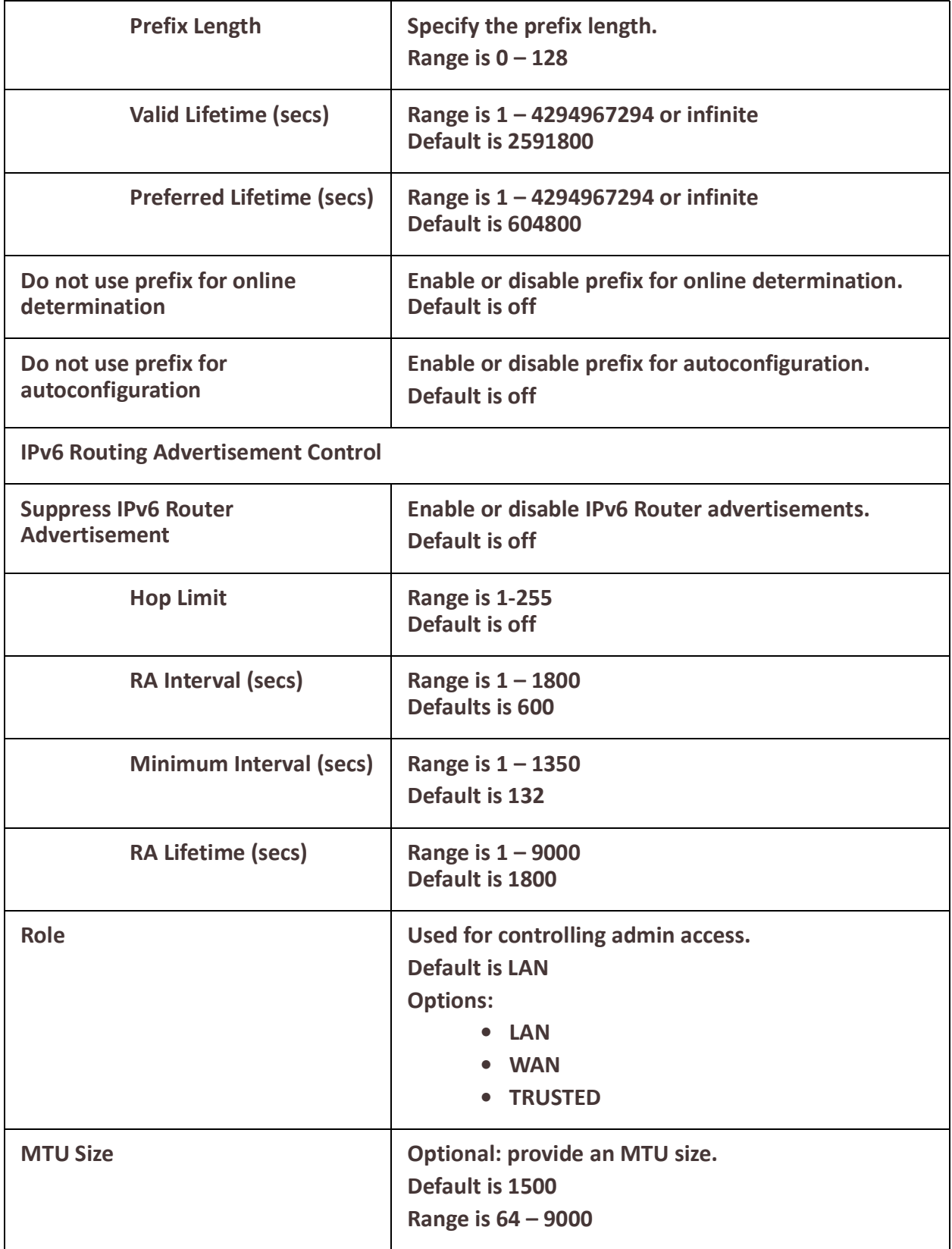

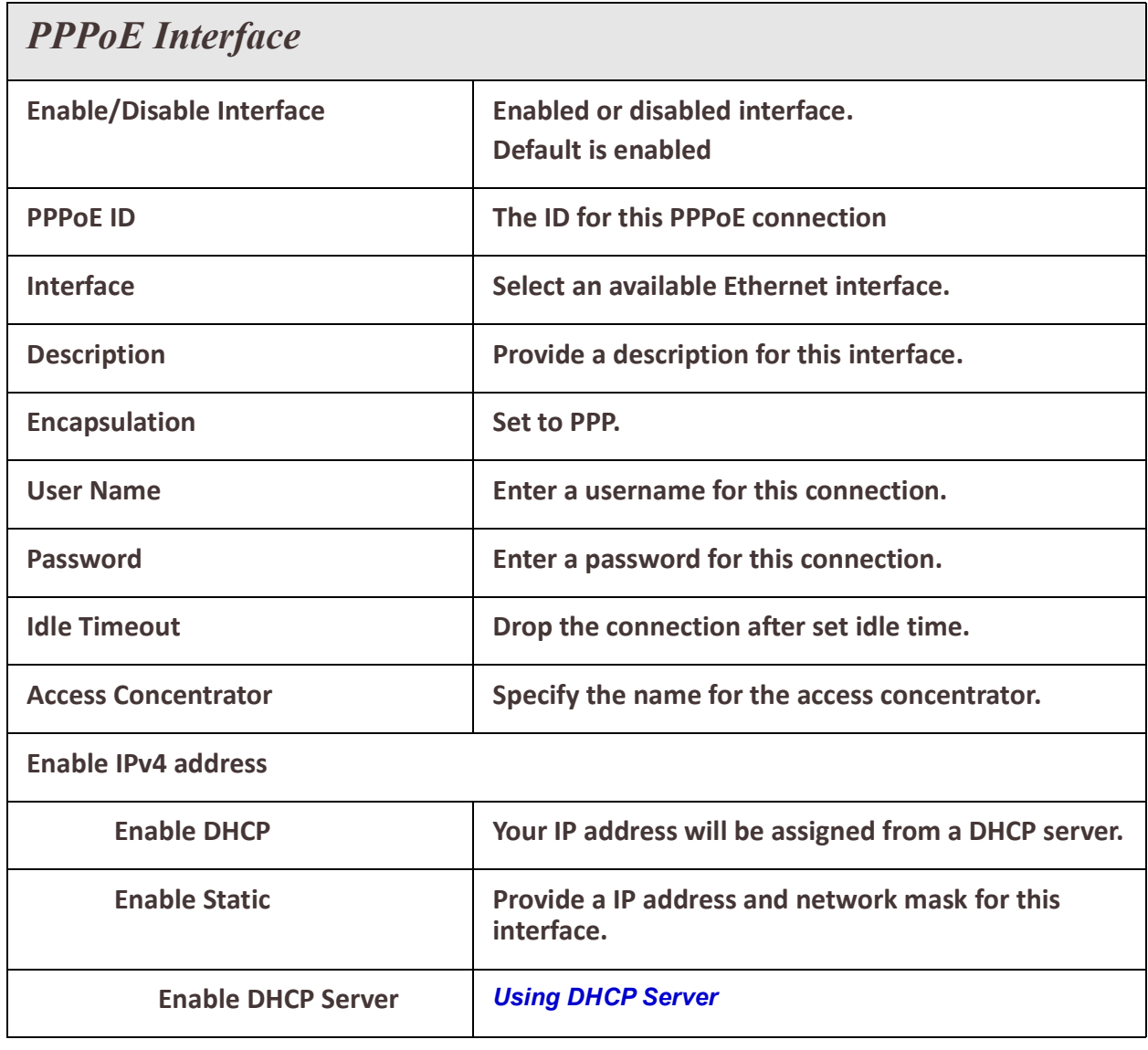

# *Tunnels (Interface)*

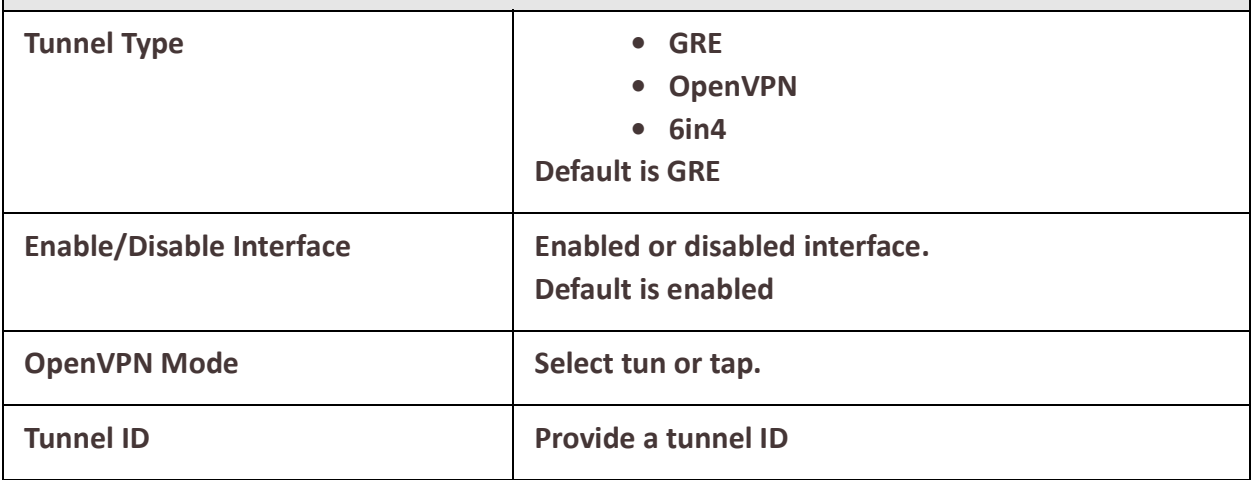

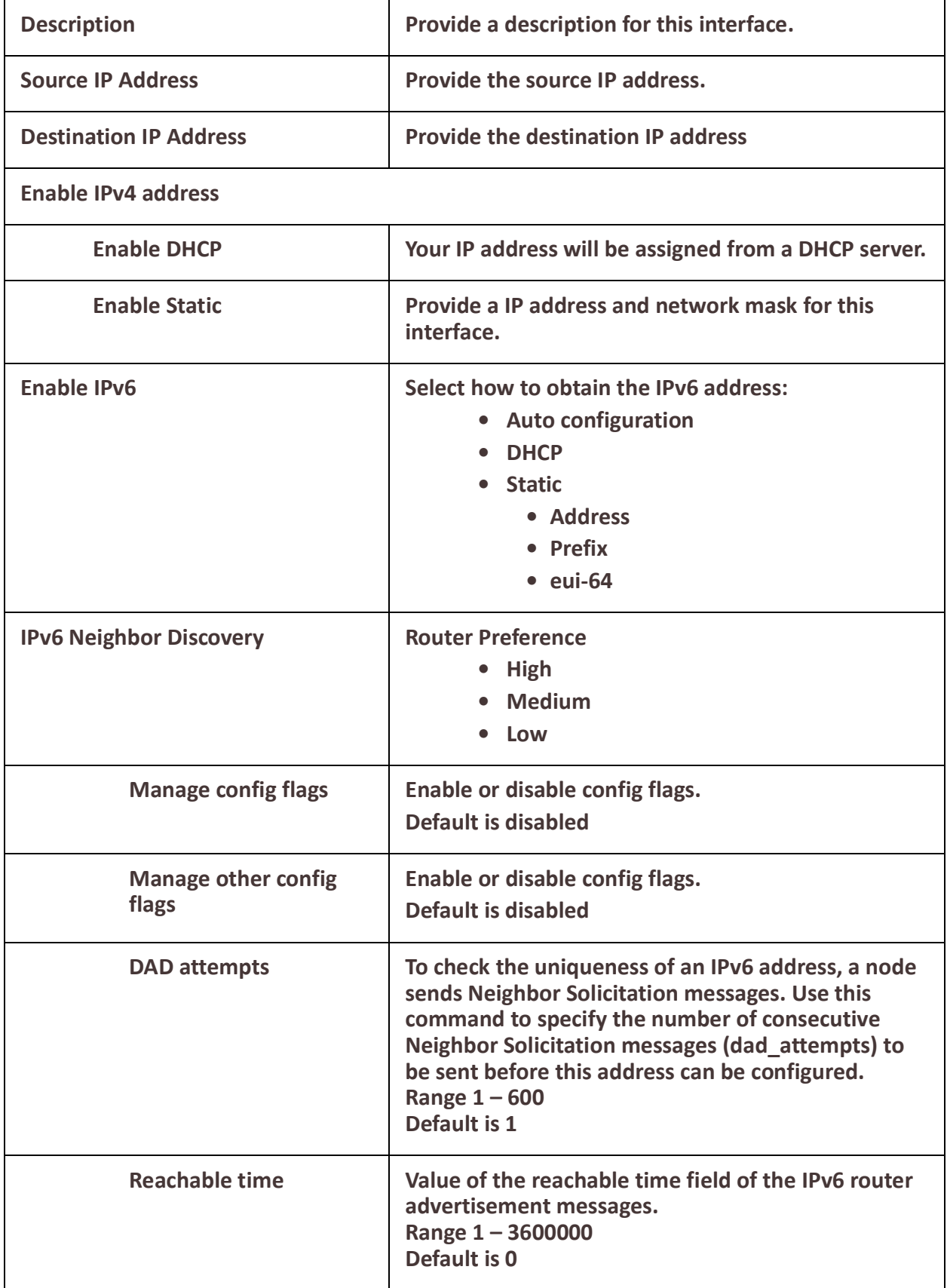

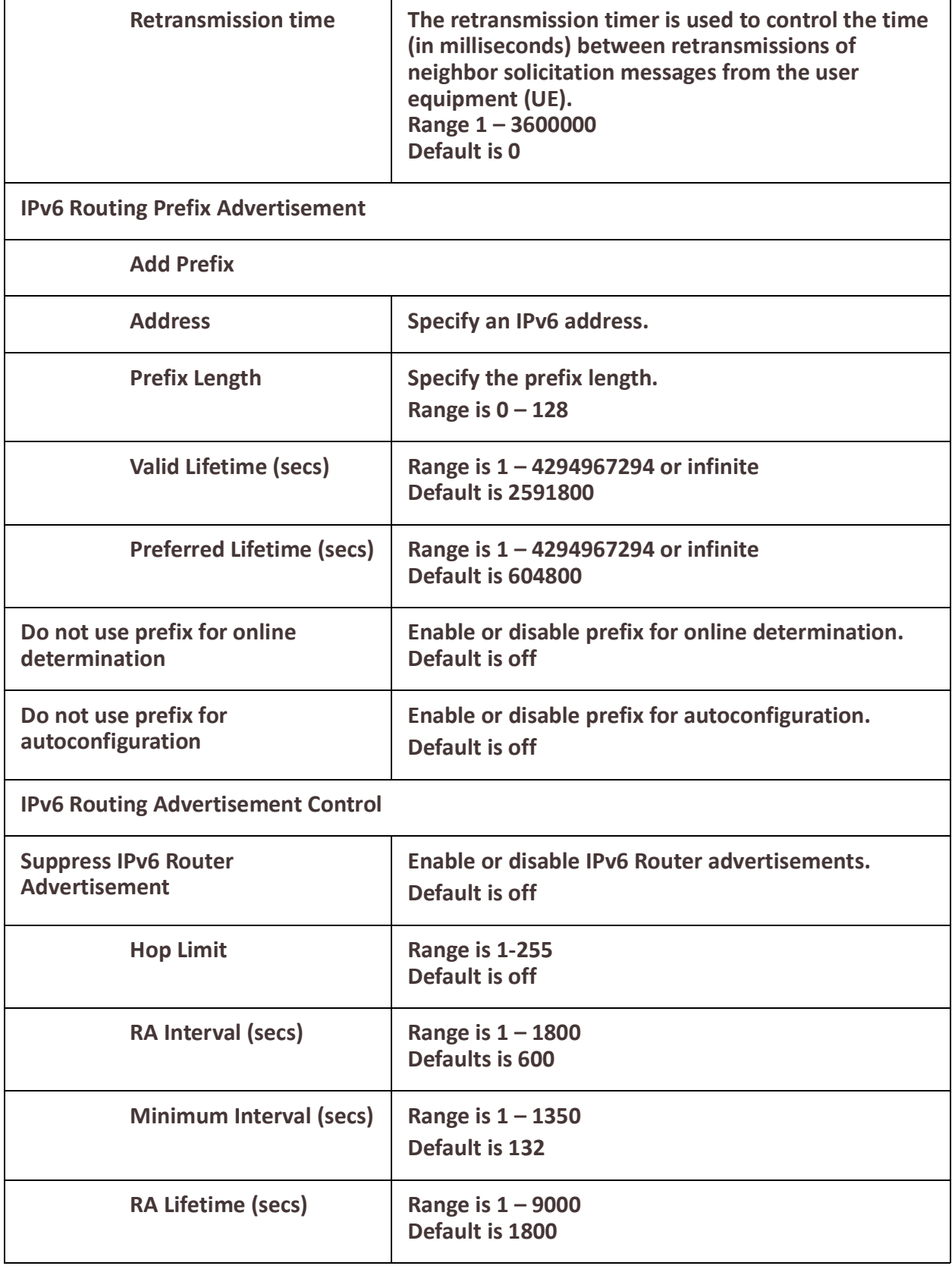

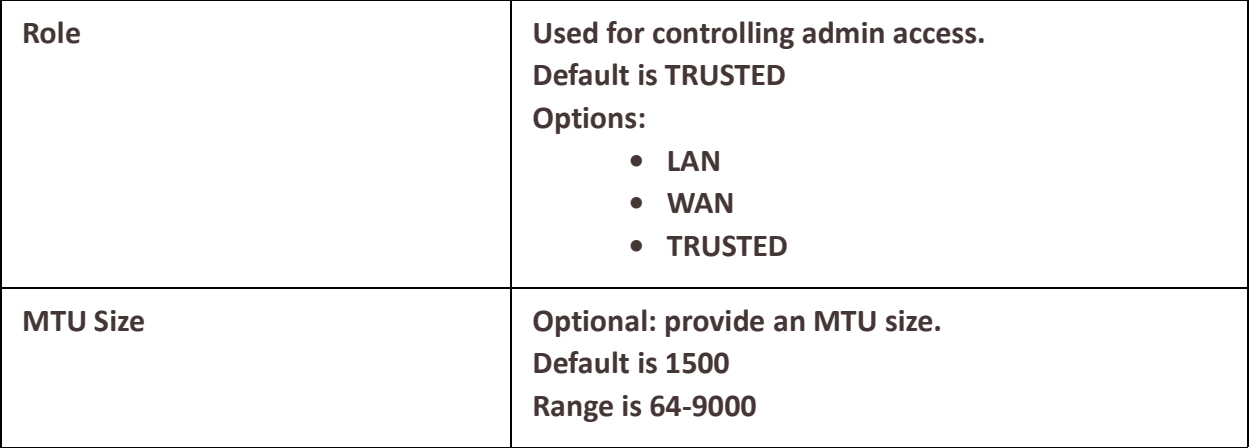

# **Profiles (Cellular and Wireless)**

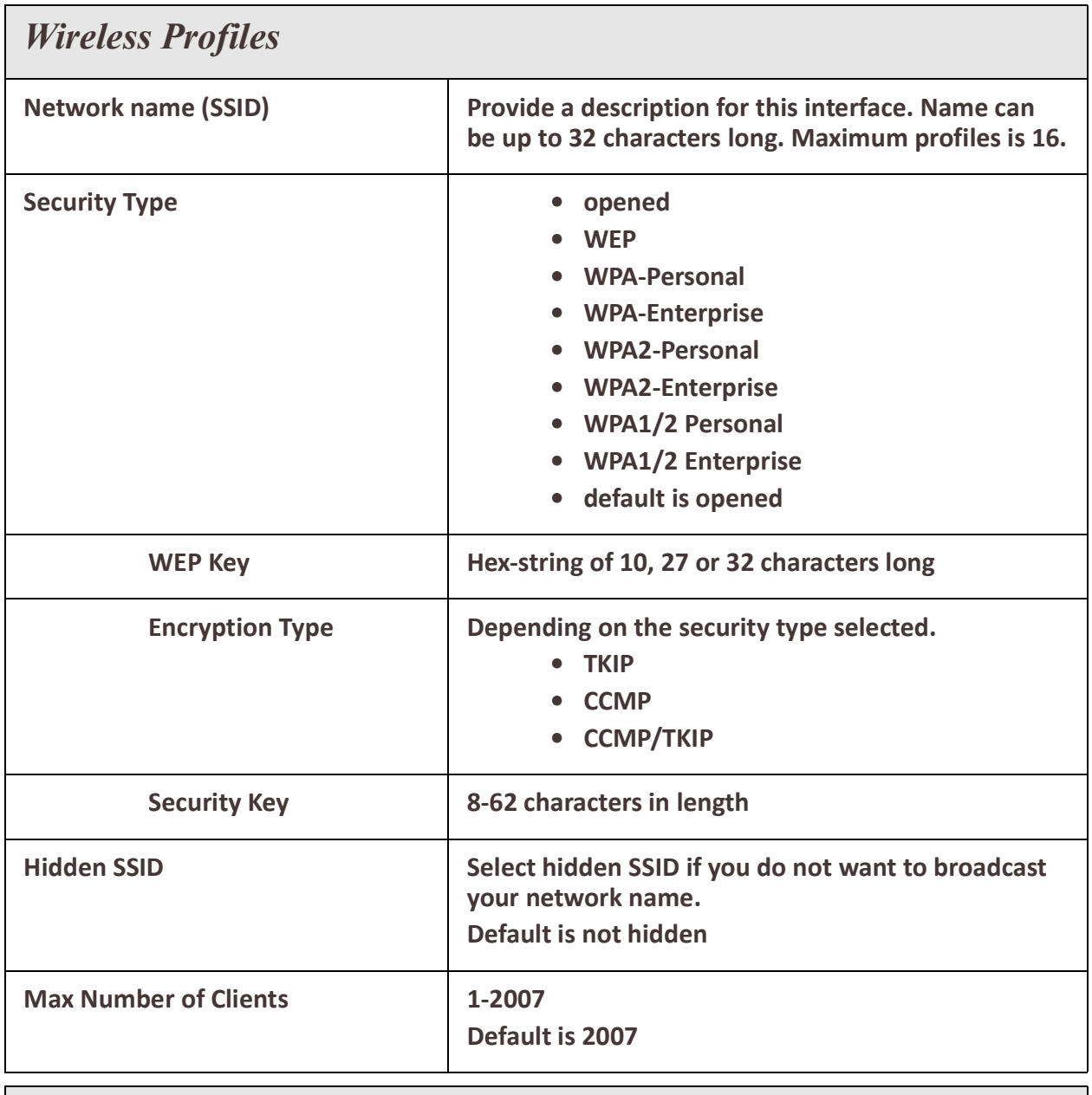

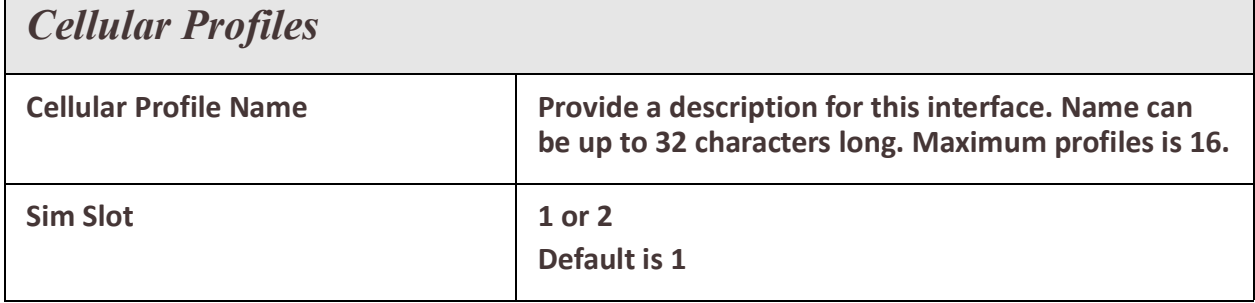

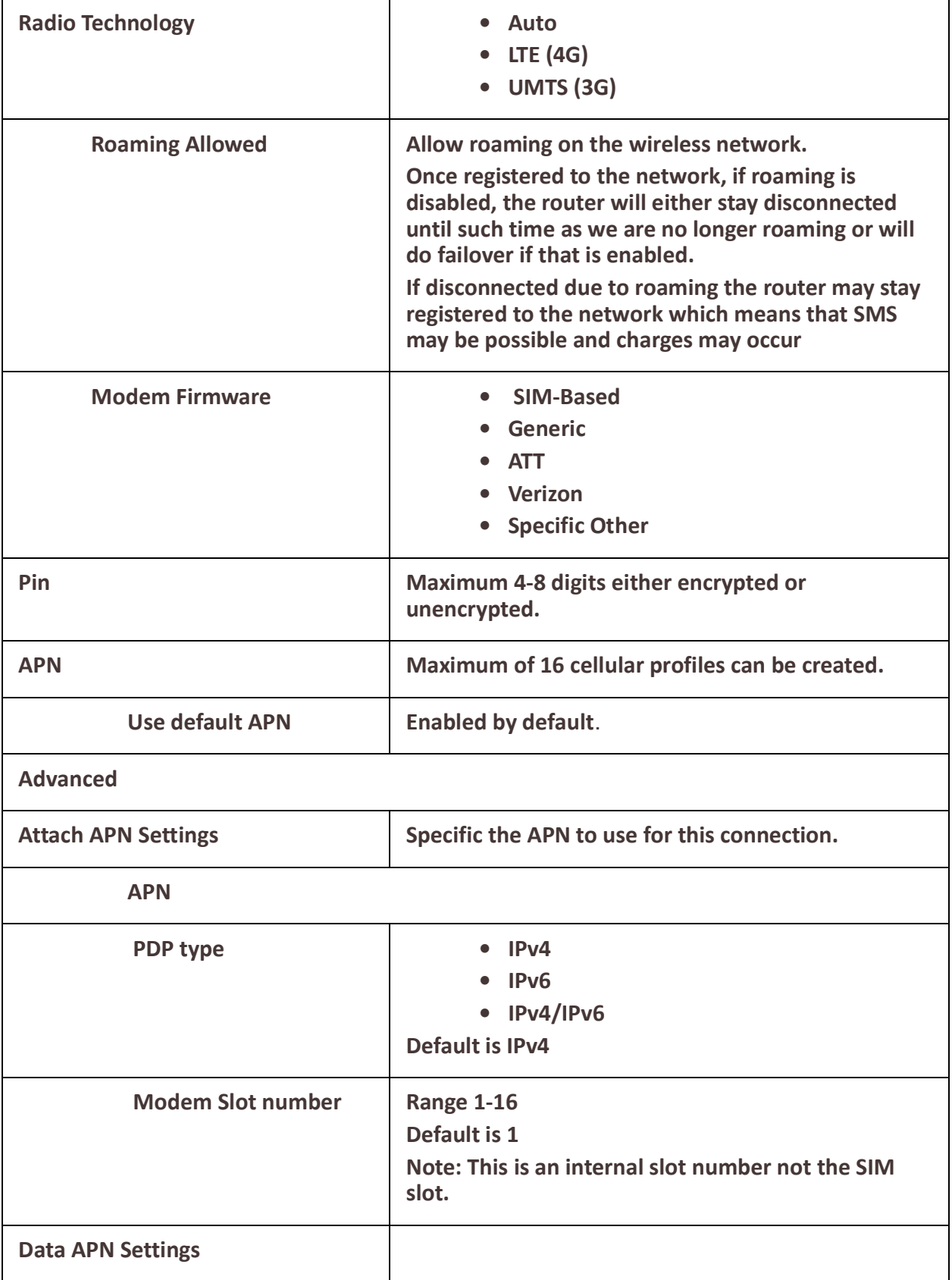

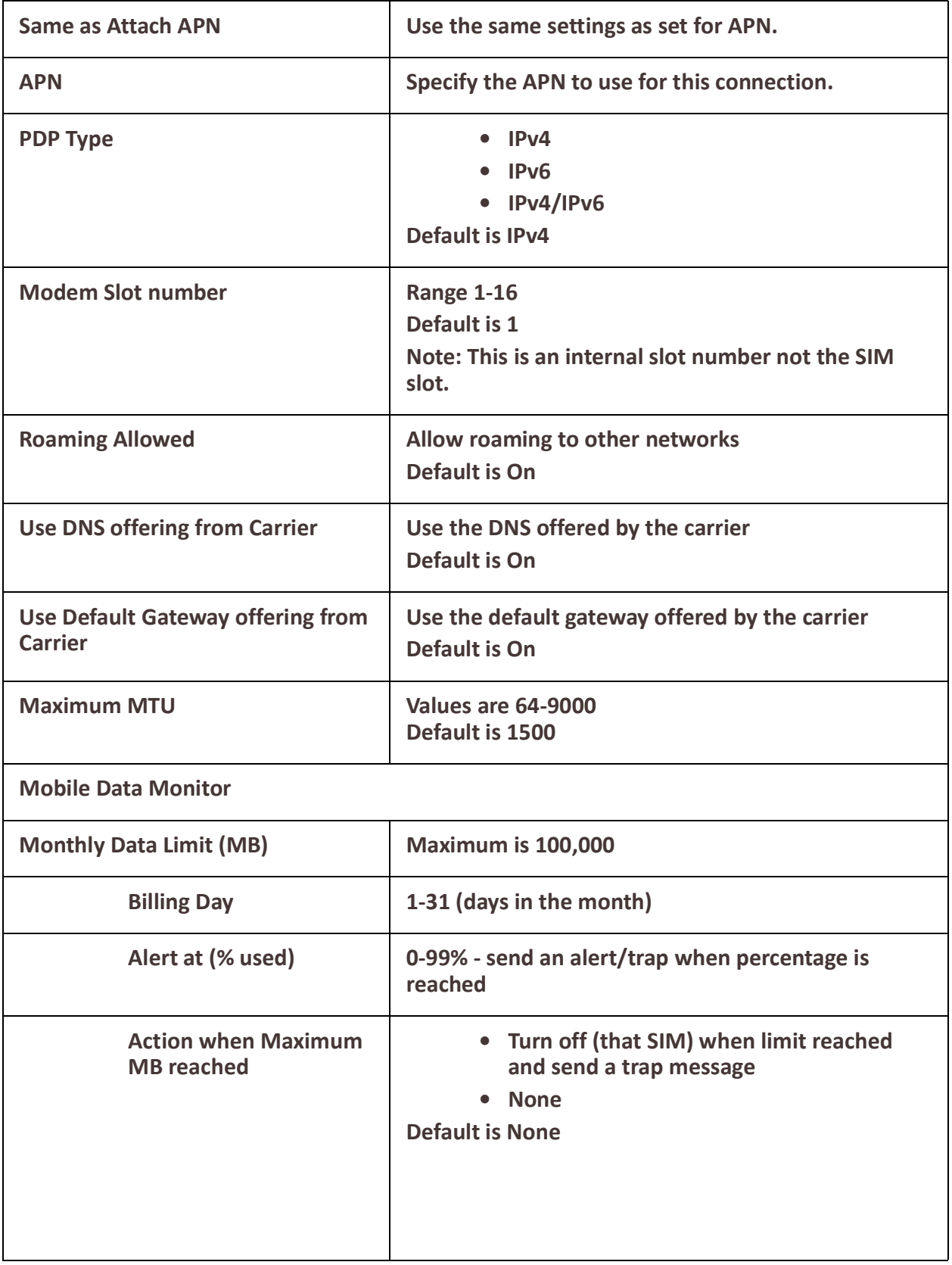

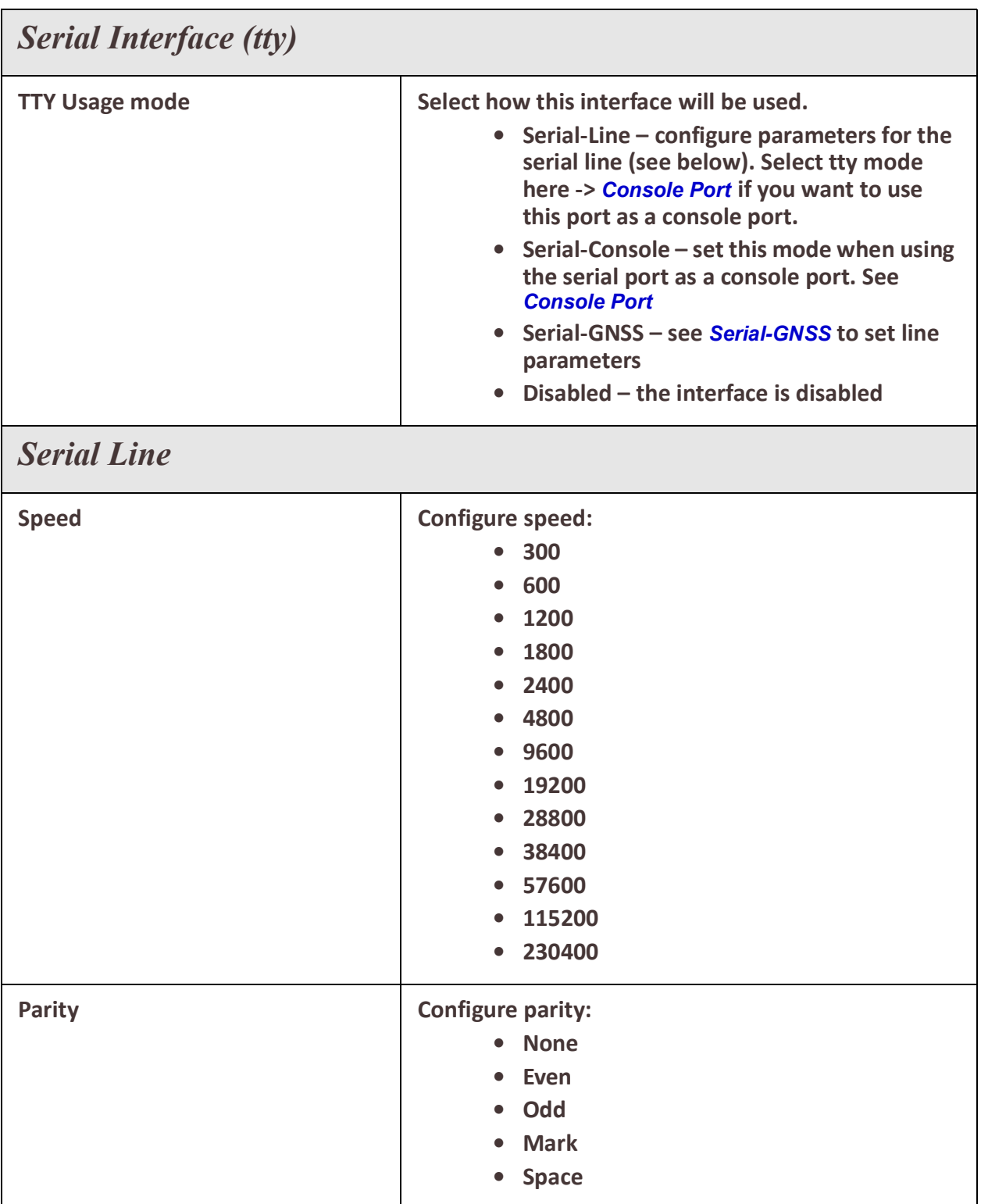

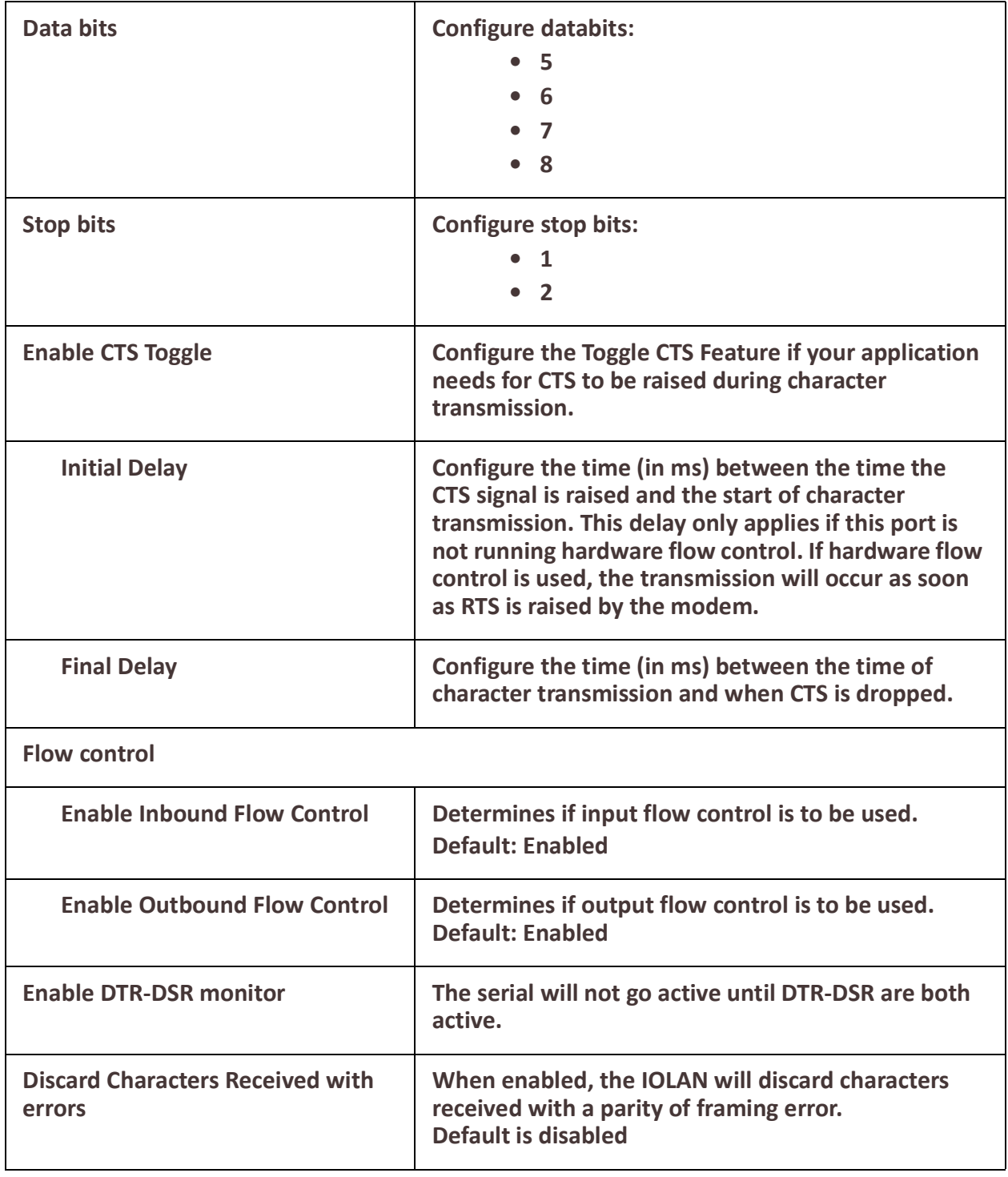

<span id="page-58-0"></span>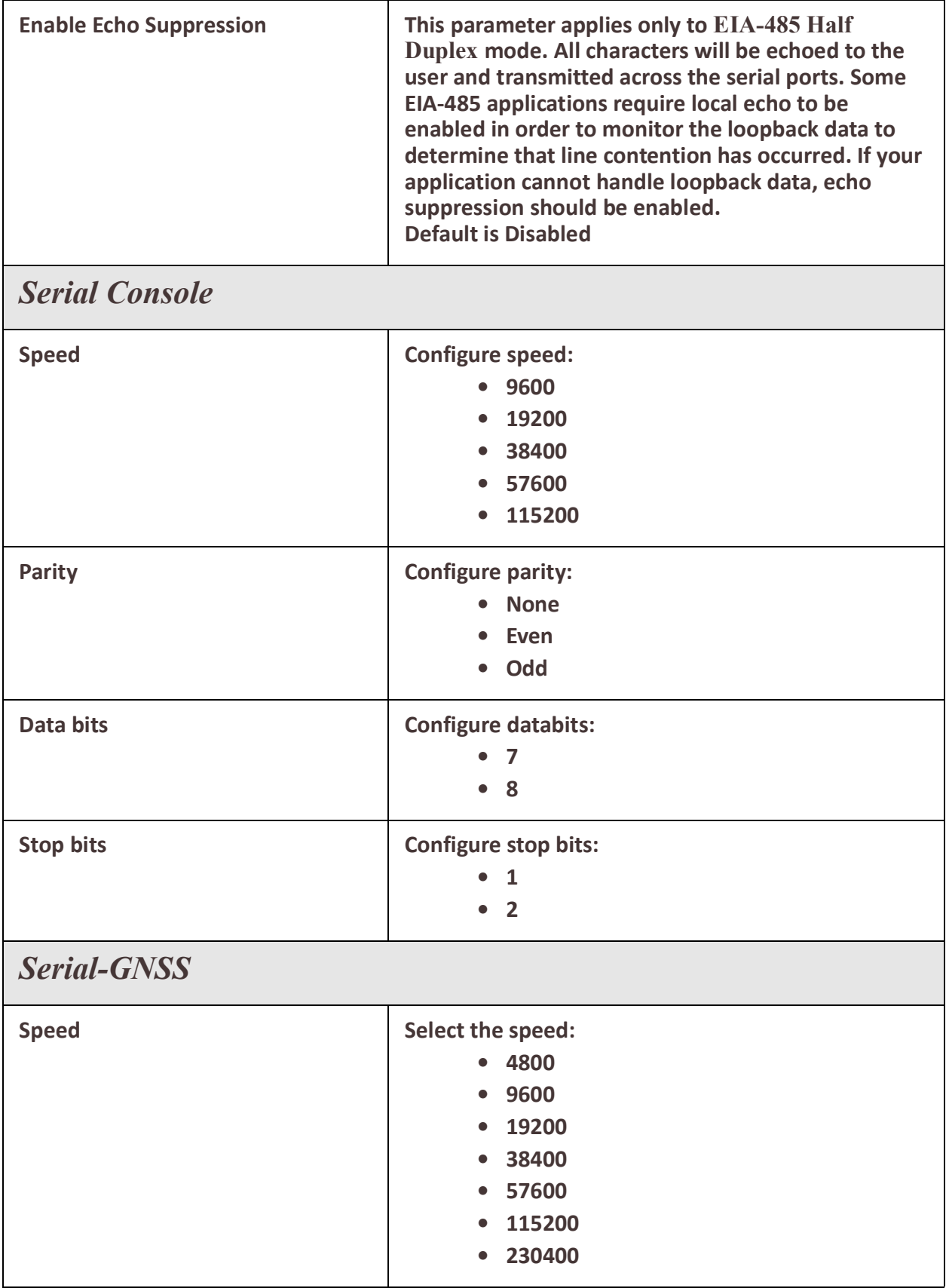

<span id="page-59-0"></span>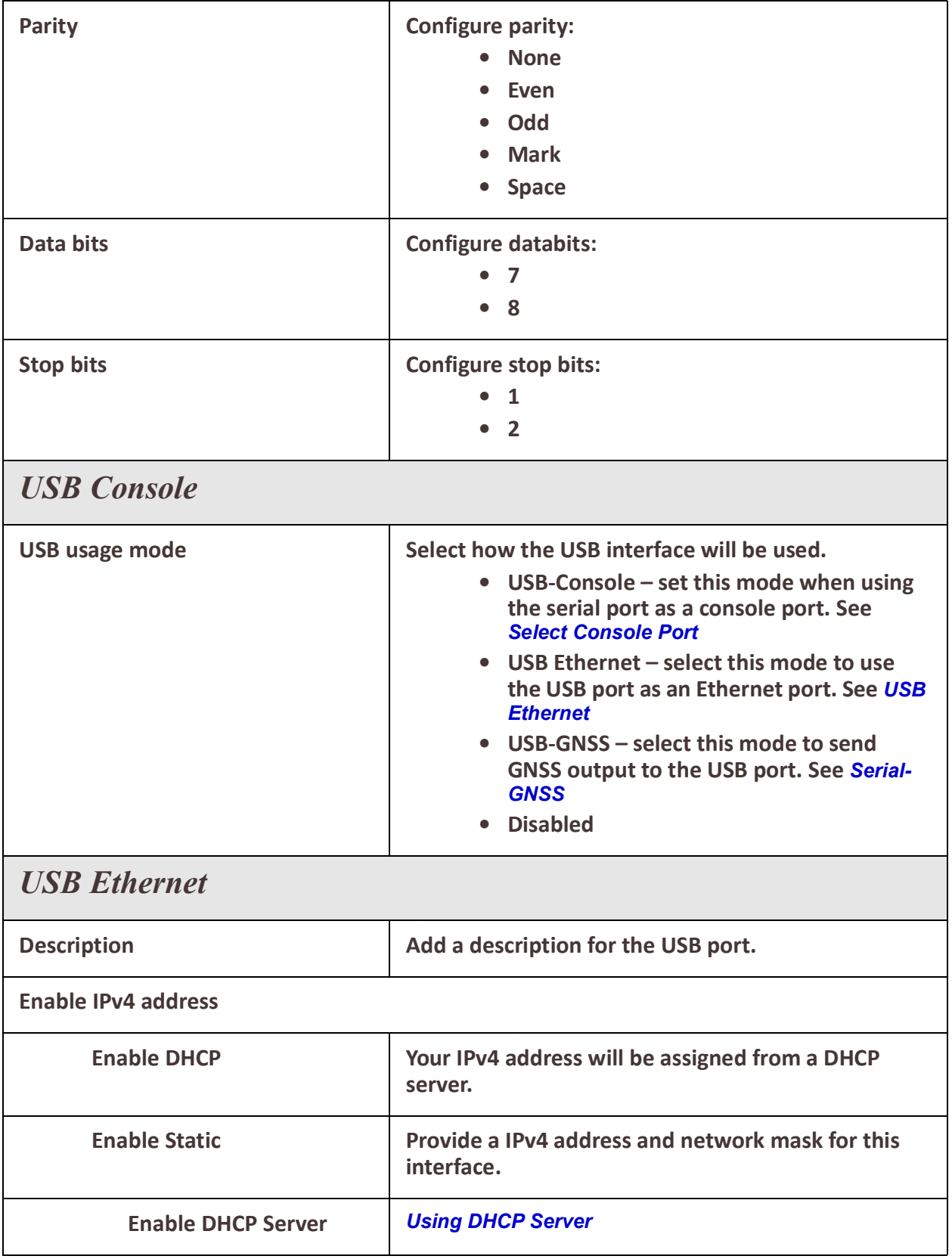

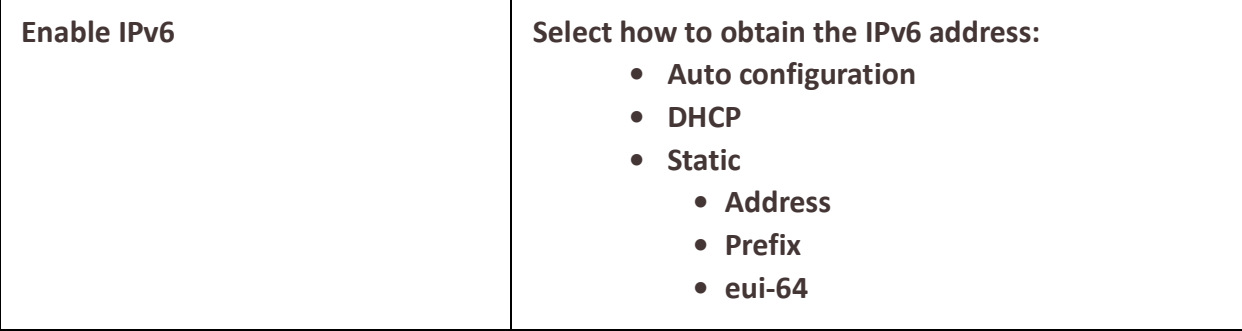

## *DNS*

## *Overview*

The DNS (Domain Name Service) protocol controls the Domain Name System (DNS), a distributed database with which you can map hostnames to IP addresses. This enables you to substitute the hostname for the IP address within all local IP commands, such as ping and telnet. The IP address of the DNS server can be obtained from either a DHCP server or manually configured on your router.

The local Host Table in your router provides the same function of converting a name to an IP address to that of using an external DNS server but uses a local database manually configured by you on your router.

## *Feature details / Application notes*

- Configure an external DNS server to resolve name to IP address
- Configure a local host table with a database of names to IPv4 addresses
- The host table is examined before doing a lookup via a DNS server

#### **DNS Global Settings**

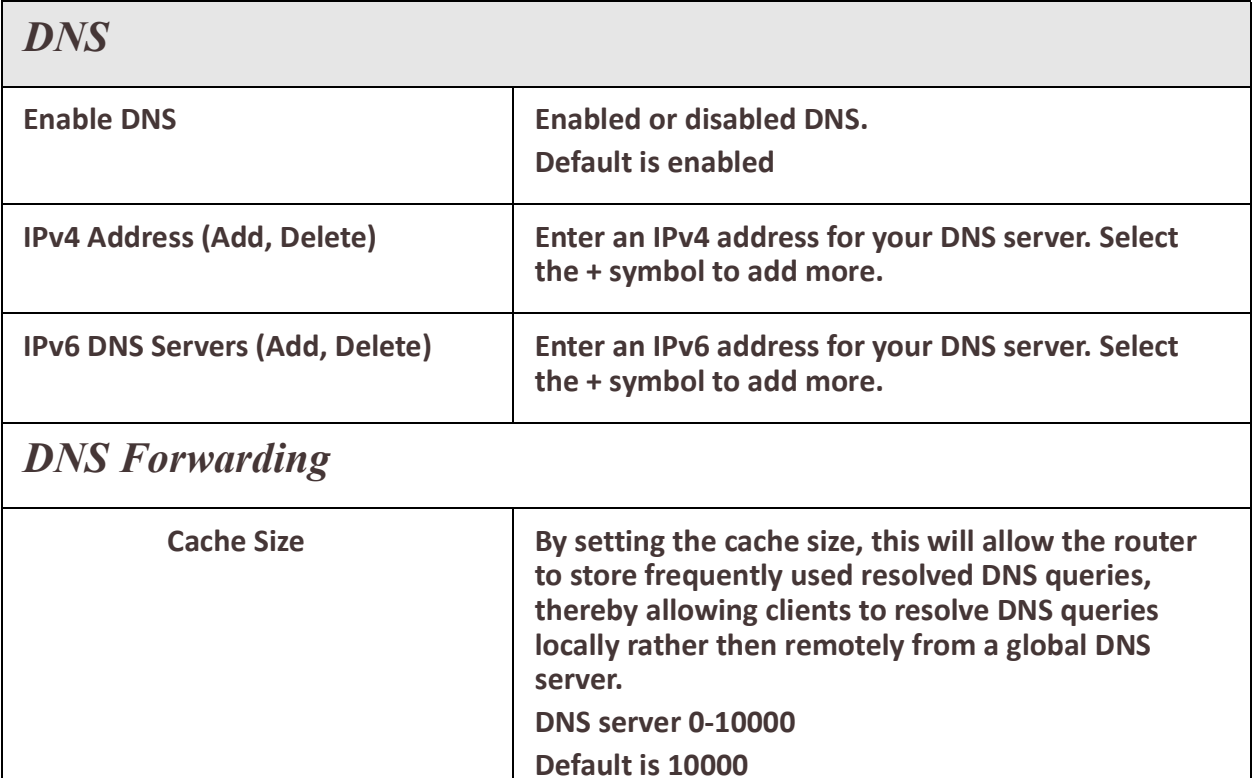

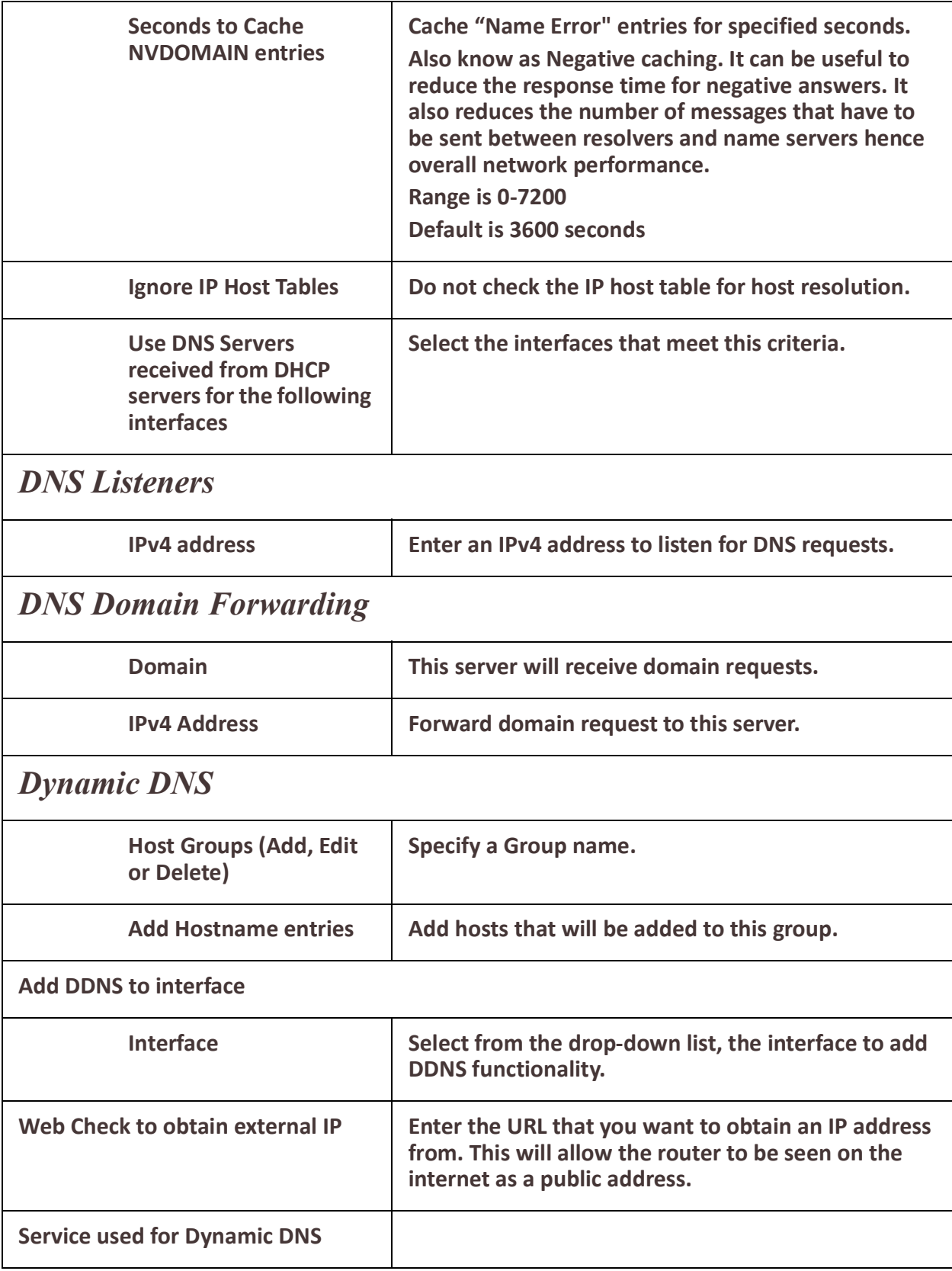

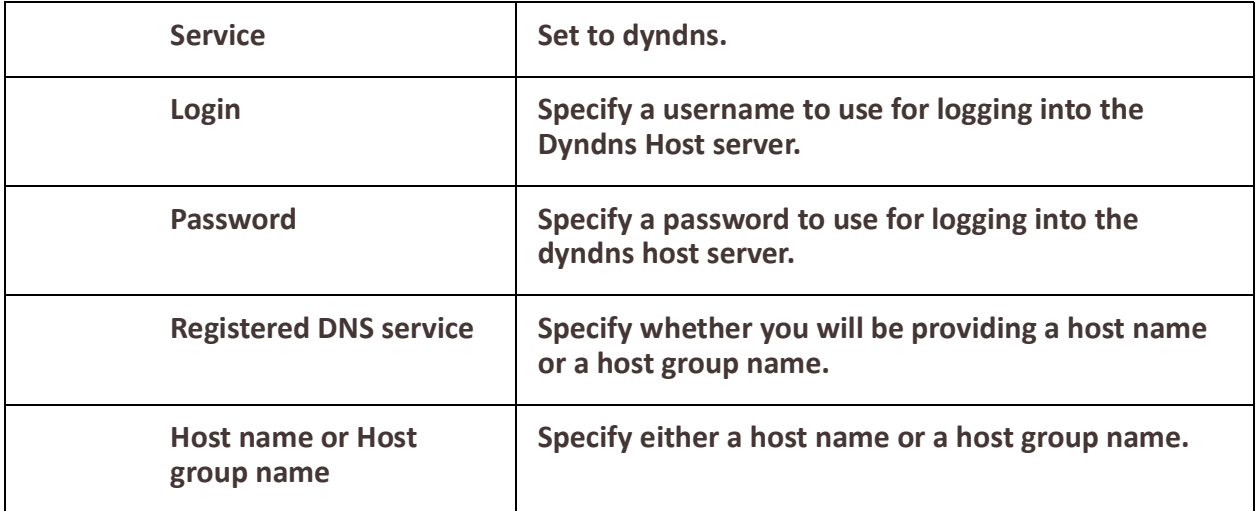

## *IP Host Tables*

The Host table contains the list of hosts that will be accessed by an IP address or Fully Qualified Domain Name (FQDN) from the router. This table will contain a symbolic name for the host as well as its IP address or FQDN. When a host entry is required elsewhere in the configuration, the symbolic name will be used. The local Host Table in the router provides the same function of converting a name to an IP address to that of using an external DNS server but uses a local database manually configured by you on the router.

#### **Overview**

• Add host to IP address relationships.

#### **Restrictions / Limitations**

• Only IPv4 addresses are supported

#### **Feature details / Application notes**

• IP addresses can be configured manually or via an external DHCP server.

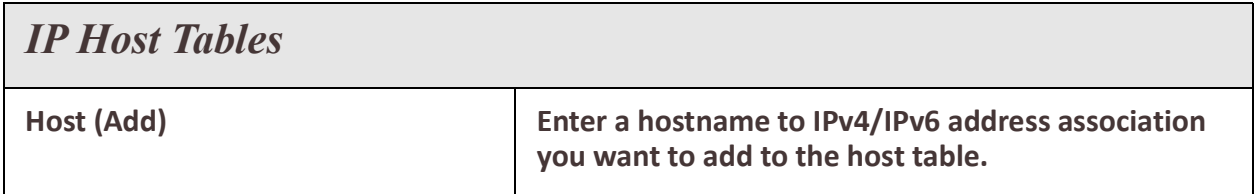

## *WAN*

#### **Overview**

Your router has the ability to determine the health status of any interface. By configuring ping and traceroute tests you can determine whether an interface is still able to send and receive data. Every interface can be configured to run these tests and if the interface fails, then a backup action can be taken.

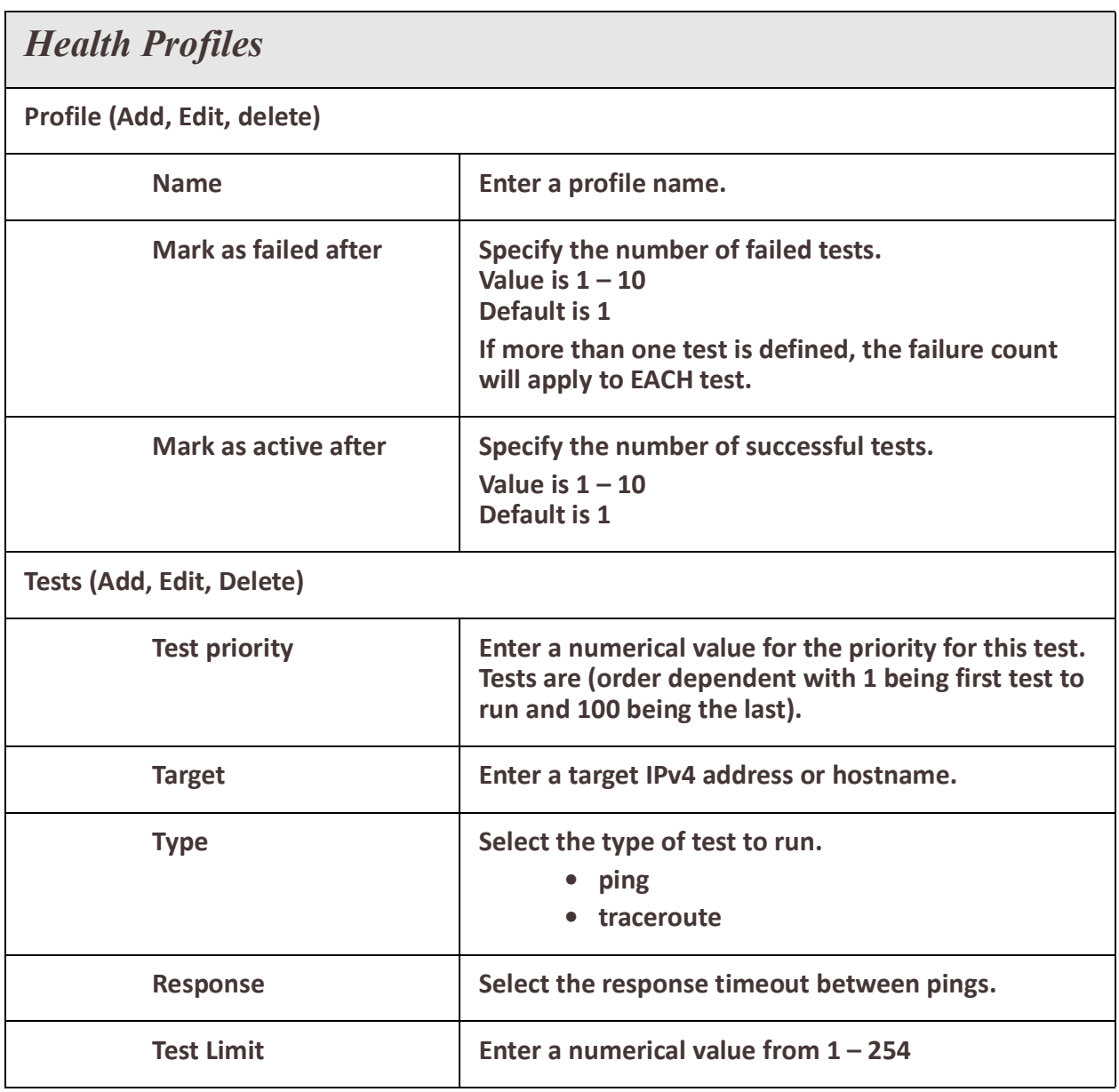

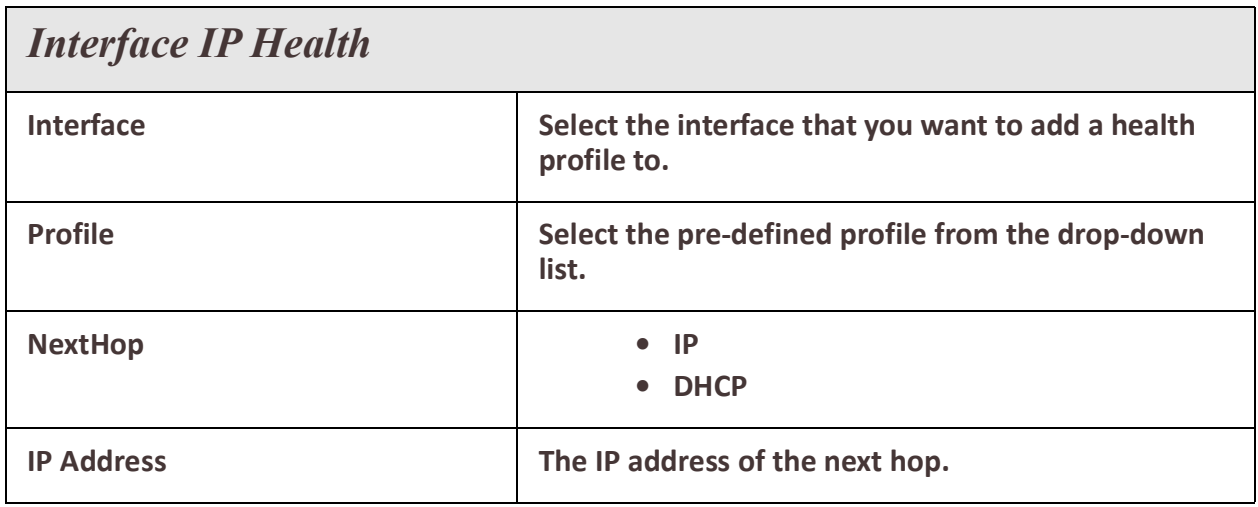

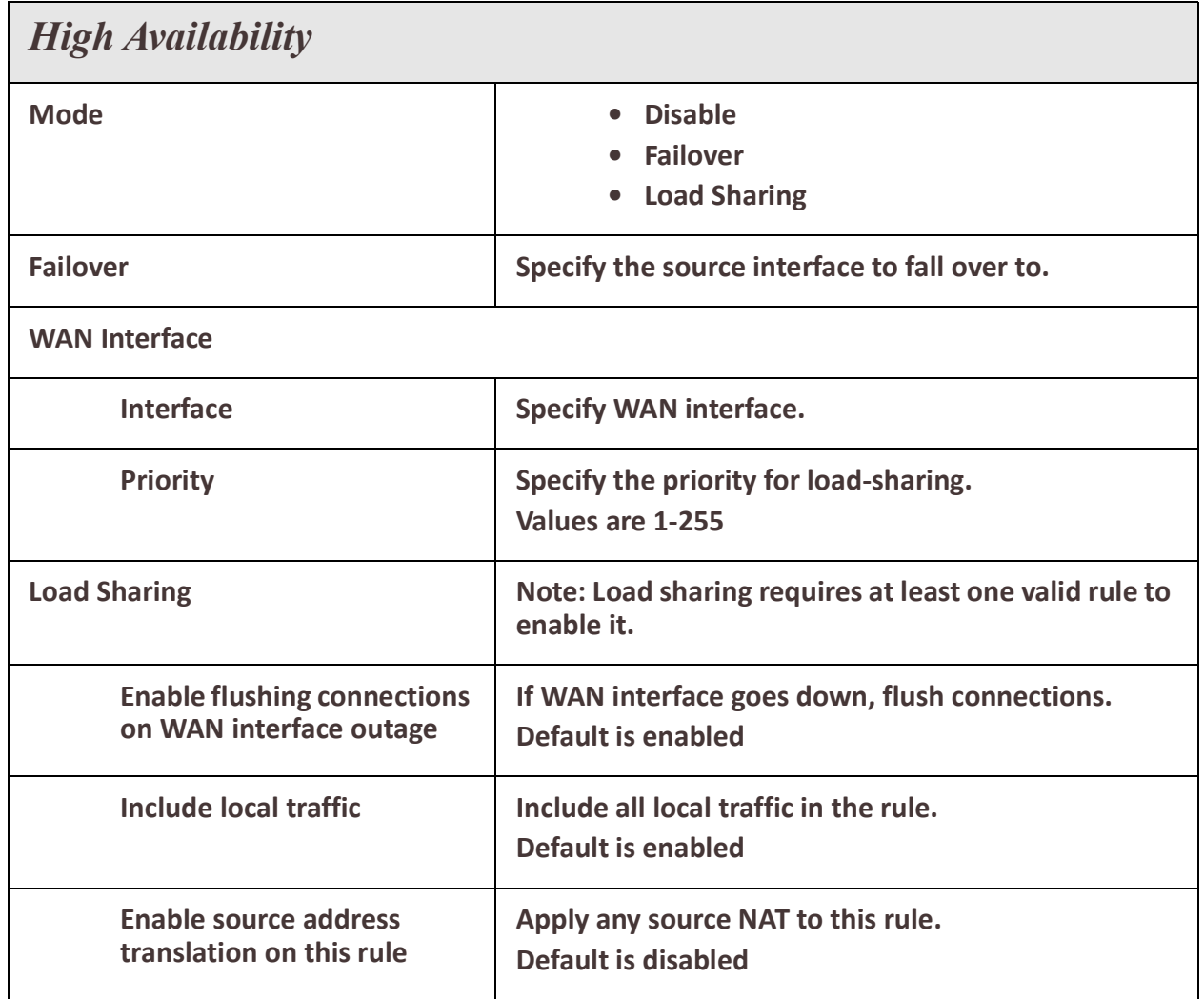

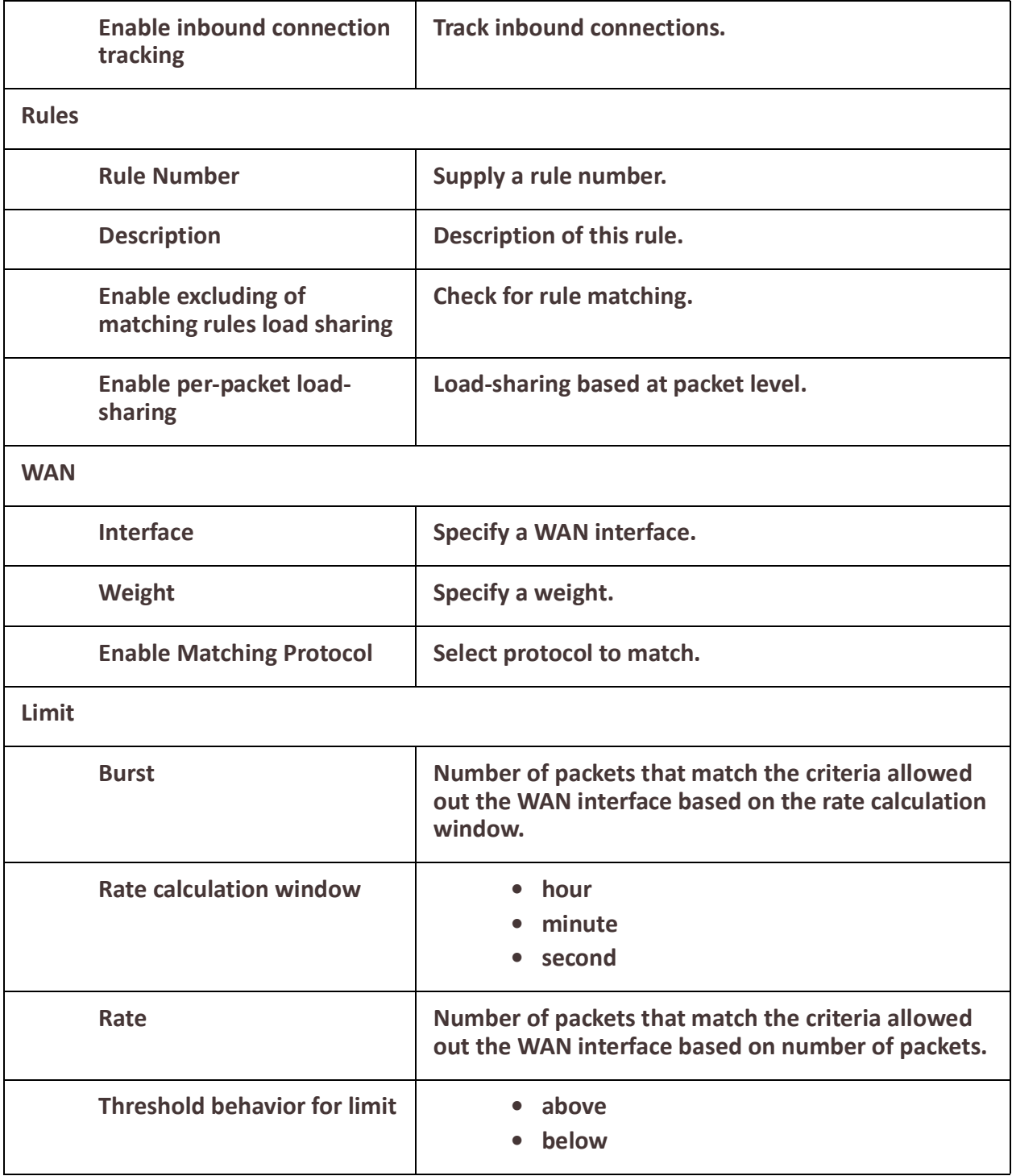

## *ARP Management*

#### **Overview**

The ARP table holds information on the association between IP addresses and MAC addresses. This table is maintained by the management software and is used strictly for management functions.

ARP is used for mapping a network address (e.g. IPv4 address) to a physical address which in the case of Ethernet is call a MAC address.

#### **Age-out**

• Entries have an age-out timeout associated with them. This is the length of time the entry will be maintained in the ARP table. This time is refreshed whenever a message is received from the IP address matching an entry in the table.

#### **Feature details / Application notes**

The ARP table can consist of "static" and "dynamic" entries.

- Static entries are ones configured by you
- Dynamic entries are learned by the software

Dynamic entries will age out if we have not seen a message from that device in the time specified by the ARP timeout parameter. Static entries do not timeout.

Configuring an ARP entry in the router will prevent the software from "arping" for a hostname or IP address.

#### *Terminology*

**ARP** - Address Resolution Protocol

ARP is used for mapping a network address (e.g. IPv4 address) to a physical address which in the case of Ethernet is call a MAC address.

#### **Age-out**

• Entries have an age-out timeout associated with them. This is the length of time the entry will be maintained in the ARP table. This time is refreshed whenever a message is received from the IP address matching an entry in the table.

#### **Feature details / Application notes**

The ARP table can consist of "static" and "dynamic" entries.

- Static entries are ones configured by you
	- Dynamic entries are learned by the software

Dynamic entries will age out if we have not seen a message from that device in the time specified by the ARP timeout parameter. Static entries do not timeout. Configuring an ARP entry in the router will prevent the software from "arping" for a hostname or IP address.

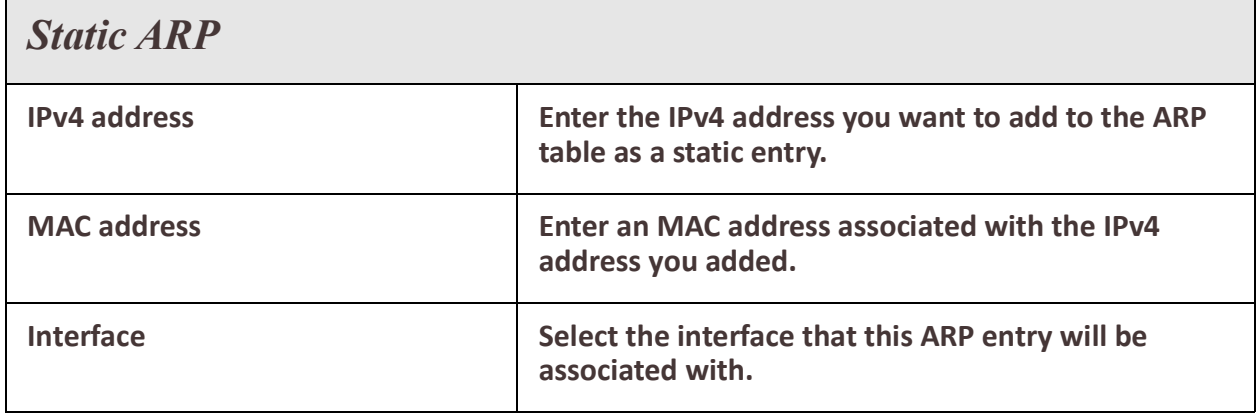

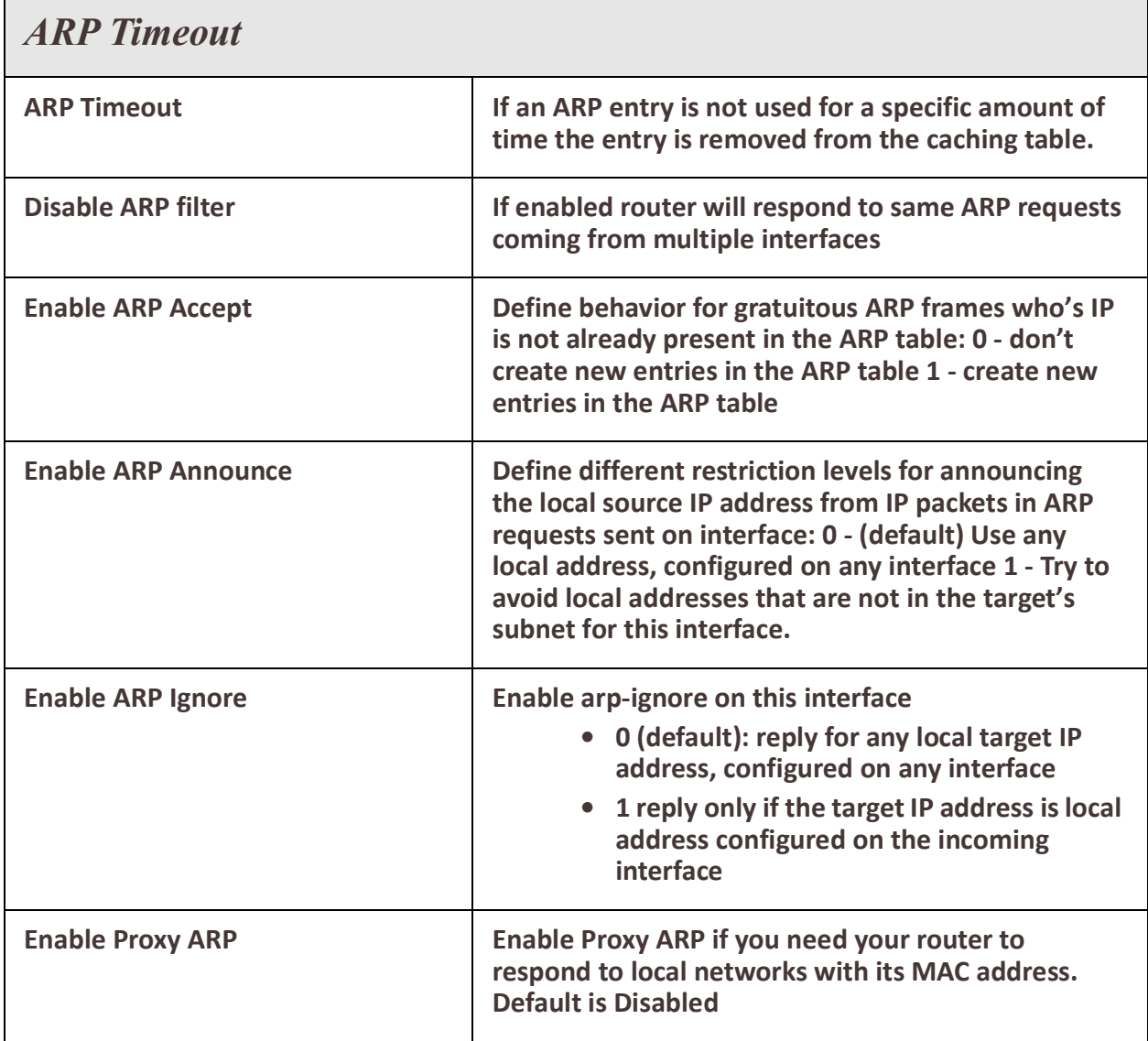

# **Routing**

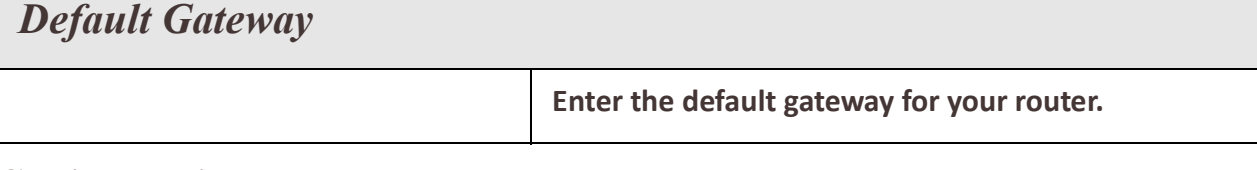

## *Static Routing*

Static routing is a form of routing that occurs when you manually configure a routing entry in the routing table, rather than information collected from dynamic routing traffic.

#### **Overview**

Use Static routing to:

- define an exit point from a router when no other routes are available or necessary. This is called a default route.
- define static routes for small networks that require only one or two routes. This is often more efficient since a link is not being wasted by exchanging dynamic routing information.
- as a complement to dynamic routing to provide a failsafe backup in the event that a dynamic route is unavailable.
- help transfer routing information from one routing protocol to another (routing redistribution).

#### **Restrictions / Limitations**

Static routing is not fault tolerant. This means that when there is a change in the network or a failure occurs between two statically defined devices, traffic will not be re-routed. As a result, the network is unusable until the failure is repaired or the static route is manually reconfigured by an administrator. One important fact to remember is that the router on the other side (destination) must have a route back to the source. If it is not aware of the source network there will never be a response. Just like if you don't put a return address on an envelope

#### **Terminology**

**Dynamic Routes** – Dynamic routing is a networking technique that provides optimal data routing. Unlike static routing, dynamic routing enables routers to select paths according to real-time logical network layout changes.

Your router supports two networking routing techniques.

**RIP** – See *[RIP](#page-82-0)* for more information

**BGP** – See *[BGP](#page-94-0)* BGP for more information

**OSPF** – See *[OSPF](#page-85-0)* for more information

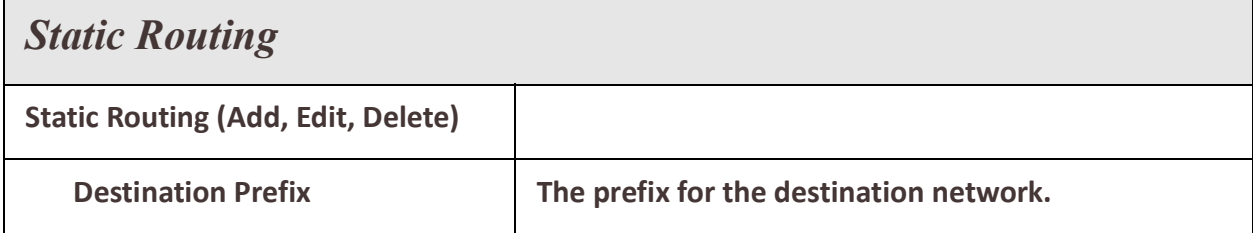

<sup>69</sup> Routing

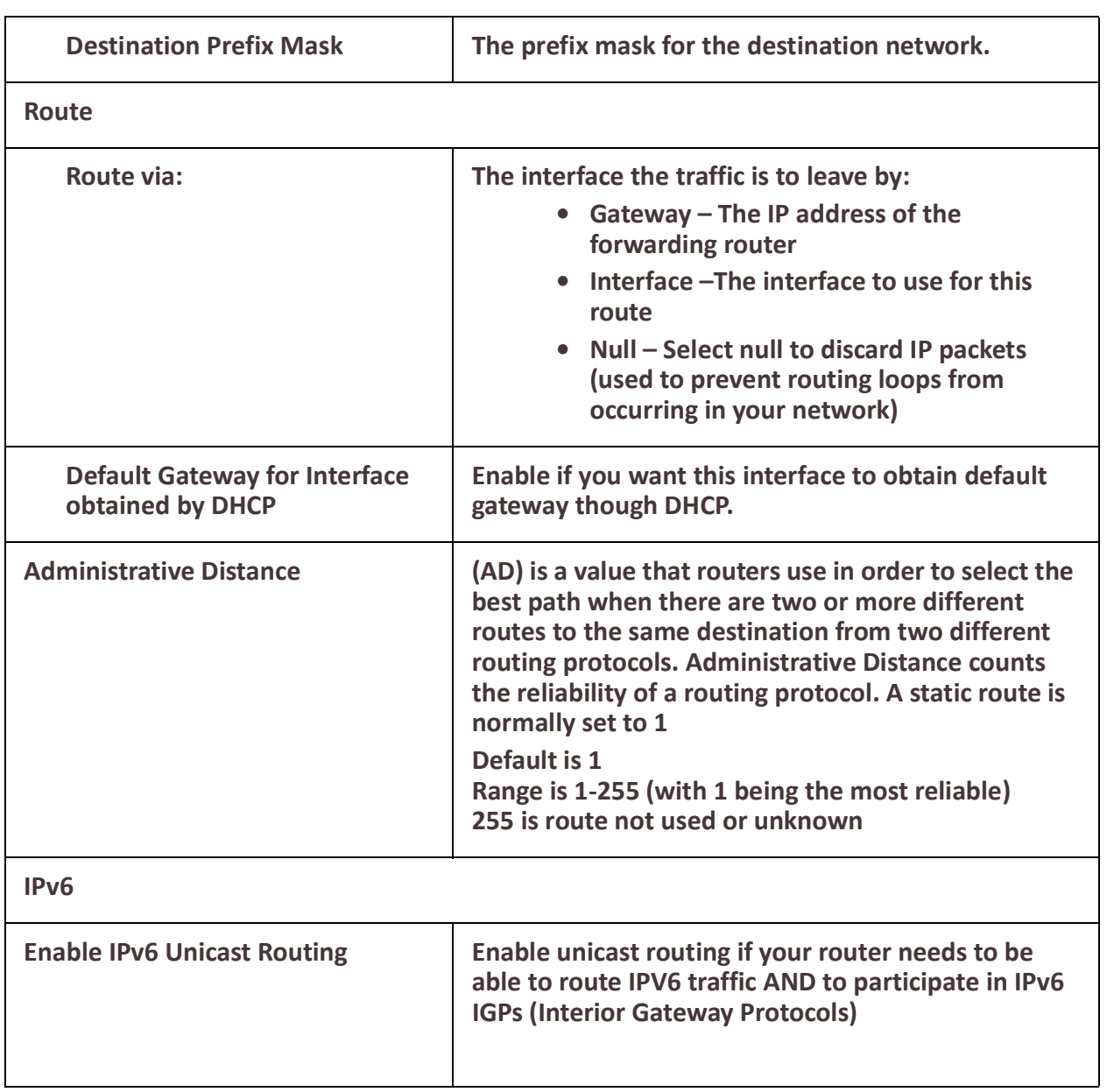

## *Port Forwarding*

Port forwarding or port mapping is an application of network address translation (NAT) that redirects a communication request from one address and port number combination to another while the packets are traversing a network gateway, such as a router or firewall.

#### **Overview**

Port forwarding is an excellent way to preserve public IP addresses. It can protect servers and clients from unwanted access, "hide" the services and servers available on a network, and limit access to and from a network. Port forwarding is transparent to the end user and adds an extra layer of security to networks.Your router supports 99 port forwarding rules.

*Port Forwarding* 

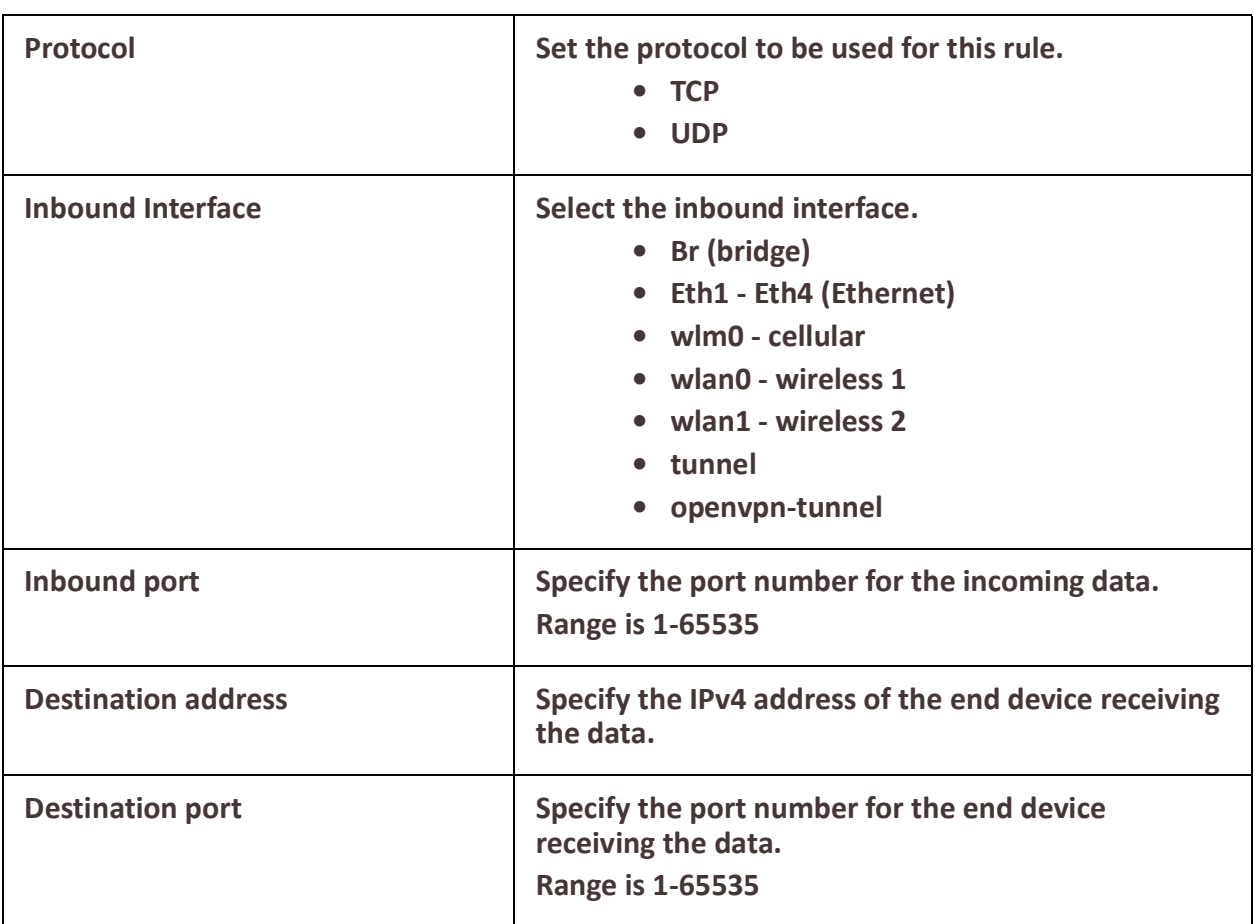

## *NAT/ALG*

NAT is the process where a network device, usually a firewall, assigns a public address to a computer (or group of computers) inside a private network. The main use of NAT is to limit the number of public IP addresses an organization or company must use, for both economy and security purposes.

#### **Overview**

Routers inside the private network can route traffic between private addresses with no trouble. However, to access resources outside the network, like the Internet, these computers have to have a public address in order for responses to their requests to return to them. In order to configure NAT, you need to make at least one interface on a router (NAT outside) and another interface on the router (NAT inside).

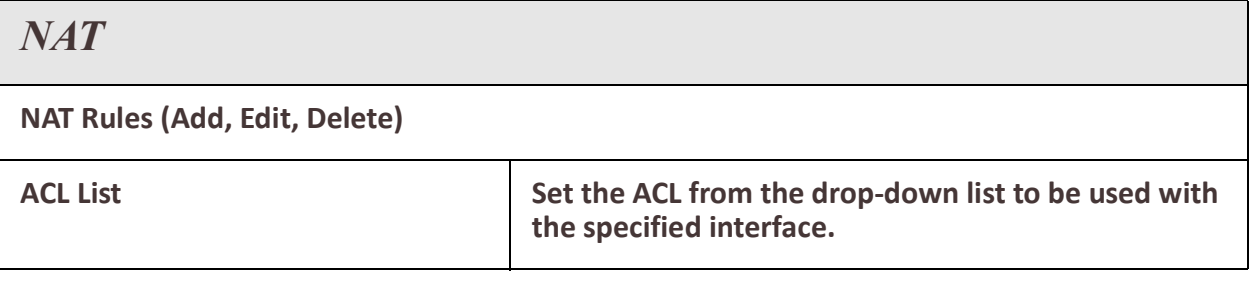
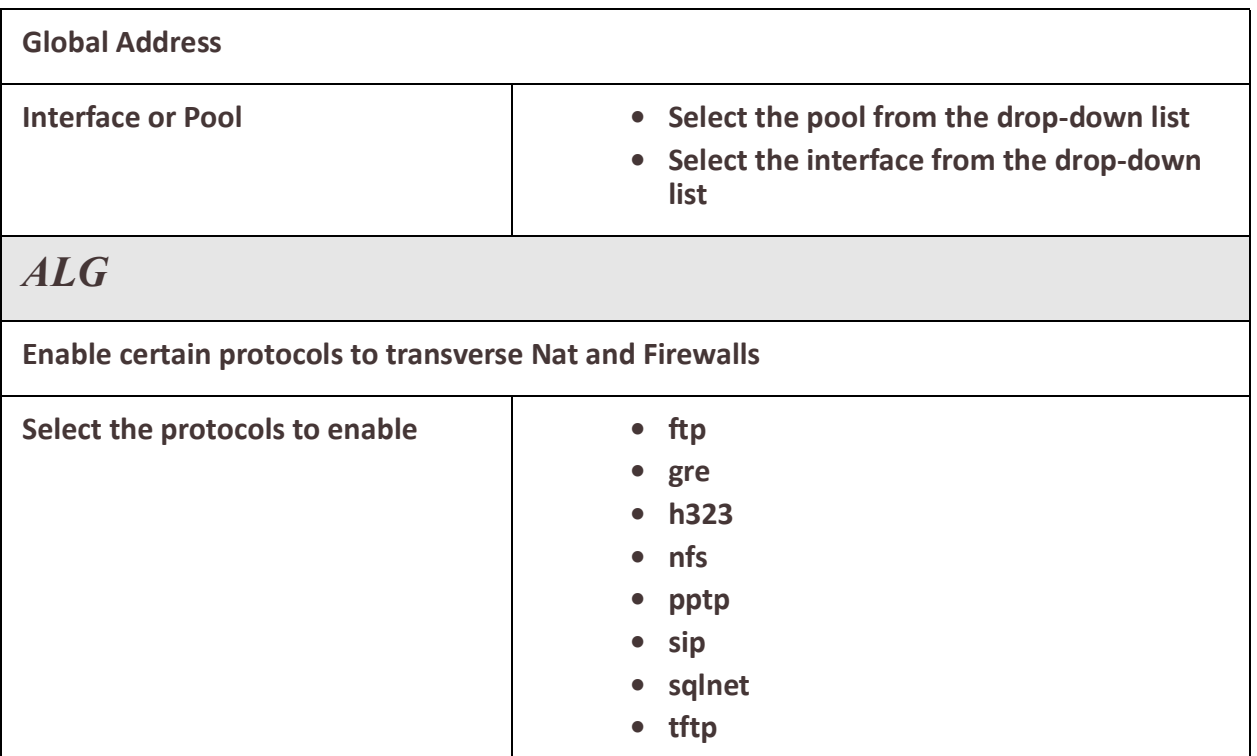

# *Access Control Lists*

An ACL or Access control list is a common means by which access to and denial of services is controlled. Access control lists (ACLs) control the traffic entering a network. On network devices such as Rruters and firewalls, they act as filters for network traffic, packet storms, services and host access. The most important reason to configure ACLs is to provide security for your network. ACLs can also be configured to control network traffic based on the TCP port being used.

#### **Overview**

Uses for access lists

- Limits network traffic to increase network performance.
- ACLs provides traffic flow control by restricting the delivery of routing updates.
- It can be used as additional security.
- Controls which type of traffic are forwarded or blocked by the router.
- Ability to control which areas a client access.dadsaadada

#### **Terminology**

#### **Standard access-list**

Standard access lists create filters based on source addresses and are used for server-based filtering. Address-based access lists distinguish routes on a network you want to control by using network address number (IP).

#### **Extended access lists**

Extended access lists create filters based on source addresses, destination addresses, protocol, port number and other features and are used for packet-based filtering for packets that traverse the network.

#### **Feature details / Application notes**

The list is processed from the top down. As soon as a match is found on the IP address attempting access, the processing of the list stops and the corresponding allow or deny is applied. If the list is fully processed and no match is found for the IP address in question, access will be denied.

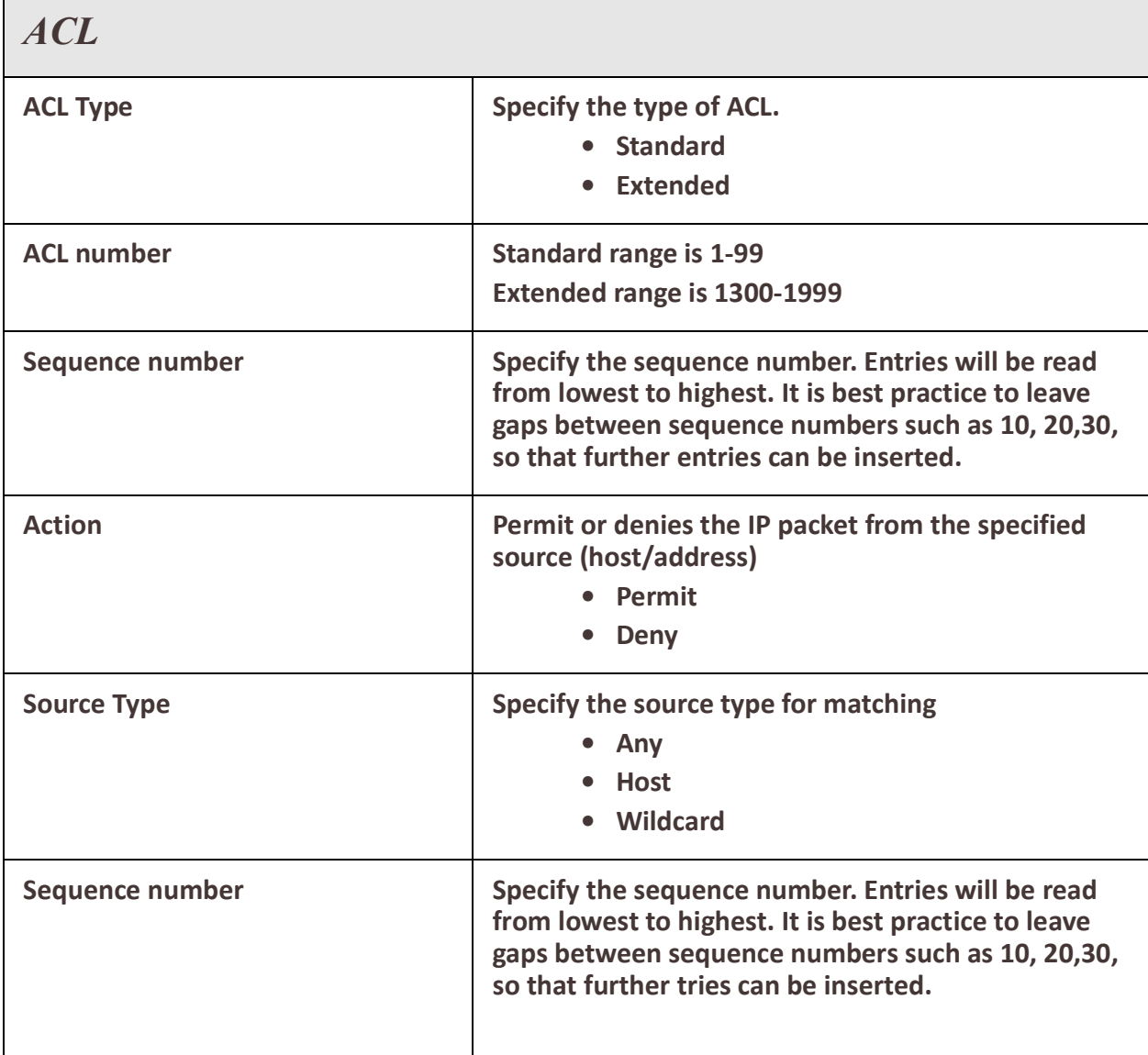

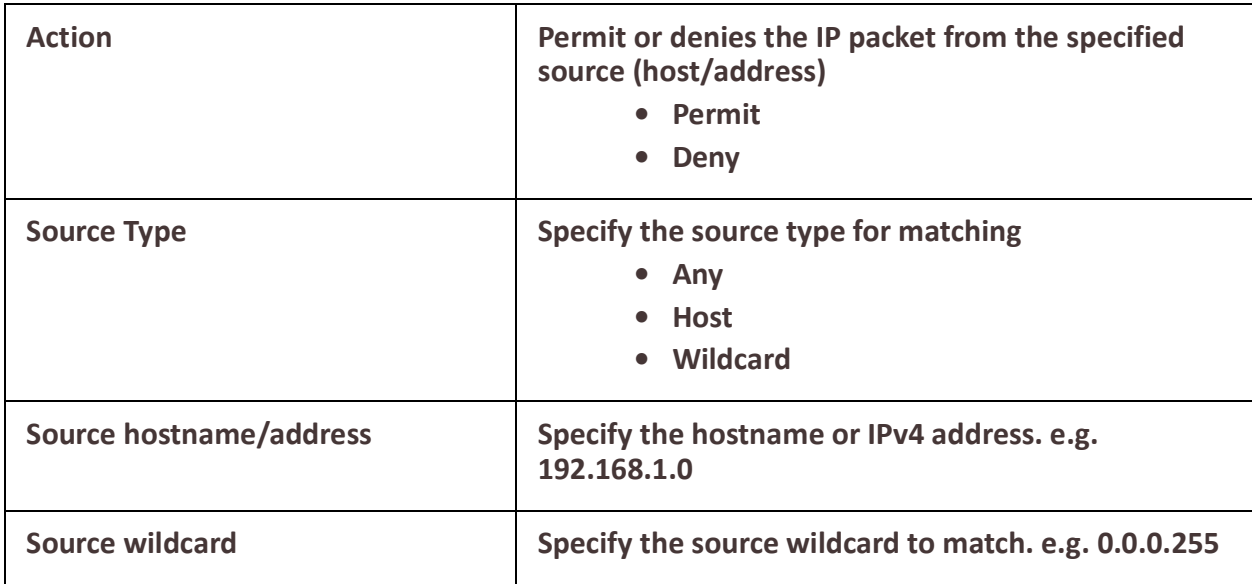

# *Prefix List*

Prefix-list is mainly used to filter the routes – not user traffic. Therefore it is used in routing protocols only.The main difference in access-list and prefix-list is that access-list only matches the bits specified by a wildcard mask but prefix-list can also match sub-net mask and you can specify a range of subnet masks which need to be matched to be permitted or denied.

#### **Overview**

Prefix lists work very similarly to access lists; a prefix list contains one or more ordered entries which are processed sequentially. As with access lists, the evaluation of a prefix against a prefix list ends as soon as a match is found.

#### **Feature details / Application notes**

Two keywords can be optionally appended to a prefix list entry: minimum prefix length (less than or equal to) and maximum prefix length (greater than or equal to). Without either, an entry will match an exact prefix.

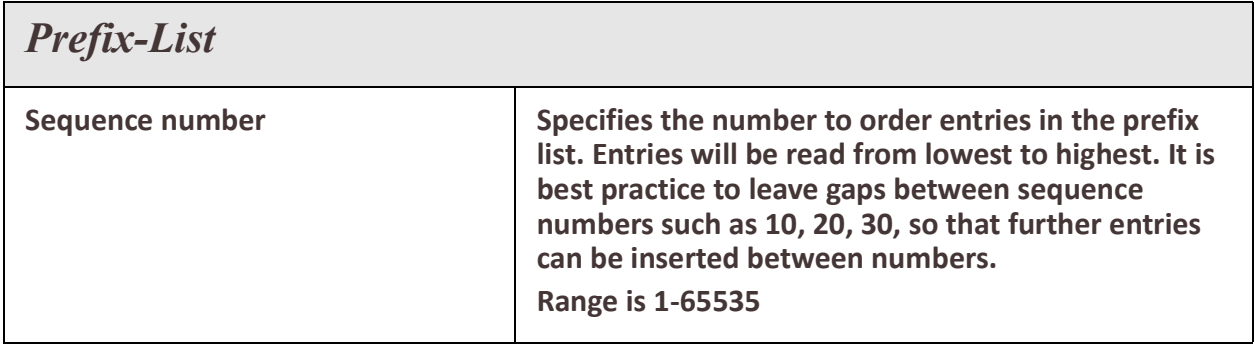

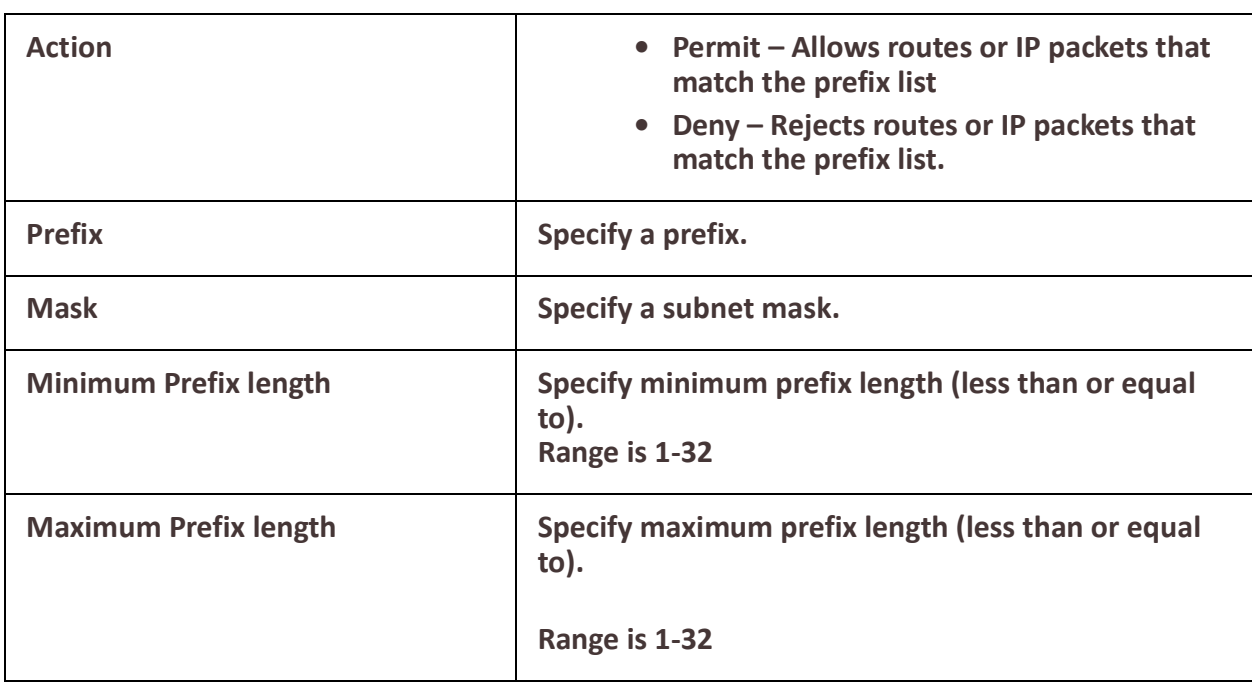

# *Route Maps*

Route maps provide a way for your router to evaluate optimum routes for forwarding packets or suppressing the routing of packets to particular destinations. attributes.

#### **Overview**

Compared to access lists, route maps support enhanced packet-matching criteria. In addition, route maps can be configured to permit or deny the addition of routes to the routing table and make changes to routing information dynamically as defined through route-map rules.The router compares the rules in a route map to the attributes of a route. The rules are examined in ascending order until one or more of the rules in the route map are found to match one or more of the route

#### **Feature details / Application notes**

- When a single matching match-\* rule is found, changes to the routing
- information are made as defined through the configured rules.
- If no matching rule is found, no changes are made to the routing information.
- When more than one match-\* rule is defined, all of the defined match-\* rules must evaluate to TRUE or the routing information is not changed.
- If no match-\* rules are defined, the router makes changes to the routing information only when all of the default match-\* rules happen to match the attributes of the route.

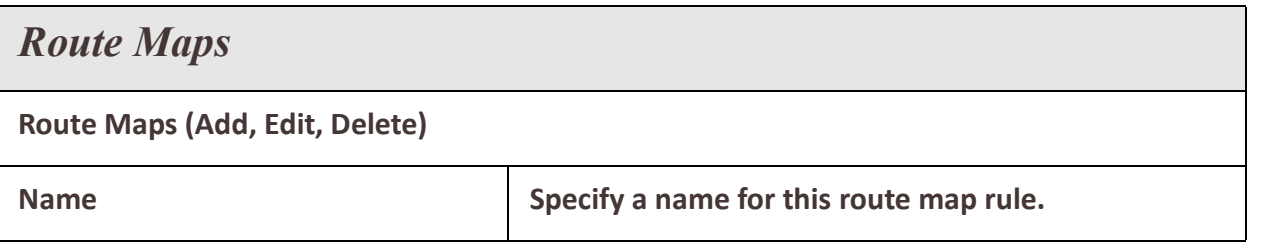

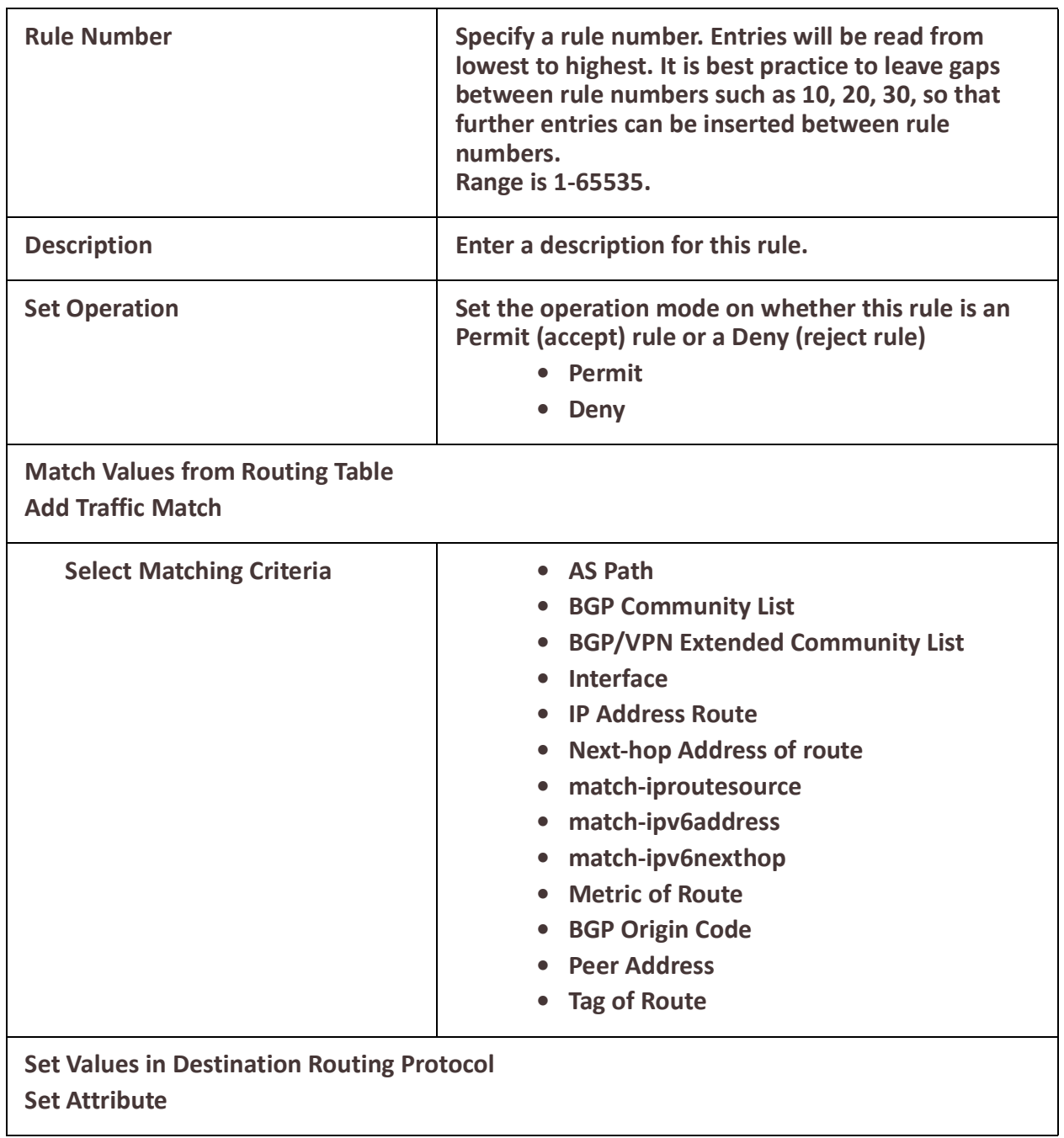

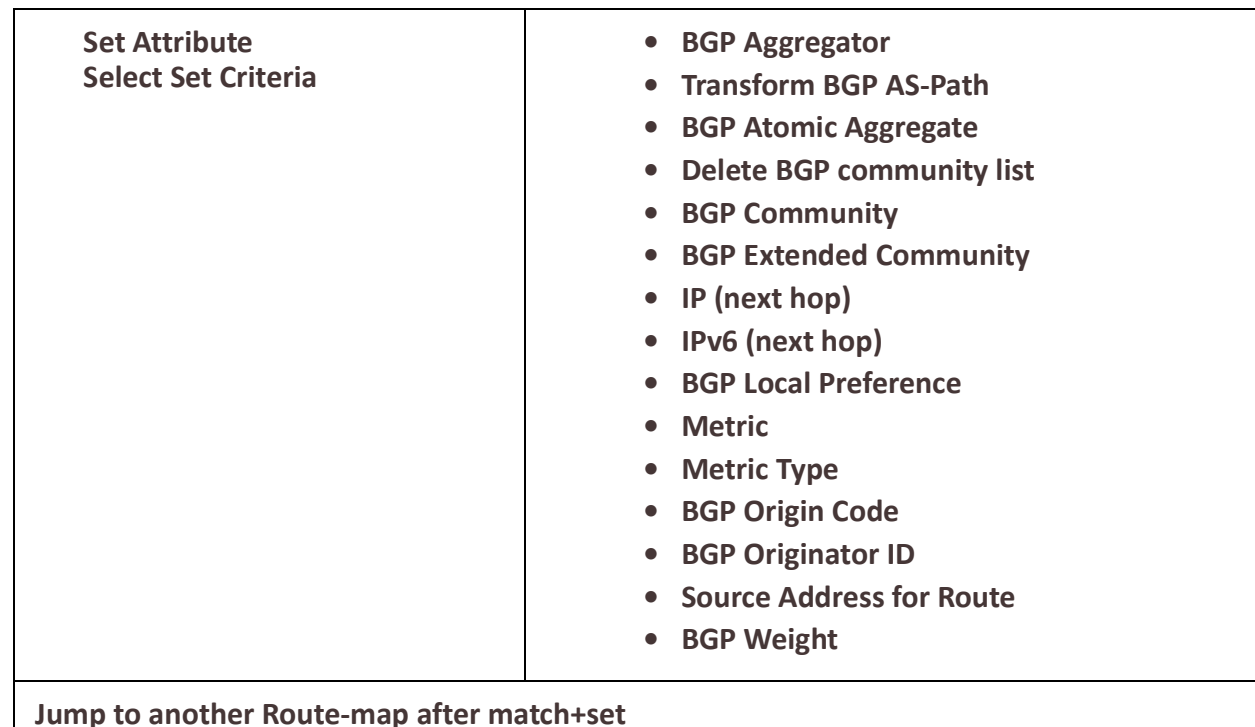

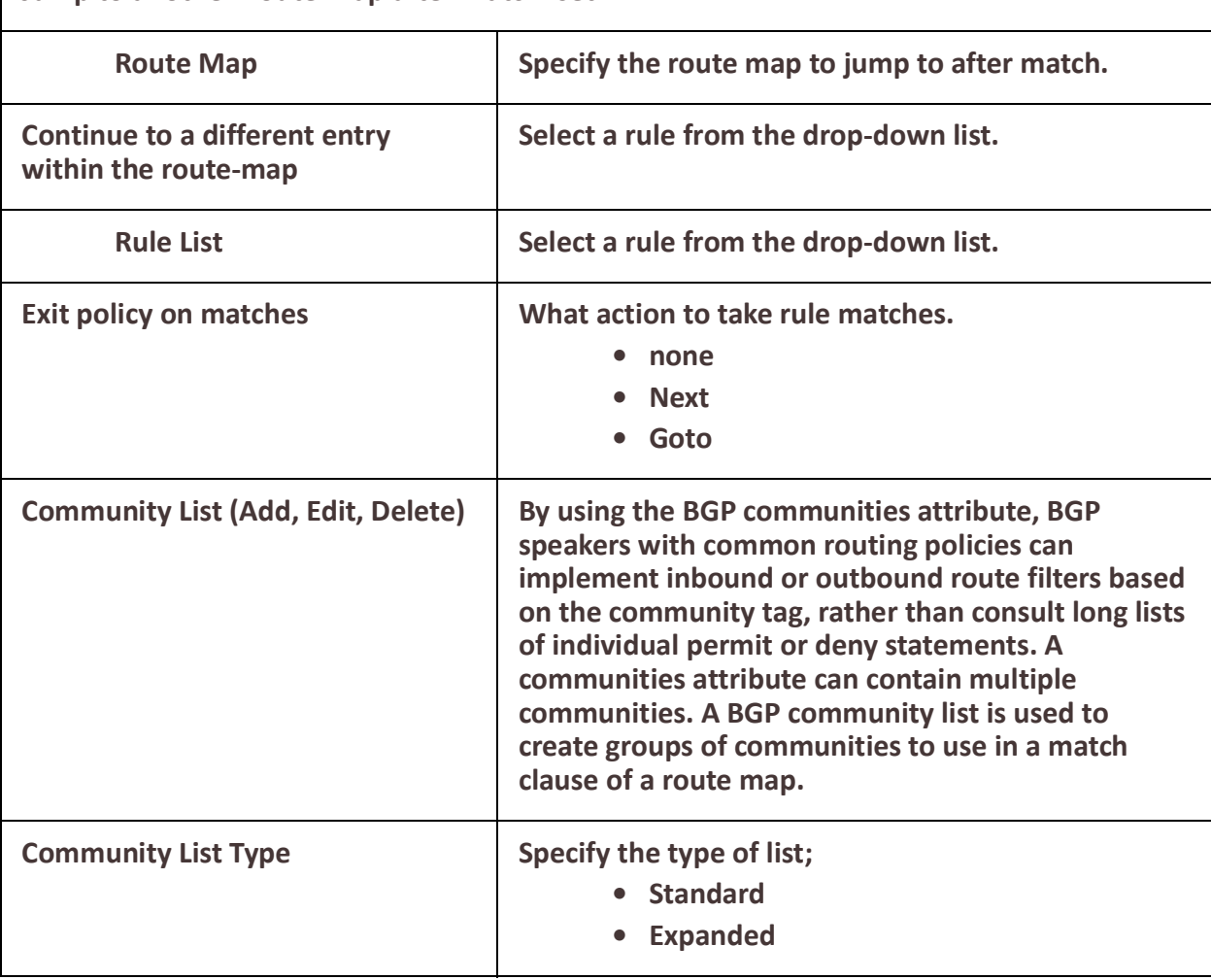

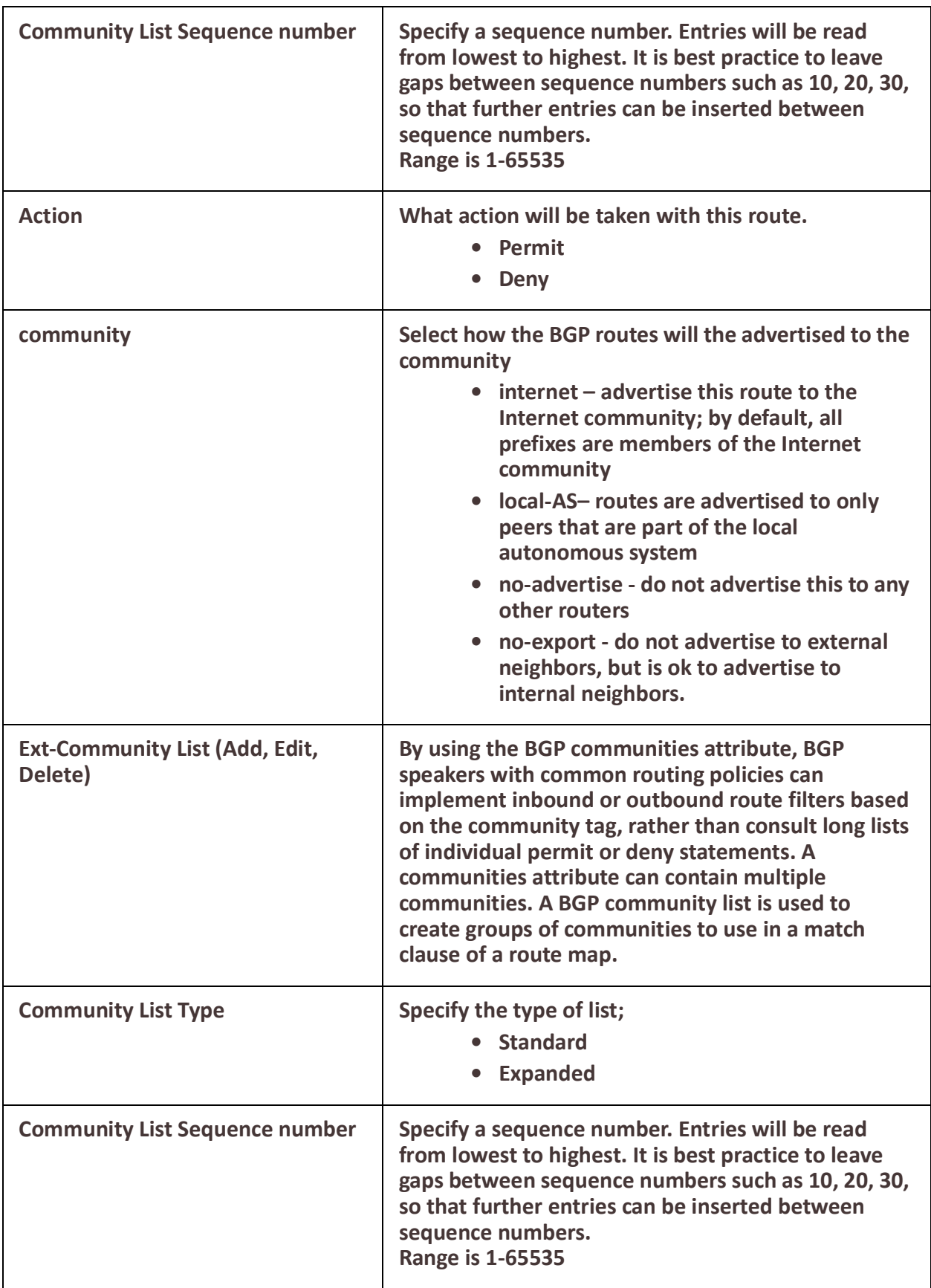

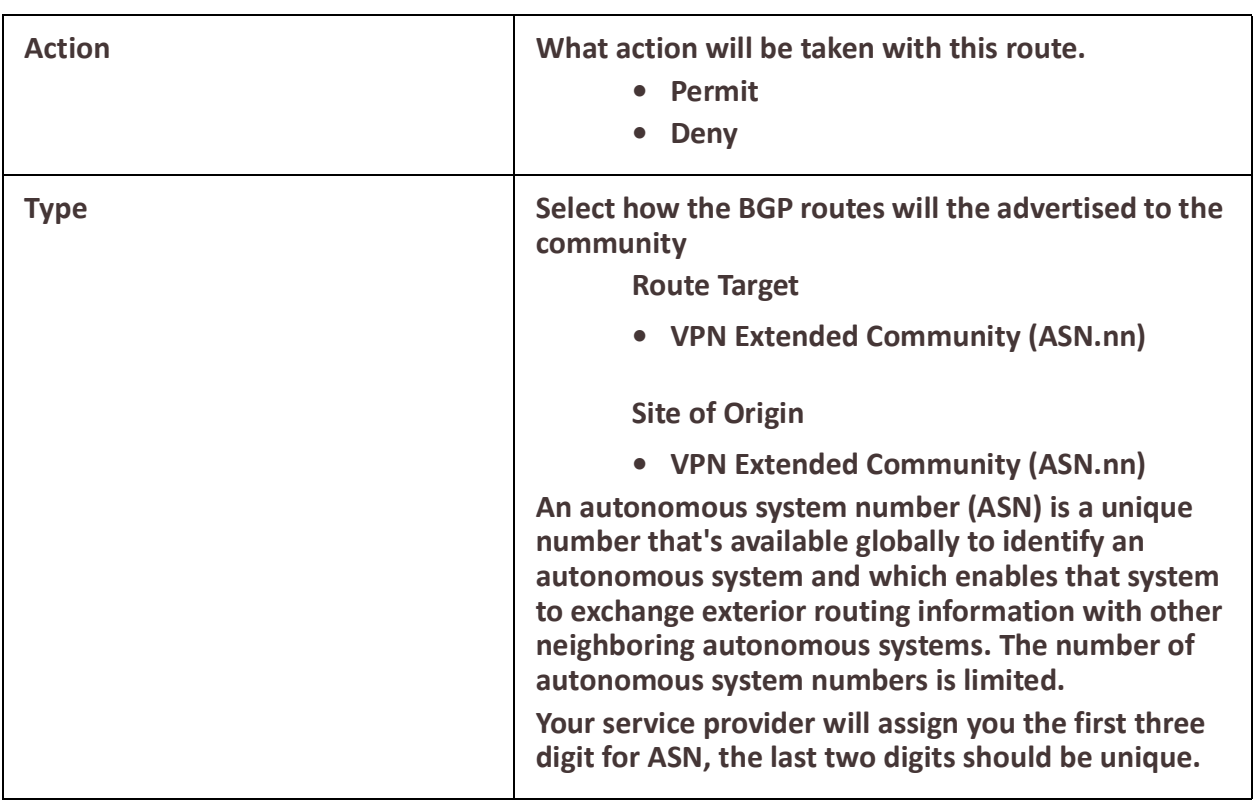

# *AS-Paths*

The AS path is one of the BGP attributes, it's a well-known mandatory attribute which means that it's included with all prefixes that are advertised through BGP.

#### **Overview**

When a BGP router advertises a prefix, it will include its own AS number to the left of the AS path attribute. The AS path allows us to see through which autonomous systems we have to travel to get to a certain destination and is also used in BGP for loop prevention. When a router sees its own AS number in the AS path, it will not accept the prefix.

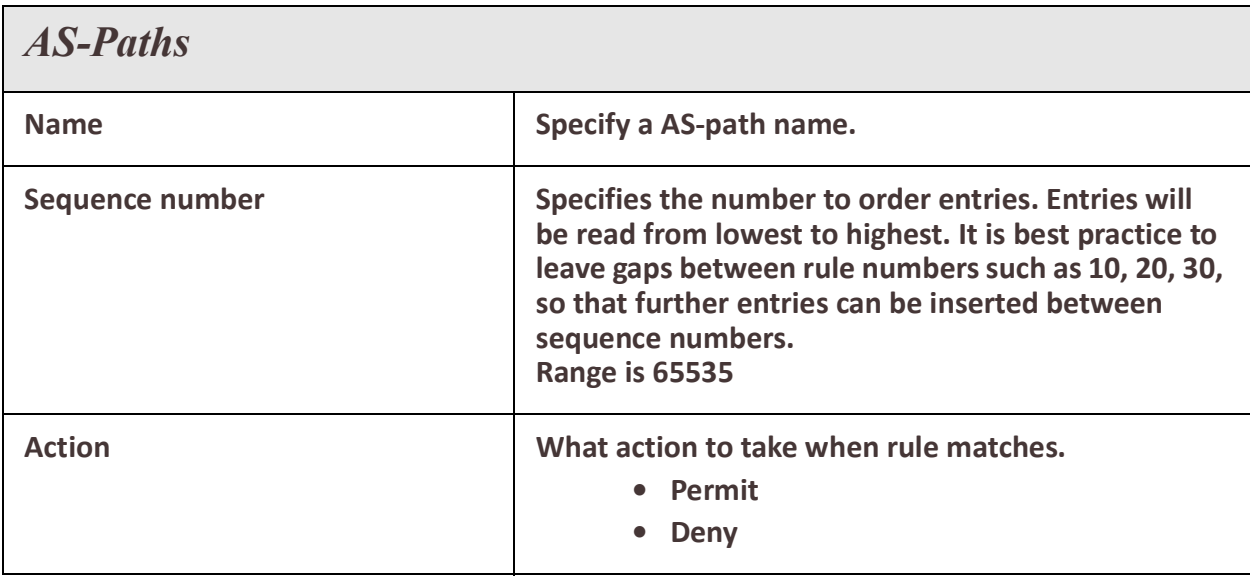

<sup>79</sup> Routing

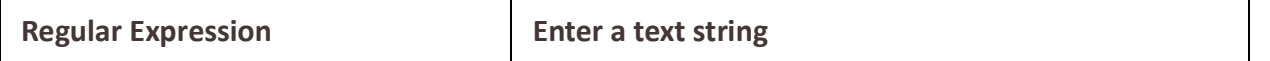

### *Policy Routing*

Policy based routing can be used to overrule your routing table and change the next hop IP address for traffic meeting certain requirements.

#### **Overview**

Policy-based routing provides a tool for forwarding and routing data packets based on policies defined by you. It is a way to have the policy override routing protocol decisions. Policy-based routing includes a mechanism for selectively applying policies based on source IPv4 address, source mac-address, destination IPv4 address, protocol, fragment, IPSEC, recent and state. The resulting actions can include dropping matched packets or assigning packets to a static routing table.

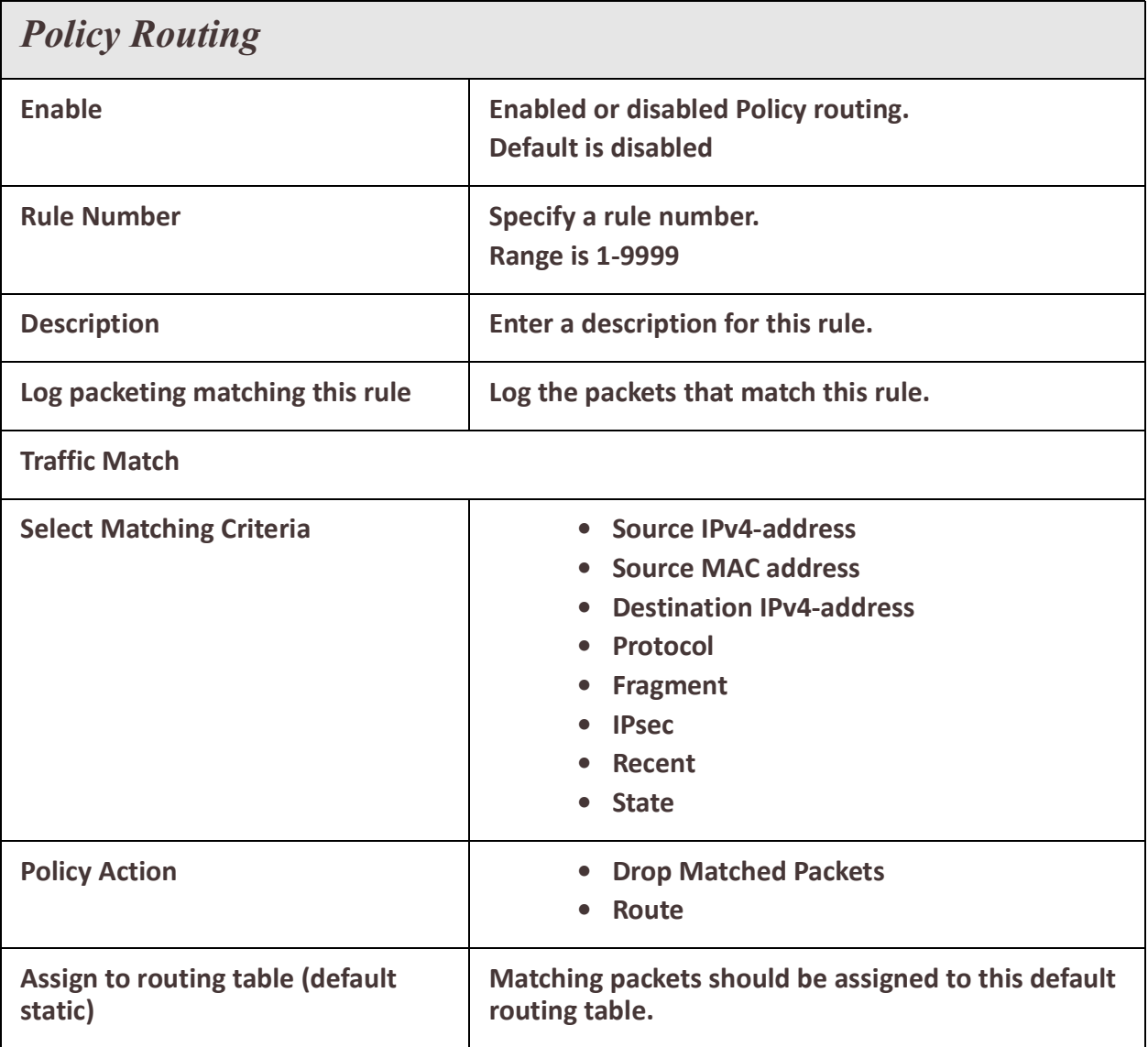

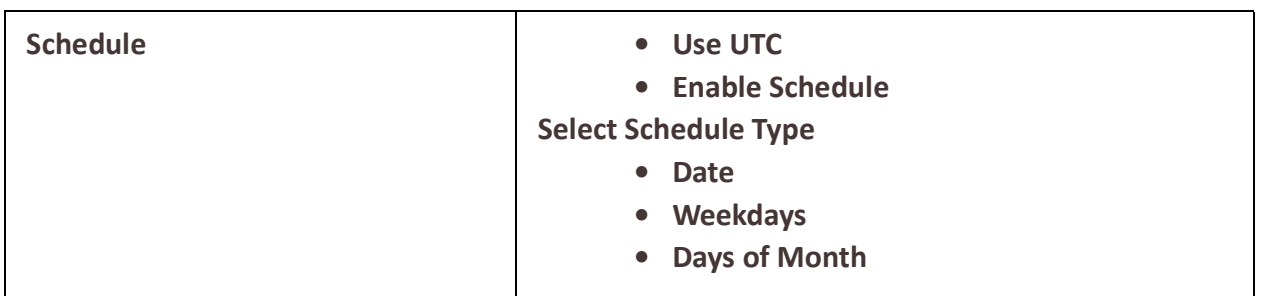

# *Route Tables*

Policy based routing can be used to overrule your routing table and change the next hop IP address for traffic meeting certain requirements.

#### **Overview**

Policy-based routing provides a tool for forwarding and routing data packets based on policies defined by you. It is a way to have the policy override routing protocol decisions. Policy-based routing includes a mechanism for selectively applying policies based on source IPv4 address, source mac-address, destination IPv4 address, protocol, fragment, IPSEC, recent and state. The resulting actions can include dropping matched packets or assigning packets to a static routing table.

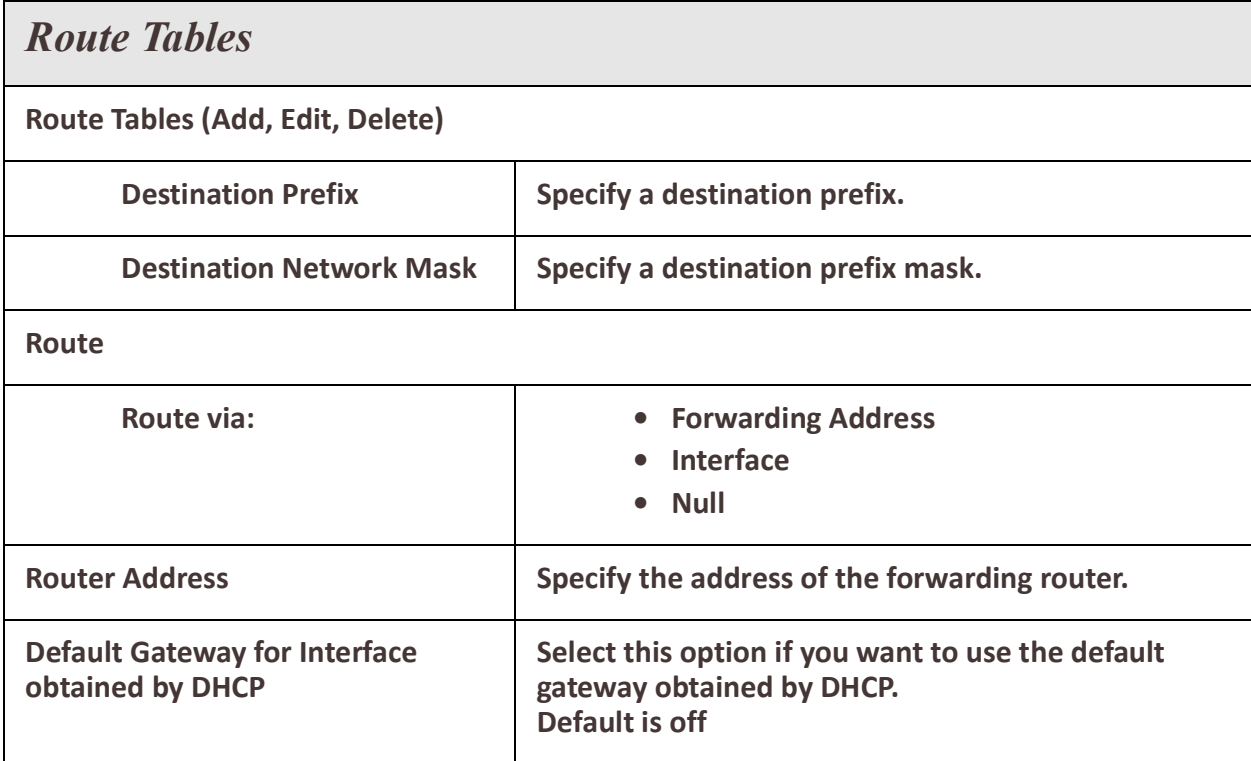

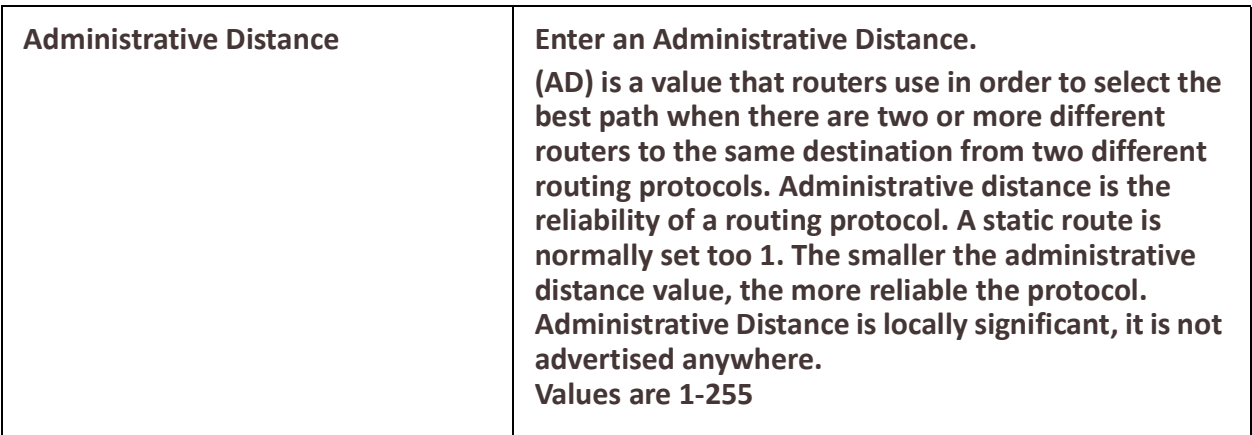

## *RIP*

Routing Information Protocol (RIP) is a dynamic routing protocol which uses hop count as a routing metric to find the best path between the source and the destination network.

#### **Overview**

RIP prevents routing loops by implementing a limit on the number of hops allowed in a path from source to destination. RIP messages use the User Datagram Protocol on port 520 and all RIP messages exchanged between routers are encapsulated in a UDP segment. The routing metric used by RIP counts the number of routers that need to be passed to reach a destination IP network. The hop count 0 denotes a network that is directly connected to the router. 16 hops denote a network that is unreachable, according to the RIP hop limit.

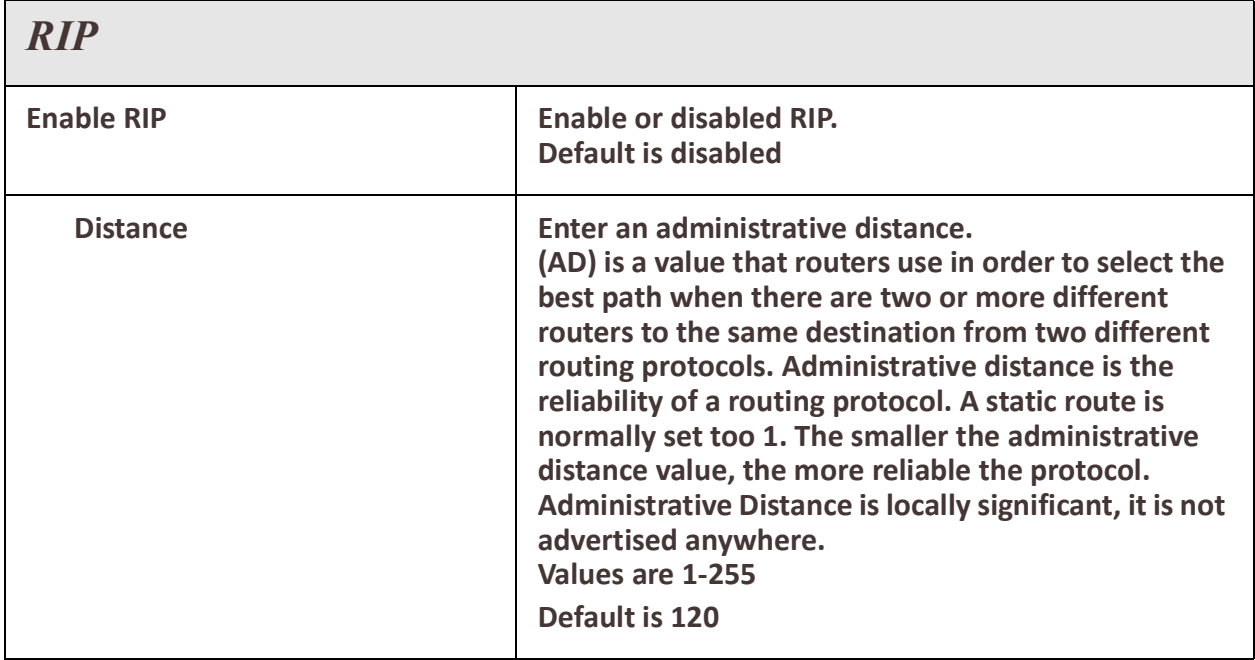

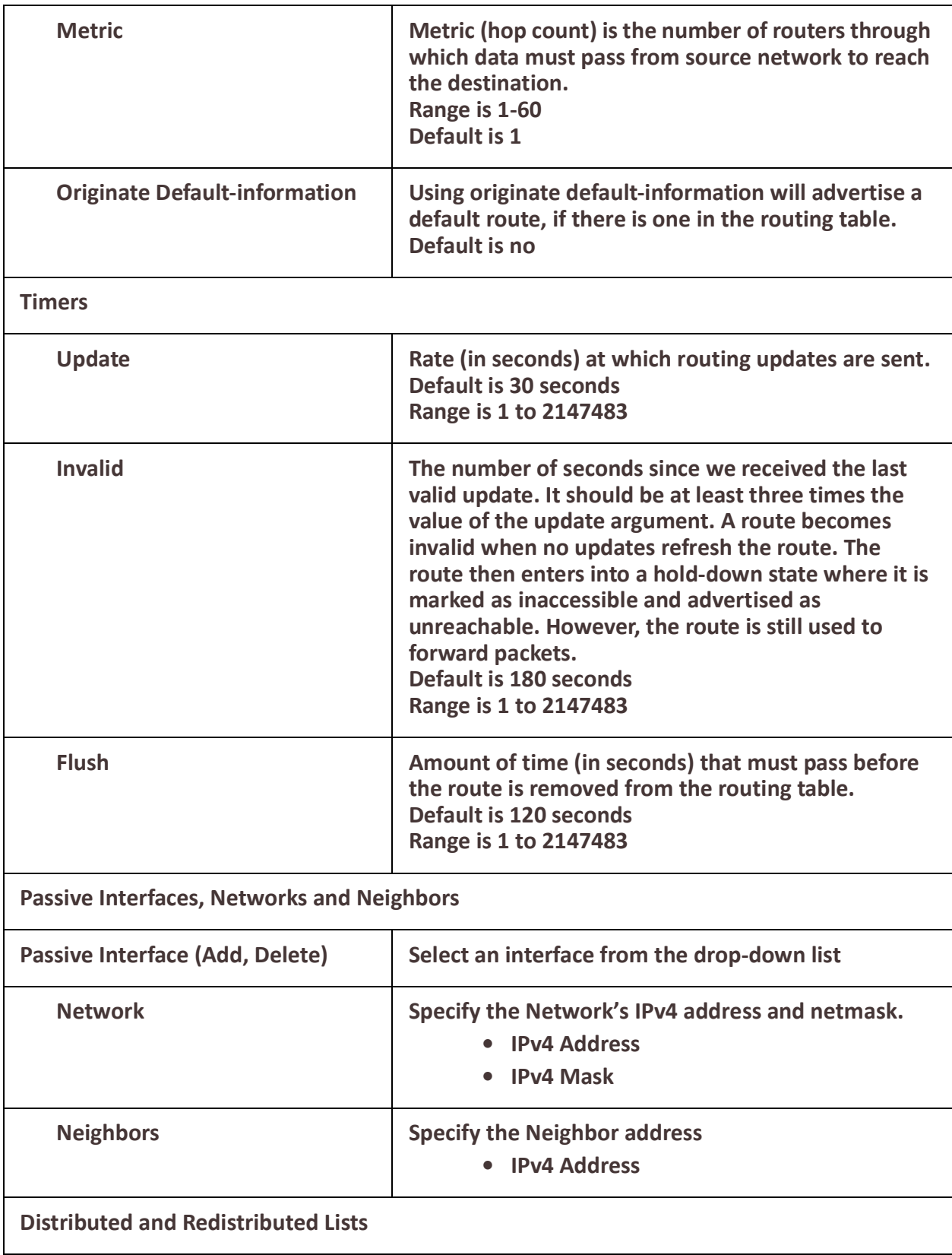

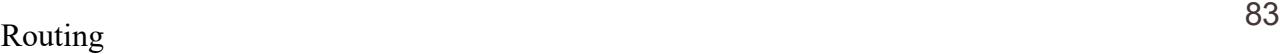

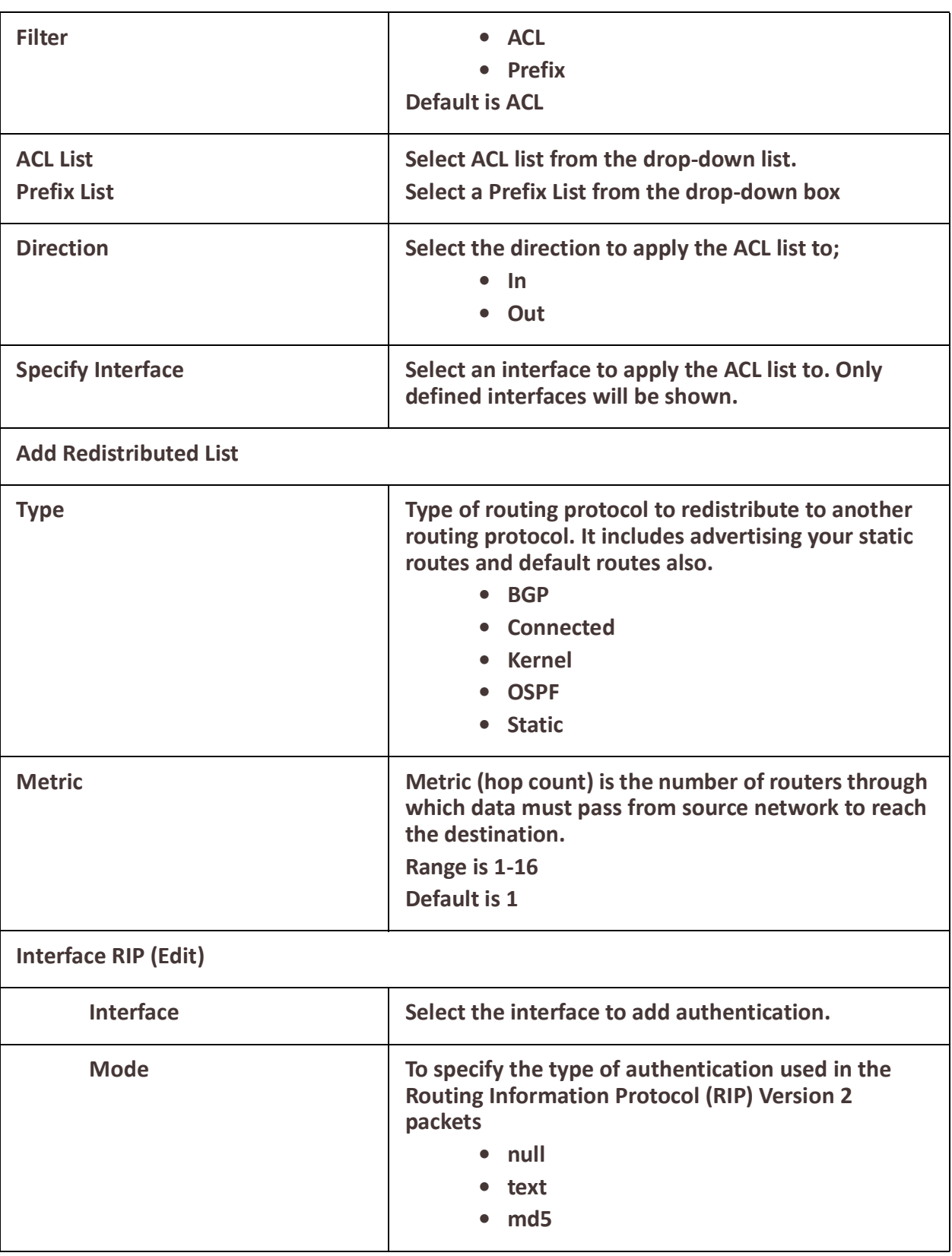

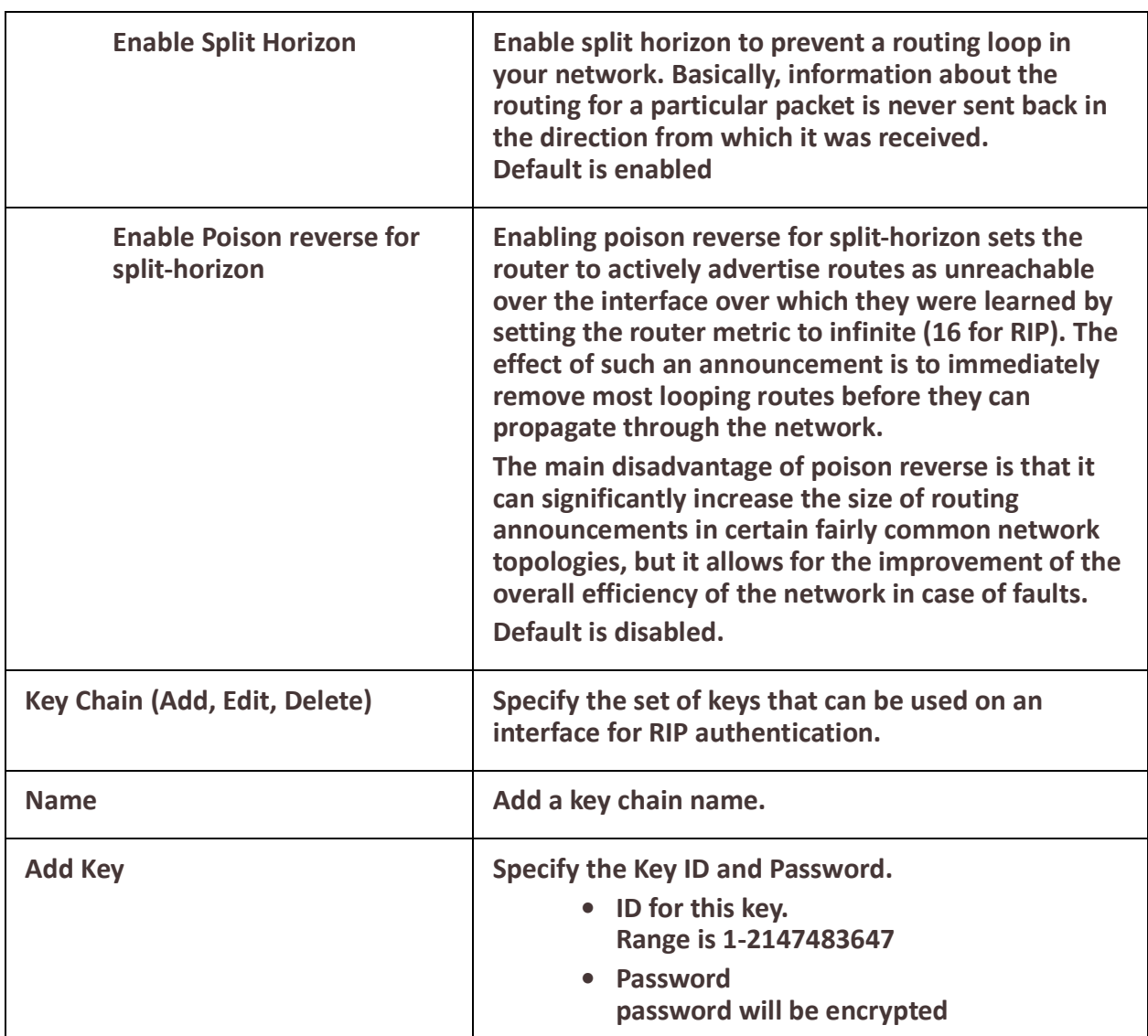

## *OSPF*

#### **Overview**

OSPF (Open Shortest Path First) is a router protocol used to find the best path for packets as they pass through a set of connected networks.

Some of the most important reasons for implementing OSPF protocol are:

- Reducing routing overheads for companies
- Achieving network redundancy
- Optimizing performance of local area networks (LAN)

#### **Terminology**

**OSPF** (Open Shortest Path First)

Open Shortest Path First (ospf) is a protocol used to find the best paths for packets as they pass through a set of connected networks. OSFP was designed to replace the RIP protocol as it optimizes the updating up of the routing table. OSPF should be enabled on your router.

#### **BGP** (Broader Gateway Protocol)

BGP is an independent routing protocol that is used exclusively for the internet. If using your router to connect to the internet, BGP should be enabled.

#### **Feature details / Application notes**

**Areas** are a logical collection of routers that carry the same Area ID or number inside of an OSPF network, the OSPF network itself can contain multiple areas, the first and main Area is called the backbone area "Area 0", all other areas must connect to Area 0.

#### **Area Type**

**Normal area** By default, when you use a multiple area design, your created area's will be considered "normal" area's. This just means that these area's support the flooding of all standard LSA types (1,2,3,4,5). Your backbone is considered a "normal" area. The main problem with "normal" area's are they must carry all redistributed routes, including the redistributed routes instability. If the router has limited memory or CPU capabilities this would impact performance. So to limit the amount of routing information into area's, besides summarization, different "stubbie" area types are available.

**Stub areas** are areas through which or into which AS external advertisements are not flooded. You might want to create stub areas when much of the topological database consists of AS external advertisements. Doing so reduces the size of the topological databases and therefore the amount of memory required on the internal routers in the stub area. Stub areas are shielded from external routes but receive information about networks that belong to other areas of the same OSPF domain. You can define totally stubby areas. Routers in totally stubby areas keep their LSDB-only information about routing within their area, plus the default route.

**Not-so-stubby areas (NSSAs)** are an extension of OSPF stub areas. Like stub areas, they prevent the flooding of AS-external link-state advertisements (LSAs) into NSSAs and instead rely on default routing to external destinations. As a result, NSSAs (like stub areas) must be placed at the edge of an OSPF routing domain. NSSAs are more flexible than stub areas in that an NSSA can import external routes into the OSPF routing domain and thereby provide transit service to small routing domains that are not part of the OSPF routing domain.

**OSPF Router ID** is an IPv4 address (32-bit binary number) assigned to each router running the OSPF protocol. OSPF Router ID should not be changed after the OSPF process has been started and the OSFP neighborships are established.

**OSPF Reference Bandwidth**. OSPF uses a simple formula to calculate the OSPF cost for an interface with this formula: cost = reference bandwidth / interface bandwidth

**Administrative distance** determines what route to take when there are identical entries in the routing table. OSPF uses three different administrative distances: **intra-area**, **inter-area,** and **external**. Routes within an area are intra-area; routes from another area are inter-area; <sup>86</sup> Routing

and routes injected by redistribution are external. The default administrative distance for each type of route is 110.

**Border router** is a router with interfaces in two (or more) different areas. An area border router is in the OSPF boundary between two areas. Both sides of any link always belong to the same OSPF area.

**Virtual Links** All areas in an OSPF autonomous system must be physically connected to the backbone area 0). In some cases where this physical connection is not possible, you can use a virtual link to connect to the backbone through a non-backbone area.

**SPF** – Shortest Path First

#### **Interface – OSPF**

- A **broadcast** interface behaves as if the routing device is connected to a LAN.
- A **point-to-point** interface provides a connection between a single source and a single destination (there is only one OSPF adjacency).
- A point-to-multipoint interface provides a connection between a single source and multiple destinations.
- **Non-broadcast** type is used on networks that have no broadcast/multicast capability, such as frame-relay, ATM, SMDS, & X.25.

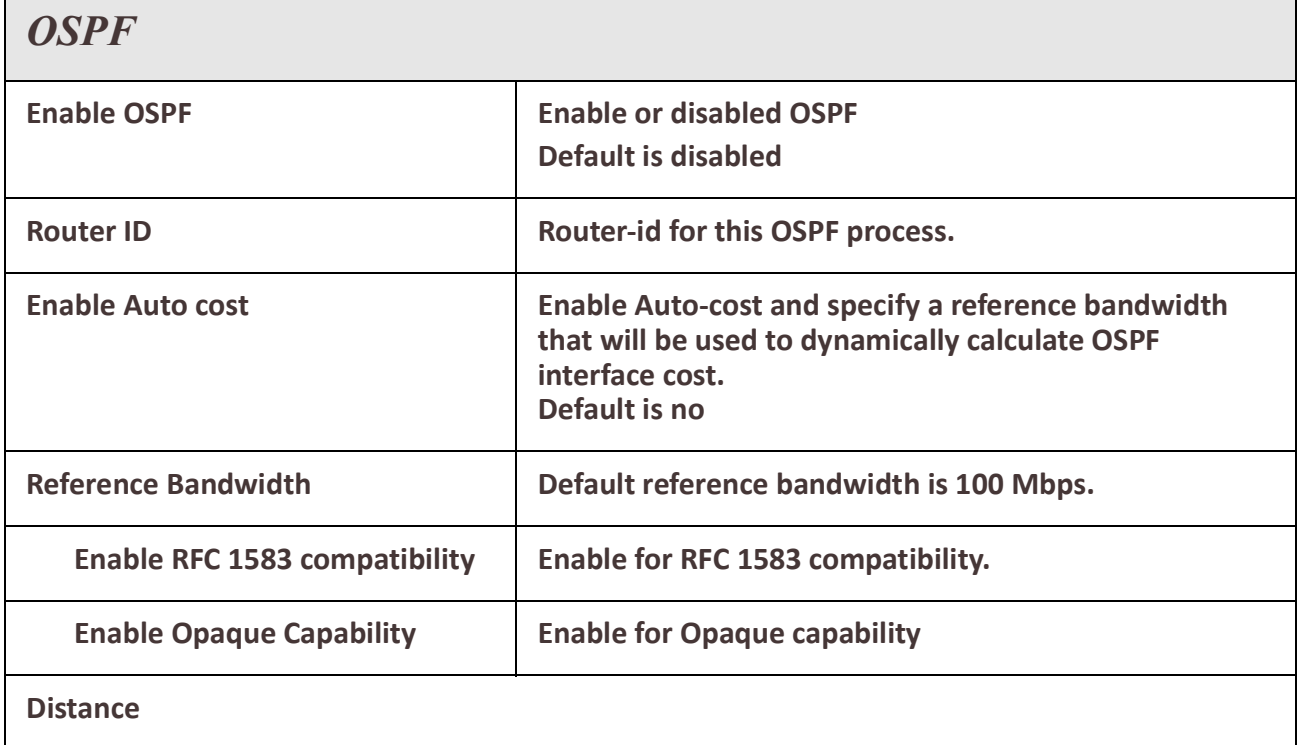

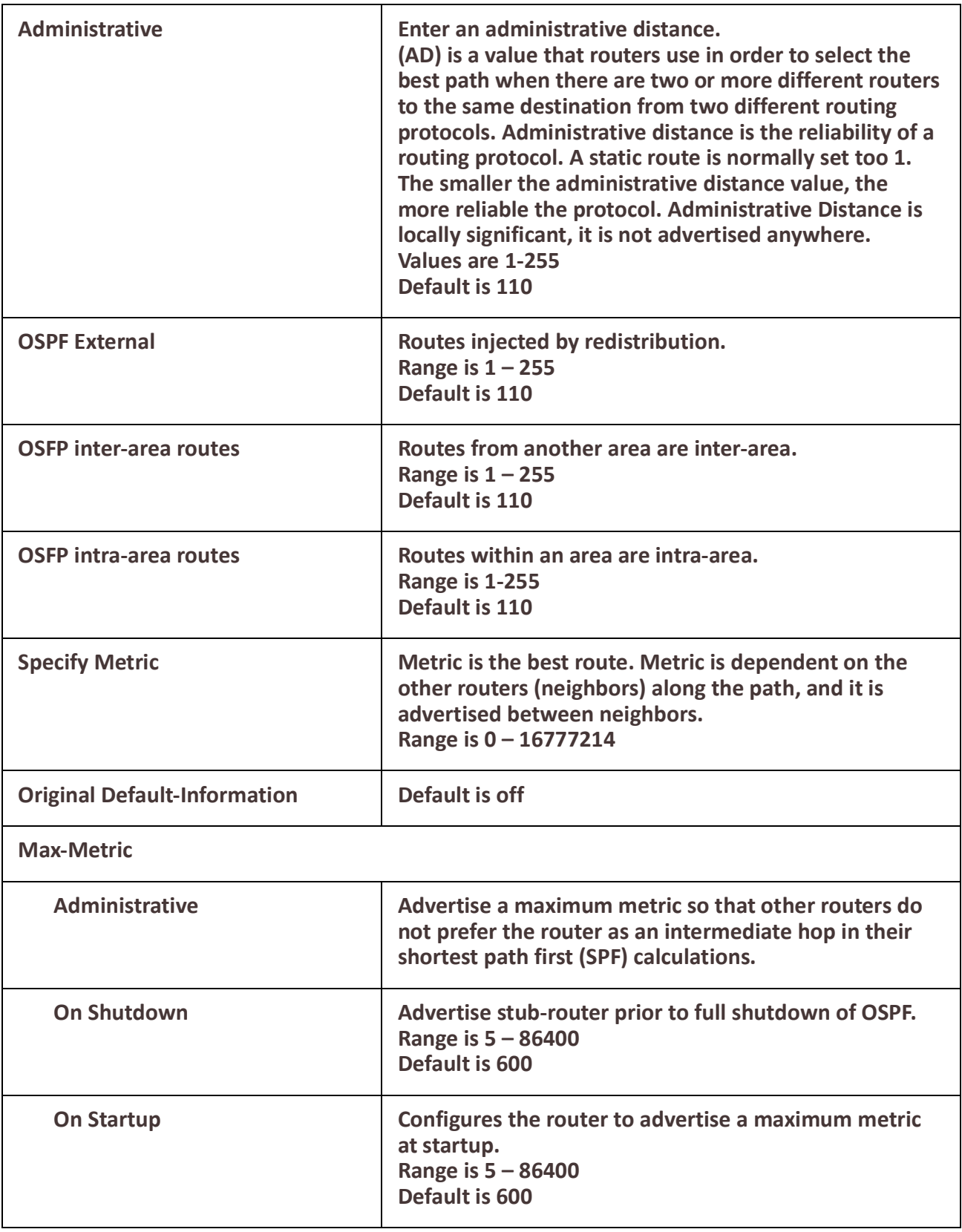

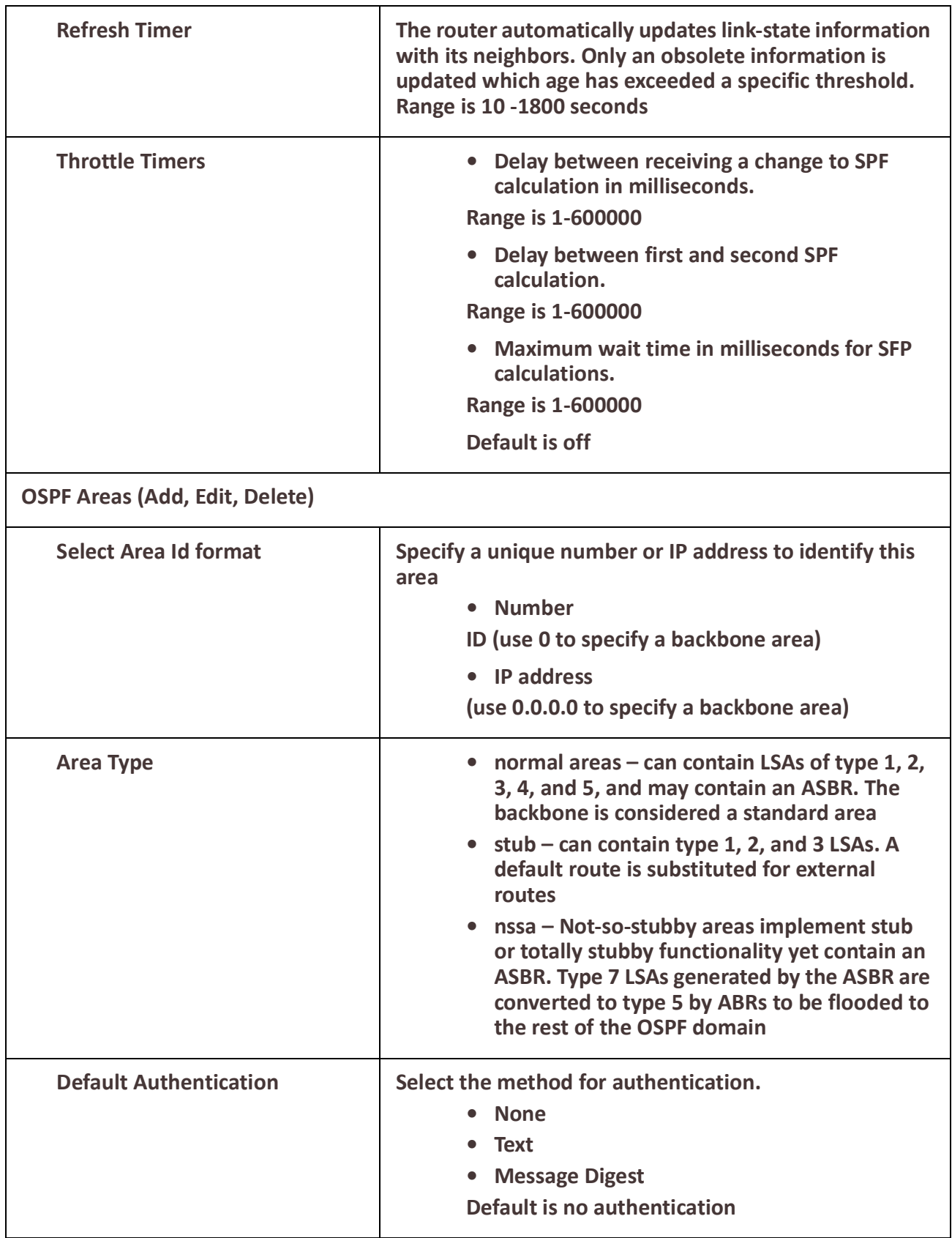

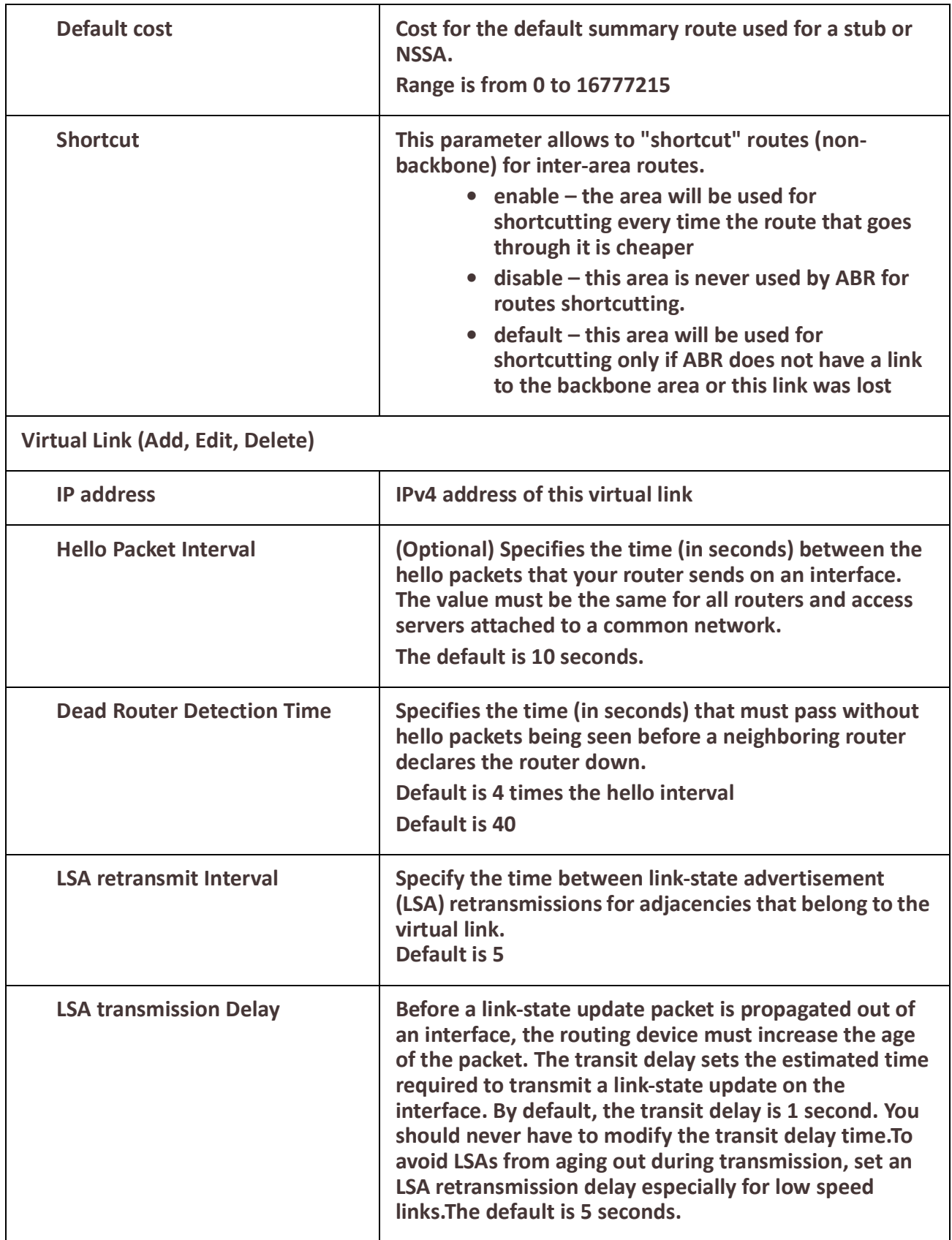

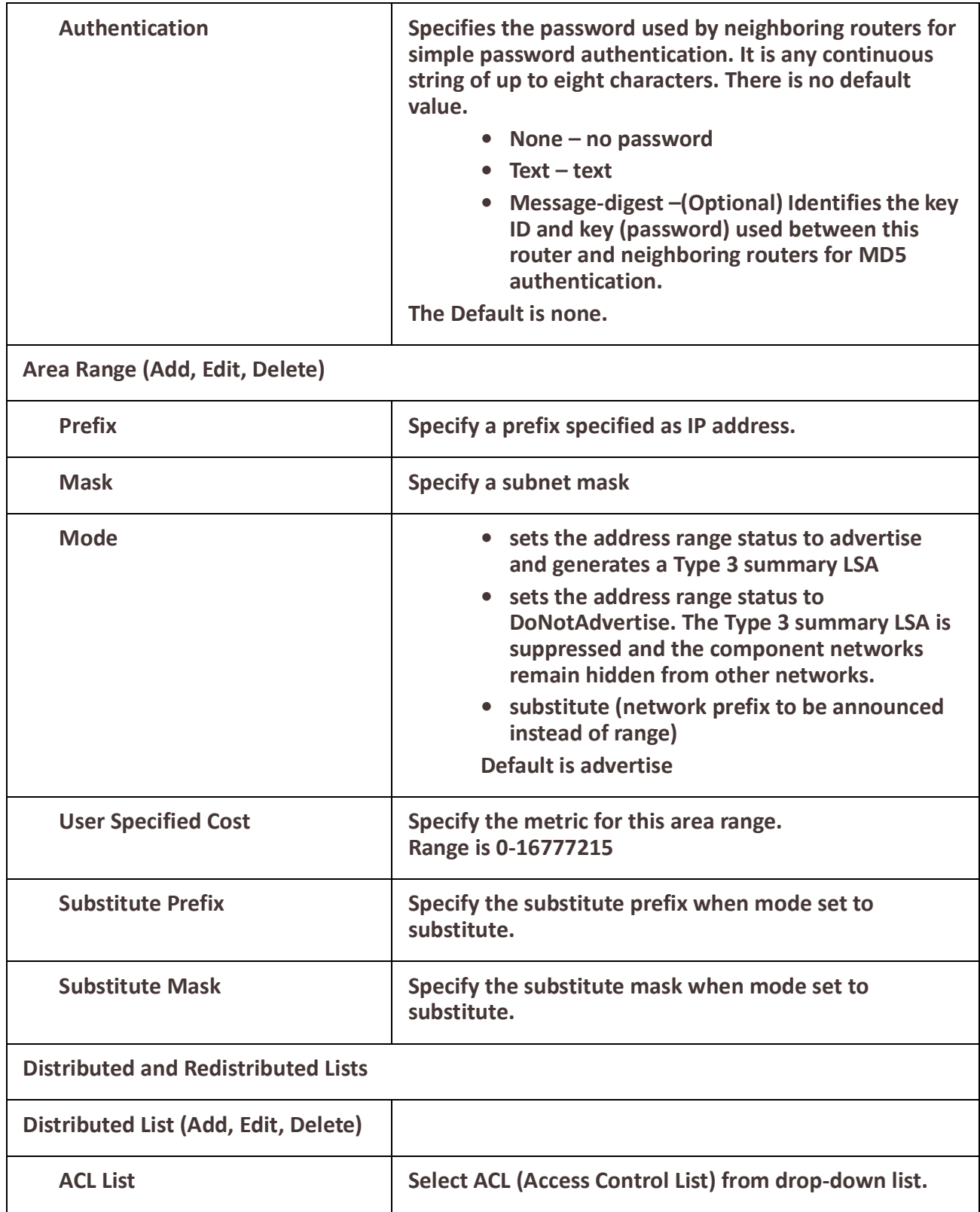

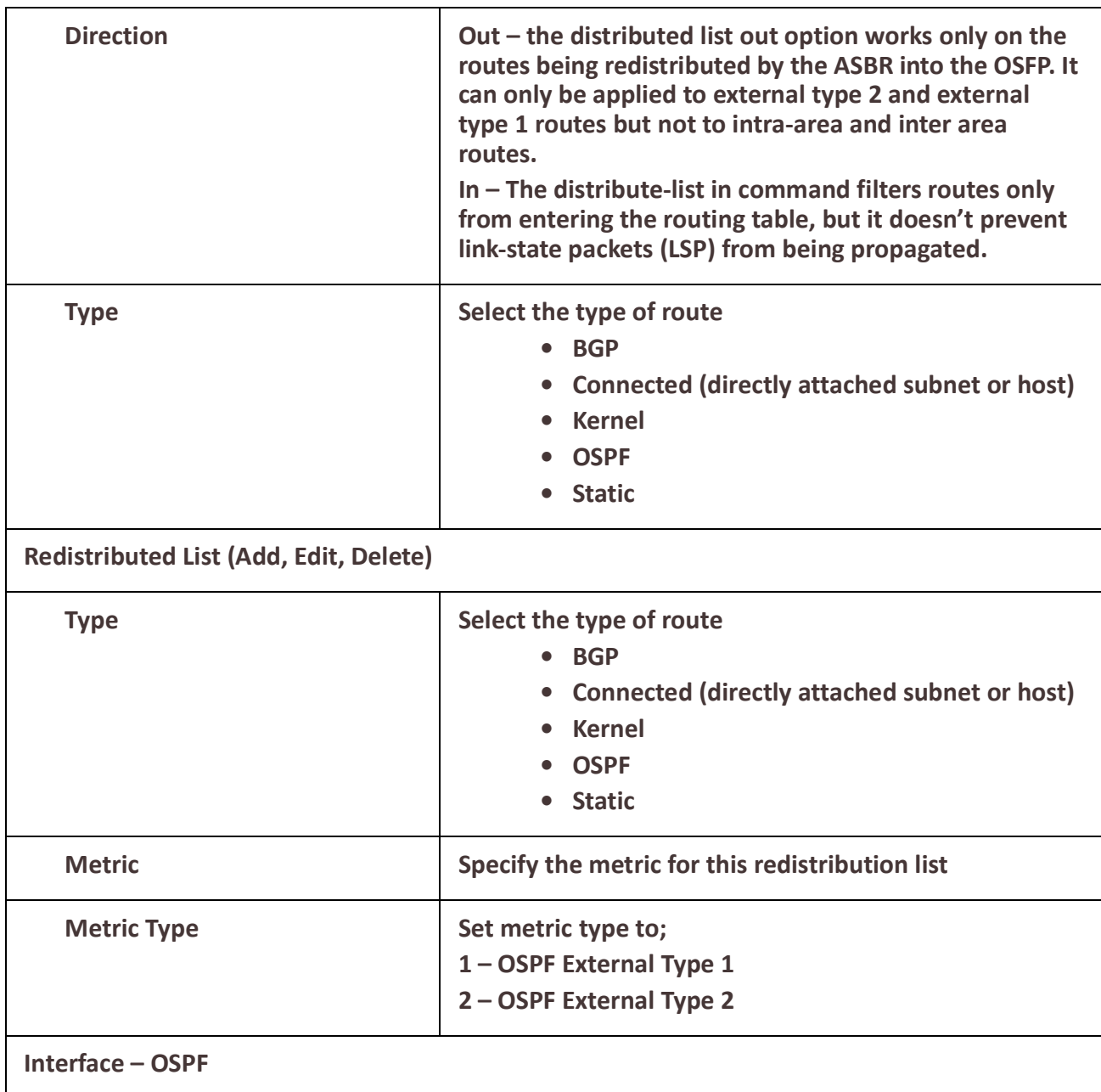

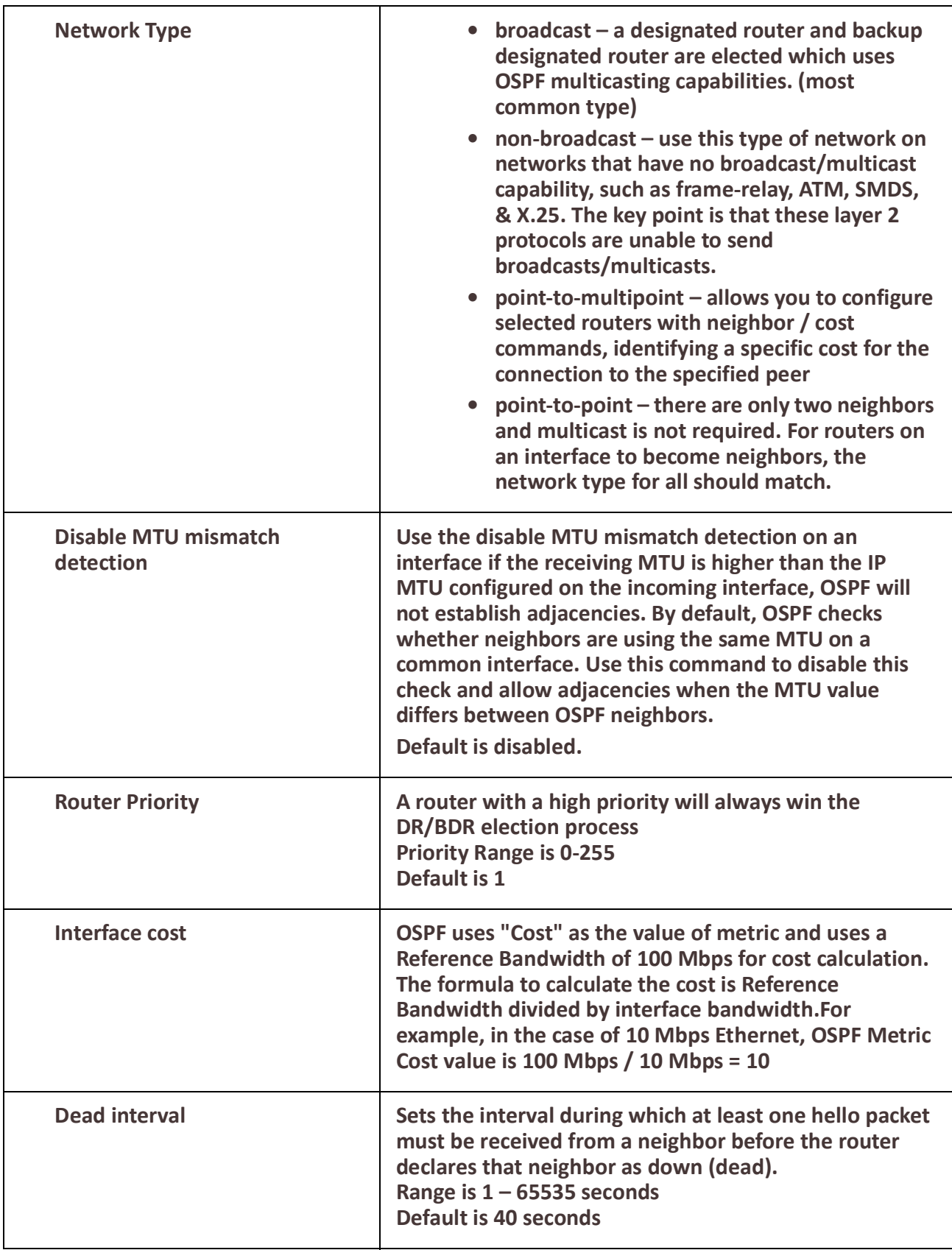

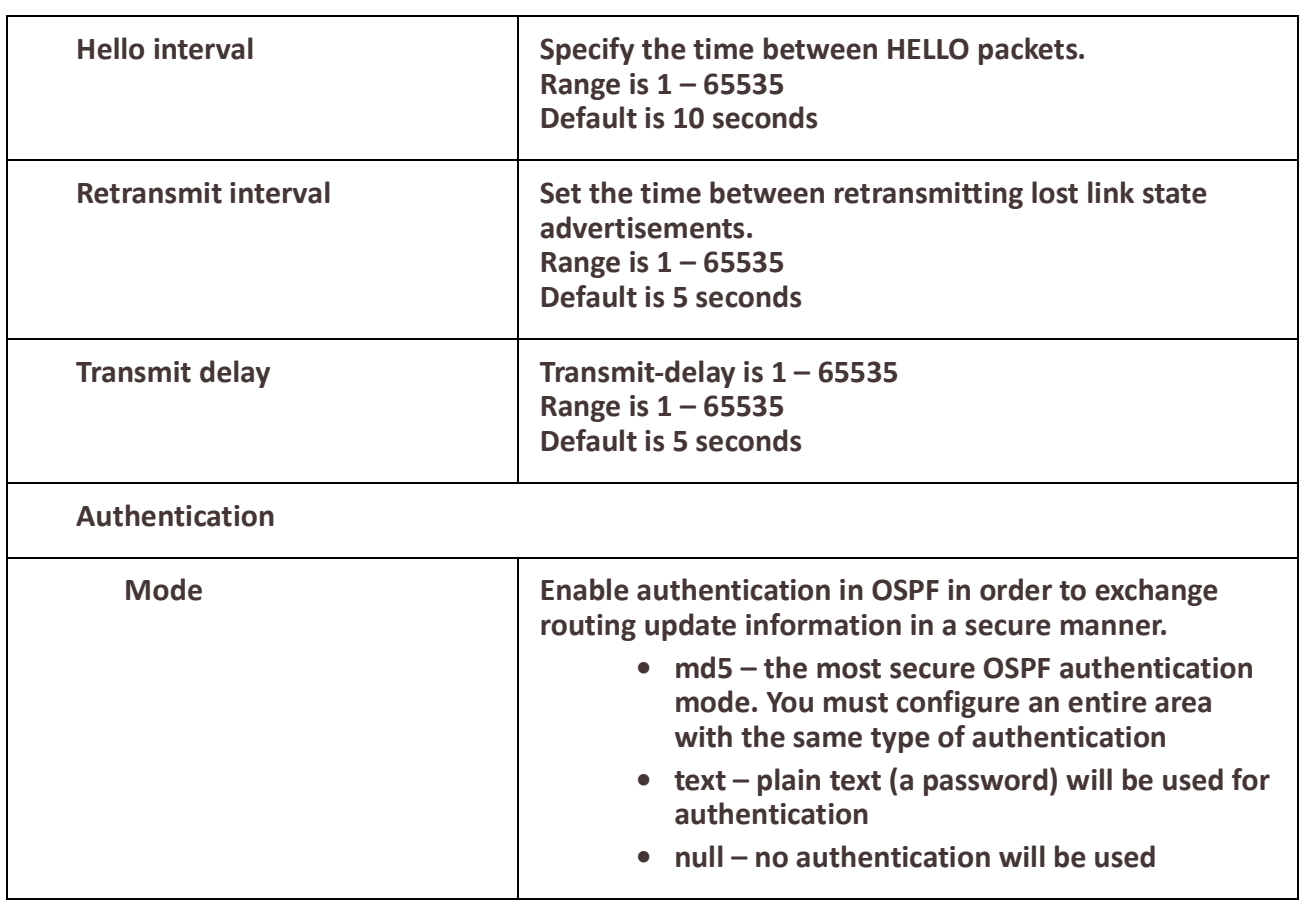

# *BGP*

#### **Overview**

BGP is an independent routing protocol that is used exclusively for the internet. If using your router to connect to the internet, BGP should be enabled.

#### **Terminology**

**BGP** (Border Gateway Protocol) is a routing protocol that makes routing decisions across the Internet - usually externally rather than internally. BGP works towards changing routing information between gateway hosts in a network of autonomous systems – it establishes routing between users and allows for peering and carrier networks to connect.

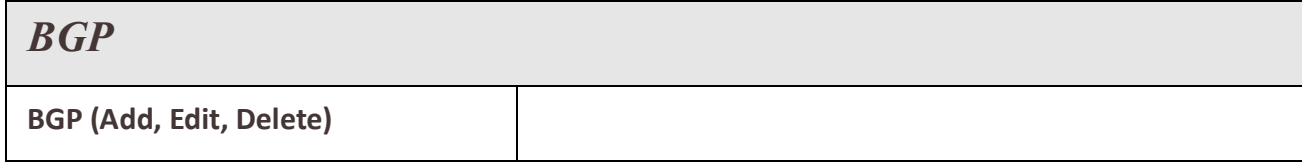

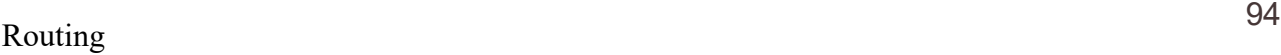

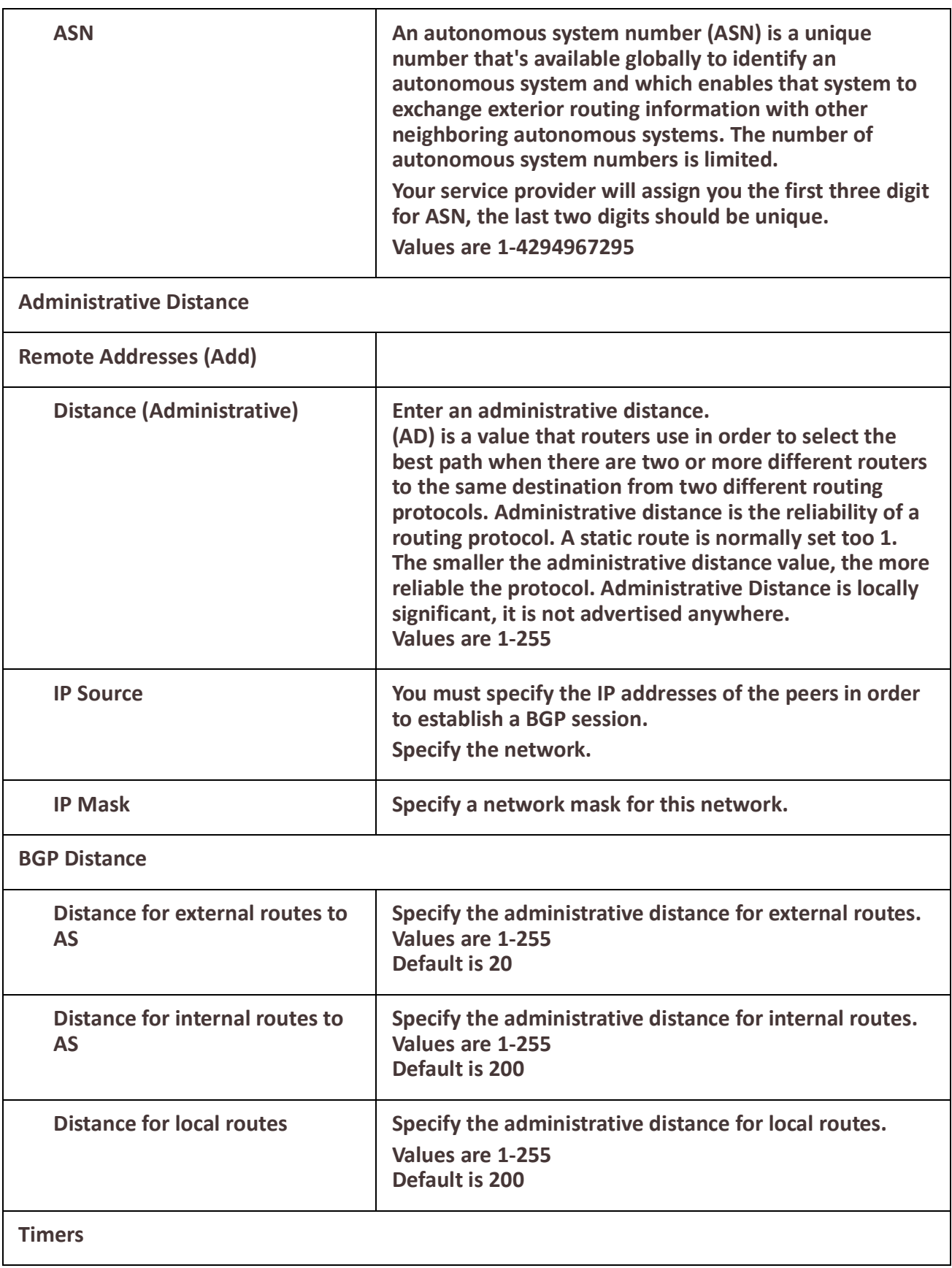

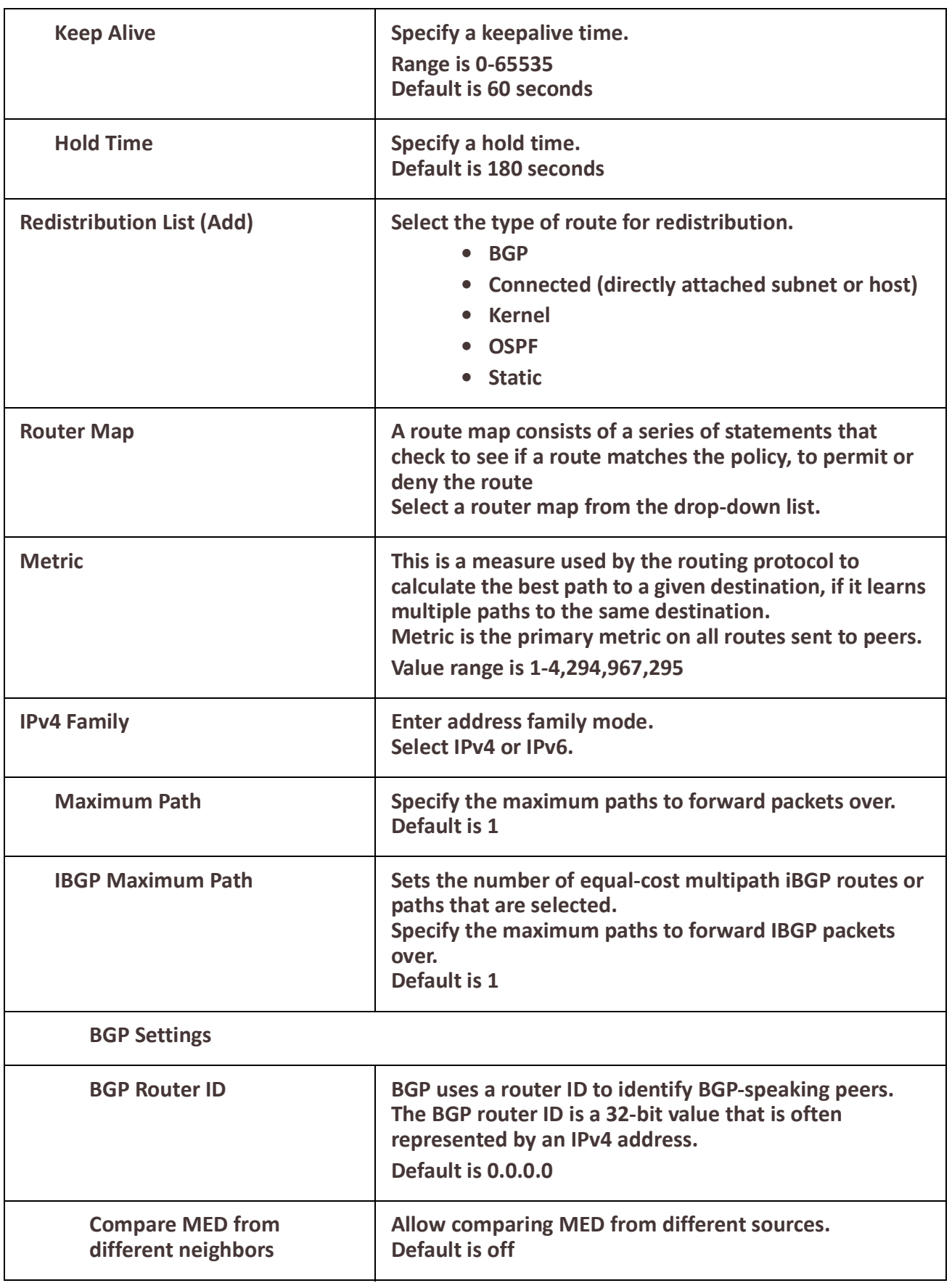

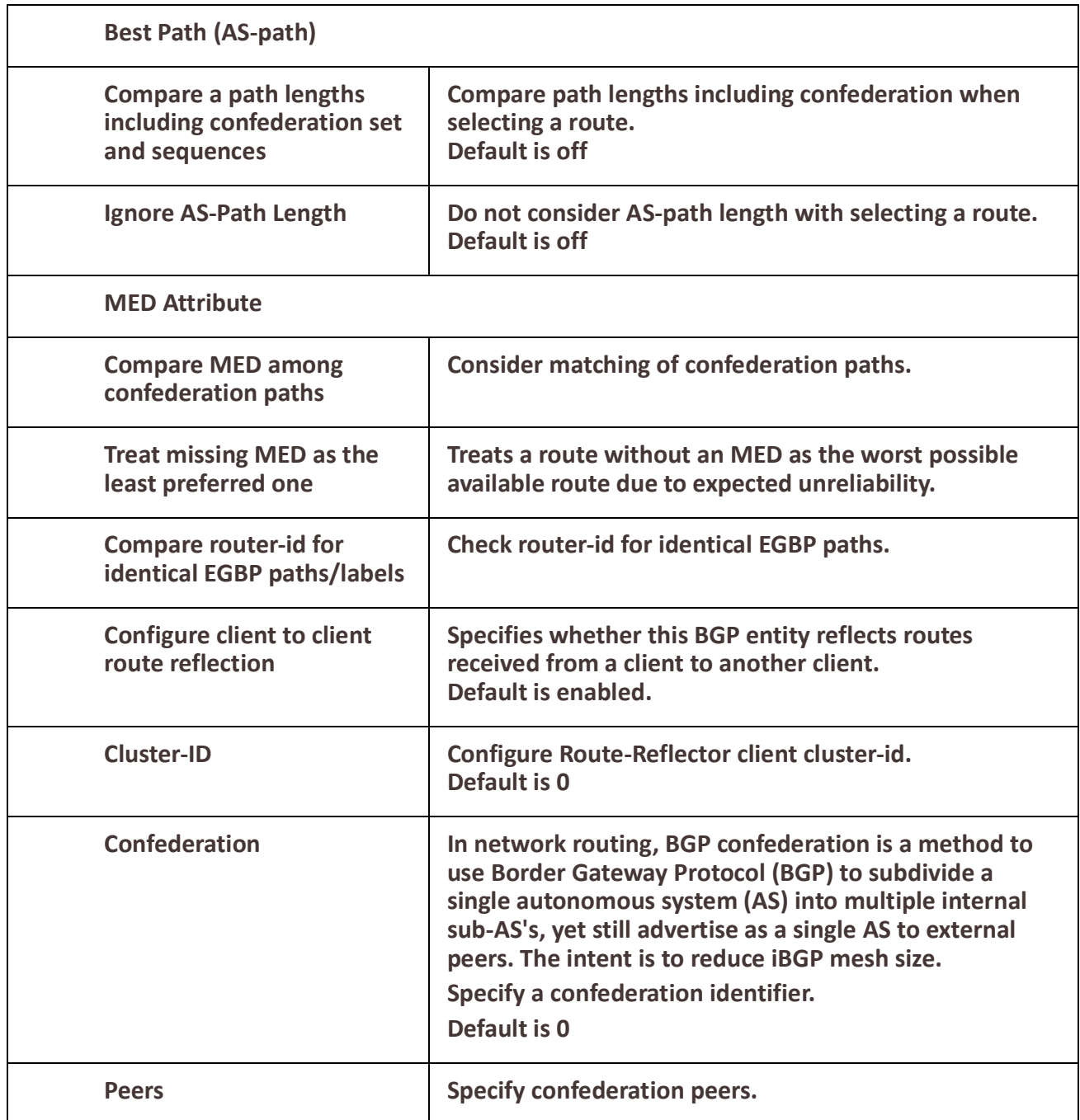

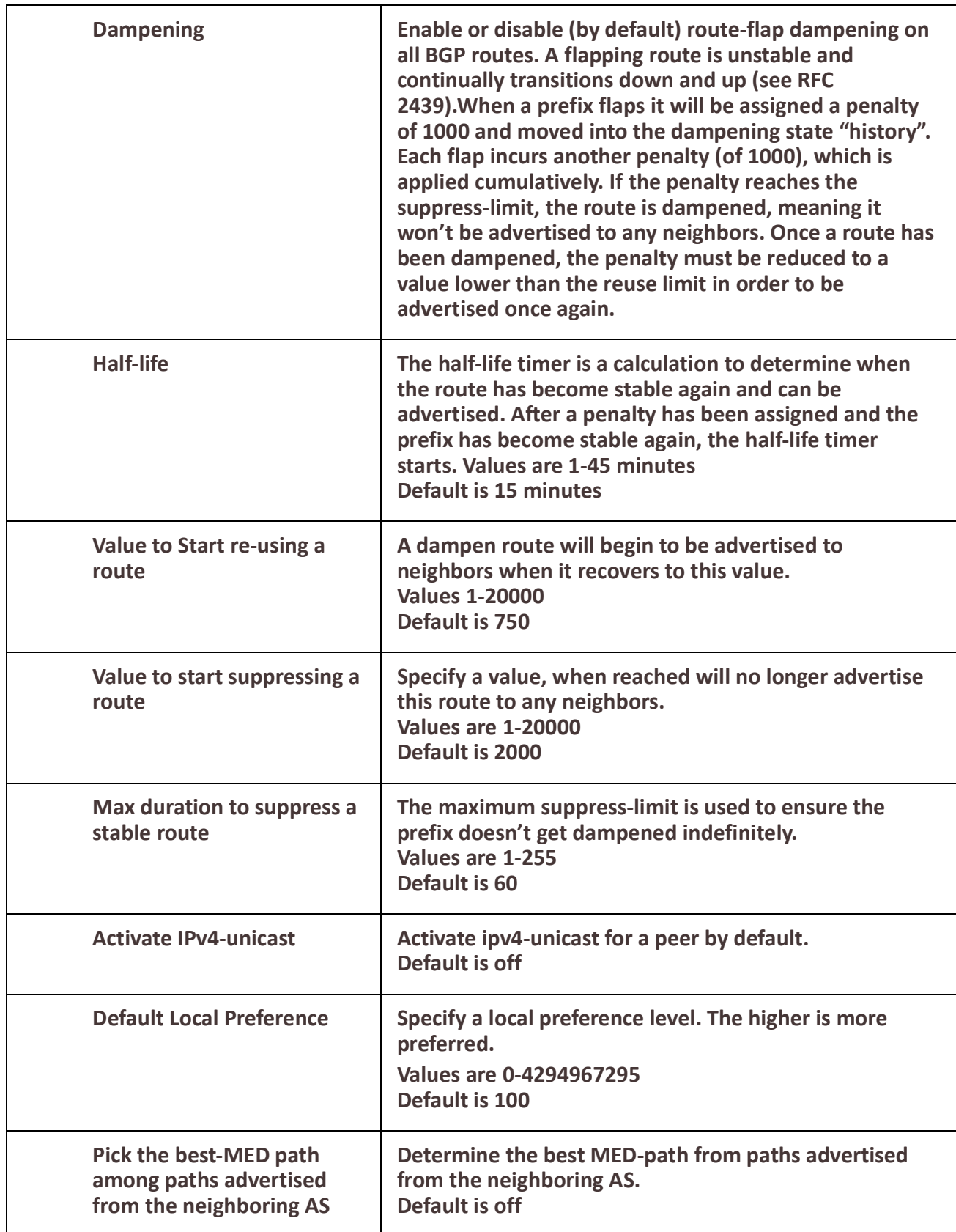

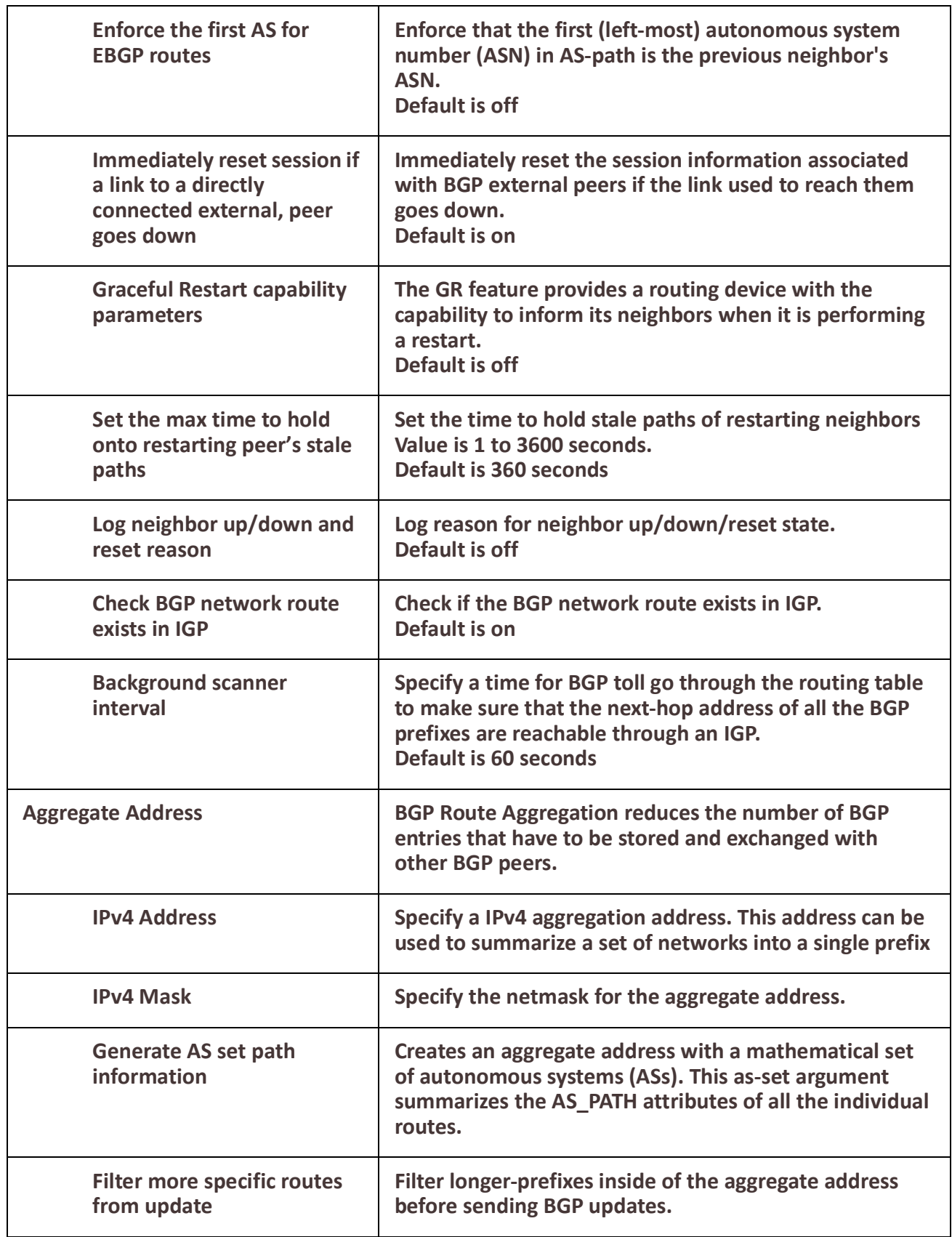

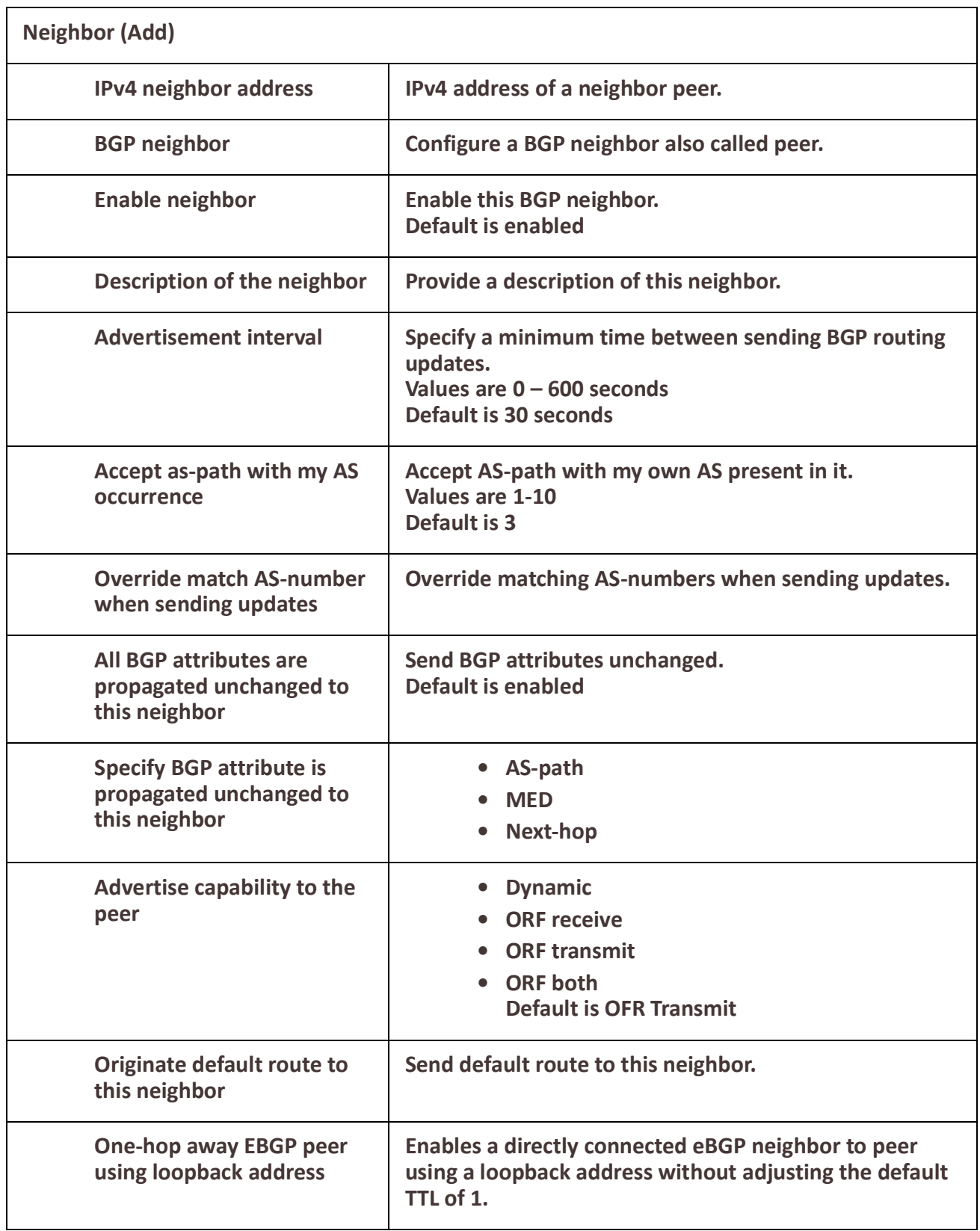

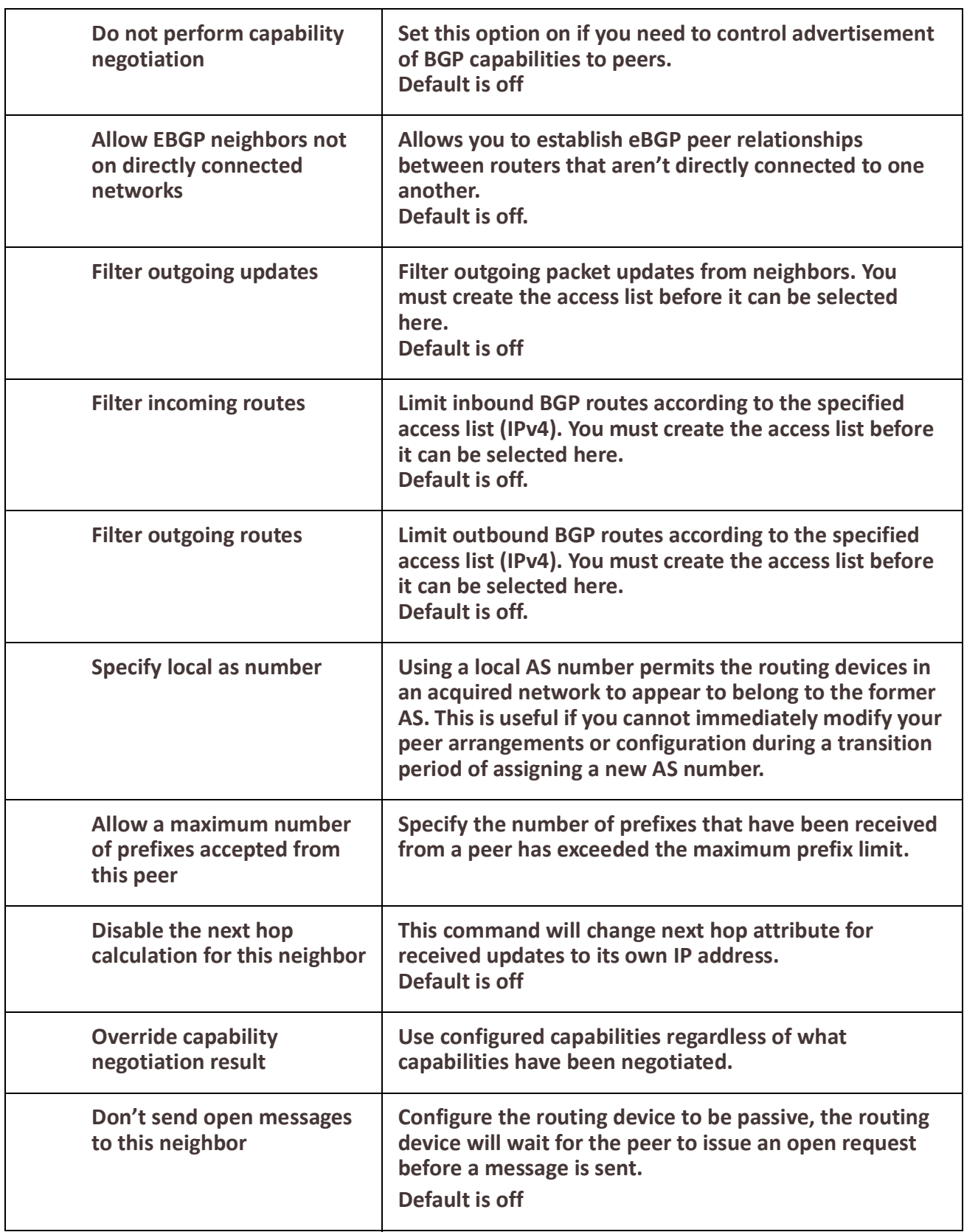

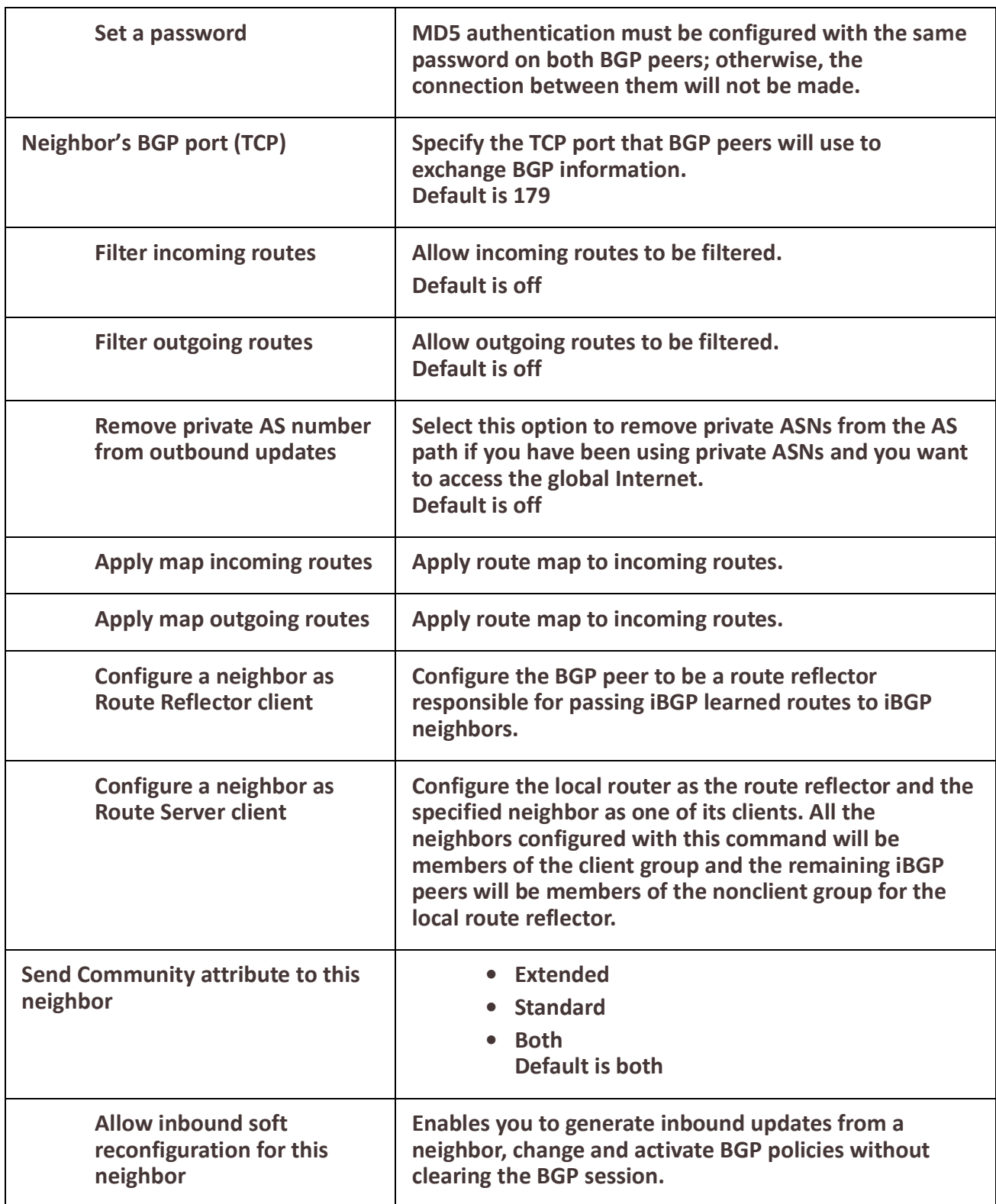

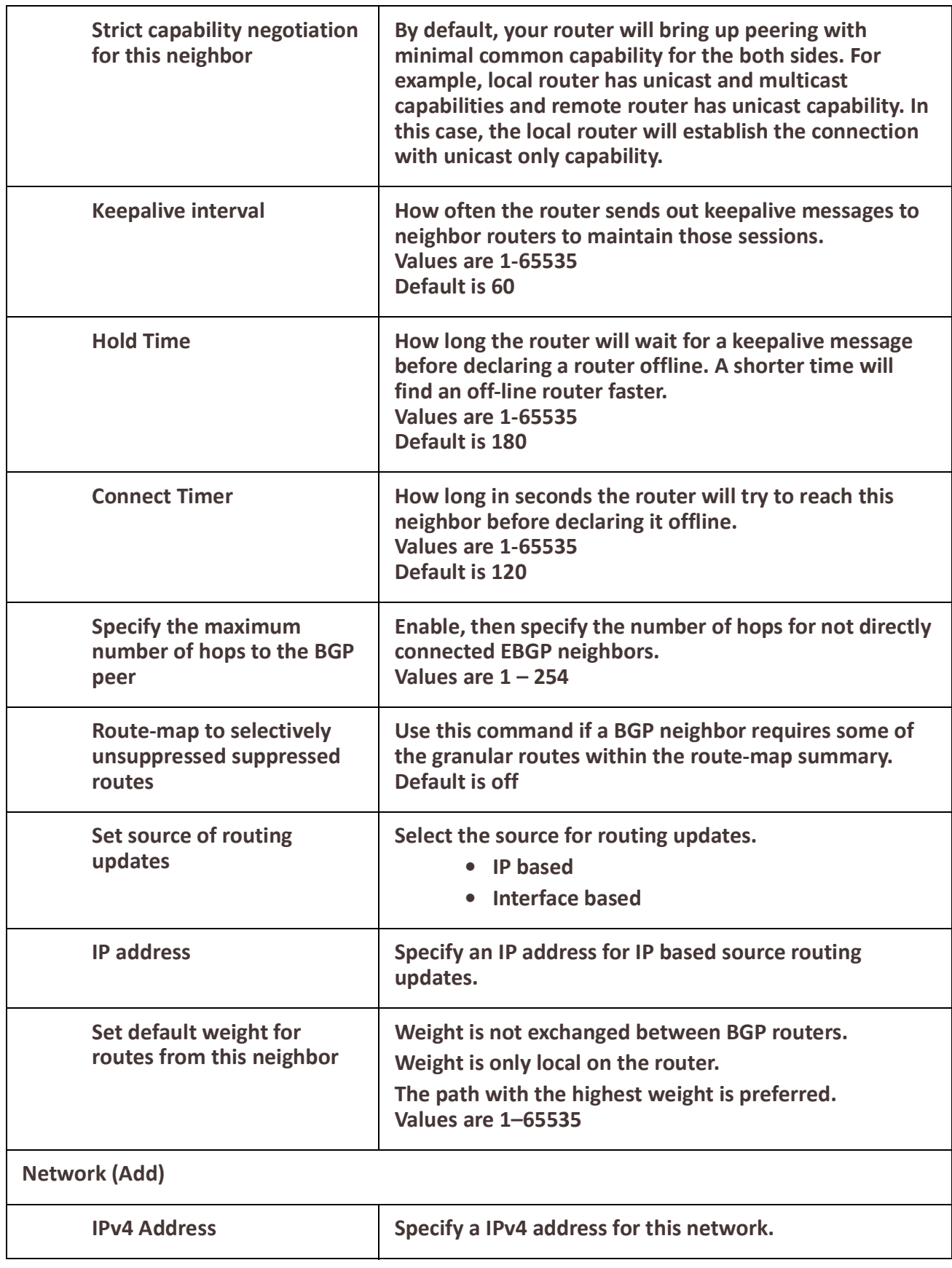

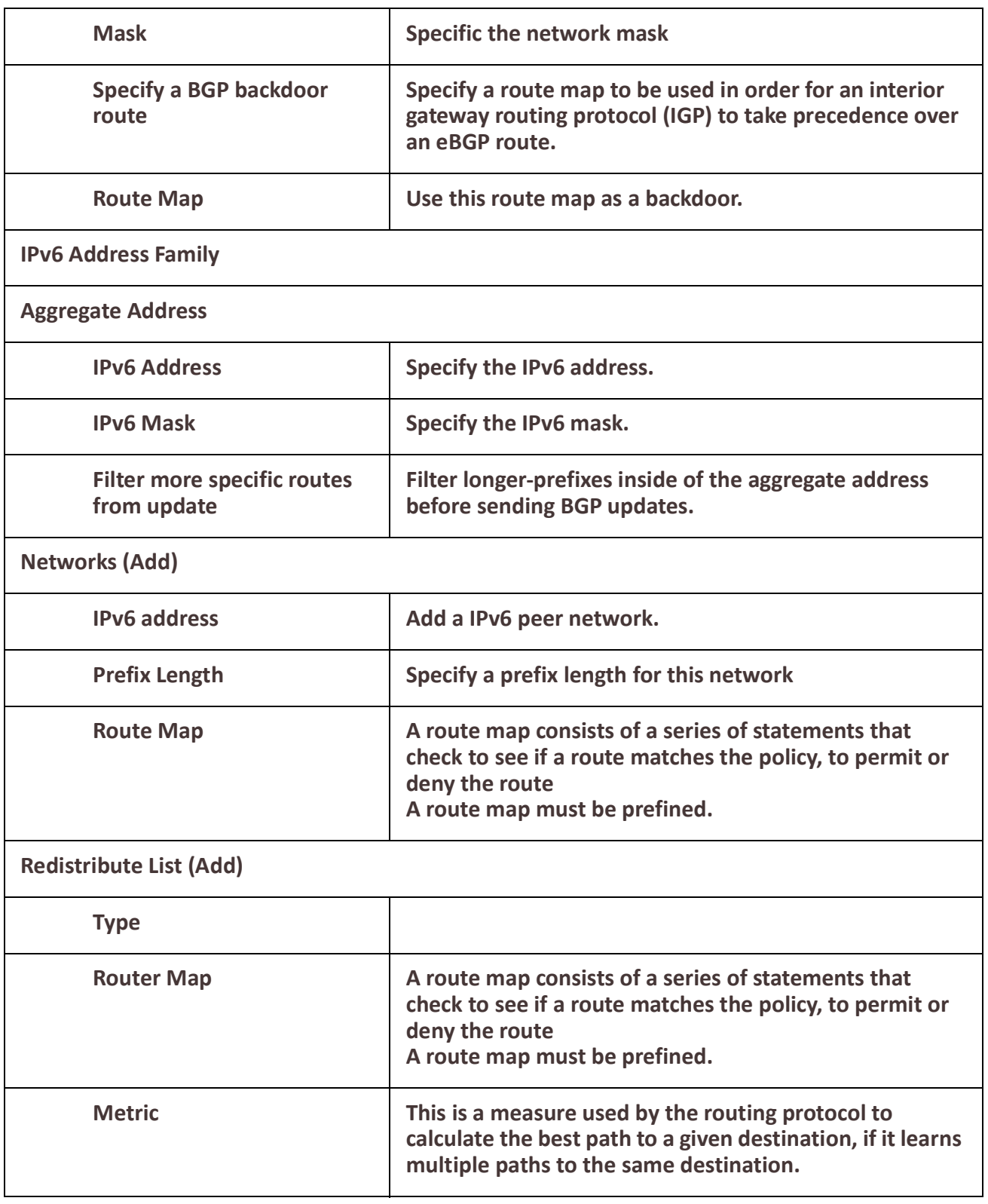

# **Services**

## *Serial Port Services*

#### **Overview**

Each router serial port can be connected to a serial device. From the main Serial Ports screen you will see the tty serial interfaces that are installed. Select the tty interface, then select the Edit button to configure.

Select the service type from the drop down menu.

The following are the serial profiles:

- **Console Management** The console Management profiles configures a serial port to provide network access to a console or administrative port. This profile sets up a serial port to support a TCP socket that listens for a Telnet or SSH connection from the network.
- **Trueport** This profile configures a serial port to connect network servers or workstations running the TruePort software to a serial device as a virtual COM port. This profile is ideal for connecting multiple serial ports to a network system or server.
- **TCP Sockets** –The TCP Sockets profile configures a serial port to allow a serial device to communicate over a TCP network. The TCP connection can be configured to be initiated from the network, a serial device connected to the serial port, or both. This is sometimes referred to as a raw connection or a TCP raw connection.
- **UDP Sockets** UDP Sockets profile configures a serial port to allow communication the network and serial devices connected to the router using the UDP protocol.
- **Terminal** The Terminal profile configures a serial port to allow network access from a terminal connected to the router's serial port. This profile is used to access predefined hosts on the network from the terminal.
- **Printer** The Printer profile configures a serial port to support a serial printer that can be accessed by the network.
- **Serial Tunneling** The Serial Tunneling profile configures a serial port to establish a virtual link over the network to a serial port on another Perle router. Both router serial ports must be configured for Serial Tunneling (typically one serial port is configured as a Tunnel Server and the other serial port as a Tunnel Client).
- **Virtual Modem** The Virtual Modem profile configures a serial port to simulate a modem. When the serial device connected to the router initiates a modem connection, the router start up a TCP connection to the other router configured with a virtual Modem serial port or to a host running a TCP application.
- **Modbus**  The Modbus Gateway profile configures a serial port to act as a Modbus Master Gateway or a Modbus Slave Gateway.
- **Remote Access (PPP)** The Remote Access (PPP) profile configures a serial port to allow a remote user to establish a PPP connection to the router's serial port. This is typically used with a modem for dial-in or dial-out access to the network.

• **Remote Access (Slip)** – The Remote Access (SLIP) Profile configures a serial port to allow a remote user to establish a SLI P connection to the router's serial port. This is typically used with a modem for dial-in.

#### **Common Serial Port Profiles Functions:**

- Enable the serial port, enter description, then select service. See *[Serial Port](#page-106-0)*
- Hardware Configure the physical serial line parameters.
- Packet Forwarding Configure data packet parameters. *[Packet Forwarding](#page-151-0)*
- SSL/TLS Configure SSL/TLS encryption options for the serial port. See *[SSL/TLS](#page-156-0)*
- Port Buffering Configures serial port data buffering preferences. See *[Port Buffering](#page-171-0)*
- Trueport Baud Rate. Map your Trueport baud rate (running on the application software) to the Actual baud rate (on the serial port). See *[Trueport Baud Rate](#page-174-0)*
- Advanced Serial Options. See *[Advanced Serial Options](#page-173-0)*

<span id="page-106-0"></span>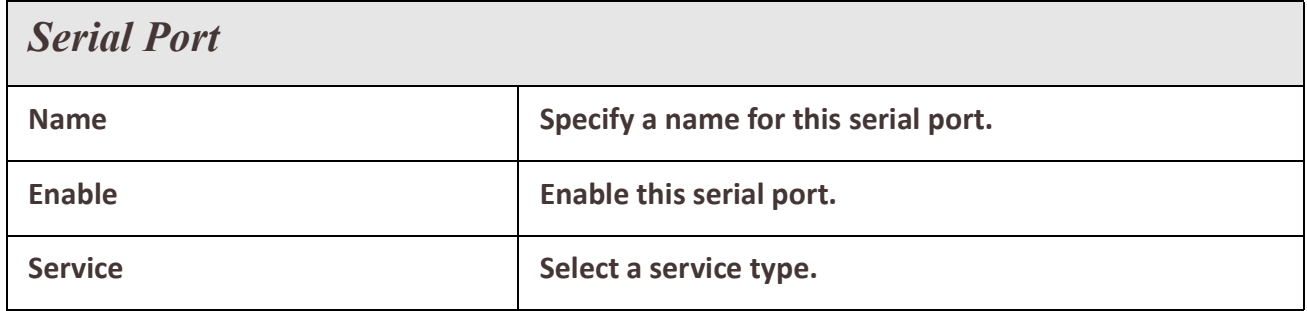

## *Console Management*

The Console Management profile provides access through the network via Telnet or SSH to a console or administrative port of a server or router attached to the router's serial port. Use the Console Management profile when you are configuring users who need to access a serial console from the network.

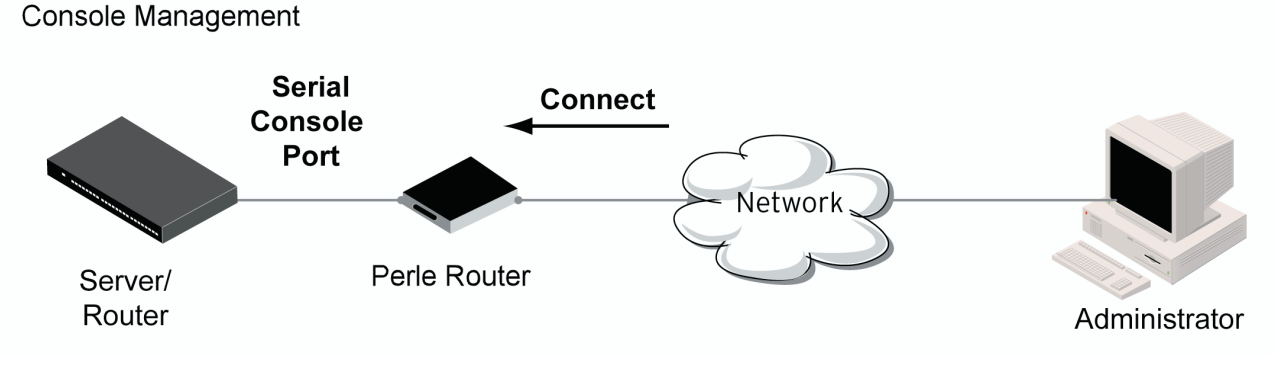

# *Console Management*  **Settings**

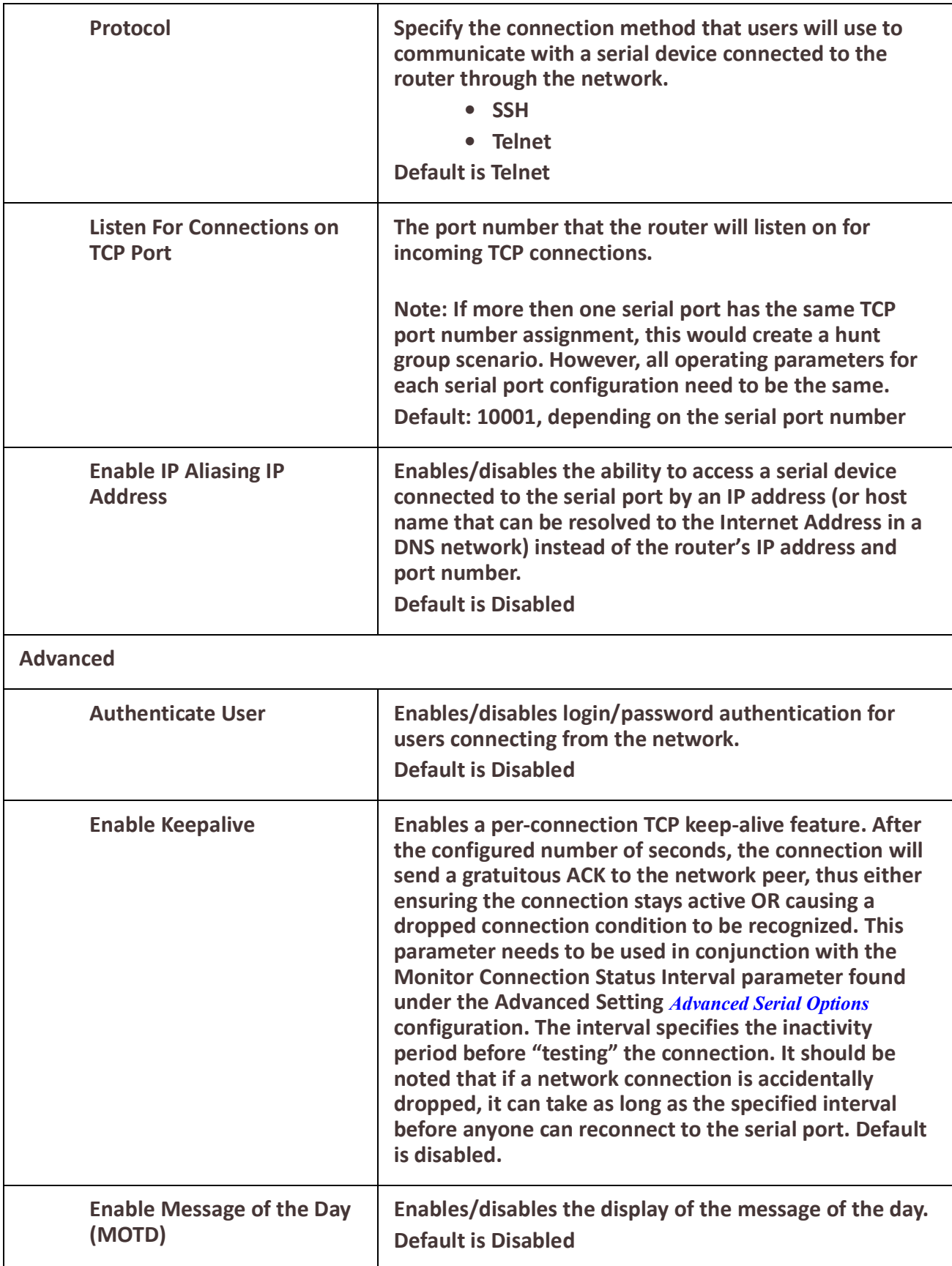
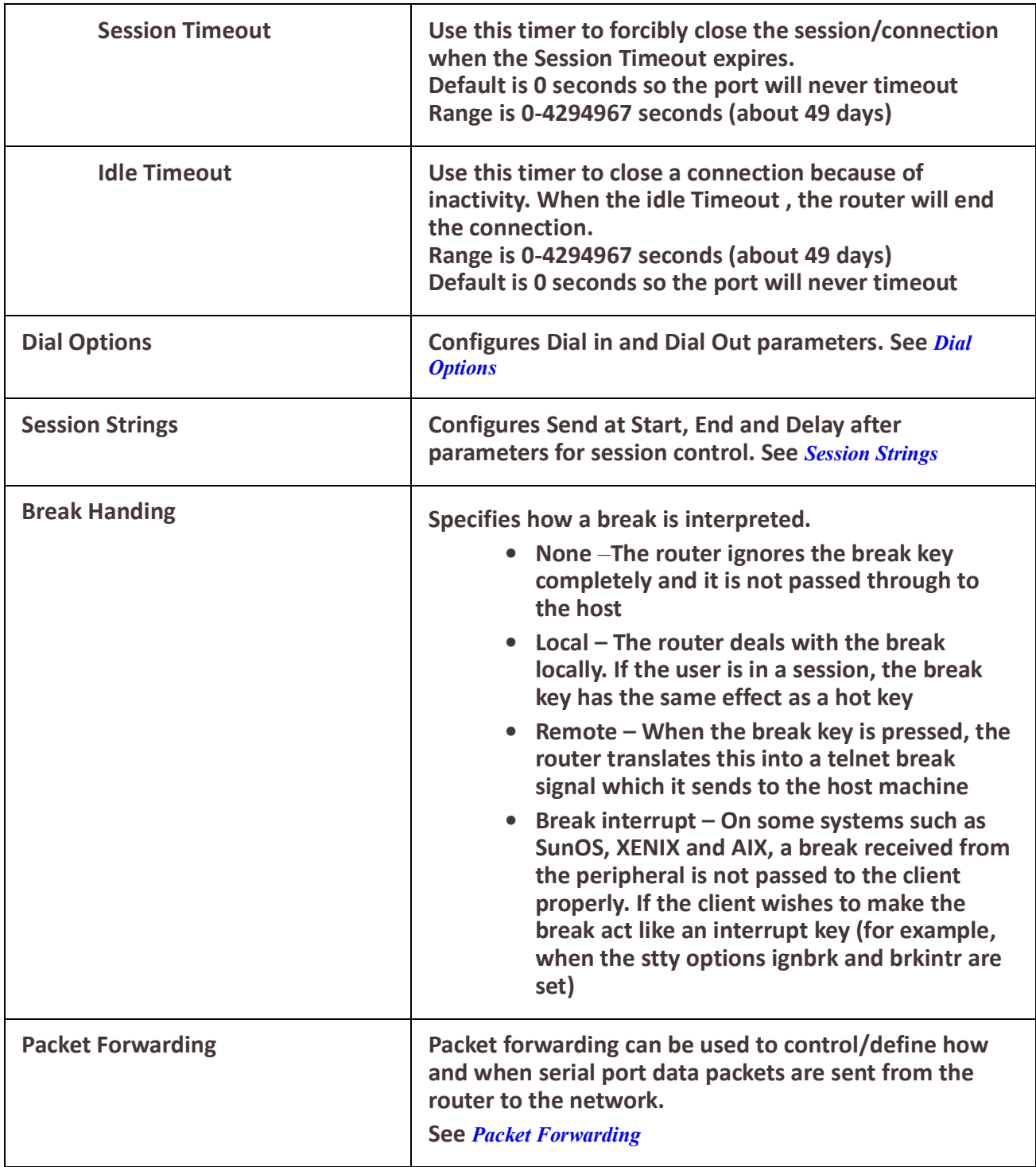

# *Trueport*

TruePort is a COM port redirector client utility that is run on your PC. It can be run in two modes (the mode is selected on the client software when it is configured). In client mode the software is installed to listen for connections from the router to establish a connection. In server mode, the client PC sends a connection request to the router.

Trueport can also be configured on the client to run in Full mode that allows complete control and operates as if the com port was directly connected to the Workstation/Server's local serial port. It provides a complete COM port interface between the attached serial device and the network. All serial controls, baud rate, control, etc., are sent to the router and replicated on its associated serial port. Alternatively, Trueport can be configured to run in Lite mode where as this provides a simple raw data interface between the application and the remote serial port. Although the port will operate as a COM port, control signals are ignored.

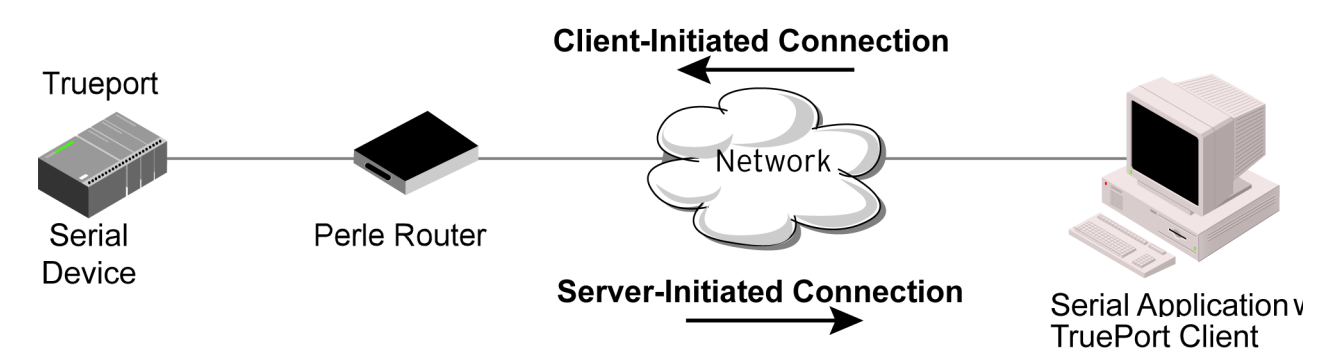

See the Trueport User's Guide for more details about Trueport Client software.

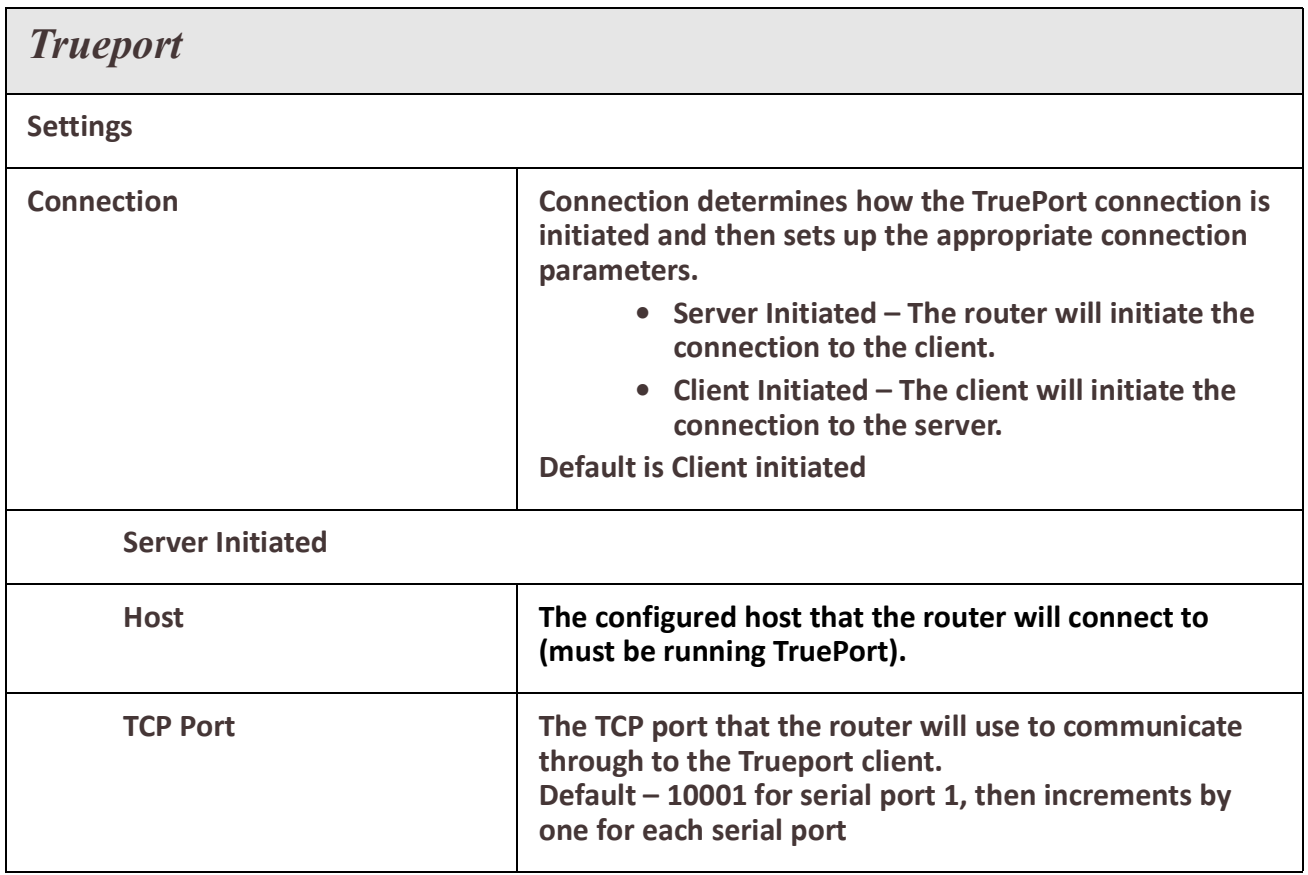

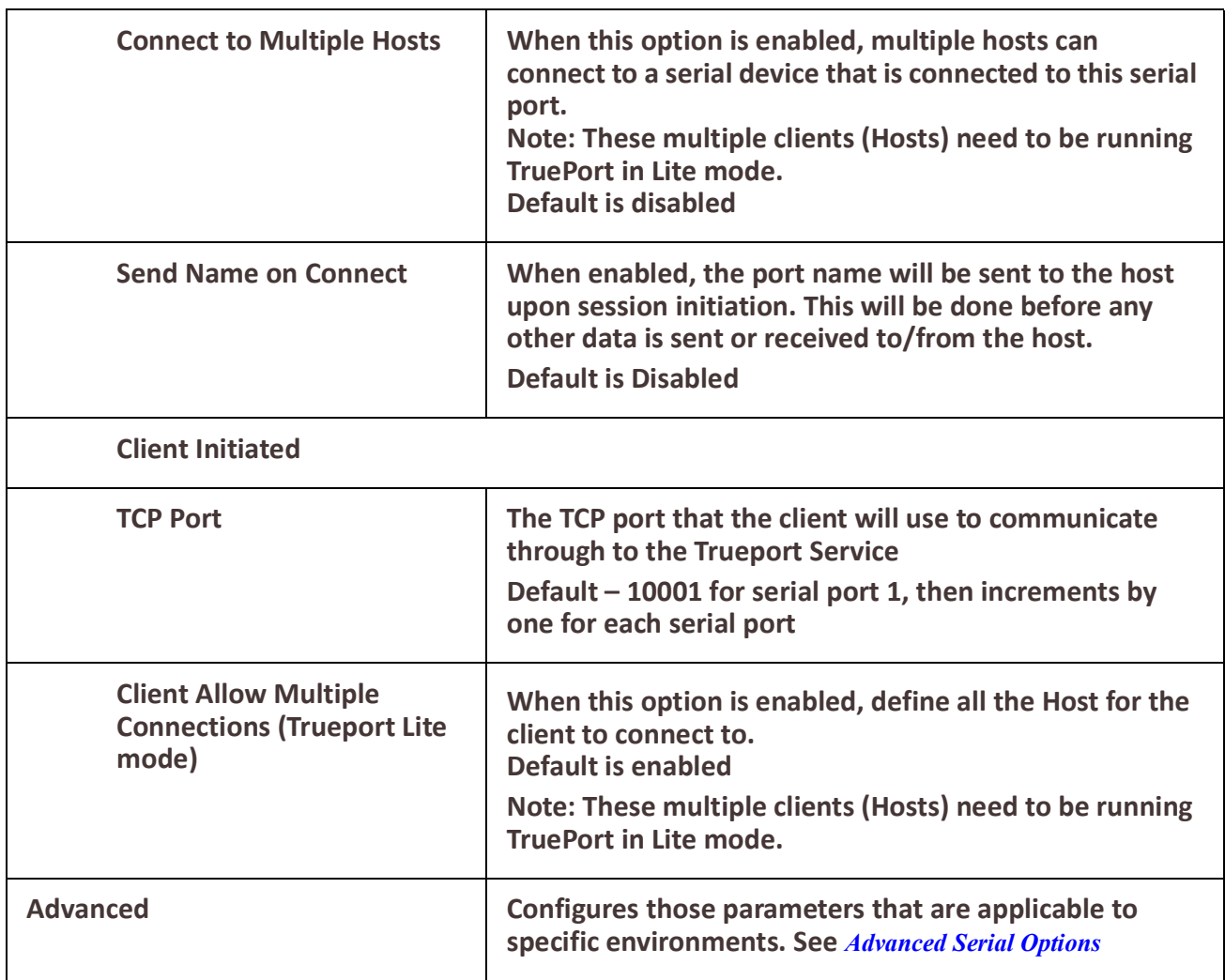

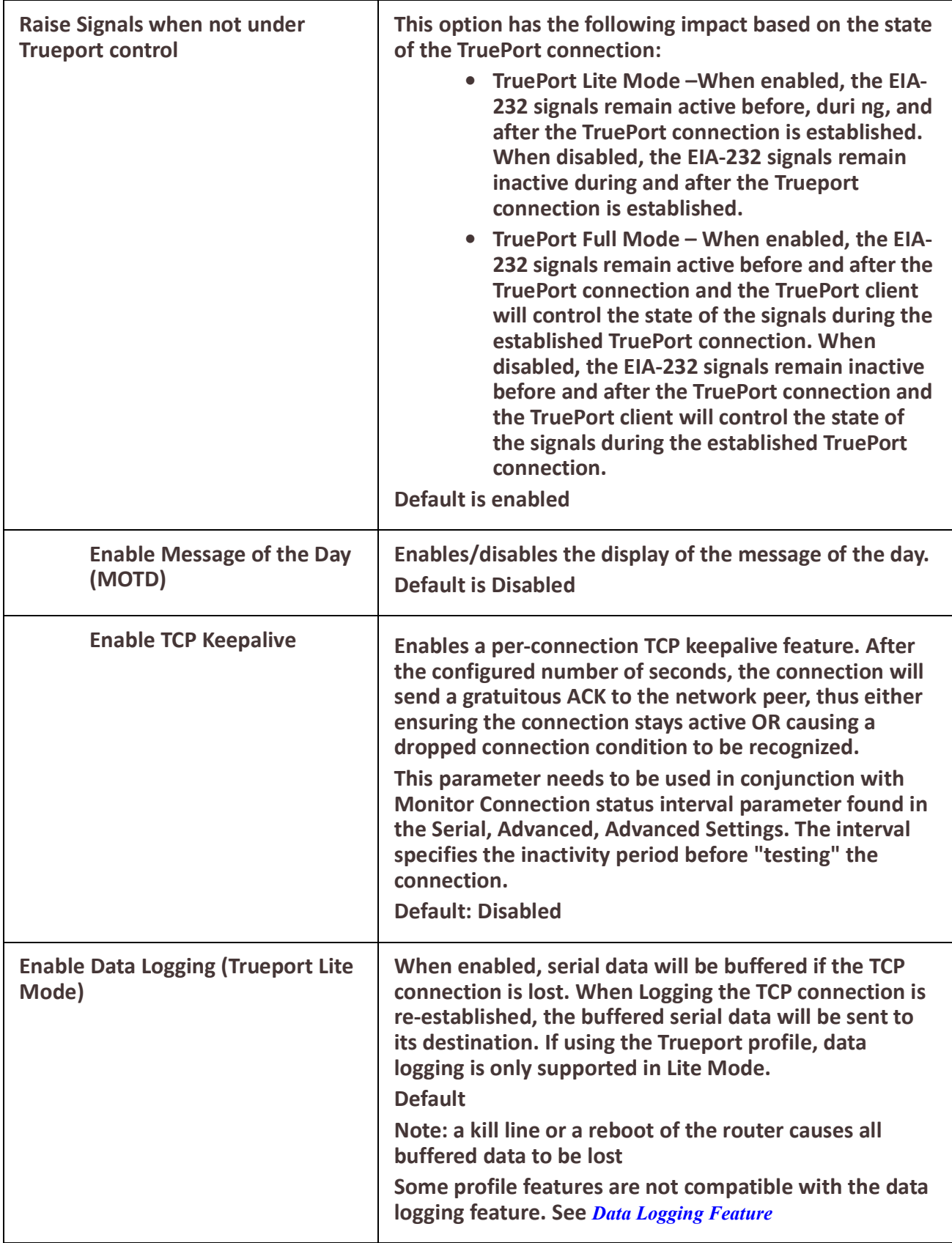

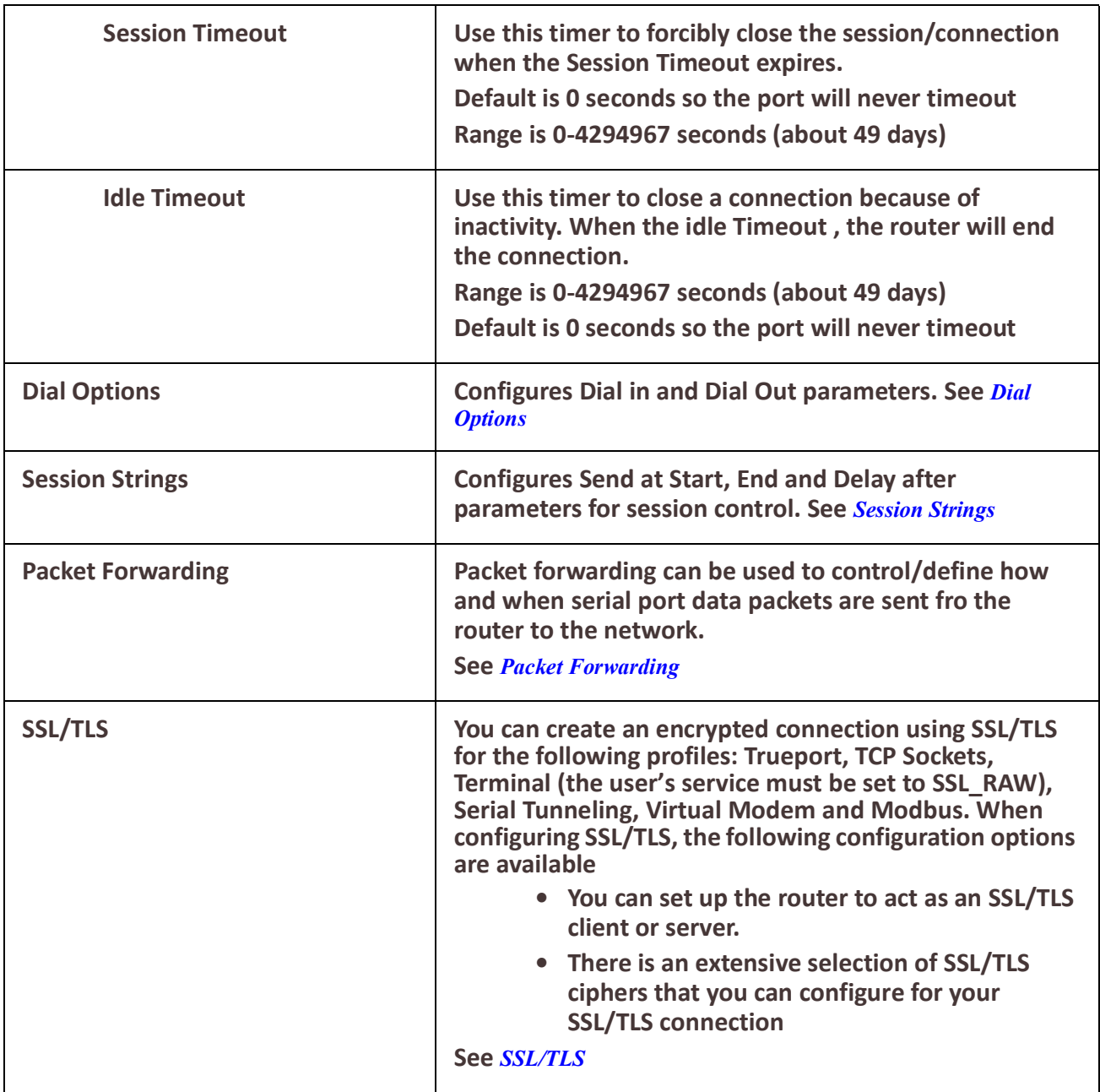

# *TCP Sockets*

The TCP Socket profile allows for a serial device to communicate over a TCP network. The TCP connection can be initiated from a host on the network and/or a serial device. This is typically used with an application on a Workstation or Server that communicates to a device using a specific TCP socket. This is often referred to as a RAW connection.The TCP Socket

profile permits a raw connection to be established in either direction, meaning that the connection can be initiated by either the Workstation/Server or the router.

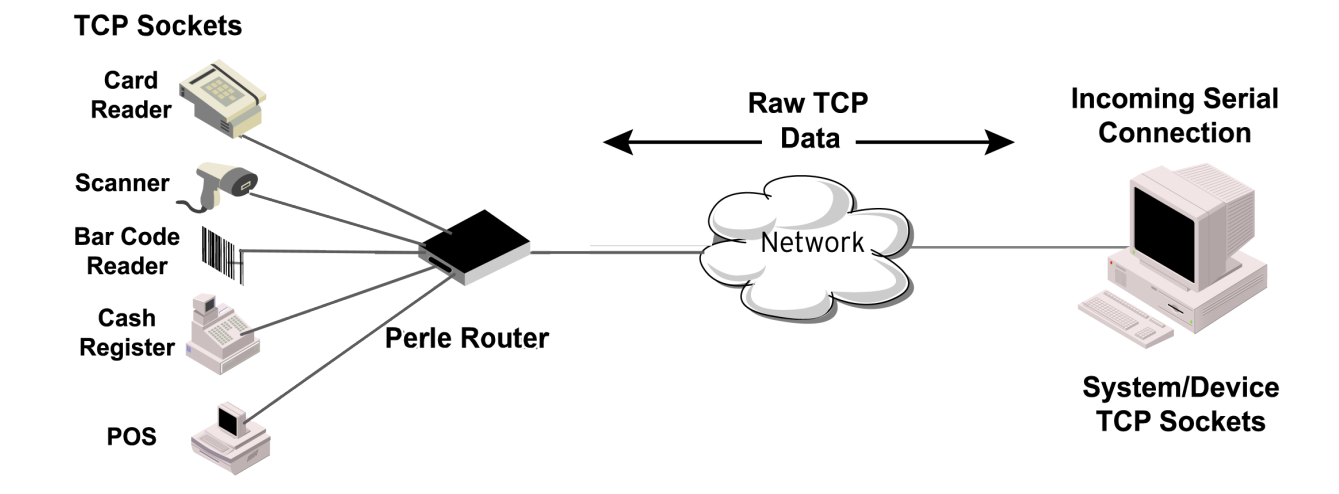

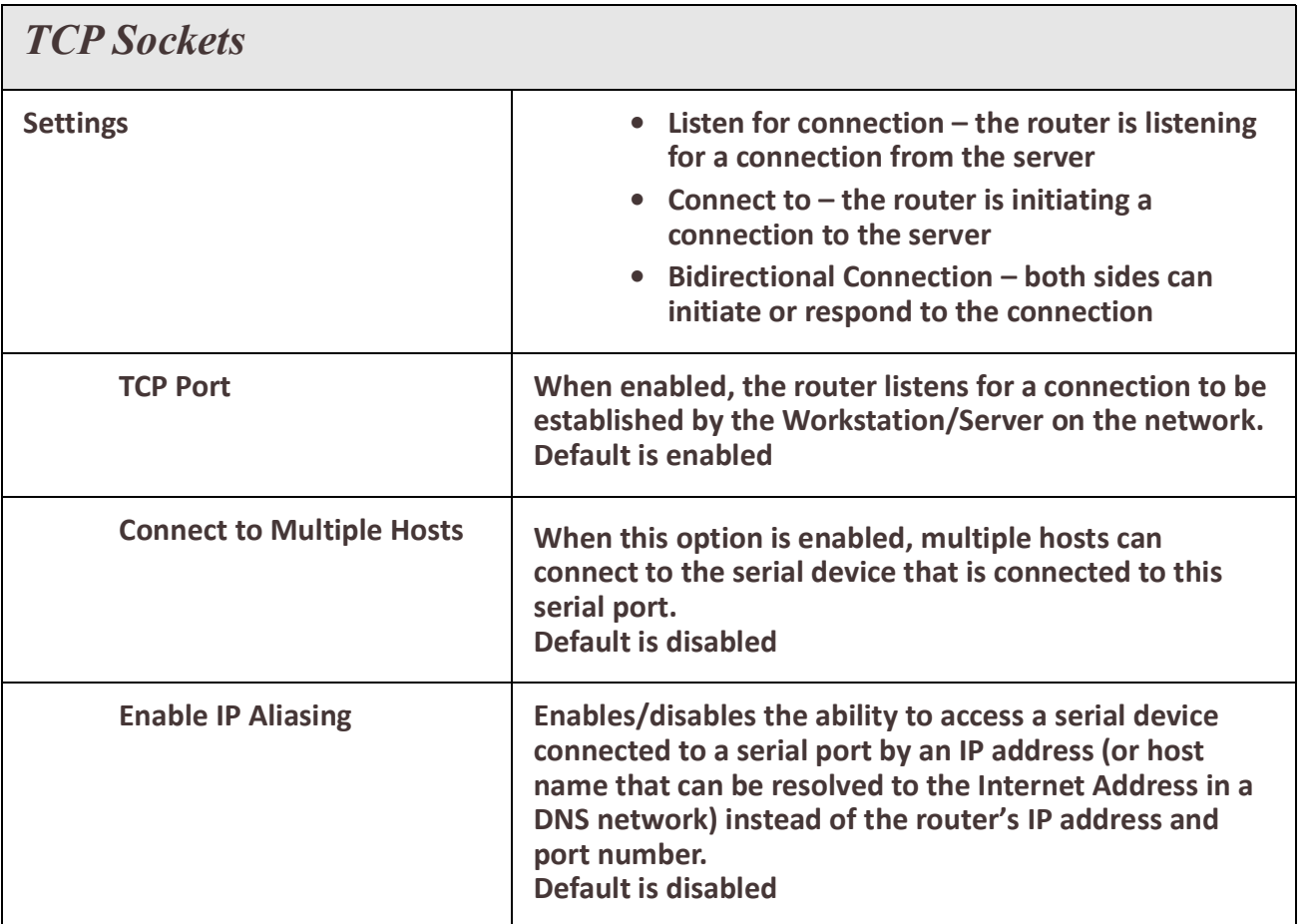

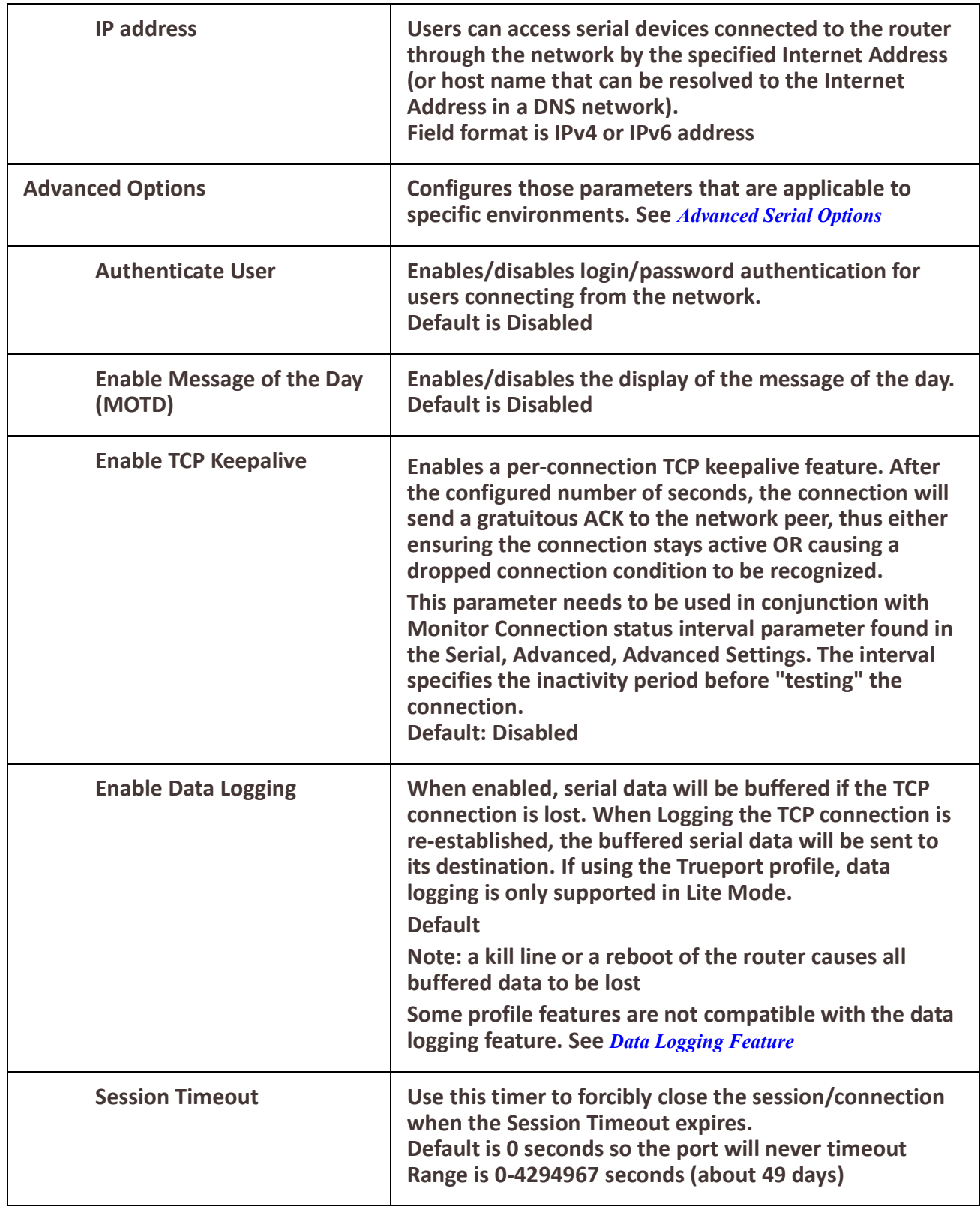

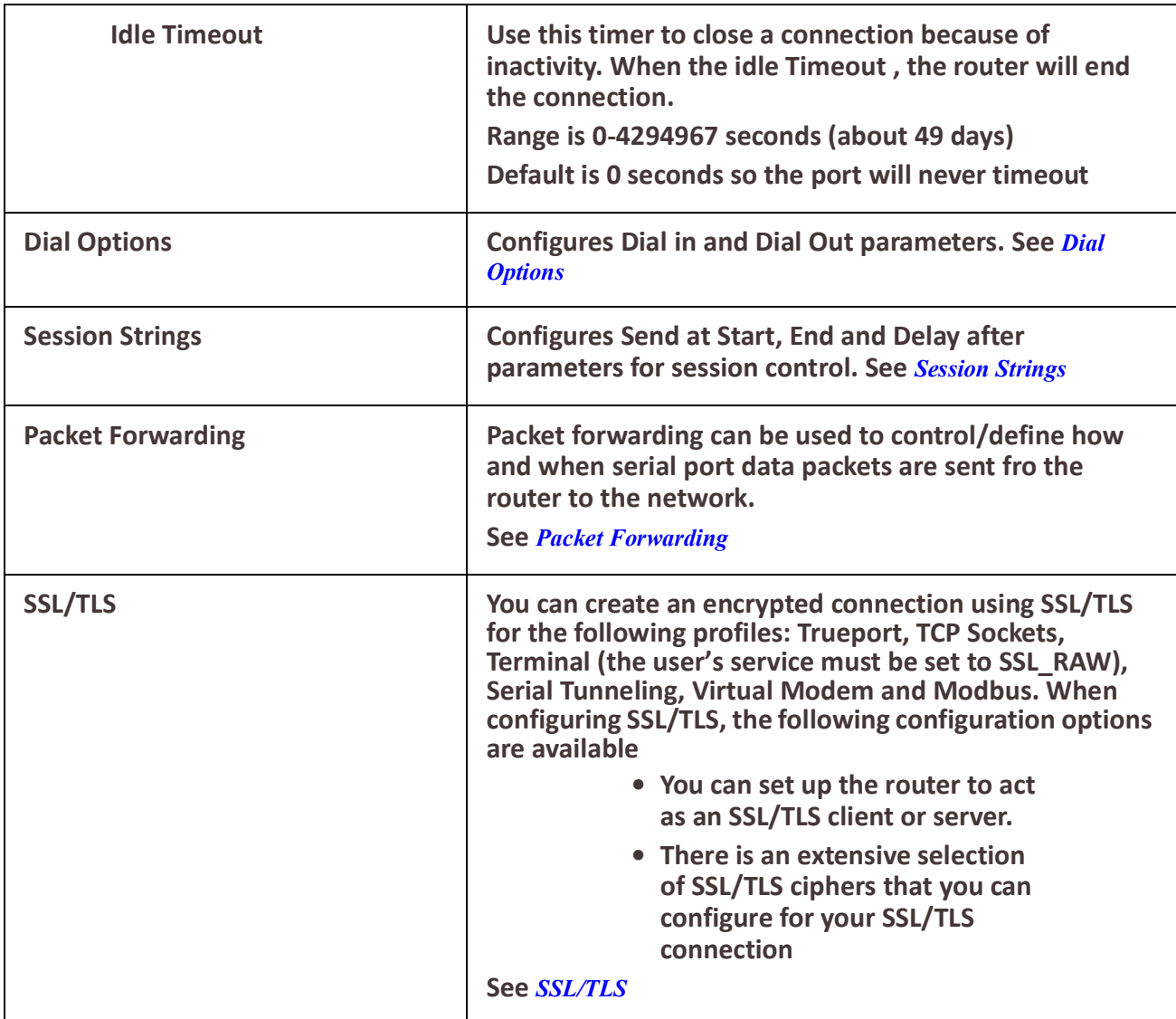

### *UDP Sockets*

The UDP profile configures a serial port to send or receive data to/from the LAN using the UDP protocol.When you configure UDP, you are setting up a range of IP addresses and the port numbers that you will use to send UDP data to or receive UDP data from.You can use UDP profile in the following two basic modes. The first is to send data coming from the serial device to one or more UDP listeners on the LAN. The second is to accept UDP datagrams coming from one or more UDP senders on the LAN and forward this data to the serial device. You can also configure a combination of both which will allow you to send and receive UDP data to/from the LAN.

When you configure UDP for **LAN to Serial**, the following options are available:

To send to a single IP address, leave the **End IP Address** field at its default value of (0.0.0.0) The IP address can be auto learned if both start/end IP address are left blank/default.

If the **Start IP Address** field is set to 255.255.255.255 and the **End IP Address** is left at its default value (0.0.0.0), the router will accept UDP packets from any source address.

Four individual entries are provided to allow you greater flexibility to specify how data will be forwarded to/from the serial device. All four entries support the same configuration parameters. You can configure one or more of the entries as needed.

The first thing you need to configure for an entry is the **"Direction"** of the data flow. The following options are available;

- **Disabled** UDP service not enabled.
- **LAN to Serial** This setting will allow UDP data to be received from one or more hosts on the LAN and forwarded to the serial device attached to this serial port.
- **Serial to LAN** This setting will allow data originating from the serial device attached to this serial port to be sent to one or more hosts on the LAN using UDP datagrams.
- **Both** Allows for data to flow from the serial device to the LAN and from the LAN to the serial device.

The role of each of the configurable parameters in an entry depends on the **"Direction"** selected. When the direction is **"LAN to Serial"** the role of the additional parameters is as follow;

- **Start IP Address** This is the IP address of the host from which the UDP data will originate. If the data will originate from a number of hosts, this becomes the starting IP address of a range.
- **End IP Address** If you wish to receive data only from the single host defined by "Start IPaddress", leave this entry as is (0.0.0.0). If you wish to accept data from a number of hosts, this address will represent the upper end of a range starting from "Start IP address". Only data originating from this range will be forwarded to the serial port.
- **UDP port** This is the UPD port from which the data will originate. There are two options for this parameter.
	- **Auto Learn** The first UDP message received will be send to define which UDP port we are going to accept UDP data from. Once learned, only data from this UDP port will be accepted.

The data must also originate from a host which is in the IP range defined for this entry.

• **Port –** Only data originating from the UDP port configured here as well as originating from a host in the IP range defined for this entry will be accepted.

When the direction is **"Serial to LAN"** the role of the additional parameters is as follow;

- **Start IP Address** This is the IP address of the host to which the serial data will be sent using UDP datagrams. If the serial data is to be sent to more than one host, this becomes the starting IP address of a range.
- **End IP Address** If you wish to send serial data to a single host, leave this entry as is (0.0.0.0). If you wish to send the serial data to a number of hosts, this address will represent the upper end of a range starting from **"Start IP Address"**.
- **UDP port –** This is the UPD port to which the serial data will be forwarded. For a direction of **"Serial to LAN"**, you must specify the port to be used.

When the direction is "Both" the role of the additional parameters is as follow;

- **Start IP Address** This is the IP address of the host to which the serial data will be sent using UDP datagrams. It is also the IP address of the host from which UDP data coming from the LAN will be accepted from. If the data is to be sent to or received from more than one host, this becomes the starting IP address of a range.
- **End IP Address** If you wish to send serial data to a single host and only receive data from the single UDP host, leave this entry as is (0.0.0.0). If the data is to be sent to or received from more than one host, this address will represent the upper end of a range starting from "Start IP Address"**.** Only data originating from this range will be forwarded to the serial port.
- **UDP Port** This is the UPD port to which the serial data will be forwarded as well as the UPD port from which data originating on the LAN will be accepted from. For a direction of "Both",there are two valid option for the UDP Port as follows;
- **Auto Learn** The first UDP message received will be used to define which port we are going to accept UDP data from. Once learned, only data from this UDP port will be accepted and serial data being forwarded to the LAN will be sent to this UDP port. Until the port is learned, data from the serial port intended to be sent to the LAN will be discarded.
- **Specific/Port –** Serial data being forwarded to the LAN from the serial device will sent to this UDP port. Only data originating from the UDP port configured here (as well as originating from a host in the IP range defined for this entry) will be forwarded to the serial device.

Special values for **"**Start IP address**"**

• **0.0.0.0 –** This is the "auto learn IP address" value which is valid only in conjunction with the "LAN to Serial" setting. The first UDP packet received for this serial port will set the IP address from which we will accept future UDP packets to be forwarded to the serial port. For this setting, leave the "End IP Address" as 0.0.0.0.

- **255.255.255.255** This selection is only valid in conjunction with the "LAN to Serial" setting. It will accept all UDP packets received for this serial port regardless of the originating IP address.For this setting, leave the "End IP Address" as 0.0.0.0.
- **Subnet directed broadcast** You can use the "Start IP Address" field to enter a subnet directed broadcast address. This is done by specifying the subnet address with the host portion filled with 1s. For example, if you are on the subnet 172.16.x.x with a subnet mask of 255.255.254.0 than you would specify an IP address of 172.16.1.255 (all ones for host portion). For this setting, leave the "End IP Address" as 0.0.0.0. For any "LAN to Serial" ranges you have defined for this serial port, you must ensure that IP address of this router is not included in the range. If your IP address is within the range, you will receive the data you send via the subnet directed broadcasts as data coming in from the LAN.

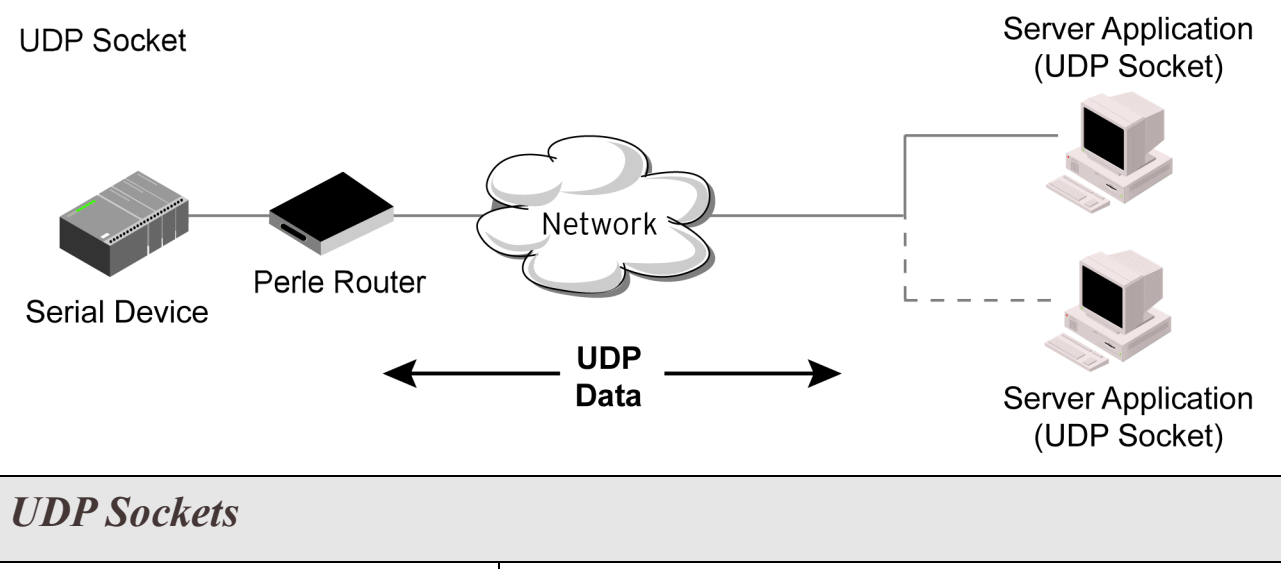

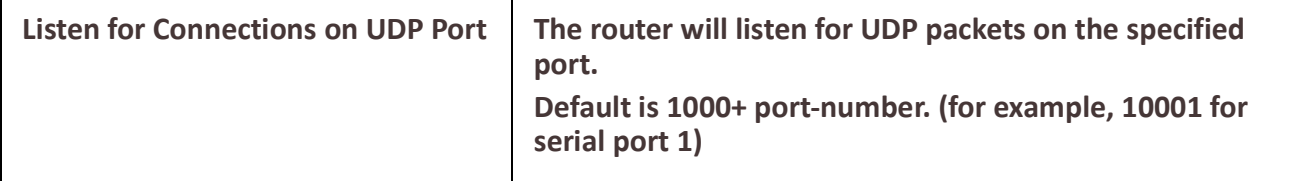

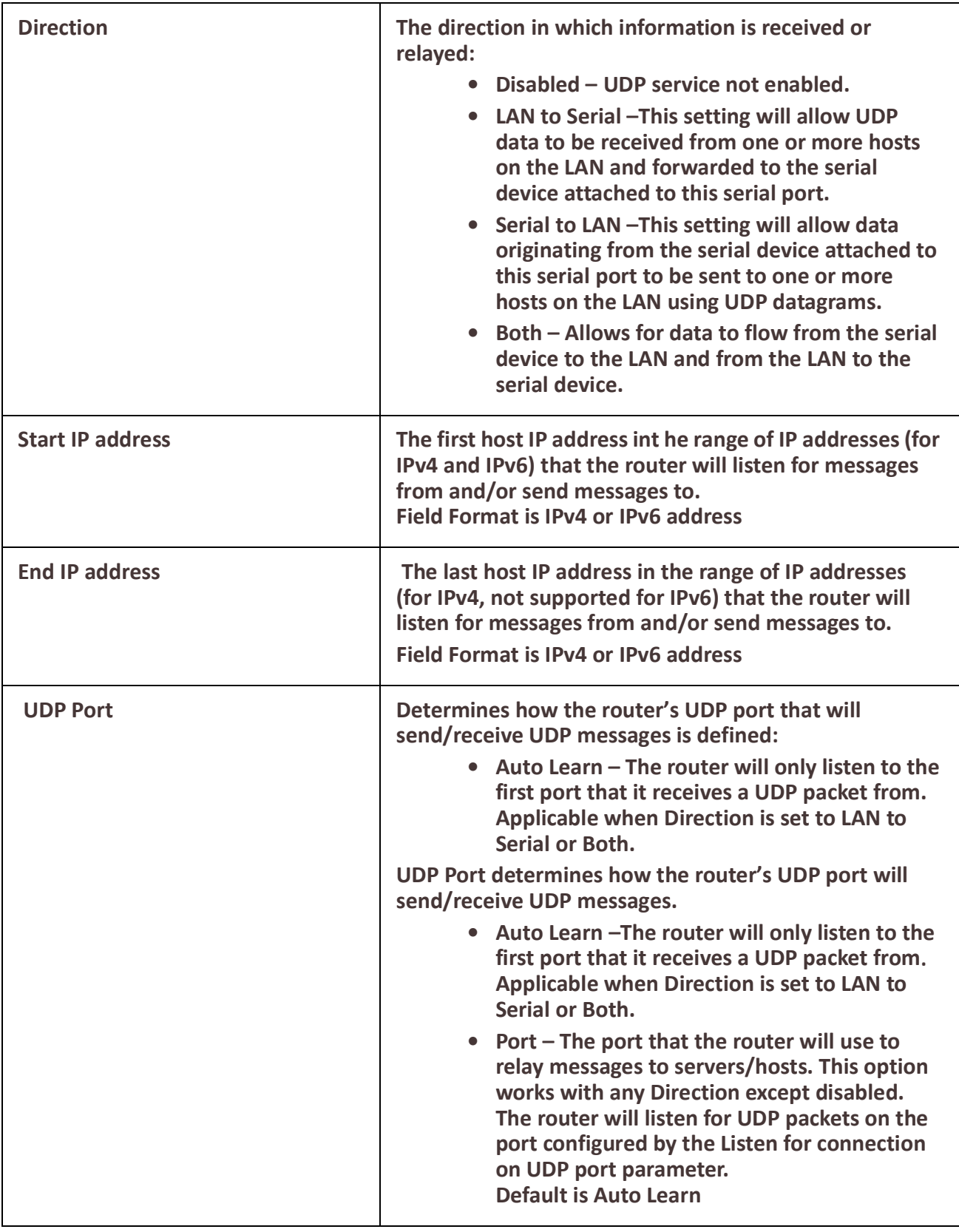

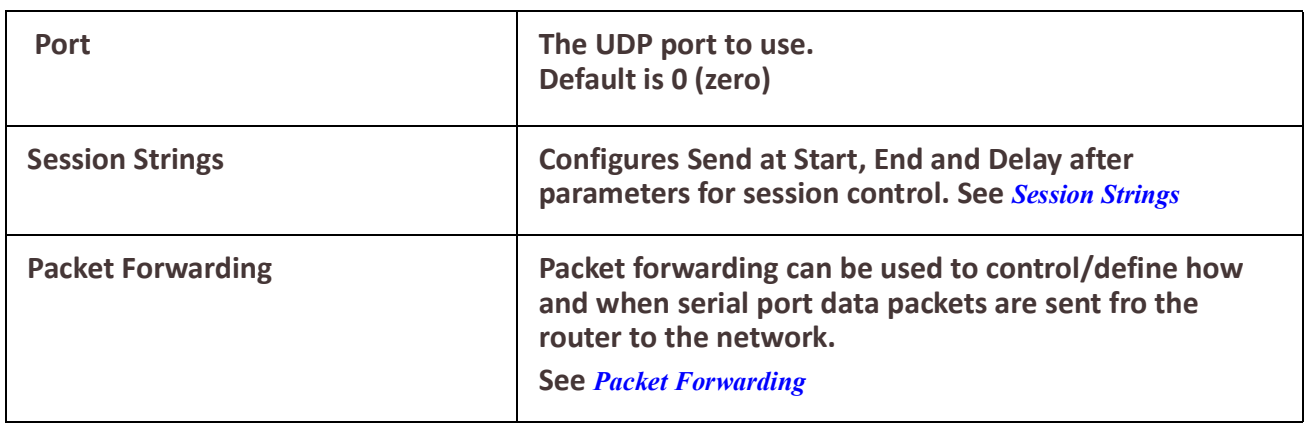

# *Terminal*

The Terminal profile allows network access from a terminal connected to the router's serial port. This profile is used to access pre-defined hosts on the network from the terminal. This profile can be configured for users:

- who must be authenticated by the router first and then a connection to a host can be established.
- who are connecting through the serial port directly to a host.

#### **Terminal**

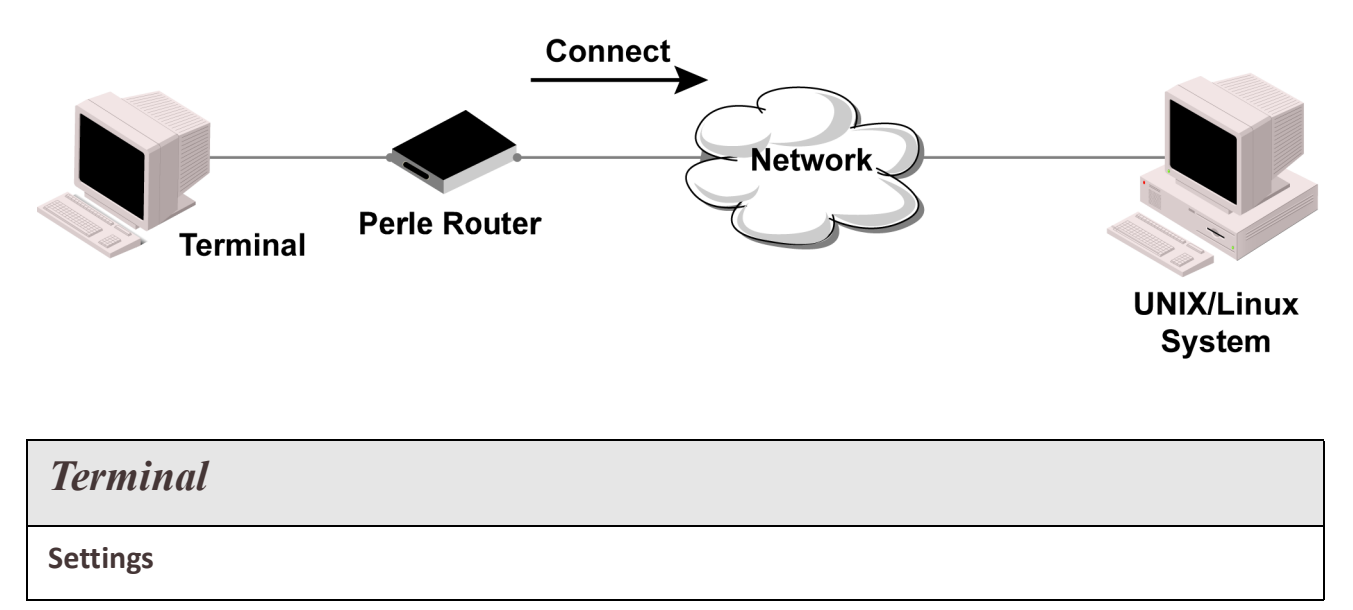

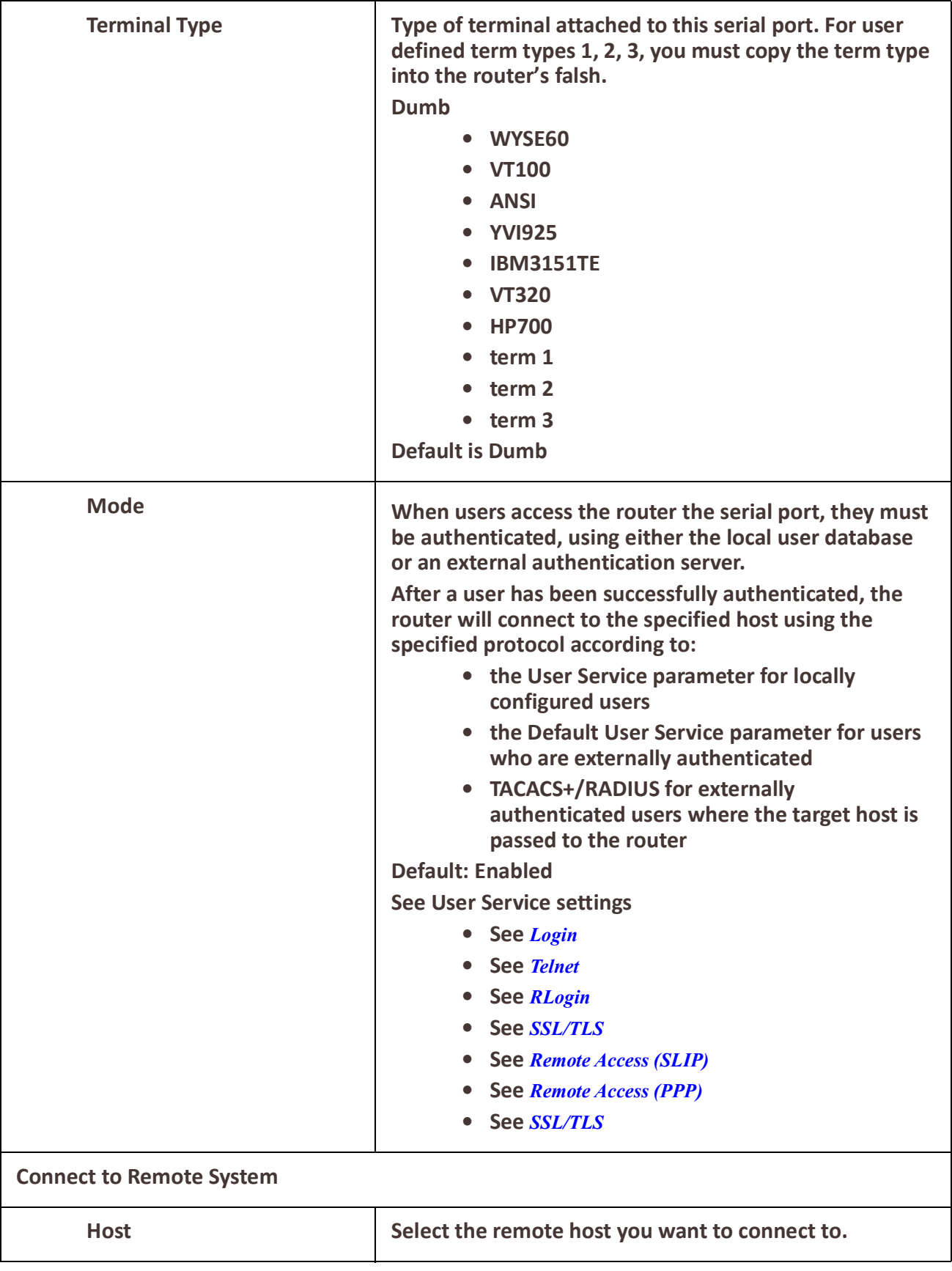

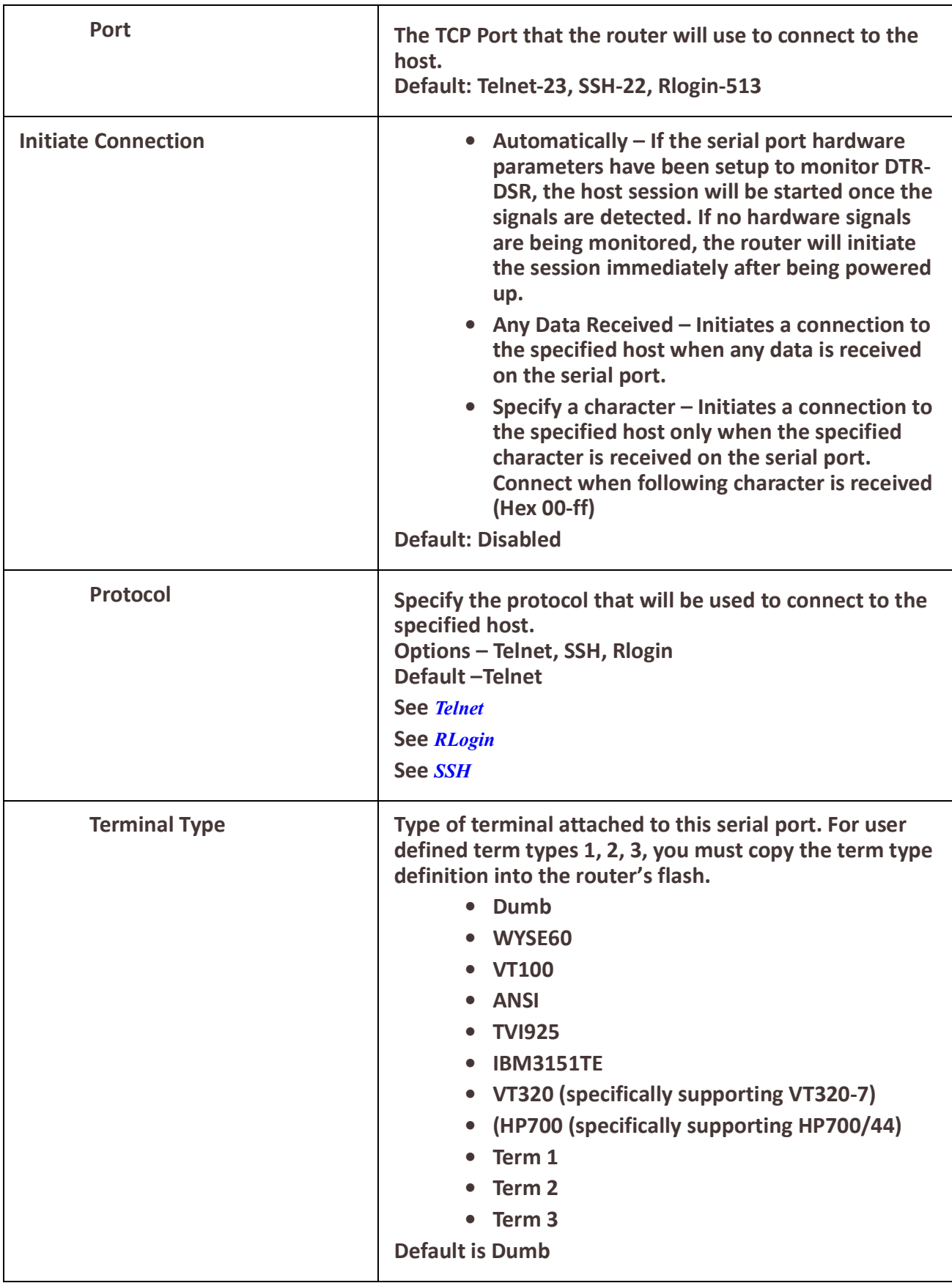

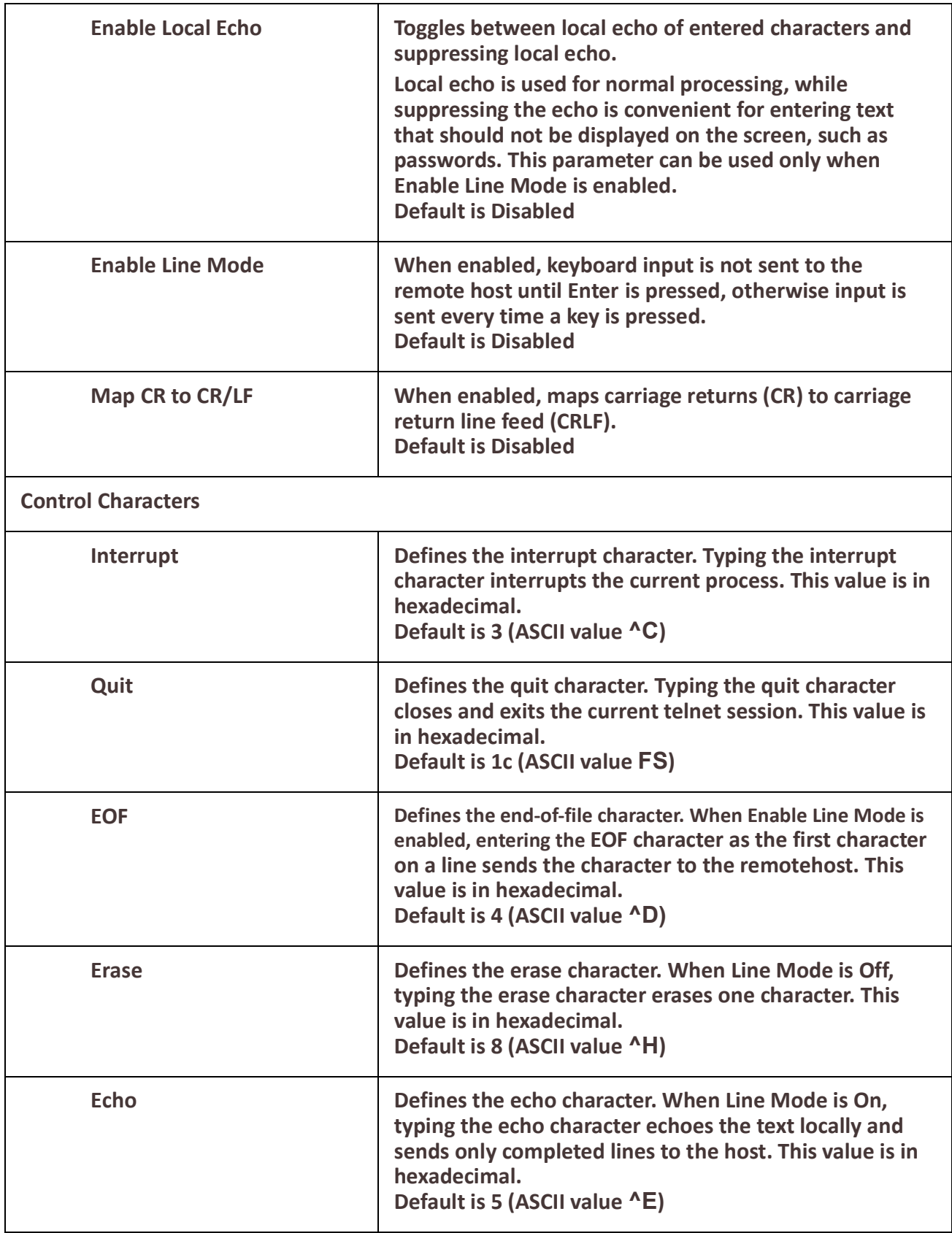

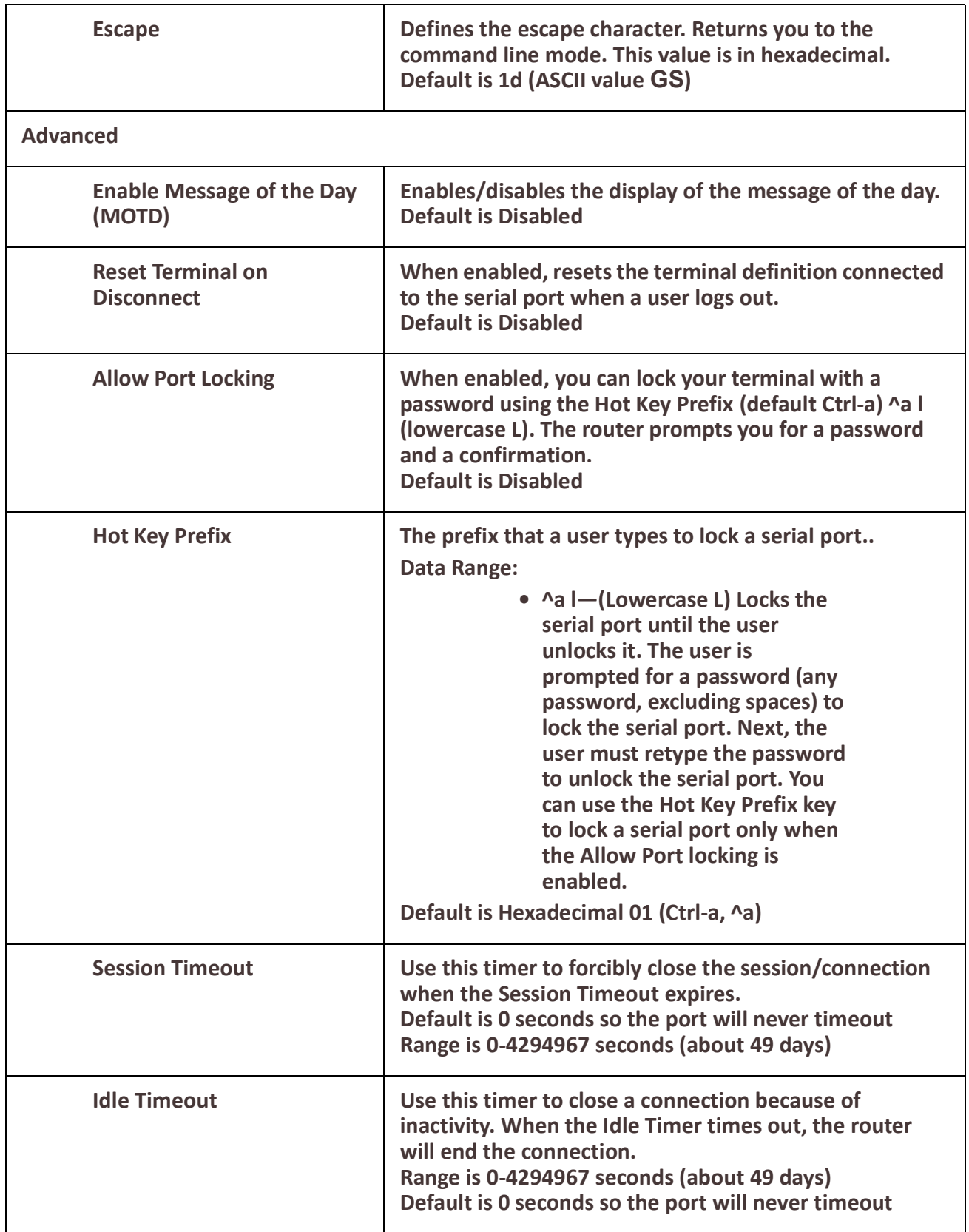

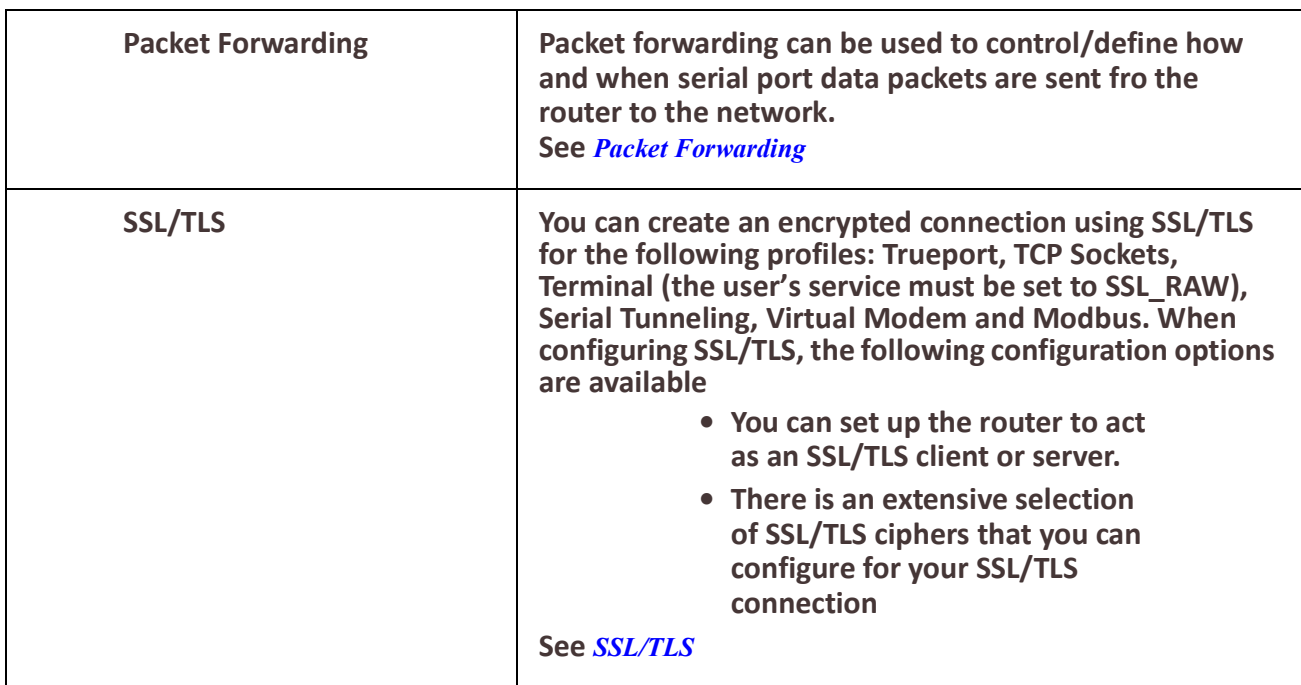

### *Printer*

The Printer profile allows for the serial port to be configured to support a serial printer device that can be access by the network.

**Printer** 

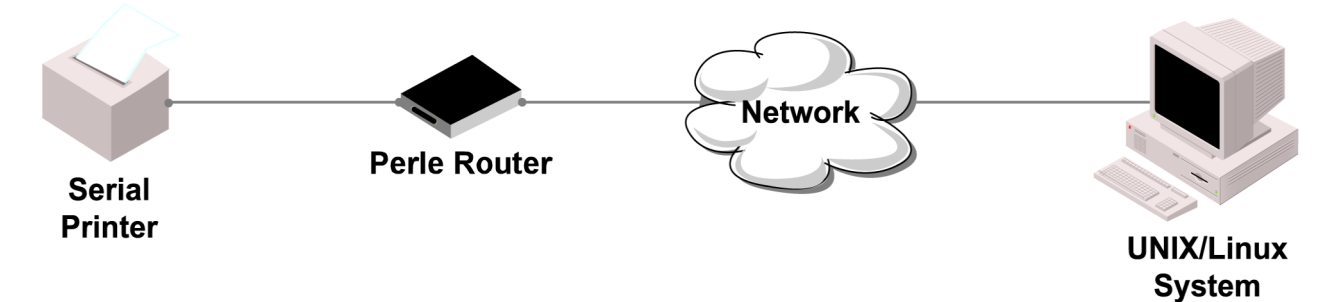

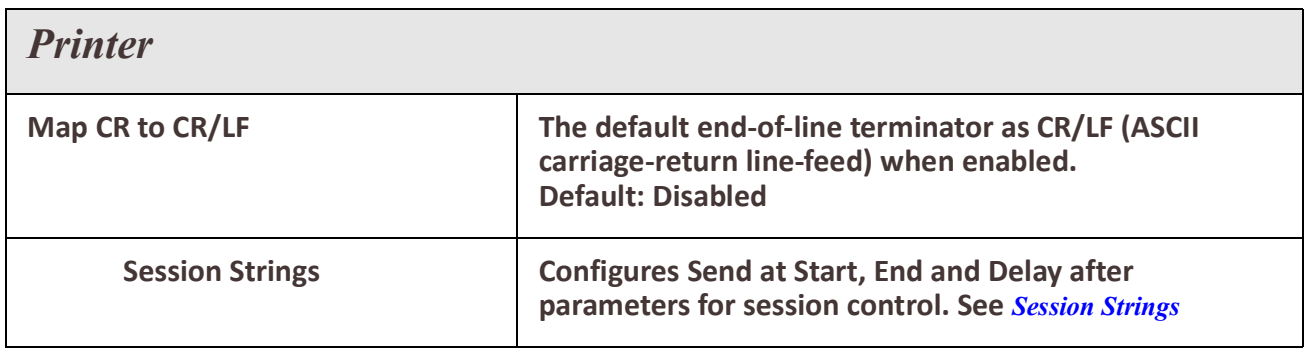

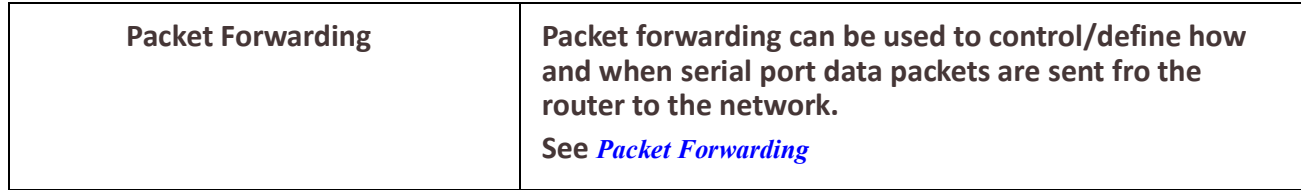

# *Serial Tunneling*

The Serial Tunneling profile allows two routers to be connected back-to-back over the network to establish a virtual link between two serial ports based on RFC 2217.The serial device that initiates the connection is the Tunnel Client and the destination is the Tunnel Server, although once the serial communication tunnel has been successfully established, communication can go both ways.

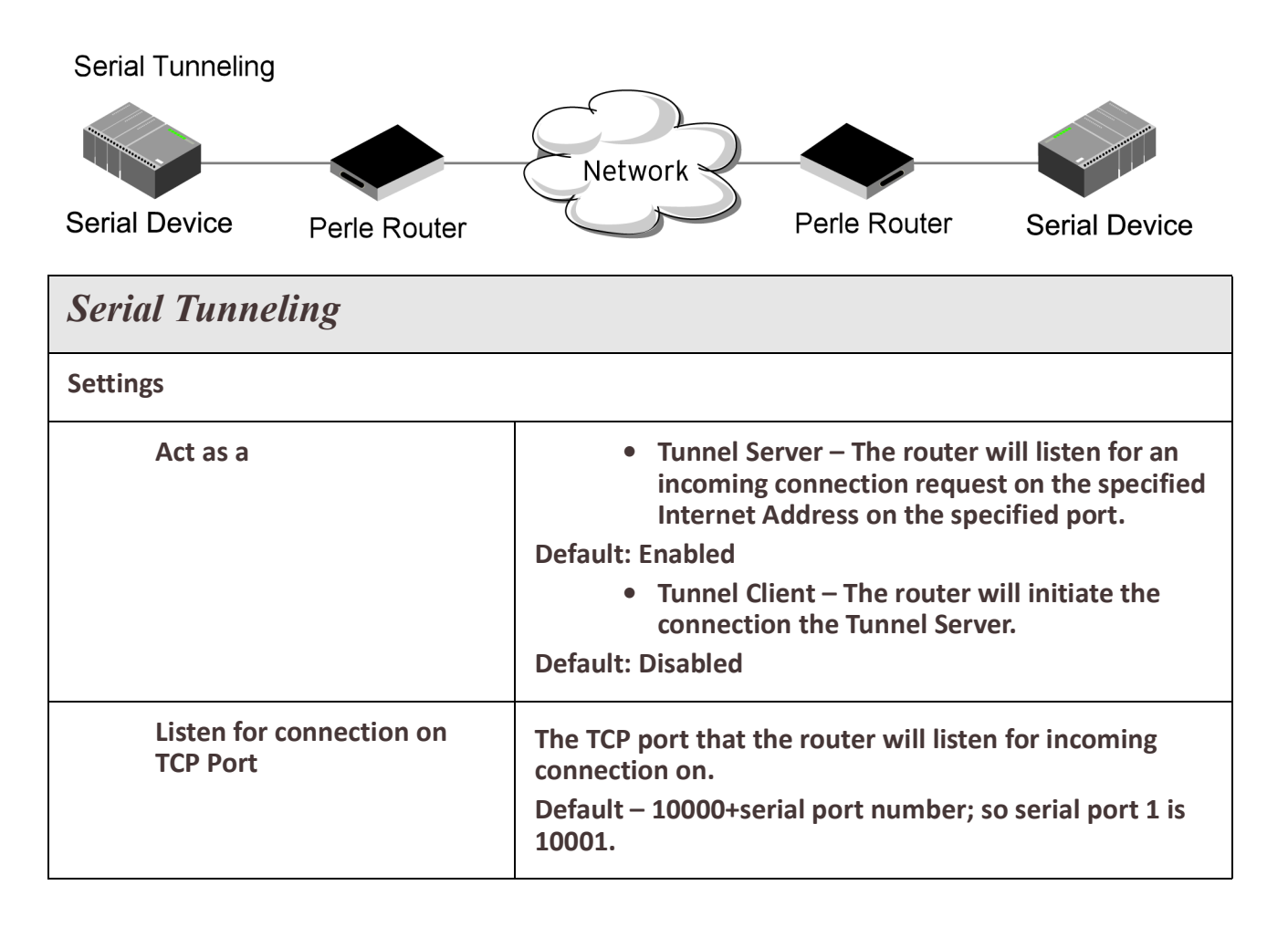

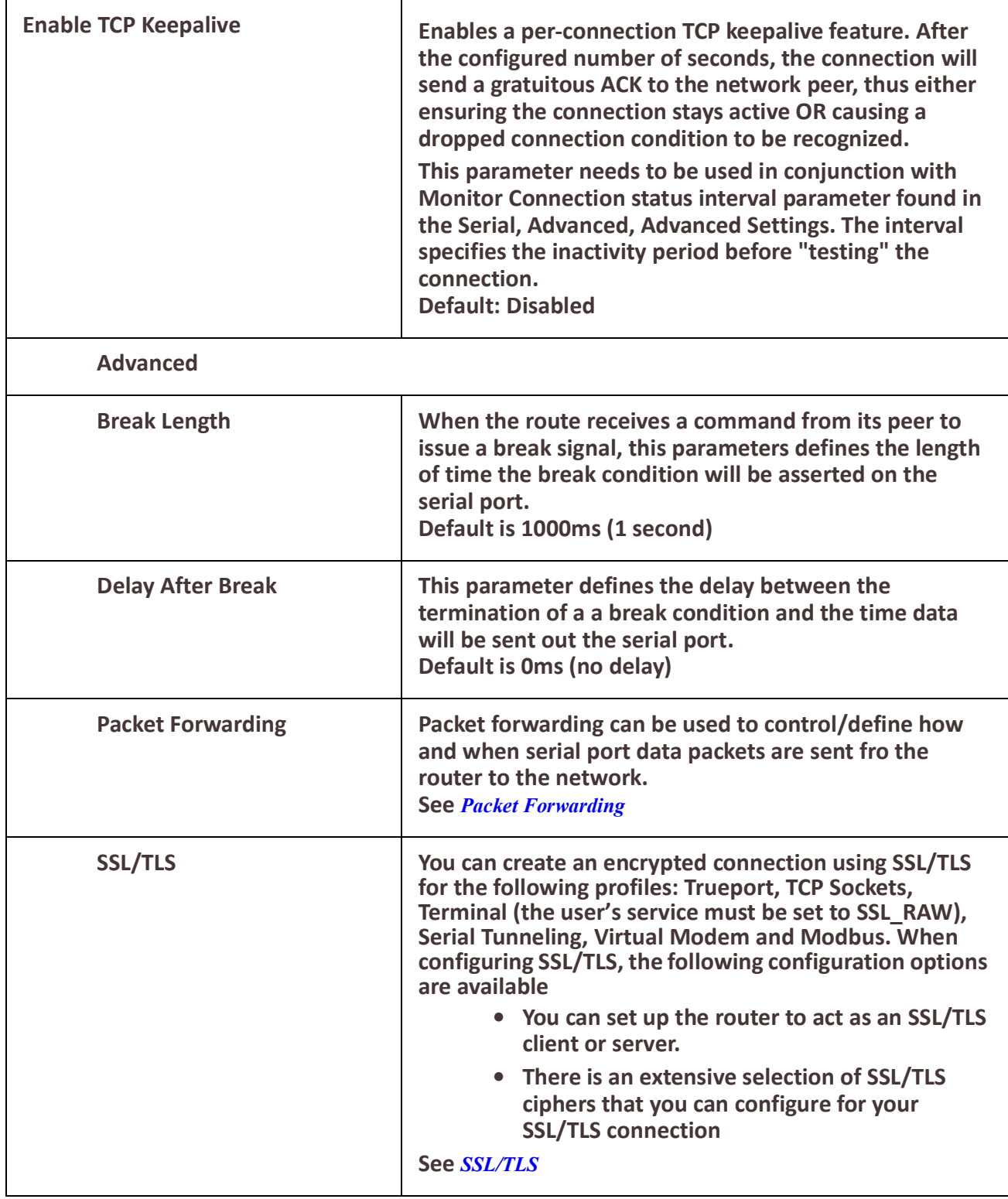

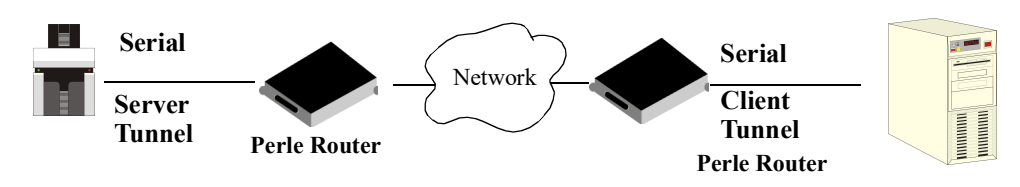

A more detailed implementation of the Serial Tunneling profile is as follows:

The Server Tunnel will also support Telnet Com Port Control protocol as detailed in RFC 2217.

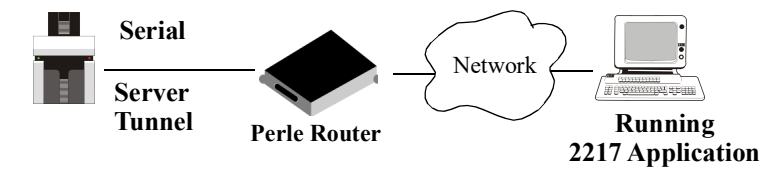

The routers serial port signals will also follow the signals on the other serial port. If one serial port receives DSR then it will raise DTR on the other serial port. If one serial port receives CTS then it will raise RTS on the other serial port. The CD signal is ignored.

### *Virtual Modem*

Virtual Modem (Vmodem) is a feature of the router that provides a modem interface to a serial device. It will respond to AT commands and provide signals in the same way that a serially attached modem would. This feature is typically used when you are replacing dial-up modems with the router in order to provide Ethernet network connectivity.

The serial port will behave in exactly the same fashion as it would if it were connected to a modem. Using AT commands, it can configure the modem and the issue a dial-out request (ATTD). The router will then translate the dial request into a TCP connection and data will be begin to flow in both directions. The connection can be terminated by "hanging" up the phone line. You can also manually start a connection by typing ATD <ip\_address,<port\_number> and end the connection by typing +++ATH. The IP address can be in IPv4 or IPv6 formats and is the IP address of the receiver. For example, ATD123.34.23.43,10001 or you can use ATD12303402304310001, without any punctuation (although you do need to add zeros where there are not three digits presents, so that the IP address is 12 digits long).

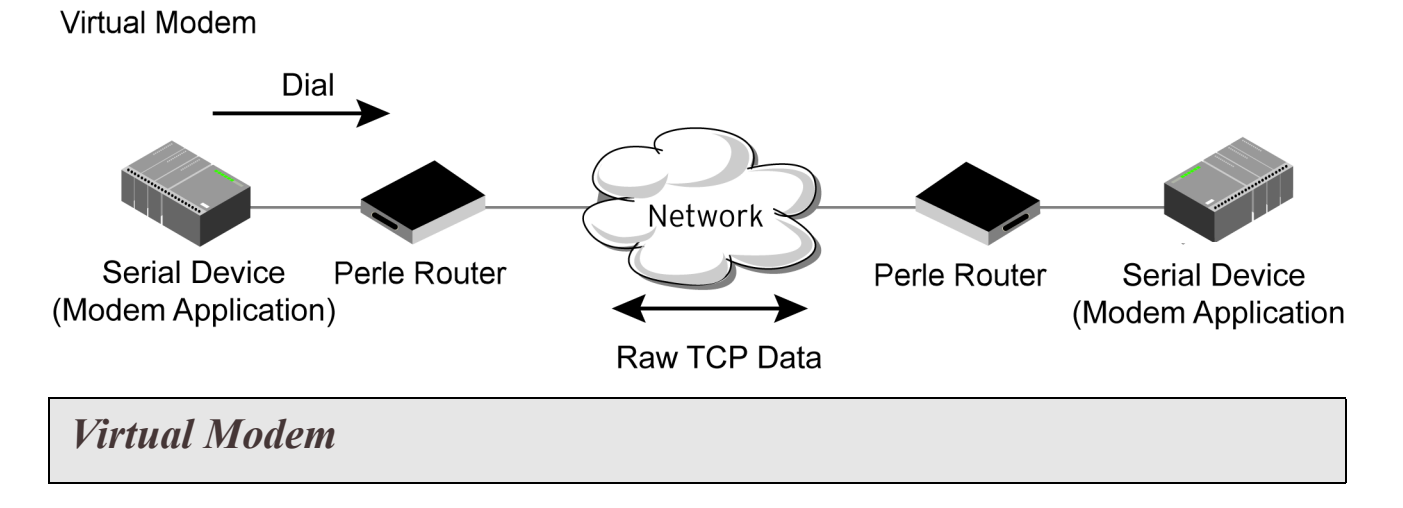

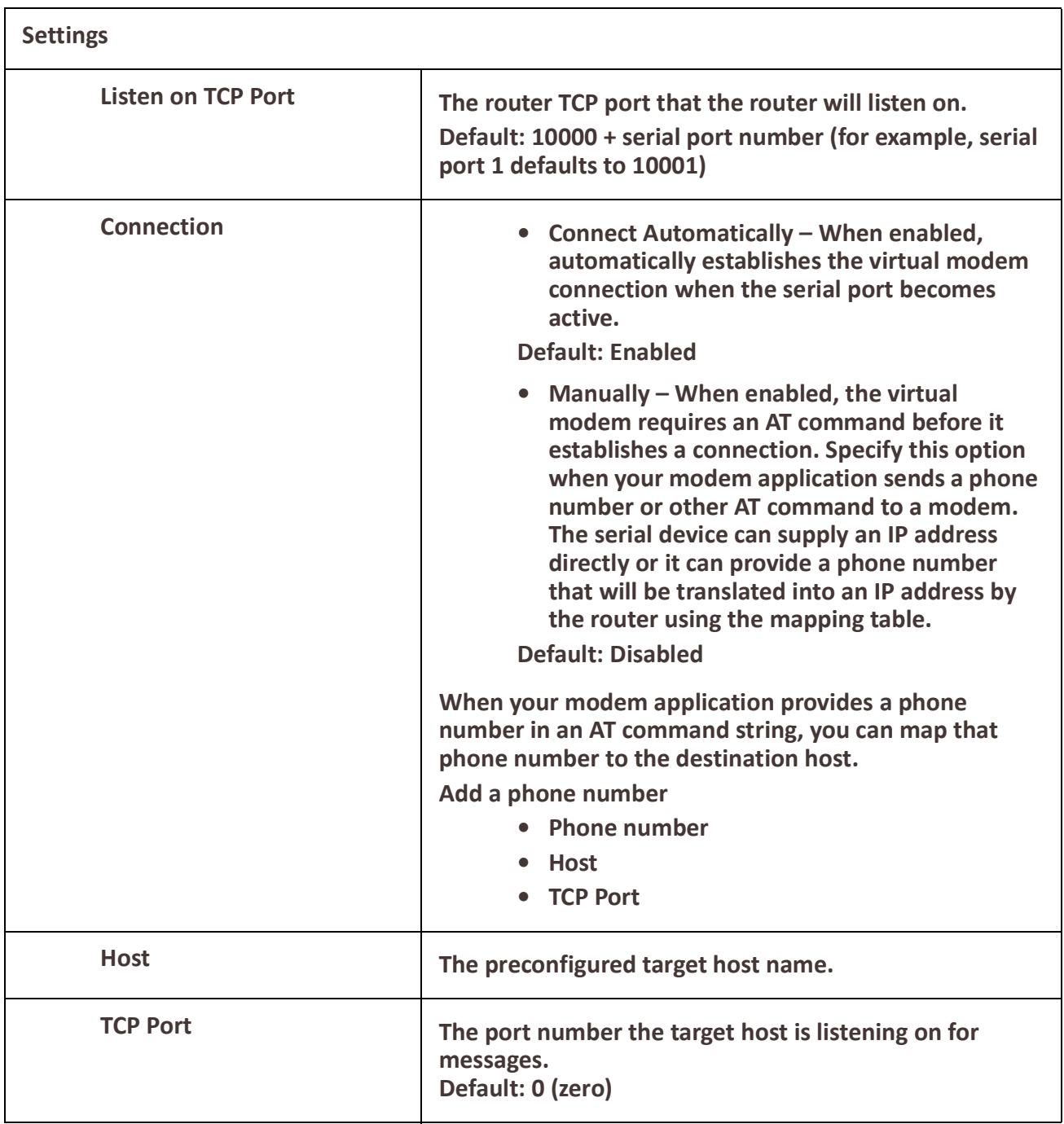

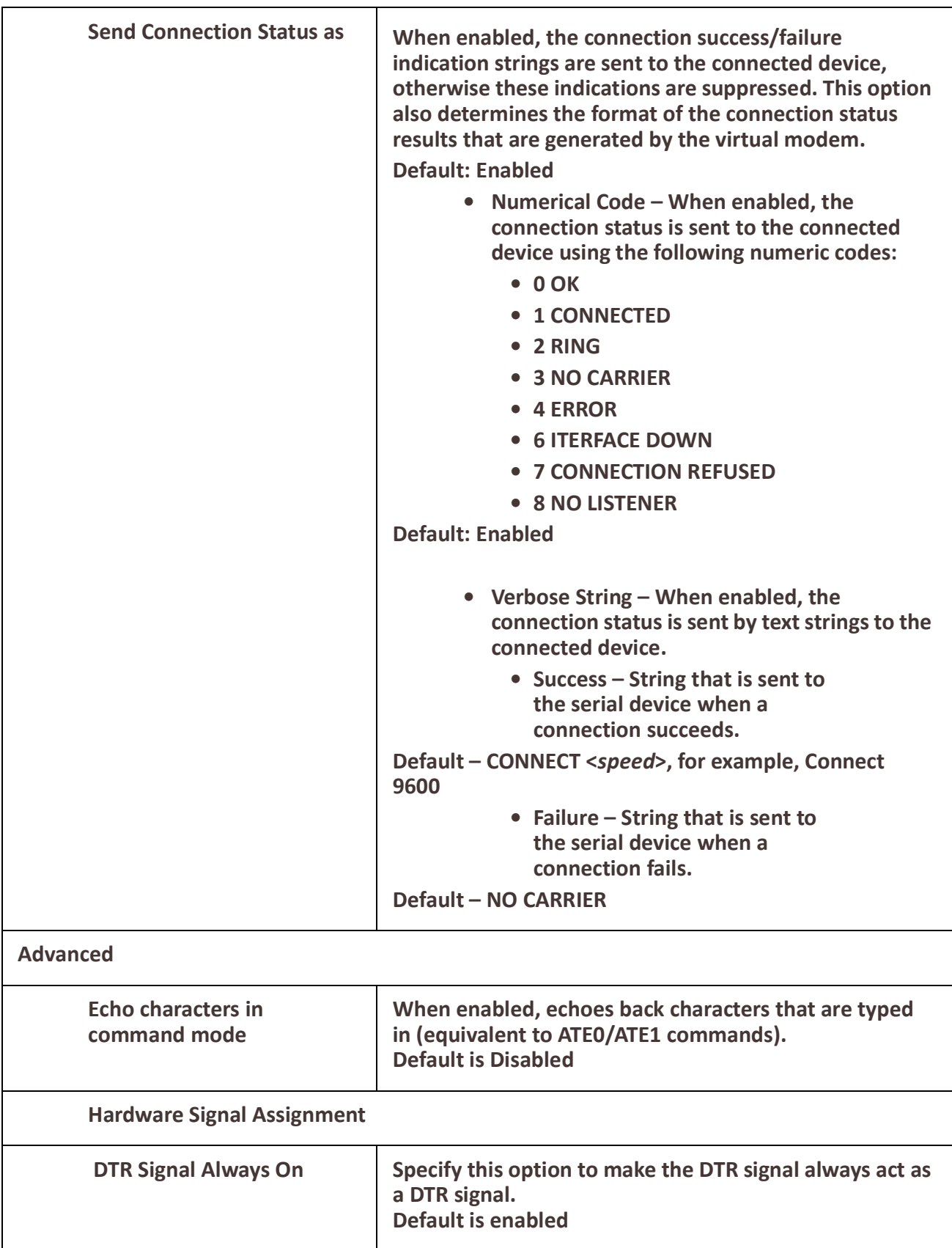

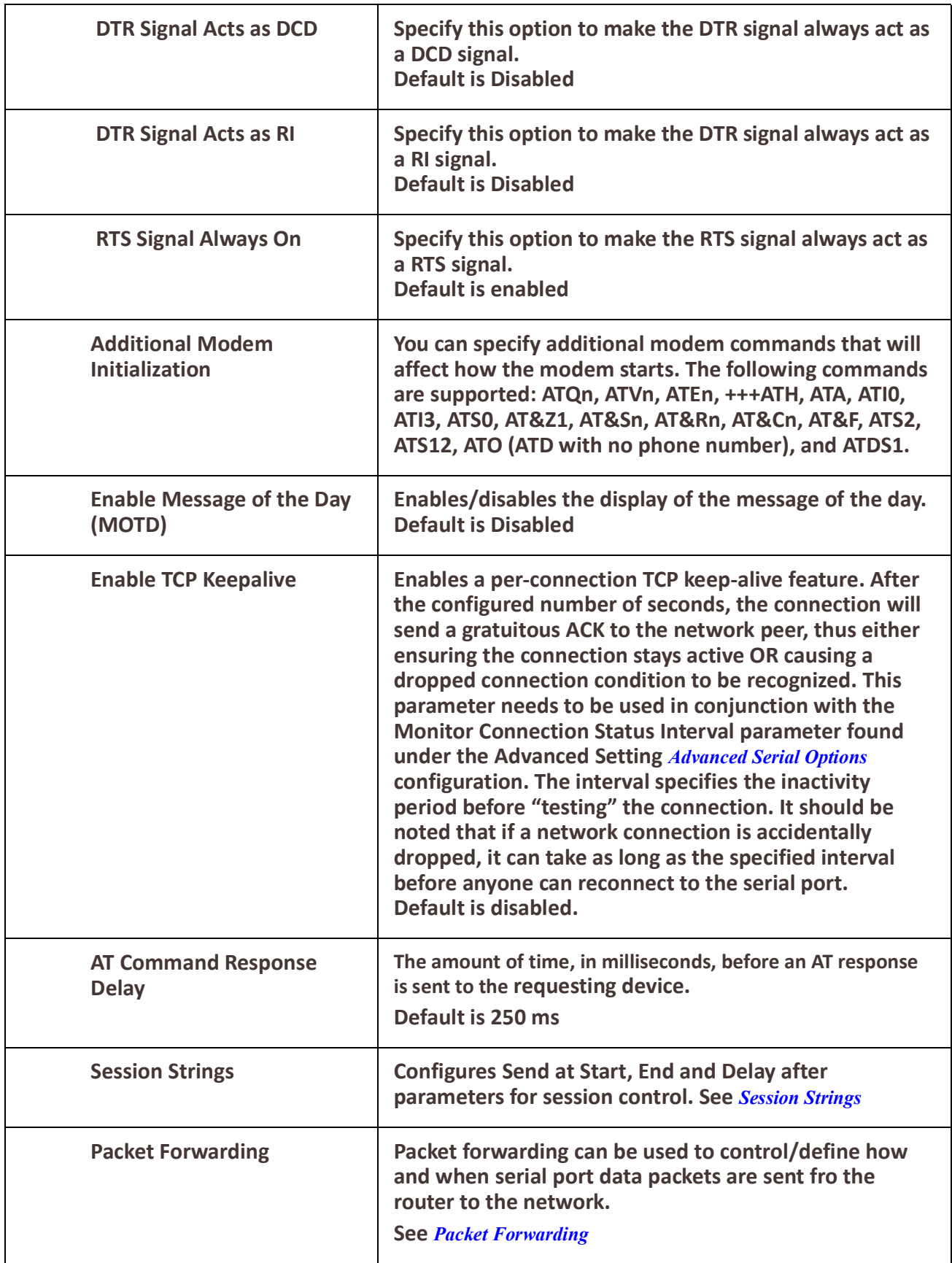

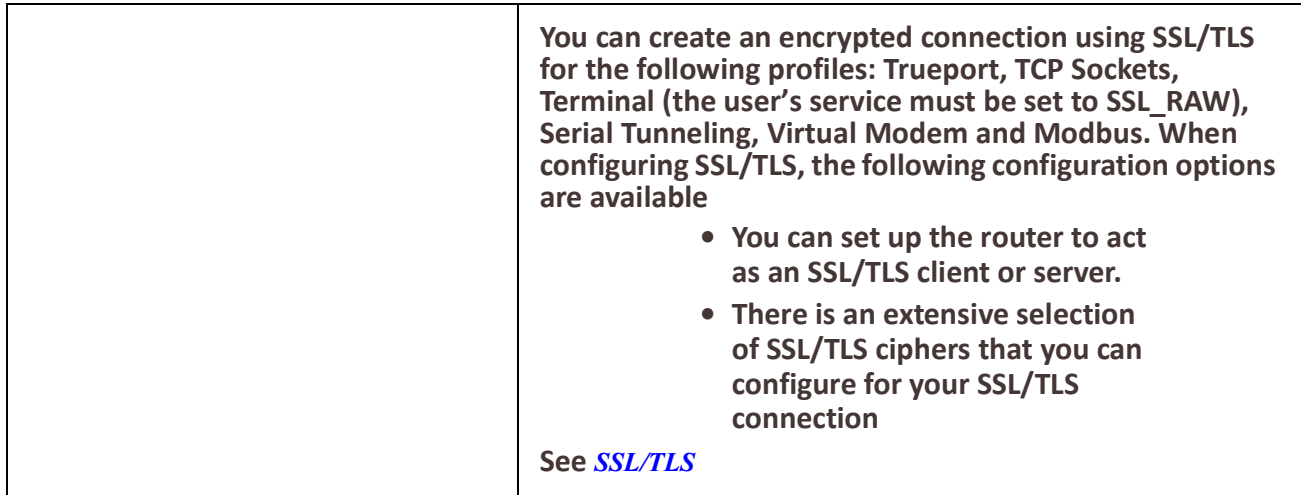

### *Modbus Gateway*

The Modbus Gateway profile configures a serial port to act as a Modbus Master Gateway or a Modbus Slave Gateway.

Each serial port can be configured as either a Modbus Master gateway or a Modbus Slave gateway, depending on your configuration and requirements.

# **Modbus**

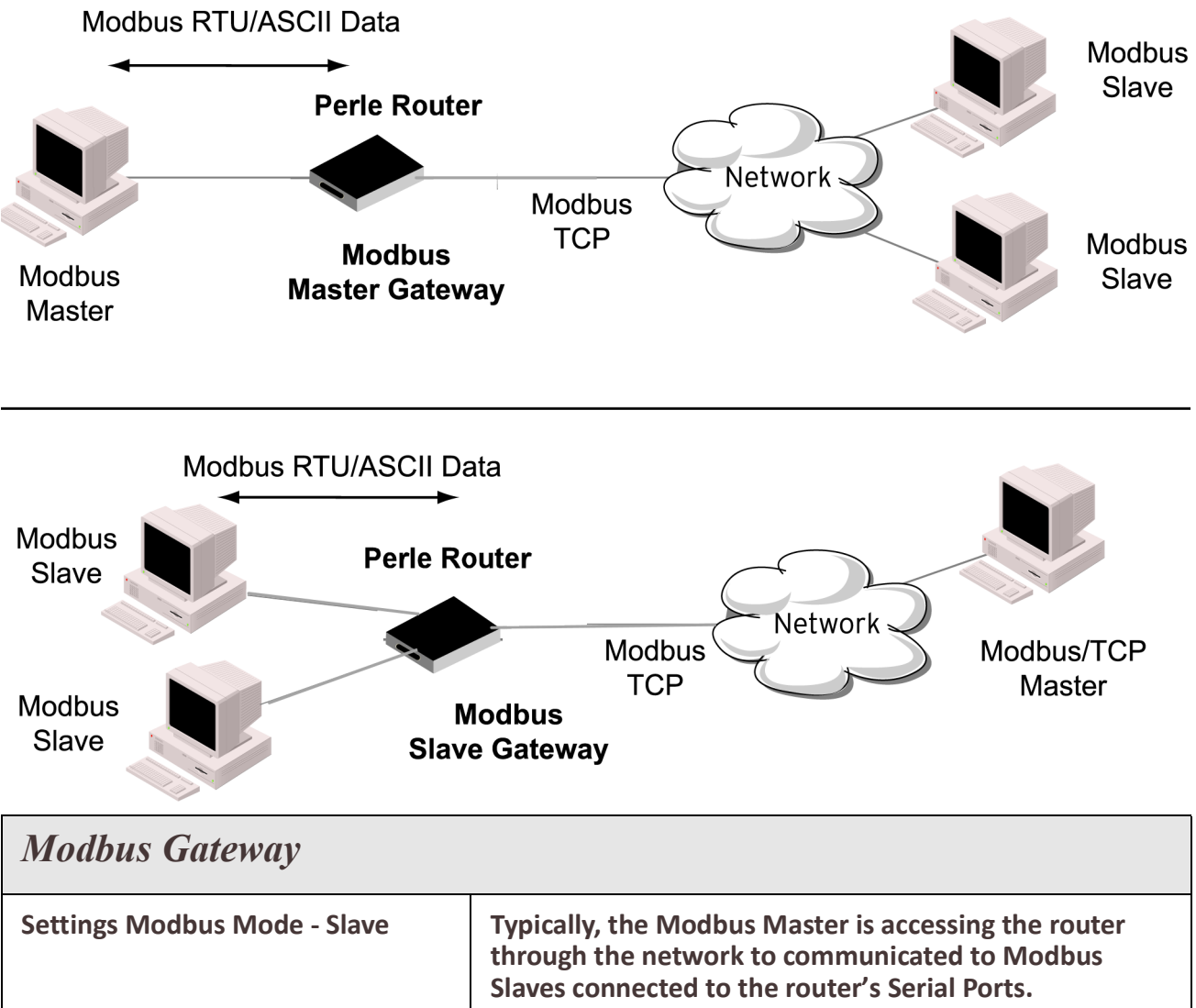

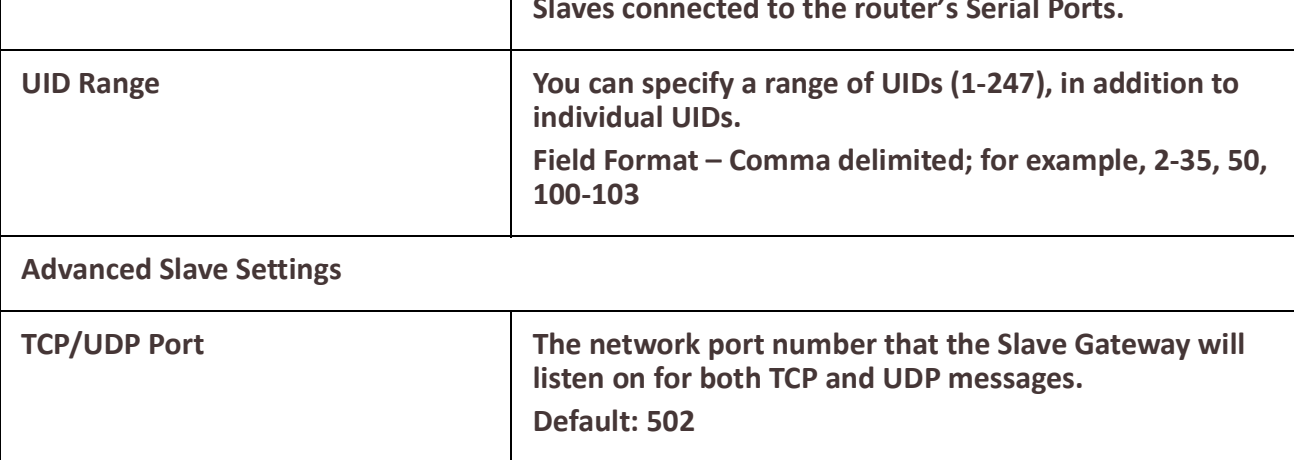

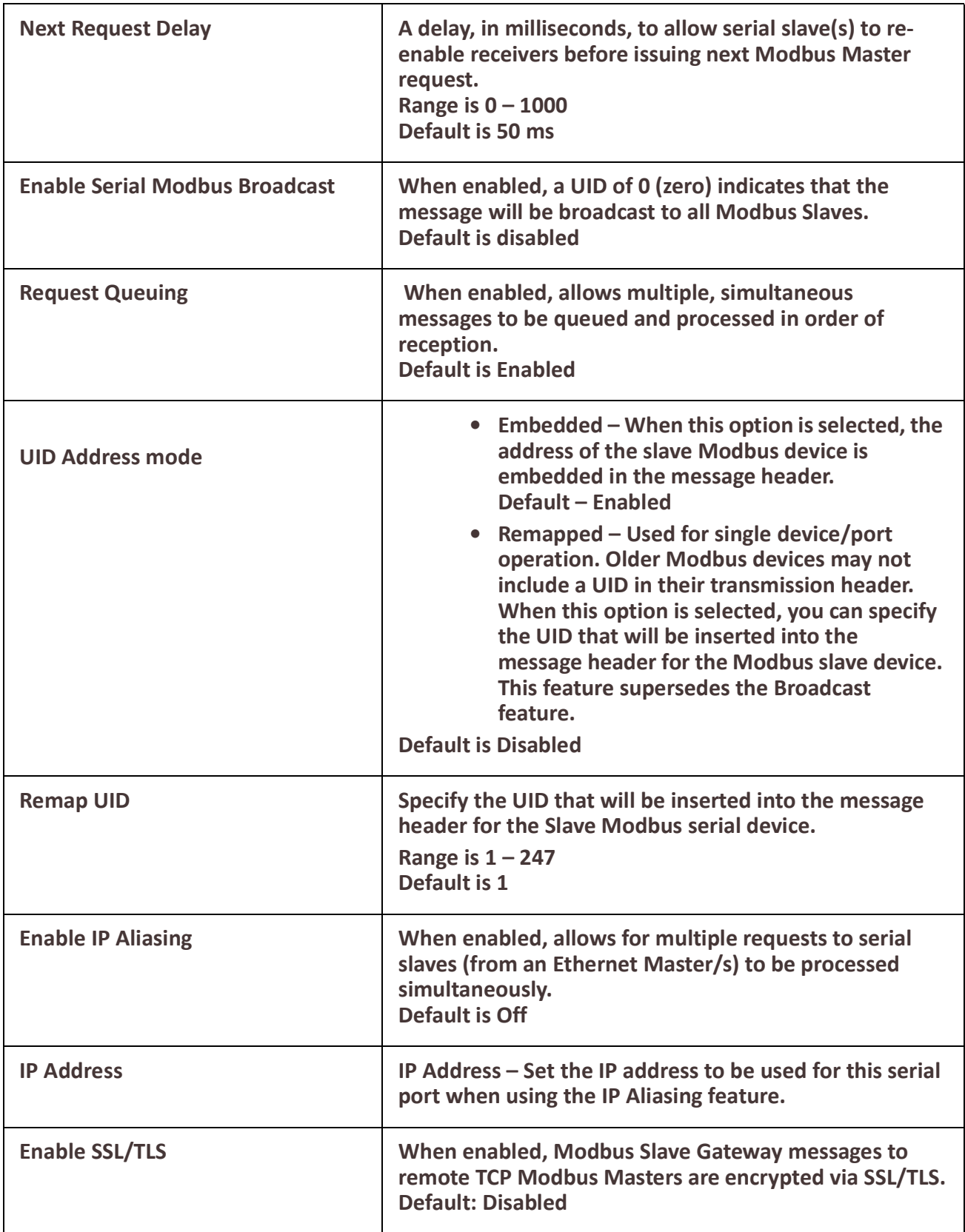

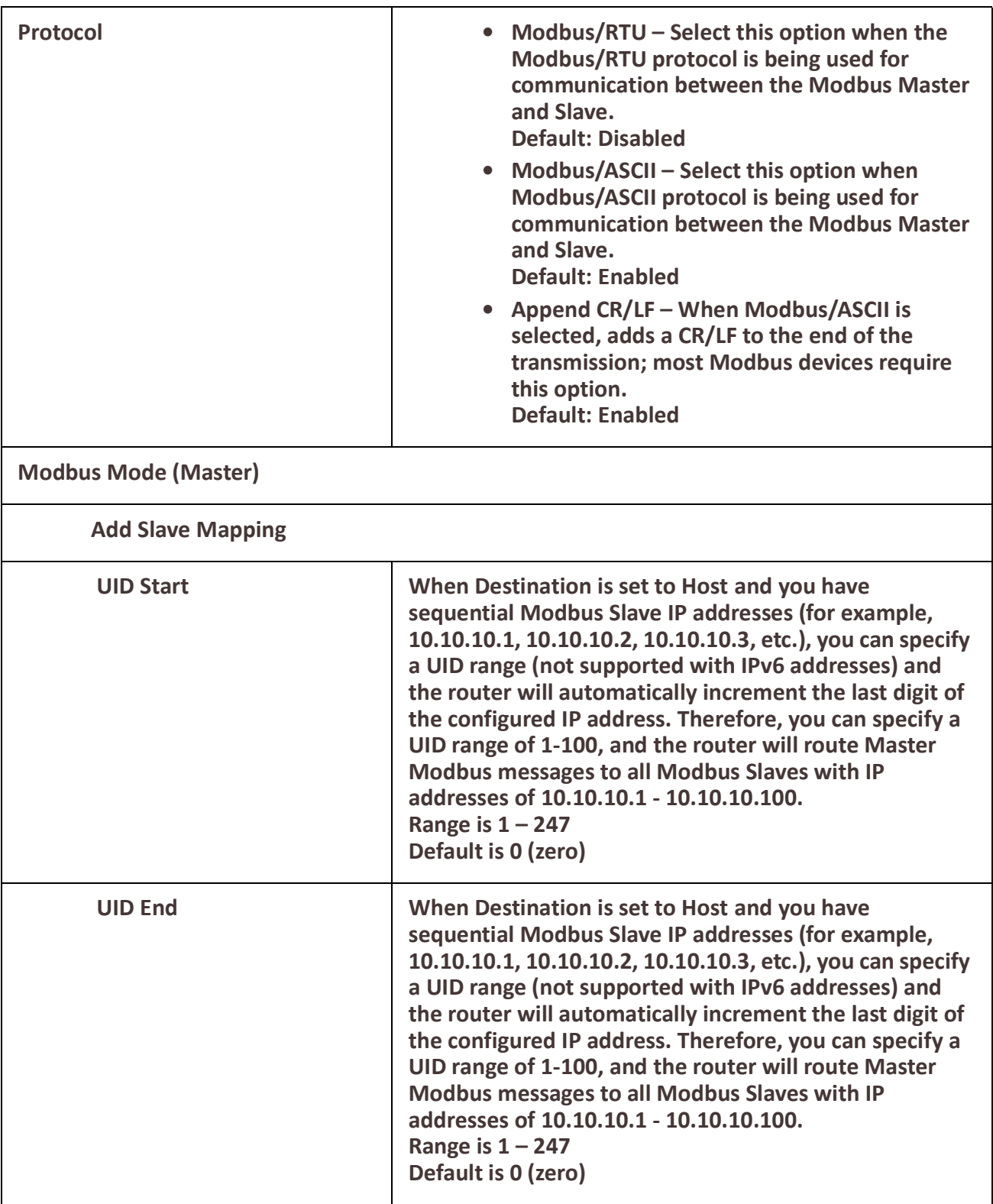

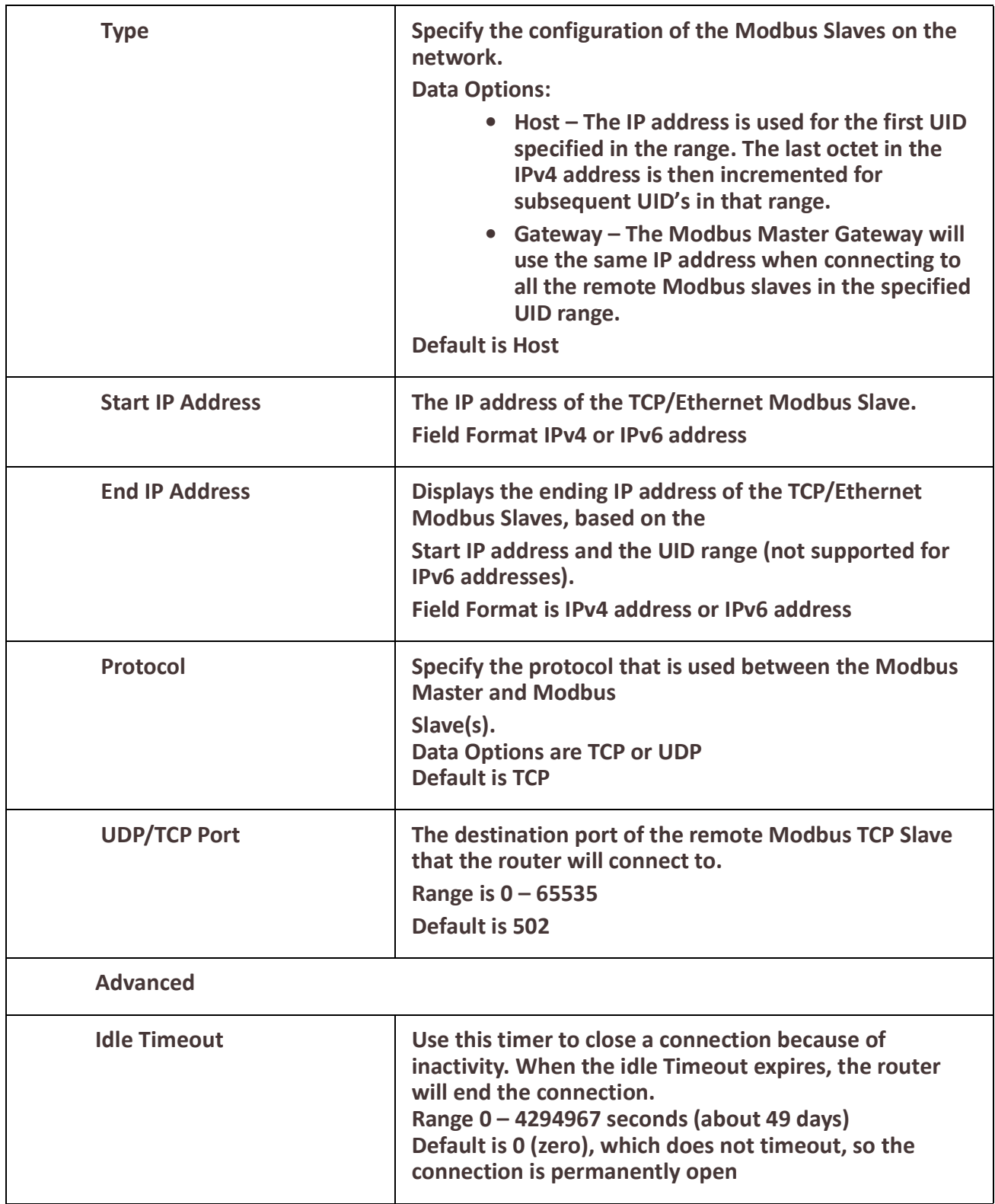

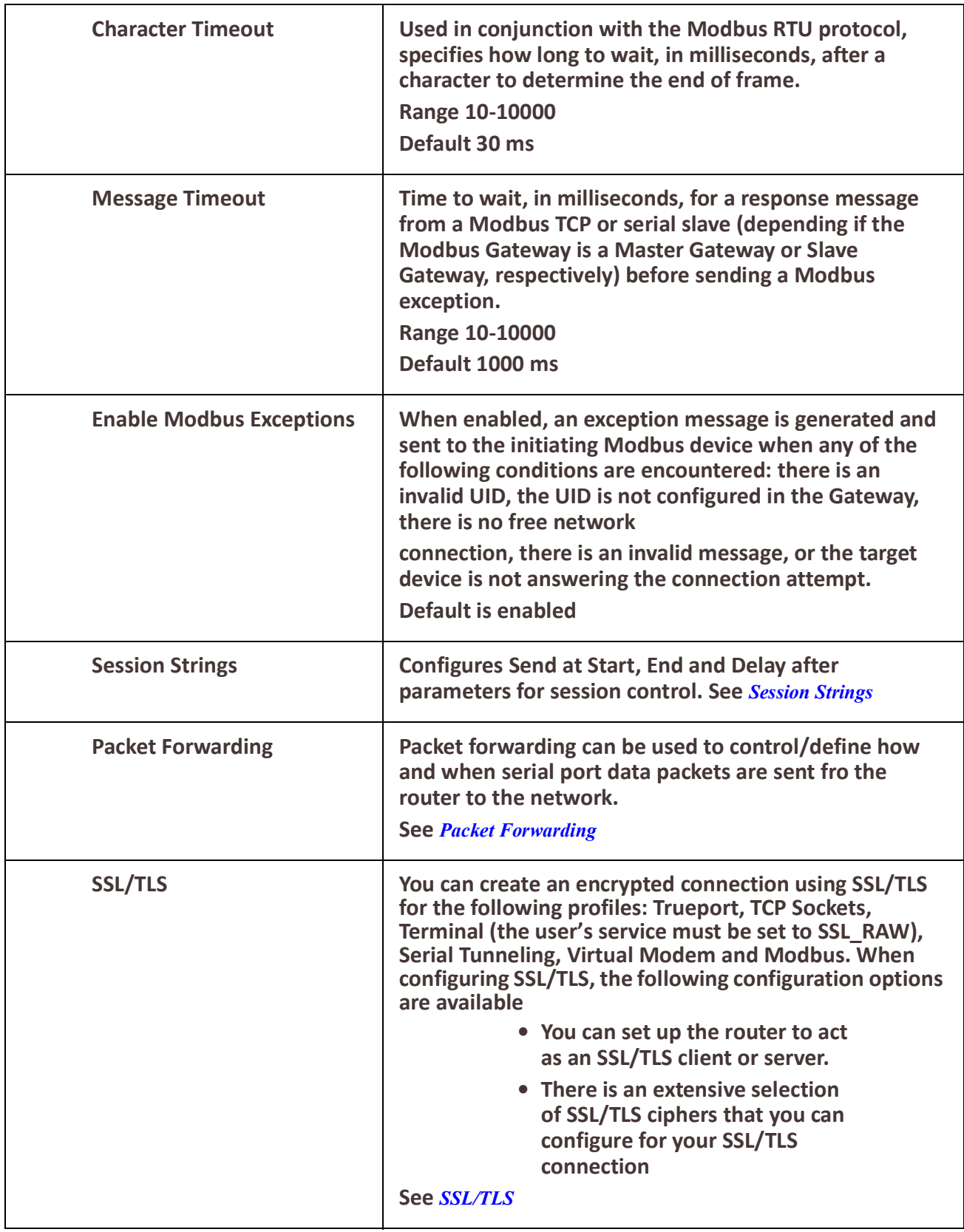

### <span id="page-138-0"></span>*Remote Access (PPP)*

The Remote Access (PPP) profile configures a serial port to allow a remote user to establish a PPP connection to the router's erial port. This is typically used with a modem for dial-in or dial-out access to the network.

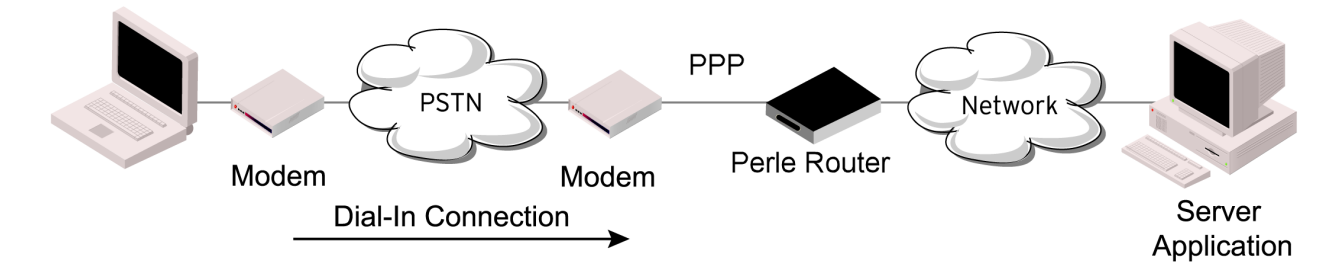

There are two options for PPP user authentication:

- 1. You can configure a specific user/password and a specific remote user/password per serial port.
- 2. You can create a secrets file with multiple users and their passwords that will globally authenticate users on all serial ports.
- 3. You can use configure PPP authentication in the configuration or in the secrets file, but not both.
- 4. If you want to use a secrets file, you must download the secrets file to the router for CHAP or PAP authentication: the files must be downloaded to the router using the names chap-secrets and pap-secrets, respectively. The file can be downloaded to the router under the Administration, Key and Certificates, download other file.

In the Remote Access (PPP) profile, you must also specify the Authentication option as PAP or CHAP on the under Authentication, but you must leag the User, Password, Remote User and Remote Password fields blank.

An example of the CHAP secrets file follows: #Secrets for authentication using CHAP # clients serversecret acceptable local IP addresses barneyfredwilma192.168.43.1

fredbarneyflintstone1234567890192.168.43.2

#Secrets for authentication using PAP # clients serversecret acceptable local IP addresses barney\*flintstone1234567890 fred\*wilma

#### *Remote Access (PPP)*

**Settings IPv4**

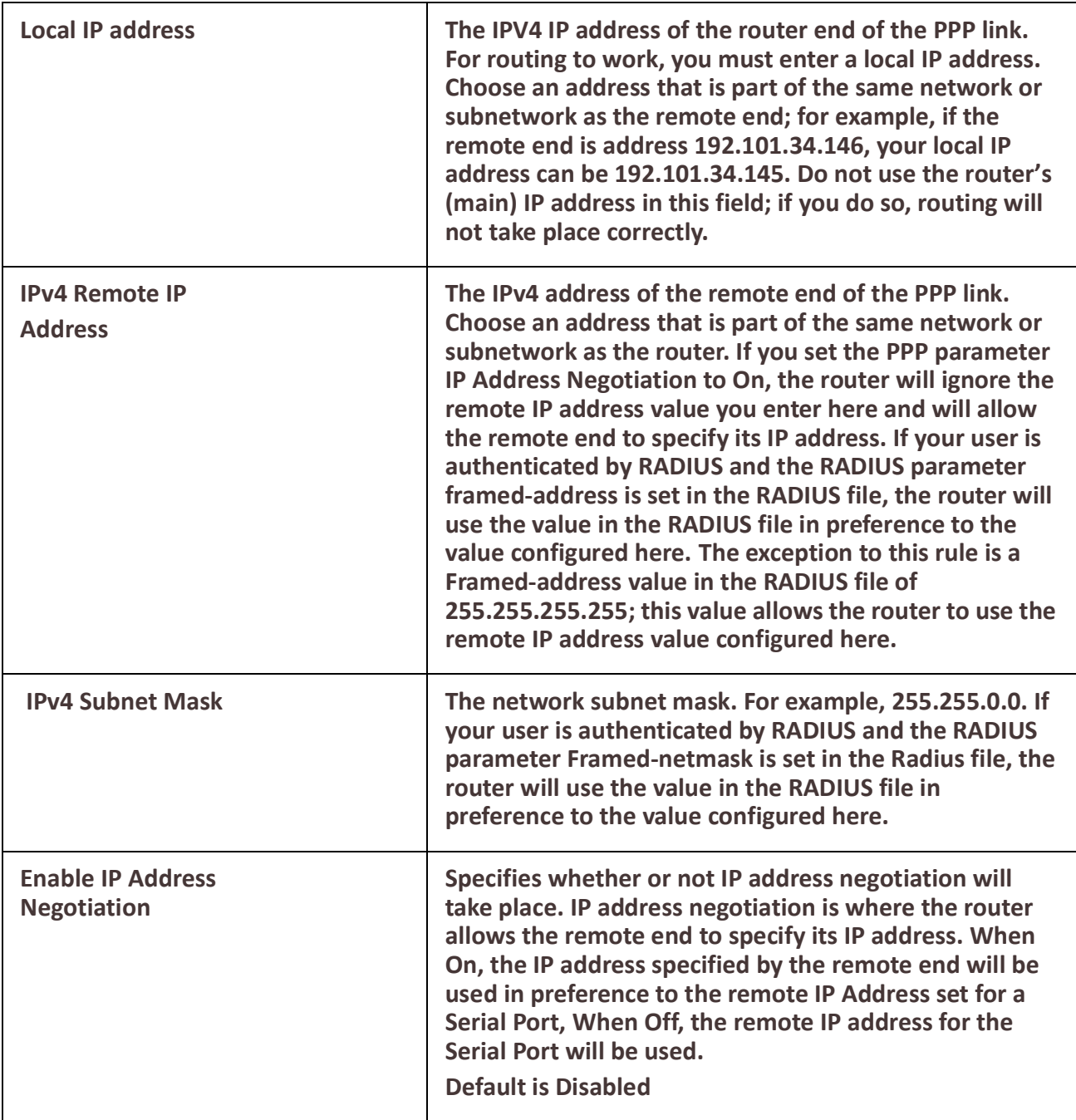

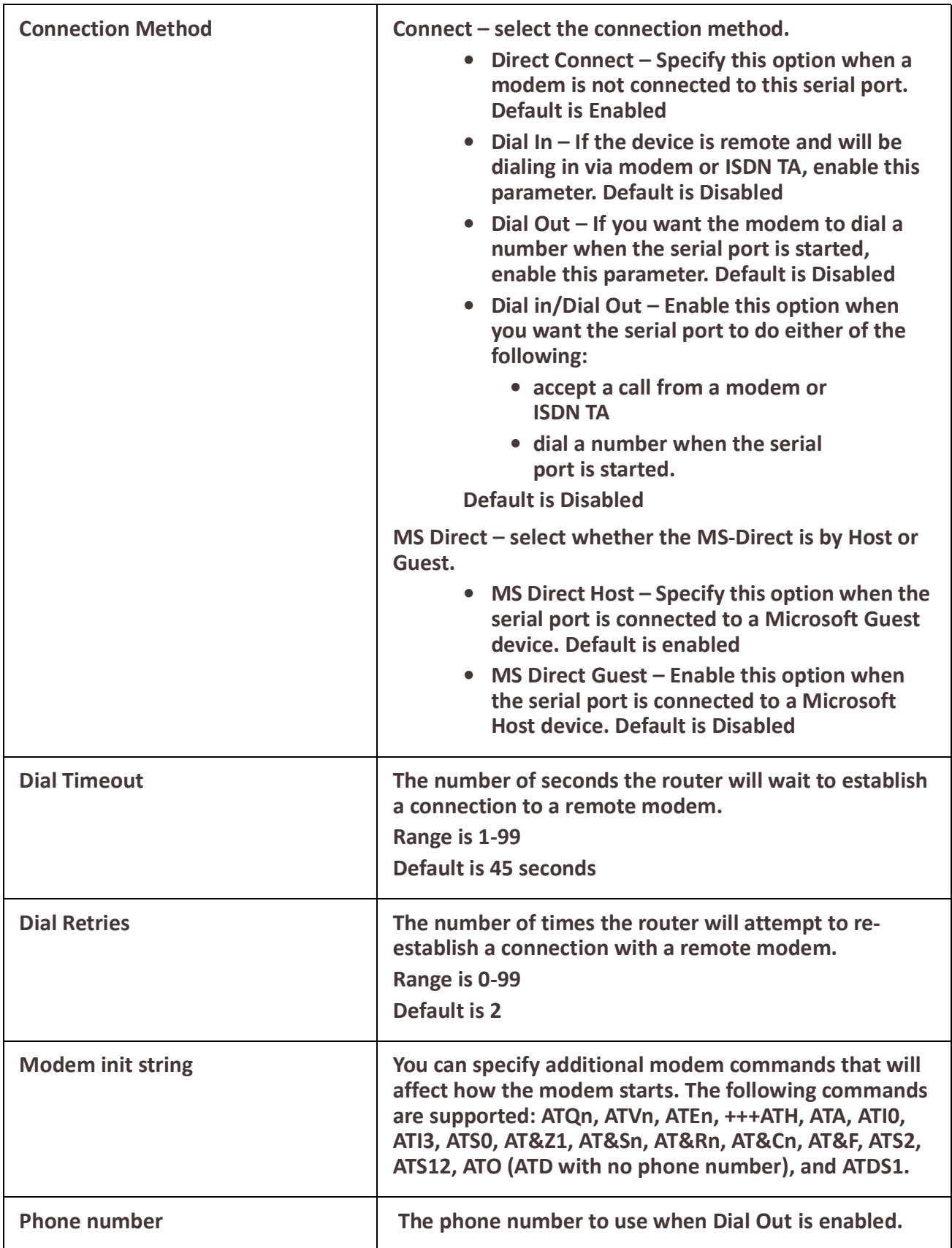

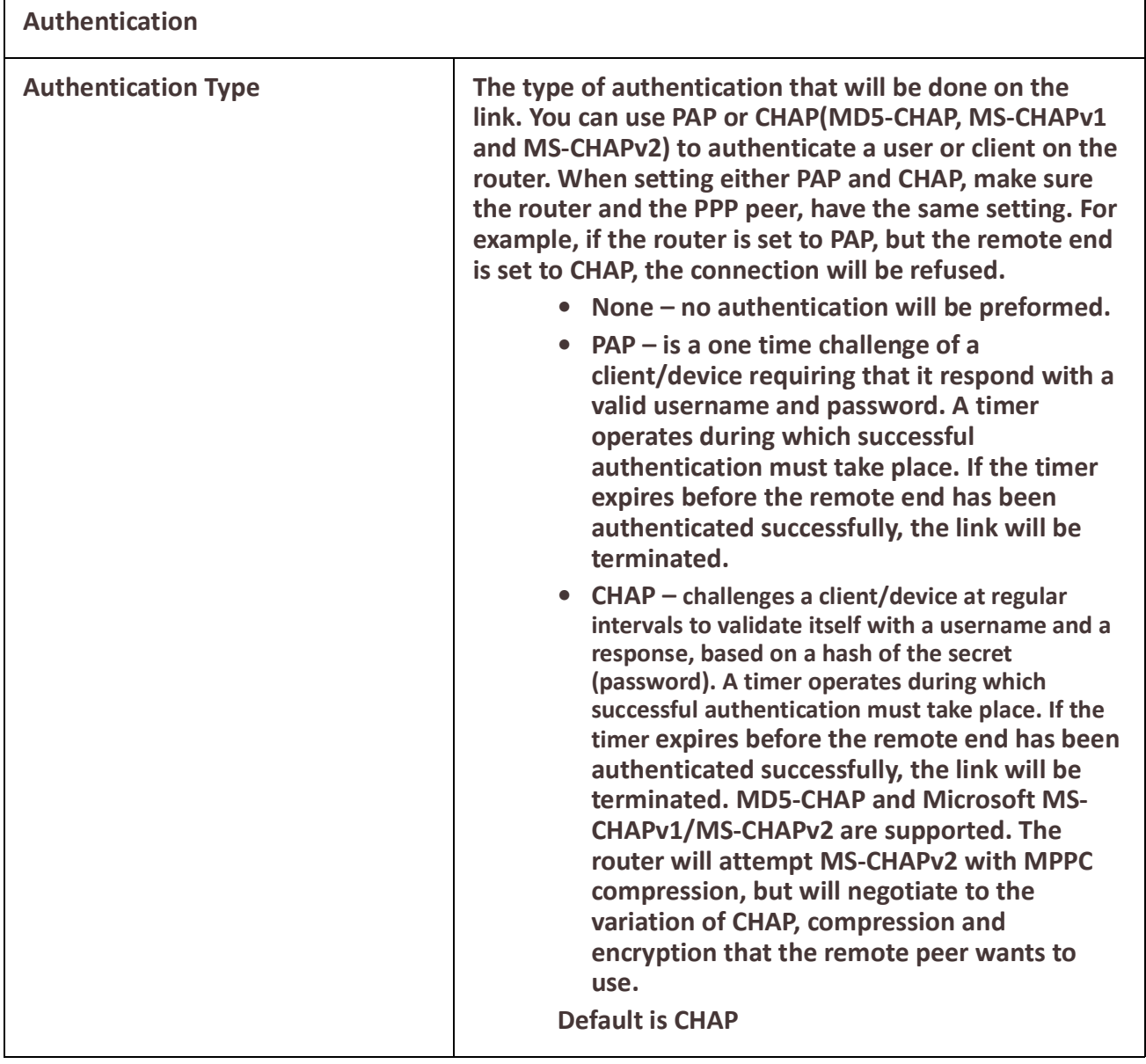

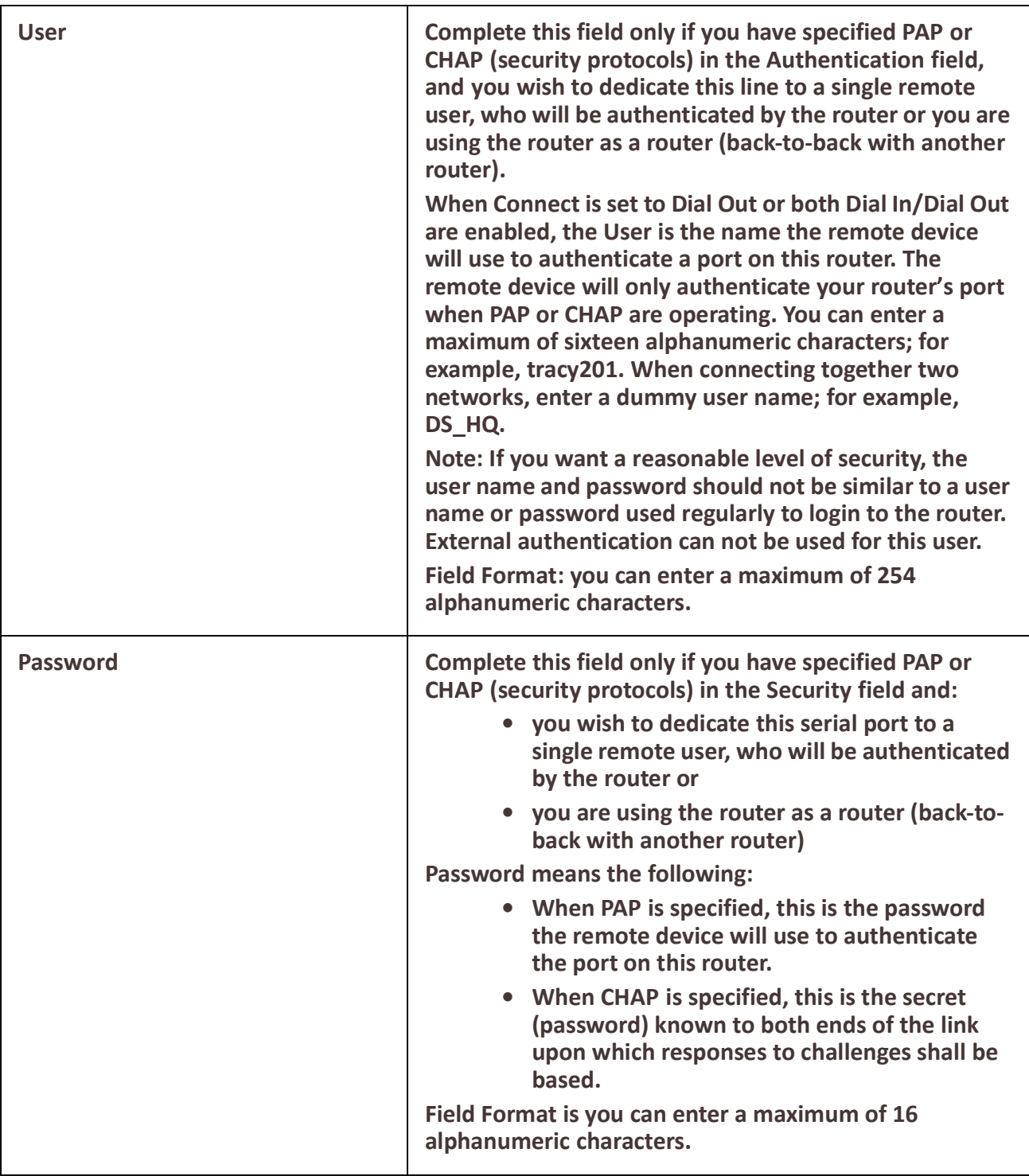

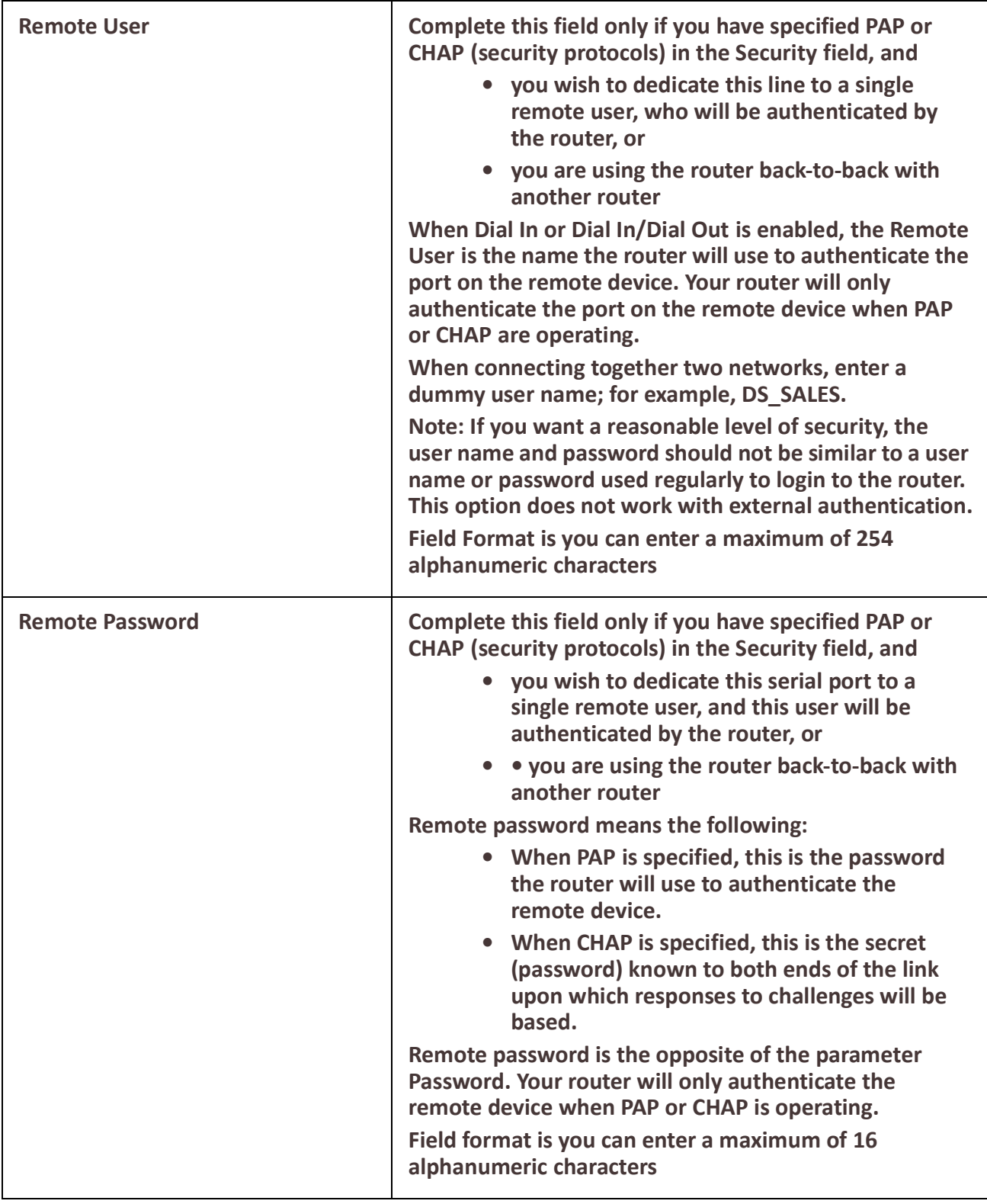
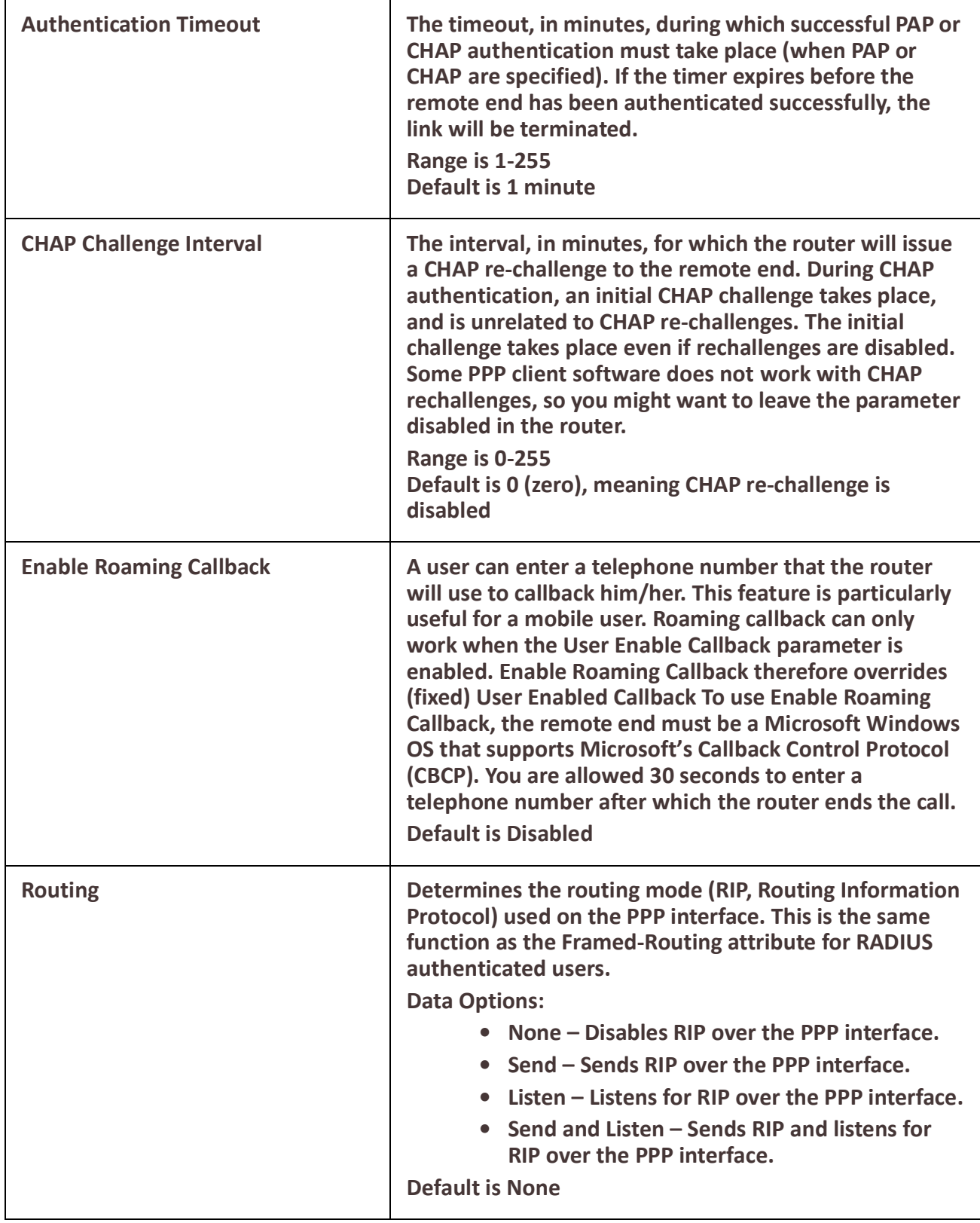

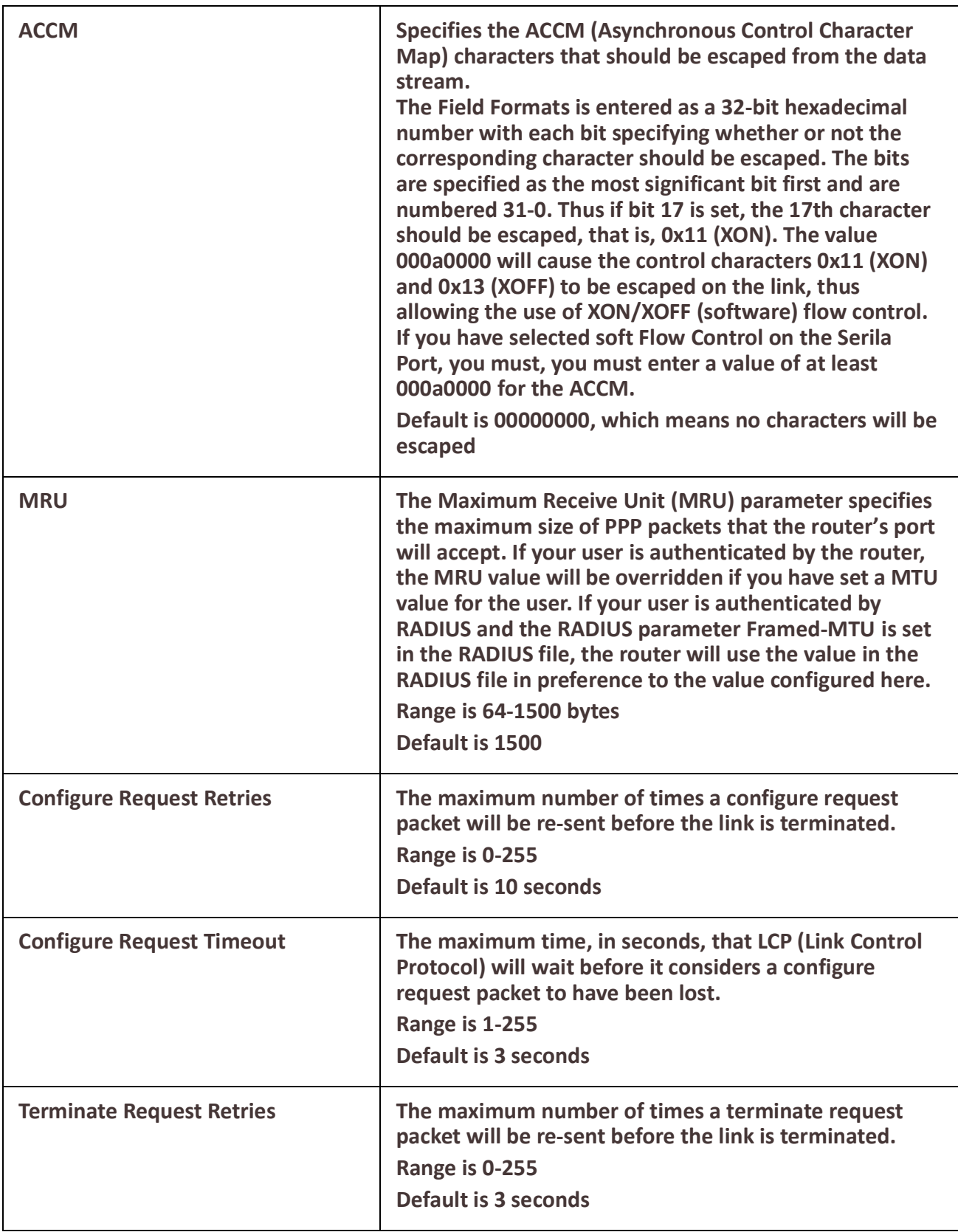

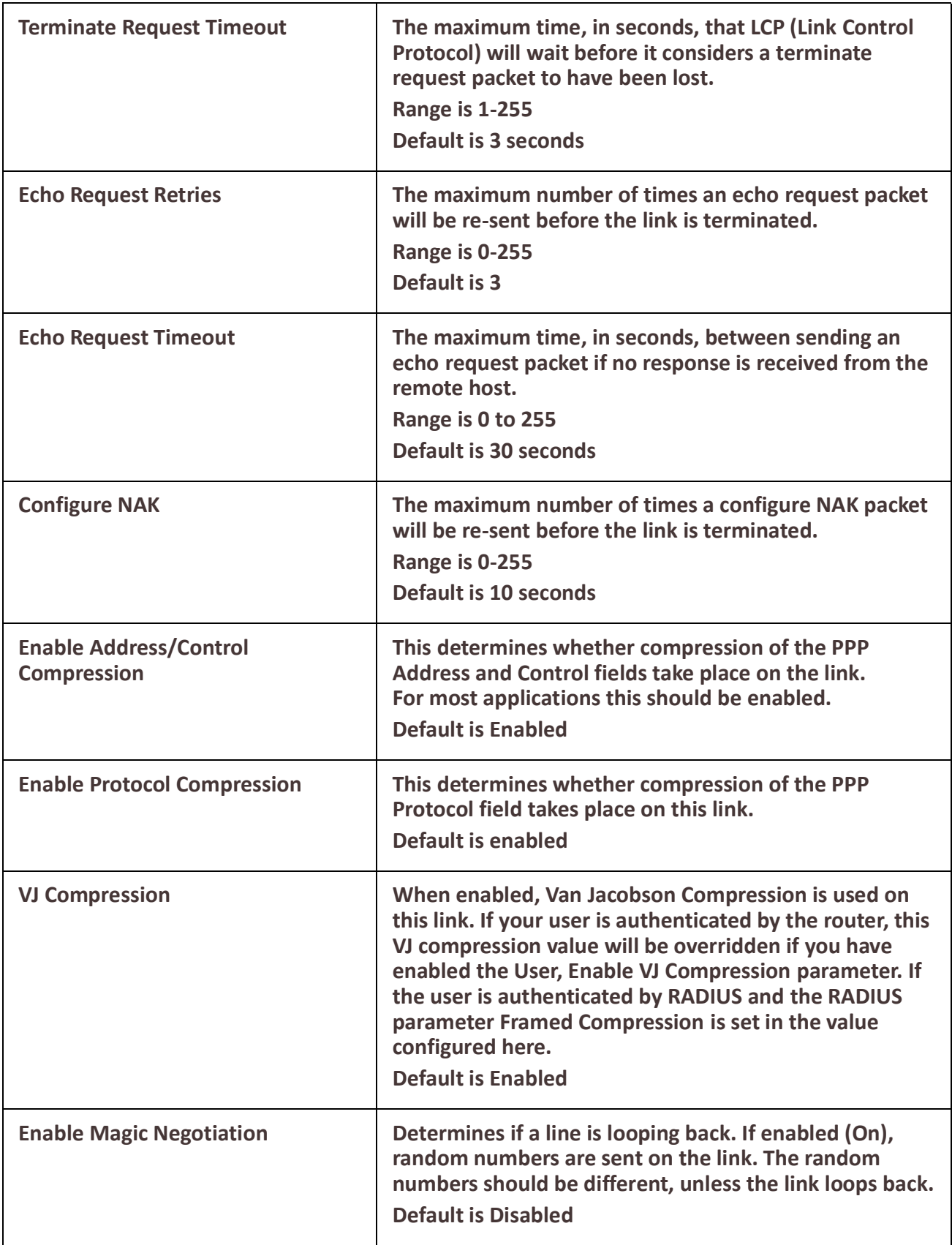

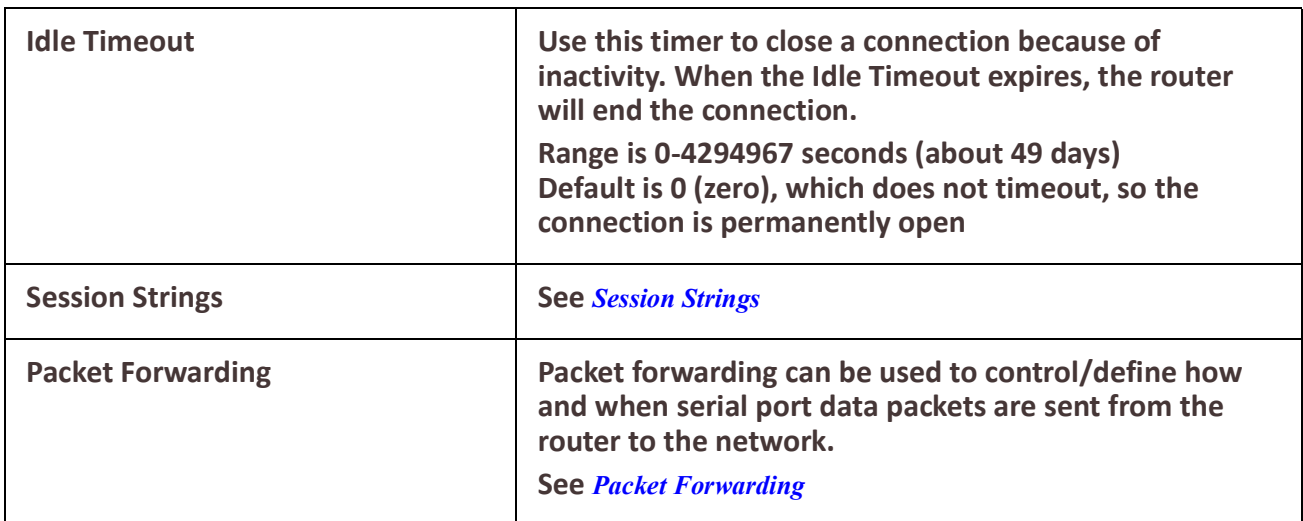

### *Remote Access (SLIP)*

The Remote Access (SLIP) profile configures a serial port to allow a remote user to establish a SLIP connection to the router's serial port. This is typically used with a modem for dial-in or dial-out access to the network.

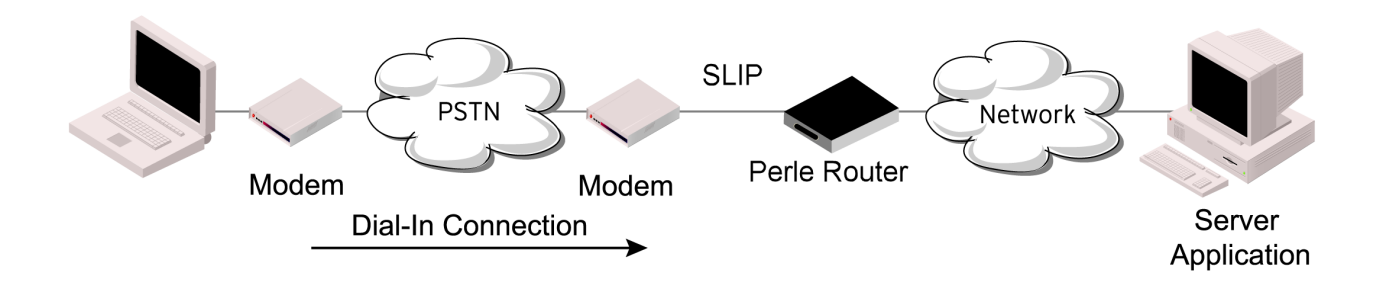

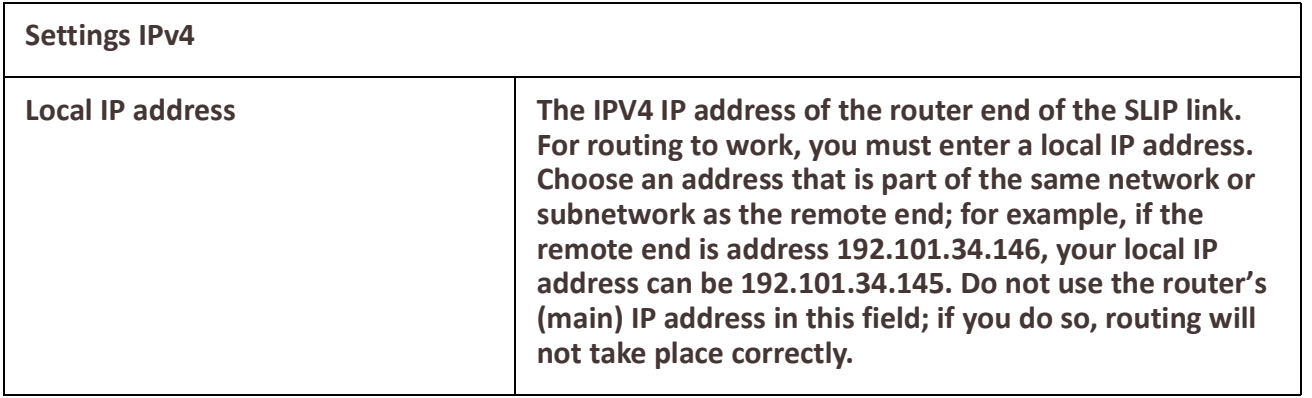

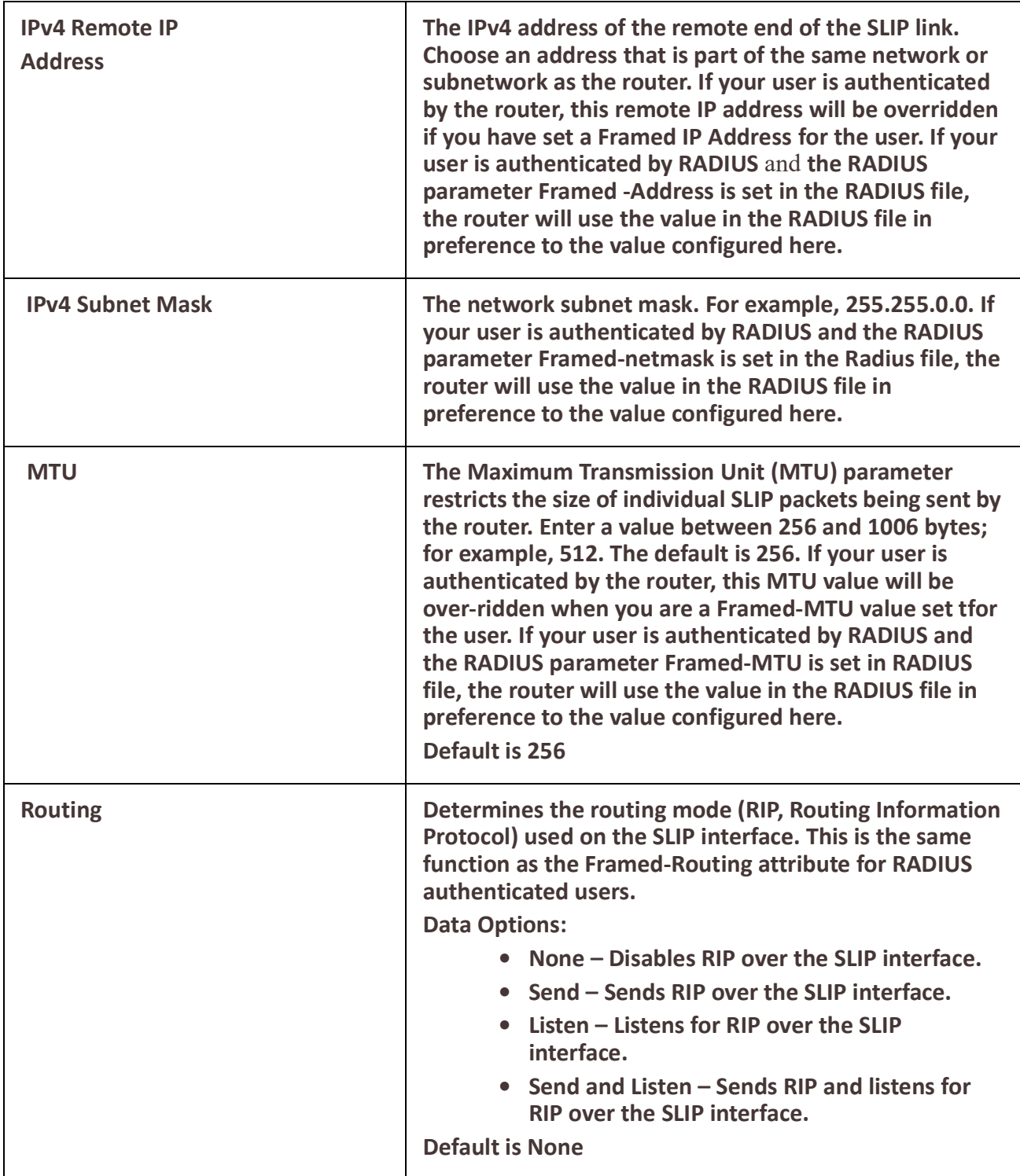

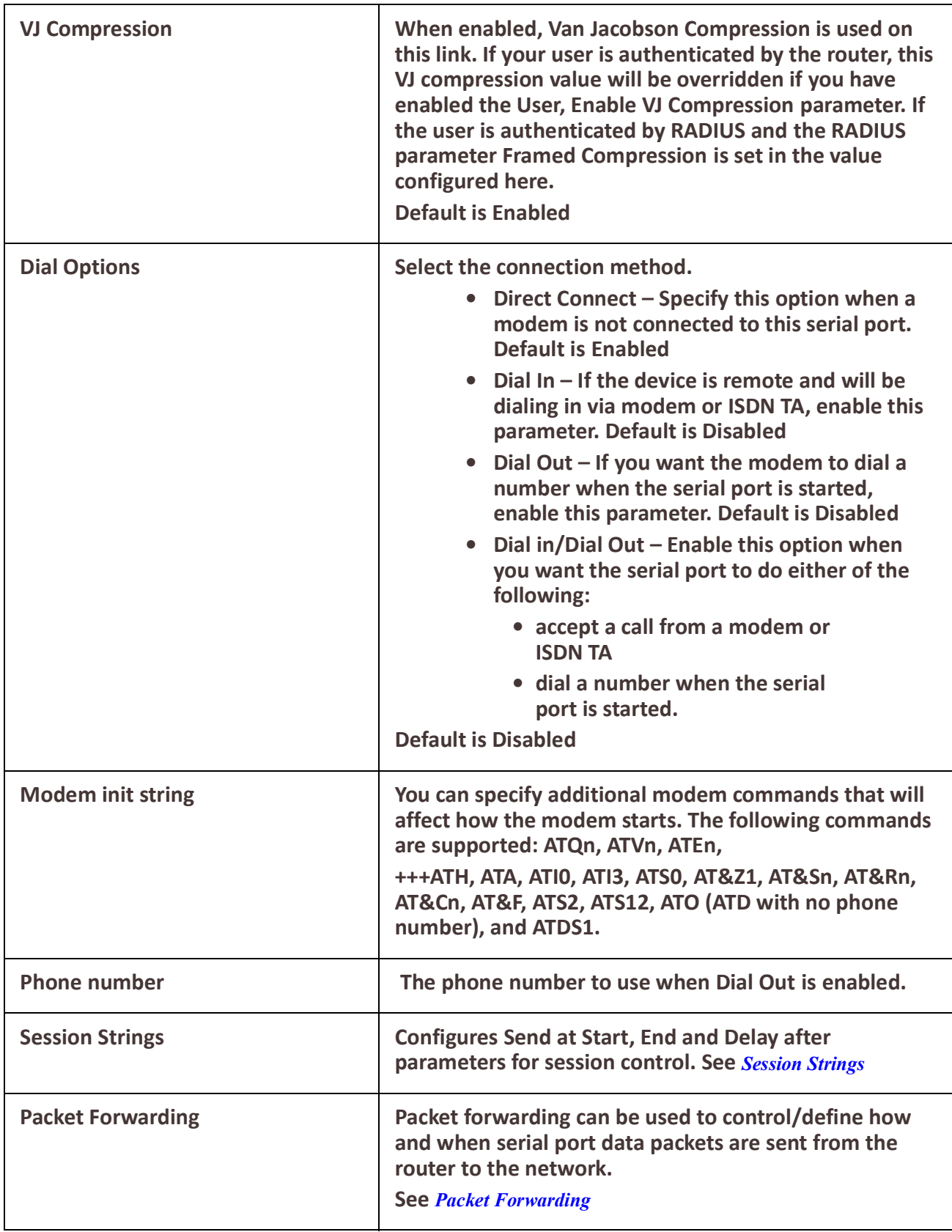

<span id="page-150-0"></span>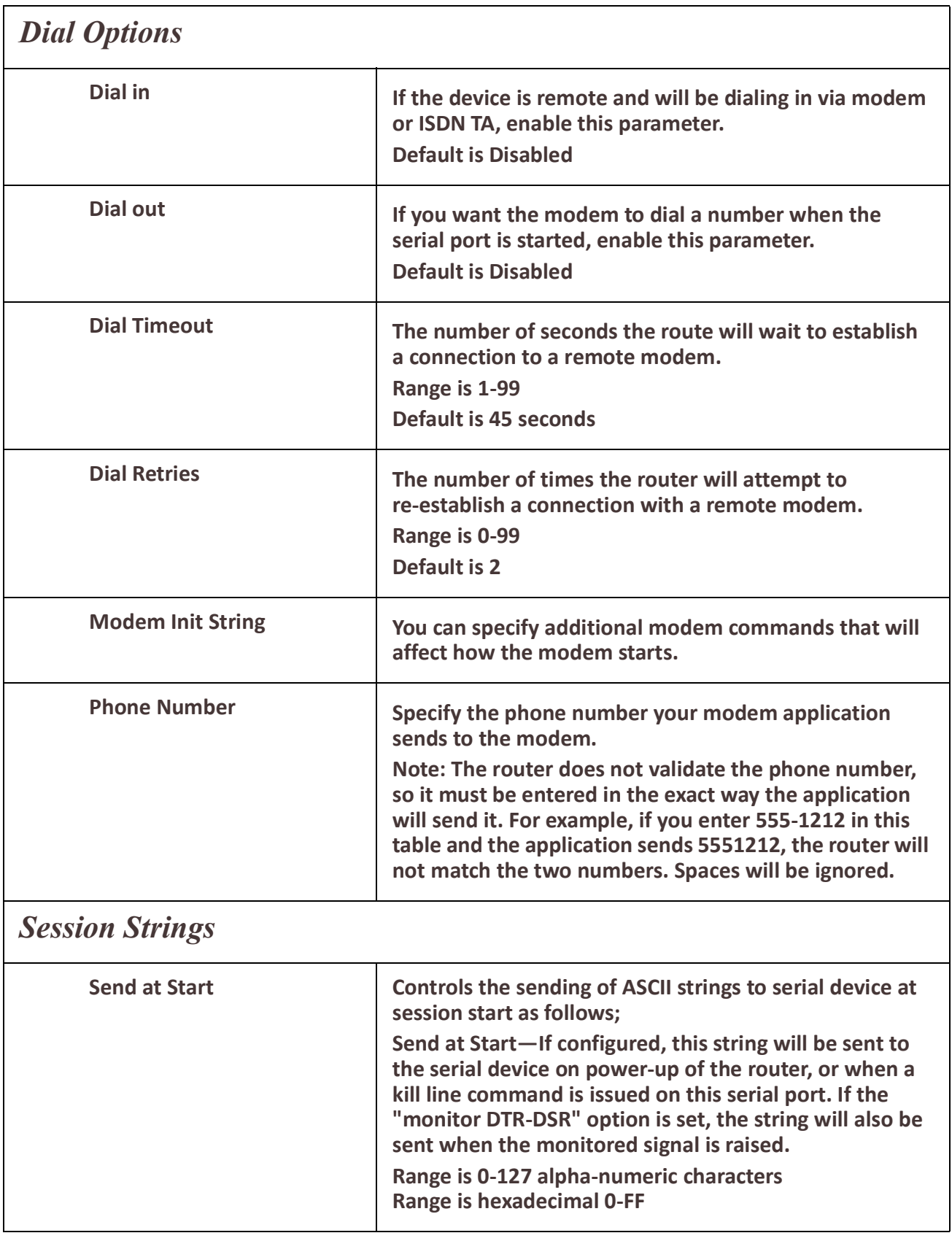

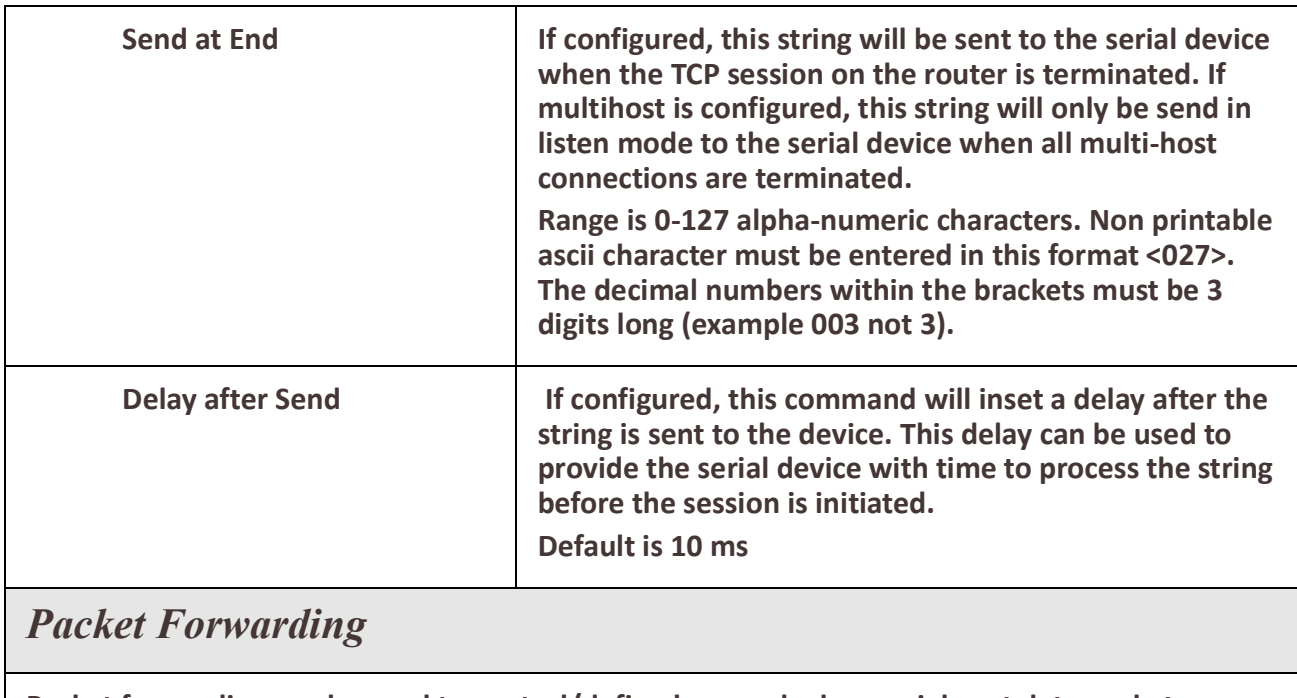

<span id="page-151-0"></span>**Packet forwarding can be used to control/define how and when serial port data packets are sent fro the router to the network.**

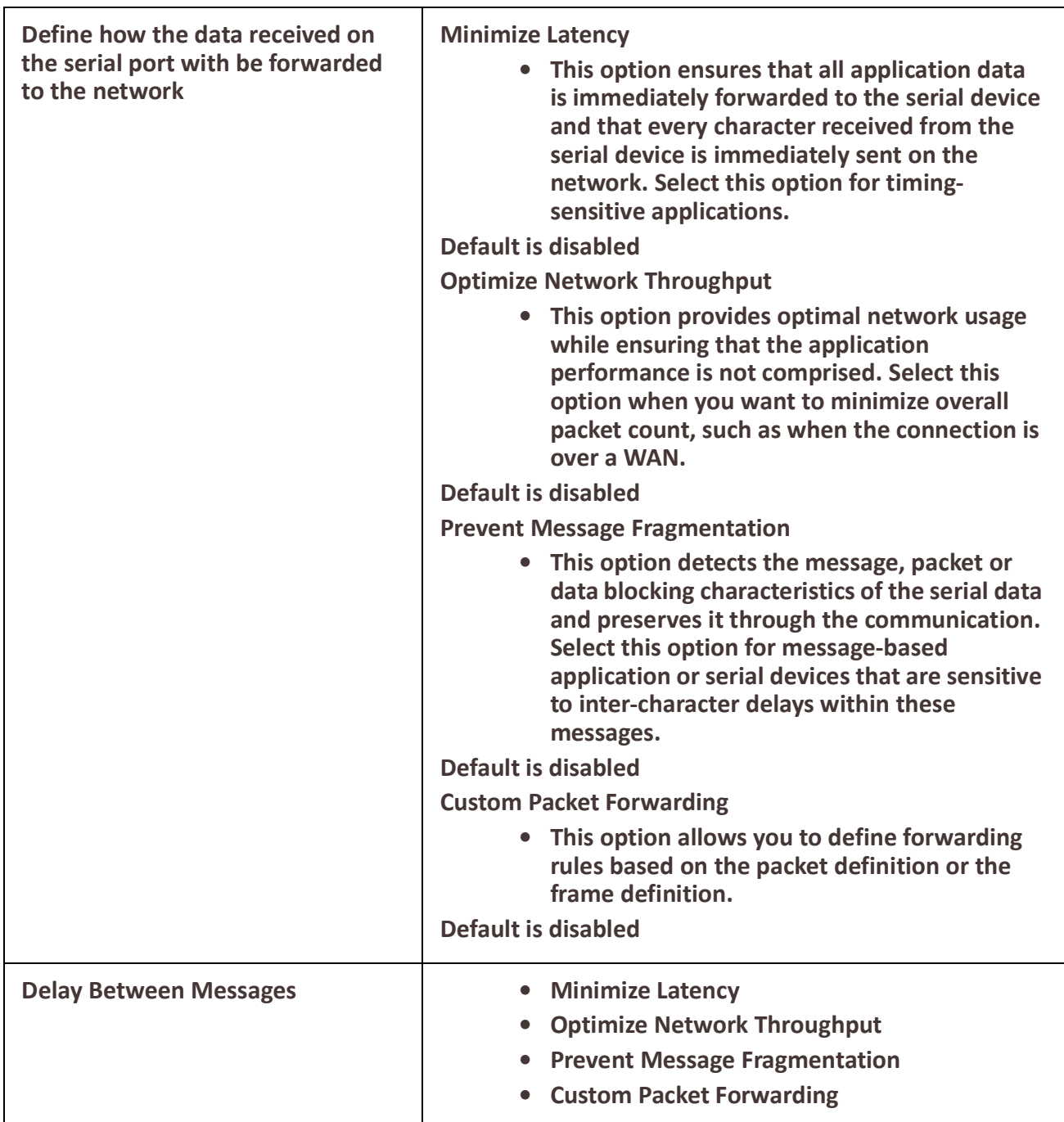

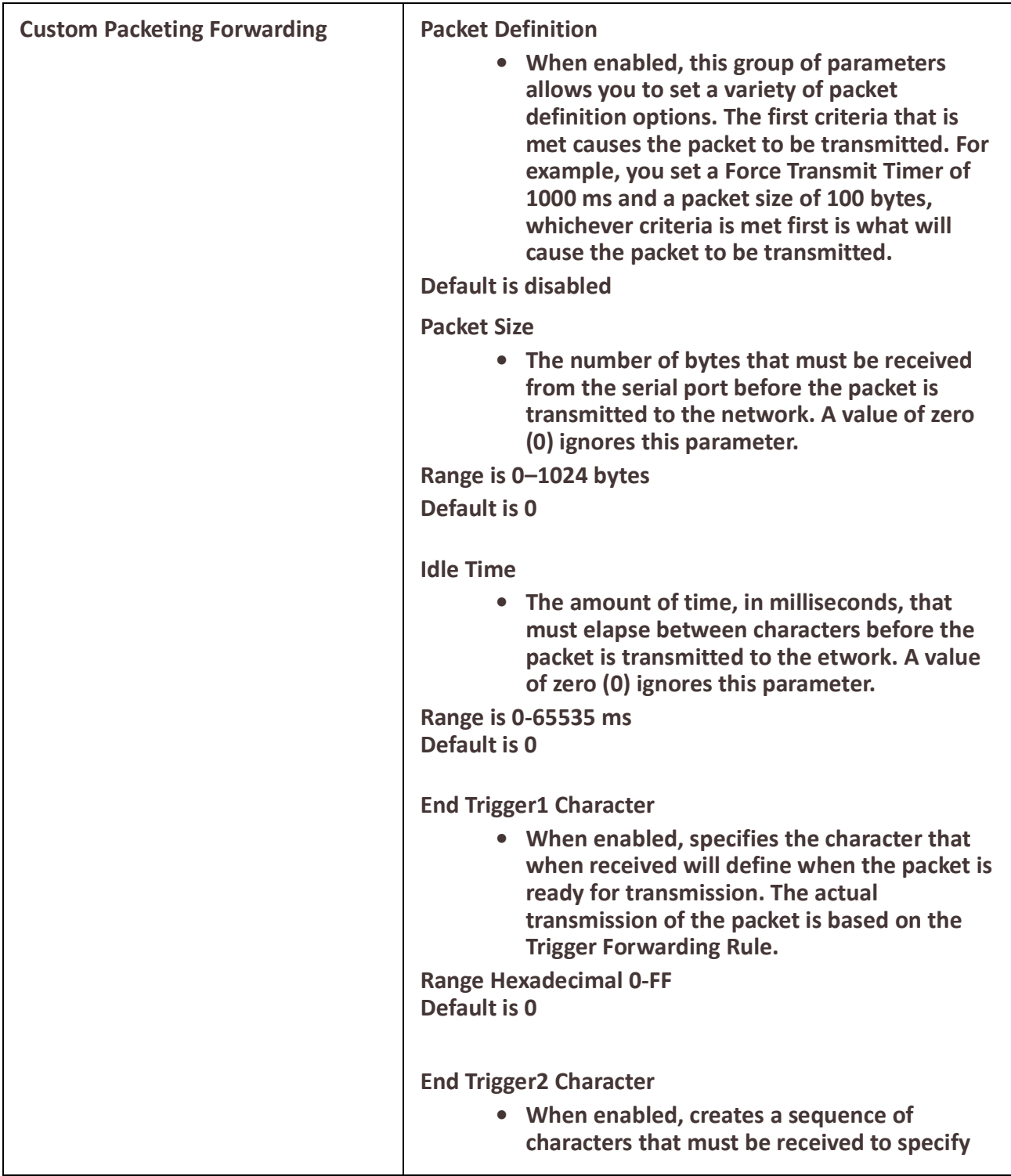

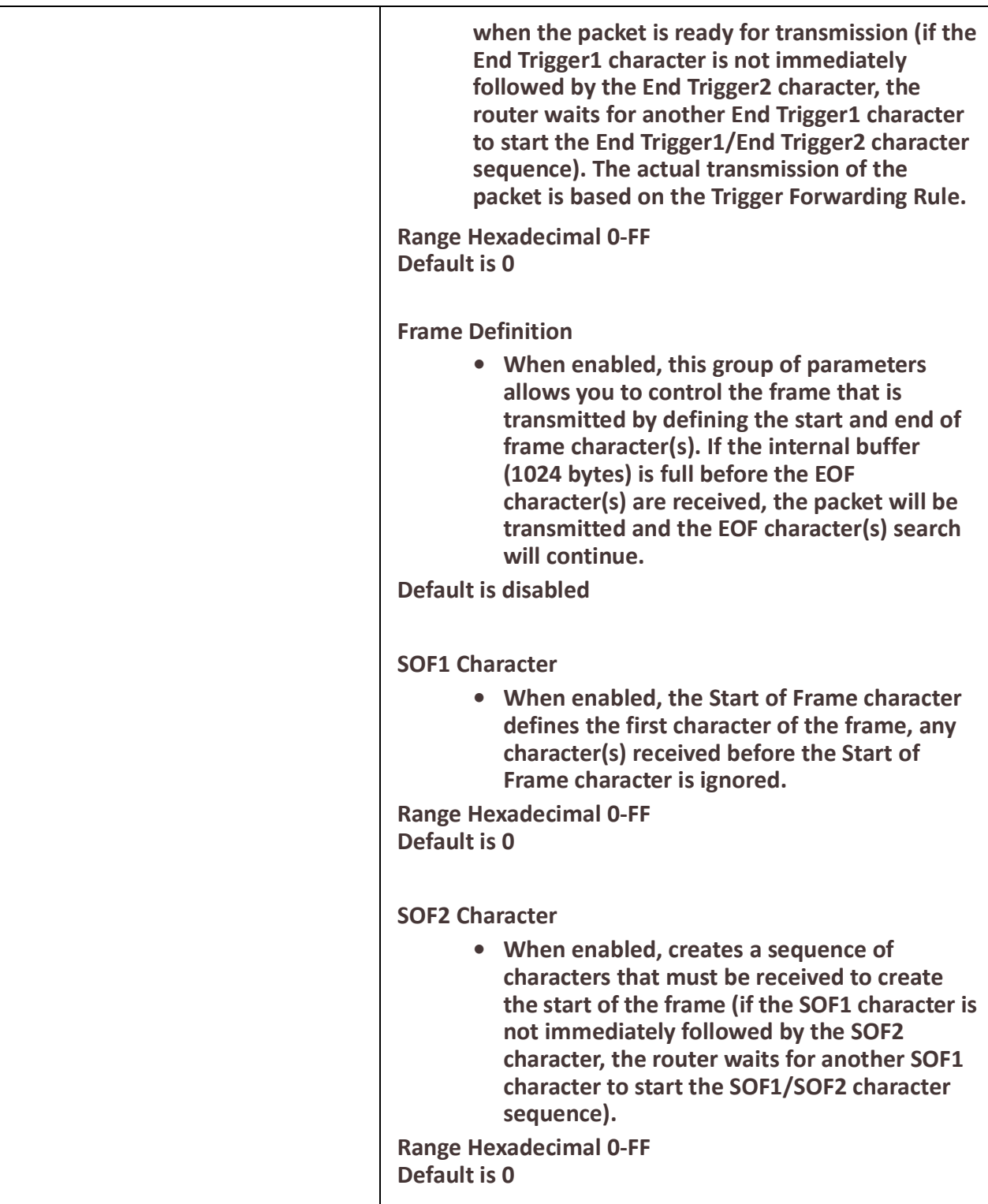

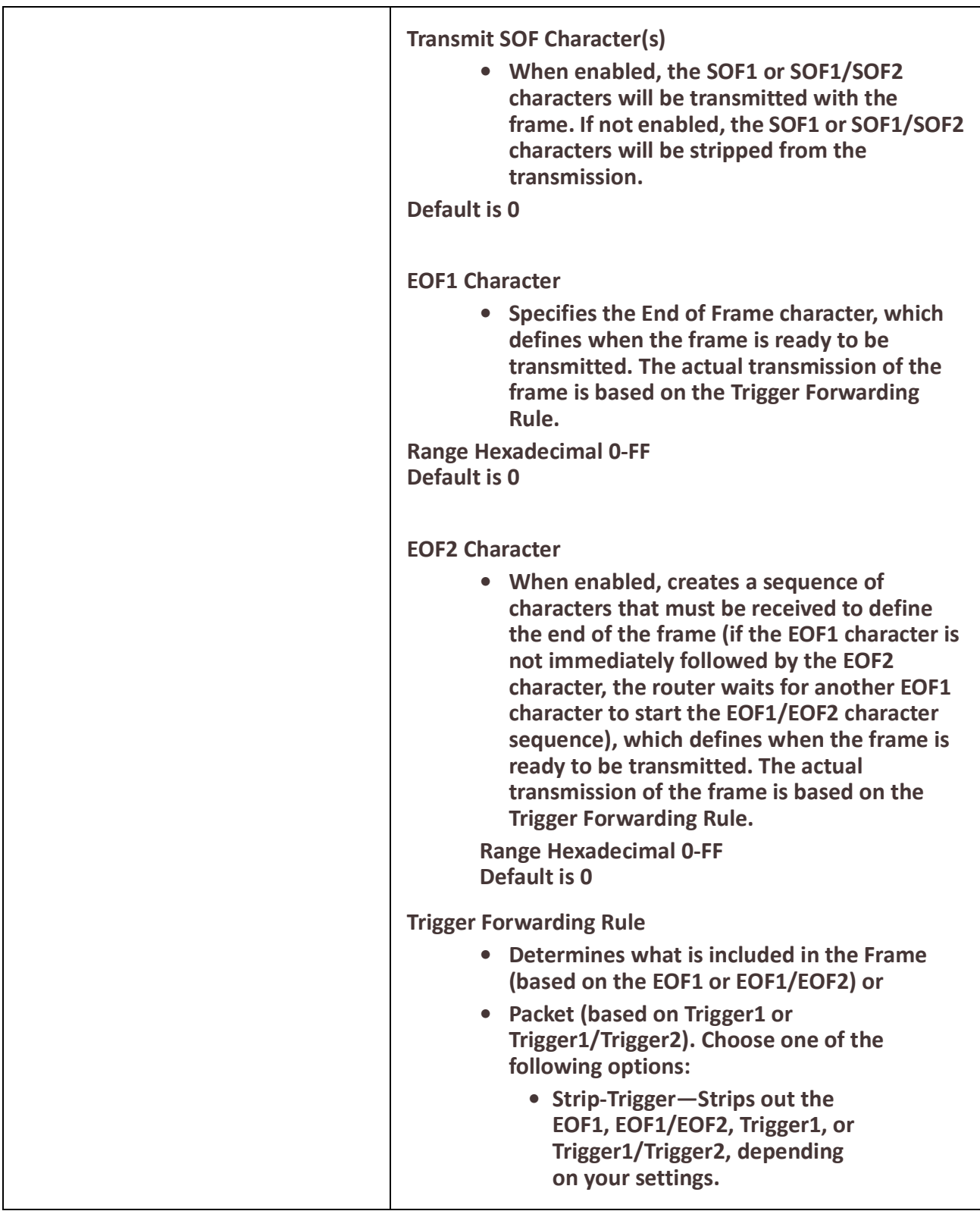

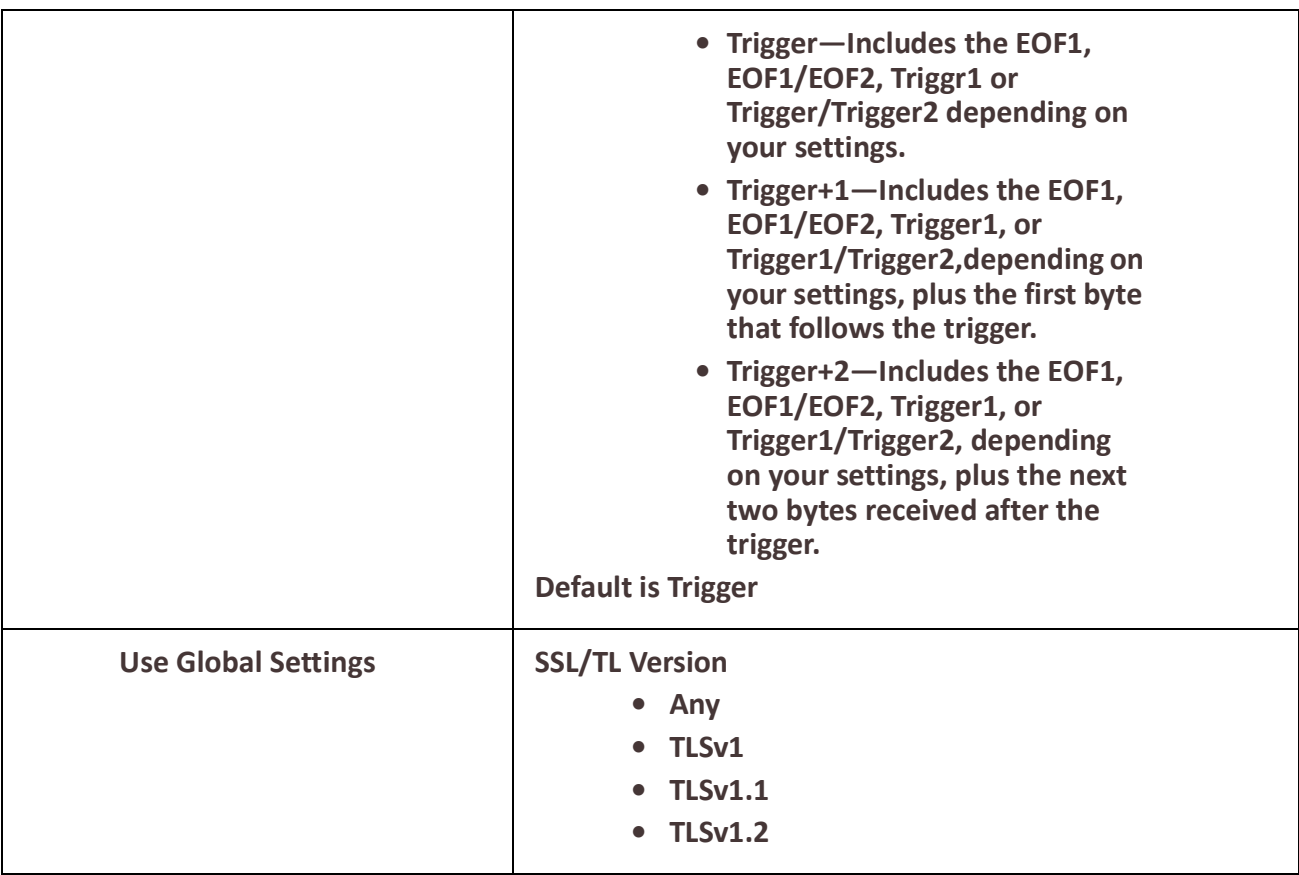

# *SSL/TLS*

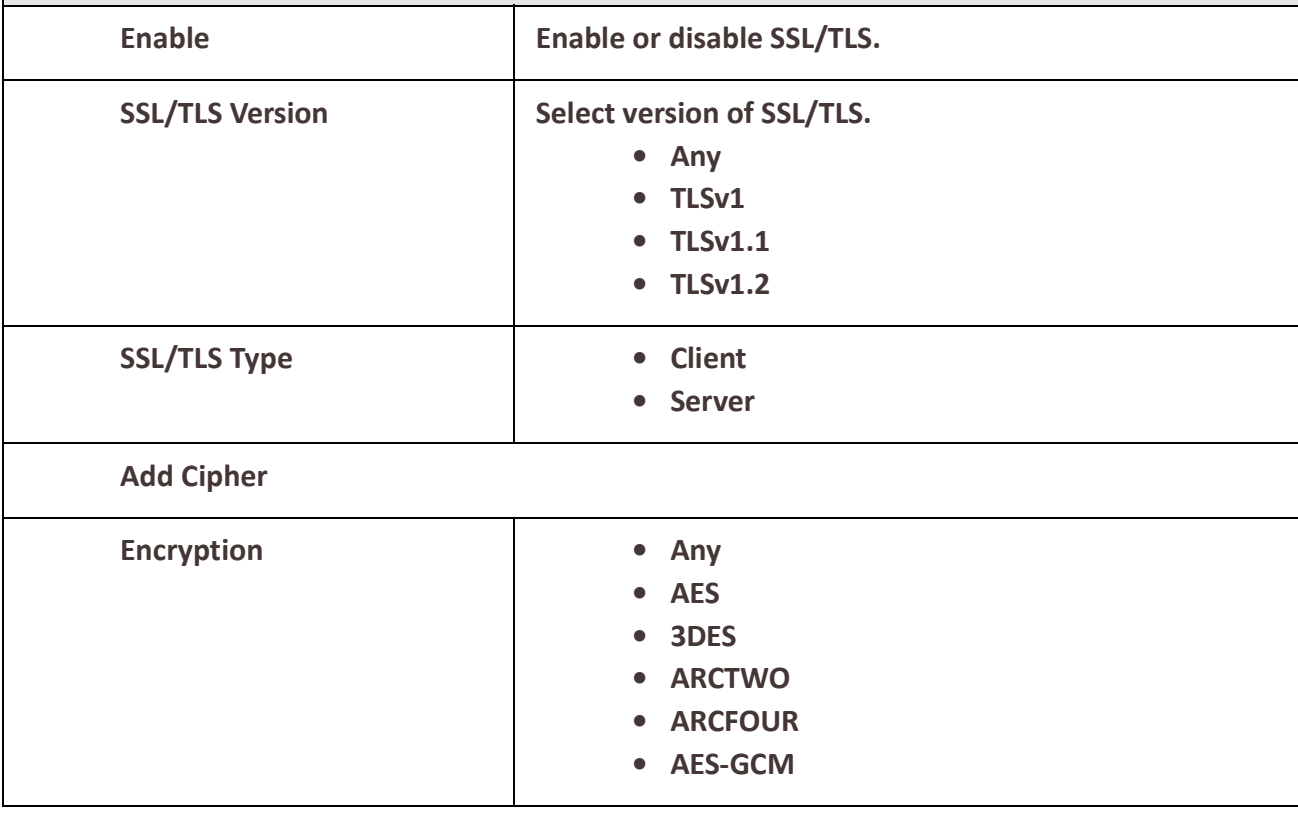

#### **IRG5000 Series Routers User's Guide**

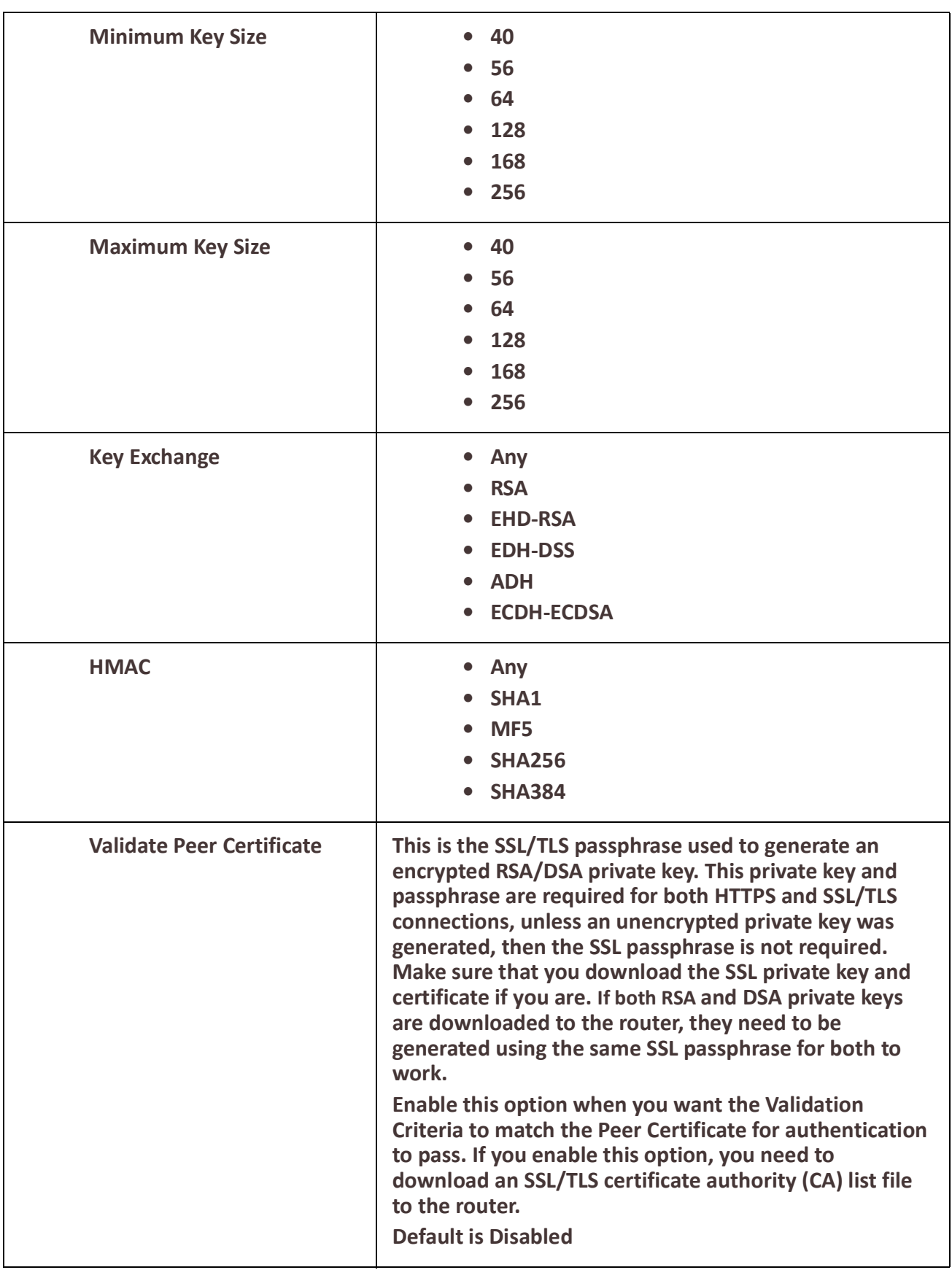

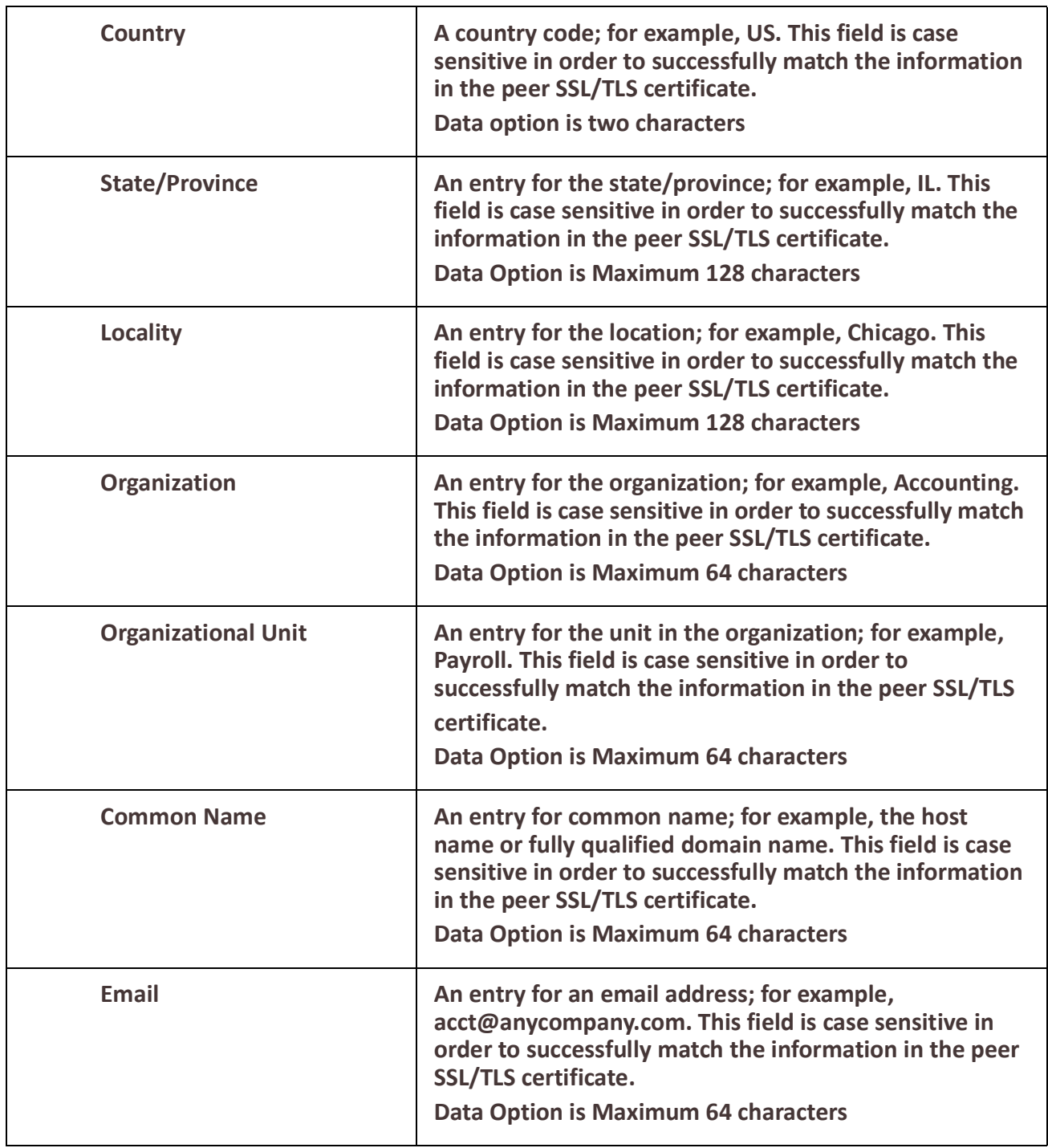

# *Terminal User Service Settings*

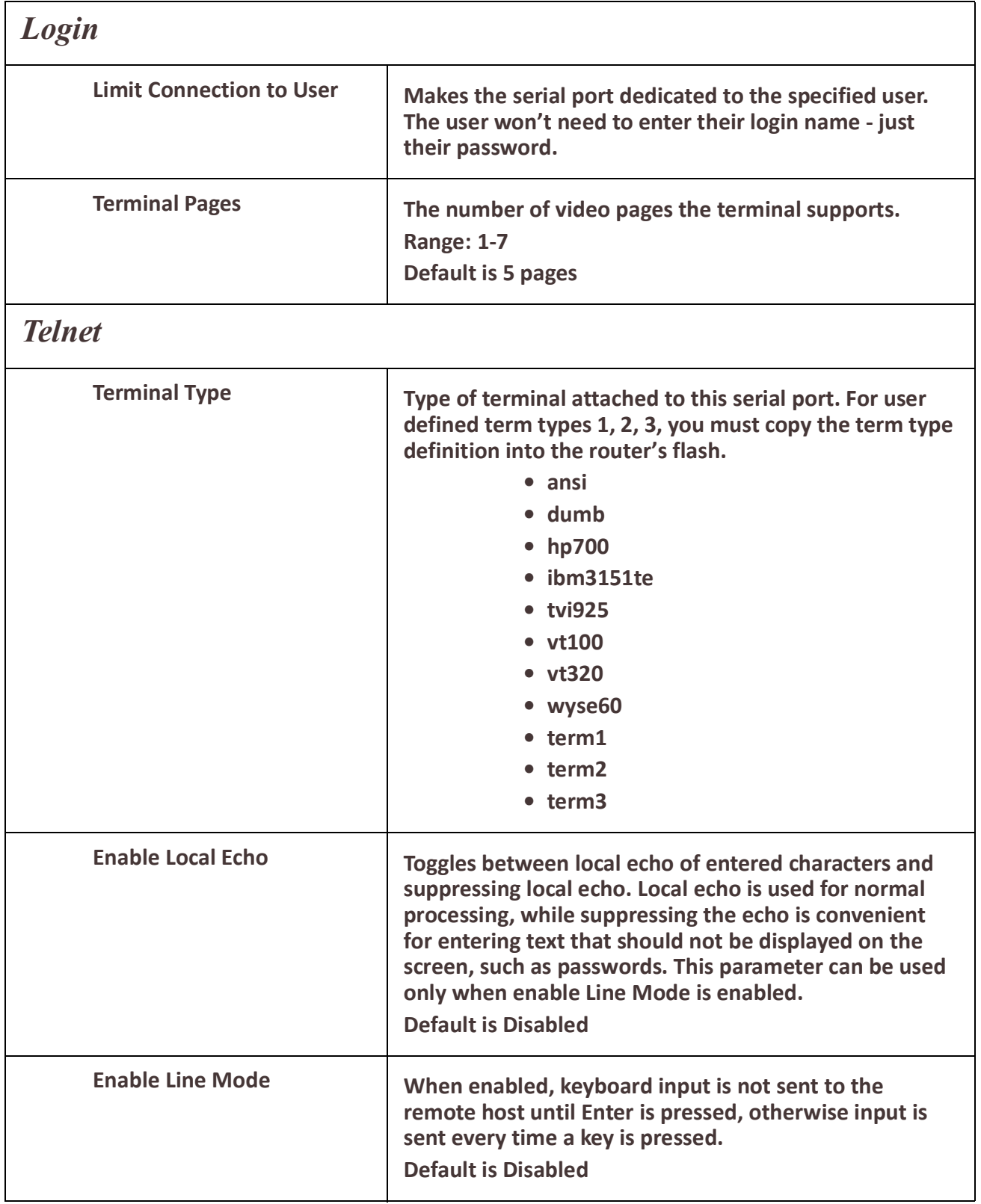

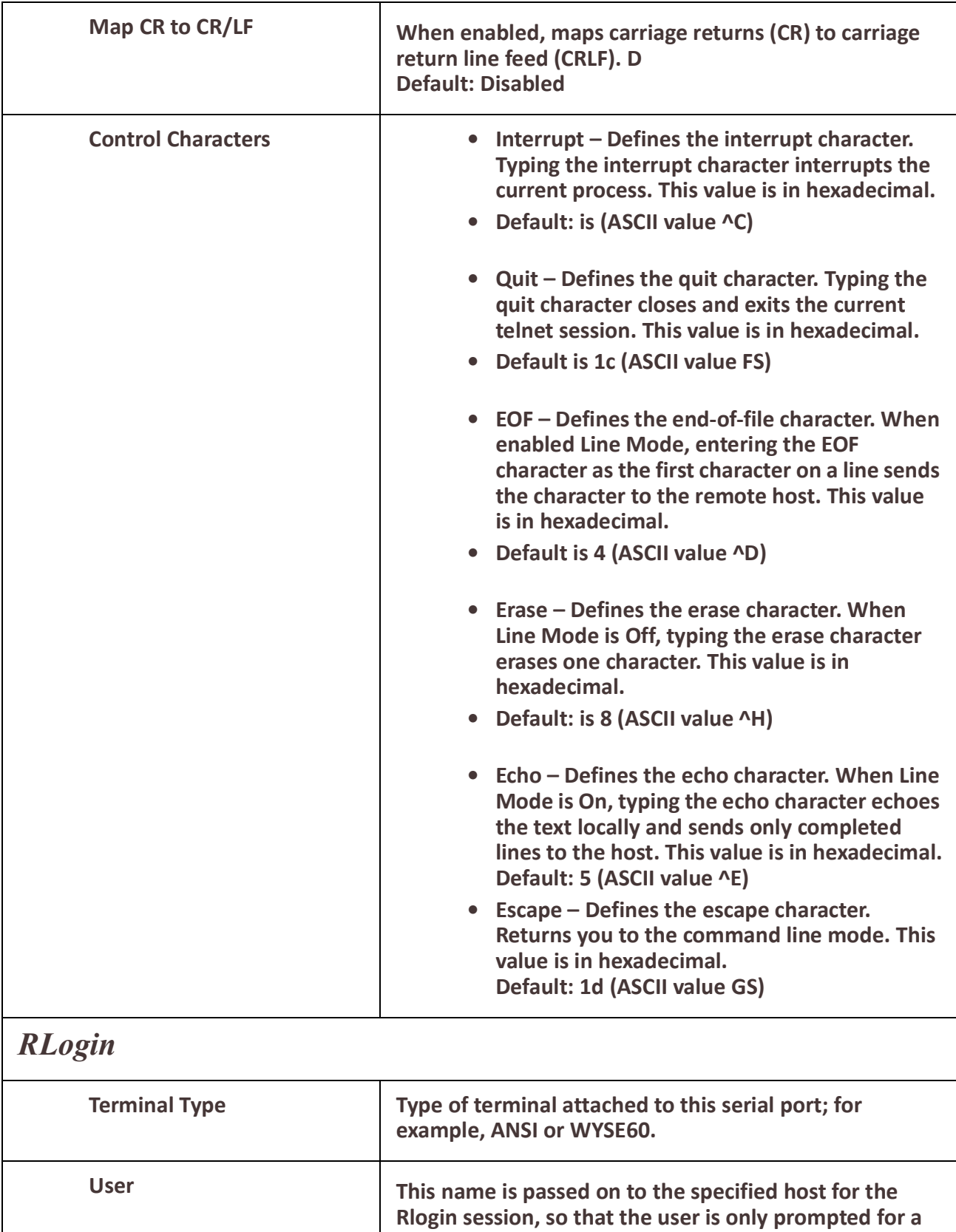

**password.**

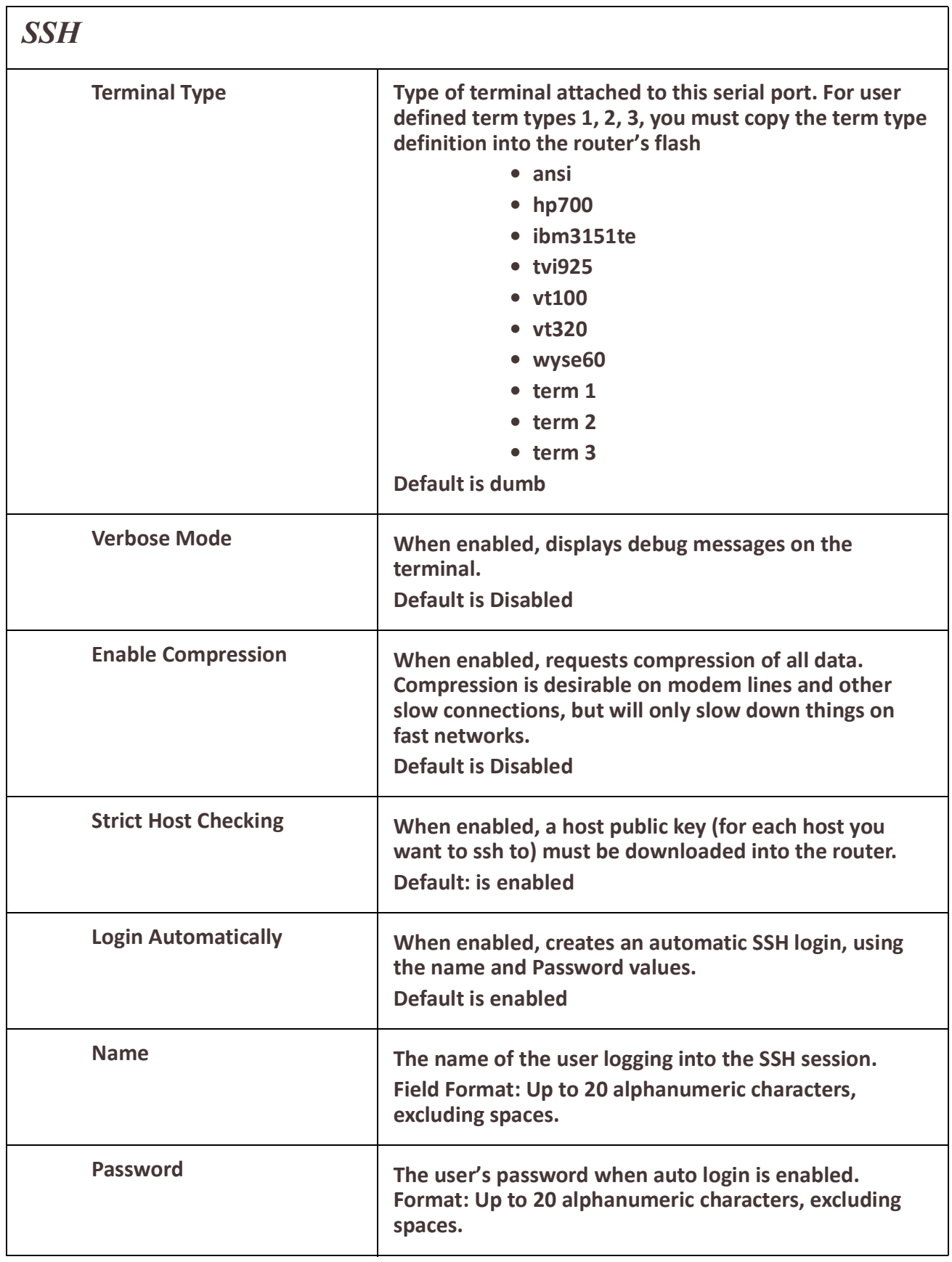

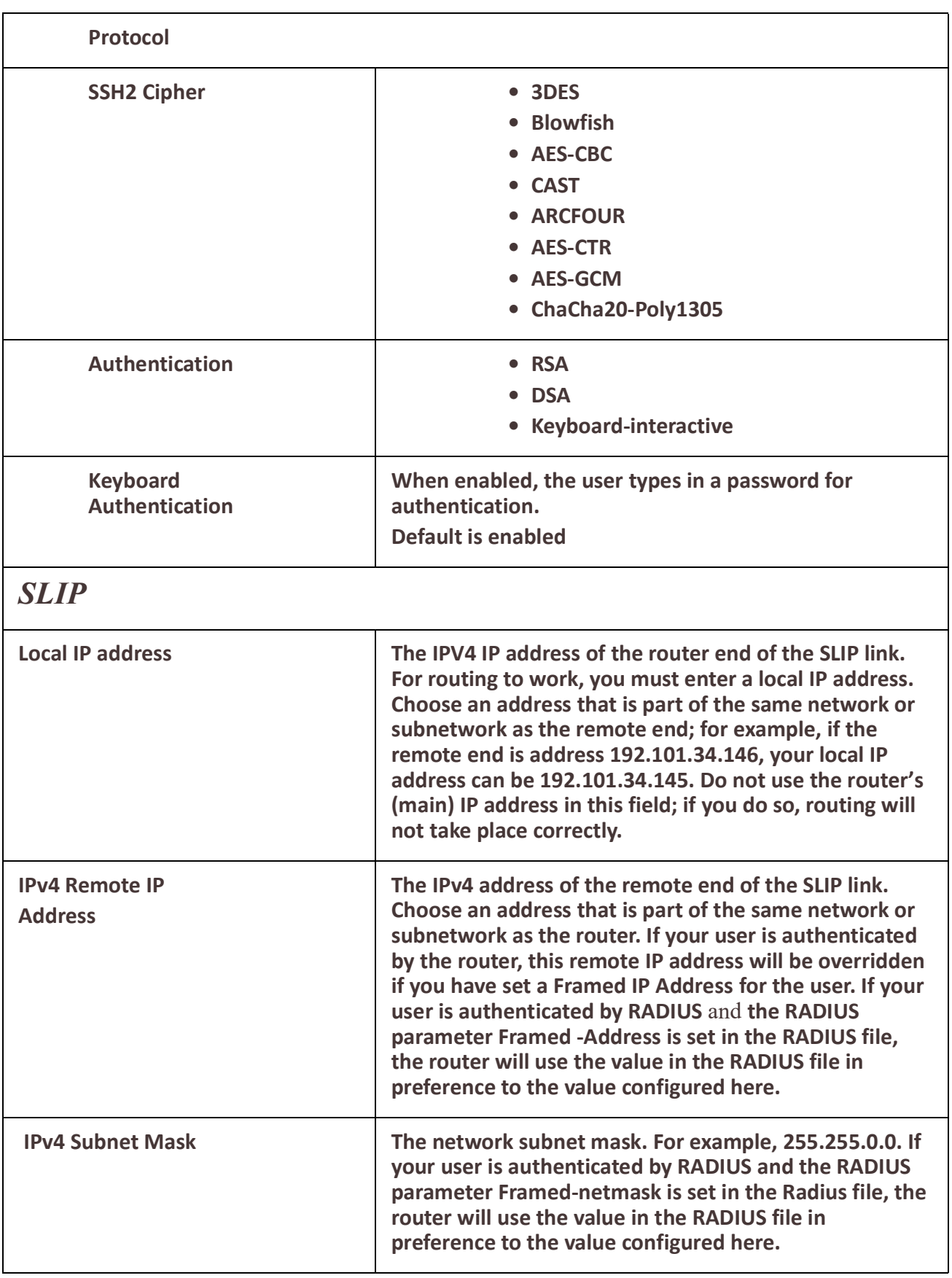

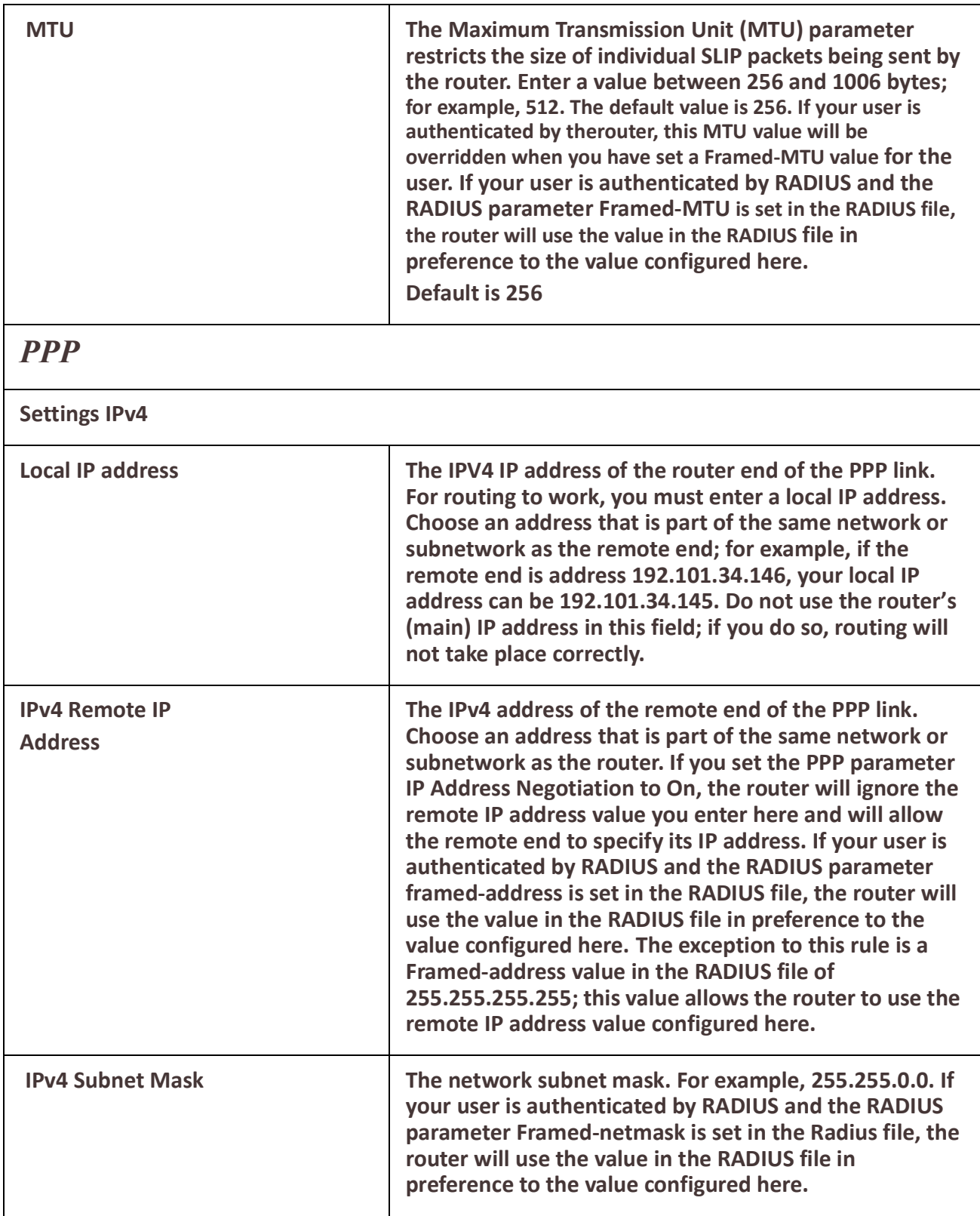

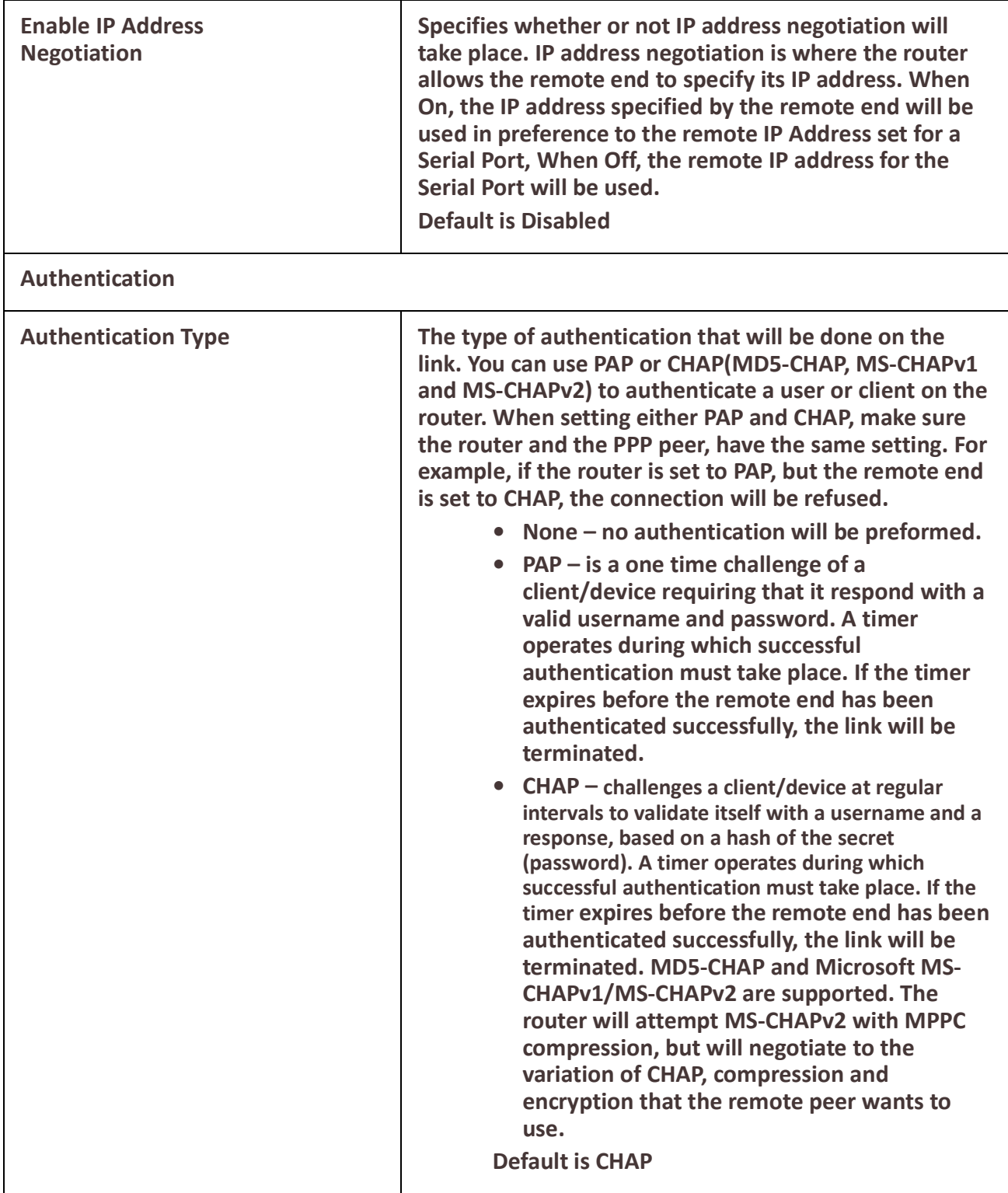

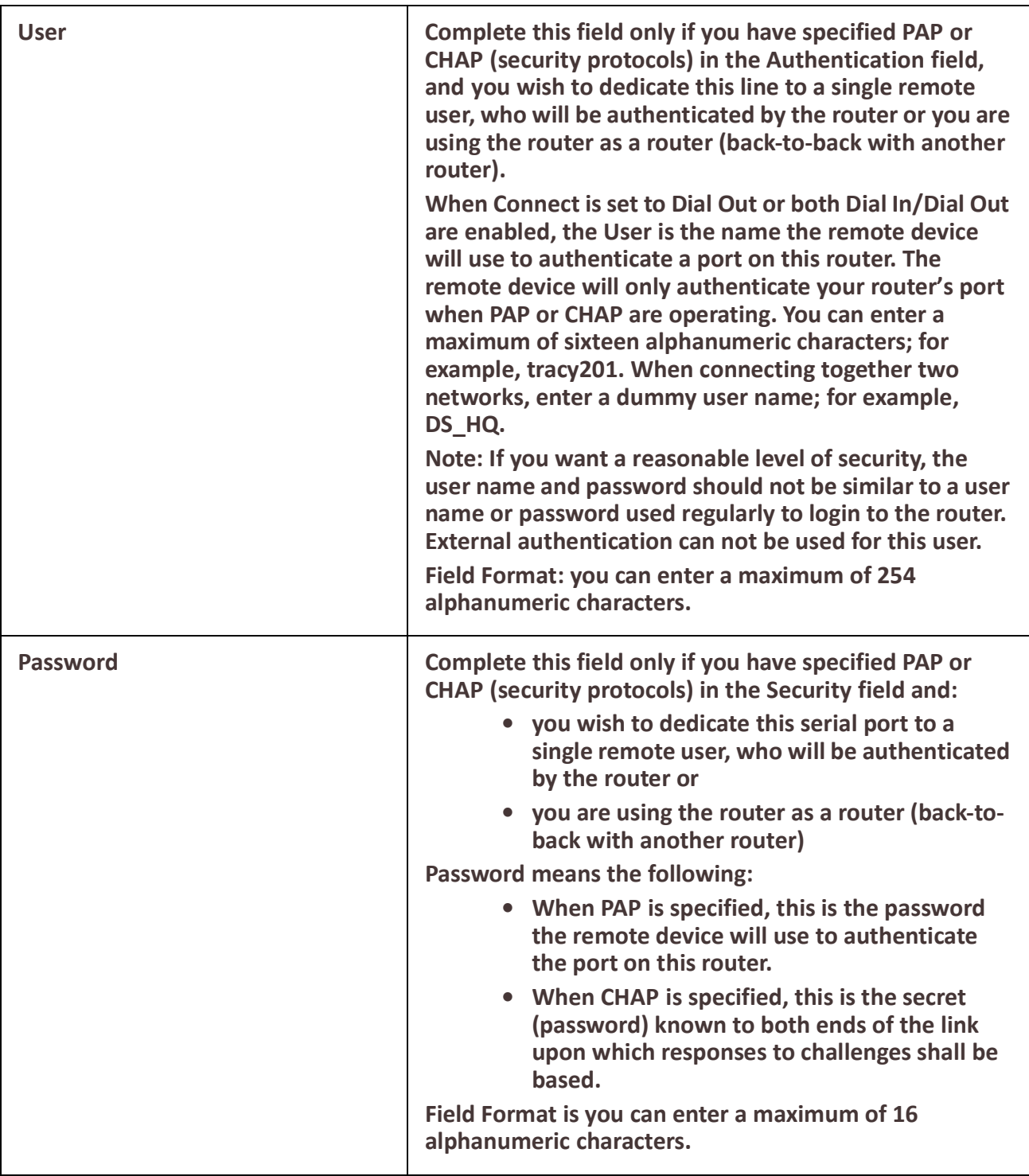

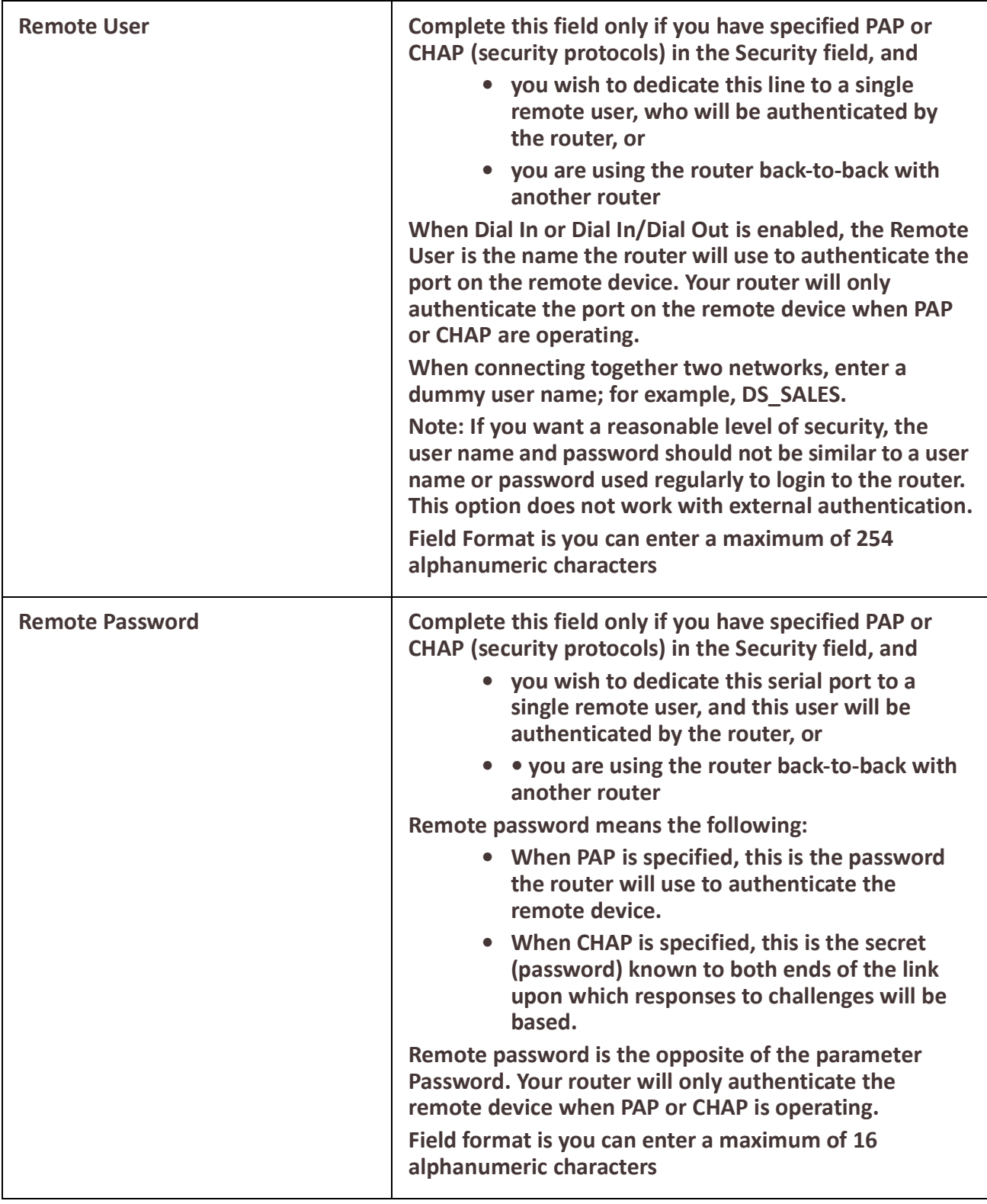

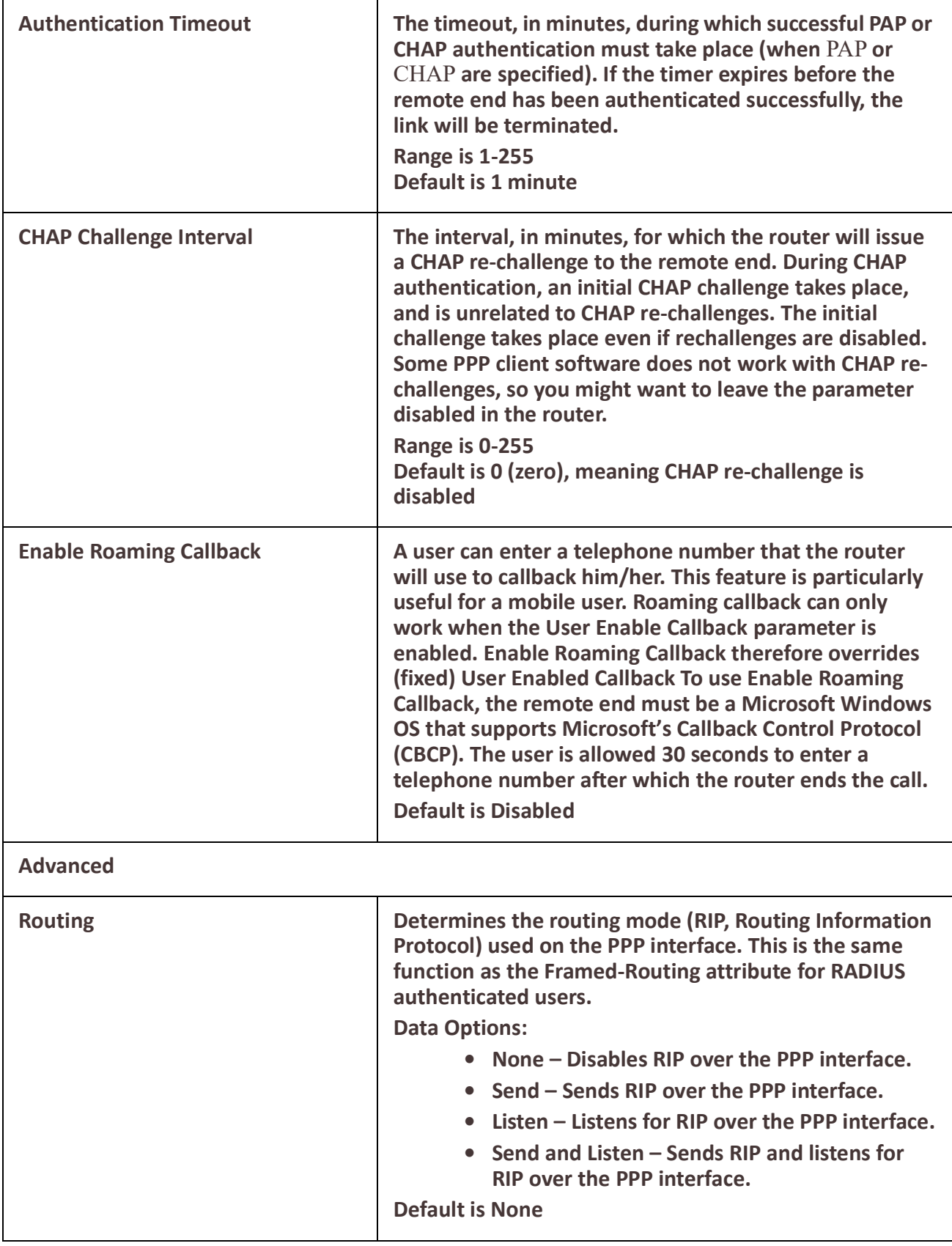

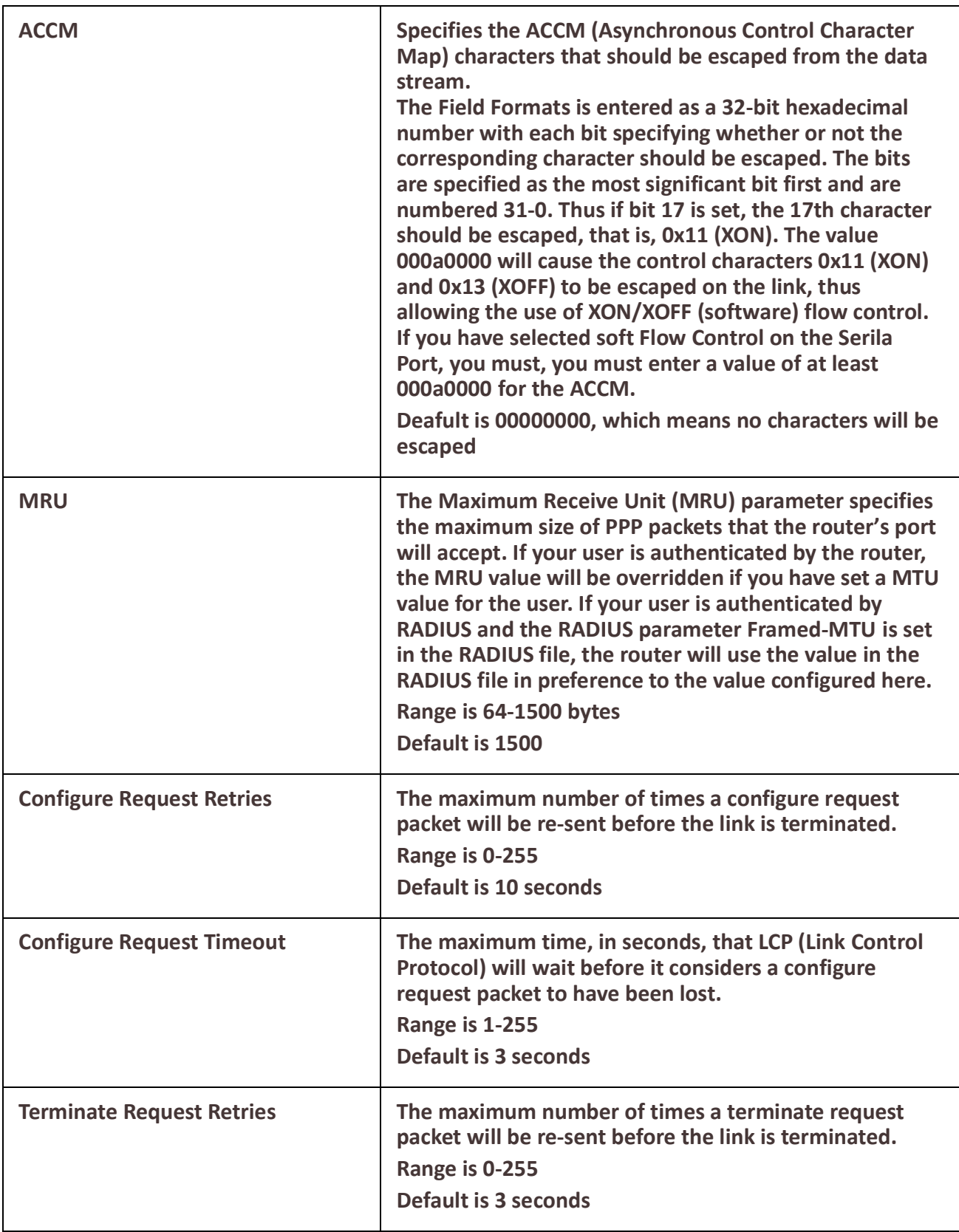

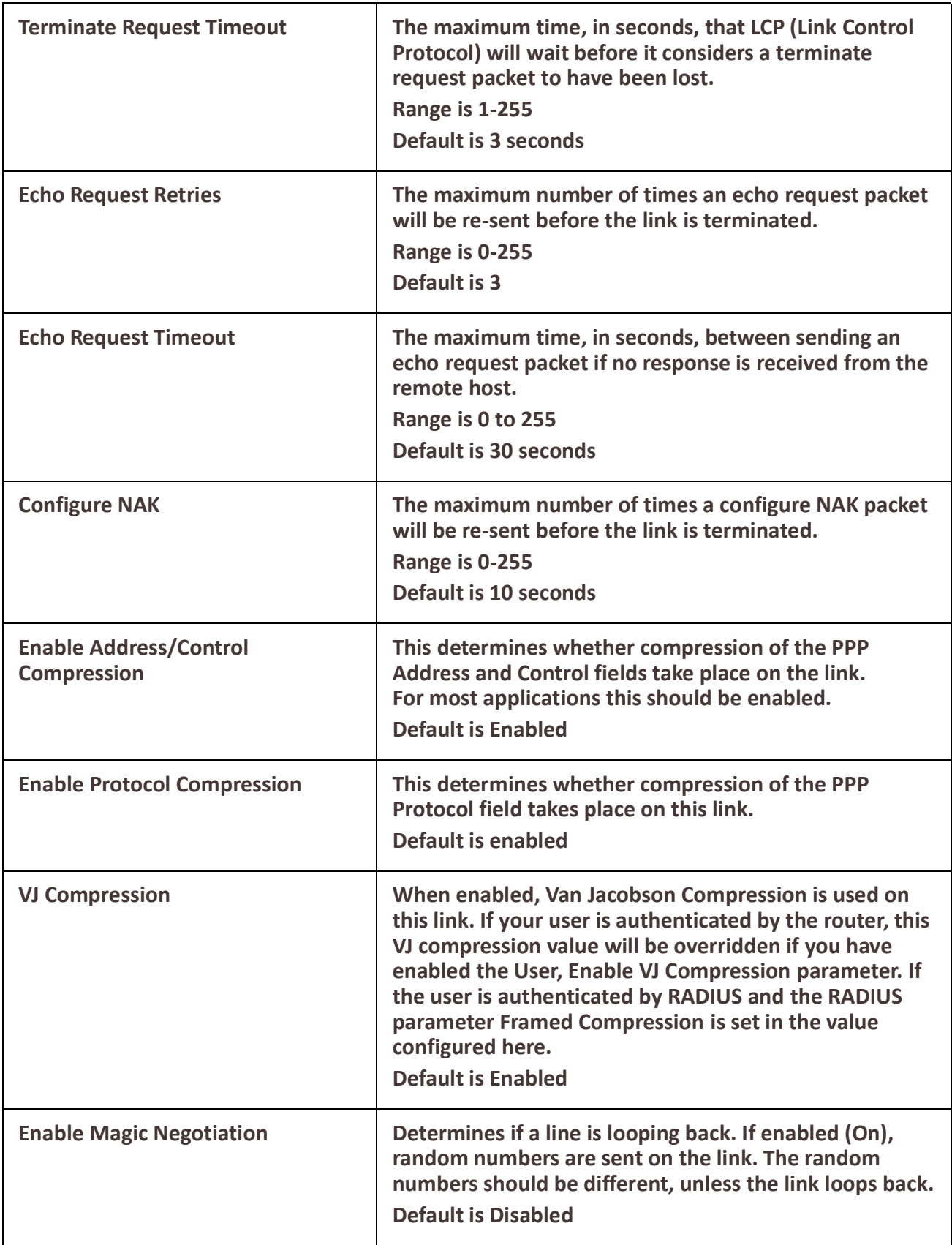

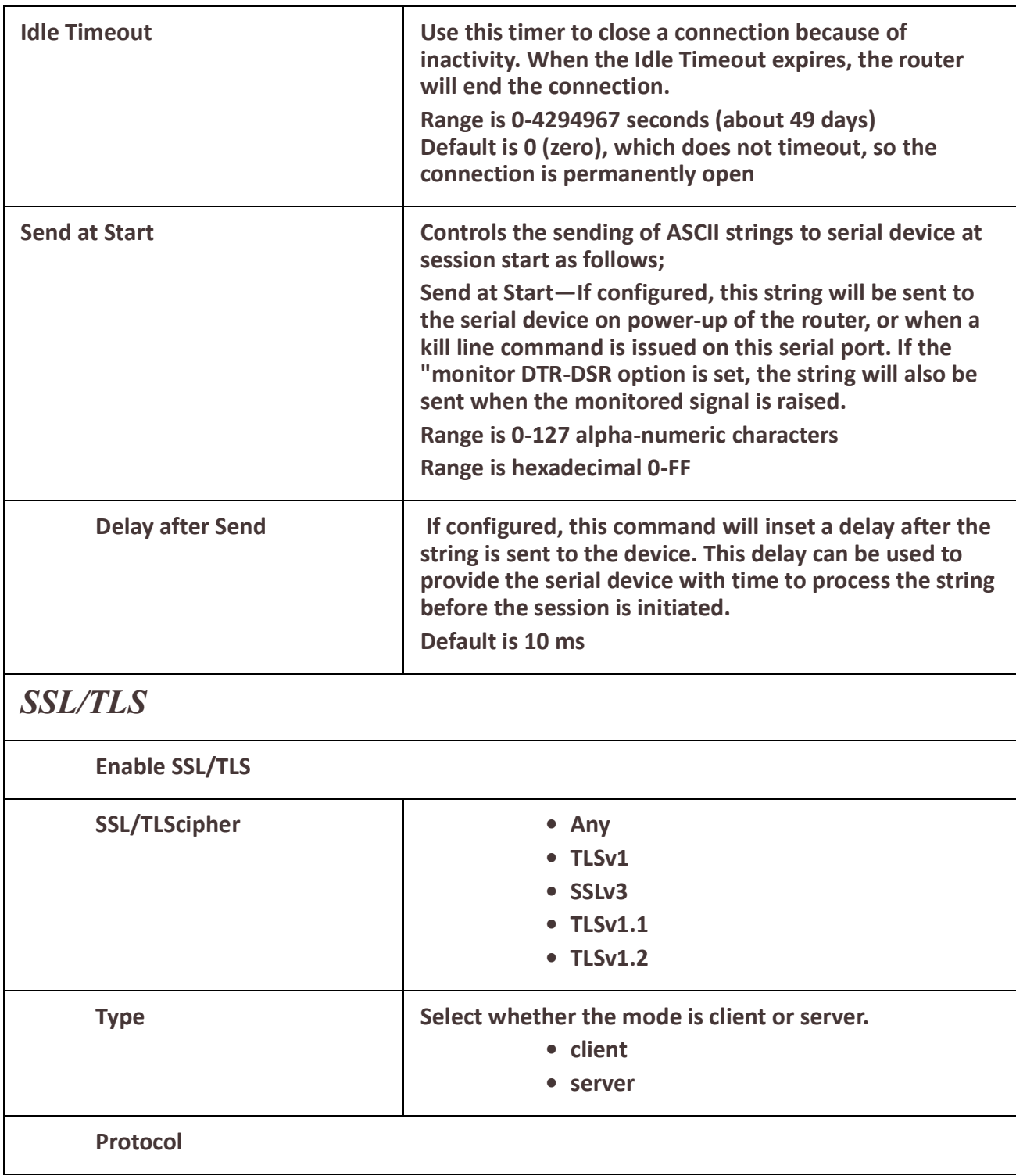

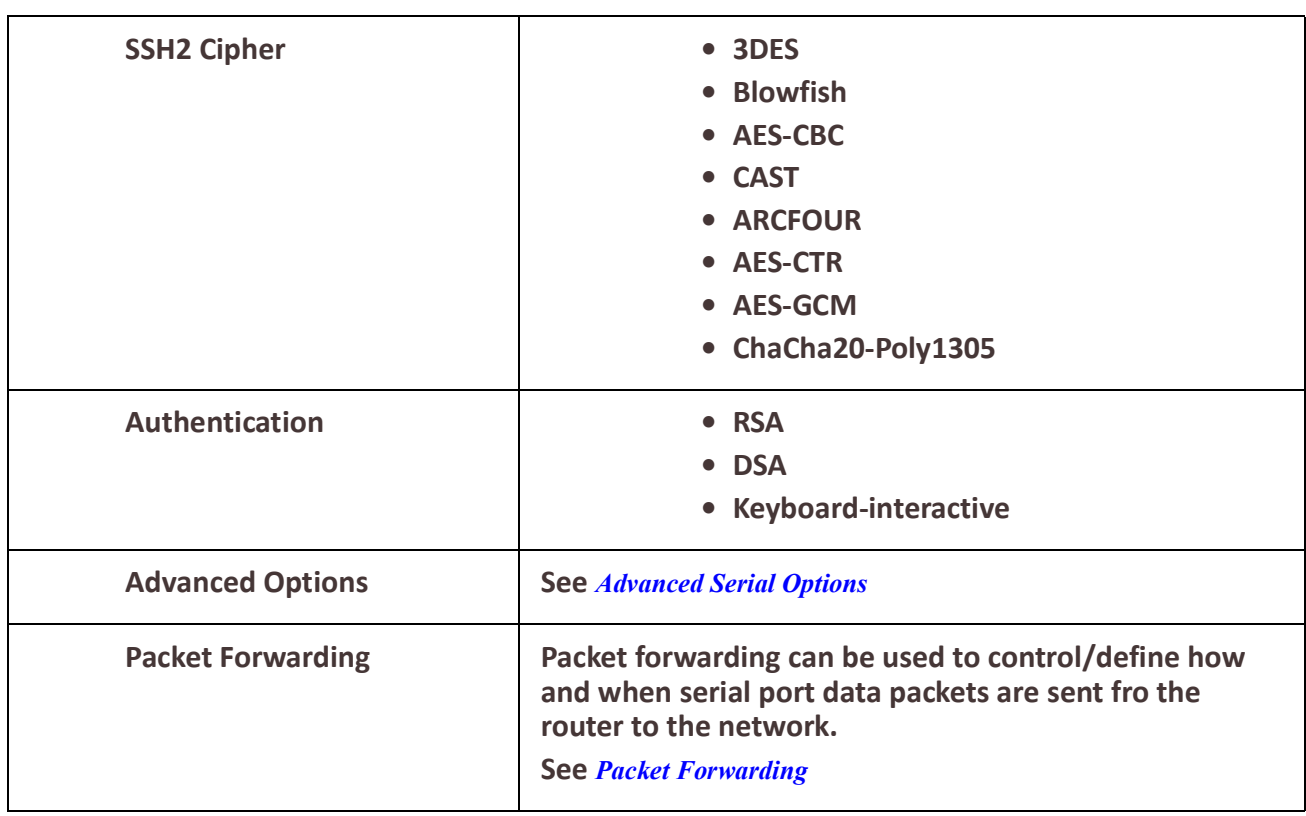

# *Port Buffering*

The Remote Port Buffering feature allows data received from serial ports on the router to be sent to a remote server on the LAN. The remote server, supporting Network File System (NFS), allows administrators to capture and analyze data and messages from the serial device connected to the router serial port. Remote Port Buffering data can be time stamped. The data is transmitted to an NFS server where a unique remote file is created for each serial port using the configured serial port Name for the file name. If the serial port Name parameter is left blank, the router will create unique files using the router's Ethernet MAC address and serial port number. It is recommended that a unique NFS directory and serial port name be configured if multiple routers use the same NFS host for Remote Port Buffering. The filenames will be created on the NFS host with a .DAT extension.

The data that is sent to the remote buffer file is appended to the end of the file (even through router reboots), so you will want to create a size limit on the file on your remote NFS host, to keep the buffer file size from becoming too large for your system.

### **Pre-requisites**

• When using Trueport Service Type, Trueport client software must be installed on the client PC.

### **Restrictions / Limitations**

Port Buffering not supported on all Service Types.

*Port Buffering* 

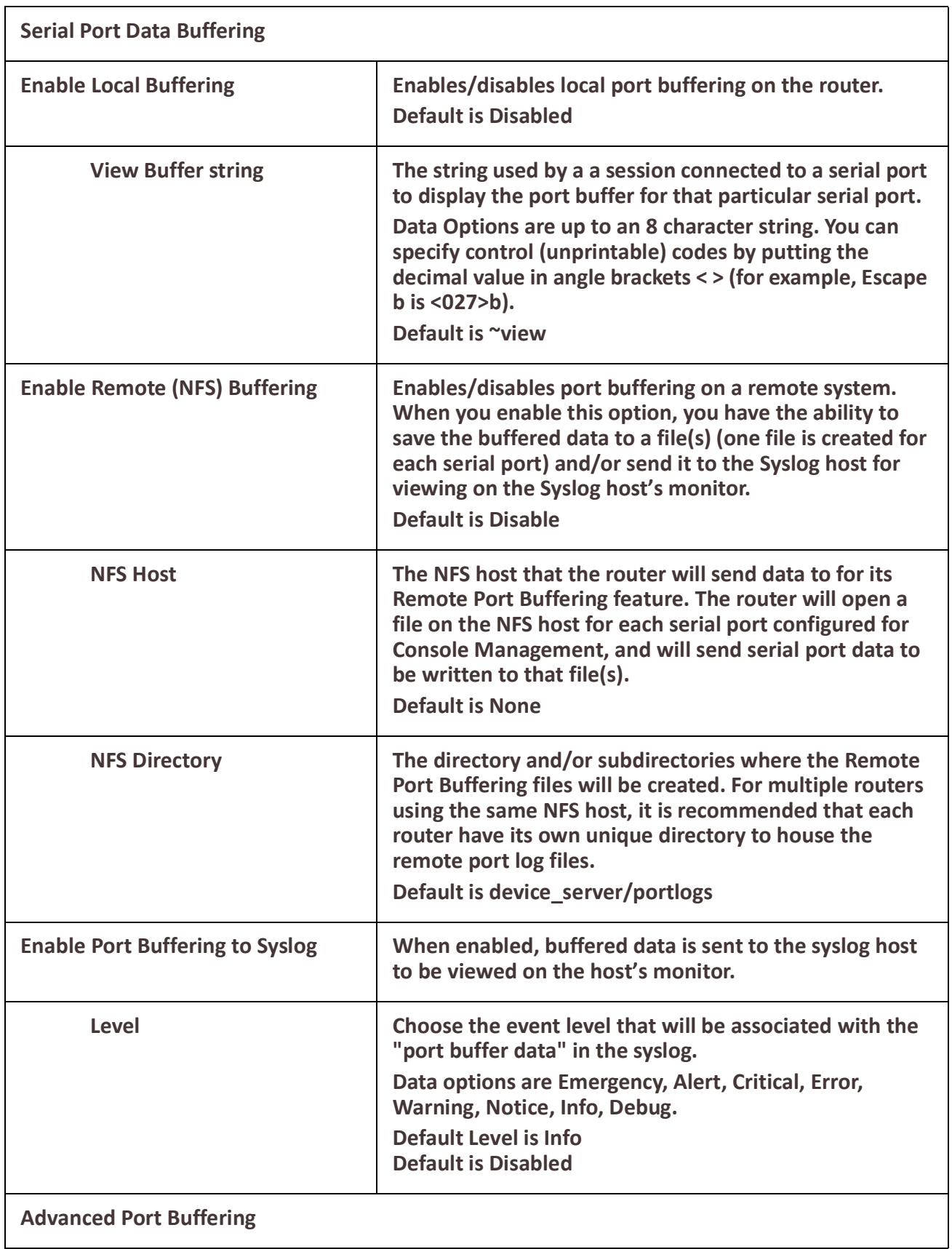

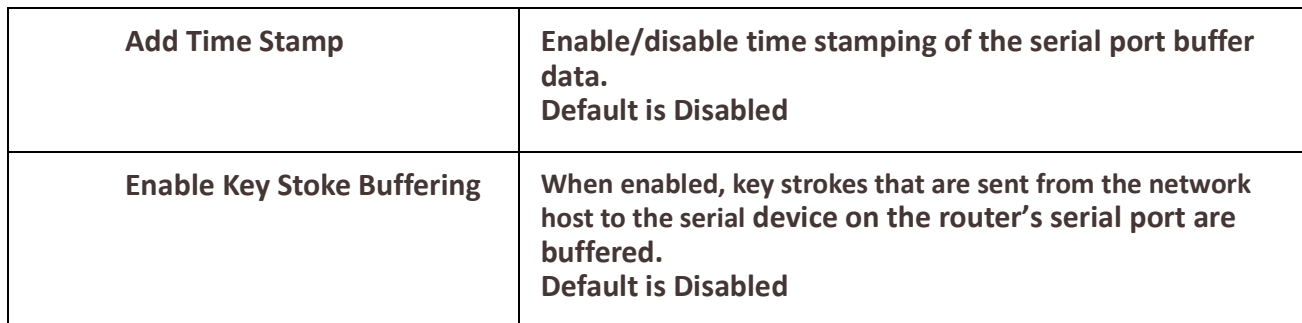

**Advanced** – Configures those parameters that are applicable to specific environments. You will find modem and Trueport configuration options, in addition to others, here.

<span id="page-173-0"></span>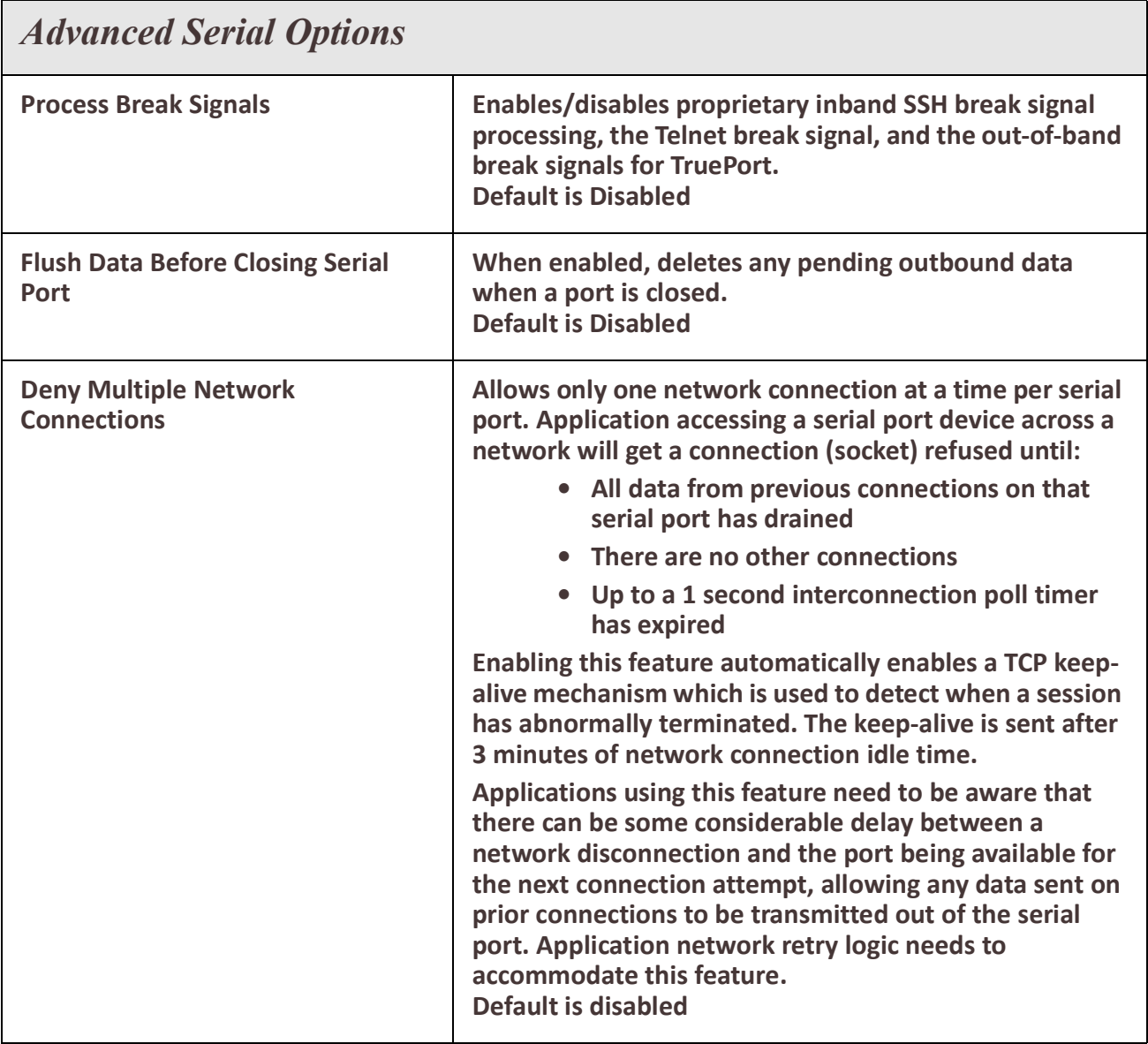

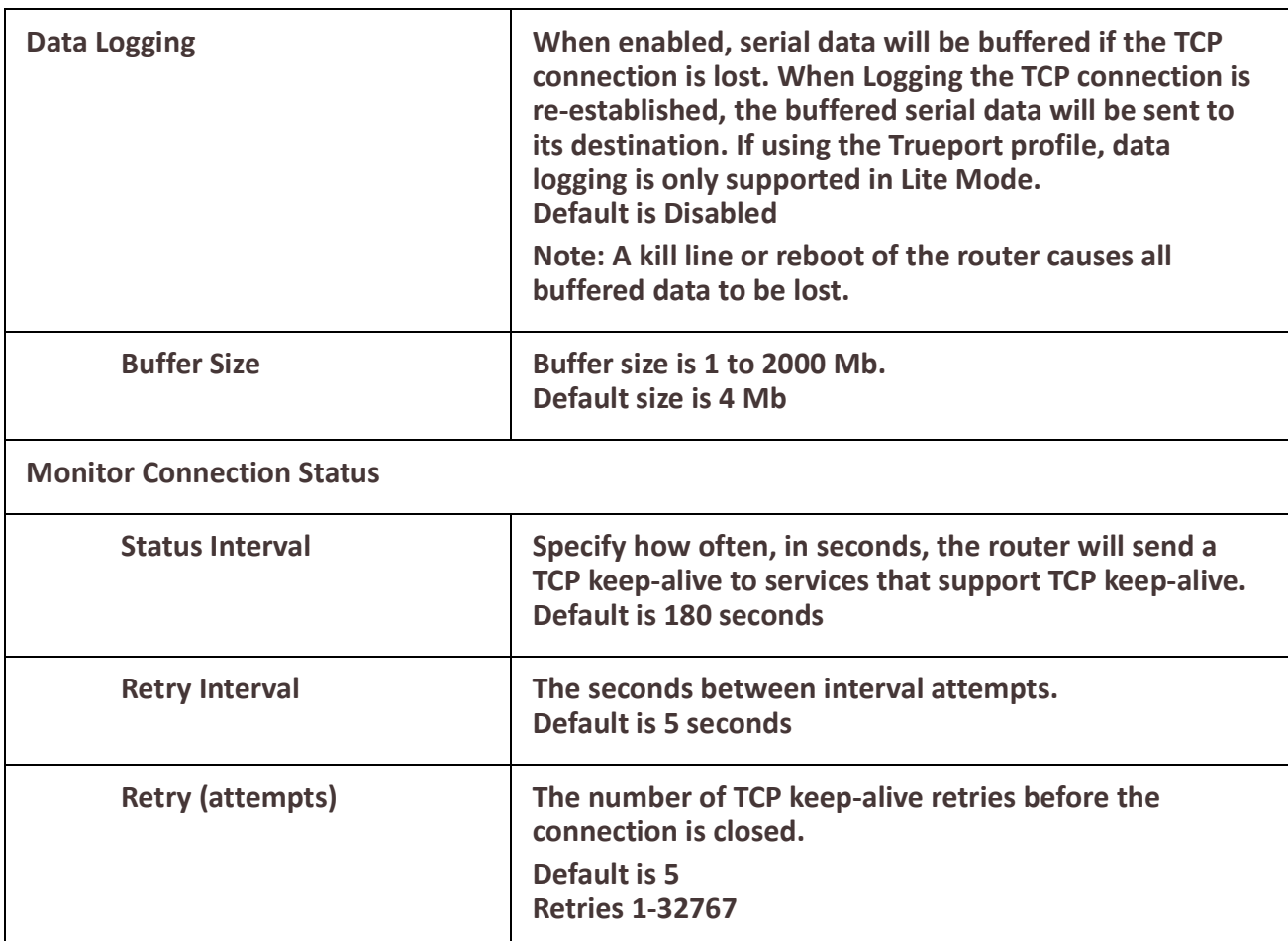

# **Remapping of Trueport Baud Rate**

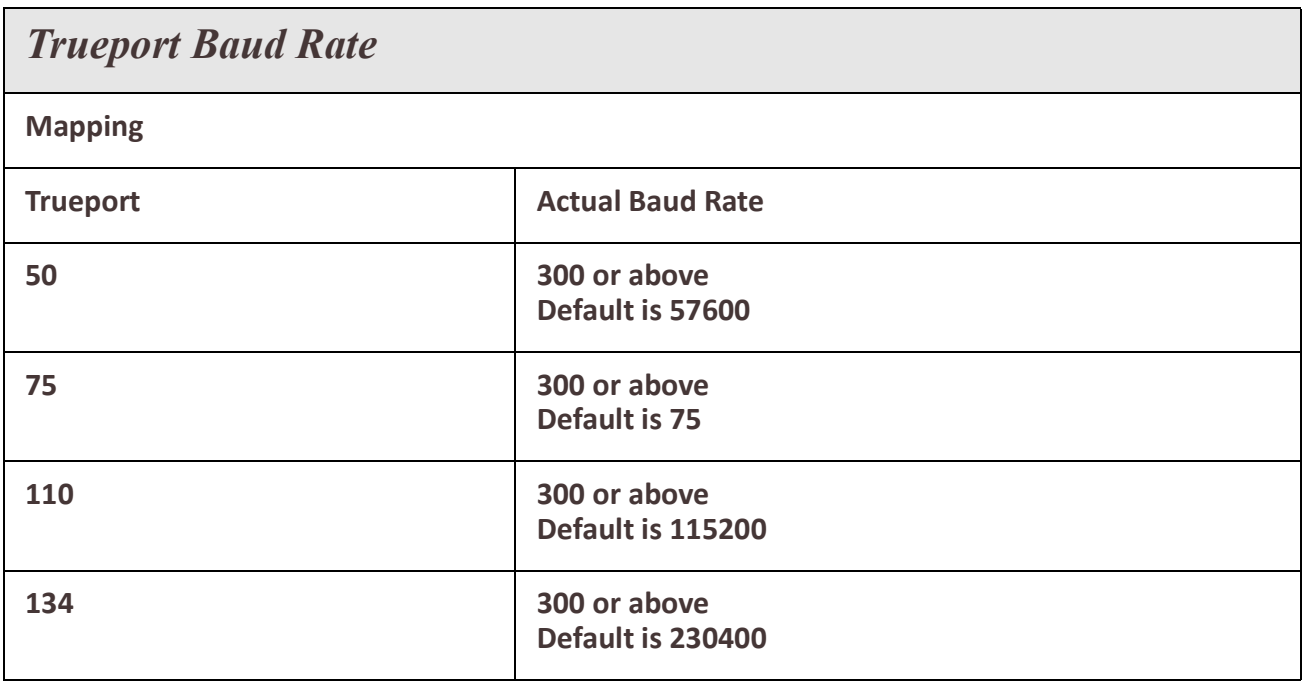

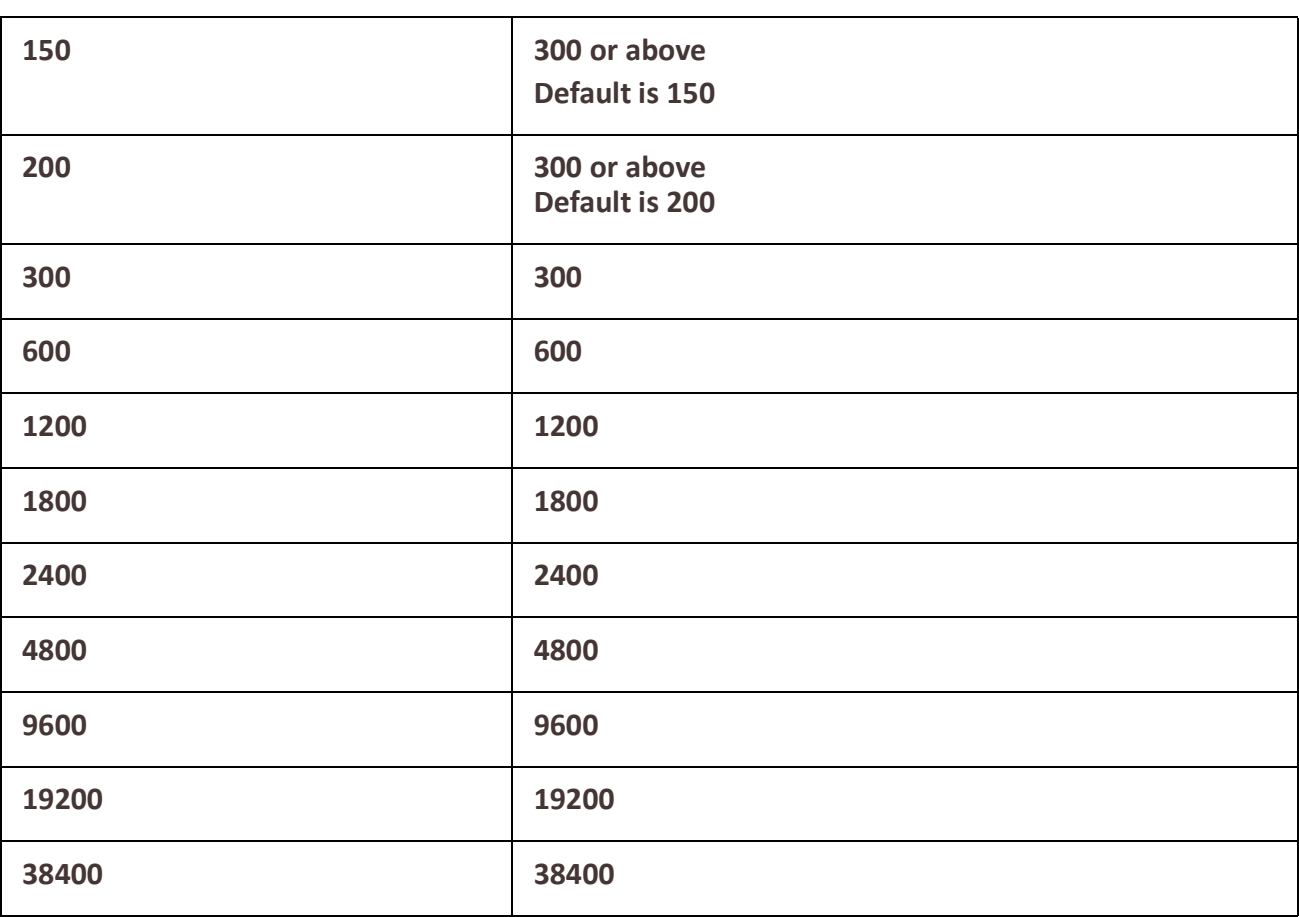

## *Using DHCP Server*

The Perle router can act as a DHCP server to devices connected to its Ethernet ports or devices which can access the network. A DHCP Server is a network server that automatically provides and assigns IP addresses, default gateways and other network parameters to client devices. It relies on the standard protocol known as Dynamic Host Configuration Protocol or DHCP to respond to broadcast queries by clients Your router can act as a DHCP server so that clients can obtain addresses from its DHCP pool. Your router has a predefined default pool with a network address of 192.168.0.0 and a pool from 192.168.0.100 to 192.168.0.200.

To use DHCP/BOOTP, edit the bootp file with router configuration parameters. You can use DHCP/BOOTP to perform the following actions on a single or multiple routers on boot up:

- auto-configure with minimal information; for example, only an IP address
- auto-configure with basic setup information (IP address, subnet/prefix bits, etc.)
- download a full configuration file

DHCP/BOOTP is particularly useful for multiple installations: you can do all your Perle routers' configuration in one DHCP/BOOTP file, rather than configure each router manually. Another advantage of DHCP/BOOTP is that you can connect your router to the network, turn on its power and let autoconfiguration take place. All the configuration is carried out for you during the DHCP/BOOTP process.

#### **DHCP Parameters**

The following parameters can be set in the DHCP/BOOTP bootp file:

- **SW FILE**—The full path, pre-fixed by hostname/IP address (IPv4 or IPv6), and file name of the firmware update.
- **CONFIG\_FILE**—The full path, pre-fixed by hostname/IP address (IPv4 or IPv6), and file name of the configuration file.
- **GUI\_ACCESS**—Access to the router from the HTTP or HTTPS-WebManager. Values are on or off.
- **AUTH TYPE**—The authentication method(s) employed by the router for all users. You can specify the primary and secondary authentication servers, separated by a comma. This uses the following numeric values for the authentication methods.
	- **0**—None (only valid for secondary authentication)
	- **1**—Local
	- **2**—RADIUS
	- **5**—TACACS+
- **SECURITY**—Restricts router access to devices listed in the routers host table. Values are yes or no.
- **TFTP\_RETRY**—The number of TFTP retries before aborting. This is a numeric value, for example, 5.
- **TFTP TMOUT**—The time, in seconds, before retrying a TFTP download/upload. This is a numeric value, for example, 3.

### **Terminology**

#### **DHCP Pool**

A predefined grouping of IP addresses from which the DHCP server can assign IP addresses to clients.

#### **DHCP lease**

- A DHCP lease defines the duration for which a valid IP address is assigned to a DHCP client.
- When the lease expires, the DHCP client will not be able to use the IP assigned to it unless the DHCP reassigned that IP address.

#### **DHCP Relay Agent**

A DHCP relay agent is a device which forwards DHCP requests from clients to a DHCP server. This is often used if a central DHCP server is being used. The DHCP clients make local DHCP requests and these requests are forwarded by the relay agent to the DHCP server which is not available on the local network.

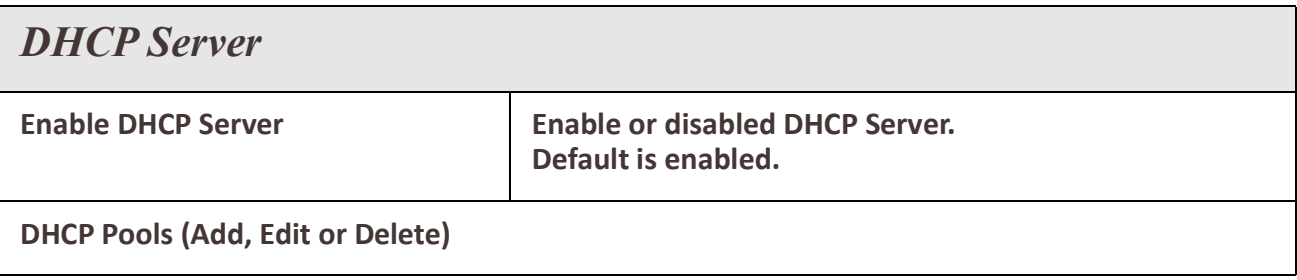

<sup>176</sup> Services

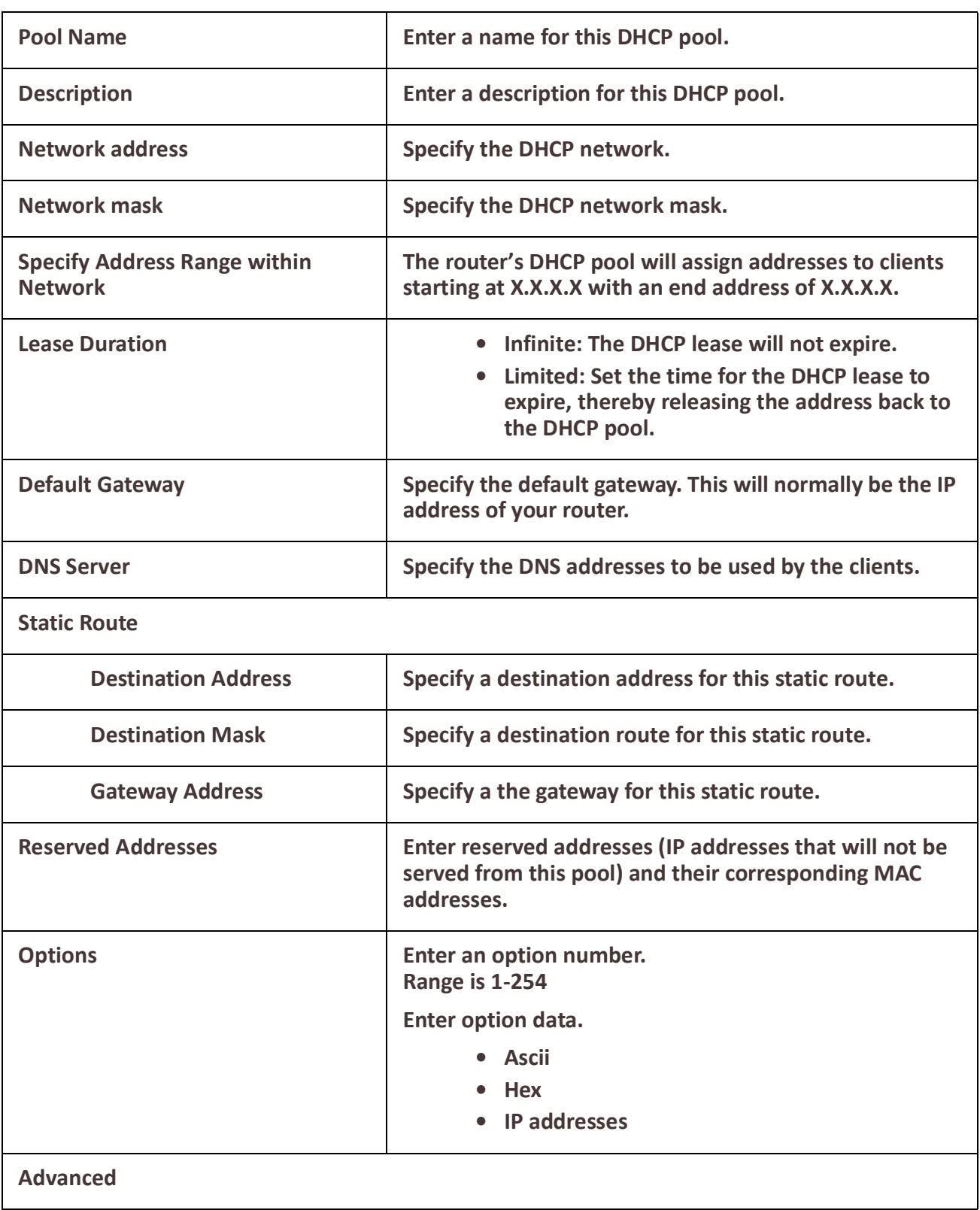

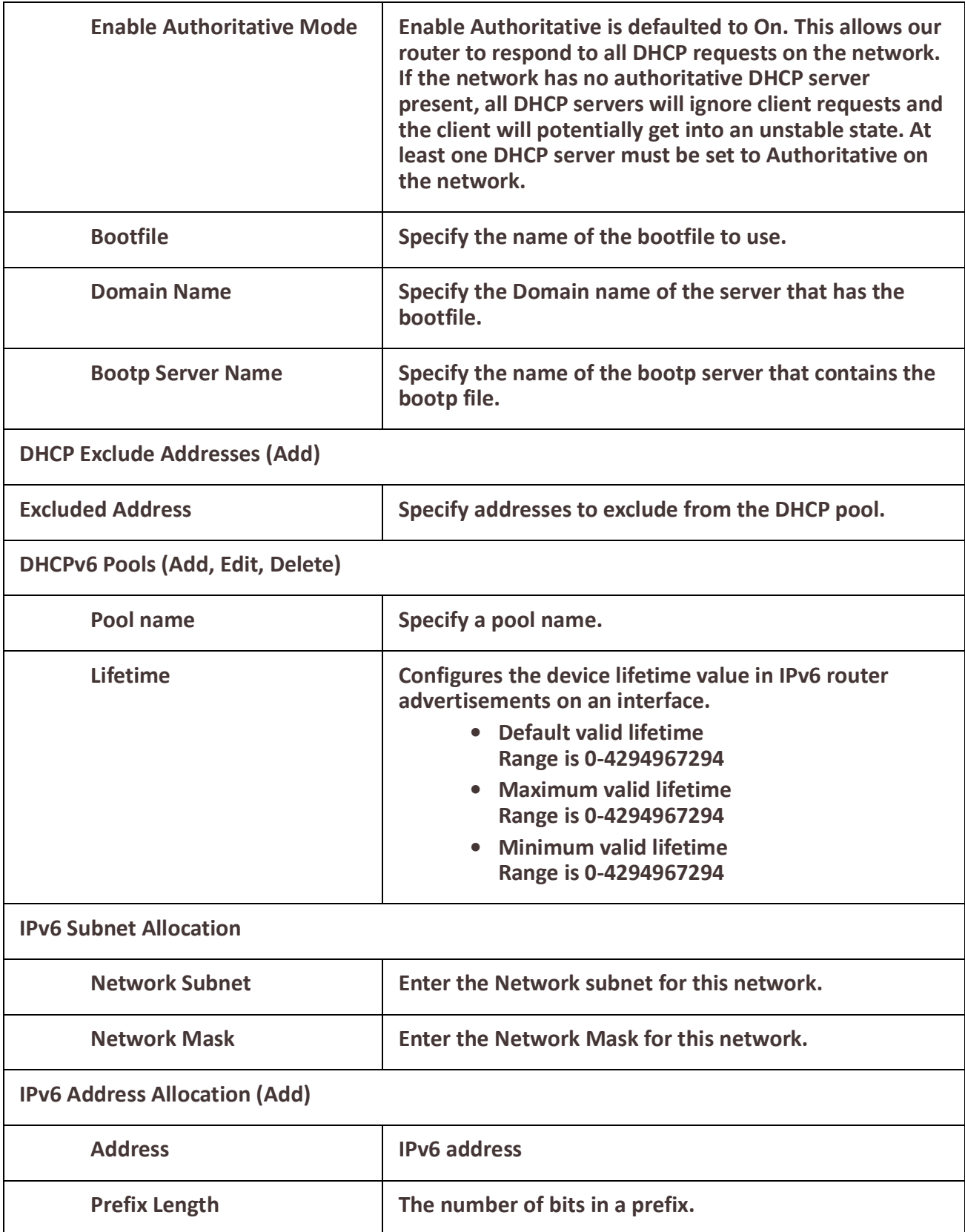

<sup>178</sup> Services

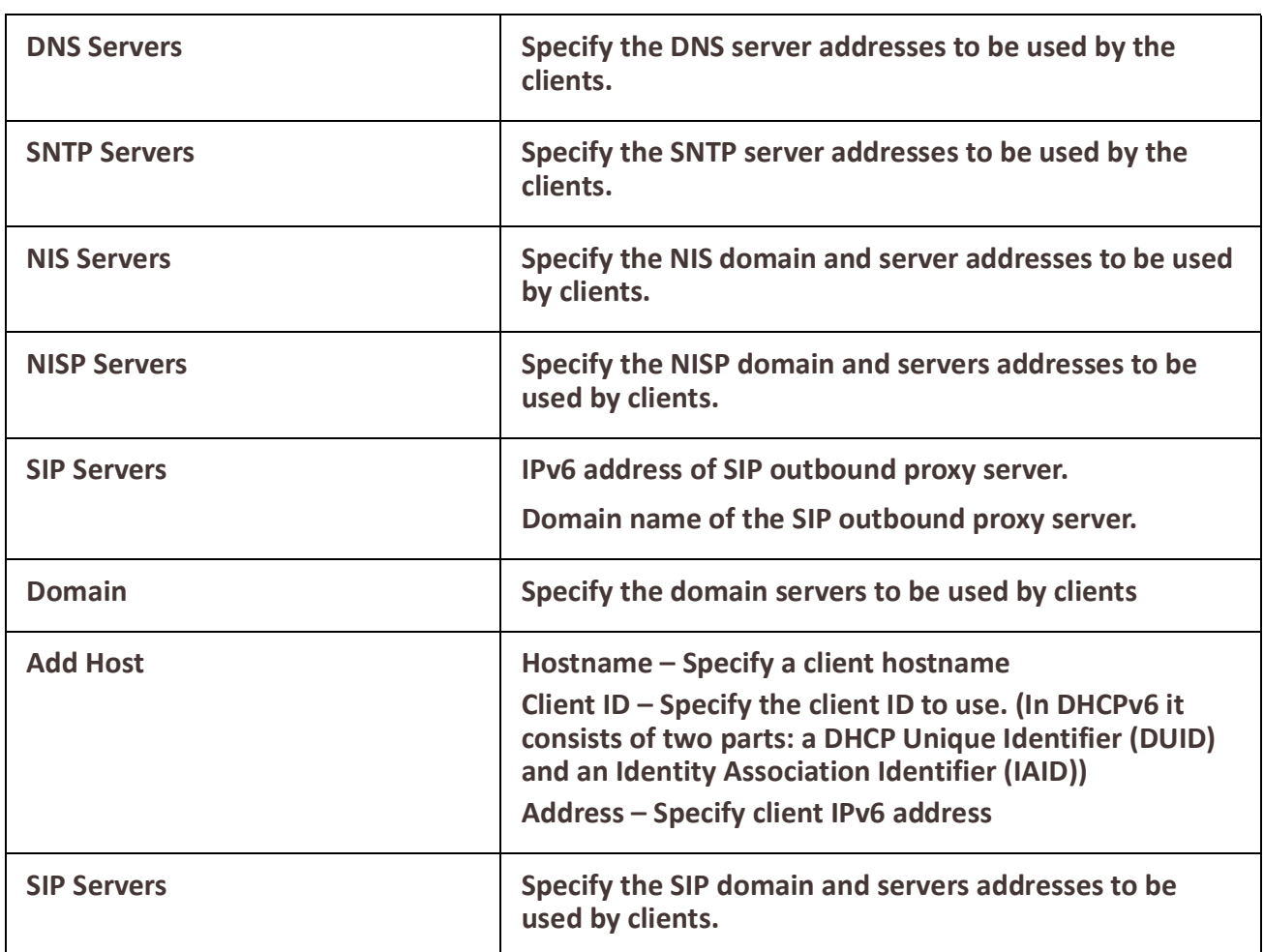

# *DHCP Relay*

#### **Overview**

The router is able to act as a DHCP relay agent. The DHCP relay agent forwards DHCP requests between the DHCP clients residing on the local subnet and a remote DHCP server which resides outside the local physical subnet.

#### **Terminology DHCP Relay Agent**

A DHCP relay agent is a device which forwards DHCP requests from clients to a DHCP server. This is often used if a central DHCP server is being used. The DHCP clients make local DHCP requests and these requests are forwarded by the relay agent to the DHCP server which is not available on the local network.

### **Feature details / Application notes**

The DHCP Relay agent does not transparently forward DHCP requests to the DHCP server. It receives the DHCP request from the client and generates a new request which is forwarded to the DHCP server.The relay agent will include additional information in the DHCP request
which provides the remote DHCP server with information on where the request is coming from so that the correct IP address can be assigned to the DHCP client.

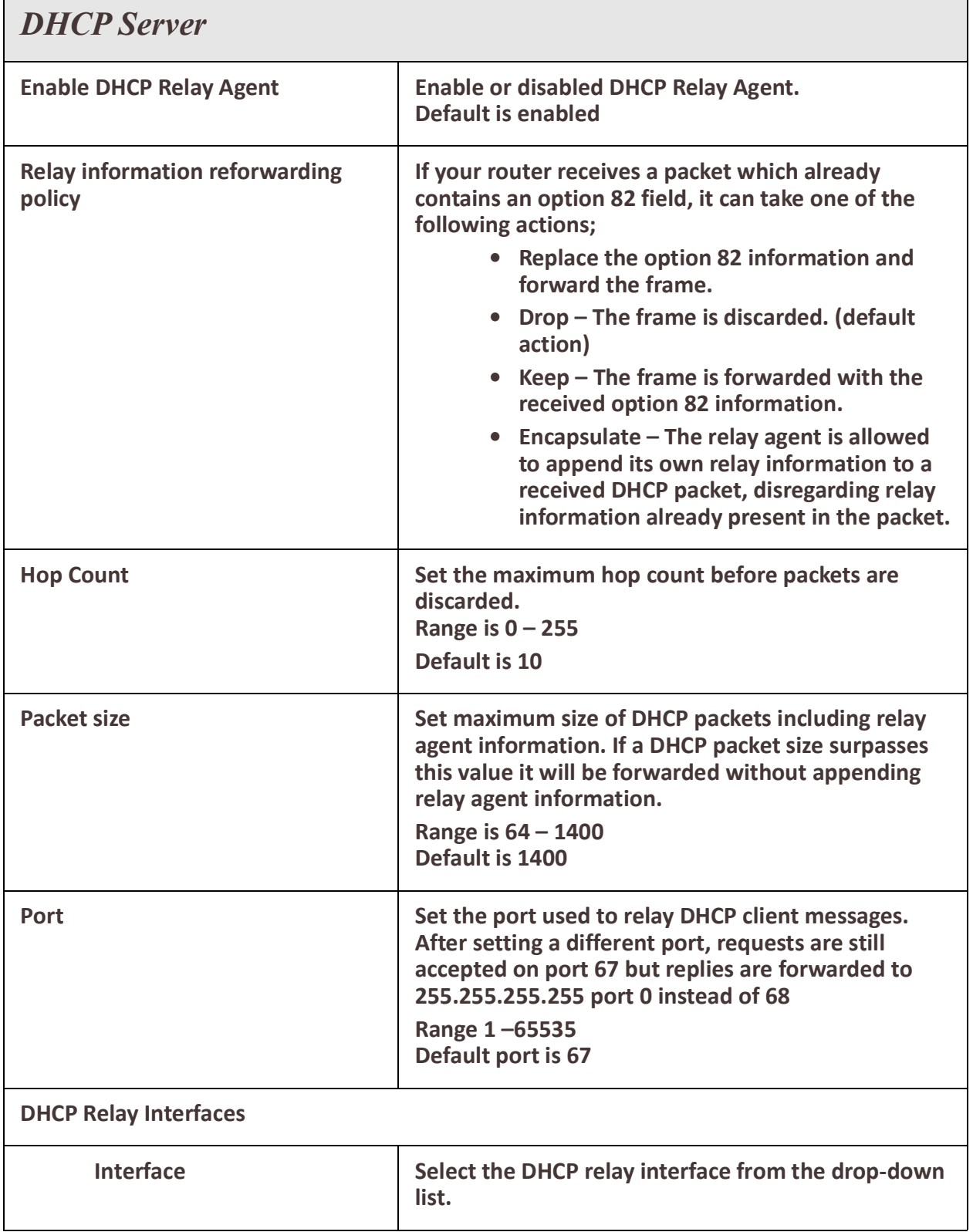

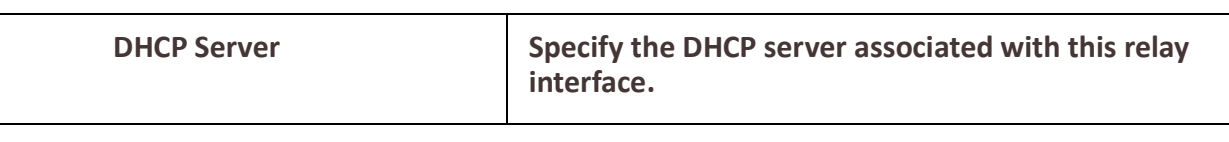

# **GNSS/GPS**

**Overview**

GNSS/GPS allows real-time location tracking of remote devices. **Terminology**

**GNSS** – Global Navigation Satellite System

**Profile –** Defines the data content ( language, sentences) and frequency **Streams** – Define how, when and to whom the data will be sent using a particular profile

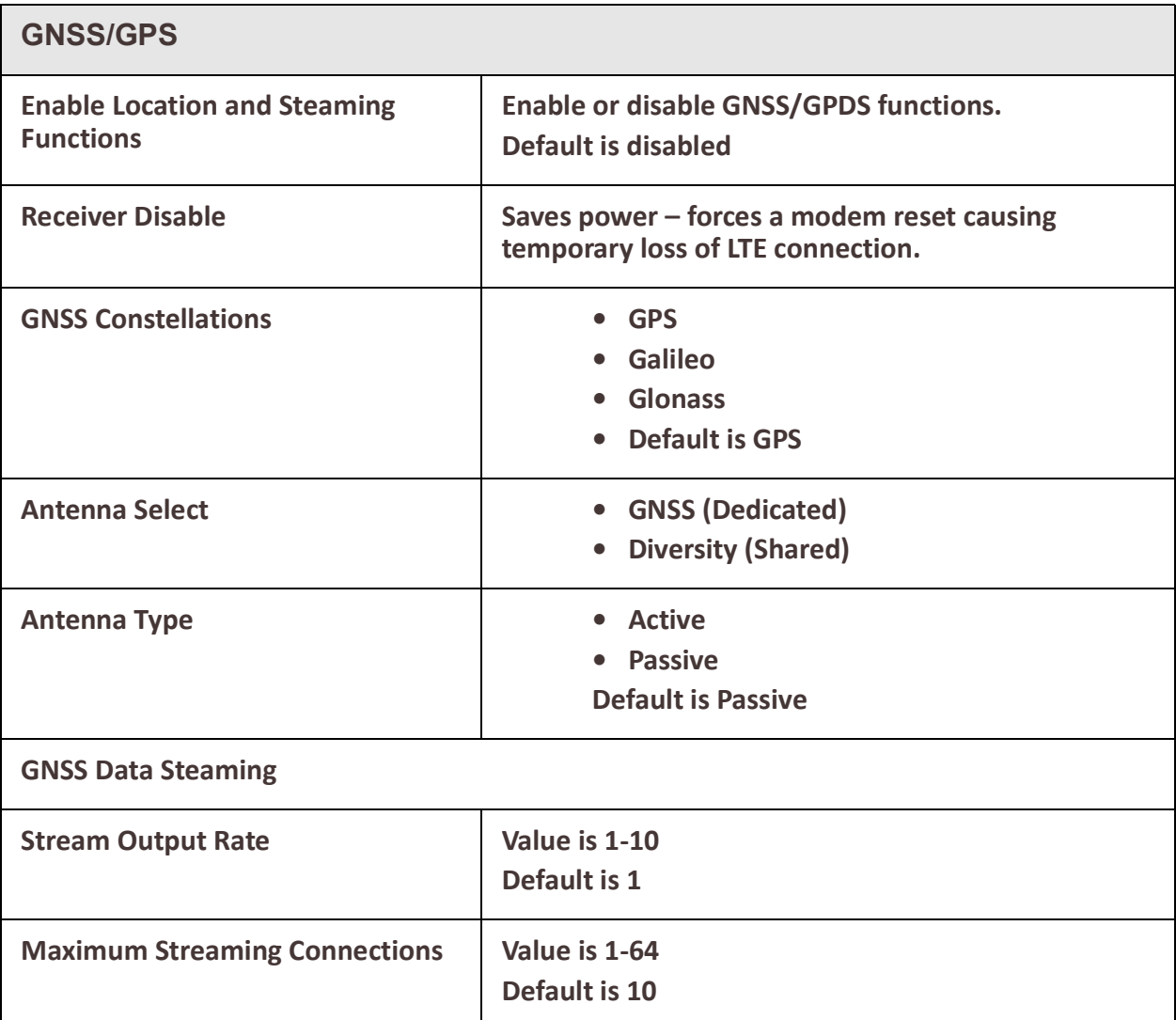

# <sup>181</sup> GNSS/GPS

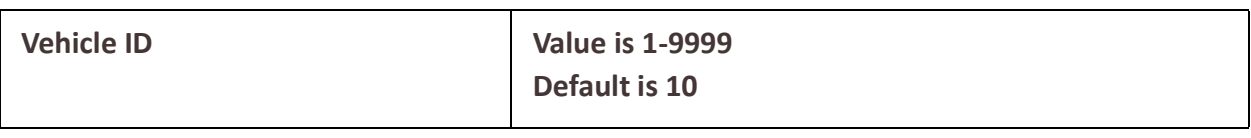

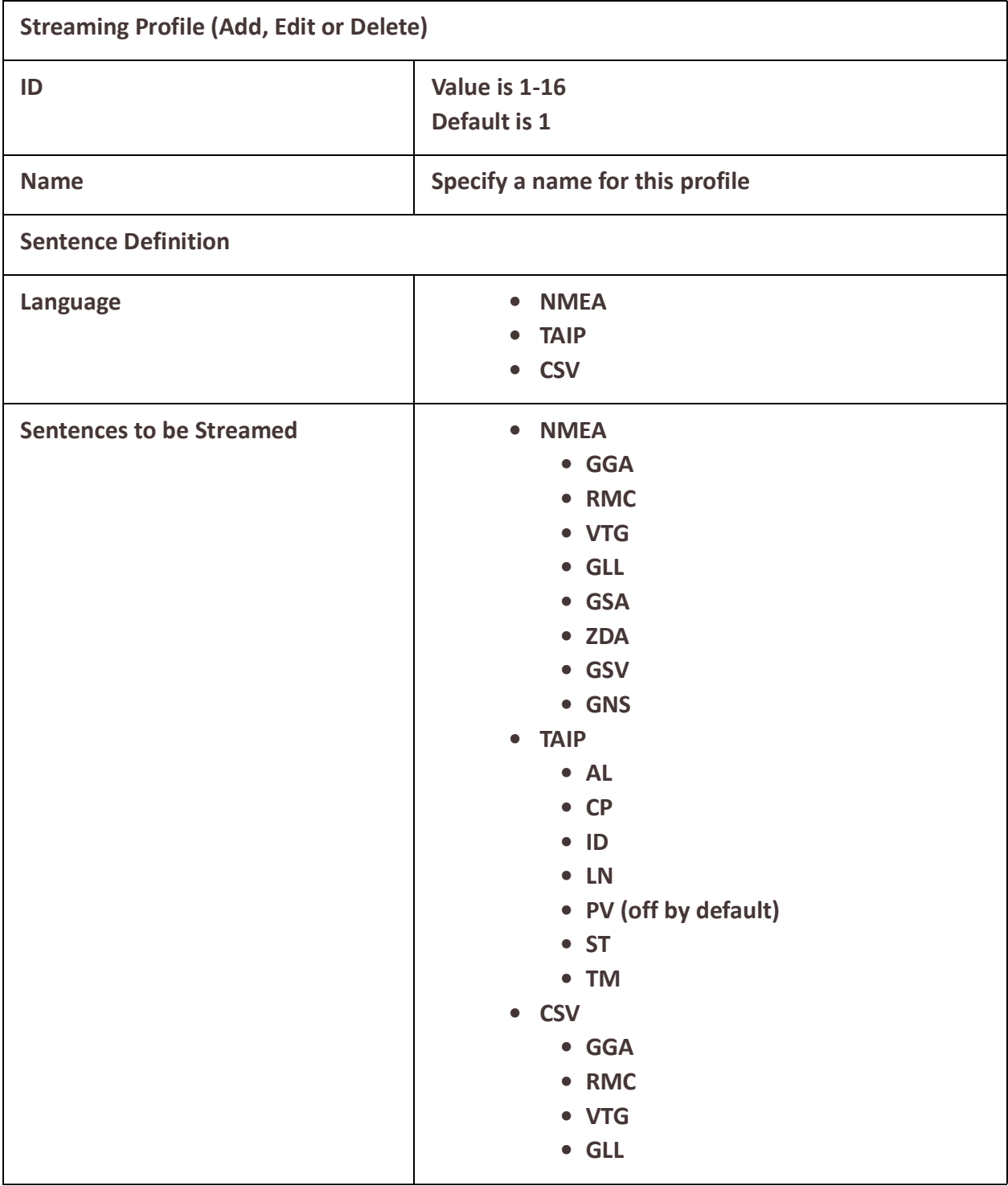

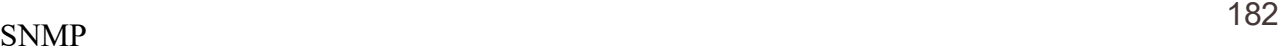

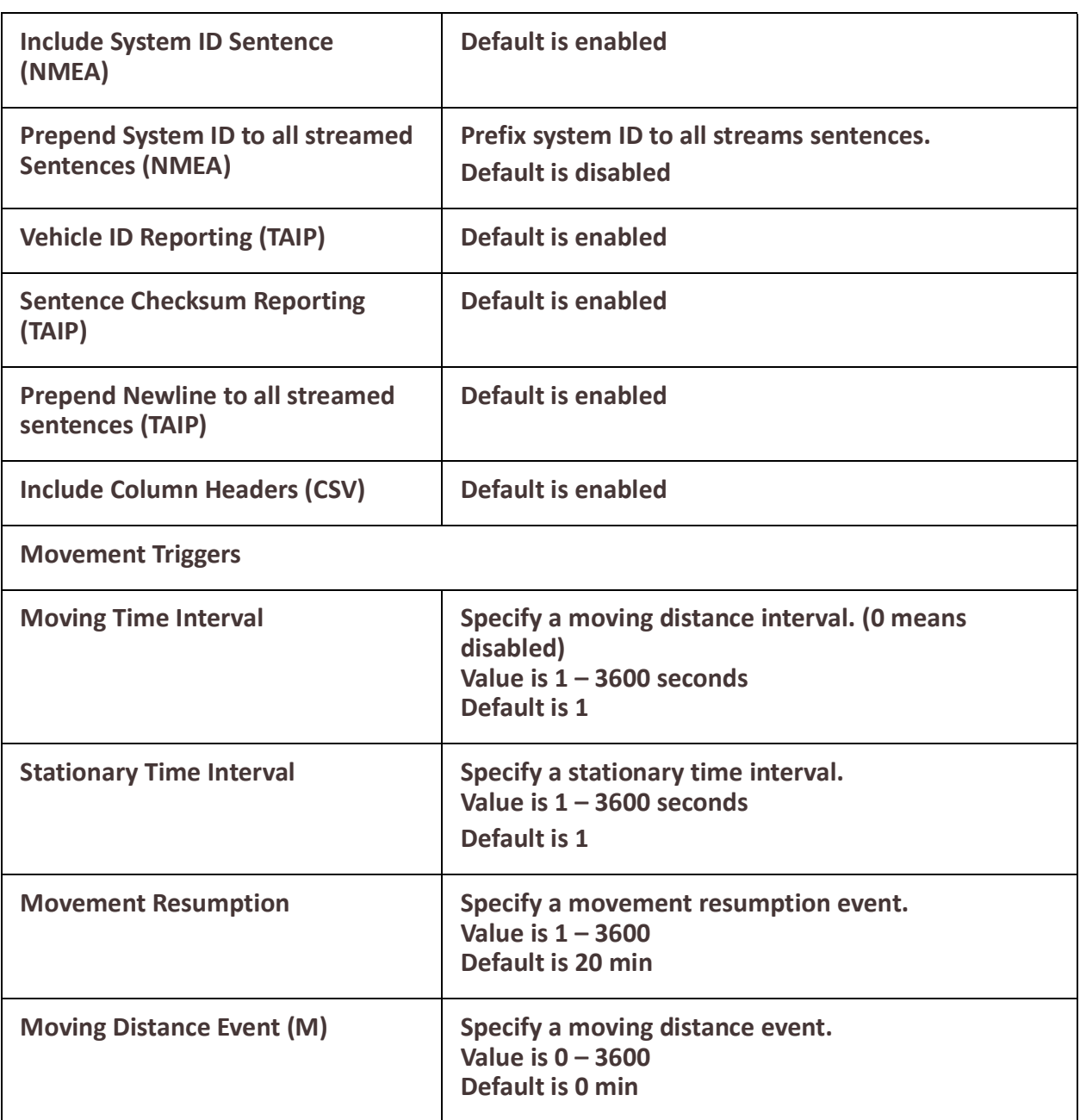

# **SNMP**

## **Overview**

Simple Network Management Protocol is a standard management protocol which you can use to monitor or configure all aspects of your router.

The router supports configuration and management through SNMP. SNMP Management tools (SNMP client/MIB browser software) can be used to set router configuration parameters and/or view router statistics.

# *Connecting to the router Using SNMP*

Before you can connect to the router through an SNMP Management tool or MIB browser, you need to set the following components through another configuration method.

- 1. Configure a known IP address on the router.
- 2. Configure a user for SNMP version 3 or a community for SNMP version 2c on the router.

# *Using the SNMP MIB*

After you have successfully accessed to the router through your SNMP Management tool or MIB browser, load the desired MIB in the MIB browser, expand the MIB folder to see the router's parameter folders. Below is an example of table view from perleCellularLTE MIB. In this example, you select perleCellularLTENetworkTable and click "Table View" using iReasoning MIB Browser.

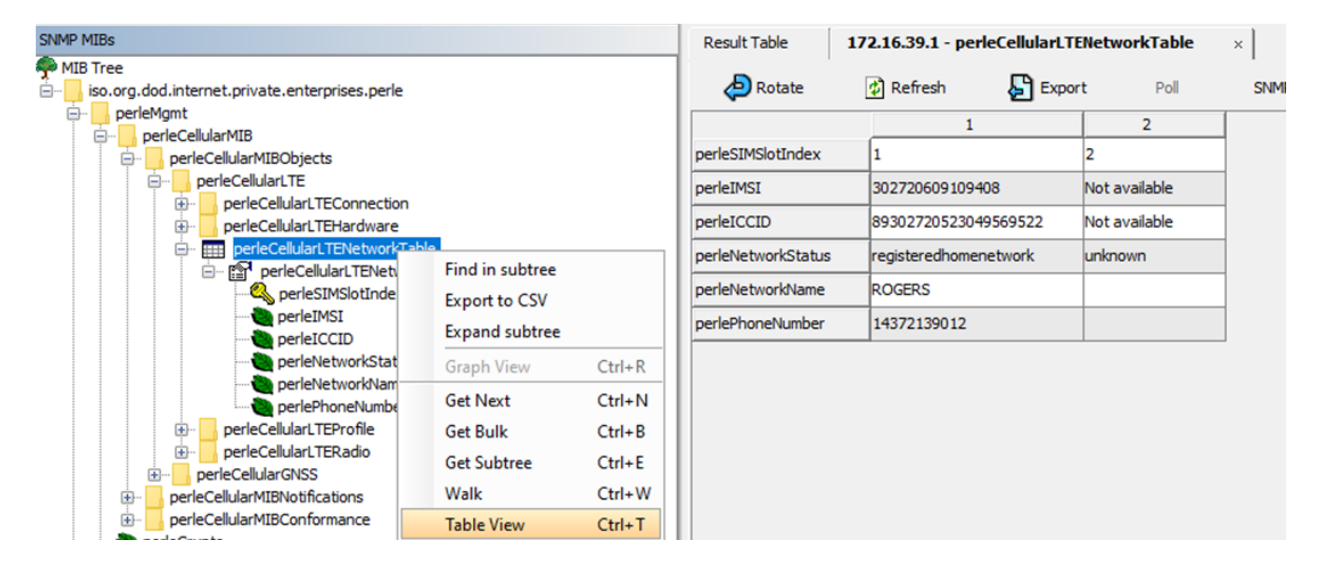

#### **Pre-requisites**

• You must load the Perle supplied SNMP MIBs. The IRG5000 MIBs can be found on the Perle web site.

# **Terminology**

#### **Communities**

These are used to define the access level to different groups.

**Traps**

This is the message which SNMP uses to inform management software when an event has occurred on a managed entity.

• Inform traps are traps which require acknowledgment from the receiver.

#### **Inform**

Since SNMP operates over UDP, there is usually no guarantee that a message has been received by the intended recipient. Inform is a type of SNMP trap which requires the receiving host to acknowledge the fact that it has been received and therefore giving the sending entity a confirmation that the message was correctly received.

#### **MIB**

 $\Gamma$ 

Management Information Base. This defines the parameters which SNMP can operate on.

Configuring SMNP parameters

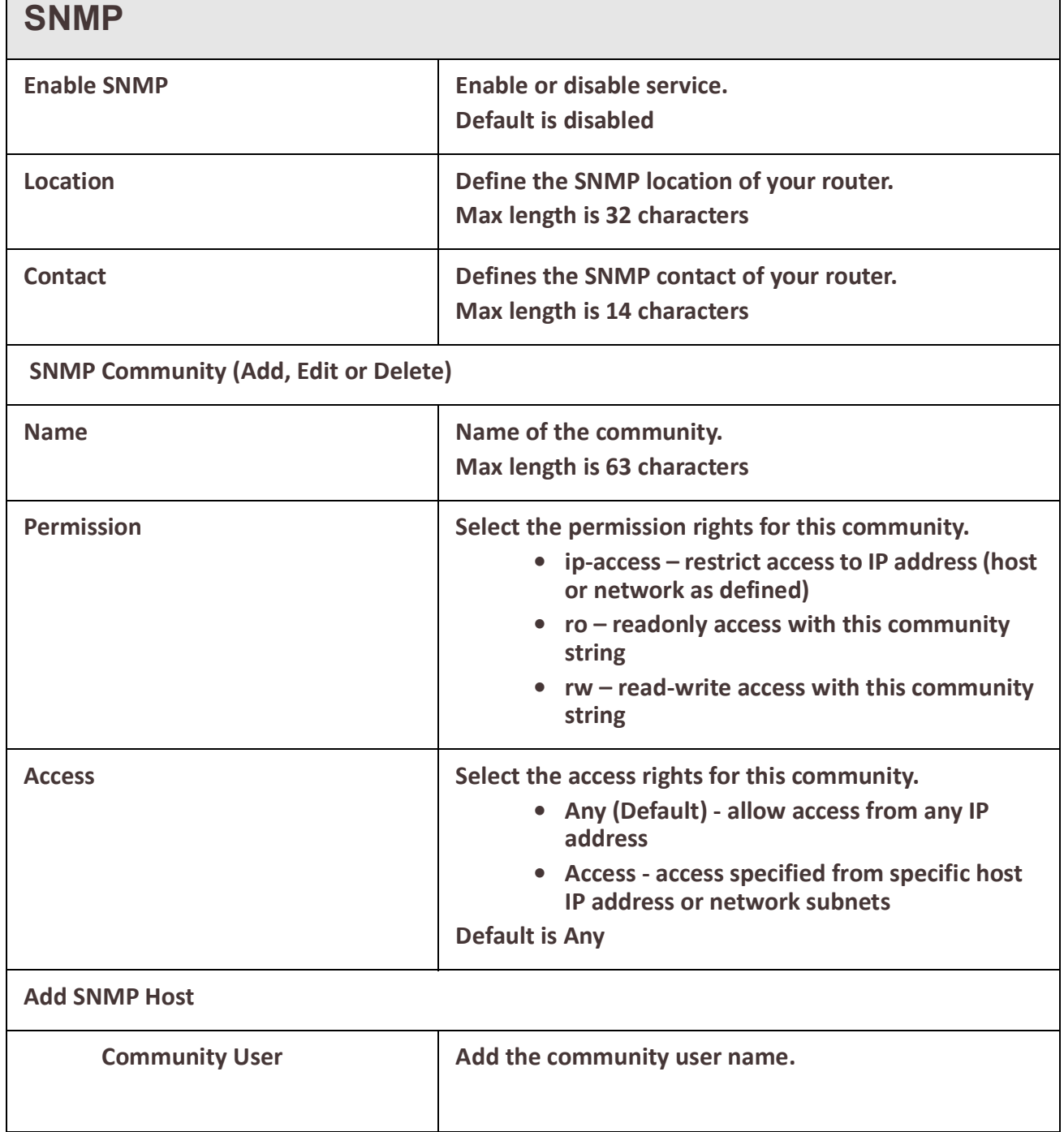

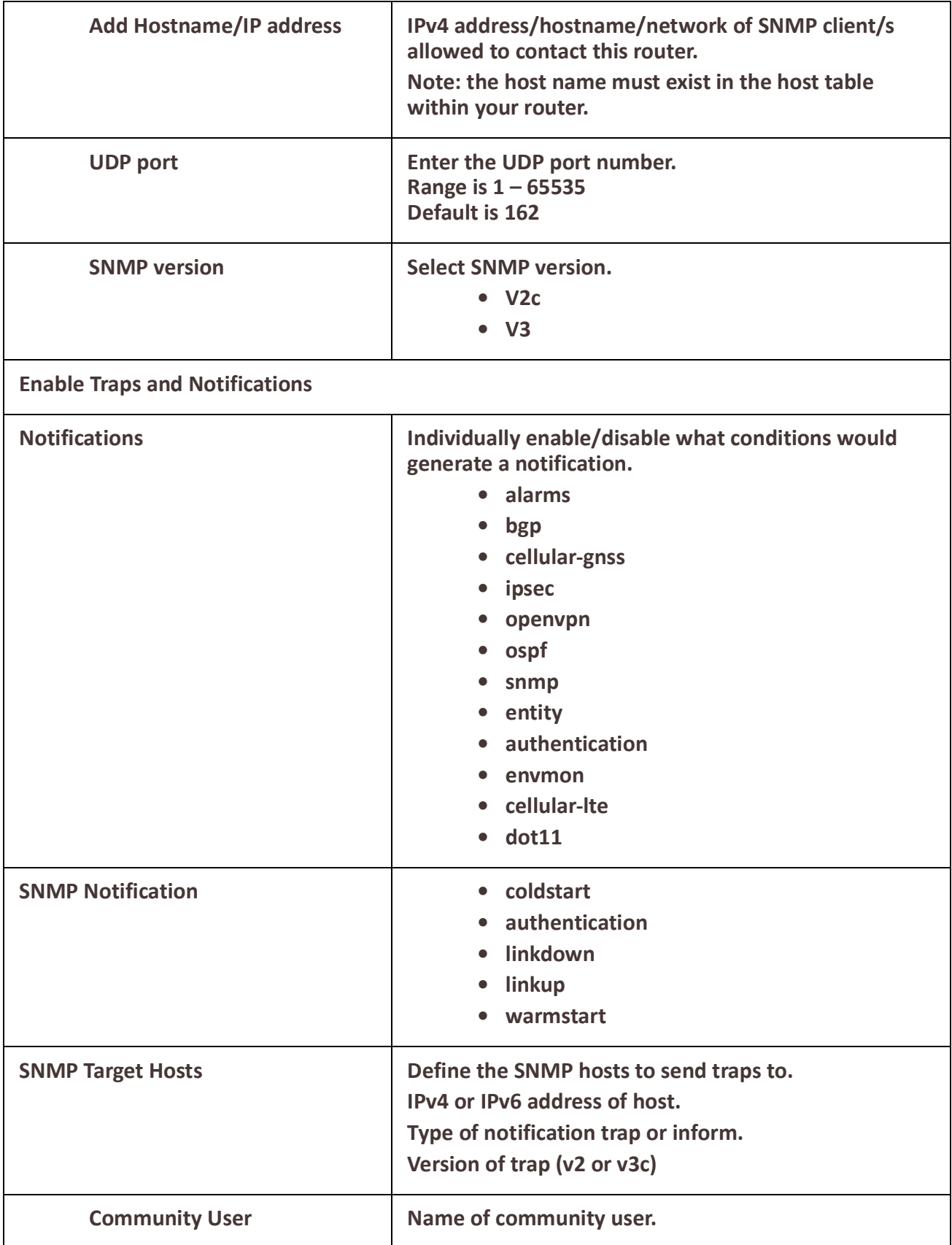

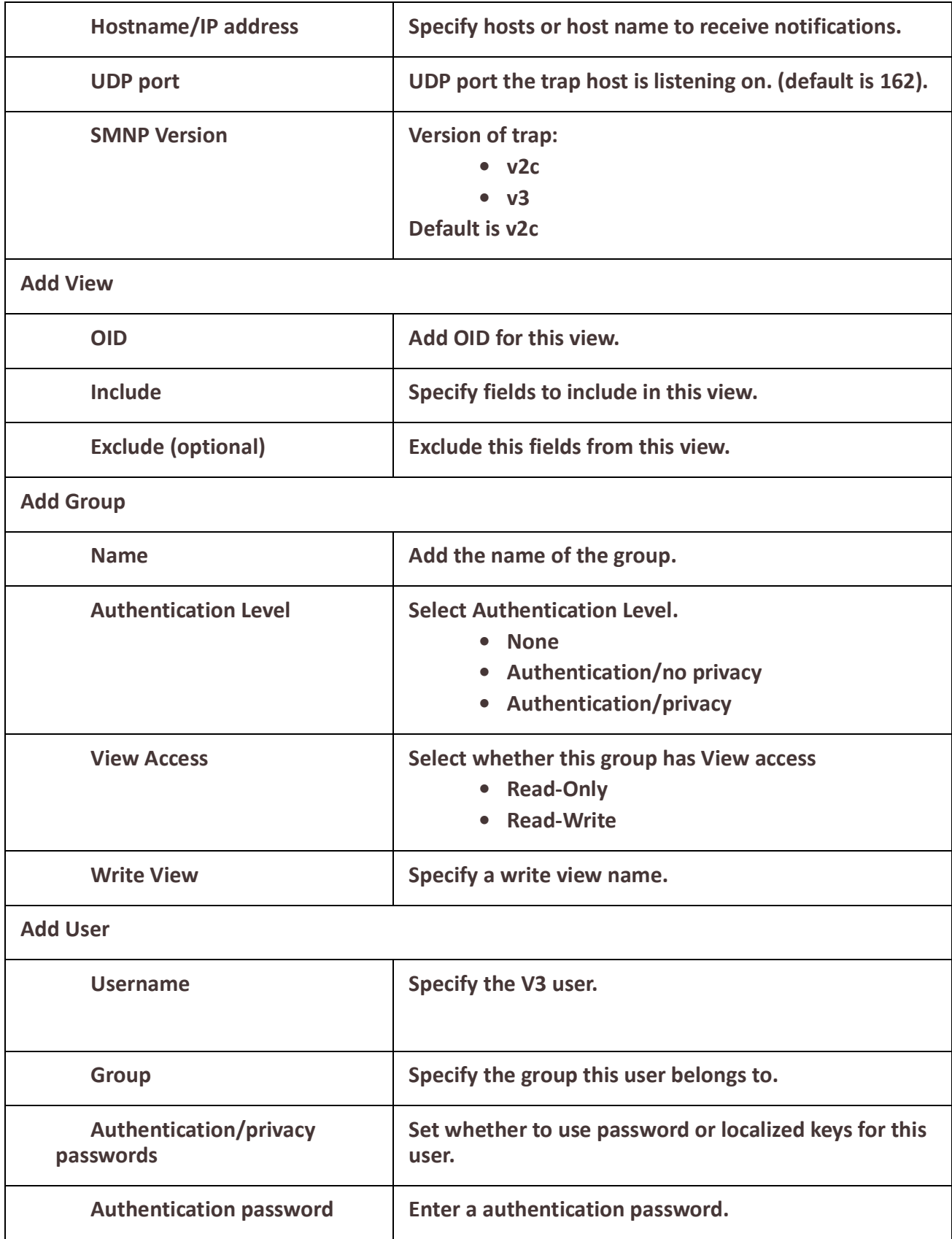

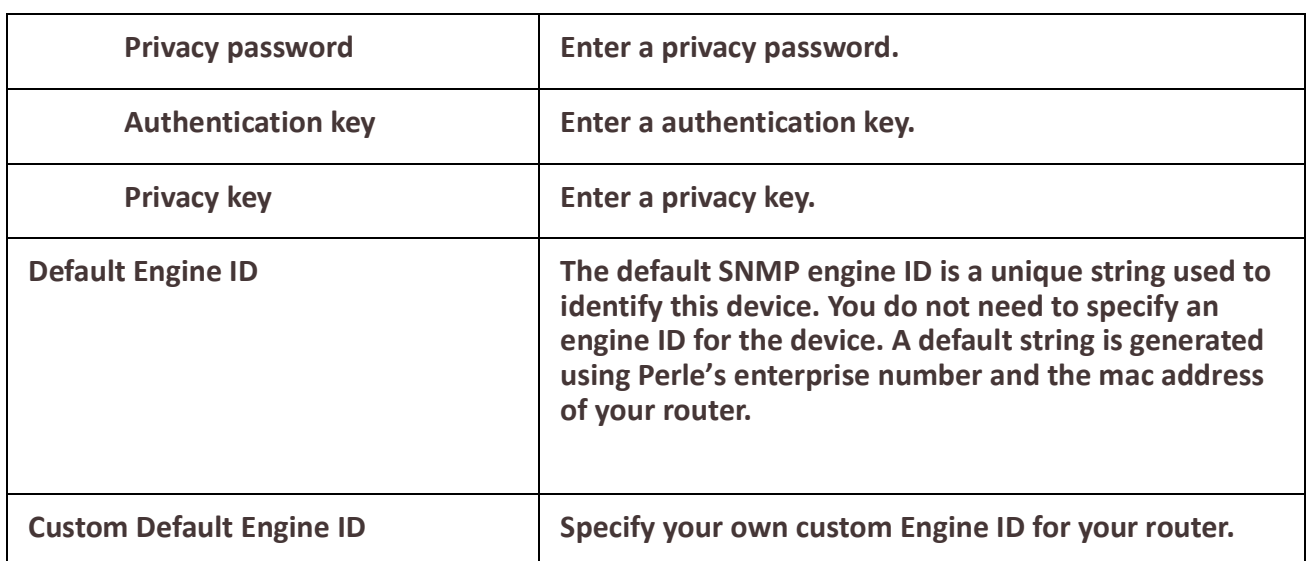

# **NTP Server**

Network Time Protocol (NTP) is used as a method of distributing and maintaining synchronization of time information between nodes in a network. NTP server uses UTC (Universal Coordinated Time). When initially launched, it can take NTP as much as 5 minutes to obtain an accurate time.This is due to the algorithm used to determine what NTP master(s) your router should synchronize with. NTP will not synchronize with nodes whose time is significantly even if its stratum is lower. During this "settling" period, your router may not have the correct time. NTP can usually achieve time synchronization between two systems in the order of a few milliseconds. This can be achieved with a time transmission rate of as little as one packet per minute.

## **NTP Server**

A node with an accurate clock source which is used to disseminate the time information to the other nodes in the network. A network may contain multiple NTP servers. The client will attempt to determine what the best clock source is and use it.

# **NTP Client**

A node which receives its time information from an NTP Server (or an NTP peer).

### **UDP – User Datagram Protocol**

This is the underline protocol used by NTP and SNTP for packet transmission.

### **Stratum**

This defines the NTP. The highest stratum is 1. It is reserved for atomic clocks, GPS clocks or radio clock which generates a very accurate time. This type of time source is defined as the "Authoritative time source". The stratum defines how many hops a node is from the "authoritative time source". Stratum x nodes are synchronized to stratum x-1 nodes. Stratum numbers range from 1 to 15.

## **Feature Details / Application Notes**

When initially launched, it can take NTP as much as 5 minutes to obtain an accurate time. This is due to the algorithm used to determine what NTP master(s) your router should synchronize with. NTP will not synchronize with nodes whose time is significantly different than the other nodes, even if its stratum is lower. During this "settling" period, your router may not have the correct time.

NTP can usually achieve time synchronization between two systems in the order of a few milliseconds. This can be achieved with a time transmission rate of as little as one packet per minute.

### **Terminology**

#### **SNTP – Simple Network Time Protocol**

A subset of NTP

Uses the same protocol.

SNTP can only receive the time from NTP servers and cannot be used to provide time services to other systems.

#### **NTP Server**

A node with an accurate clock source which is used to disseminate the time information to the other nodes in the network. A network may contain multiple NTP servers. The client will attempt to determine what the best clock source is and use it.

#### **NTP Client**

A node which receives its time information from an NTP Server (or an NTP peer).

#### **UDP – User Datagram Protocol**

This is the underline protocol used by NTP and SNTP for packet transmission.

#### **Stratum**

This defines the NTP. The highest stratum is 1. It is reserved for atomic clocks, GPS clocks or radio clock which generates a very accurate time. This type of time source is defined as the "Authoritative time source". The stratum defines how many hops a node is from the "authoritative time source". Stratum x nodes are synchronized to stratum x-1 nodes. Stratum numbers range from 1 to 15.

#### **Feature Details / Application Notes**

When initially launched, it can take NTP as much as 5 minutes to obtain an accurate time. This is due to the algorithm used to determine what NTP master(s) your router should synchronize with. NTP will not synchronize with nodes whose time is significantly different than the other nodes, even if its stratum is lower. During this "settling" period, your router may not have the correct time. NTP can usually achieve time synchronization between two systems in the order of a few milliseconds. This can be achieved with a time transmission rate of as little as one packet per minute.

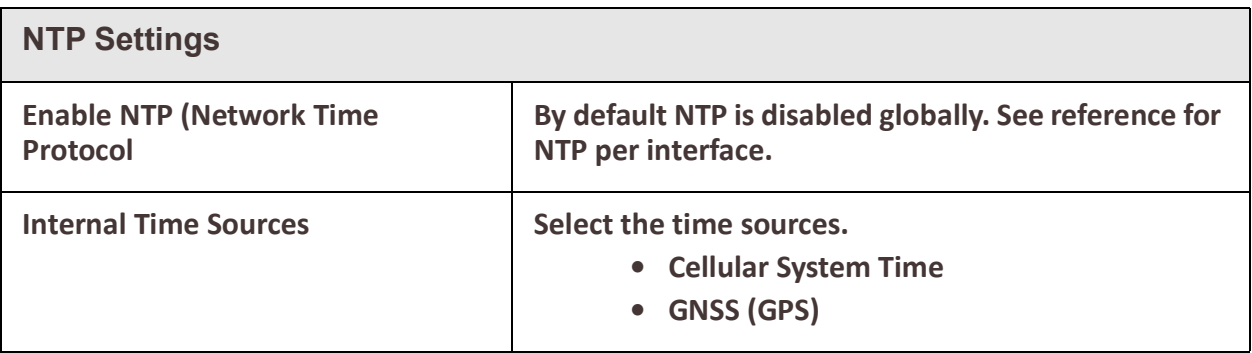

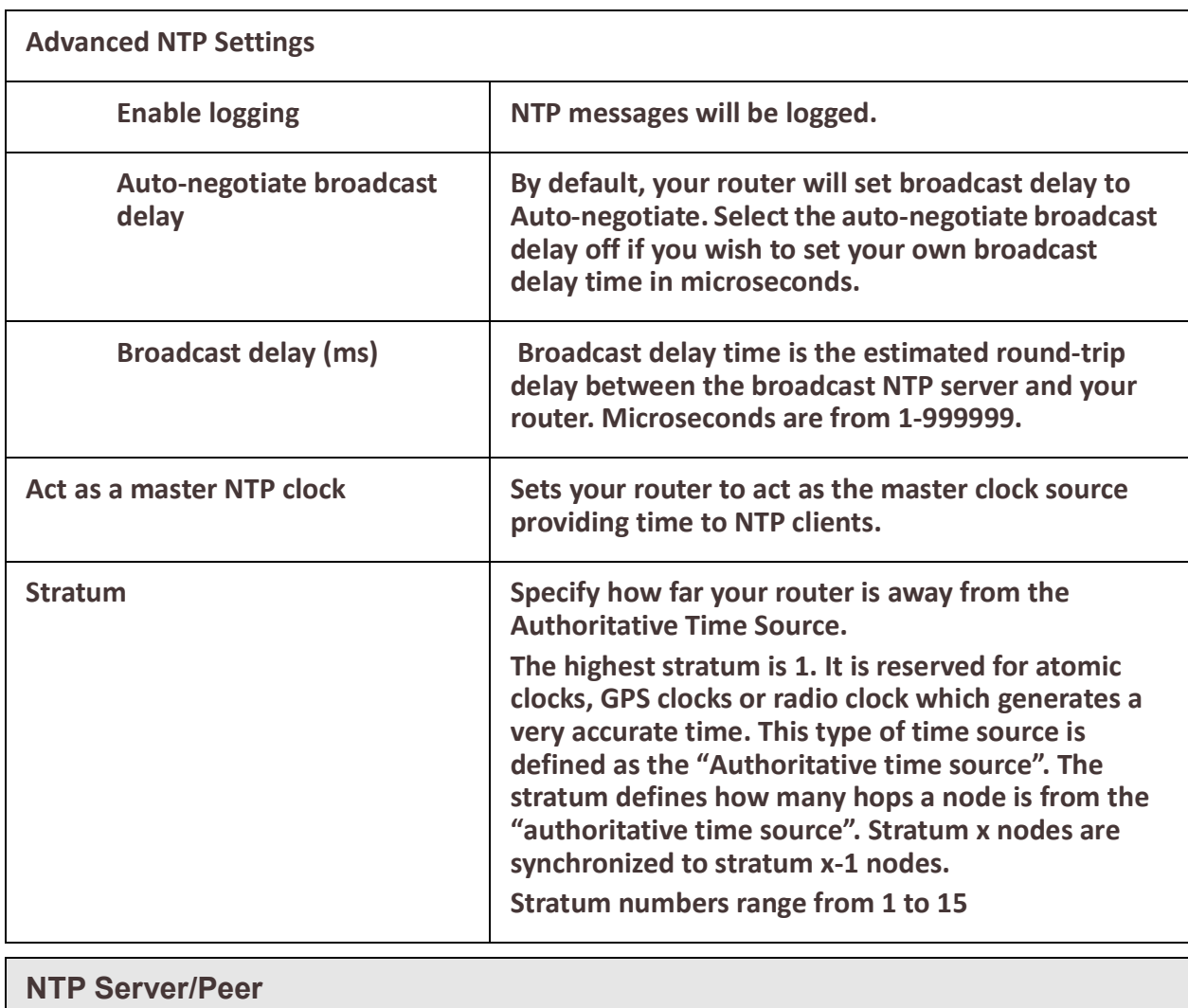

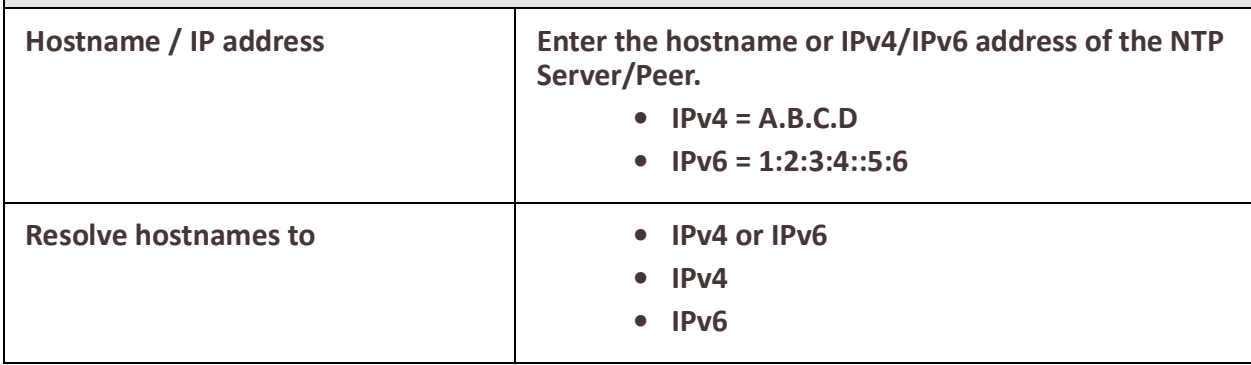

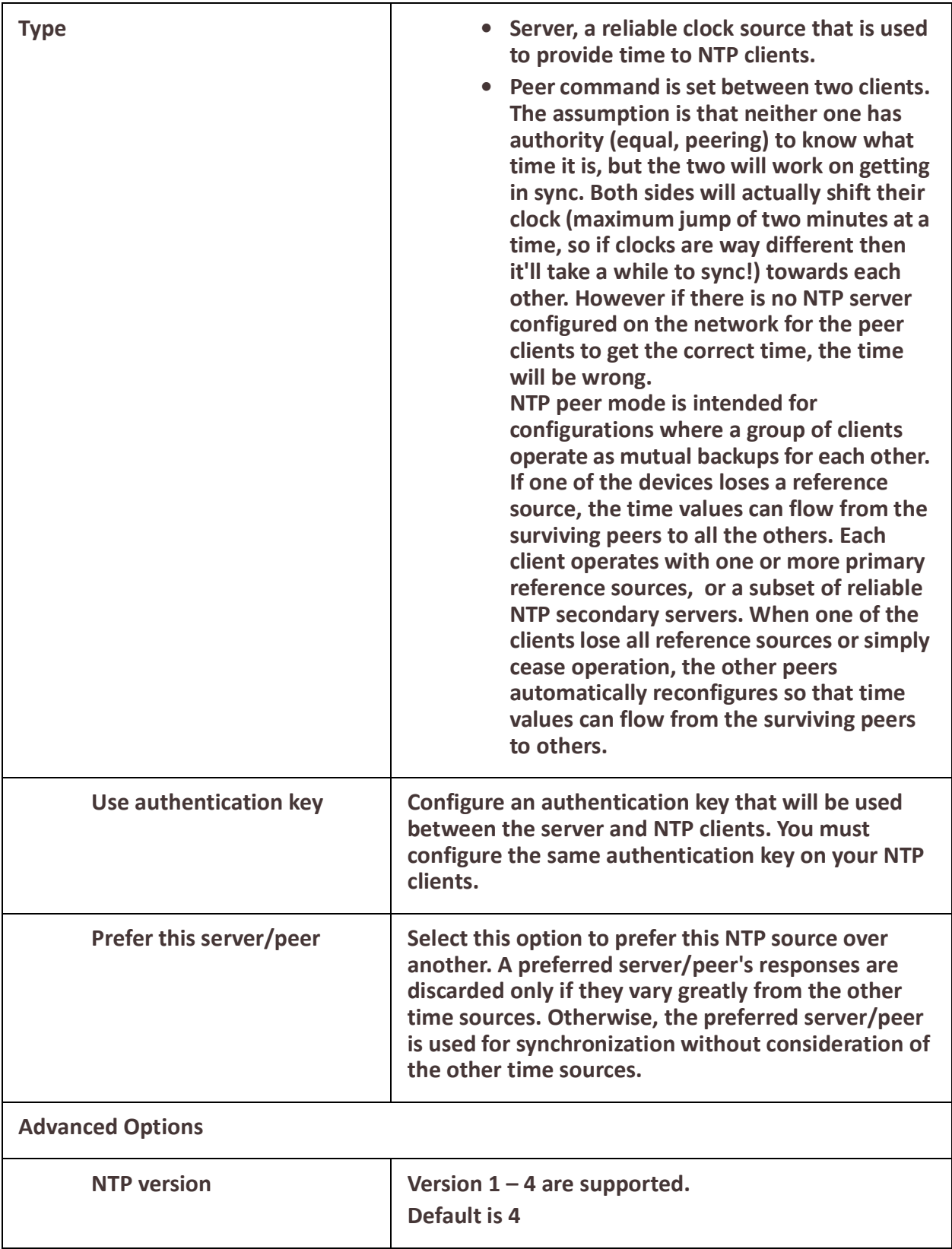

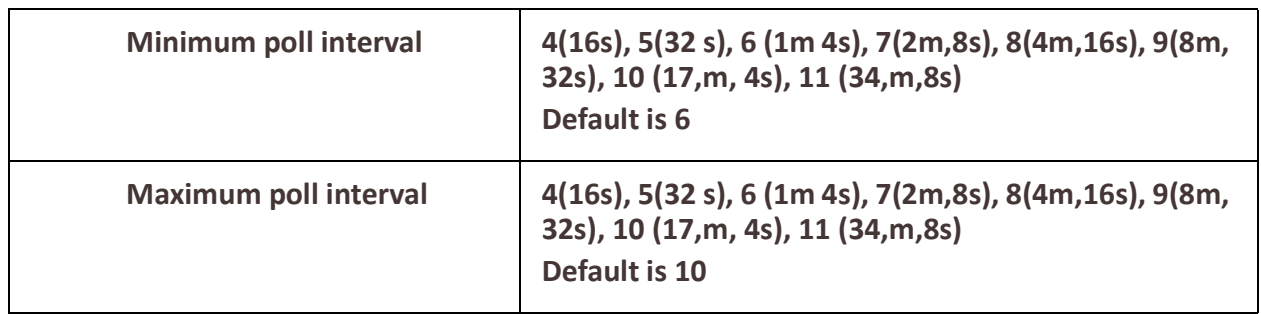

# **Alarm Manager**

## **Overview**

The switch can monitor global switch and individual port conditions. These alarms can be configured to send alert messages to an;

- External Syslog server
- SNMP trap server
- External alarm device such as a bell, light or other signaling device via the router's builtin dry contact alarm relay.
- contact alarm relay

### **Port Status Monitoring Alarms**

- Link Fault Alarm (IE loss of signal)
- Port not operating alarm (failure upon start up tests)

### **Global Status Monitoring Alarms**

• Internal temperature alarm

# **Feature details / Application notes**

### **Alarm Relay**

The alarm relay is an additional method for indicating that an alarm condition exists. Utilizing the switch's builtin dry contact alarm relay, a circuit can be designed that drives a light or speaker when the contacts on the alarm are open or closed. The switch's contact relay has a default alarm state which is either a normally open or closed condition. Please refer to the hardware installation guide for your particular model.

The router upon power up, remains in this default alarm state until the boot process has completed. Once the boot cycle has completed and finds that no error conditions exist, the router's OS "energizes" the relay. Should an alarm condition occur, the router's OS will "deenergize" the relay. You also have the ability to change the setting of the default alarm condition to either "de-energize" (default) or "energize".

For each alarm, there is an associated severity level as follows;

**Critical** 

- Severity 1
- Syslog equivalent is "Emergency"

Major

- Severity 2
- Syslog equivalent is "Error"

### Minor

- Severity 3
- Syslog equivalent is "Warning" Informational
- Severity 4
- Syslog equivalent is "Informational"

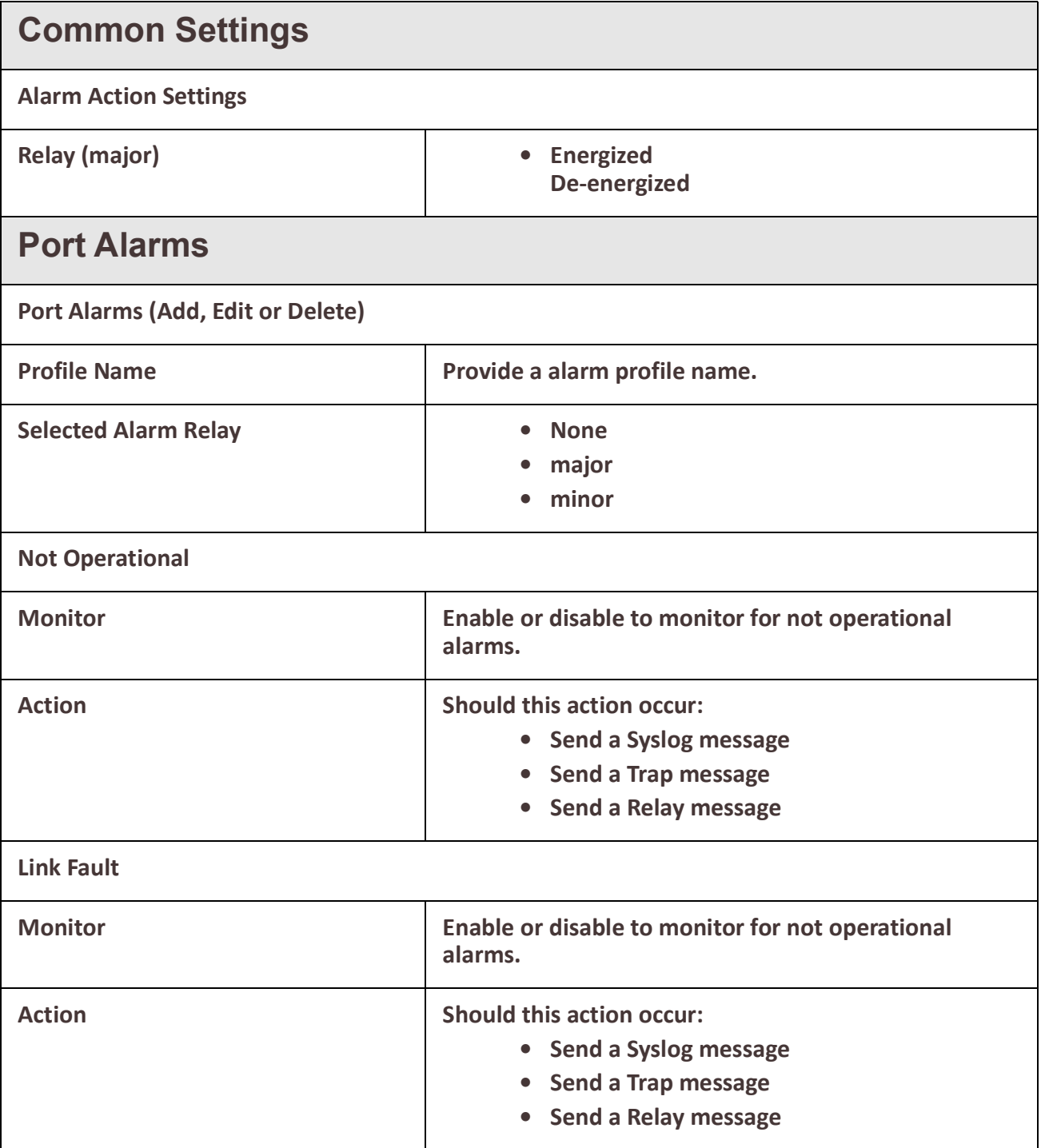

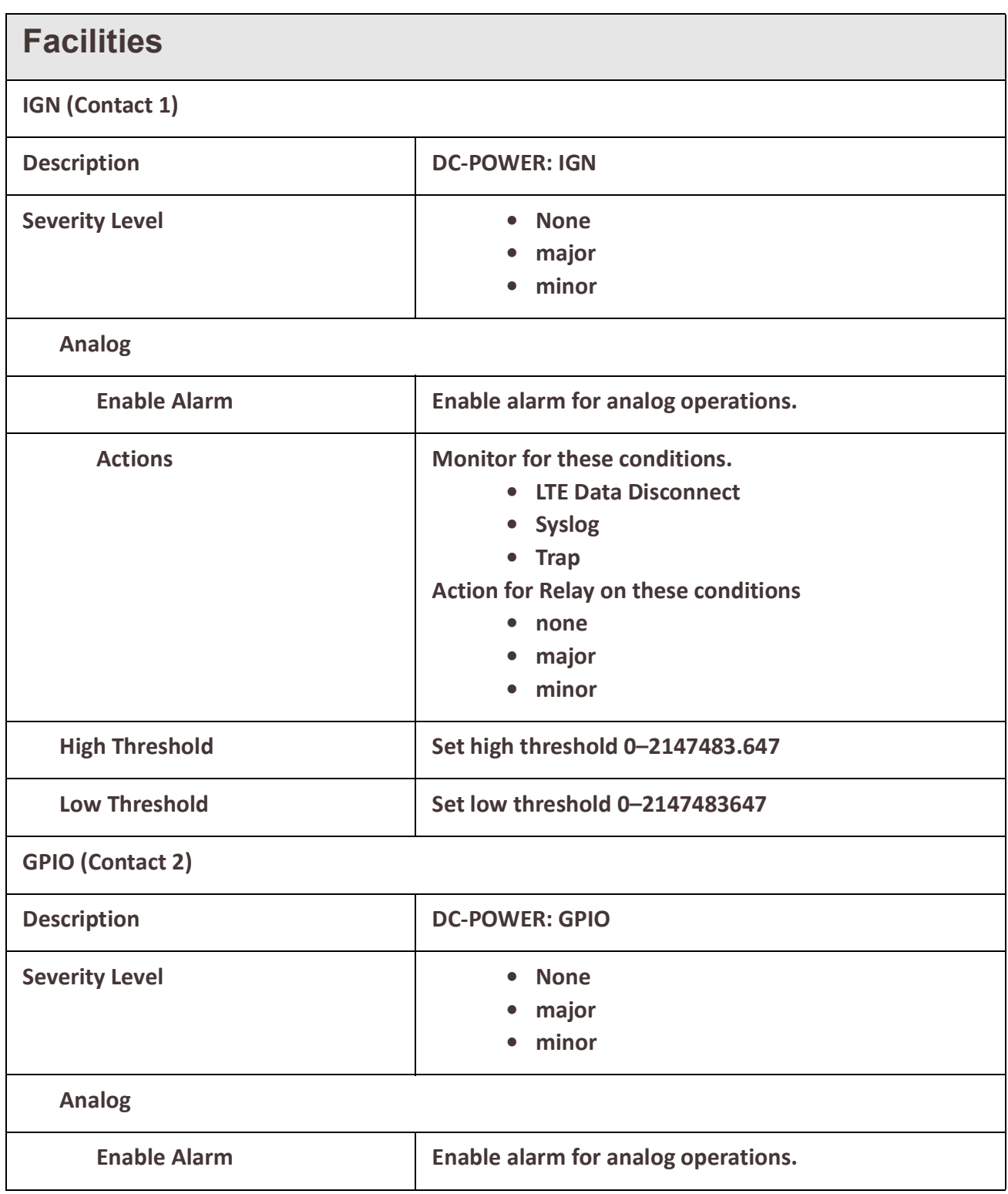

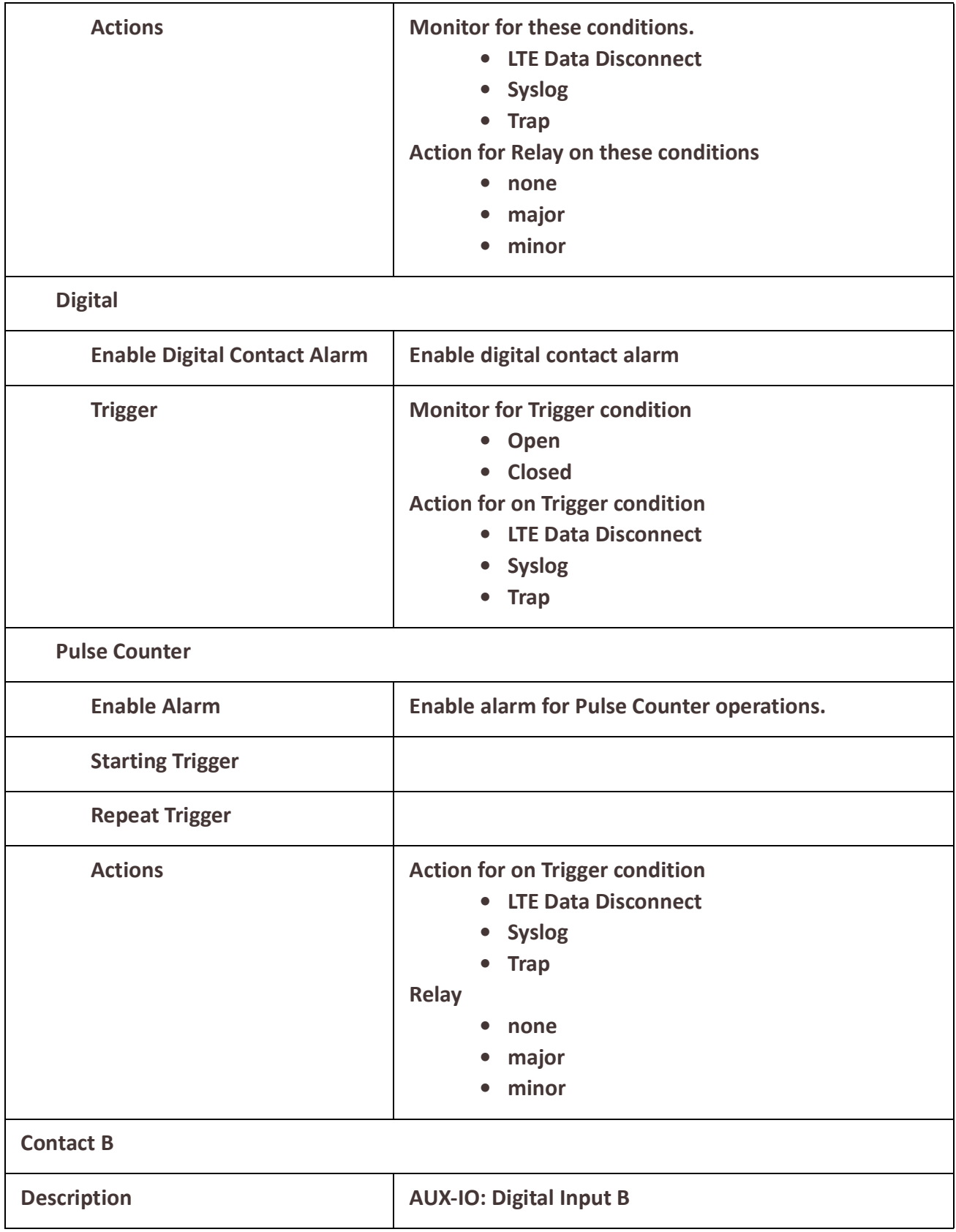

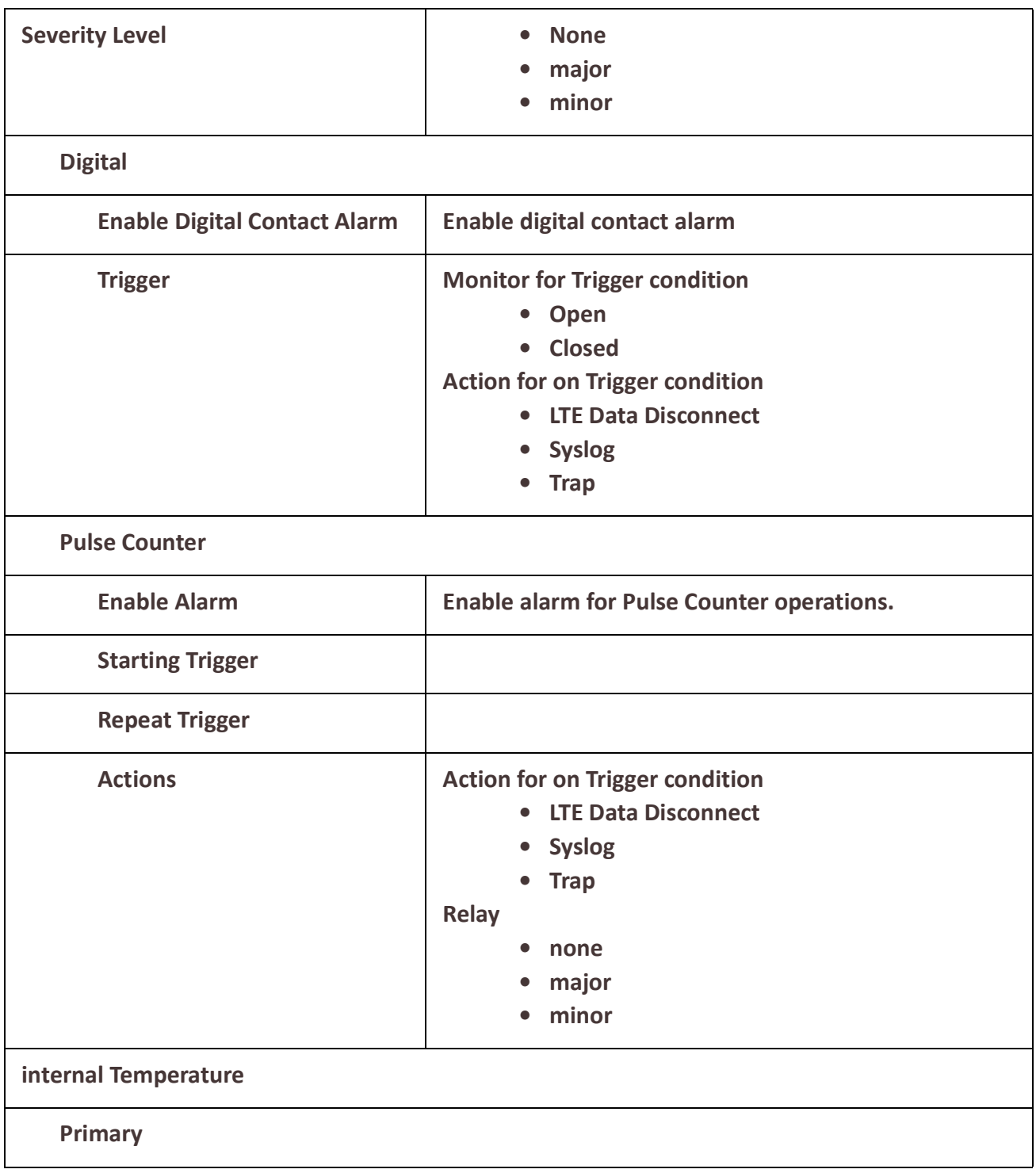

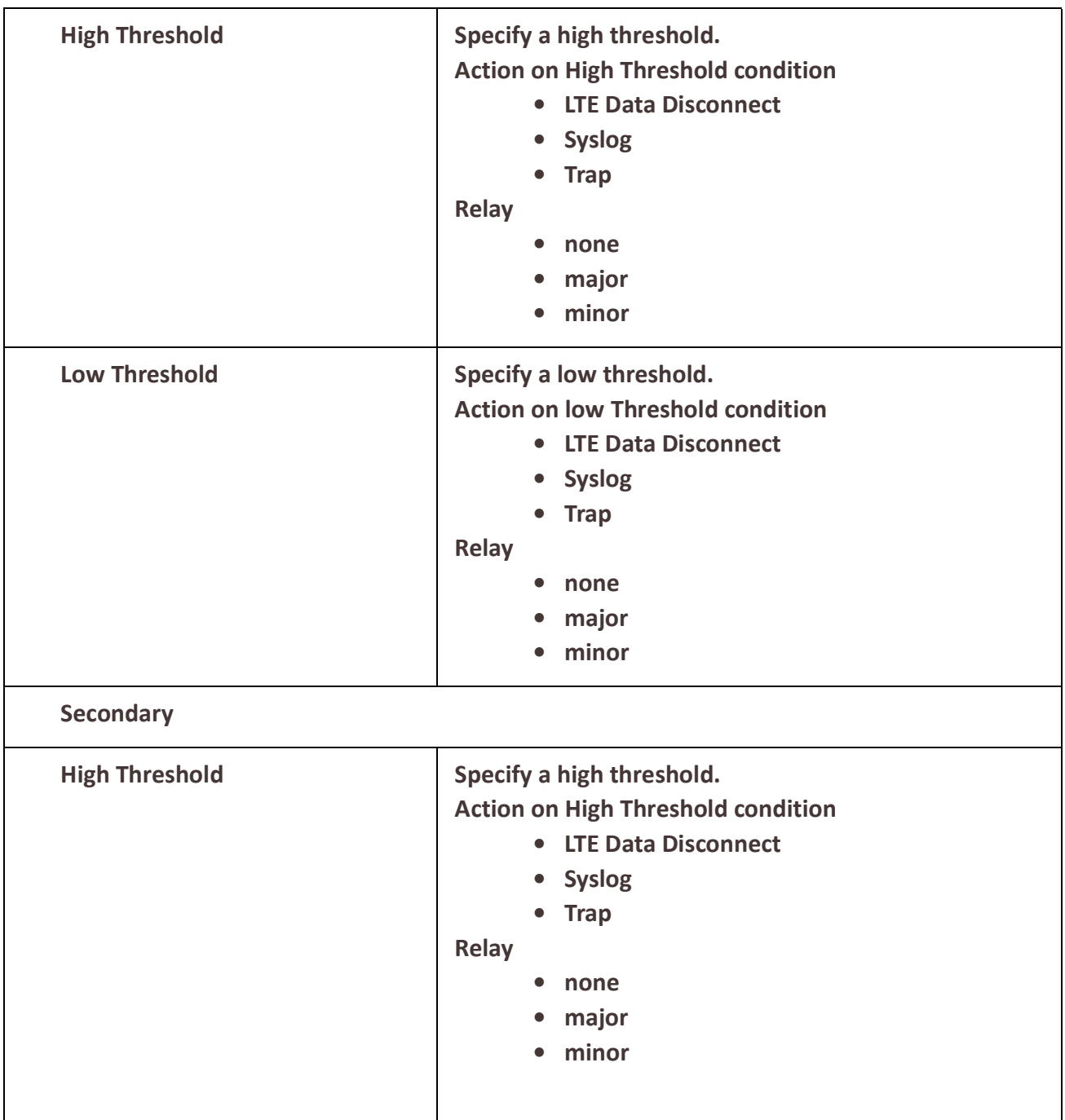

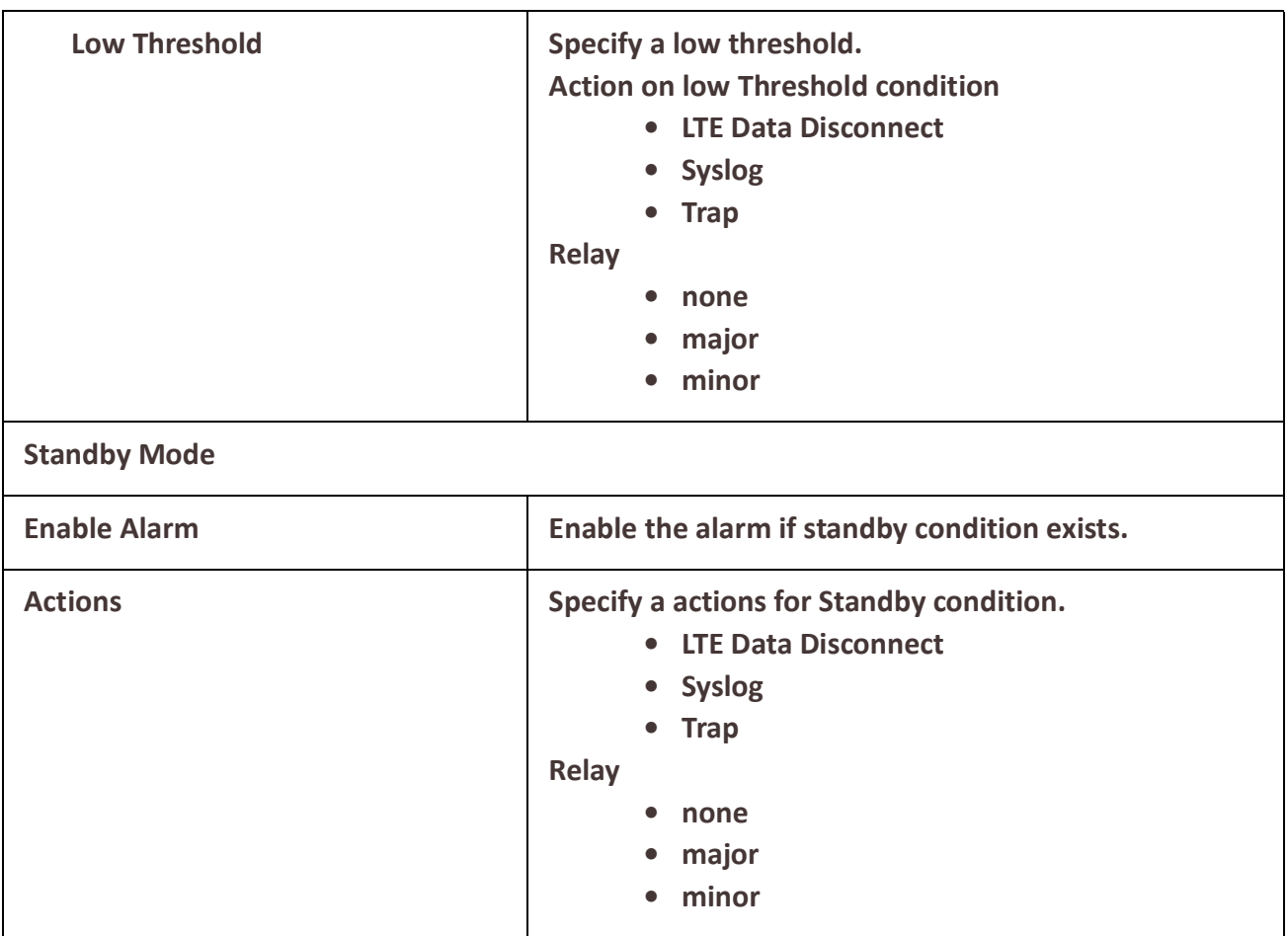

# **Telnet/SSH**

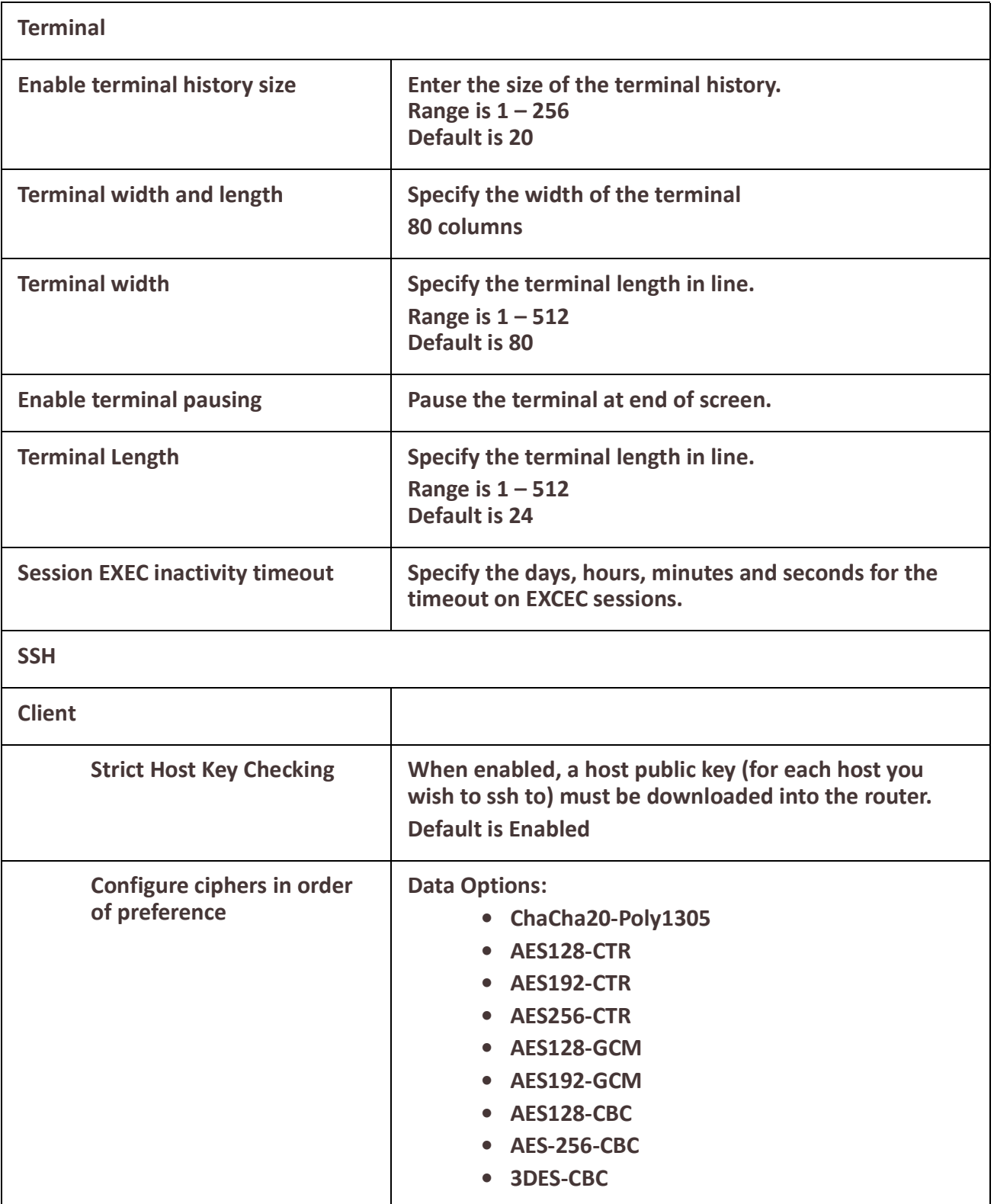

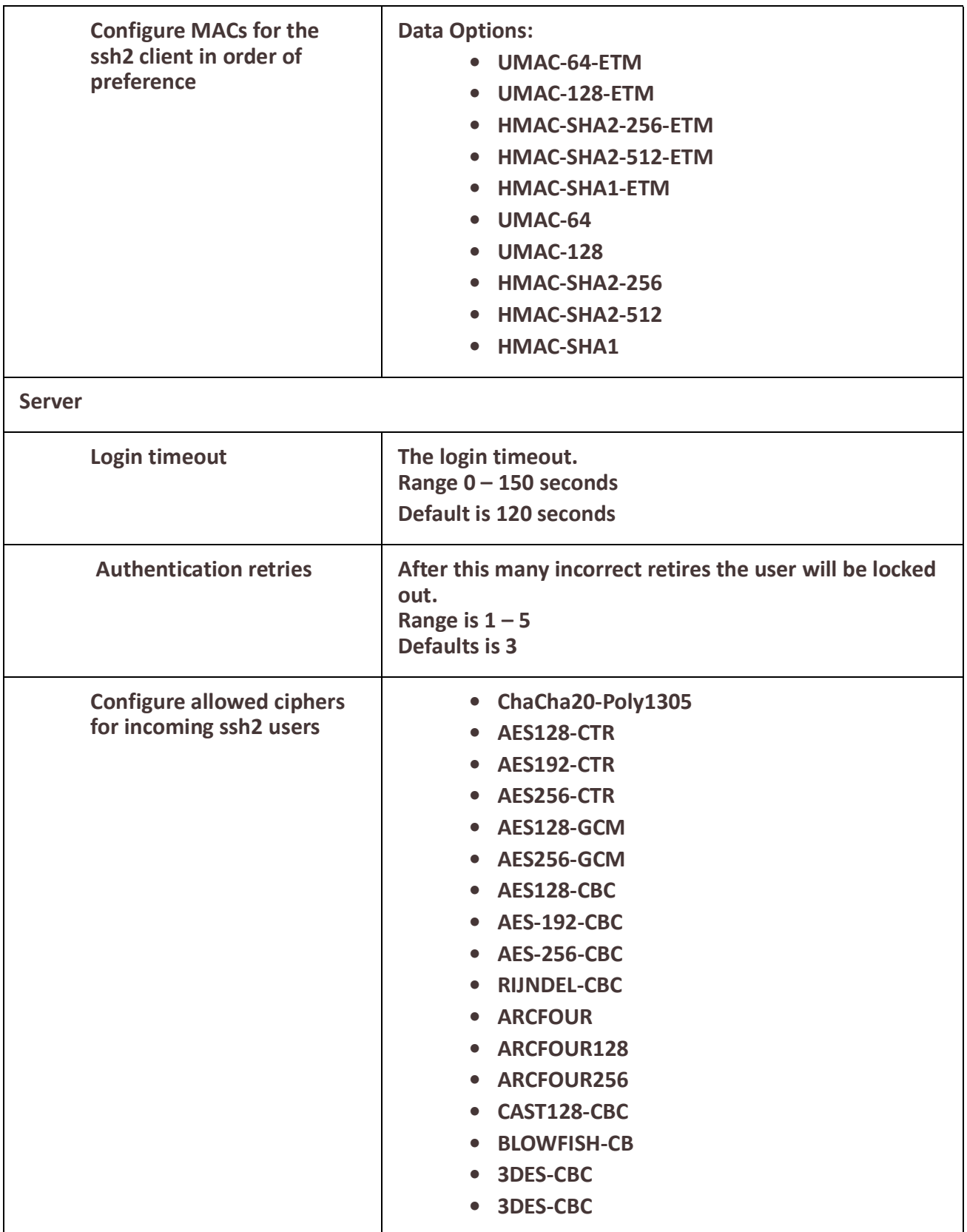

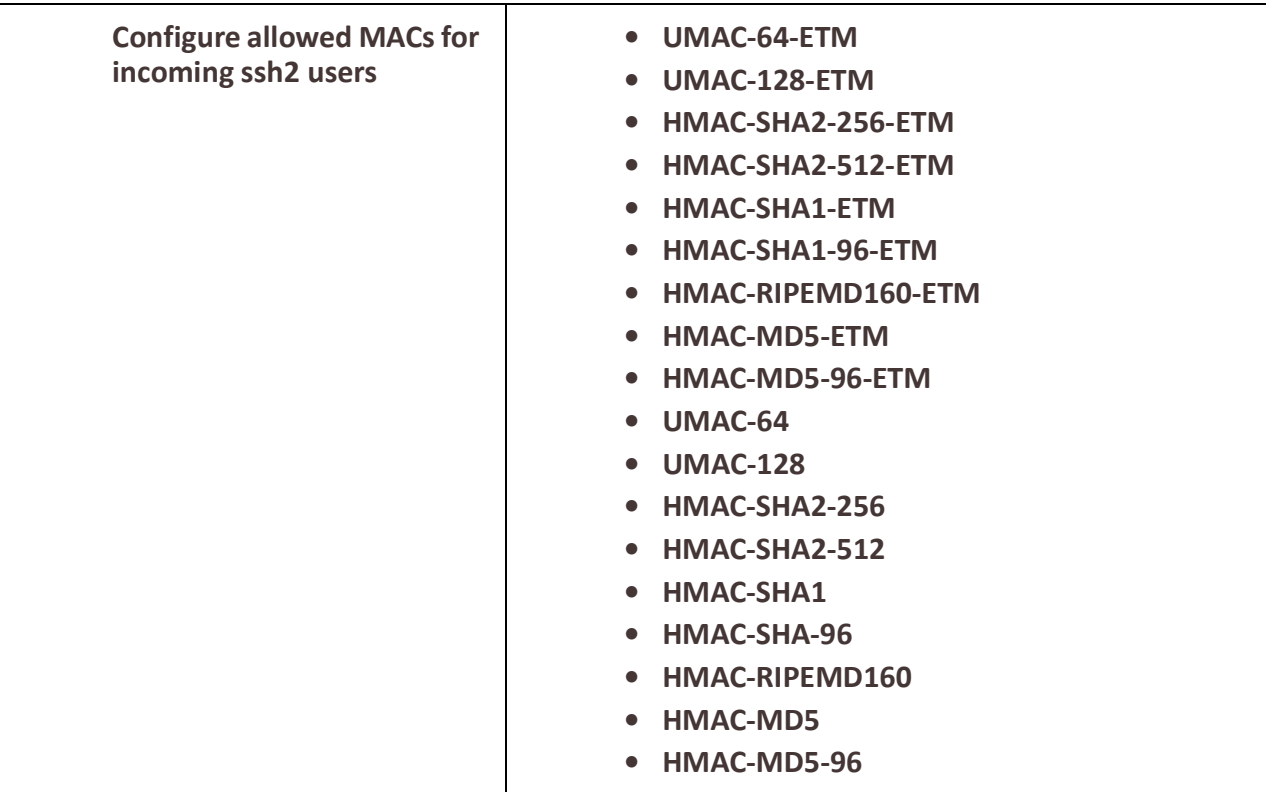

# **Security**

# *User Accounts*

### **Overview**

In order to manage the router, users have to login. One of the methods which can be used to login involves a username and password. Add names to the router's internal users' database or if using an external authentication service such as Radius or TACACS+, add the user names there.

The user will be assigned one of two authorization levels.

- User EXEC Able to perform most monitoring functions but not allowed to perform configuration of router.
- Privileged EXEC Is able to perform all supported operations on your router.

Another method you can use is two factor authentication which will require you to input a verification code that will be sent to you either as a SMS message or an email after you have logged in. When using email for two factor authentication, some email programs require that you set the parameter "allow less secure apps" in order to receive SMS email messages. When using SSH with two factor authentication, you must select Keyboard Interactive as the first method of Authentication. See *[SMS Settings](#page-22-0)*.

#### **User Sessions**

The Sessions tab is used to configure specific connections for users who are accessing the network through the router's serial port. Users who have successfully logged into the router (User Service set to DSprompt) can start up to four login sessions on network hosts. Multiple sessions can be run simultaneously to the same host or to different hosts. Users can switch between different sessions and also between sessions on the router using Hotkey commands (see *[Hot Key Prefix](#page-205-0)*) for more information. Users with Admin or Normal privileges can define new sessions and use them to connect to Network hosts; they can even configure them to start automatically on login to the router.

### **Feature details / Application notes**

Passwords can be up to 25 characters long. Blank passwords are also supported. Passwords will be stored in the local database using MD5 encryption. This is a one way encryption scheme. There is no way to extract the clear password from the stored value. User password validation is performed by taking the password supplied by the user and encrypting it using the MD5 algorithm and comparing the result to the value stored in the database.

When viewing the text configuration of your router, the password will be displayed in its encrypted form in ASCII printable characters. A user can cut and paste this information into the configuration of another router. This allow the administrator to copy users from one router to another without knowing what their passwords are. Advanced User Session features are Serial Services, Advanced features such as session length, the hot key for switching between sessions, callback etc, Lastly, Serial port Access for assigning read, write and read/write access to your serial ports.

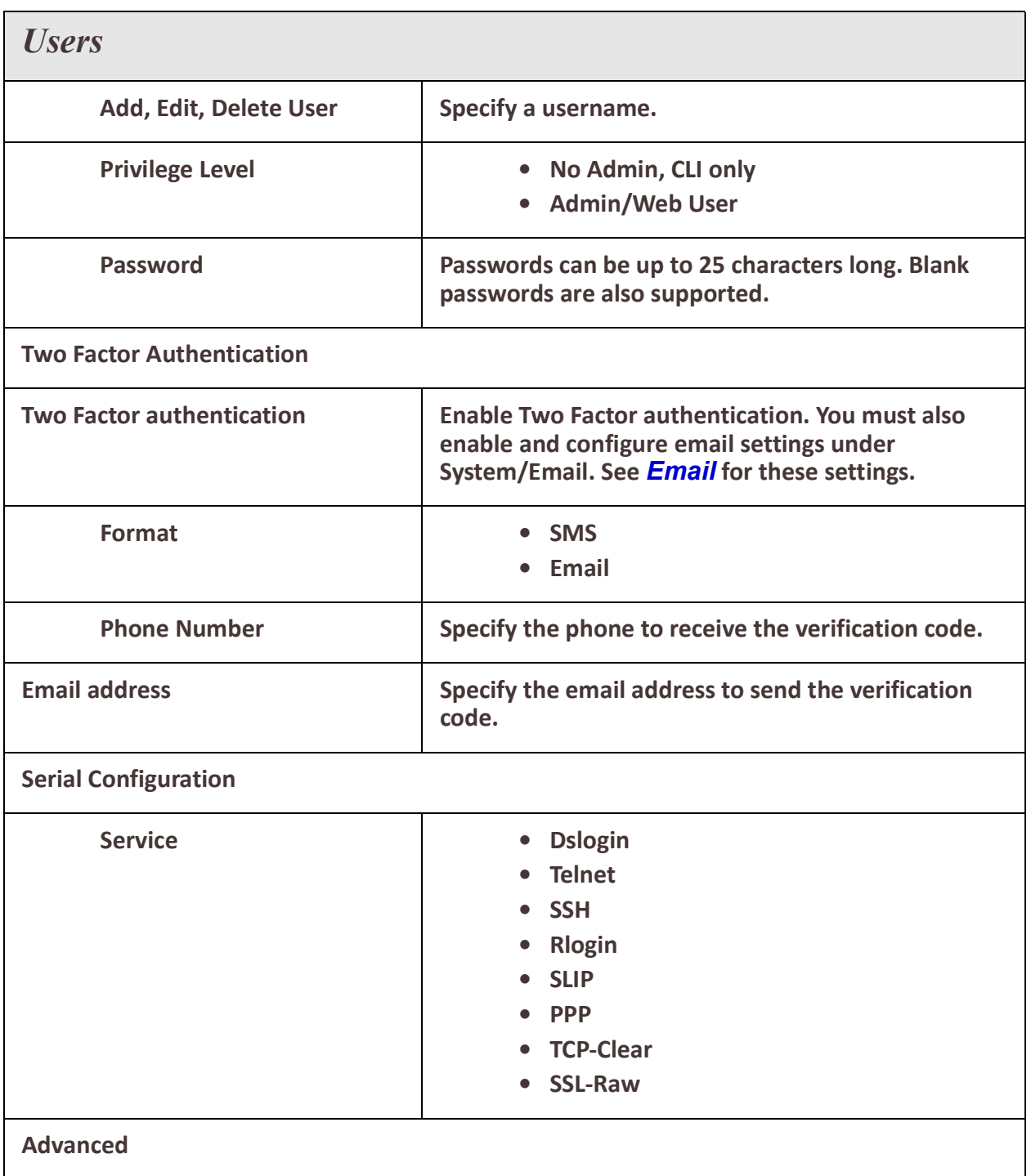

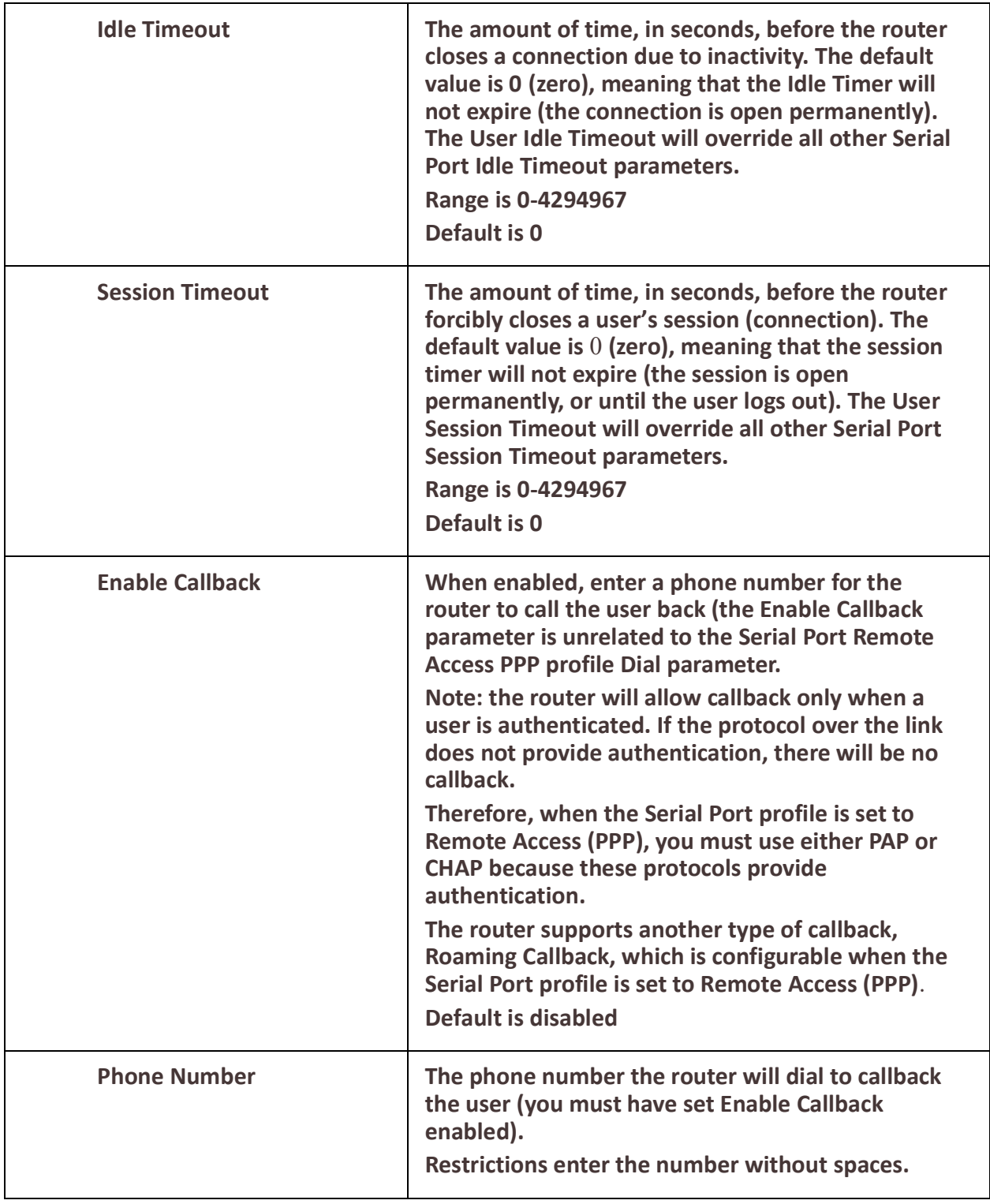

<span id="page-205-0"></span>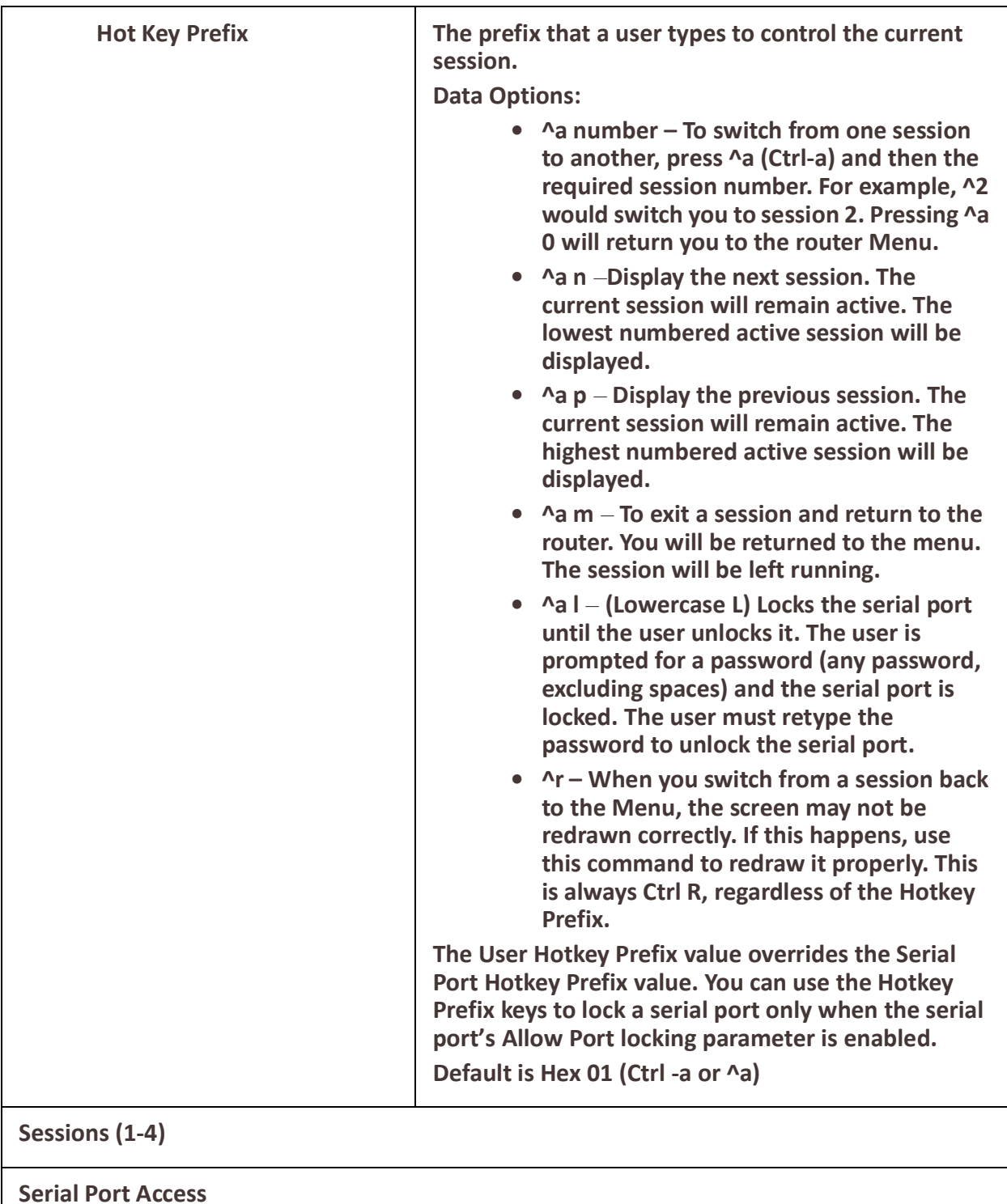

# *AAA (Authentication, Authorization and Accounting)*

### **Overview**

This section describes how you set up AAA on your router.

First you must define the servers and methods which you will use with AAA and then assign these servers to access methods available on your router.

### **Terminology**

### **AAA**

Stands for Authentication, Authorization and Accounting. The three functions which are associated with security.

### **Authentication**

The act of verifying that a user is who they say they are.

#### **Authorization**

The act of assigning a valid user with a privilege level.

### **Accounting**

The act of recording when users access your router to manage it. It also involves recording when your router is re-booted.

### **RADIUS – Remote Authentication Dial-In User Service**

A network protocol which provides AAA management for users or devices that connect to your router.

### **TACACS+ - Terminal Access Controller Access-Control System Plus**

A network protocol developed by Cisco which provides AAA management for users or devices that connect to your router.

### **Feature details / Application notes**

### **AAA involves the following steps;**

Defining methods for performing authentication, authorization and accounting. Assign methods to be used for each management access method;

- Console
- Telnet/SSH (TTY access)
- Web browser

# *Configuring AAA Method*

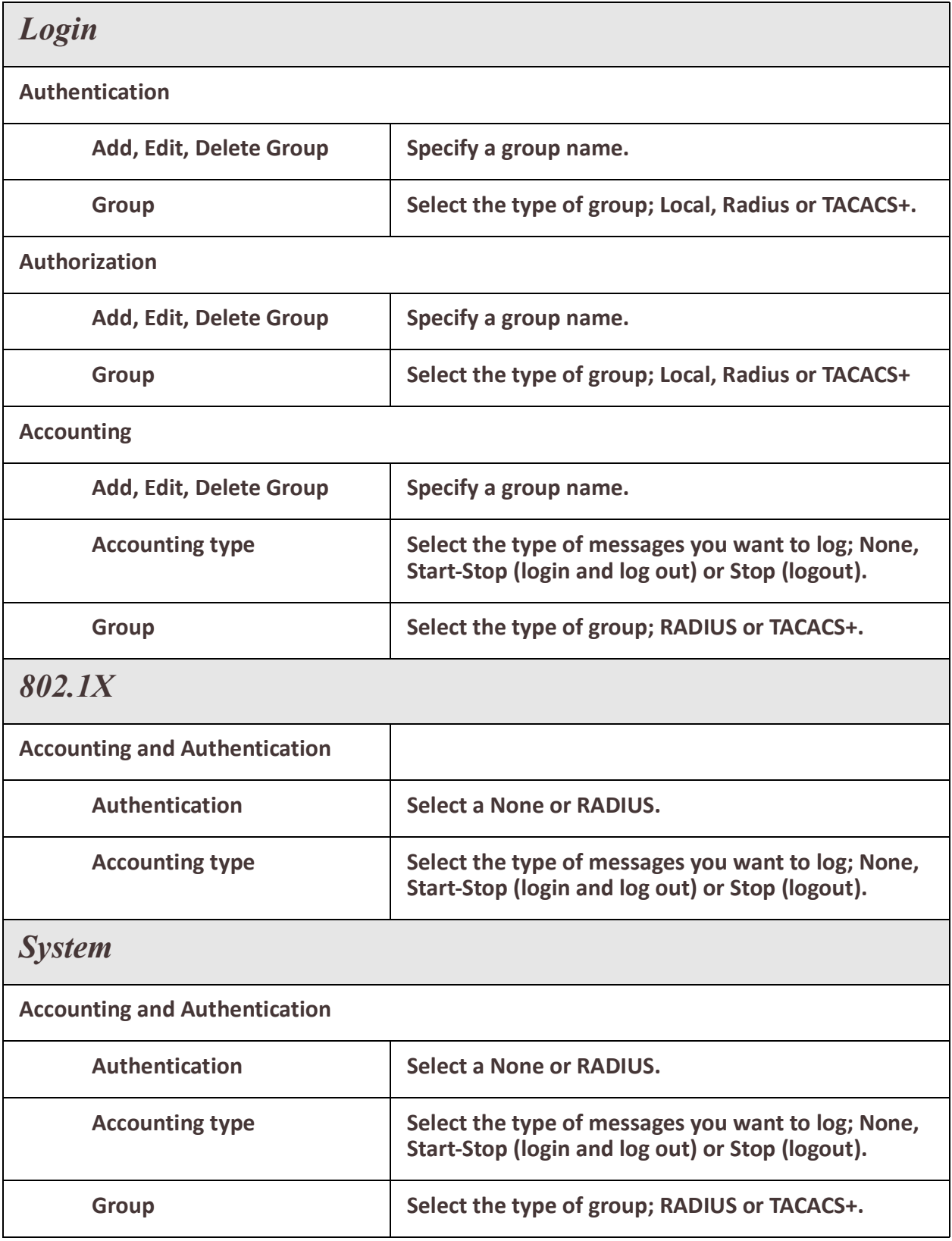

# *Radius*

# **Overview**

A RADIUS server can be used to provide authentication and accounting security for your router.

## **Pre-requisites**

Basic AAA has been configured on your router.

# **Terminology**

## **RADIUS - Remote Authentication Dial-In User Service**

A network protocol which provides AAA management for users or devices that connect to your router.

# **AAA**

Stands for Authentication, Authorization and Accounting. The three functions which are associated with security.

## **Feature details / Application notes**

RADIUS can be used with your router to provide the following functions;

- Authenticate users logging into your router.
- Provide authorization information for users logging into your router.
- Returned via attribute "Service-Type"
- $\cdot$  1 (login) = User Exec
- 6 (administrative) = Privileged Exec
- Any other value is determined by User Exec.
- Provide accounting information for users and or devices logging in and out of your router.
- Provide AAA functions for devices accessing a port configured for 802.1x.
- The following ports are used by default;
- Authentication = 1812
- Accounting = 1813
- These can be changed on a per RADIUS host basis via configuration.
- User can assign different servers (if desired) for authentication, authorization and accounting.

## **Radius**

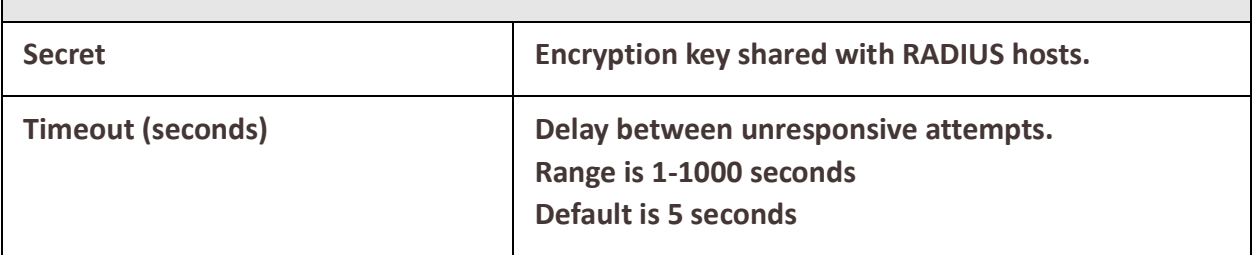

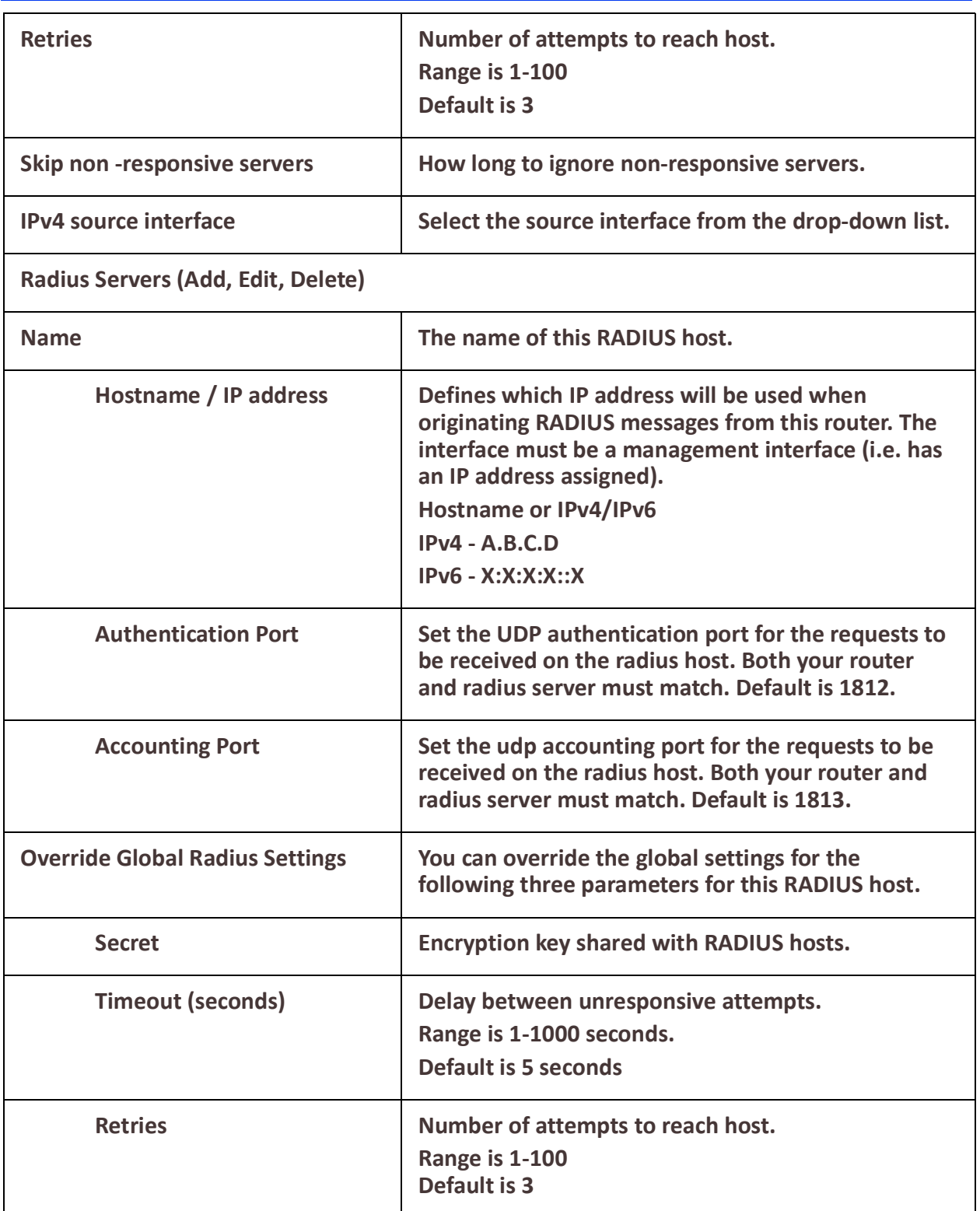

# *TACACS+*

# **Overview**

A TACACS+ server can be used to provide external security to your router.

# **IRG5000 Series Routers User's Guide**

Security

your router supports User parameters that can be sent to the TACACS+ server; see *[Radius External Parameters](#page-253-0)* for more information on the User parameters

#### **Pre-requisites**

Basic AAA has been configured on your router.

#### **Terminology**

#### **TACACS+ - Terminal Access Controller Access-Control System Plus**

A network protocol developed by Cisco which provides Authentication, Authorization and Accounting services for users or devices that connect to your router.

TACACS+ is not backwards compatible with the much older TACACS protocol.

#### **AAA**

Stands for Authentication, Authorization and Accounting. The three functions which are associated with security.

#### **Feature details / Application notes**

TACACS+ can be used with your router to provide the following functions.

- Authenticate users logging into your router.
- Provide authorization information for users logging into your router.
- Provide accounting information for users logging in and out of your router.
- Provide accounting for devices connecting on 802.1x ports.
- The following ports are used by default; Authentication = 1812, Accounting = 1813

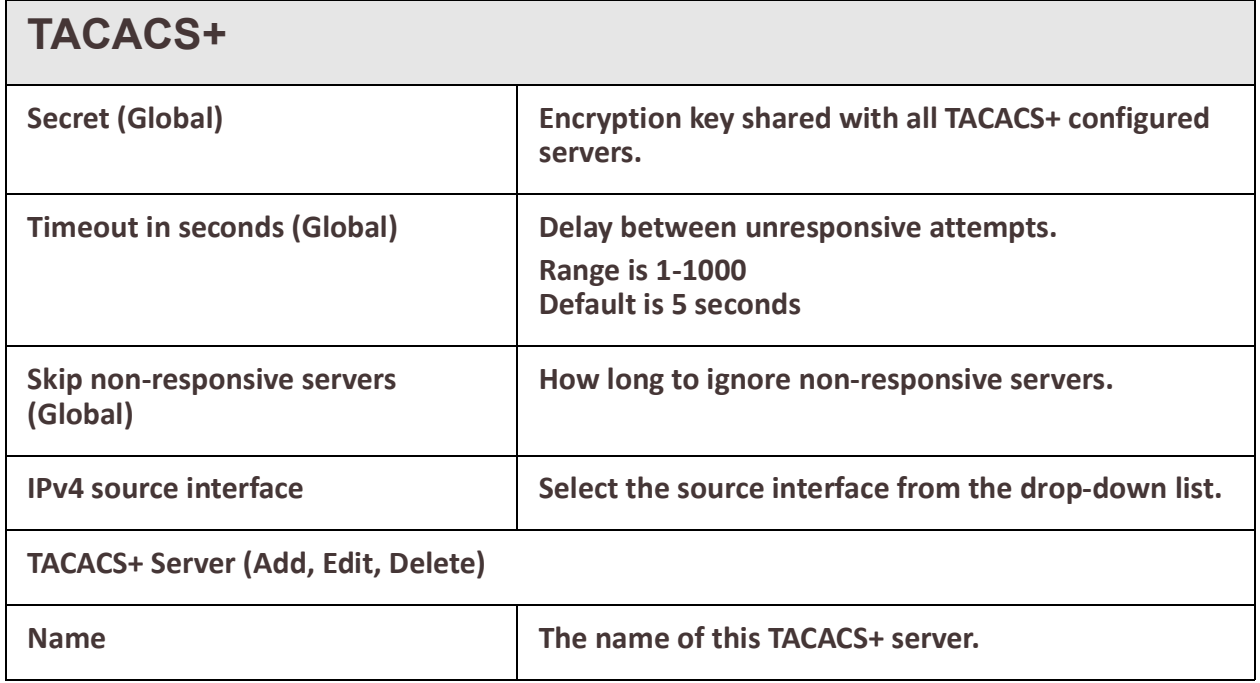

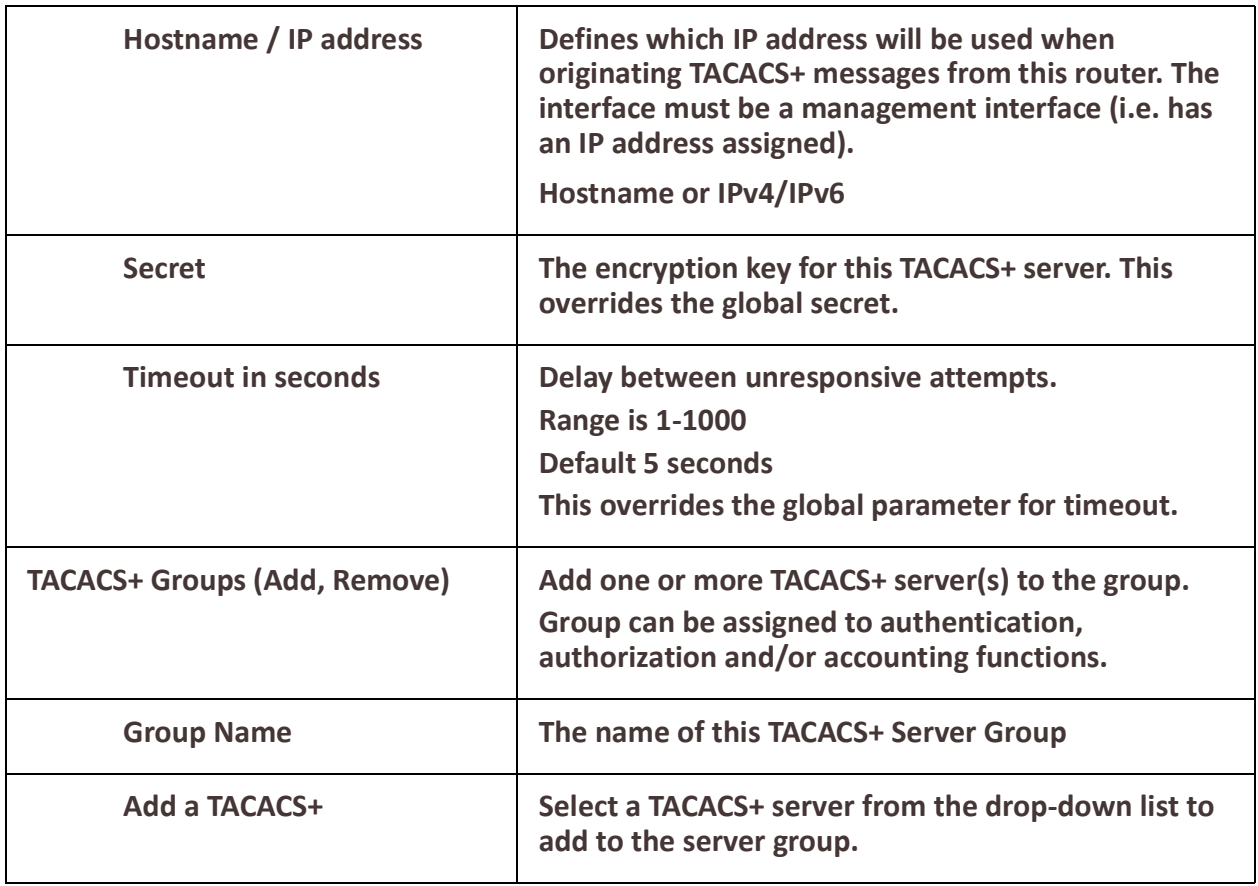

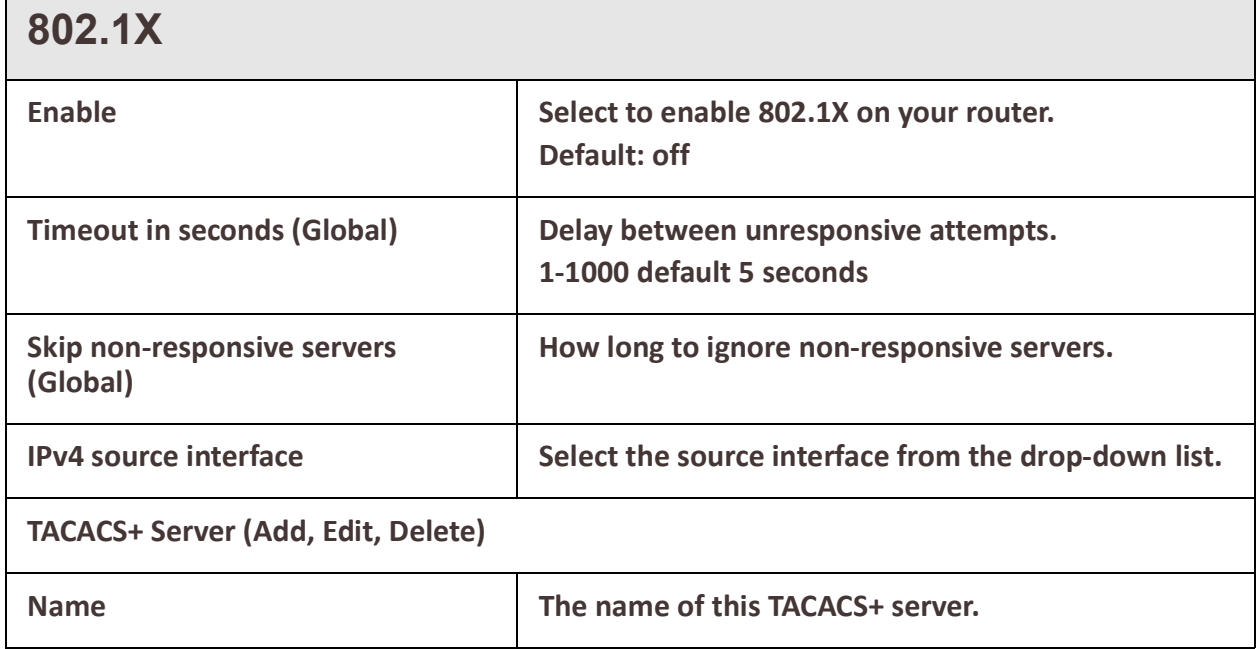

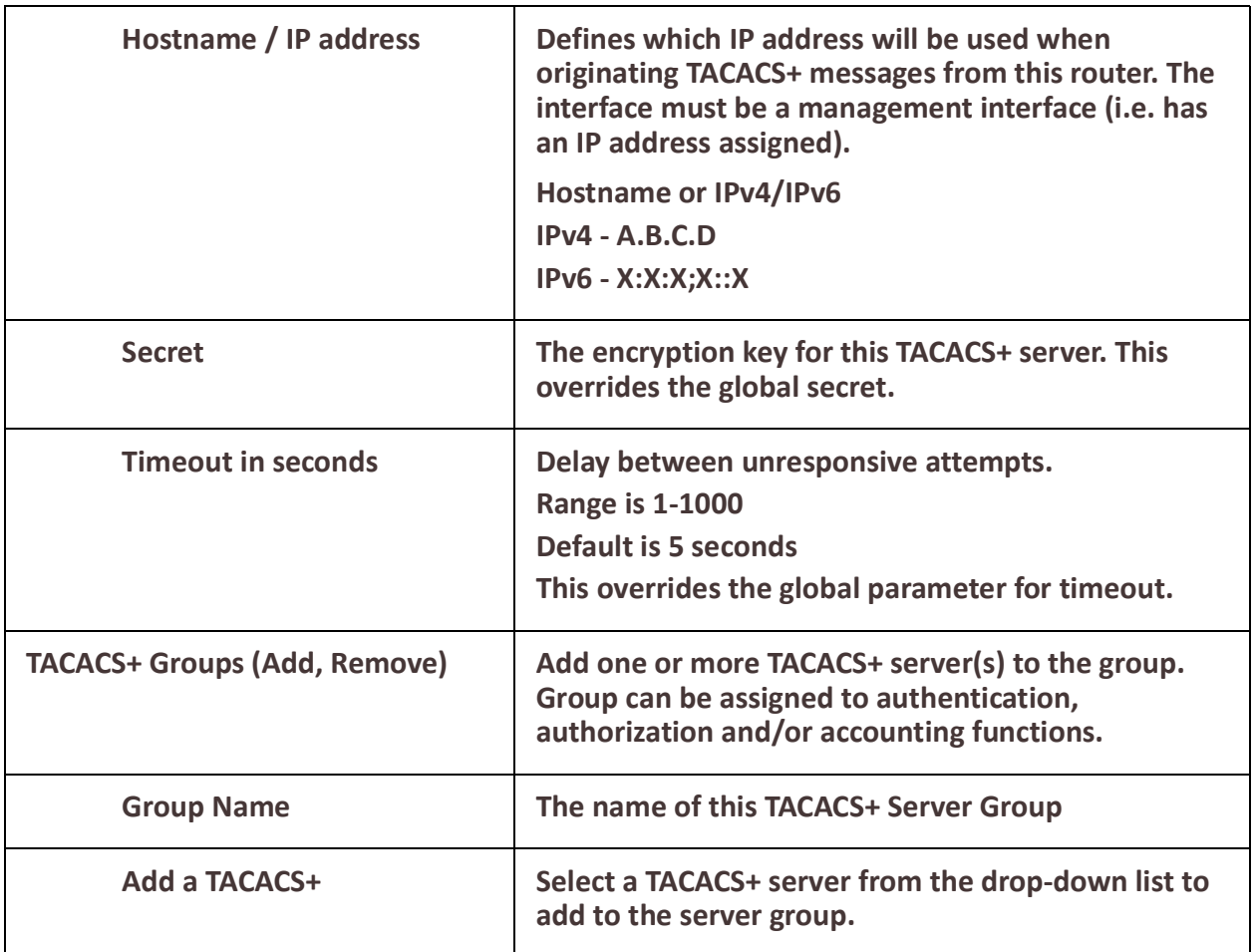

# *Firewall*

## **Overview**

A firewall is a system that provides network security by filtering incoming and outgoing network traffic based on a set of user-defined rules. In general, the purpose of a firewall is to reduce or eliminate the occurrence of unwanted network communications while allowing all legitimate communication to flow freely.

Your router provides global settings for all source packet validation based on state policies. In addition, your router allows you to configure firewall rules and zones which can then be applied to interfaces within your router.

Source validation (strict, loose, disabled) for the following source packets types;

- IPv4 ping
- Broadcast Ping
- Handle IPv4 packet with source router option
- Handle received ICMPv6 redirected messages
- Handle IPv6 packet with routing ext-header
- Log IPv4 with invalid address
- Receive IPv4 redirect messages

### **IRG5000 Series Routers User's Guide**

 $\blacksquare$ 

- Send IPv4 redirected messages
- SYN Cookies
- RFC1337 TCP time-wait hazard protection

#### **Incoming packet state;**

- Established the incoming packets are associated with an already existing connection),
- Invalid the incoming packets do not match any of the other states
- Related the incoming packets are new, but associated with an already existing connection.

These incoming packets can be:

- accept allow the traffic through
- drop block the traffic and send no reply
- reject block the traffic but reply with an "unreachable" error

#### **Feature details / Application notes**

As mentioned above, network traffic that traverses a firewall is matched against rules to determine if it should be allowed through or not. A default policy should always be configured as firewall rules do not explicitly cover every possible condition.

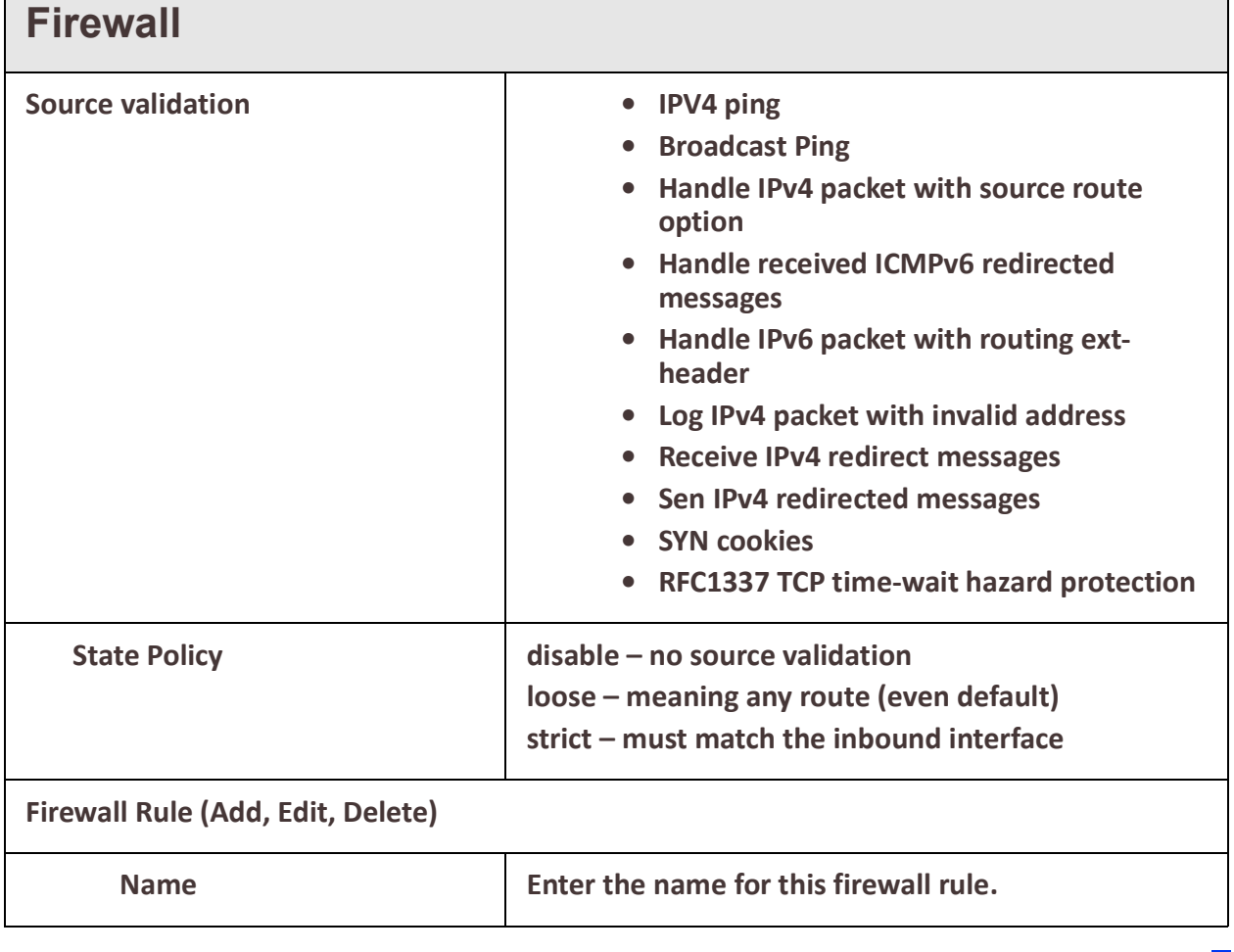

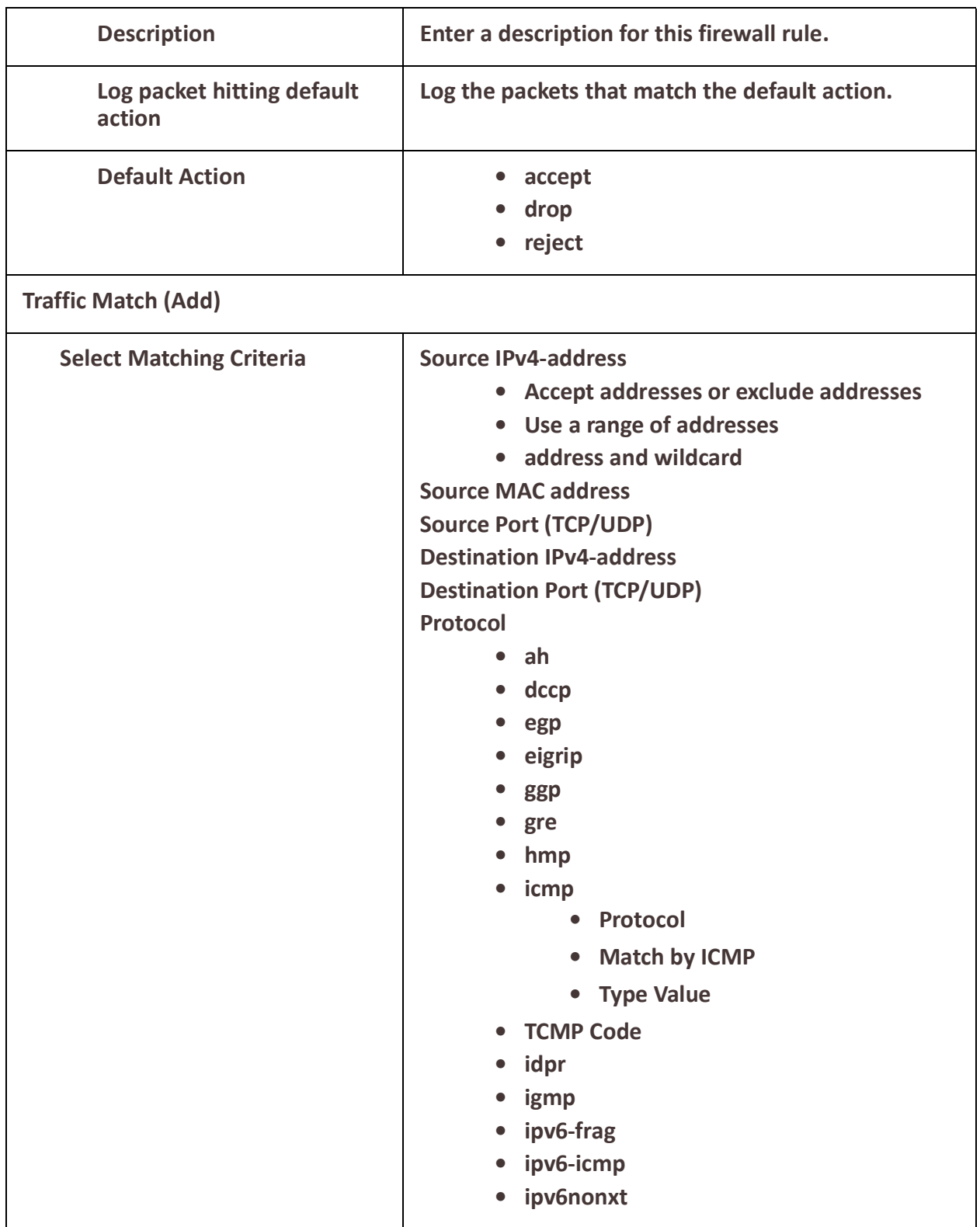

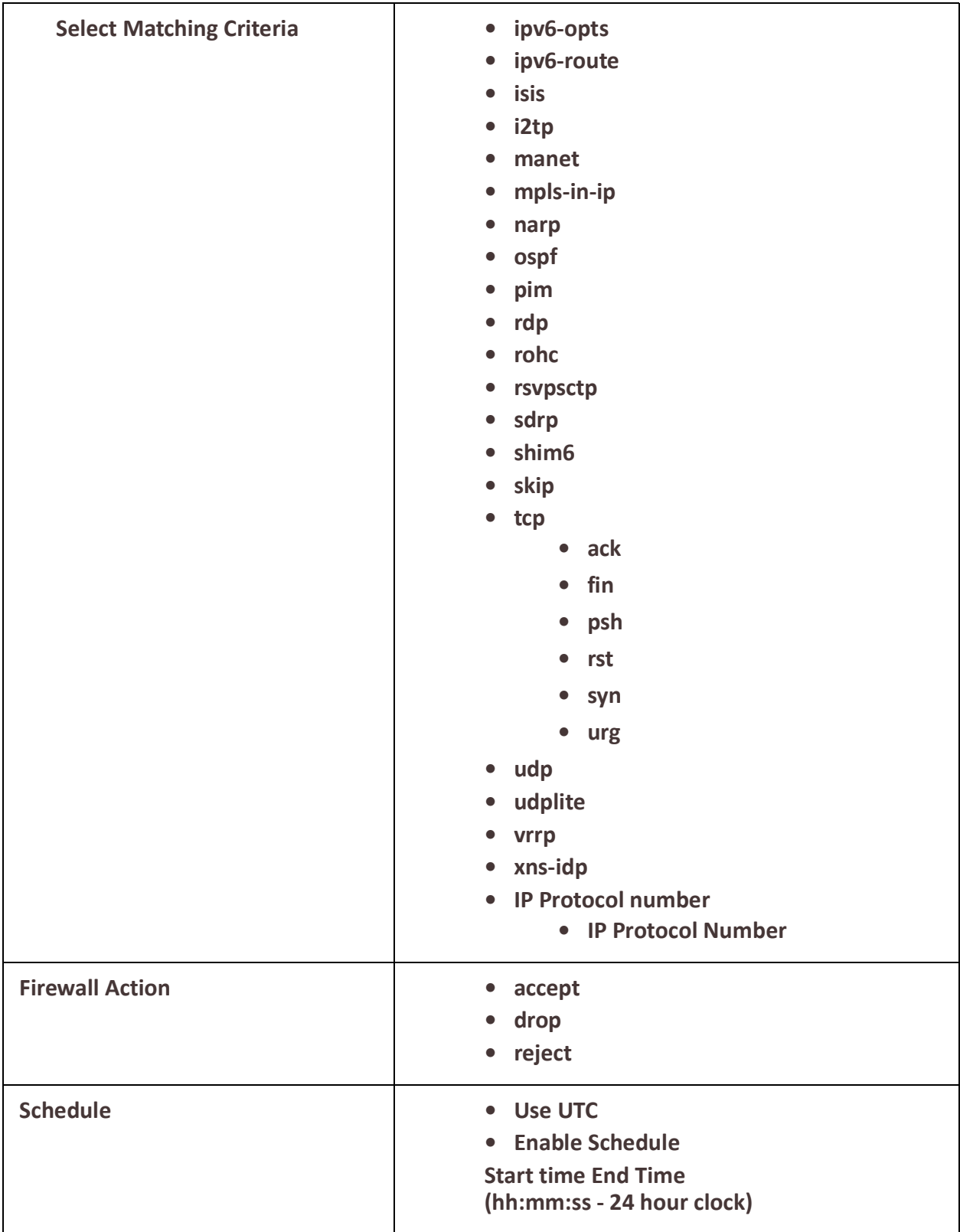
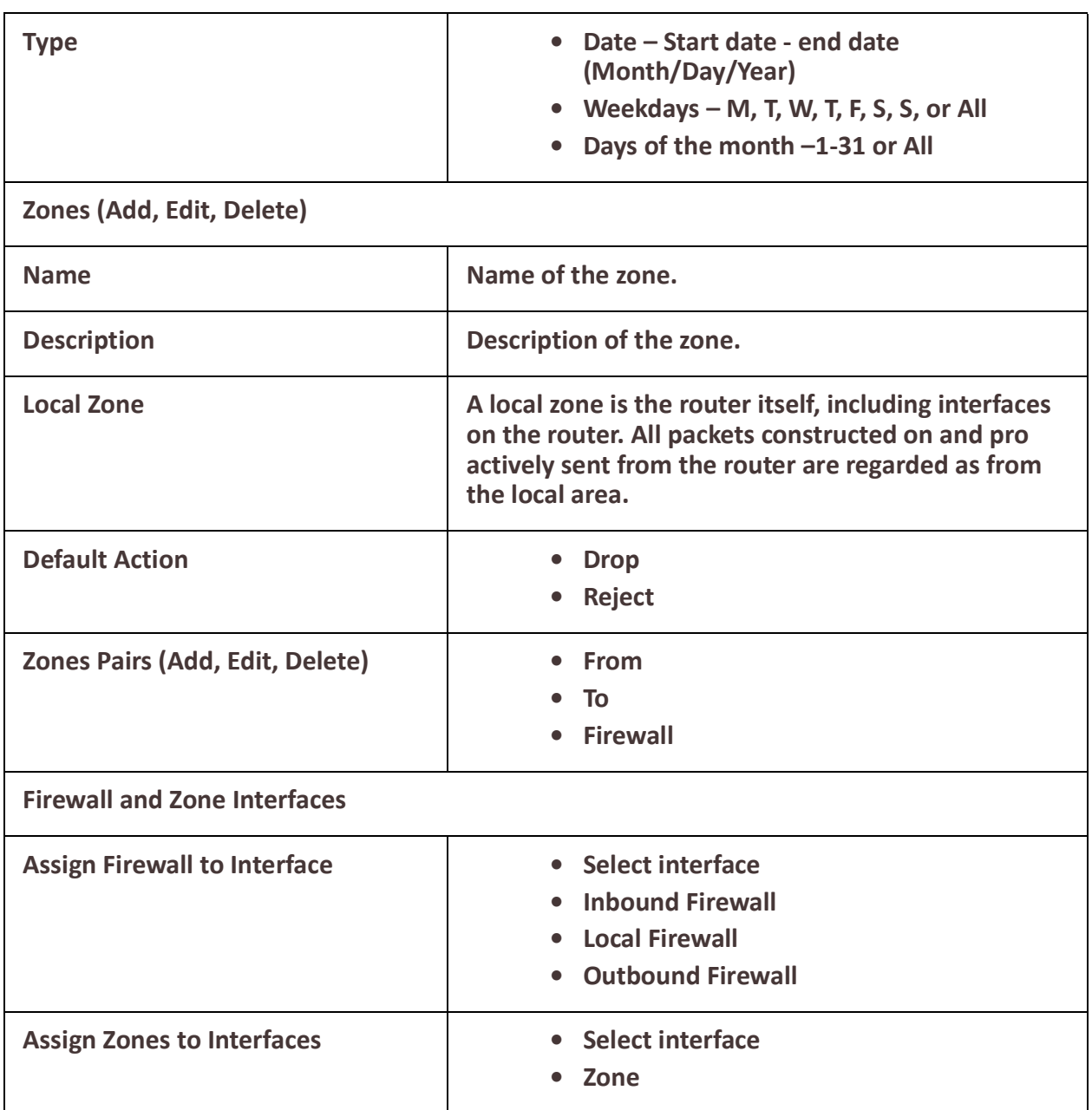

## *IPSEC*

A Virtual Private Network (VPN) creates a secure, dedicated communications network tunnelled through to another network.When an IPsec tunnel becomes active, you are requiring that all access to the router go through the configured IPsec tunnel(s), so you must configure any exceptions first. for more information on exceptions) or you will not be able to access the router through the network unless you are configured to go through the IPsec tunnel (you can still access the router through the Console port). You can configure the router for:

• a host-to-host Virtual Private Network (VPN) connection

- a host-to-network VPN connection
- a network-to-network VPN connection
- or host/network-to-router VPN connection (allowing serial devices connected to the router to communicate data to a host/network).

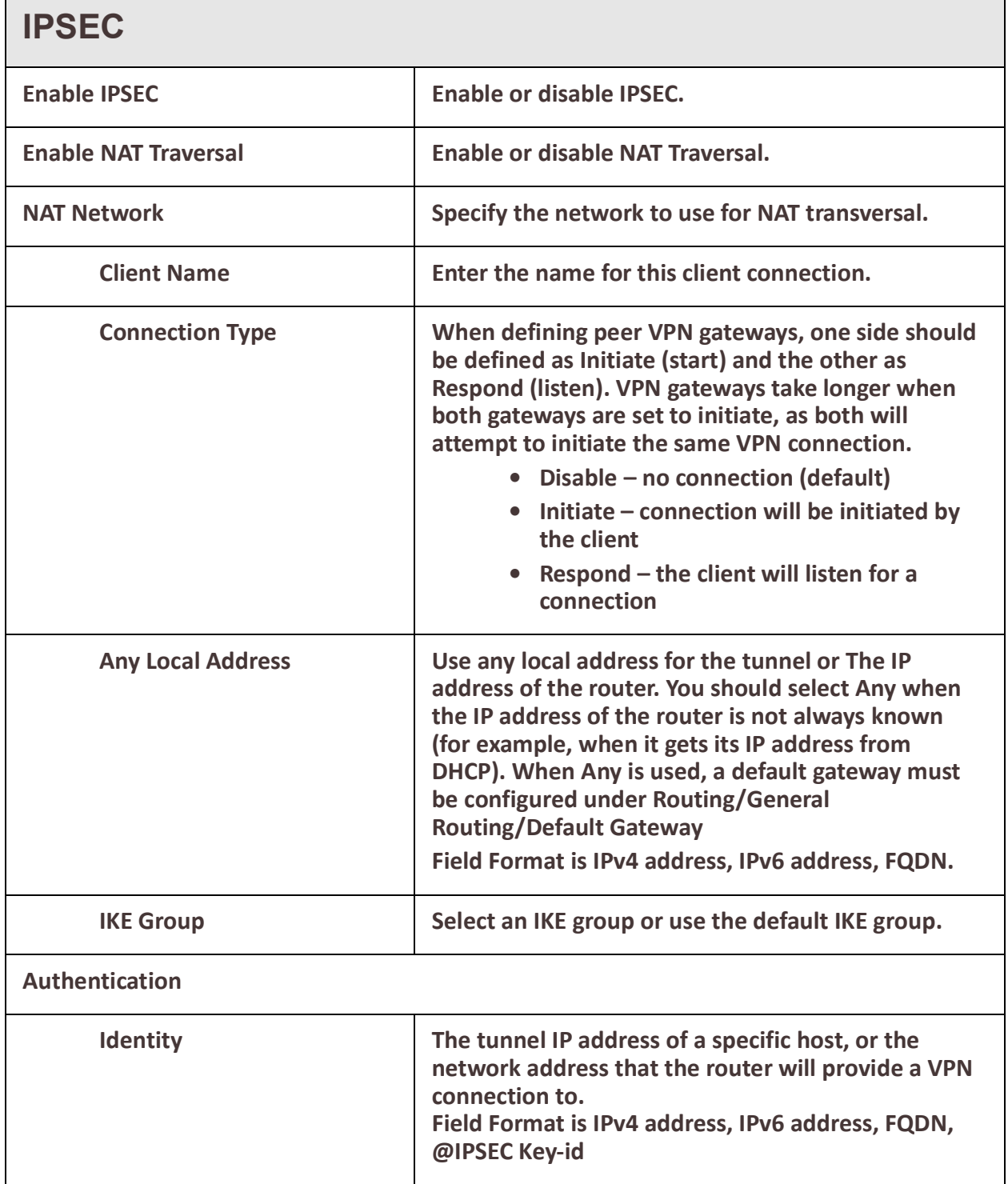

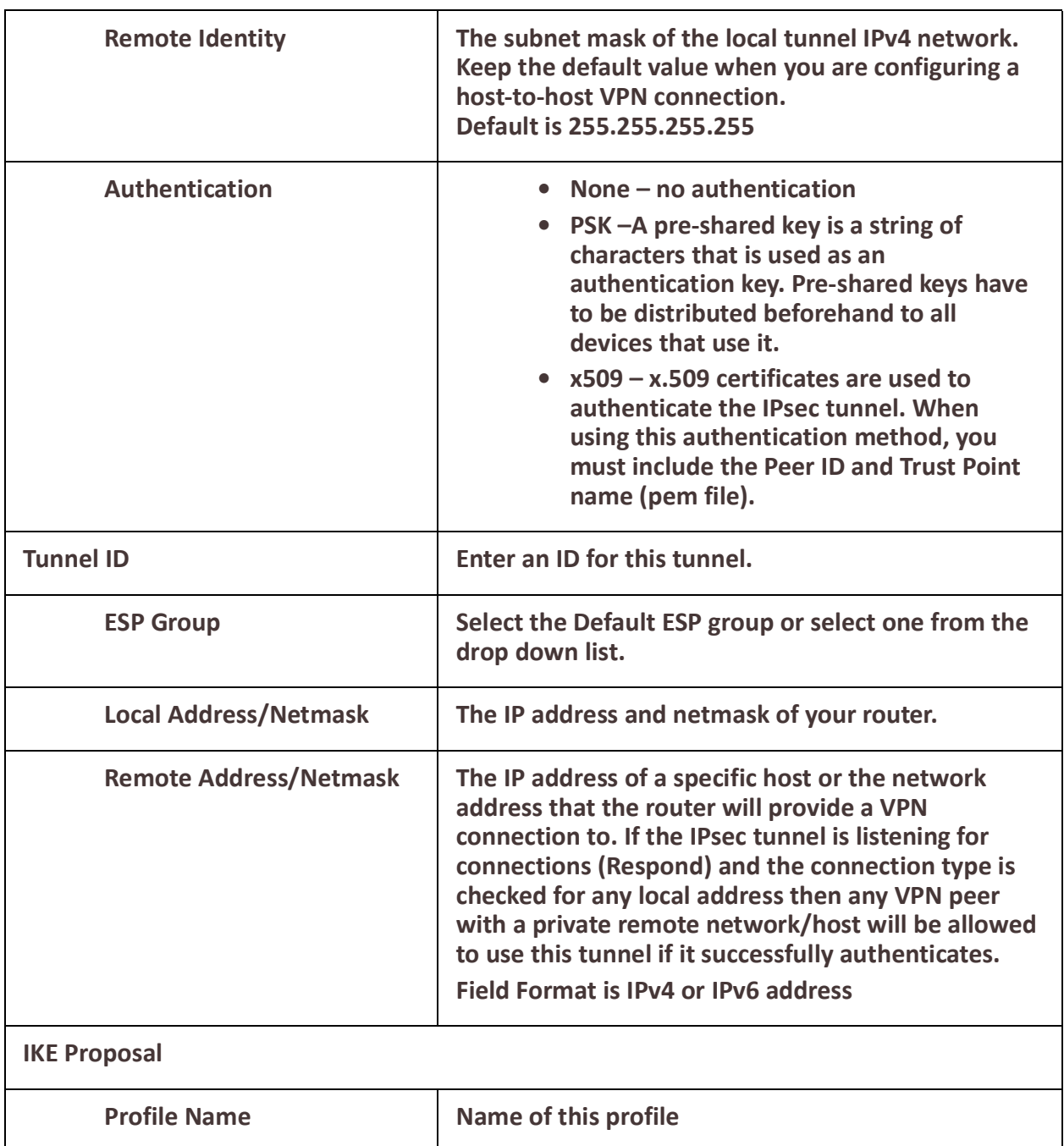

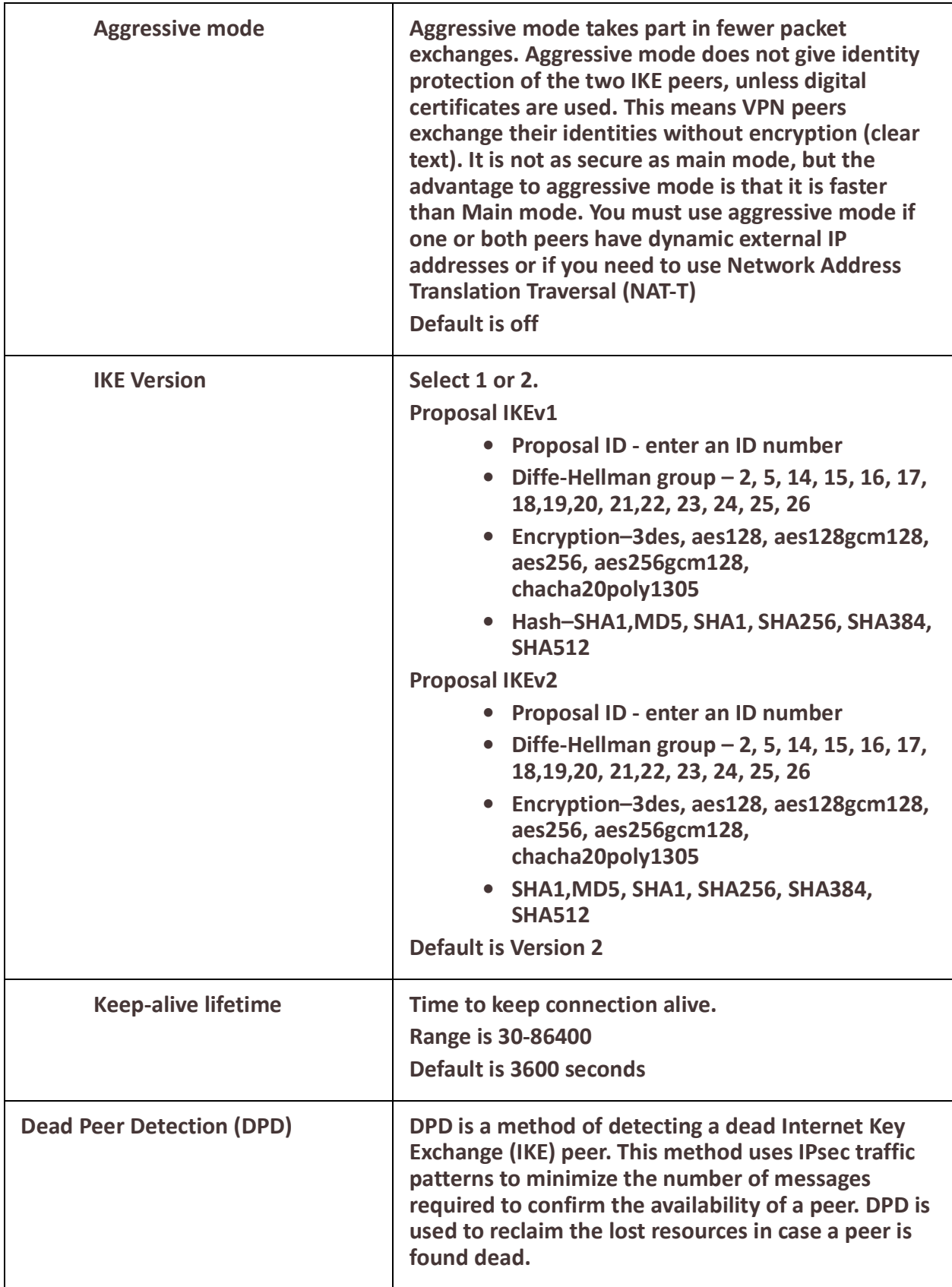

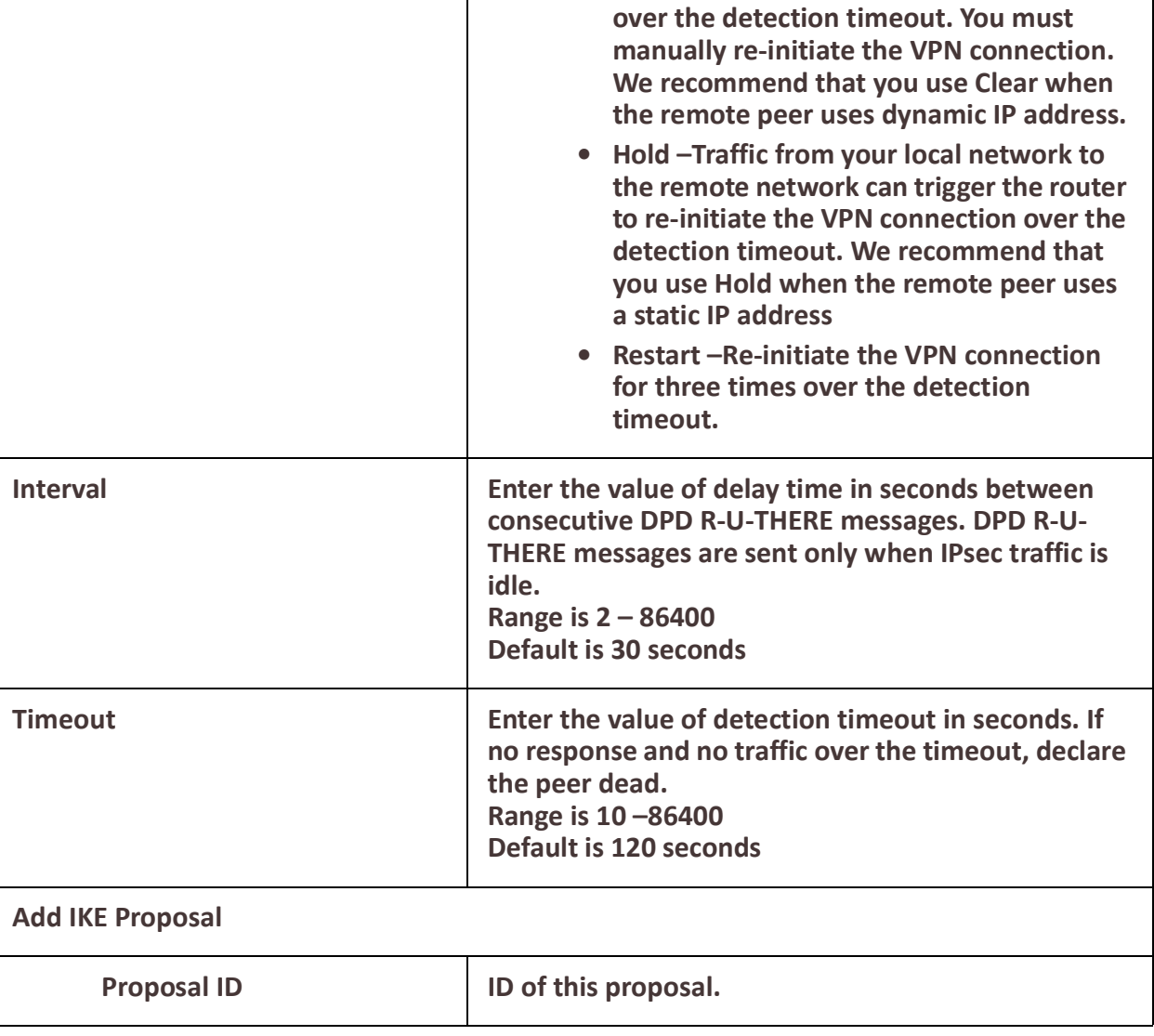

**Action • Clear –Terminate the VPN connection** 

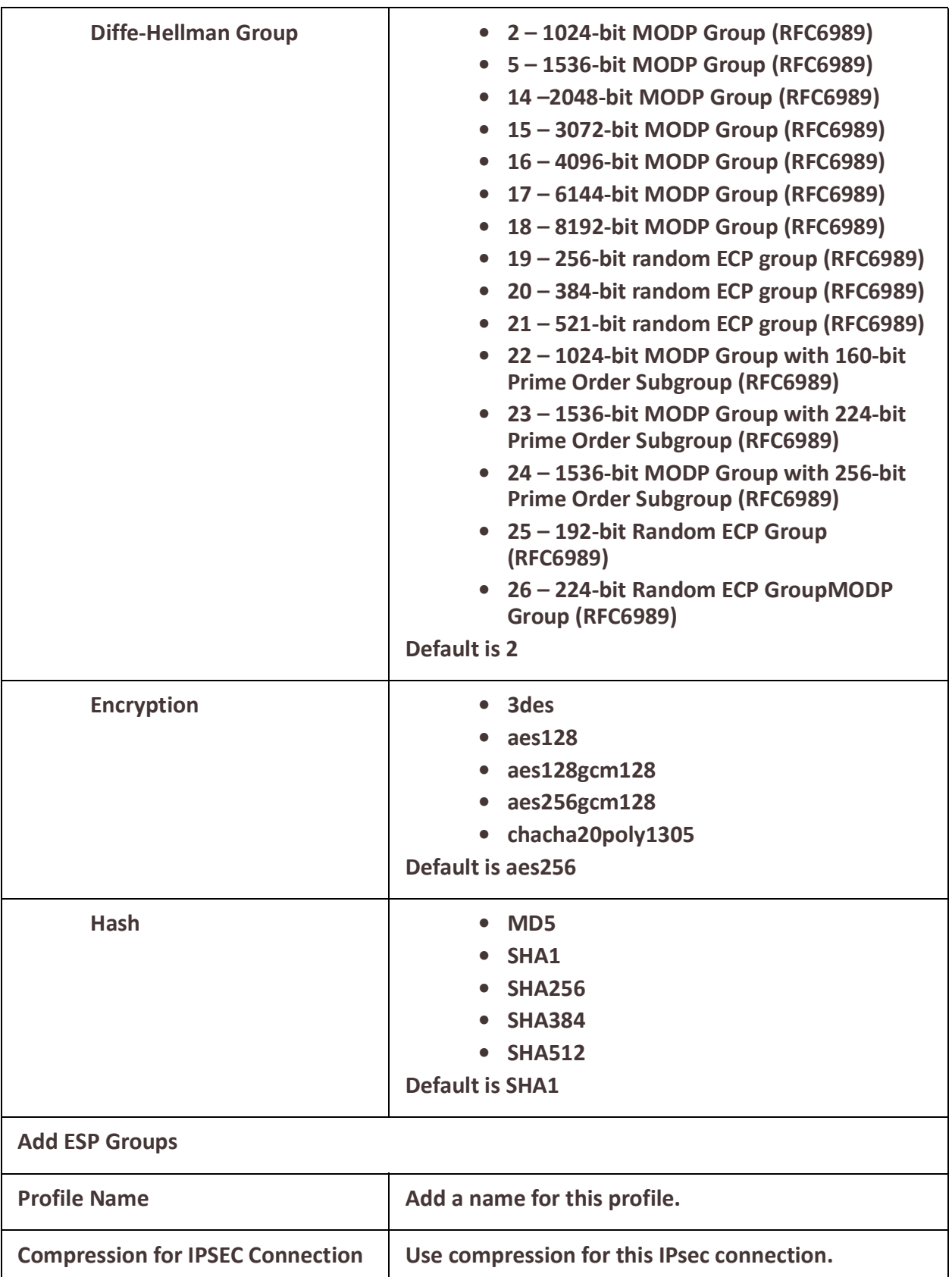

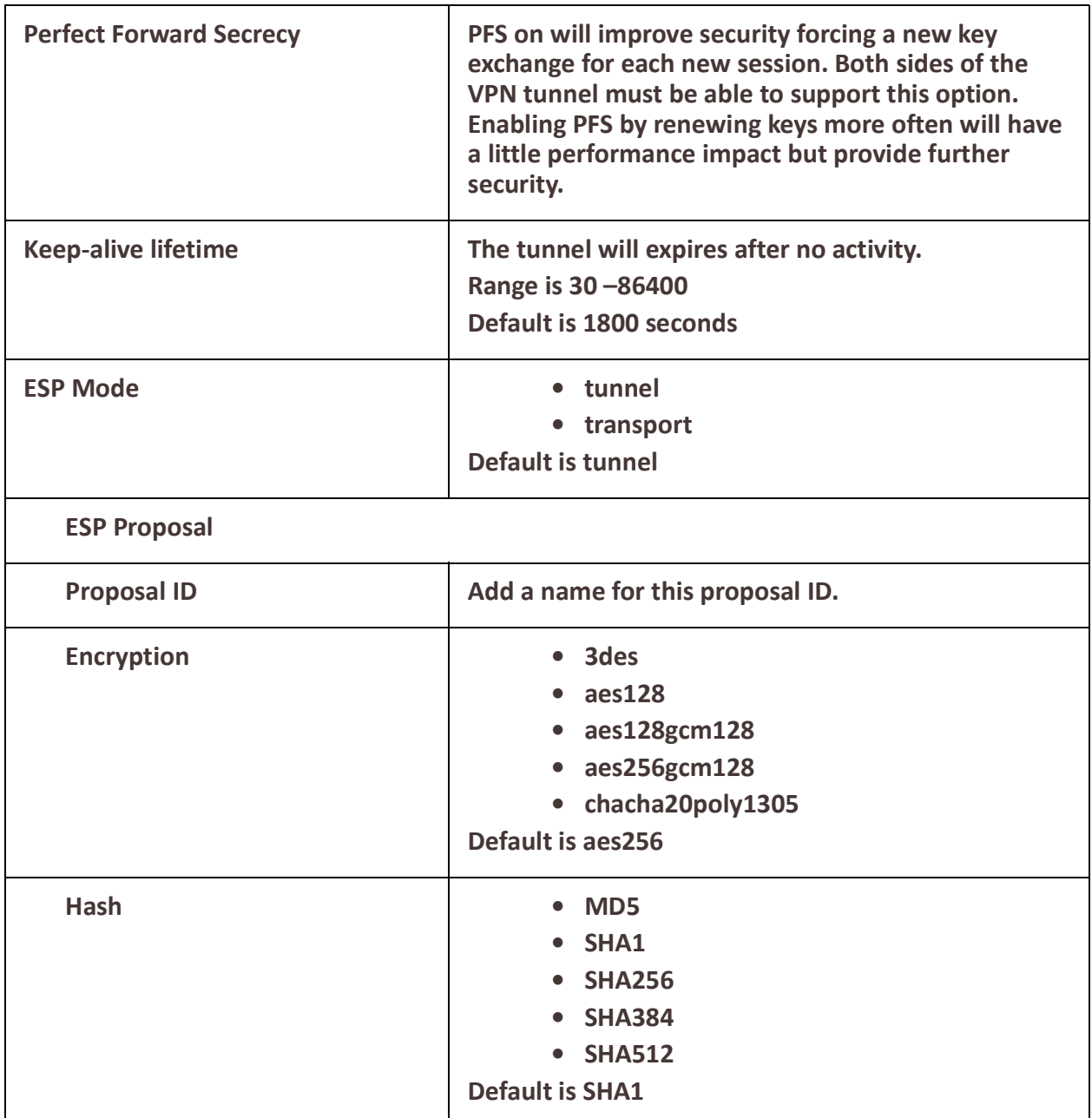

# *OpenVPN*

## **Overview**

A Virtual Private Network (VPN) creates a secure, dedicated communications network tunnelled through to another network.When an IPsec tunnel becomes active, you are requiring that all access to the router go through the configured IPsec tunnel(s), so you must configure any exceptions first. for more information on exceptions) or you will not be able to access the router through the network unless you are configured to go through the IPsec tunnel (you can still access the router through the Console port).

 $\mathsf{r}$ 

You can configure the router for:

- a host-to-host Virtual Private Network (VPN) connection
- a host-to-network VPN connection
- a network-to-network VPN connection
- or host/network-to-router VPN connection (allowing serial devices connected to the router to communicate data to a host/network).

**Note:** to create a connection, a tunnel must exist.

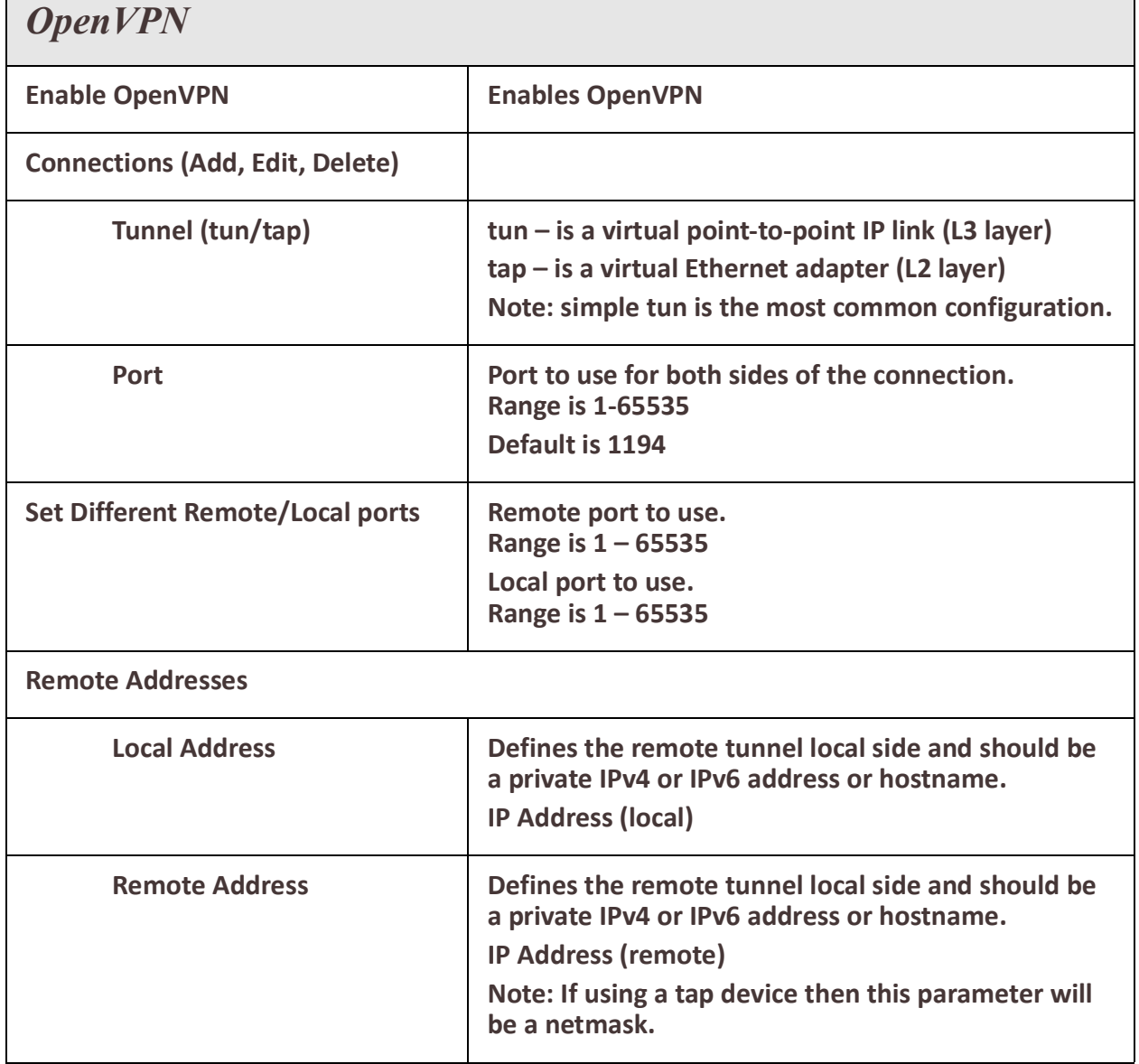

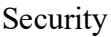

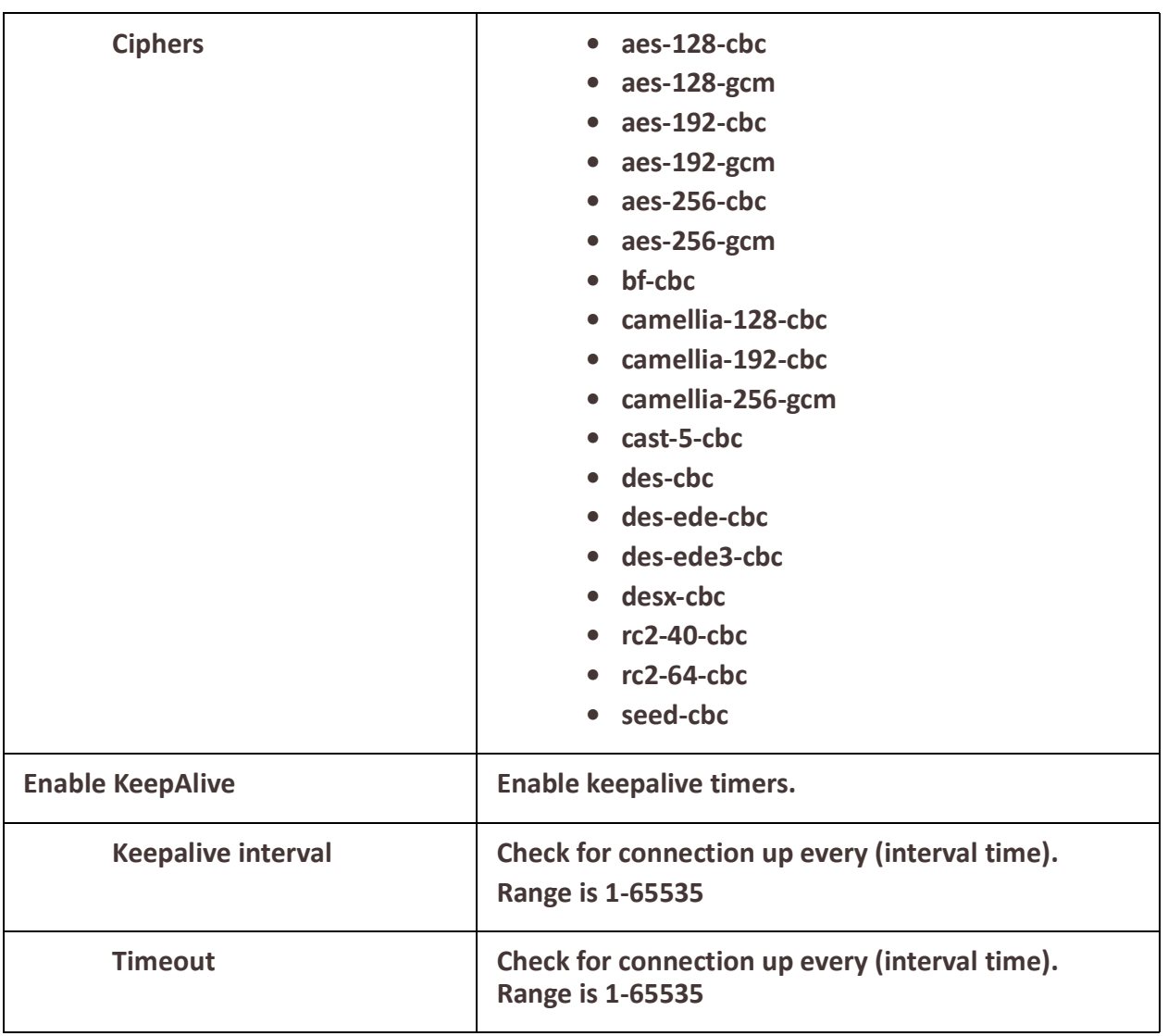

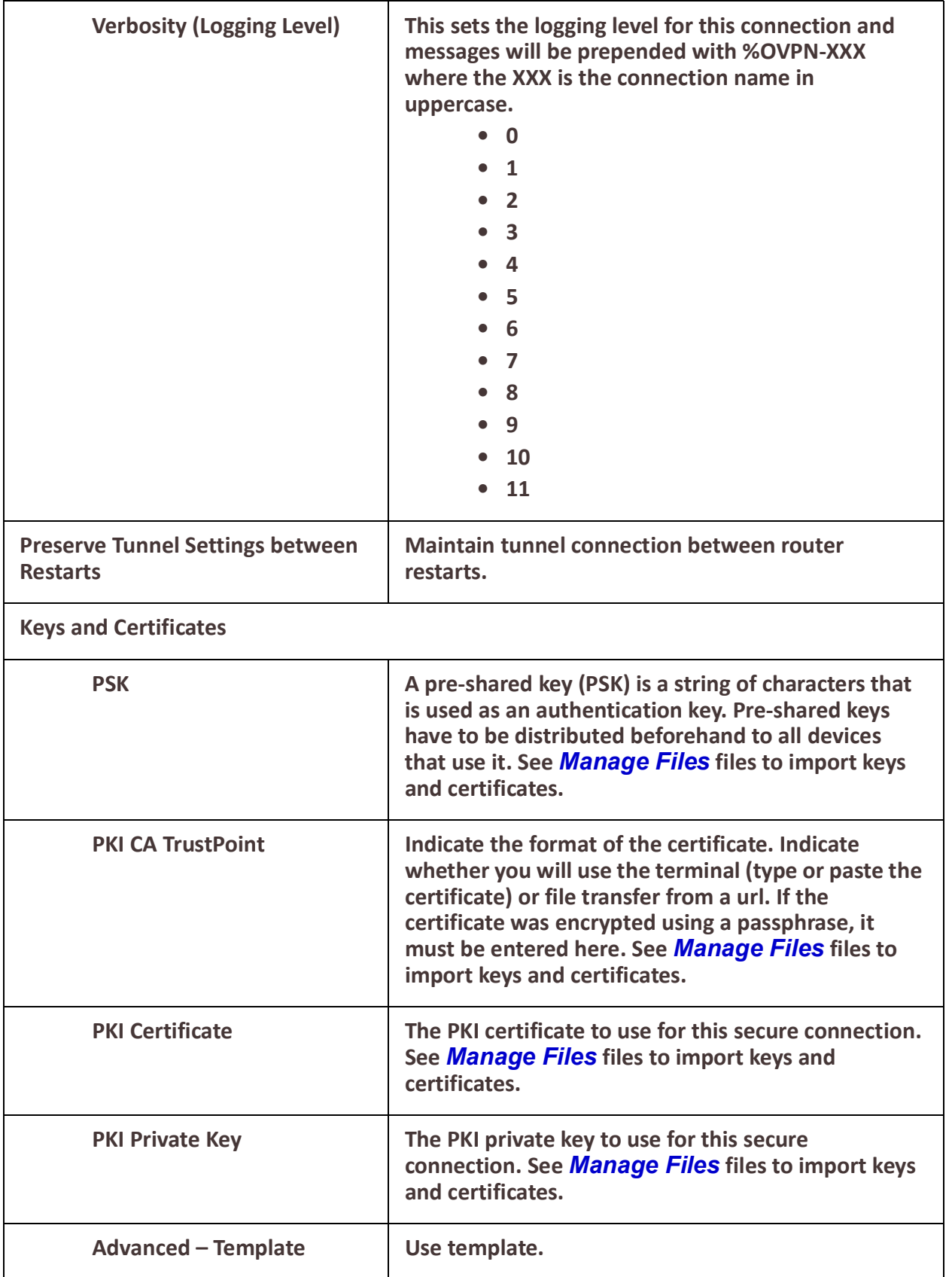

<span id="page-226-0"></span>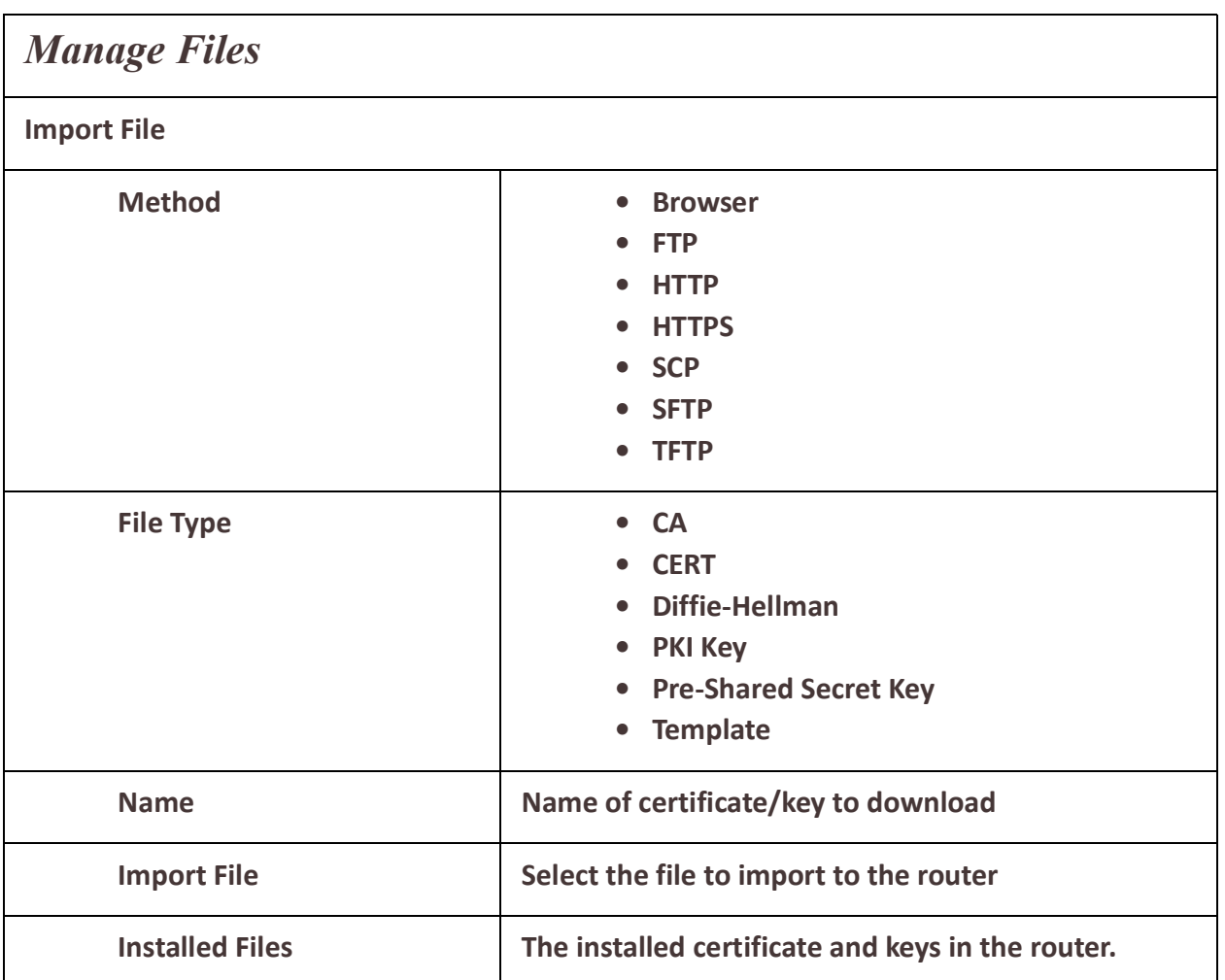

## *802.1X*

## **Overview**

802.1X defines a client-server-based access control and authentication protocol that restricts unauthorized clients from connecting to a LAN through publicly accessible ports. The authentication server authenticates each client connected to the router's Ethernet ports.

## **Pre-requisites**

This feature requires a Radius host to perform the authentication for the device. The configuration and setup of this host is beyond the scope of this document.

## **Restrictions / Limitations**

- 802.1x is only supported on access ports.
- Not supported on VLANs or sub-interfaces

## *Terminology*

**dot1x** This is a term that is used to refers to the 802.1x feature.

## **IRG5000 Series Routers User's Guide**

## **Supplicant**

This refers to the device which is requesting access to the network.

## **Authenticator**

This refers to your router which the supplicant is attempting to connect to. Your router will act as the intermediary between the supplicant and the authenticating server.

## **Authenticating Server**

This is the server which provides the actual authentication for the supplicant.

## **EAP - Extensible Authentication Protocol**

This is the protocol that is used to perform the basic authentication function.

For messages between the supplicant and the authenticator, this is encapsulated in EAPoL. (EAP over LAN)

For messages between the authenticator and the authenticating server, the EAP is encapsulated within the RADIUS messages.

## **MAB - MAC Authentication Bypass**

This feature allows devices which do not support 802.1x to be authenticated on your router. The authentication is done by using the MAC address of the device as both the username and password. The authenticating server would need to have this information configured as a valid user.

## **Feature details / Application notes**

The Radius host needs to support EAP extensions in order to perform the 802.1x authentication function Your router supports a Radius host as the authenticating server. Your router can act as both a supplicant or an authenticator. You can configure this option on a port basis.

The port is in an "unauthorized" state if the device attempting access has not authenticated. In this state the following applies;

- The port does not allow any traffic except for EAPOL.
- If the port is configured as a VOICE VLAN port, the port allows VoIP traffic as well.
- Any static addresses configured are not written to your router chip until the port is authorized.

## **802.1X Authenticator and Suppliant**

Selecting the 802.1x role for a port.

802.1x enabled ports can perform one of two roles;

## **Authenticator**

• Port will authenticate 802.1x supplicants which are connected to it.

## **Supplicant**

• The port will authenticate with its peer which acts as the 802.1x authenticator.

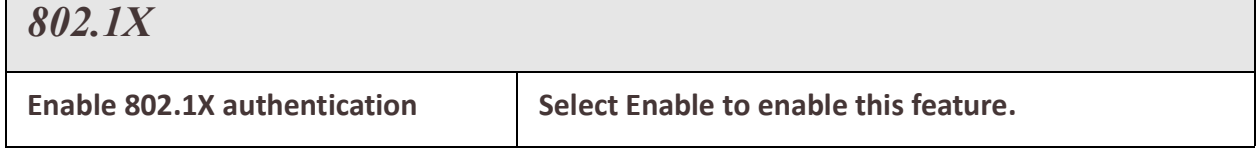

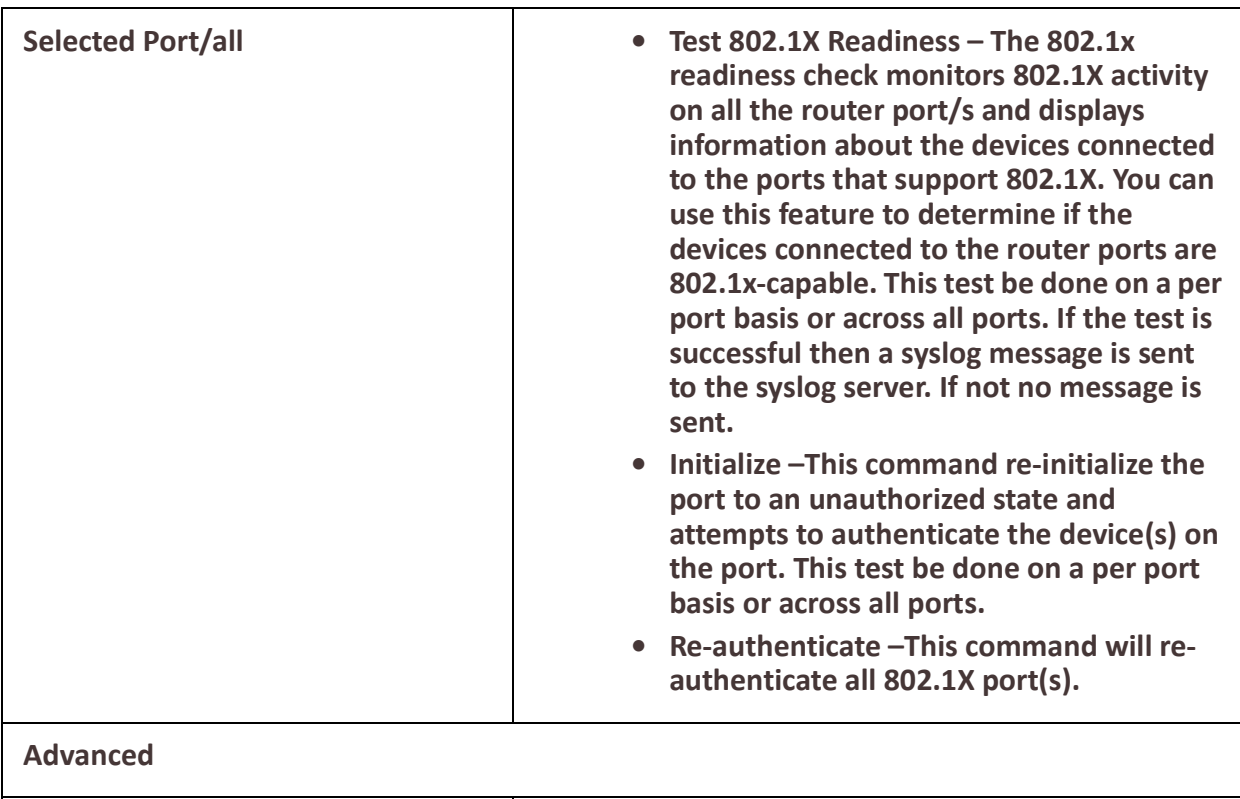

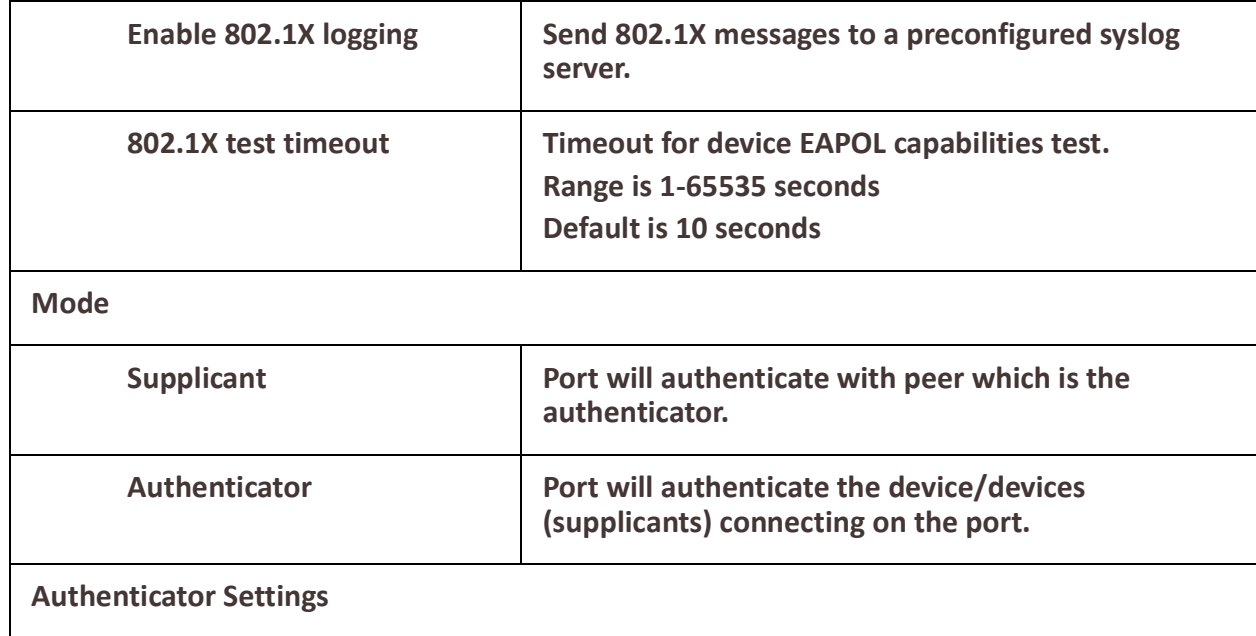

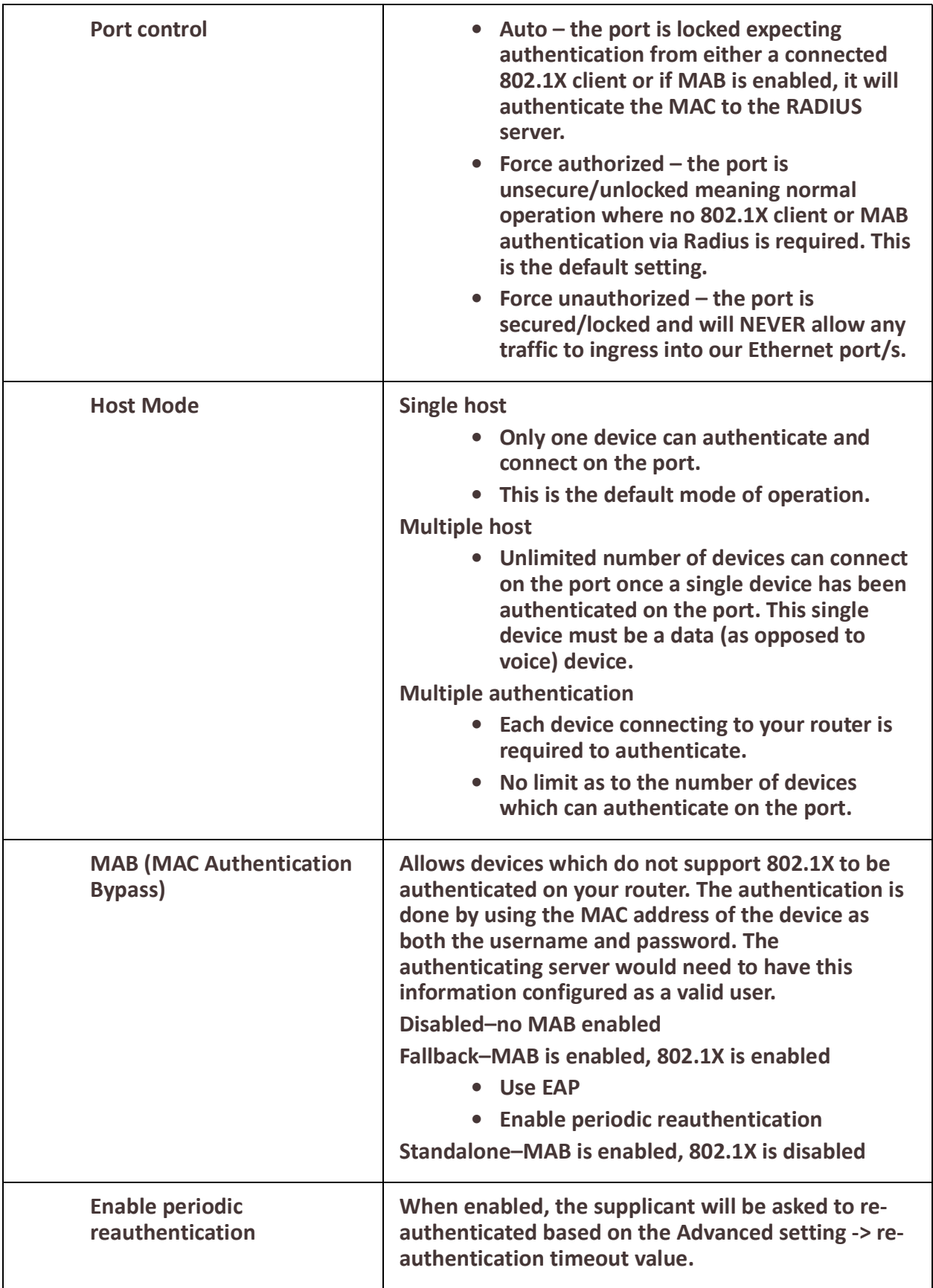

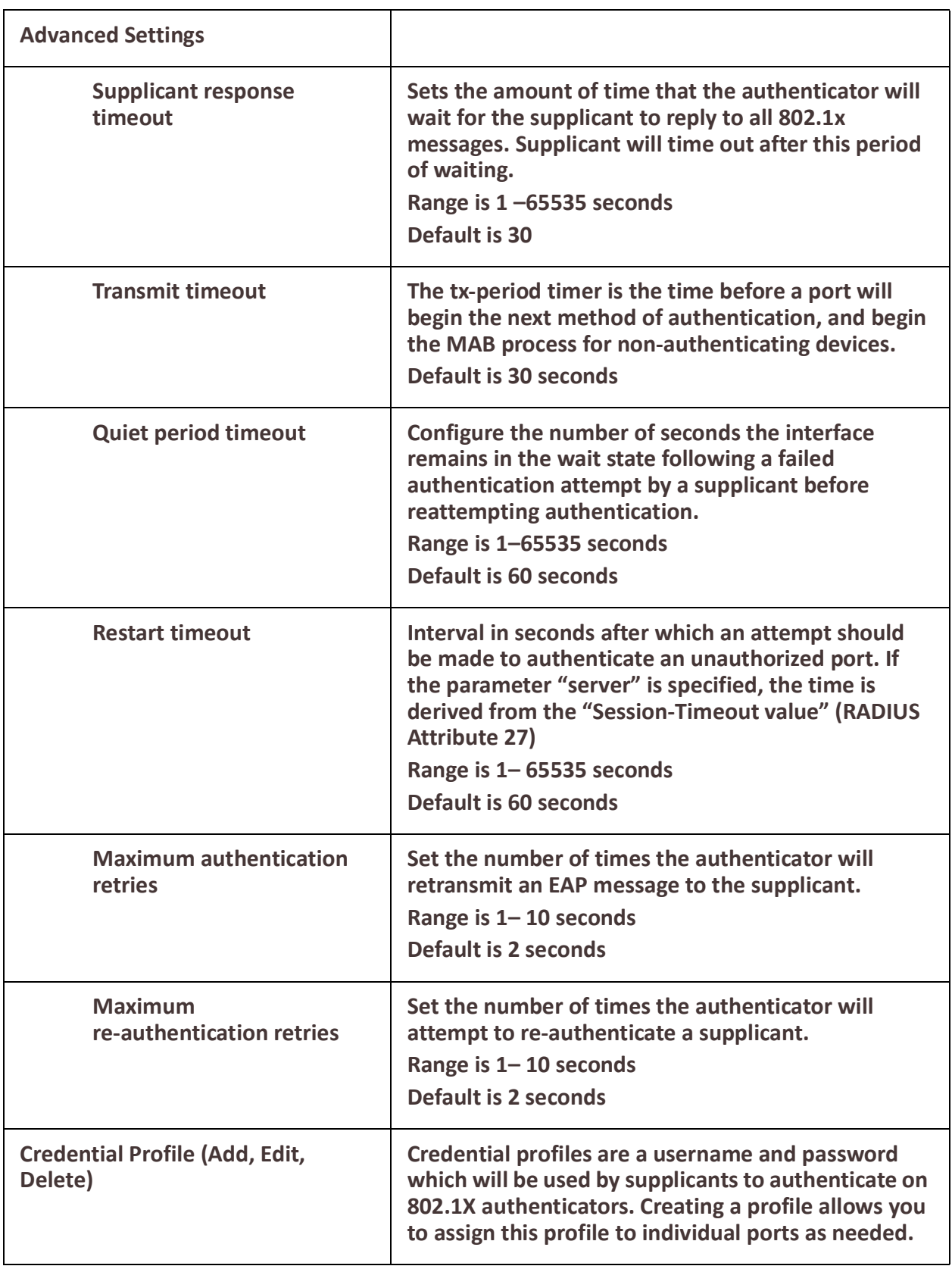

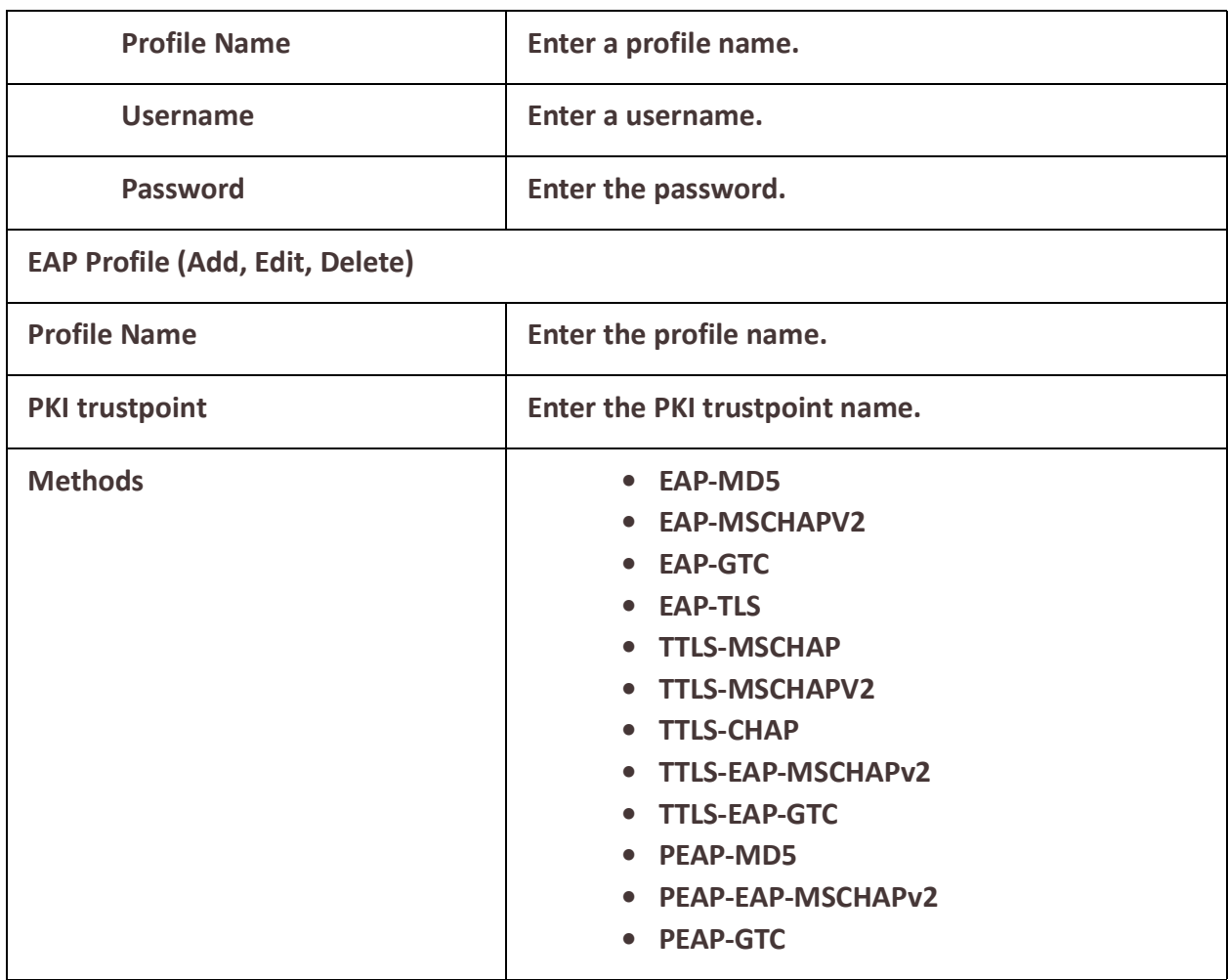

# **Monitor and Statistics**

Your router can allow you to view statistics for general information about your router, view the logs, interface statuses and Alarms and I/O.

## *System*

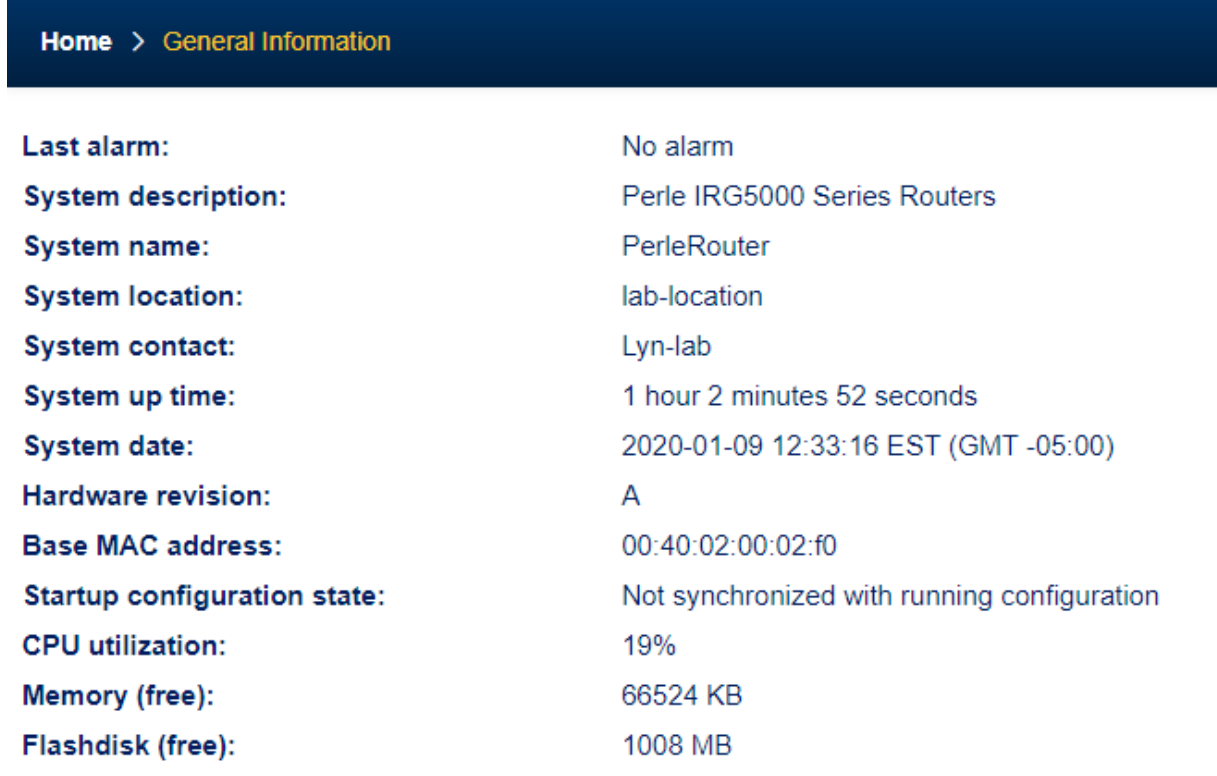

# *General Information*

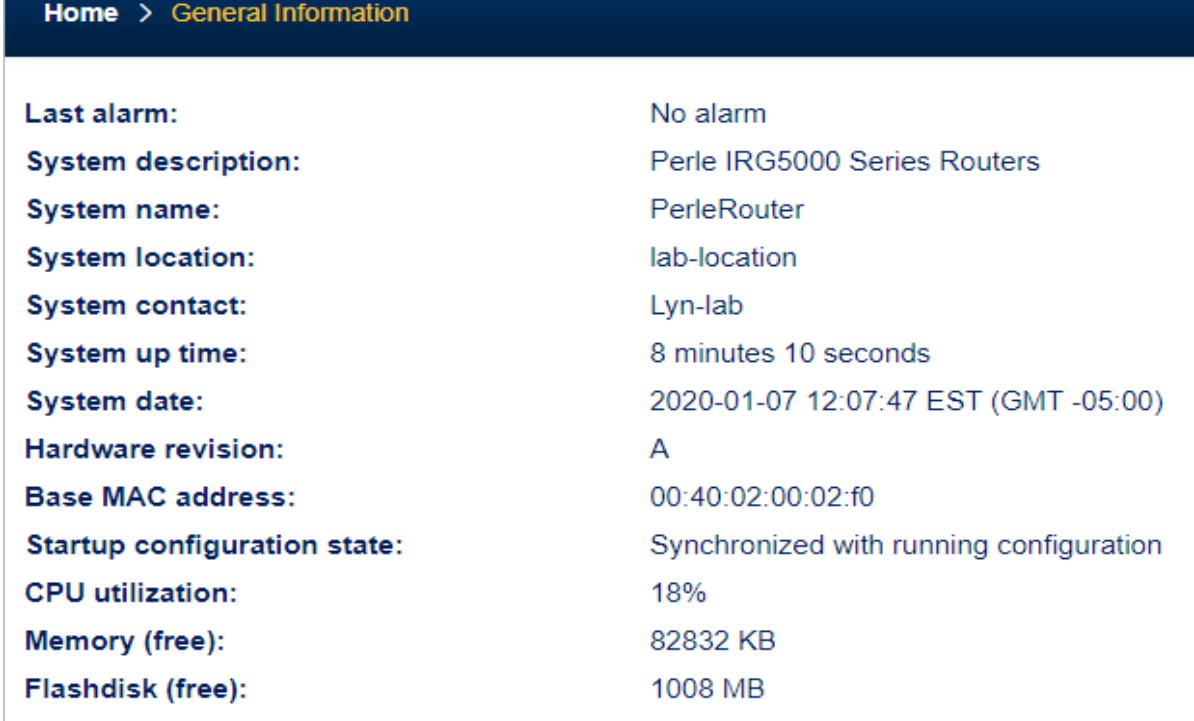

# *View Logs*

Home > View Log

#### Log Buffer

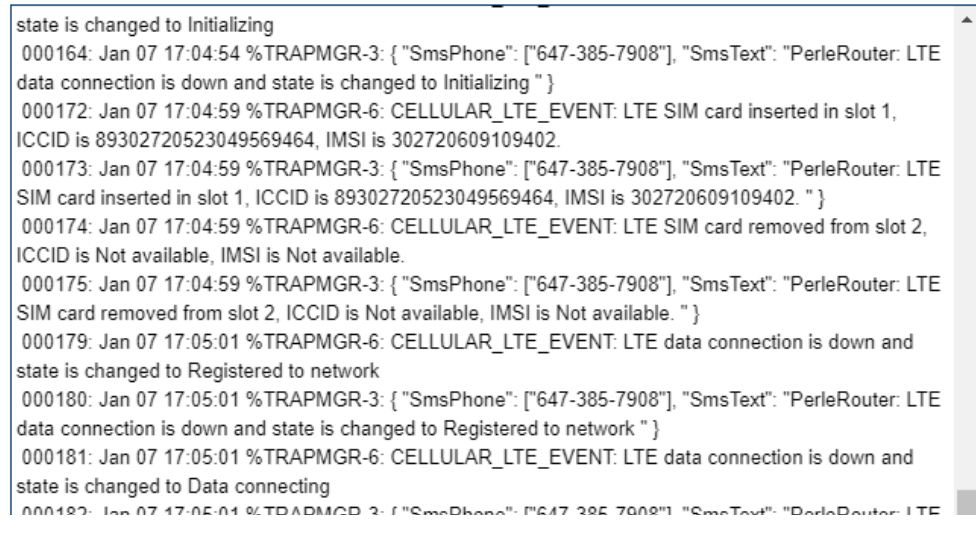

# *Interface Status*

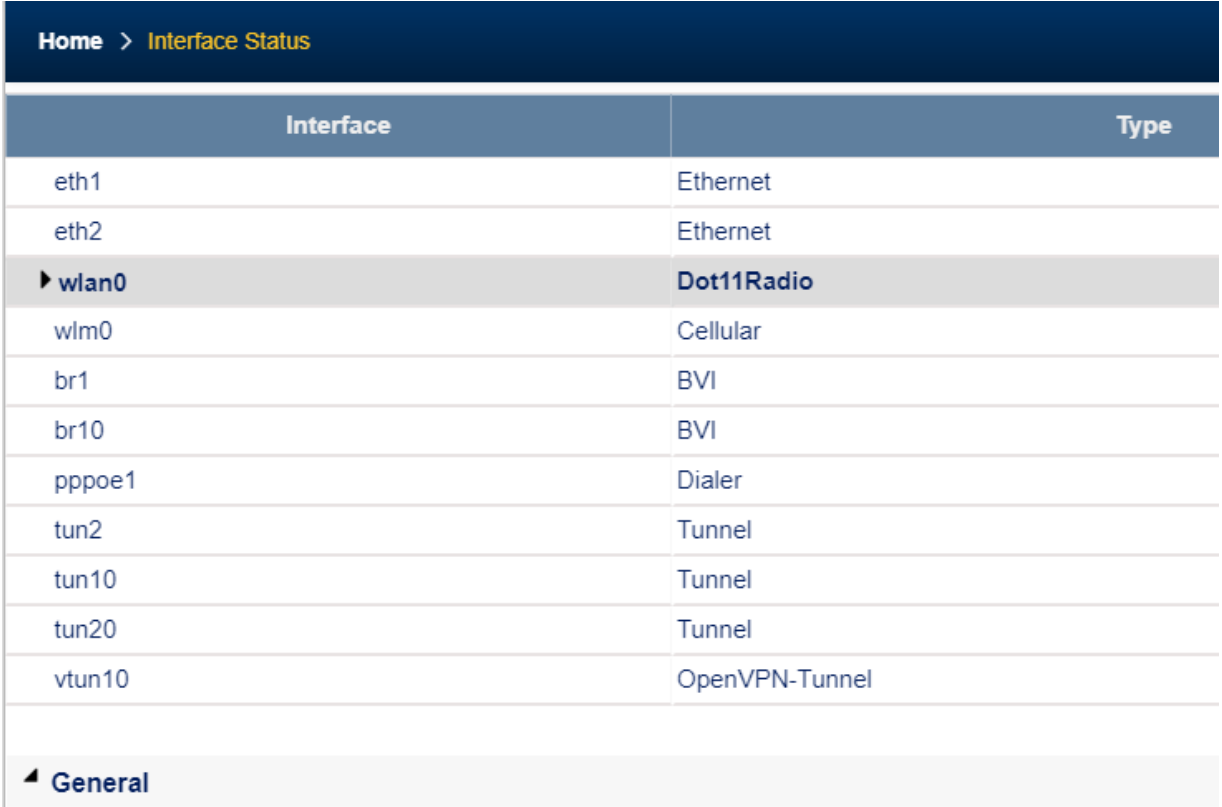

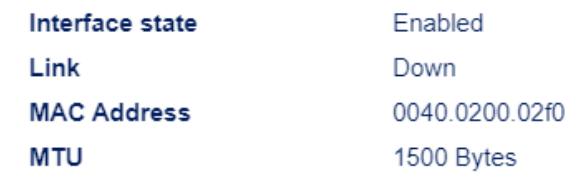

## *Cellular*

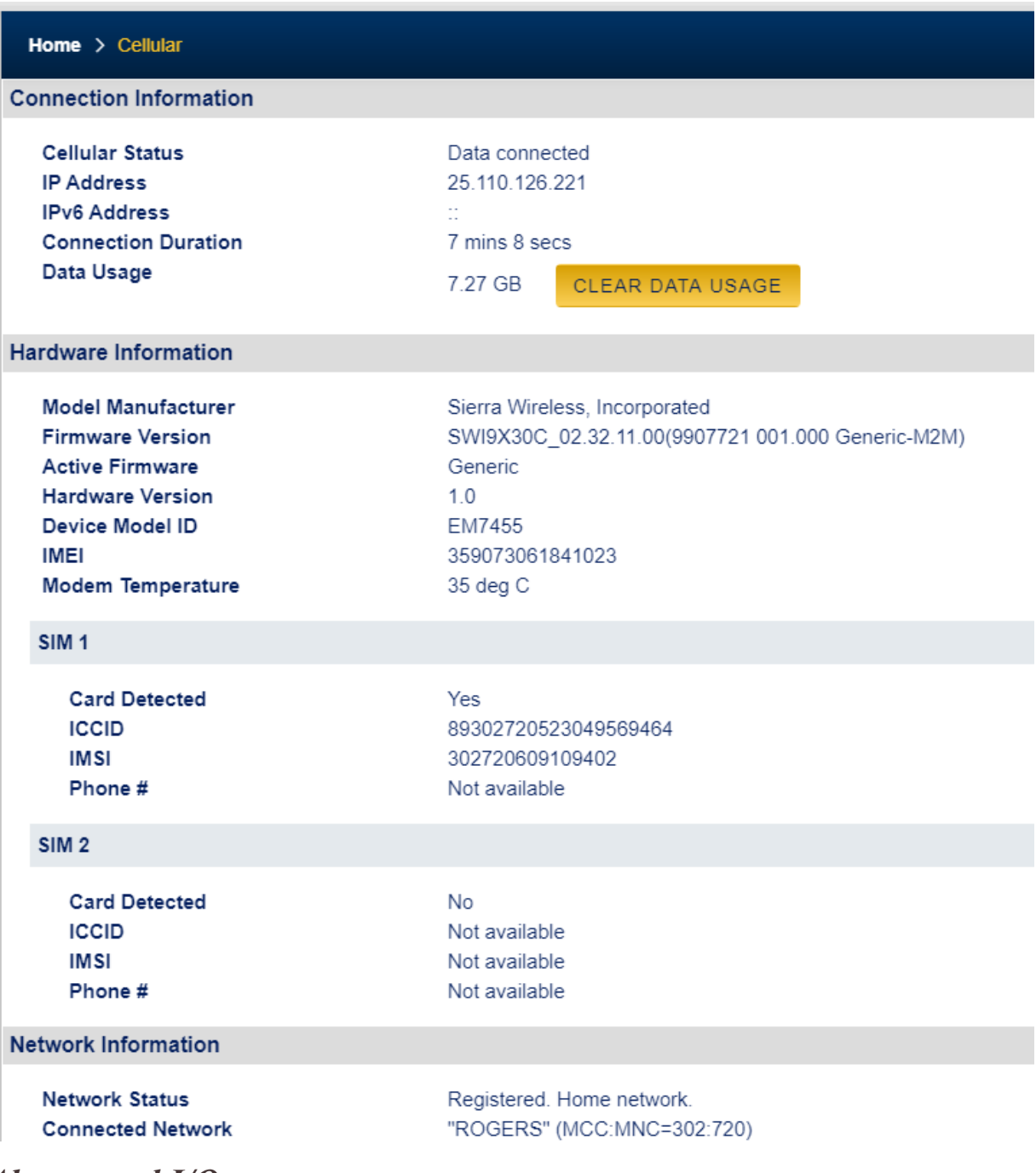

*Alarms and I/O*

## *Global Monitoring*

Use global monitoring to check Interface Statuses, Network Statuses, Routing, Service and Security on your router.

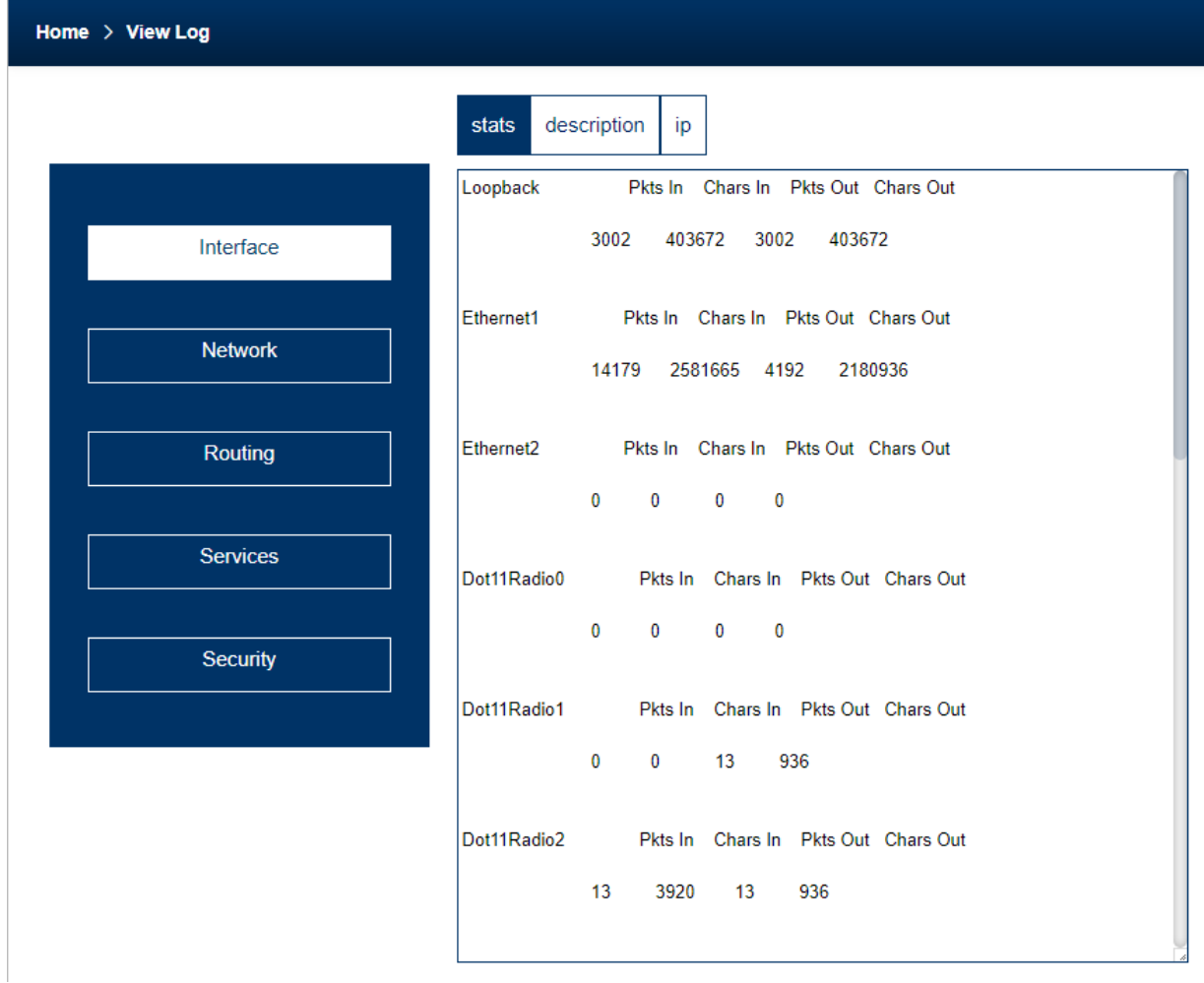

# **Administration**

Your router provides a comprehensive range of services. These services include;

- **Software Management** including: checking for updates, viewing software versions, updating software and creating backup software.
- **Configuration** including backing up/restoring your configuration and booting from a configuration file.
- **Import Keys and Certificates** including importing and exporting of HTTPS, Server, SSH and SSL host/client/user keys and certificates.
- **Managing Flash Files** including exporting and importing files to/from flash.
- **Reboot/Reset** your router including resuming power standby mode, resetting to factory defaults and shutting down your router.

## *Software Management*

#### **Updating Router Software Versions Overview**

This section describes how to manage the Perle router software (images) files. To check for new software updates, select the Check Now button or select the automatically check for updates checkbox. By enabling these features, the router will check the Perle repository and inform you if your router software is up-to-date. The software image can then be downloaded directly from the Perle repository using the Update Software button/Direct Download feature or alternatively, the software can be copied directly from our website to an external TFTP, SFTP, FTP, or HTTP, HTTPS and then update to your router at a later date. The current image can be replaced with a new one or kept in flash memory after a download as a backup.

## **Pre-requisites**

- TFTP, SFTP, FTP, or HTTP, HTTPS or SCP server for downloading/uploading image files
- Internet access is required to obtain the latest software images from the Perle web site at https://www.perle.com/downloads/

## **Terminology**

- Startup software is the software that is stored in flash and will run the next time the router is rebooted.
- Currently Running software is the actual software image that is executing on your router.
- Backup software is the software that is stored in backup. A new backup is created in the router every time the software is updated.
- Revert to backup software will delete your present software and use the saved backup software at next reboot.
- SCP (Secure Copy Protocol) uses Secure Shell (SSH) for data transfer, authentication and encryption.
- TFTP (Trivial File Transfer Protocol) is a common File Transfer Protocol which allows a client to get a file from or put a file onto a remote host)
- SFTP (Secure File Transfer Protocol) is a common File Transfer Protocol which allows a client to get a file from or put a file onto a remote host
- FTP is similar to TFTP, but requires user authentication

#### **Router Software Versions**

Software Information on Next Startup, Currently Running and Backup software images.

- Name
- Version
- Date created
- Size of the software file
- Source (where it was loaded from)
- Date downloaded (installed)

## **Create Backup of Startup Software**

The Backup software image can be stored locally on your router overwriting the Startup software image or can be backed up offline to a FTP, HTTP, HTTPS, SCP, SFTP or TFTP server.

#### **LTE Modem Firmware**

Your router comes pre-installed with LTE firmware for the most popular cellular carriers. In most cases, you will not need to download new LTE modem firmware unless directed by Perle Systems Technical support. A Check for Update button allows you to maintain the latest LTE modem software on your router.

## *Keys and Certificates*

## **Overview**

This feature allows for the management of keys and certificates on your router. Keys and certificates are used to identify users and hosts for secure connections such as SSH and HTTPS.

## **Terminology**

## **Strict Host Checking**

The client is attempting to establish an SSH or HTTPS connection to a server must validate the identity of that server using keys and certificates. If the server fails to authenticate using this method, the connection is not established.

## **Feature details / Application notes**

We support the following certificates/keys in our router.

#### **Server SSH key**

This RSA key is used to identify the server when a client connects via SSH to your router. When your router boots, if there is no SSH server key present, then your router will automatically generate a SSH2. You can optionally import your own key.

The public portion of the key can then be exported from your router so that the host key can be put on SSH clients who are using strict host key checking to connect via SSH2. The private portion of the key can be exported as well. This can be done to backup this private key. If the original router is reset to factory default or is replaced, this key can be downloaded to your router so that the SSH clients see the same SSH host as before. Only the private key is saved. The public portion can always be generated from the private portion so it does not need to be saved.

To protect the private key, if you export it out of your router, you must enter a Passphrase which is used to encrypt the key. This passphrase is required when restoring the key to your router and protects if from unauthorized usage.

## **SSH Host keys**

When your router attempts an SSH2 session to an SSH server and strict host checking is enabled, there needs to be an SSH host key for this host present on your router. This is the public portion of the SSH2 host key

**Note:** The key needs to be an RSA key in OpenSSH format.

## **SSH User keys**

If SSH2 clients choose key authentication, then each user needs to have a key on your router which identifies them.

**Note:** The key needs to be an RSA key in OpenSSH format.

## **Server CA Certificate**

 A CA certificate is used when you use HTTPS to transfer a file to an HTTPS host. You configure the CA certificate with a name known as a trustpoint.The CA certificate validates certificates presented by the HTTPS host. It can also be used to identify a Radius authentication server to your router when the port is acting as an 802.1x supplicant.

#### **SSL Client key**

- Used by 802.1x supplicant
- The key is used to encrypt the data exchange between the suppliant and the RADIUS host.
- This is a global client key which is used as the credentials for your router.
- The user imports the public key into our router.

## **SSL Client Certificate**

- Used by 802.1x supplicant
- The certificate is used by the ADIUS host to validate that we are who we say we are.
- This is a global client certificate which is used as the credentials for your router.
- The user imports the certificate into our router.

#### **Managing the HTTPS Certificate**

- This is the certificate which identifies our router to clients which use HTTPS to access our router and need the certificate to validate our identity.
- This certificate/key is also used by the TTY services that have SSL/TLS enabled.
- Your router is shipped with a generic certificate signed by Perle Systems Limited. This certificate can be replaced by you with a certificate from a signed authorized certificate authority.

#### **Managing SSH server key**

- your router is shipped with an auto generated SSH server key.
- This key can be exported for safe keeping or to be imported on to SSH clients that are using "strict host checking".
- Once exported for safe keeping, the key can be restored to your router (i.e. after a reset to factory or if your router was replaced due to a service issue). This would allow all the existing clients to continue to treat your router as they did before.

## *Manage HTTPS Certificate*

## **Import HTTPS Certificate for the WebManager**

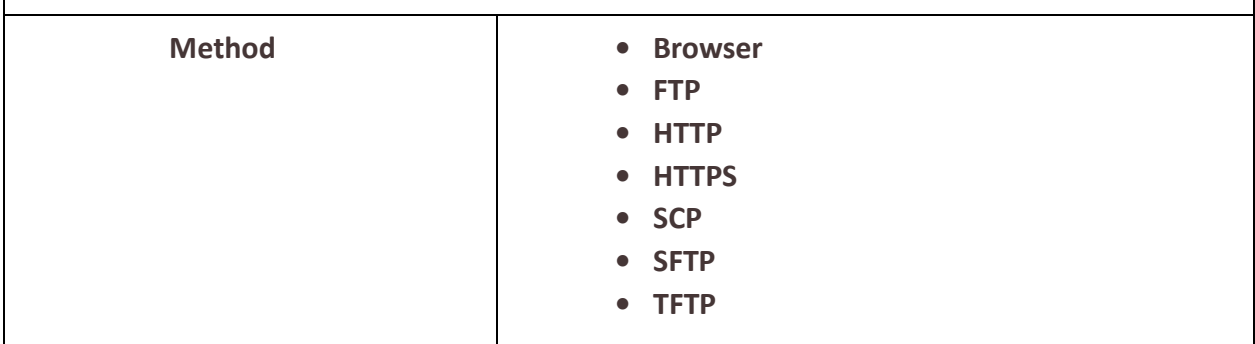

**Your router has a built-in self signed certificate.**

**To use your own HTTPS Certificate, you need to download the SSL/TLS private key and certificate to the router. You also need to set the SSL Passphrase parameter with the same password that was used to generate the key.**

**Note: Your router has a built-in self signed certificate.**

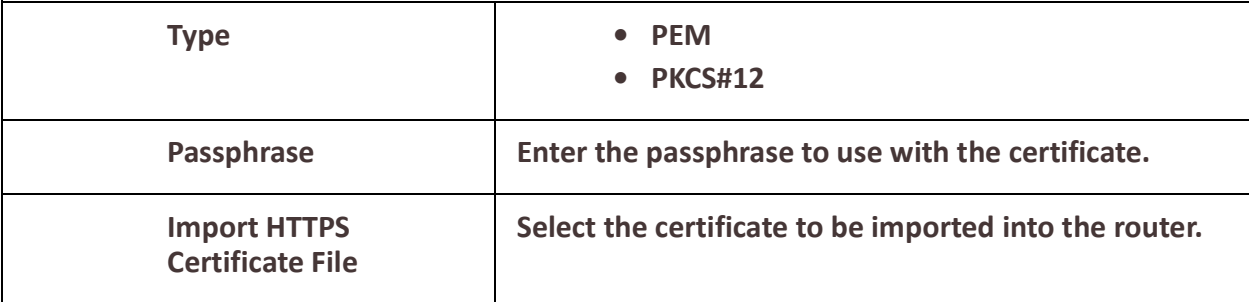

*Manage Server SSH Key*

**Import and Export server SSH-2 RSA Key. This key is used to identify the router to incoming SSH clients.**

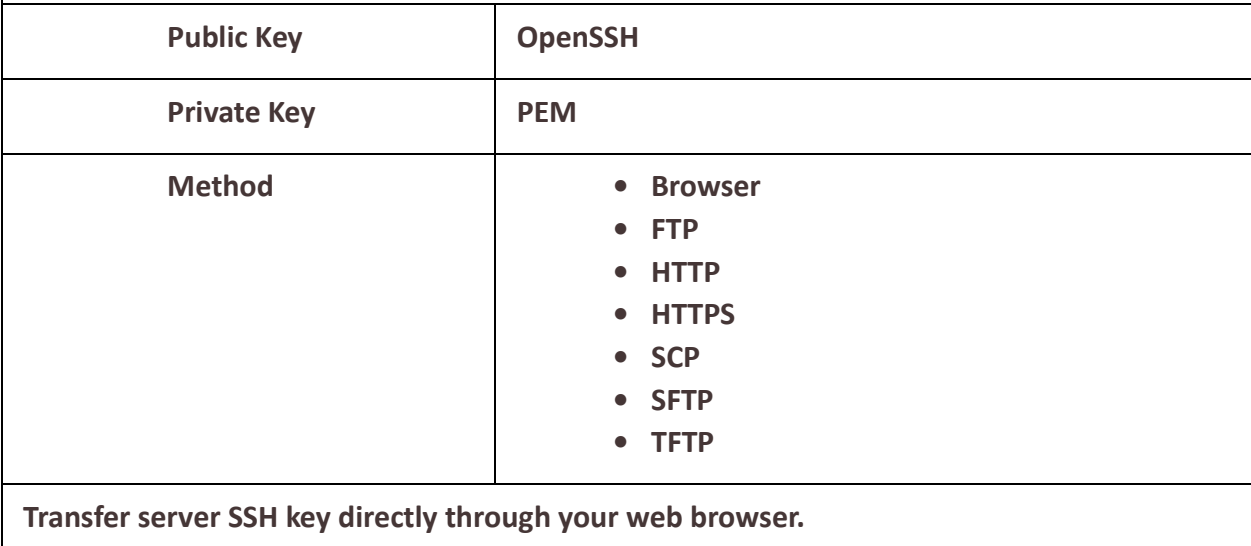

**Import Options Passphrase Enter the passphrase to be used with this private server SSH key. Import the private server SSH key.** *Manage SSH Host Keys*

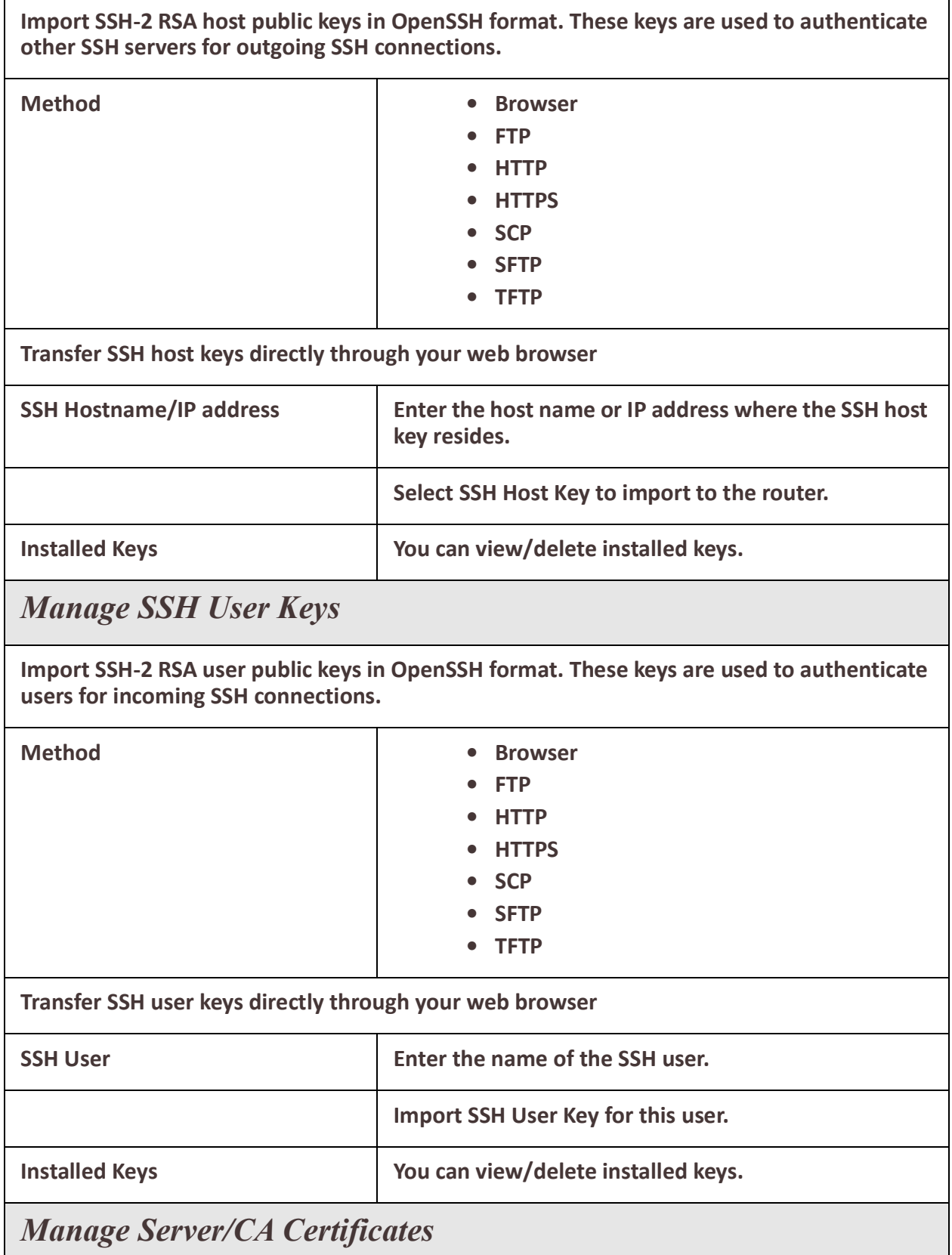

**This is used to validate HTTPS certificates presented by hosts which we perform HTTPS transfers to/from. It can also be used to validate the Radius authentication server if your router is acting as an 802.1x supplicant.**

**Import server/CA Certificates** 

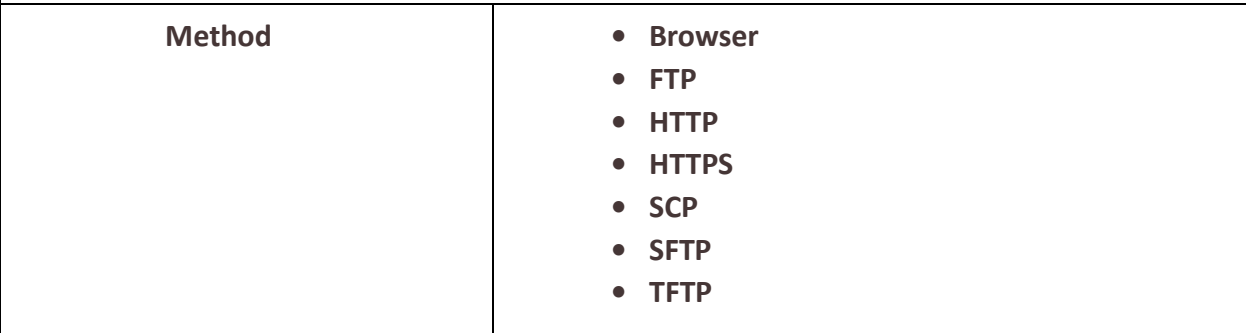

**Transfer server/CA Certificate directly though your web browser**

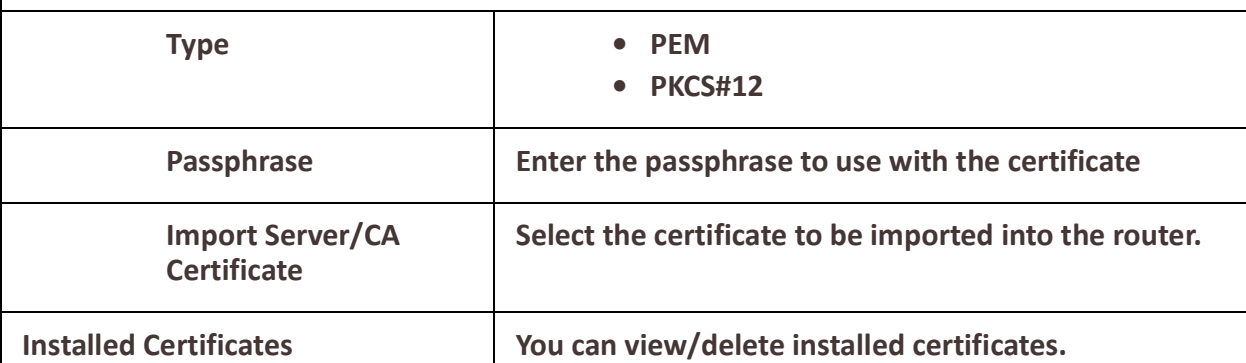

*Manage SSL Client Key*

**Key pair is generated externally to your router and the public portion of the key is imported to your router.**

**Import server/CA Certificates** 

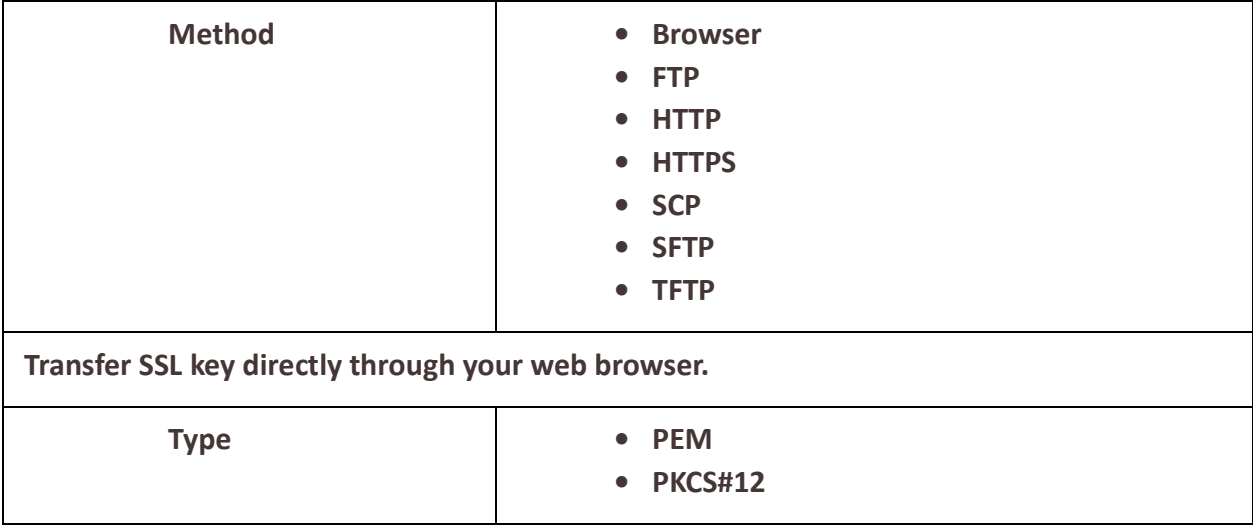

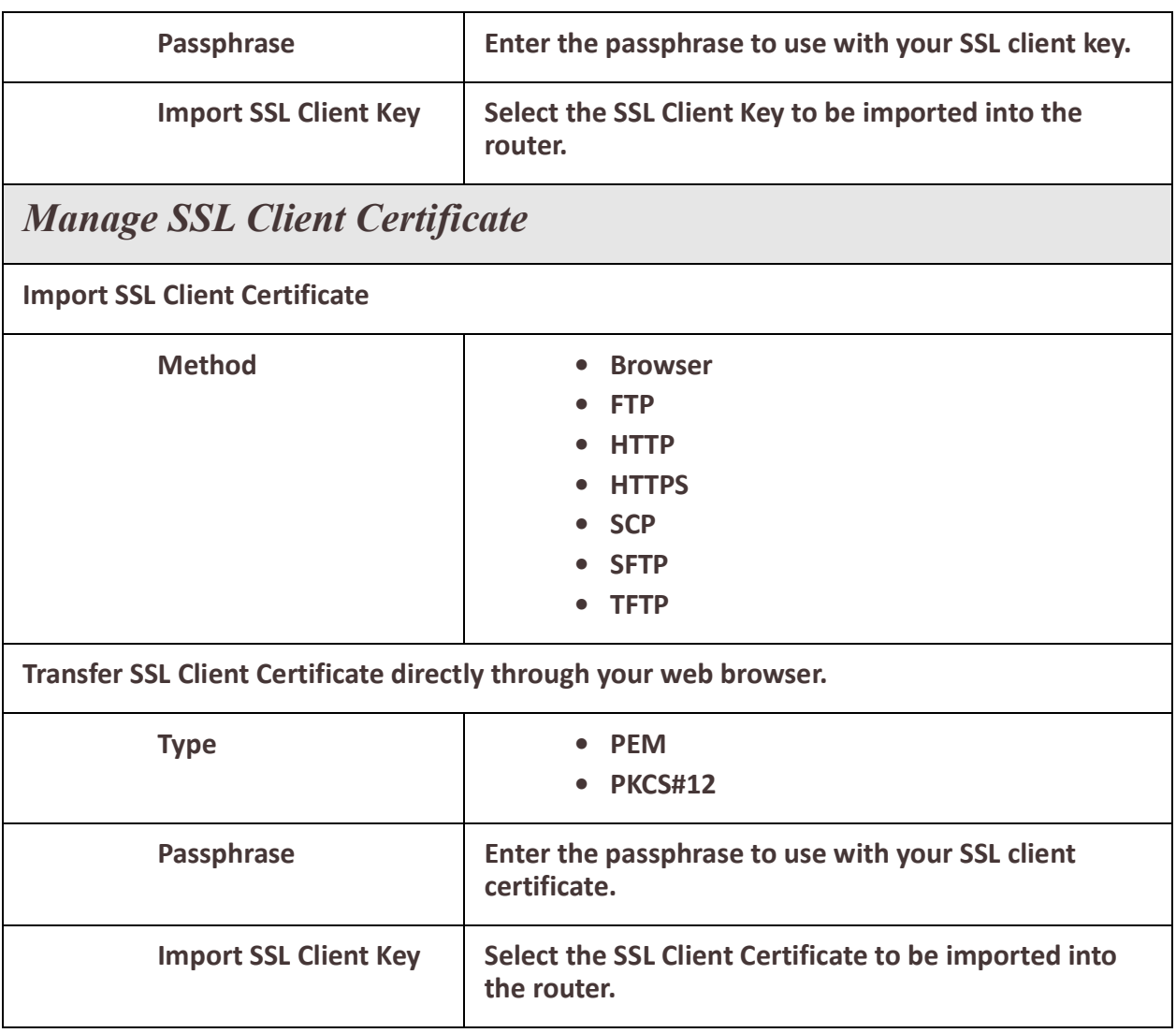

## *Managing Flash Files*

## **Overview**

Export and Import file from flash.

## **Pre-requisites**

• TFTP, FTP, HTTP, SFTP, HTTPS, SCP server or the web browser.

## **Features details / Application notes**

- Export flash file to PC via web browser
- Export flash file to FTP server
- Export flash file to HTTP server
- Export flash file to HTTPS server
- Export flash file to SCP server
- Export flash file to SFTP server
- Export flash file to TFTP server
- Importing flash file from PC via web browser
- Importing flash file from FTP server
- Importing flash file from HTTP server
- Importing flash file from HTTPS server
- Importing flash file from SCP server
- Importing flash file from SFTP server
- Importing flash file from TFTP server

## *Reboot/Reset*

## **Overview**

Enables you to reboot the router based on:

- reboot now
- reboot in hours/minutes

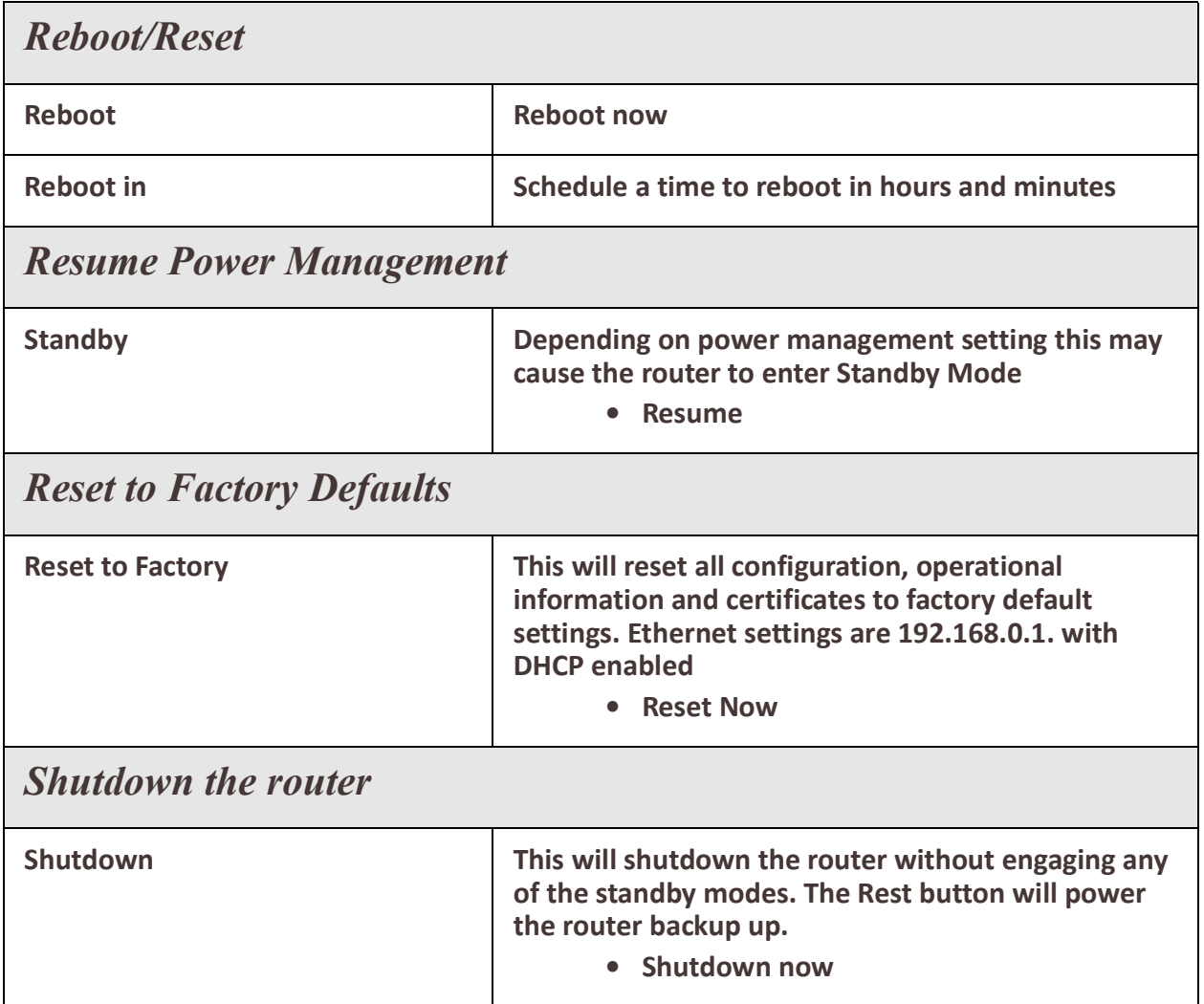

# **Trueport**

This chapter provides information on TruePort Redirect utility.

Trueport is a com port redirector utility for the router. It can be run in two modes:

- **Trueport Full Mode** –This mode allows complete device control and operates exactly like a directly connected serial port. It provides a complete COM port interface between the attached serial device and the network.
- **TruePort Lite mode**—This mode provides a simple raw data interface between the device and the network. Although the port will still operate as a COM port, control signals are ignored. In this mode, the serial communications parameters must be configured on the router.

You use TruePort when you want to connect extra terminals to a server using the router rather than a multi-port serial card. TruePort is especially useful when you want to improve data security, as you can enable an SSL/TLS connection between the TruePort host port and the router.When run on UNIX, TruePort allows you to print directly from a terminal to an attached printer (transparent printing). You can also remap the slow baud rate of your UNIX server to a faster baud rate, as shown below.

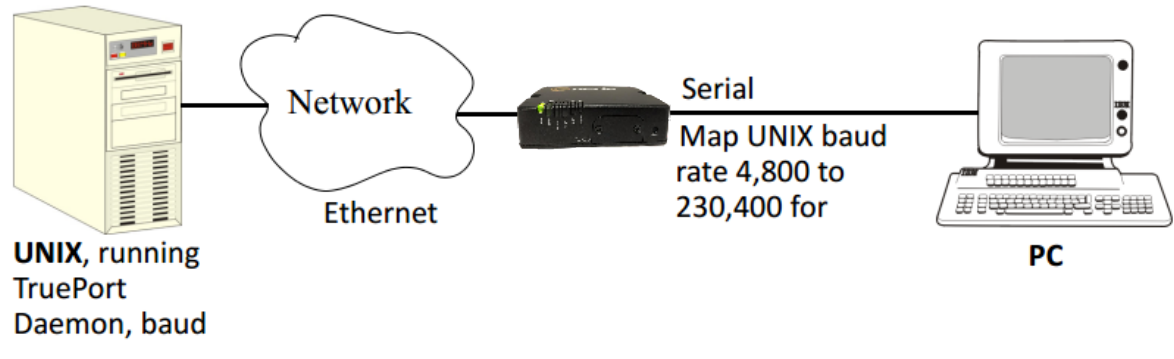

For a complete list of the supported operating systems, see the Perle website.

# **PerleView**

Managing large numbers of deployed network equipment poses unique challenges to the network administrator. It requires a centralized solution with efficiencies found in a platform that uses standard client tools, databases and protocols.

PerleVIEW Device Management System is an Enterprise-grade, multi-user, Windows serverbased centralized management package that simplifies the configuration, software upgrade, administration, monitoring, and troubleshooting of Industrial Switches in medium to largescale deployments. Network Administrators, using their Internet Browser, can securely access PerleVIEW and manage 10's, 100's or thousands of Perle switches from a centralized server. There is no user client software required to be installed on administrator's PCs.

PerleView can be used to:

- See all network problems at a glance and take appropriate action
- Track inventory and display how the devices are performing
- Gather statistics and run reports from network data stored in the SQL database
- Schedule, or issue on-demand, mass deployment of software updates and configuration files
- Backup and restore configuration
- Automatically check the latest software levels

For more information please go to<https://www.perle.com/products/perleview.shtml>

# **Modbus Remapping Feature**

This appendix provides additional information about the Modbus Remapping feature.

## *Modbus Remapping Feature*

The Modbus remapping feature allows a TCP Modbus Master to poll a Modbus slave device and have the router translate the UID to a different UID for the slave device. The Master UID has to be unique on the router. The Slave UID must be unique on each serial port. The translate rules are controlled by a file downloaded to the router.

The following procedure will allow you to use the Modbus remapping feature: Create a configuration file

- The file must be called "modbus. remap"
- One translate rule per line
- The fields on a line are separated by a comma

Line format for one UID is:

- port, master uid, slave uid
- port: is the router port number that the slave is connected to
- master uid: is the UID that the TCP Modbus Master uses
- slave uid: is the UID that the Modbus slave uses

Line format for UID ranges is:

- port, master start-master end, slave start-slave end
- port: is the router port number that the slave is connected to
- master start: is the first master UID in the range
- master end: is the last master UID in the range
- slave start: is the first slave UID in the range
- slave end: is the last slave UID in the range

## *Configuring the Modbus UID Remapping Feature*

- 1. On the serial port Modbus Gateway, configure Modbus slave. Configuration parameters such as "UID range" and UID Address Mode will be ignored in this mode of operation.
- 2. Download the "modbus remap" file to the router flash using the copy command.
- 3. With the WebManager use the Administration/Manage Flash Files page.

# **Valid SSL/TLS Ciphers**

This appendix contains a table that shows valid SSL/TLS cipher combinations.

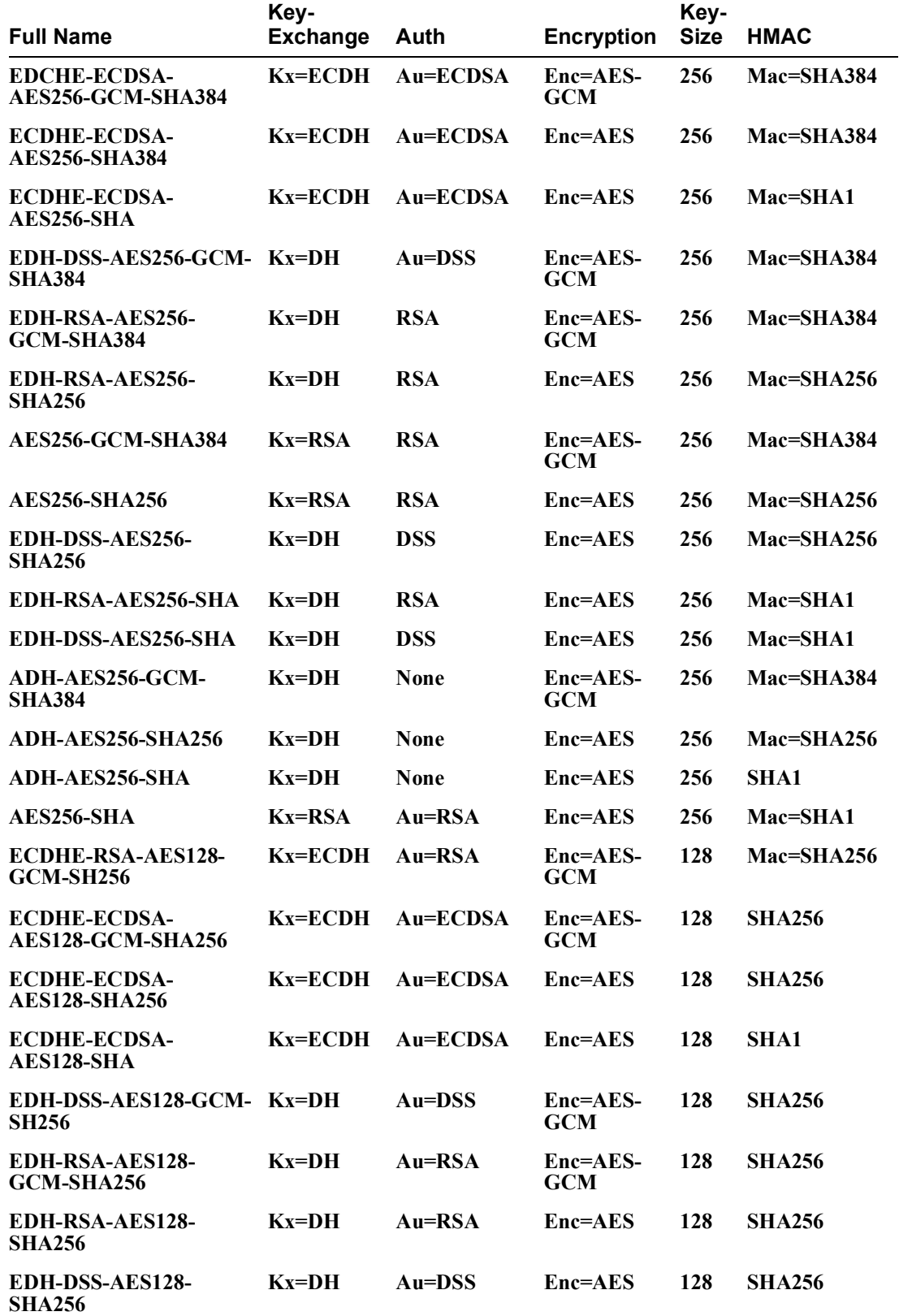

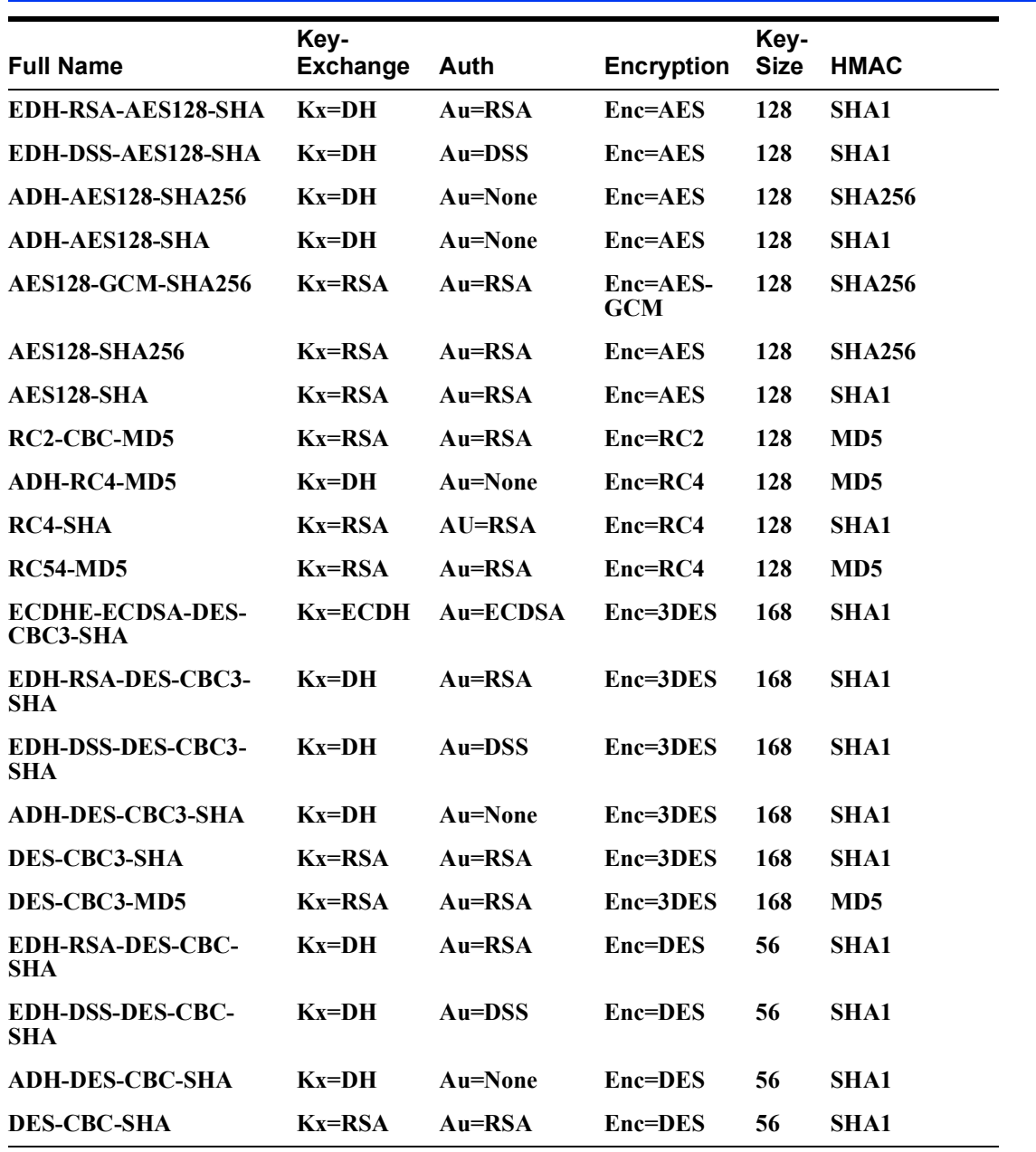

# **Diagnostics**

The following diagnostic tools are available in your router.

# *Ping*

The ping utility will accept the following parameters.

- Host (this is the destination host)
	- Can be specified as;
		- Name (resolvable via DNS or host table)
		- IPv4 address
		- IPv6 address
- Count (number of repetitions)
	- $\cdot$  1 2147483647
- Datagram size
	- Valid range is 36 18024 bytes
	- Default is 56 bytes
- Data pattern
	- Hexadecimal pattern

If a name was specified, the utility will first attempt to resolve the name to an IP address. If this can't be done, an error message is provided. Next, the utility will attempt to send the ICMP message to the destination host. If this is received by the host, the host will respond to the sender. The send / response sequence is one repetition of the ping command. Each repetition is timed. This information is displayed for each successful request. After the requested number of repetitions has been completed, the utility provides a summary of how many requests were sent, how many responses were received and the min/avg/max round-trip times.

# *Traceroute*

## **Traceroute**

This utility displays each hop on the path to the final destination including the time it took to reach that hope and return. If the destination is not reachable, the utility will display how far the message was able to travel. Traceroute displays the path which is taken by a packet travelling from the host on which the command is execute to a destination normally reachable via IP routing, It uses ICMP messages to do this. It is used in cases where the destination can't be reached. This utility will help identify at what point the routing to the destination fails. This information can be used to provide Perle Technical support information on your router.

The traceroute utility accepts a single parameter which is the destination your router is attempting to reach.

This parameter can be specified as;

- Name
- IPv4
- IPv6

If a name was specified, the utility will first attempt to resolve the name to an IP address. If this can't be done, an error message is provided.
It will then attempt to communicate with the next hop in the path (i.e. default router/ gateway). If this is successful, it will attempt to communicate with the next hop in the path. This is repeated until it either reaches the destination or fails to reach one of the hops on the way. As the attempts are being made, the utility displays the results of each attempt including timing information.

The utility will display an "\*" to indicate a hop can't be reached.

#### **Enabling debug messages**

You can enable debug on specific code modules in order to collect more debugging information. Debug commands do not survive a re-boot.

- alarmgr add alarm messages to logging
- all add all debugging messages to logging (this will serious degrade the performance of your router)
- bgp add bgp messages to logging
- cellular-gnss –add gnss messges to logging
- cellular-lte add cellular messages to logging
- clpd add command line parser
- dialer add dial on demand debugging to logging
- dot11-ap IEEE 802.11 AP and authentication messages to logging
- dot11-station IEEE 802.11 Client and authentication messages to logging
- dot1x-authenticator add 802.1x authenticator messages to logging
- dot1x-supplicant add 802.1x supplicant messages to logging
- drmgrd Device Remote Manager daemon messages to logging
- email add email messages to logging
- init add init messages to logging
- ip add ip messages to logging
- ip-passthrough add ip passthrough messages to logging
- ipsec add ipsec messages to logging
- kernel add kerne messages to logging
- logging = debug logging manager
- ntp add ntp messages to logging
- snmp add snmp messages to logging
- trapmgr add trap manager messages to logging
- tty add tty port (line tty) messages to logging
- vty add vty messages to logging
- wan-highavail add high available and health debugging to logging
- wanifmgr WAN Interface Manager messages to logging

## **Radius External Parameters**

RADIUS can be used strictly for external authentication, it can also be used to configure line and user parameters. Therefore, when a user is being authenticated using RADIUS, it is possible that the user's configuration is a compilation of the parameters passed back from RADIUS, the router if the user has also been set up as a local user in the router, and the Default User's parameters for any parameters that have not been set by either RADIUS or the user's local configuration.

### <span id="page-253-0"></span>*Supported Radius Parameters*

This section describes the attributes which will be accepted by the router from a RADIUS server in response to an successful authentication request.

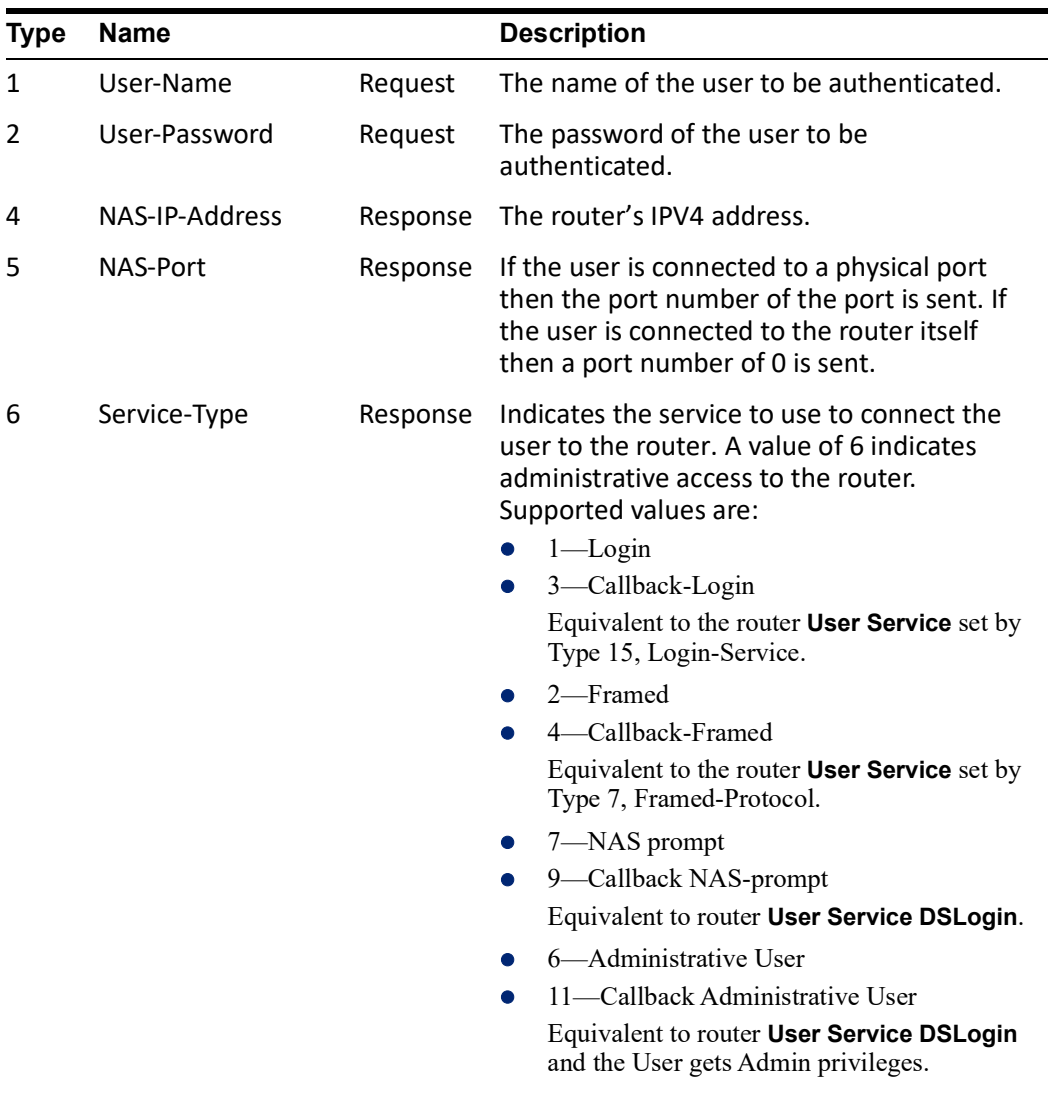

*Table 0–1*

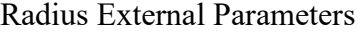

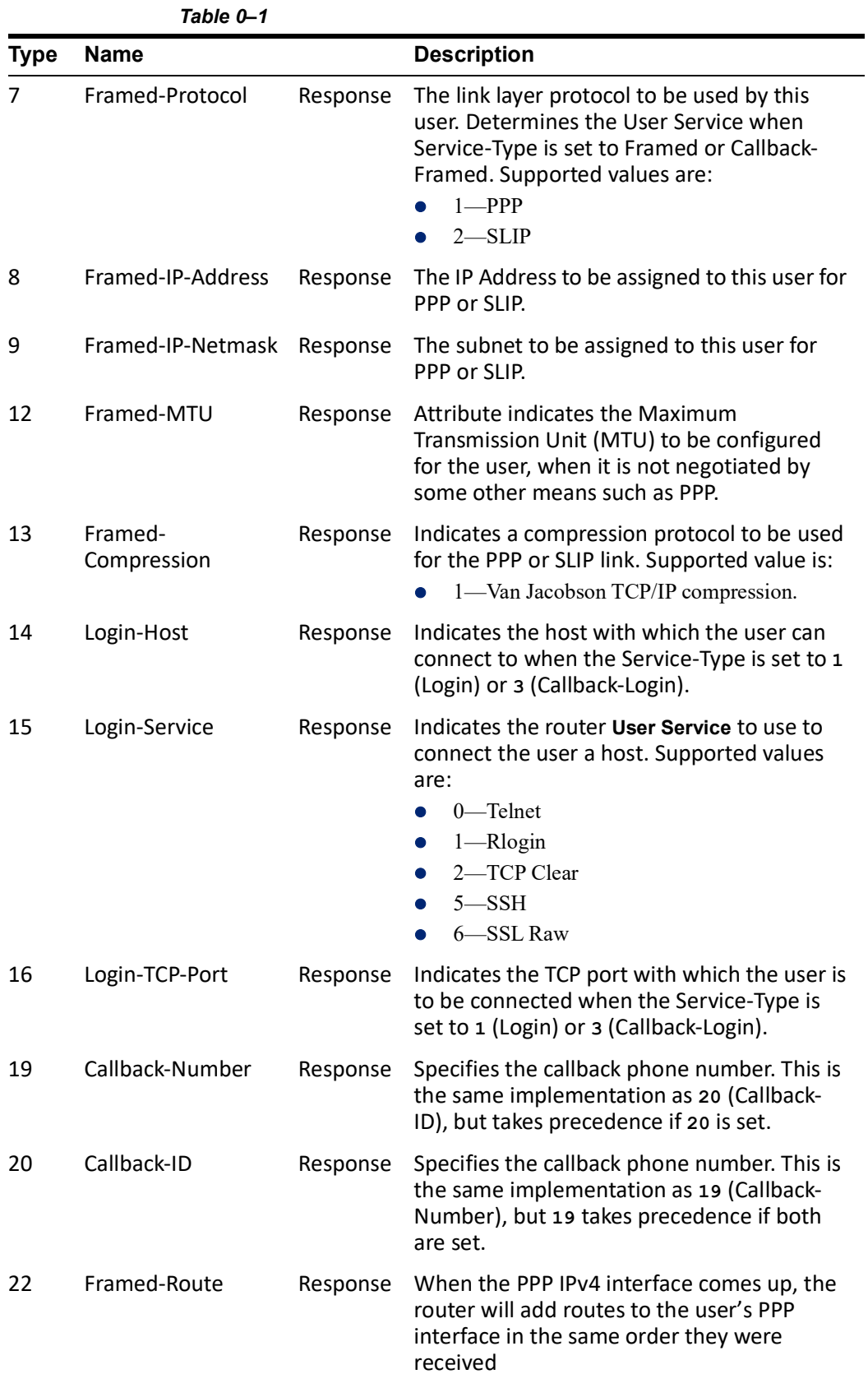

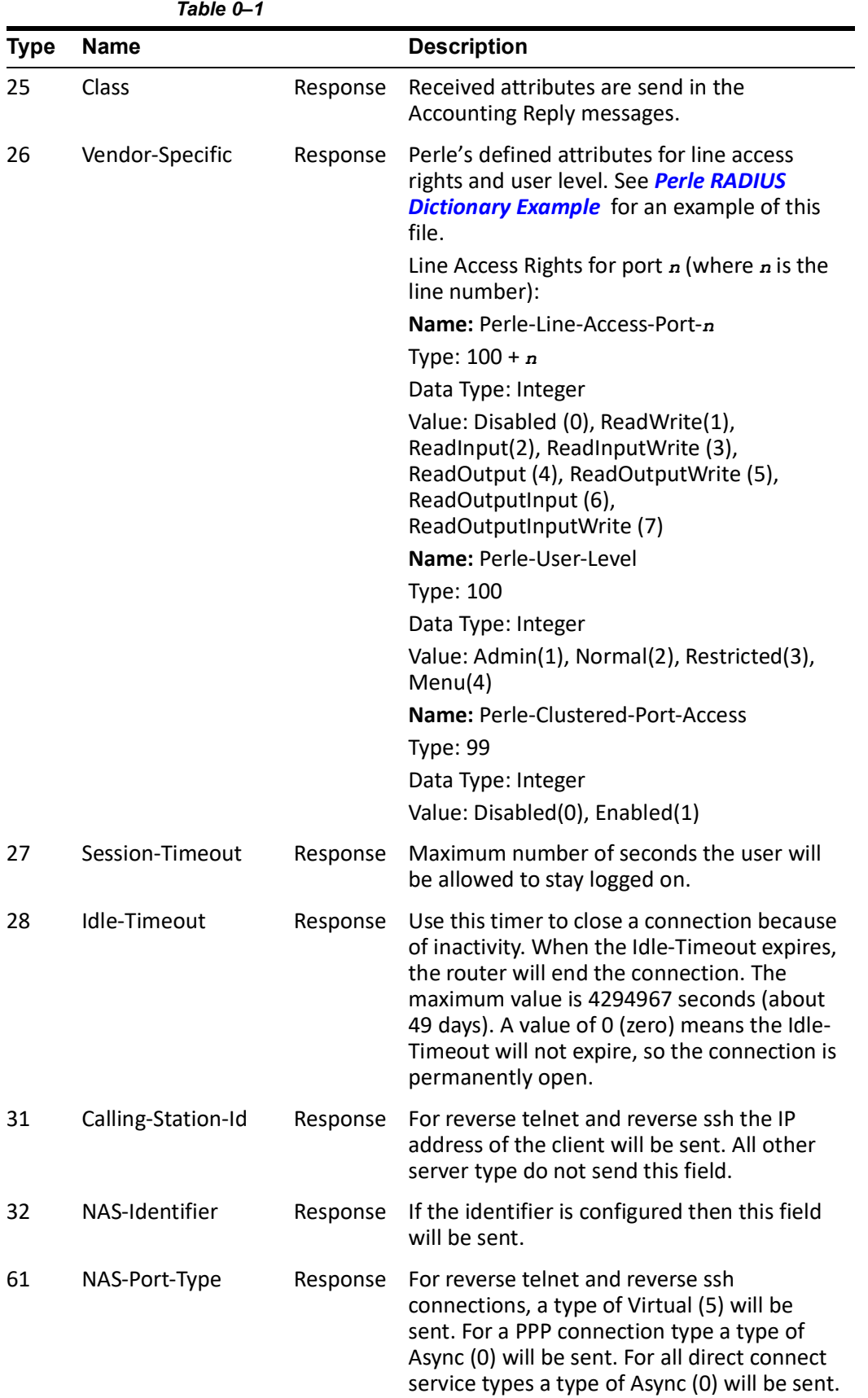

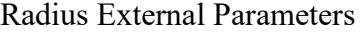

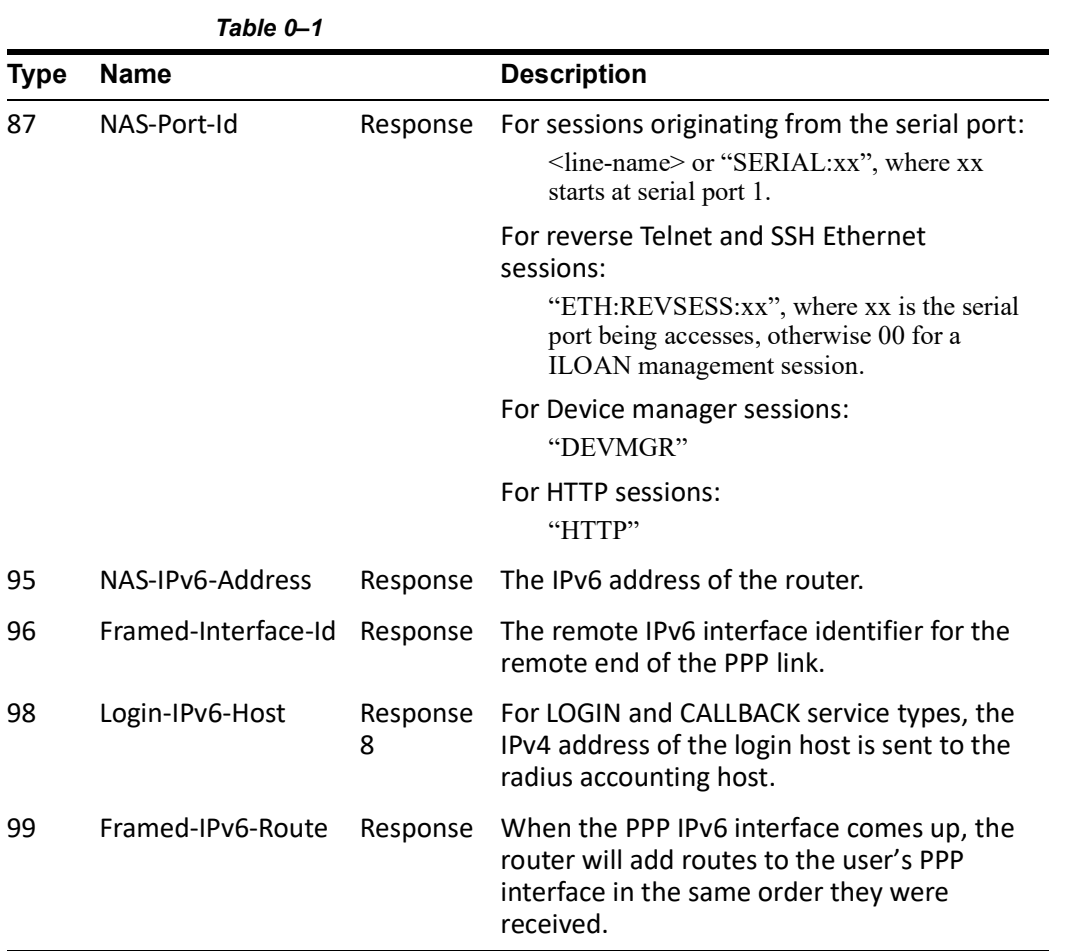

## *Accounting Message*

This section describes the attributes which will be included by the router when sending an accounting message to the RADIUS server.

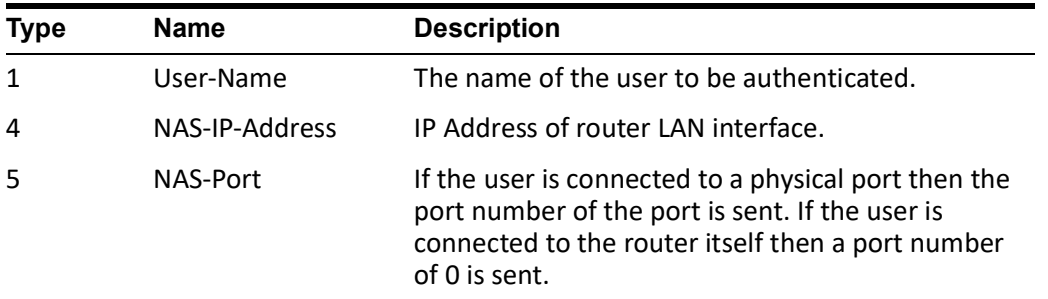

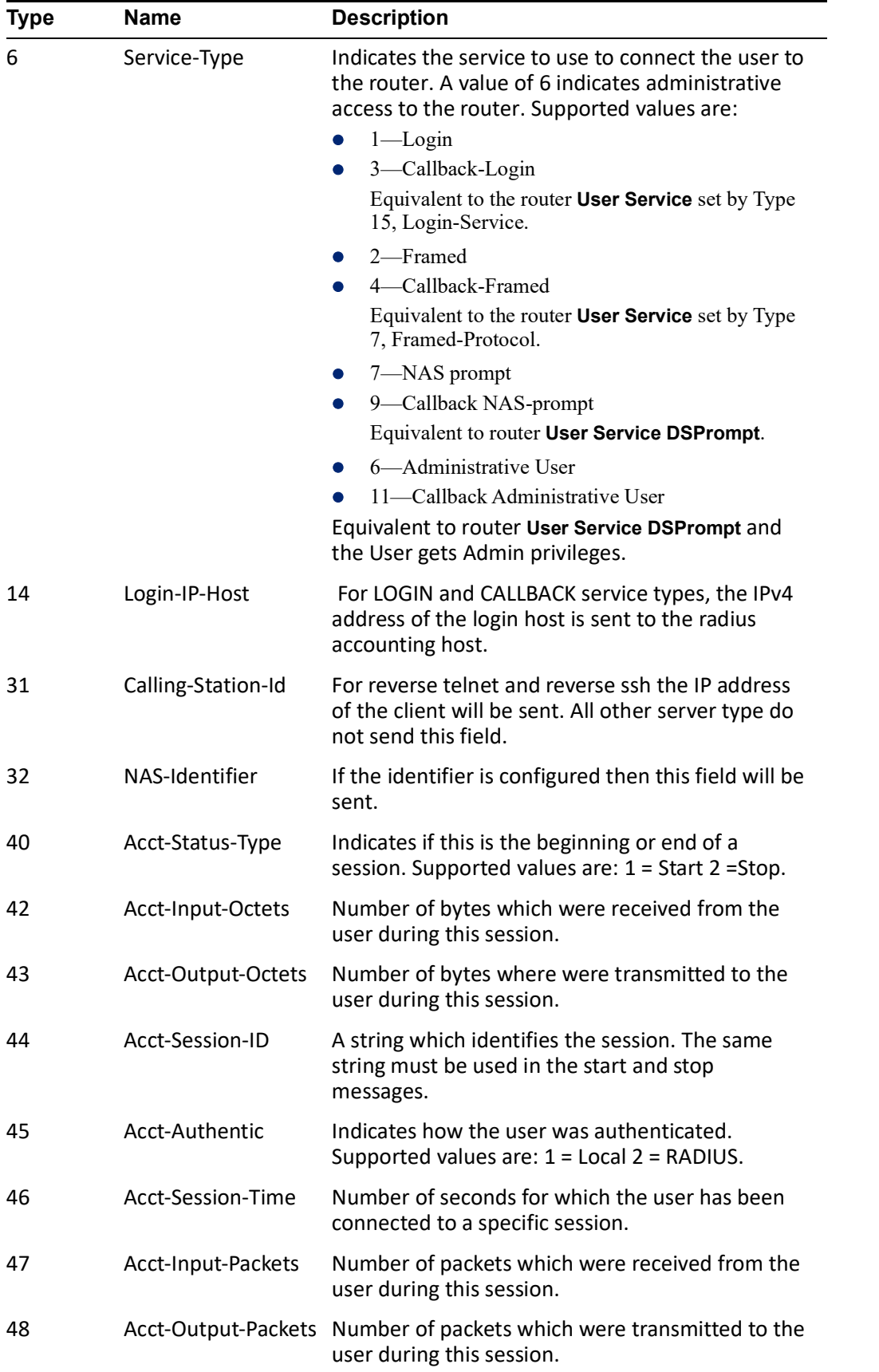

 $\overline{a}$ 

Radius External Parameters

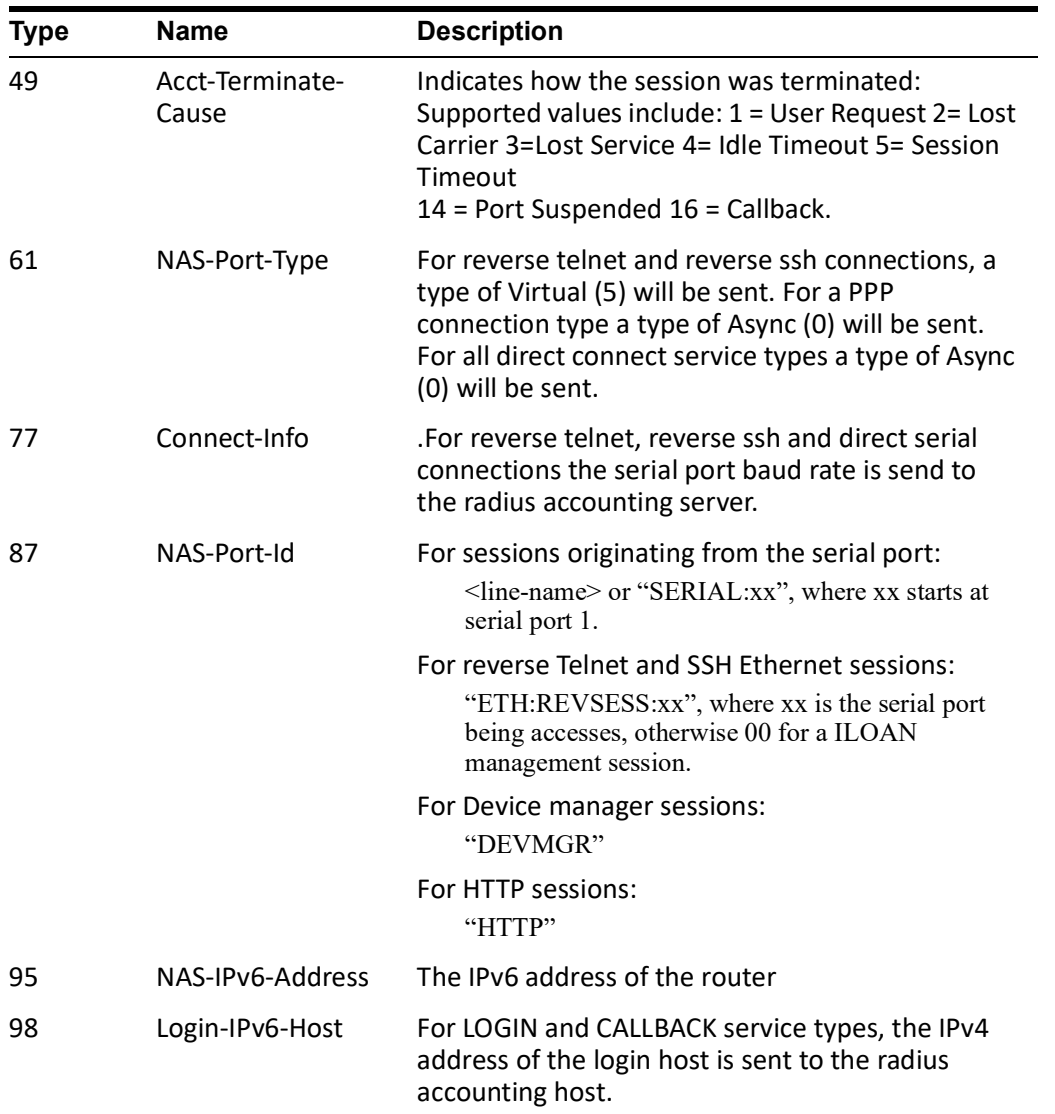

### *Mapped RADIUS Parameters to Router Parameters*

When authentication is being done by RADIUS, there are several **Serial Port** and **User** parameters that can be set by the RADIUS server. Any parameters sent by that RADIUS server that are not supported by the router are discarded. Below is a list of the RADIUS parameters and their router parameters:

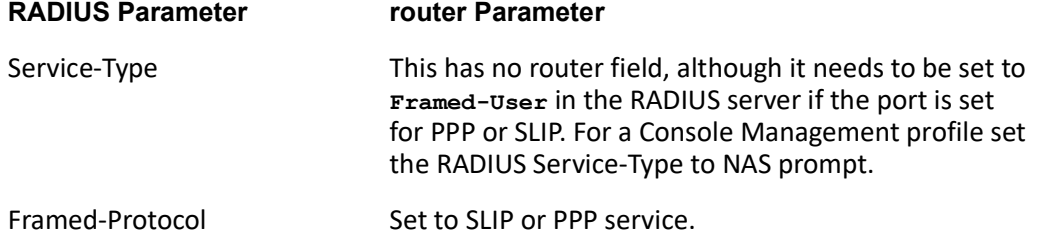

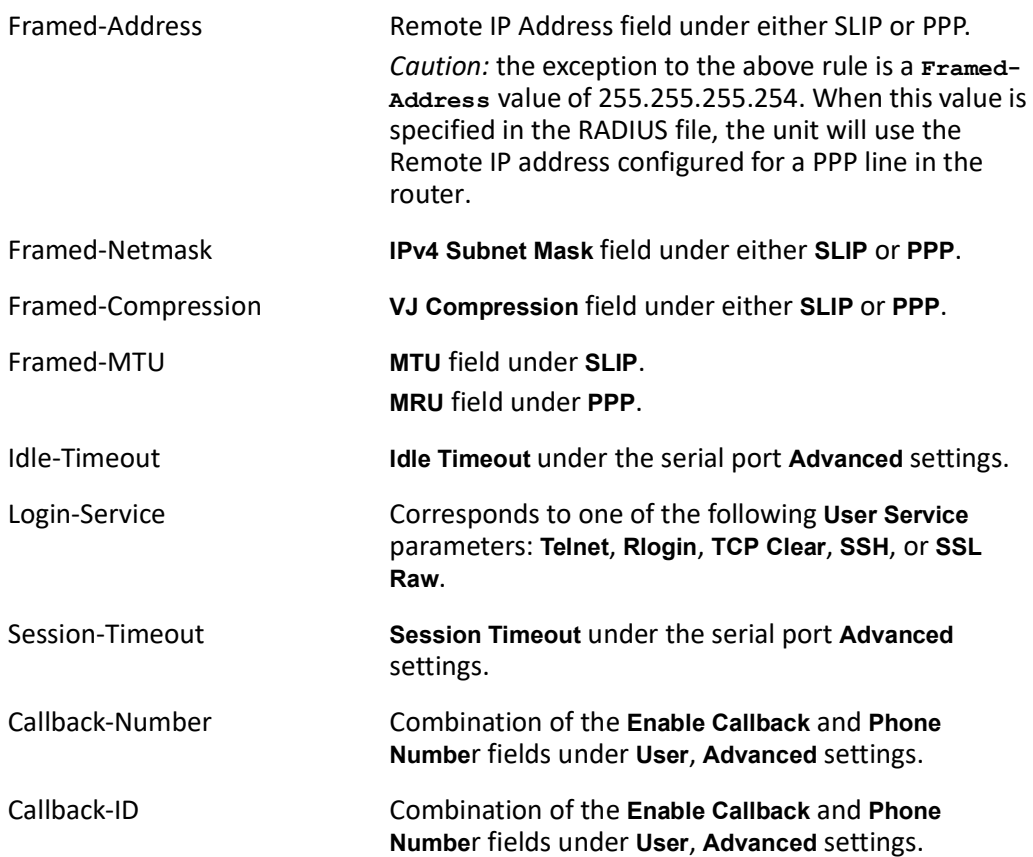

#### **Perle RADIUS Dictionary Example**

The router has defined Vendor Specific RADIUS attributes in order for the RADIUS server to be configured to support the router features of Line Access Rights and User Level. These attributes have been defined in *[Supported Radius Parameters](#page-253-0)* to allow the RADIUS server to be configured for RADIUS users to have this level of configuration.

See below for an example of the Perle defined attributes for the RADIUS server for a 4-port router (although the dictionary can contain 48 ports, even if they are not all defined):

```
# Perle dictionary.
#
# Perle Systems Ltd.<br># http://www.perle.c
        http://www.perle.com/
#
# Enable by putting the line "$INCLUDE dictionary.perle" into
        the main dictionary file.
#
# Version: 1.30 21-May-2008 Add attribute for clustered port access
# Version: 1.20 30-Nov-2005 Add new line access right values for ports
                                up to 49.
# Version: 1.10 11-Nov-2003 Add new line access right values
# Version: 1.00 17-Jul-2003 original release for vendor specific field 
support
#
VENDOR Perle 1966
   Perle Extensions
ATTRIBUTE Perle-User-Level 100 integer Perle
ATTRIBUTE Perle-Line-Access-Port-1 101 integer Perle
ATTRIBUTE Perle-Line-Access-Port-2 102 integer Perle
ATTRIBUTE Perle-Line-Access-Port-3 103 integer Perle
ATTRIBUTE Perle-Line-Access-Port-4 104 integer Perle
# Perle User Level Values
VALUE Perle-User-Level Admin 1<br>
VALUE Perle-User-Level Normal 2
       Perle-User-Level
# Perle Line Access Right Values
VALUE Perle-Line-Access-Port-1 Disabled 0
VALUE Perle-Line-Access-Port-1 Read-Write 1<br>VALUE Perle-Line-Access-Port-1 Read-Input 1
VALUE Perle-Line-Access-Port-1 Read-Input 2<br>VALUE Perle-Line-Access-Port-1 Read-Input-Write 3
VALUE Perle-Line-Access-Port-1 Read-Input-Write 3
VALUE Perle-Line-Access-Port-1 Read-Output 4<br>VALUE Perle-Line-Access-Port-1 Read-Output-Write 5
VALUE Perle-Line-Access-Port-1 Read-Output-Write 5
VALUE Perle-Line-Access-Port-1 Read-Output-Input 6
VALUE Perle-Line-Access-Port-1 Read-Output-Input-Write 7
VALUE Perle-Line-Access-Port-2 Disabled 0
VALUE Perle-Line-Access-Port-2 Read-Write 1<br>VALUE Perle-Line-Access-Port-2 Read-Input 1
VALUE Perle-Line-Access-Port-2 Read-Input 2<br>VALUE Perle-Line-Access-Port-2 Read-Input-Write 3
VALUE Perle-Line-Access-Port-2 Read-Input-Write 3
VALUE Perle-Line-Access-Port-2 Read-Output 4<br>VALUE Perle-Line-Access-Port-2 Read-Output-Write 5
VALUE Perle-Line-Access-Port-2 Read-Output-Write 5
VALUE Perle-Line-Access-Port-2 Read-Output-Input 6
```
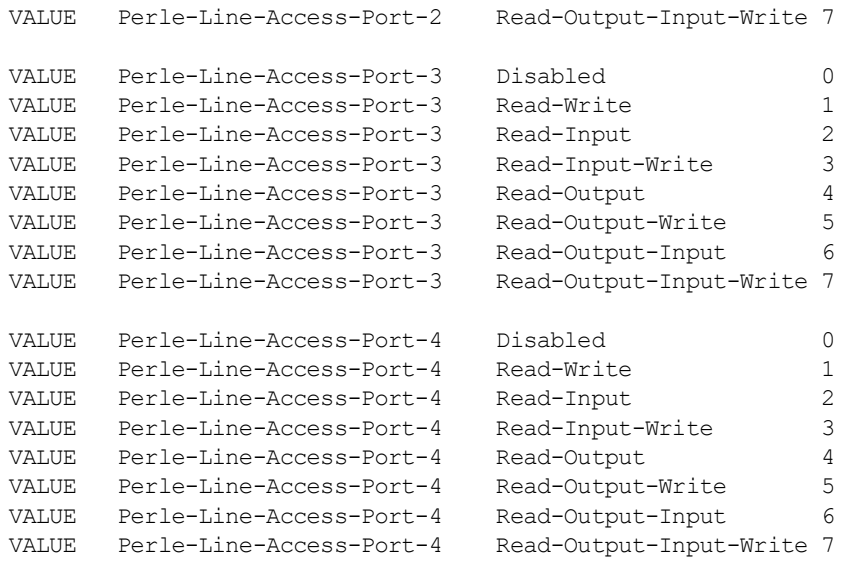

# **TACACS+**

...

Although TACACS+ can be used strictly for external authentication, it can also be used to configure Serial Port and User parameters. Therefore, when a user is being authenticated using TACACS+, it is possible that the user's configuration is a compilation of the parameters passed back from the TACACS+ authentication server, the User's router parameters if the user has also been set up as a local user in the router, and the Default User's parameters for any parameters that have not been set by either TACACS+ or the User's local configuration.

User and Serial Port parameters can be passed to the router after authentication for users accessing the router from the serial side and users accessing the router from the Ethernet side connections.

### **Accessing the Router through Serial Port Users**

This section describes the attributes which will be accepted by the router from a TACACS+ server in response to an authentication request for Direct Users.

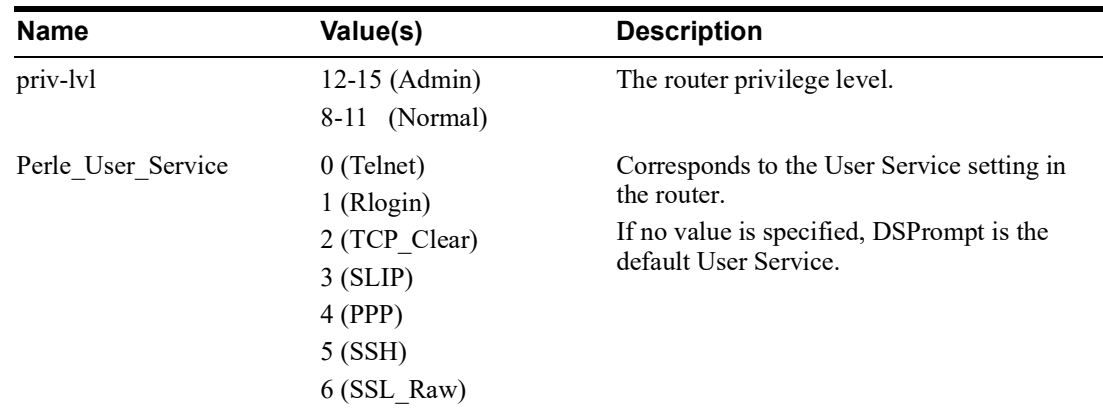

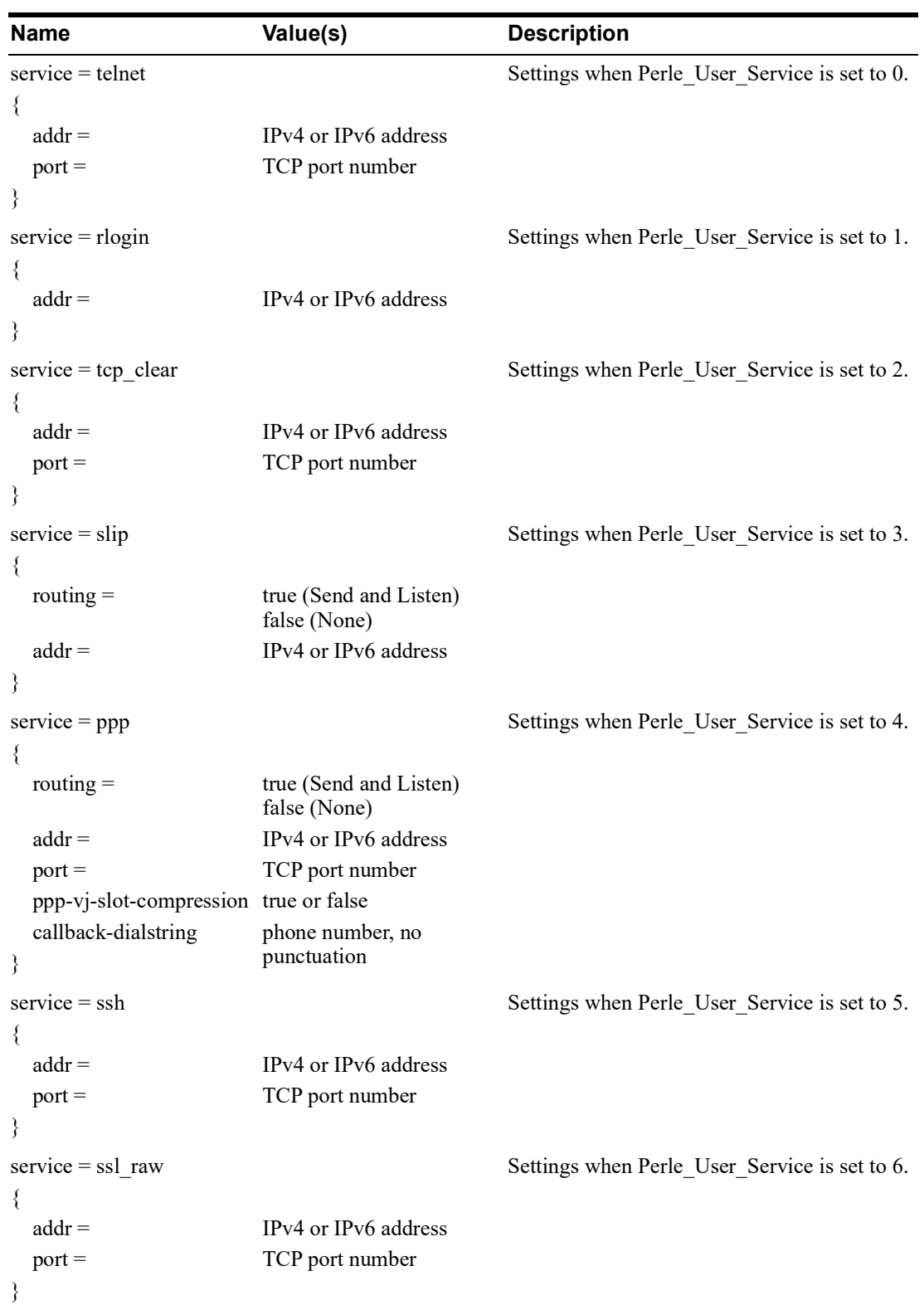

### **Accessing the router Through a Serial Port User Example Settings**

The following example shows the parameters that can be set for users who are accessing the router from the serial side. These settings should be included in the TACACS+ user configuration file.

```
Service = EXEC
\{<br>priv-lvl = x
                      # x = 12 - 15 (Admin)
                       # x = 8-11 (Normal)
timeout=x
                                # x = session timeout in minutes
idletime=x # x = Idle timeout in minutes
Perle_User_Service = x \# x = 0 Telnet
                                # x = 1 Rlogin
                                # x = 2 TCP Clear
                                # x = 3 SLIP# x = 4 PPP# x = 5 SSH
                                # x = 6 SSL RAW
                                 # If not specified, command prompt
}
# Depending on what Perle_User_Service is set to
service = telnet
{<br>addr = x.x.x.x# ipv4 or ipv6 addr<br># tcp port #
port = x}
service = rlogin
{
addr = x.x.x.x # ipv4 or ipv6 addr
}
service = tcp_clear
{
addr = x.x.x.x # ipv4 or ipv6 addr<br>port = x # tcp port #
port = x}
service = slip
{
routing=x # x = true (Send and Listen)
                 # x = false (None)addr = x.x.x.x + ipv4 addr}
```

```
service = ppp
{<br>routing=x
                   # x = true (Send and Listen)
                     # x = false (None)addr = x.x.x.x + ipv4 or ipv6 addrppp-vj-slot-compression = x # x =true or false
callback-dialstring = x # x = number to callback on
}
service = ssh
{
addr = x.x.x.x # ipv4 or ipv6 addr<br>port = x # tcp port #
                       port = x # tcp_port #
}
service = ssl_raw
{
addr = x.x.x.x # ipv4 or ipv6 addr<br>port = x # tcp port #
                       port = x # tcp_port #
}
```
#### **Accessing the router from the Network Users**

This section describes the attributes which will be accepted by the router from a TACACS+ server in response to an authentication request for Reverse Users. The TACACS+ **service** needs to be set to **EXEC**/**raccess** or just **raccess** on the well known port.

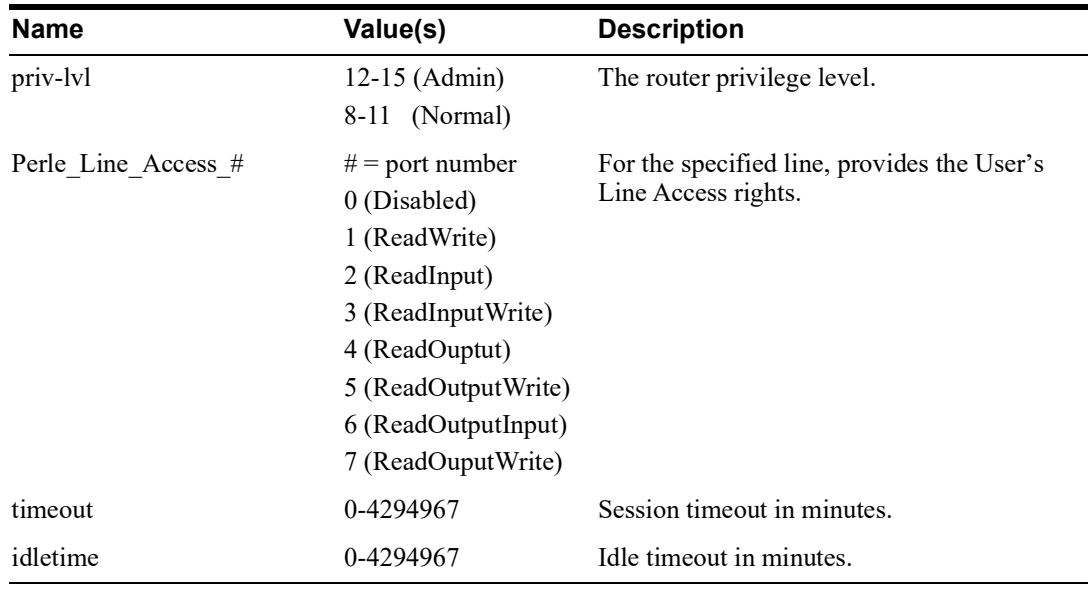

### **Accessing the router from the Network User Example Settings**

The following example shows the parameters that can be set for users who are accessing the router from the Ethernet side. These settings should be included in the TACACS+ user configuration file.

```
# Settings for telnet/SSH access
service = raccess
{<br>priv-lvl = x# x = 12-15 (Admin)
                         # x = 8-11 (Normal)
Perle_Line_Access_i=x # i = port number
                         # x = 0 (Disabled)
                         # x = 1 (Read/Write)
                         # x = 2 (Read Input)
                         # x = 3 (Read Input/Write)
                         # x = 4 (Read Output)
                          # x = 5 (Read Output/Write)
                          # x = 6 (Read Output/Input)
\# x = 7 (Read Output/Write)<br>timeout=x \# x = session timeout in mi
                         # x = session timeout in minutes
idletime=x \# x = Idle timeout in minutes
```
**Note:** Users who are accessing the router through WebManager and are being authenticated by TACACS+ must have the Admin privilege level and the TACACS+ service level must be set to EXEC.

```
# Settings for WebManager access
service=EXEC
{
priv-lvl = 12 # x = 12-15 (Admin)
Perle Line Access i=x # i = port number
                        # x = 0 (Disabled)
                        # x = 1 (Read/Write)
                        # x = 2 (Read Input)
                         # x = 3 (Read Input/Write)
                         # x = 4 (Read Output)
                         # x = 5 (Read Output/Write)
                         # x = 6 (Read Output/Input)
                        # x = 7 (Read Output/Write)
}
```
# **Data Logging Feature**

This appendix provides additional information about the Data Logging Feature.

## *Trueport Profile*

The following features are not compatible when using the Data Logging feature.

- Allow Multiple Hosts to connect
- Connect to Multiple Hosts
- Monitor DTR-DSR
- Signals high when not under Trueport client control
- Message of the day
- Session timeout

## *TCP Socket Profile*

The following features are not compatible when using the Data Logging feature.

- Allow Multiple Hosts to connect
- Connect to Multiple Hosts
- Monitor DTR-DSR
- Permit connections in both directions
- Authenticate user
- Message of the day
- Session timeout